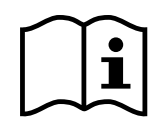

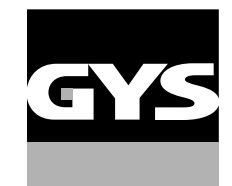

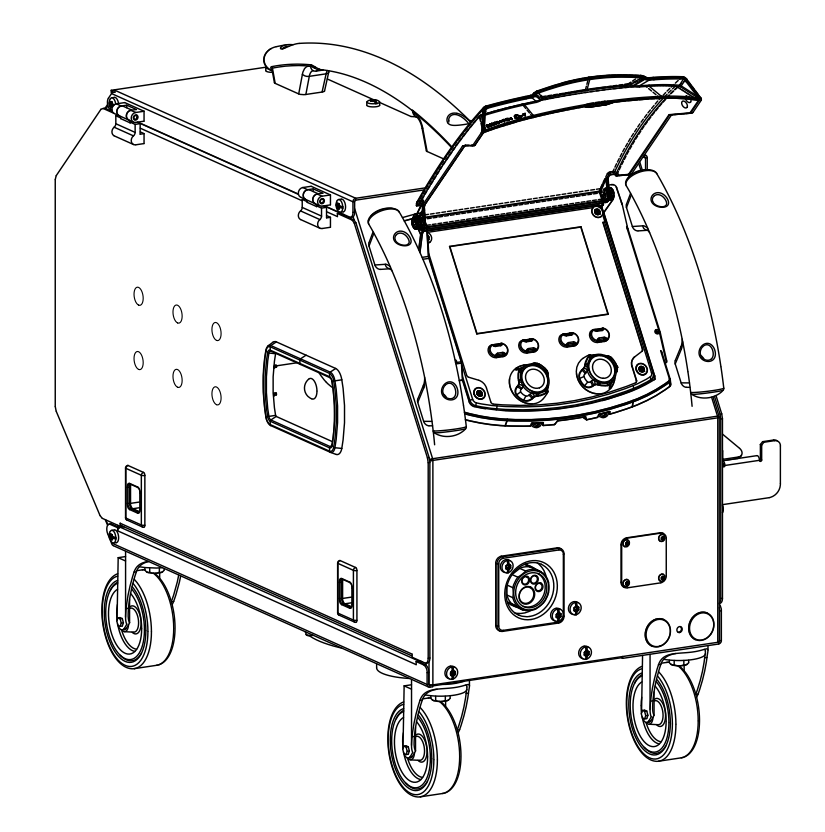

- **FR** 02-06 / 07-19 / 111-116 **WF 50**
- **EN** 02-06 / 20-32 / 111-116
- **DE** 02-06 / 33-45 / 111-116
- **ES** 02-06 / 46-58 / 111-116
- **RU** 02-06 / 59-71 / 111-116
- **NL** 02-06 / 72-84 / 111-116
- **IT** 02-06 / 85-97 / 111-116
- **PL** 02-06 / 98-110 / 111-116

Dévidoir séparé Wire feeder Drahtvorschubkoffer Devanadera Подающее устройство Draadaanvoersysteem **Trainafilo** Oddzielny podajnik drutu

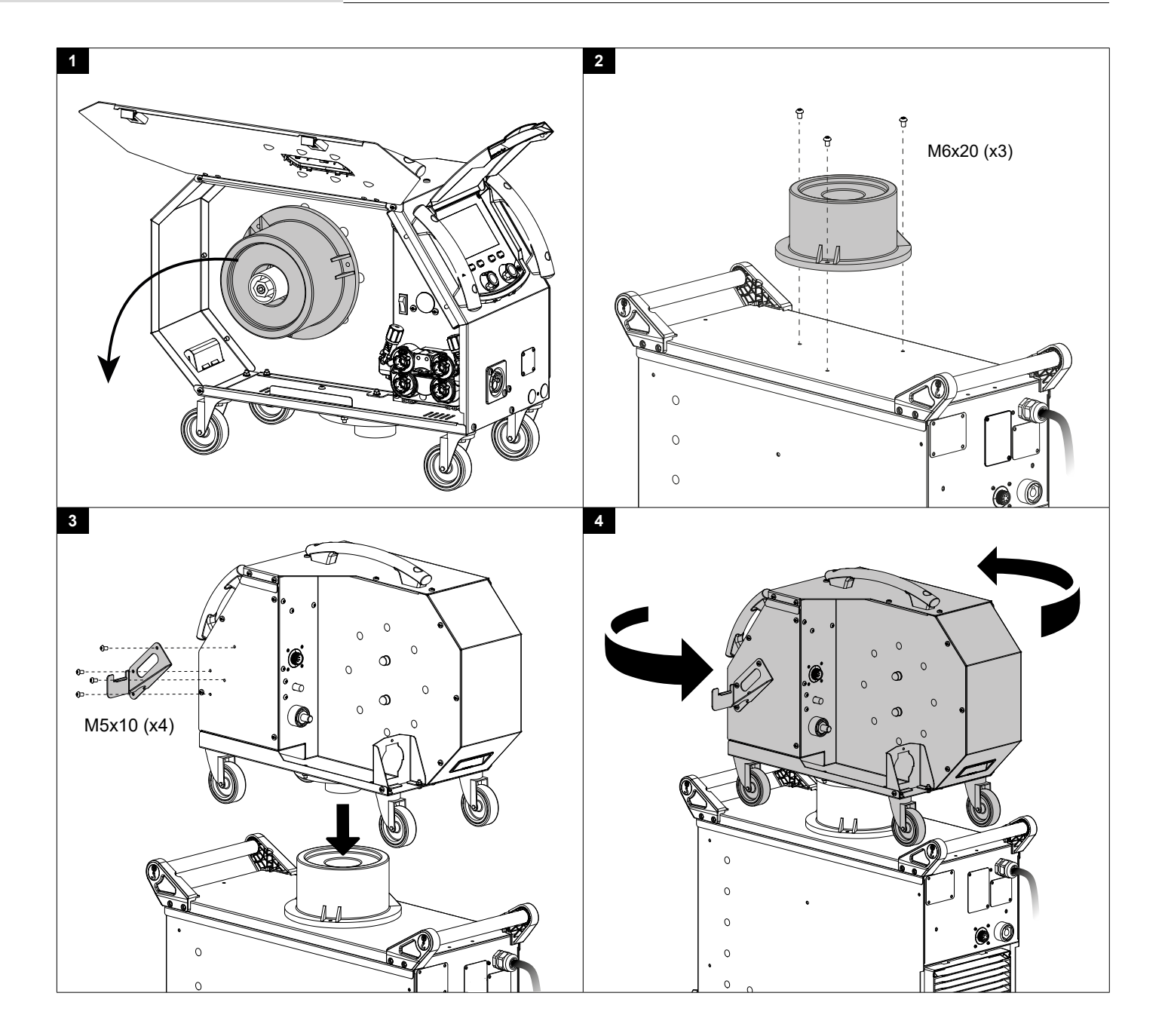

**FR**

# **BRANCHEMENT FAISCEAU SUR CHARIOT (OPTION)**

NEOMIG-i (option)

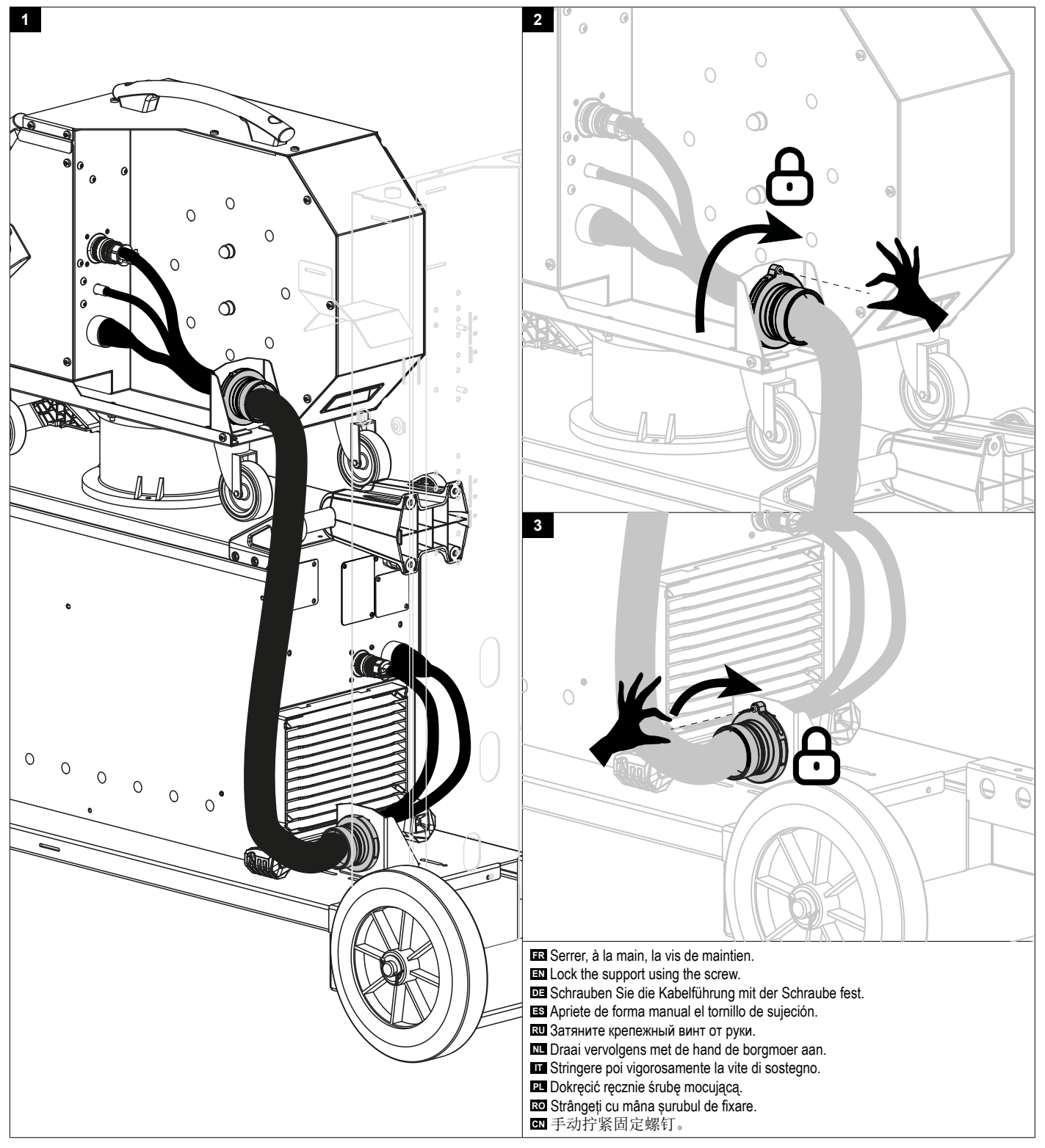

# **BRANCHEMENT FAISCEAU SUR CHARIOT (OPTION)**

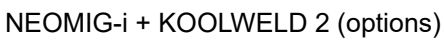

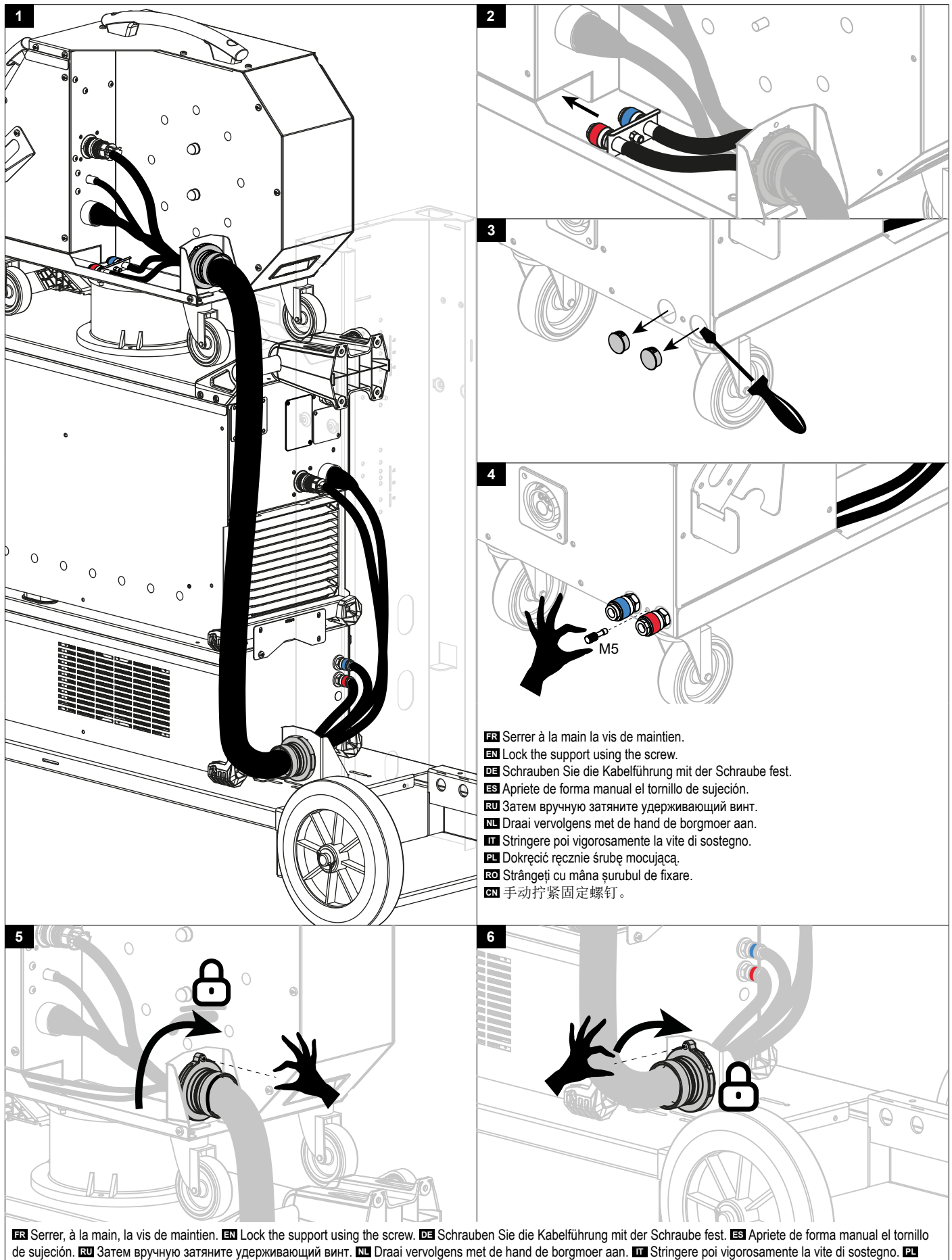

# **PROCÉDURE DE MISE À JOUR / UPDATE PROCEDURE**

**FR** Avant la première utilisation de votre appareil, merci de vérifier la présence de nouvelles mises à jour.

**EN** Before using your device for the first time, please check for new updates.

**DE** Vor der ersten Anwendung des Gerätes bitte prüfen Sie, ob neue Softwareaktualisierungen verfügbar sind.

**ES** Antes del primer uso de su aparato, compruebe la presencia de nuevas actualizaciones.

**RU** Перед первым использованием вашего аппарата проверьте наличие обновлений.

**NL** Voordat u het apparaat voor de eerste keer gebruikt, moet u de aanwezigheid van nieuwe updates controleren.

- **IT** Prima di utilizzare per la prima volta il vostro apparecchio, vogliate verificare se ci sono nuovi aggiornamenti.
- **PT** Antes de utilizar o seu dispositivo pela primeira vez, verifique se existem novas atualizações.

**CN** 首次使用设备前,请检查是否存在更新。

**JP** 初めて使用する前に、デバイスが最新にアップデートされているか確認してください。

**FR** Logiciel de mise à jour disponible sur le site GYS, partie S.A.V.

**EN** Update software available on the GYS website, After sales section.

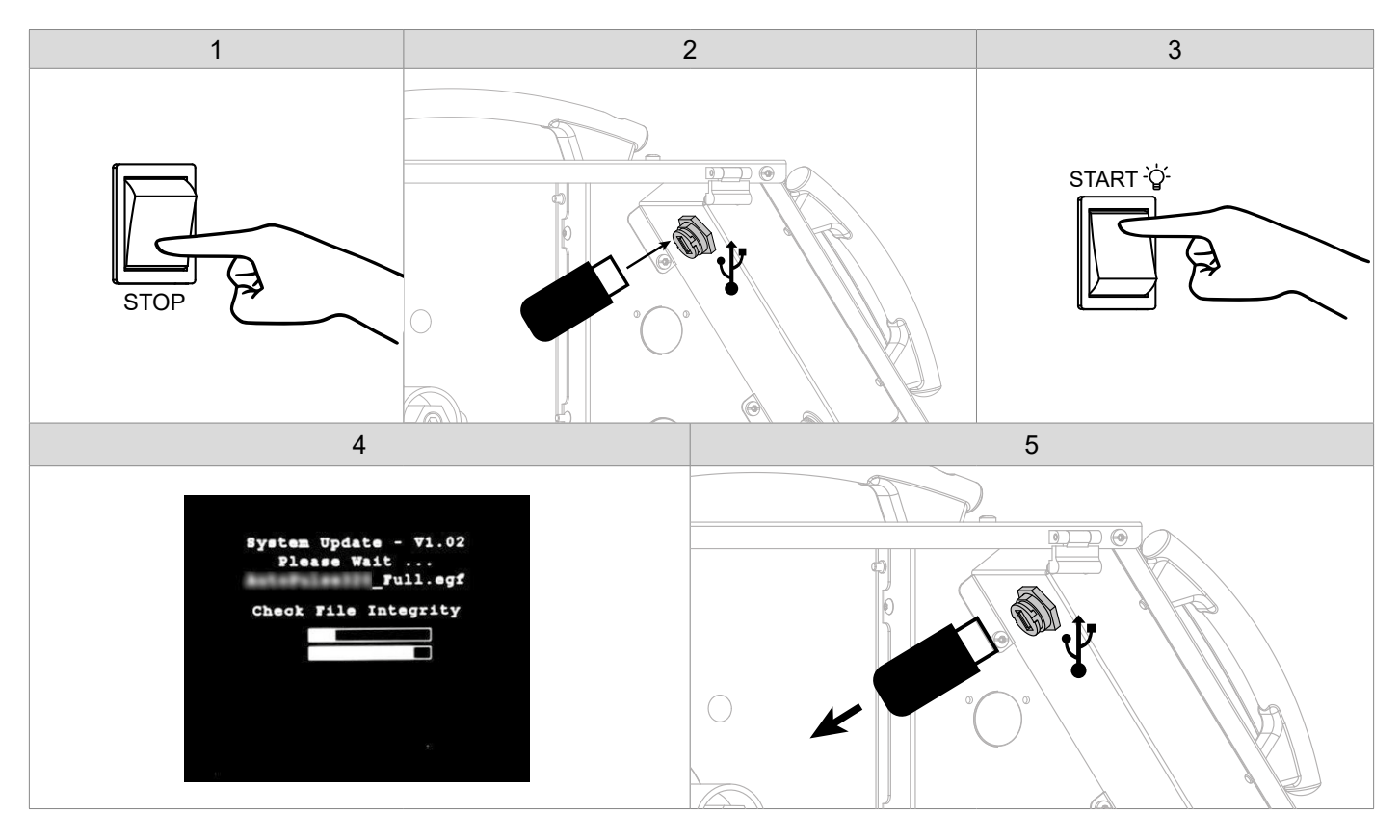

**FR** Avant la première utilisation de votre appareil, procédez à la calibration des câbles de soudage.

**EN** Before using the machine for the first time, calibrate the welding cables.

**DE** Kalibrieren Sie die Schweißkabel vor der ersten Benutzung Ihres Geräts.

**ES** Antes de utilizar su aparato por primera vez, calibre los cables de soldadura.

**RU** Перед первым использованием аппарата откалибруйте сварочные кабели.

**NL** Voordat u dit apparaat voor de eerste keer gebruikt moeten de laskabels gekalibreerd worden.

**IT** Prima di effettuare il primo utilizzo del vostro apparecchio, procedere alla calibrazione dei cavi di saldatura.

**PT** Antes de utilizar o seu aparelho pela primeira vez, proceda à calibração dos cabos de soldadura.

**CN** 首次使用设备前,请先校准焊接电缆.

**JP** デバイスを初めて使用する前に、溶接ケーブルを較正してください。.

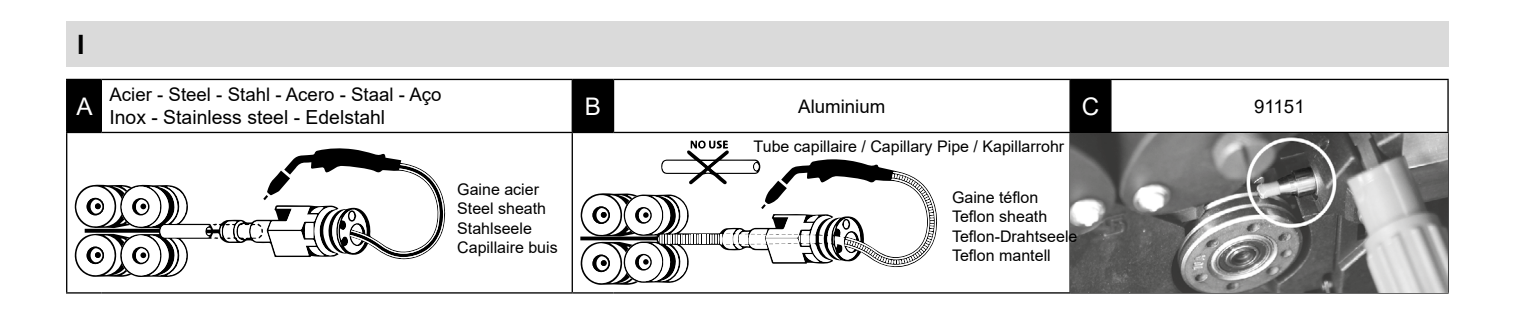

**IHM**

**II**

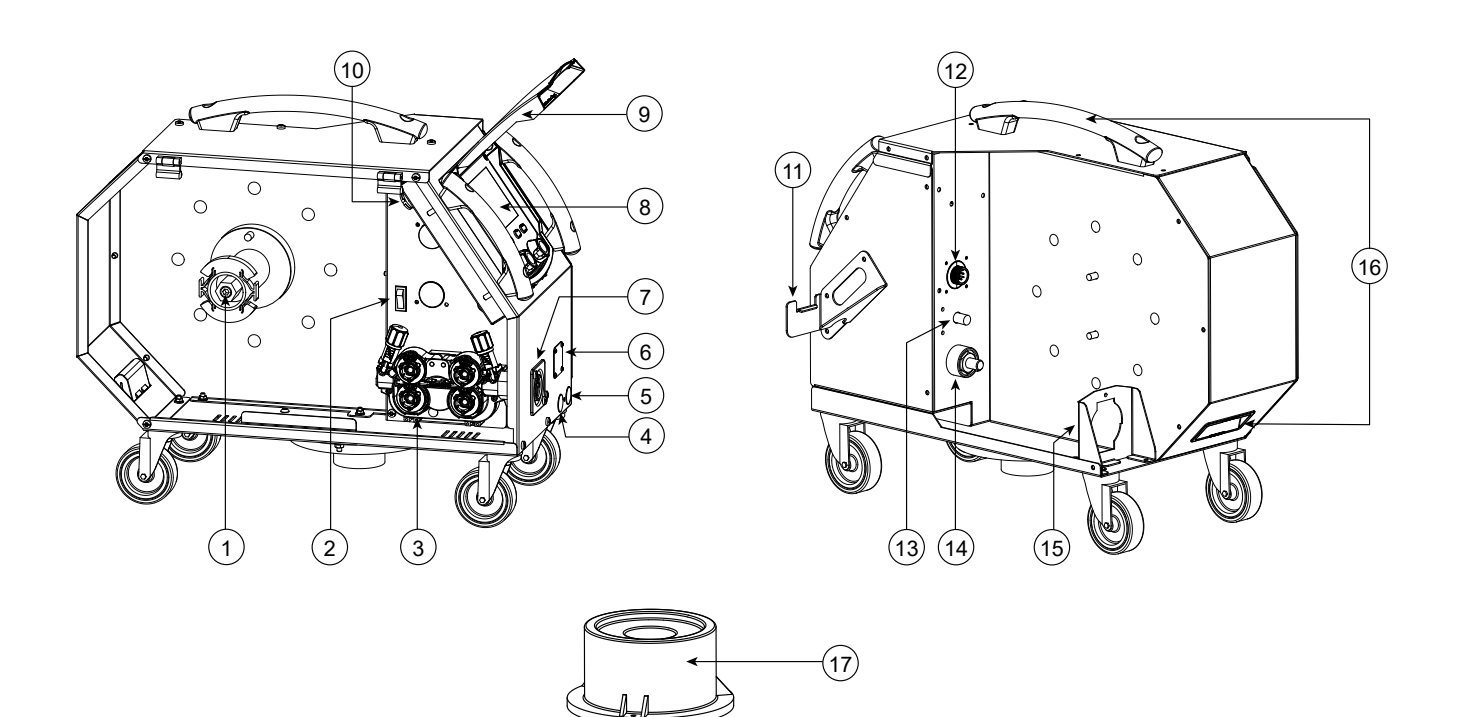

**FR**

# **AVERTISSEMENTS - RÈGLES DE SÉCURITÉ**

# **CONSIGNE GÉNÉRALE**

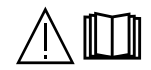

Ces instructions doivent être lues et bien comprises avant toute opération. Toute modification ou maintenance non indiquée dans le manuel ne doit pas être entreprise.

Tout dommage corporel ou matériel dû à une utilisation non-conforme aux instructions de ce manuel ne pourra être retenu à la charge du fabricant. En cas de problème ou d'incertitude, consulter une personne qualifiée pour manier correctement l'installation. Lire le manuel d'utilisation de la source de soudage avant l'utilisation du dévidoir.

# **ENVIRONNEMENT**

Ce matériel doit être utilisé uniquement pour faire des opérations de soudage dans les limites indiquées par la plaque signalétique et/ou le manuel. Il faut respecter les directives relatives à la sécurité. En cas d'utilisation inadéquate ou dangereuse, le fabricant ne pourra être tenu responsable.

L'installation doit être utilisée dans un local sans poussière, ni acide, ni gaz inflammable ou autres substances corrosives de même pour son stockage. S'assurer d'une circulation d'air lors de l'utilisation.

Plages de température : Utilisation entre -10 et +40°C (+14 et +104°F). Stockage entre -20 et +55°C (-4 et 131°F). Humidité de l'air : Inférieur ou égal à 50% à 40°C (104°F). Inférieur ou égal à 90% à 20°C (68°F). Altitude : Jusqu'à 1000 m au-dessus du niveau de la mer (3280 pieds).

# **PROTECTION INDIVIDUELLE ET DES AUTRES**

Le soudage à l'arc peut être dangereux et causer des blessures graves voire mortelles.

Le soudage expose les individus à une source dangereuse de chaleur, de rayonnement lumineux de l'arc, de champs électromagnétiques (attention au porteur de pacemaker), de risque d'électrocution, de bruit et d'émanations gazeuses.

Pour bien se protéger et protéger les autres, respecter les instructions de sécurité suivantes :

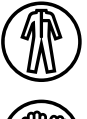

Afin de se protéger de brûlures et rayonnements, porter des vêtements sans revers, isolants, secs, ignifugés et en bon état, qui couvrent l'ensemble du corps.

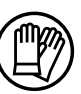

Utiliser des gants qui garantissent l'isolation électrique et thermique.

Tenir à distance des parties mobiles (ventilateur) les mains, cheveux, vêtements.

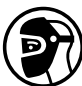

Utiliser une protection de soudage et/ou une cagoule de soudage d'un niveau de protection suffisant (variable selon les applications). Se protéger les yeux lors des opérations de nettoyage. Les lentilles de contact sont particulièrement proscrites.

Il est parfois nécessaire de délimiter les zones par des rideaux ignifugés pour protéger la zone de soudage des rayons de l'arc, des projections et des déchets incandescents.

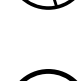

Informer les personnes dans la zone de soudage de ne pas fixer les rayons de l'arc ni les pièces en fusion et de porter les vêtements adéquats pour se protéger.

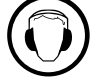

Utiliser un casque contre le bruit si le procédé de soudage atteint un niveau de bruit supérieur à la limite autorisée (de même pour toute personne étant dans la zone de soudage).

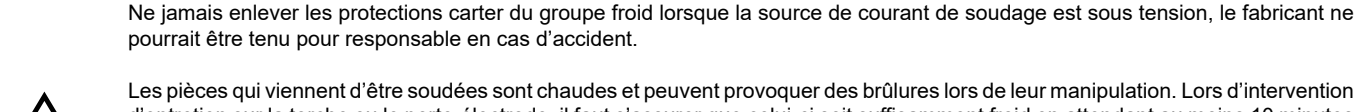

Les pièces qui viennent d'être soudées sont chaudes et peuvent provoquer des brûlures lors de leur manipulation. Lors d'intervention d'entretien sur la torche ou le porte-électrode, il faut s'assurer que celui-ci soit suffisamment froid en attendant au moins 10 minutes avant toute intervention. Le groupe froid doit être allumé lors de l'utilisation d'une torche refroidie eau afin d'être sûr que le liquide

ne puisse pas causer de brûlures. Il est important de sécuriser la zone de travail avant de la quitter afin de protéger les personnes et les biens.

# **FUMÉES DE SOUDAGE ET GAZ**

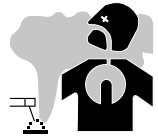

Les fumées, gaz et poussières émis par le soudage sont dangereux pour la santé. Il faut prévoir une ventilation suffisante, un apport d'air est parfois nécessaire. Un masque à air frais peut être une solution en cas d'aération insuffisante. Vérifier que l'aspiration est efficace en la contrôlant par rapport aux normes de sécurité.

Attention le soudage dans des milieux de petites dimensions nécessite une surveillance à distance de sécurité. Par ailleurs le soudage de certains matériaux contenant du plomb, cadmium, zinc ou mercure voire du plomb, cadmium, zinc ou mercure voire du béryllium peuvent être particulièrement nocifs, dégraisser également les pièces avant de les souder.

Les bouteilles doivent être entreposées dans des locaux ouverts ou bien aérés. Elles doivent être en position verticale et maintenues à un support ou sur un chariot. Le soudage doit être proscrit à proximité de graisse ou de peinture.

# **RISQUE DE FEU ET D'EXPLOSION**

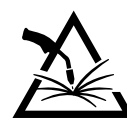

Protéger entièrement la zone de soudage, les matières inflammables doivent être éloignées d'au moins 11 mètres. Un équipement anti-feu doit être présent à proximité des opérations de soudage.

Attention aux projections de matières chaudes ou d'étincelles et même à travers des fissures, elles peuvent être source d'incendie ou d'explosion. Éloigner les personnes, les objets inflammables et les containers sous pressions à une distance de sécurité suffisante. Le soudage dans des containers ou des tubes fermés est à proscrire et dans le cas où ils sont ouverts il faut les vider de toute matière inflammable ou explosive (huile, carburant, résidus de gaz …).

Les opérations de meulage ne doivent pas être dirigées vers la source de courant de soudage ou vers des matières inflammables.

# **BOUTEILLES DE GAZ**

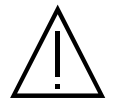

Le gaz sortant des bouteilles peut être source de suffocation en cas de concentration dans l'espace de soudage (bien ventiler). Le transport doit être fait en toute sécurité : bouteilles fermées et la source de courant de soudage éteinte. Elles doivent être entreposées verticalement et maintenues par un support pour limiter le risque de chute.

Fermer la bouteille entre deux utilisations. Attention aux variations de température et aux expositions au soleil.

La bouteille ne doit pas être en contact avec une flamme, un arc électrique, une torche, une pince de masse ou toutes autres sources de chaleur ou d'incandescence.

Veiller à la tenir éloignée des circuits électriques et de soudage et donc ne jamais souder une bouteille sous pression. Attention lors de l'ouverture du robinet de la bouteille, il faut éloigner la tête la robinetterie et s'assurer que le gaz utilisé est approprié au procédé de soudage.

# **SÉCURITÉ ÉLECTRIQUE**

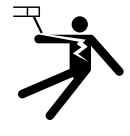

Le réseau électrique utilisé doit impérativement avoir une mise à la terre. Utiliser la taille de fusible recommandée sur le tableau signalétique.

Une décharge électrique peut être une source d'accident grave direct ou indirect, voire mortel.

Ne jamais toucher les parties sous tension à l'intérieur comme à l'extérieur de la source de courant sous-tension (torches, pinces, câbles, électrodes) car celles-ci sont branchées au circuit de soudage.

Avant d'ouvrir la source de courant de soudage, il faut la déconnecter du réseau et attendre 2 minutes afin que l'ensemble des condensateurs soit déchargé.

Ne pas toucher en même temps la torche ou le porte-électrode et la pince de masse.

Veiller à changer les câbles, torches si ces derniers sont endommagés, par des personnes qualifiées et habilitées. Dimensionner la section des câbles en fonction de l'application. Toujours utiliser des vêtements secs et en bon état pour s'isoler du circuit de soudage. Porter des chaussures isolantes, quel que soit le milieu de travail.

# **INSTALLATION DE LA BOBINE ET CHARGEMENT DU FIL**

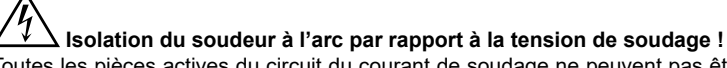

Toutes les pièces actives du circuit du courant de soudage ne peuvent pas être protégées contre le contact direct. Le soudeur doit par conséquent contrer les risques par un comportement conforme aux règles de sécurité. Même le contact avec une tension basse peut surprendre et, par conséquent, provoquer un accident.

• Porter un équipement de protection sec et intact (chaussures avec semelle en caoutchouc/gants de protection de soudeur en cuir sans rivets ni agrafes) !

• Éviter le contact direct avec les prises de raccordement ou prises non isolées !

• Toujours déposer la torche de soudage ou le porte-électrode sur un support isolé !

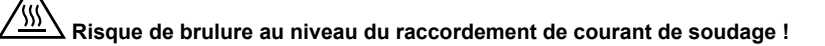

Si les raccordements de courant de soudage ne sont pas verrouillés correctement, les raccords et les câbles peuvent chauffer et provoquer des brulures en cas de contact !

• Vérifier quotidiennement les raccordements de courant de soudage et les verrouiller au besoin en tourant vers la droite.

# **Danger d'électrocution !**

Si le soudage est réalisé avec des procédés différents tandis que la torche et le porte-électrode sont raccordés au matériel, une tension à vide ou de soudage est appliquée aux circuits !

• Toujours isoler en début du travail et pendant les interruptions la torche et le porte-électrode !

# **ÉMISSIONS ELECTRO-MAGNETIQUES**

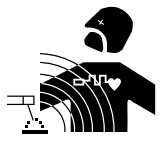

Le courant électrique passant à travers n'importe quel conducteur produit des champs électriques et magnétiques (EMF) localisés. Le courant de soudage produit un champ électromagnétique autour du circuit de soudage et du matériel de soudage.

Les champs électromagnétiques EMF peuvent perturber certains implants médicaux, par exemple les stimulateurs cardiaques. Des mesures de protection doivent être prises pour les personnes portant

des implants médicaux. Par exemple, restrictions d'accès pour les passants ou une évaluation de risque individuelle pour les soudeurs.

Tous les soudeurs devraient utiliser les procédures suivantes afin de minimiser l'exposition aux champs électromagnétiques provenant du circuit de soudage:

- positionner les câbles de soudage ensemble les fixer avec une attache, si possible;
- positionner (torse et tête) aussi loin que possible du circuit de soudage;
- ne jamais enrouler les câbles de soudage autour du corps ;
- ne pas positionner le corps entre les câbles de soudage. Tenir les deux câbles de soudage sur le même côté du corps;
- raccorder le câble de retour à la pièce mise en œuvre aussi proche que possible à la zone à souder;
- ne pas travailler à côté de la source de courant de soudage, ne pas s'assoir dessus, ou ne pas s'y adosser;
- ne pas souder lors de la portée de la source de courant de soudage ou du dévidoir.

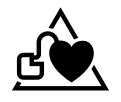

Les porteurs de stimulateurs cardiaques doivent consulter un médecin avant d'utiliser ce matériel. L'exposition aux champs électromagnétiques lors du soudage peut avoir d'autres effets sur la santé que l'on ne connaît pas encore.

# **TRANSPORT ET TRANSIT DU DÉVIDOIR**

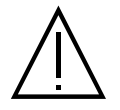

Le dévidoir est équipé d'une poignée supérieure permettant le portage à la main. Attention à ne pas sous-évaluer son poids. La poignée n'est pas considérée comme un moyen d'élingage.

Ne jamais soulever une bouteille de gaz et le matériel en même temps. Leurs normes de transport sont distinctes. Ne pas faire transiter le matériel au-dessus de personnes ou d'objets. Il est préférable d'enlever la bobine avant tout levage ou transport du dévidoir.

### **INSTALLATION DU MATÉRIEL**

- Mettre le dévidoir sur un sol dont l'inclinaison maximum est de 10°.
- Le matériel doit être à l'abri de la pluie battante et ne pas être exposée aux rayons du soleil.
- Le matériel est de degré de protection IP23S, signifiant :
- une protection contre l'accès aux parties dangereuses des corps solides de diam >12.5 mm et,
- une protection contre la pluie dirigée à 60° par rapport à la verticale lorsque ses parties mobiles (ventilateur) sont stationnaires.

Ce matériel peut donc être stocké à l'extérieur en accord avec l'indice de protection IP23.

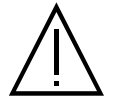

Le fabricant n'assume aucune responsabilité concernant les dommages provoqués à des personnes et objets dus à une utilisation incorrecte et dangereuse de ce matériel.

Les câbles d'alimentation, de rallonge et de soudage doivent être totalement déroulés afin d'éviter toute surchauffe.

# **ENTRETIEN / CONSEILS**

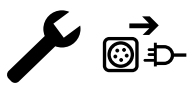

• L'entretien ne doit être effectué que par une personne qualifiée. Un entretien annuel est conseillé.

• Débrancher les connexions entre le dévidoir et la source de courant de soudage et attendre deux minutes avant de travailler sur le matériel.

• Régulièrement, enlever le capot et dépoussiérer à la soufflette. En profiter pour faire vérifier la tenue des connexions électriques avec un outil isolé. • Contrôler régulièrement l'état du faisceau entre le dévidoir et la source de courant de soudage. Si ce dernier est endommagé, il doit être remplacé.

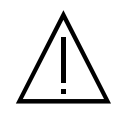

Attention ! Si un moyen de manutention est utilisé en cours de soudage, autre que celui préconisé par le fabricant, prévoir une isolation entre l'enveloppe du dévidoir et le moyen de manutention.

• Le dévidoir doit être mis en service uniquement avec toutes les trappes fermées.

**FR**

# **INSTALLATION – FONCTIONNEMENT PRODUIT**

Seul le personnel expérimenté et habilité par le fabricant peut effectuer l'installation. Pendant l'installation, s'assurer que le générateur est déconnecté du réseau. Il est recommandé d'utiliser les câbles de soudage fournis avec l'appareil afin d'obtenir les réglages optimum du produit.

# **DESCRIPTION**

Ce matériel est un dévidoir séparé pour le soudage semi-automatique « synergique » (MIG ou MAG), le soudage à électrode enrobée (MMA) et le soudage à l'électrode réfractaire (TIG). Il accepte les bobines de fil Ø 200 et 300 mm.

# **DESCRIPTION DU MATÉRIEL (II)**

- 1- Support bobine Ø 200/300 mm 10- Connecteur USB
- 2- Inverseur purge avance fil 11- Support torche 11-
- 
- 4- Cache pour sortie liquide du refroidissement (Bleu) 13- Raccord gaz
- 5- Cache pour entrée liquide du refroidissement (Rouge) 14- Connecteur puissance
- 6- Cache option pour faisceau torche Push-Pull 15- Support faisceau torche Push-Pull
- 7- Connecteur Euro (torche) 16- Poignées de transport
- 8- IHM (Interface Homme Machine) 17- Tourelle
- 9- Protection écran

# **INTERFACE HOMME-MACHINE (IHM)**

- 
- 
- 3- Motodévidoir 12- Connecteur faisceau
	-
	-
	-
	-
	-

**IHM**

Veuillez lire la notice d'utilisation de l'interface (IHM) qui fait partie de la documentation complète du matériel.

# **ALIMENTATION-MISE EN MARCHE**

Ce matériel a été conçu pour fonctionner exclusivement avec les générateurs en option de la gamme KRONOS / NEOMIG-i :

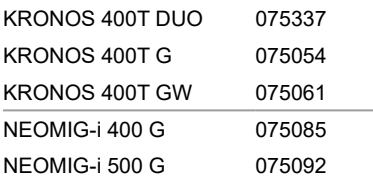

La liaison entre ces deux éléments se fait par l'intermédiaire d'un faisceau dédié en option :

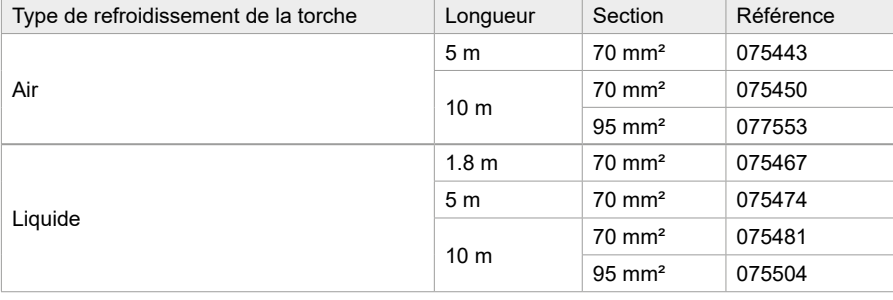

# **BRANCHEMENT DU FAISCEAU**

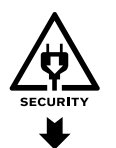

Le raccordement ou le débranchement du faisceau entre le générateur et le dévidoir doit se faire obligatoirement générateur hors tension. Couper l'alimentation en débranchant la prise, et attendre deux minutes.

Pour le branchement du faisceau entre le générateur et le dévidoir, voir page 3 ou 4.

# **INSTALLATION DE LA BOBINE**

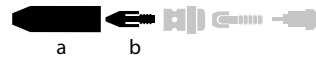

- Enlever la buse (a) et le tube contact (b) de votre torche MIG/MAG.

**FR**

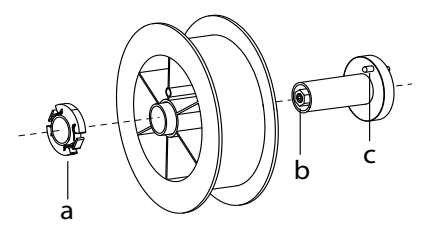

# **CHARGEMENT DU FIL D'APPORT**

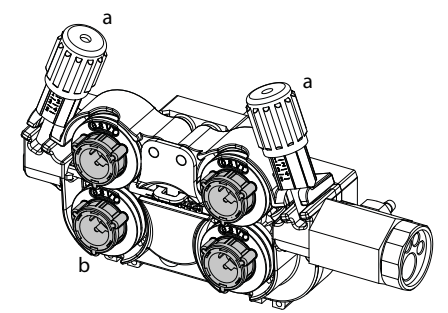

### - Ouvrir la trappe du dévidoir.

- Positionner la bobine sur son support.

- Tenir compte de l'ergot d'entrainement (c) du support bobine. Pour monter une bobine 200 mm, serrer le maintien bobine en plastique (a) au maximum.

- Régler la molette de frein (b) pour éviter lors de l'arrêt de la soudure que l'inertie de la bobine n'emmêle le fil. De manière générale, ne pas trop serrer, ce qui provoquerait une surchauffe du moteur.

- a **Pour changer les galets, procéder comme suit :**
- Desserrer les molettes (a) au maximum et les abaisser.
- Déverrouiller les galets en tournant d'un quart de tour les bagues de maintien (b).
- Mettre en place les galets moteur adaptés à votre utilisation et verrouiller les bagues de maintien.

Les galets fournis sont des galets double gorge : - acier Ø 1.0/1.2

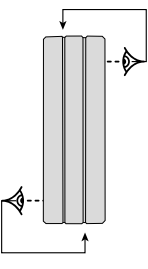

- Contrôlez l'inscription sur le galet pour vérifier que les galets sont adaptés au diamètre du fil et à la matière du fil (pour un fil de Ø 1.0, utiliser la gorge de Ø 1.0).
- Utiliser des galets avec rainure en V pour les fils acier et autres fils durs.
- Utiliser des galets avec rainure en U pour les fils aluminium et autres fils alliés, souples.
- $\hat{\mathcal{A}}$  : inscription visible sur le galet (exemple : 1.2 = Ø 1.2)

: gorge à utiliser

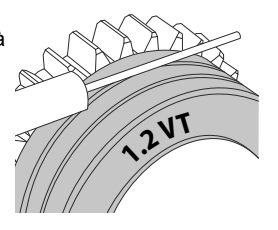

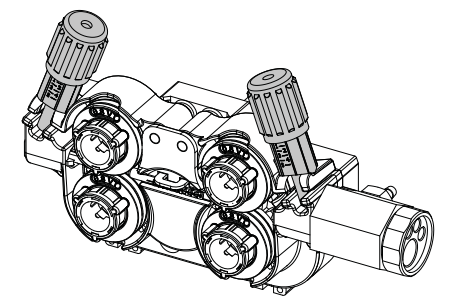

### **Pour installer le fil de métal d'apport, procéder comme suit :**

- Desserrer les molettes au maximum et les abaisser.
- Insérer le fil, puis refermer le motodévidoir et serrer les molettes selon les indications.
- Appuyer sur la gâchette de la torche ou appuyer sur l'inverseur avance fil (II-2) dans le dévidoir pour actionner le moteur.

# Remarques :

- Une gaine trop étroite peut entrainer des problèmes de dévidage et une surchauffe du moteur.
- Le connecteur de la torche doit être également bien serré afin d'éviter son échauffement.
- Vérifier que ni le fil, ni la bobine ne touche la mécanique de l'appareil, sinon il y a danger de court-circuit.

### **RISQUE DE BLESSURE LIÉ AUX COMPOSANTS MOBILES**

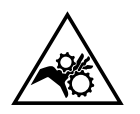

Les dévidoirs sont pourvus de composants mobiles qui peuvent happer les mains, les cheveux, les vêtements ou les outils et entrainer par conséquent des blessures !

- Ne pas porter la main aux composants pivotants ou mobiles ou encore aux pièces d'entrainement!
- Veiller à ce que les couvercles du carter ou couvercles de protection restent bien fermés pendant le fonctionnement !
- Ne pas porter de gants lors de l'enfilement du fil d'apport et du changement de la bobine du fil d'apport.

# **SOUDAGE SEMI-AUTOMATIQUE EN ACIER/INOX (MODE MAG)**

Ce matériel peut souder du fil acier et acier inoxydable de Ø 0.6 à 1.6 mm (I-A). L'appareil est livré d'origine avec des galets Ø 1.0/1.2 pour acier ou acier inoxydable. Le tube contact, la gorge du galet, la gaine de la torche sont prévus pour cette application.

L'utilisation en acier nécessite un gaz spécifique au soudage (Ar+CO2). La proportion de CO2 peut varier selon le type de gaz utilisé. Pour l'inox, utiliser un mélange à 2% de CO2 . En cas de soudage avec du CO2 pur, il est nécessaire de connecter un dispositif de préchauffage de gaz sur la bouteille de gaz. Pour des besoins spécifiques en gaz, veuillez contacter votre distributeur de gaz. Le débit de gaz pour l'acier est compris entre 8 et 15 litres / minute selon l'environnement. Pour contrôler le débit de gaz sur le manomètre sans dérouler de fil d'apport, faire un appui long sur le bouton-poussoir n°1 et suivre la procédure à l'écran. Ce contrôle doit se faire périodiquement pour assurer un soudage optimal. Se reporter à la notice IHM.

# **SOUDAGE SEMI-AUTOMATIQUE ALUMINIUM (MODE MIG)**

Ce matériel peut souder du fil aluminium de Ø 0.8 à 1.6 mm (I-B).

L'utilisation en aluminium nécessite un gaz spécifique argon pur (Ar). Pour le choix du gaz, demander conseil à un distributeur de gaz. Le débit de gaz en aluminium se situe entre 15 et 20 l/min selon l'environnement et l'expérience du soudeur.

Voici les différences entre les utilisations acier et aluminium :

- Utiliser des galets spécifiques pour le soudage alu.

- Mettre un minimum de pression des galets presseurs du motodévidoir pour ne pas écraser le fil.

- Utiliser le tube capillaire (destiné au guidage fil entre les galets du motodévidoir et le connecteur EURO) uniquement pour le soudage acier/inox (I-B).

- Utiliser une torche spéciale aluminium. Cette torche aluminium possède une gaine téflon afin de réduire les frottements. NE PAS couper la gaine au bord du raccord ! Cette gaine sert à guider le fil à partir des galets.

- Tube contact : utiliser un tube contact SPÉCIAL aluminium correspondant au diamètre du fil.

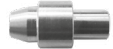

Lors de l'utilisation de gaine rouge ou bleu (soudage aluminium), il est conseillé d'utiliser l'accessoire 91151 (I-C). Ce guide gaine en acier inoxydable améliore le centrage de la gaine et facilite le débit du fil.

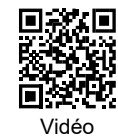

# **SOUDAGE SEMI-AUTOMATIQUE EN CUSI ET CUAL (MODE BRASAGE)**

Le matériel peut souder du fil CuSi et CuAl de Ø 0.8 et 1.6 mm.

De la même façon qu'en acier, le tube capillaire doit être mis en place et l'on doit utiliser une torche avec une gaine acier. Dans le cas du brasage, il faut utiliser de l'argon pur (Ar).

# **SOUDAGE SEMI-AUTOMATIQUE FIL FOURRÉ**

Le matériel peut souder du fil fourré de Ø 0.9 à 2.4 mm. Les galets d'origines doivent être remplacés par des galets spécifiques au fil fourré (en option). Souder du fil fourré avec une buse standard peut entraîner une surchauffe et la détérioration de la torche. Enlever la buse d'origine de votre torche MIG-MAG.

# **COMBINAISONS CONSEILLÉES**

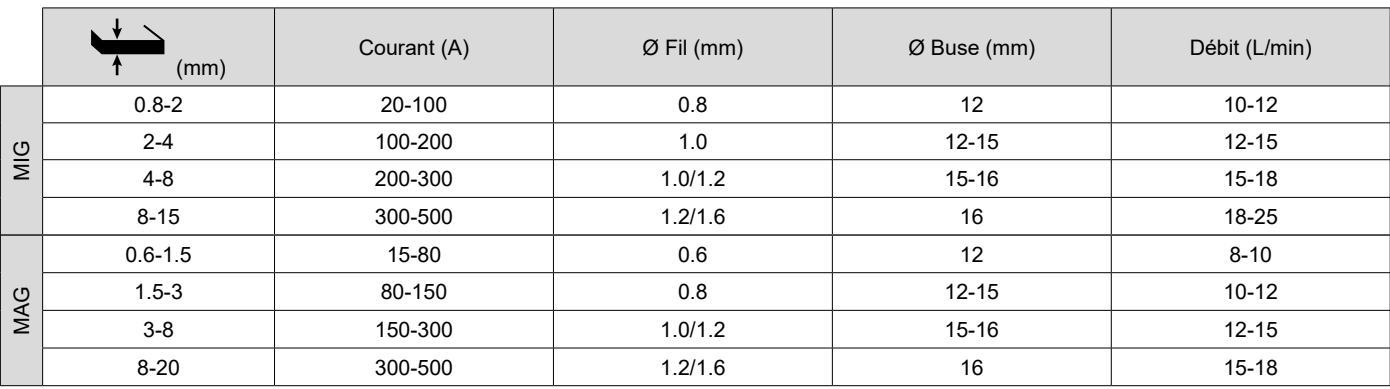

# **MODE DE SOUDAGE MIG / MAG (GMAW/FCAW)**

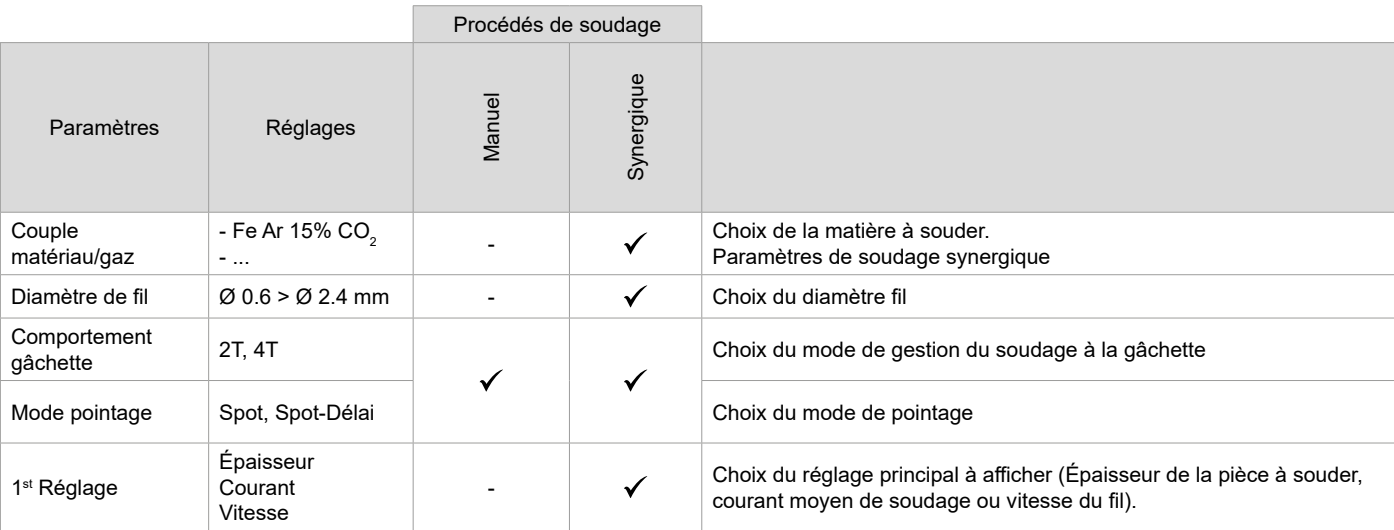

L'accès à certains paramètres de soudage dépend du mode d'affichage sélectionné : Paramètres/Mode d'affichage : Easy, Avançé ou Expert. Se reporter à la notice IHM.

**FR**

# **PROCÉDÉS DE SOUDAGE**

Pour plus d'informations sur les synergies GYS et les procédés de soudage, scannez le QR code :

# **MODE DE POINTAGE**

### **• Spot**

Ce mode de soudage permet le préassemblage des pièces avant soudage. Le pointage peut-être manuel par la gâchette ou temporisé avec un délai de pointage prédéfini. Ce temps de pointage permet une meilleure reproductibilité et la réalisation de point non oxydé.

#### **• Spot-Délai**

C'est un mode de pointage semblable au Spot, mais enchainant pointages et temps d'arrêt défini tant que la gâchette est appuyée. Cette fonction permet de souder des tôles très fines en acier ou en aluminium, en limitant le risque de perçage et de déformation de la tôle (surtout pour le soudage aluminium).

### **DÉFINITION DES RÉGLAGES**

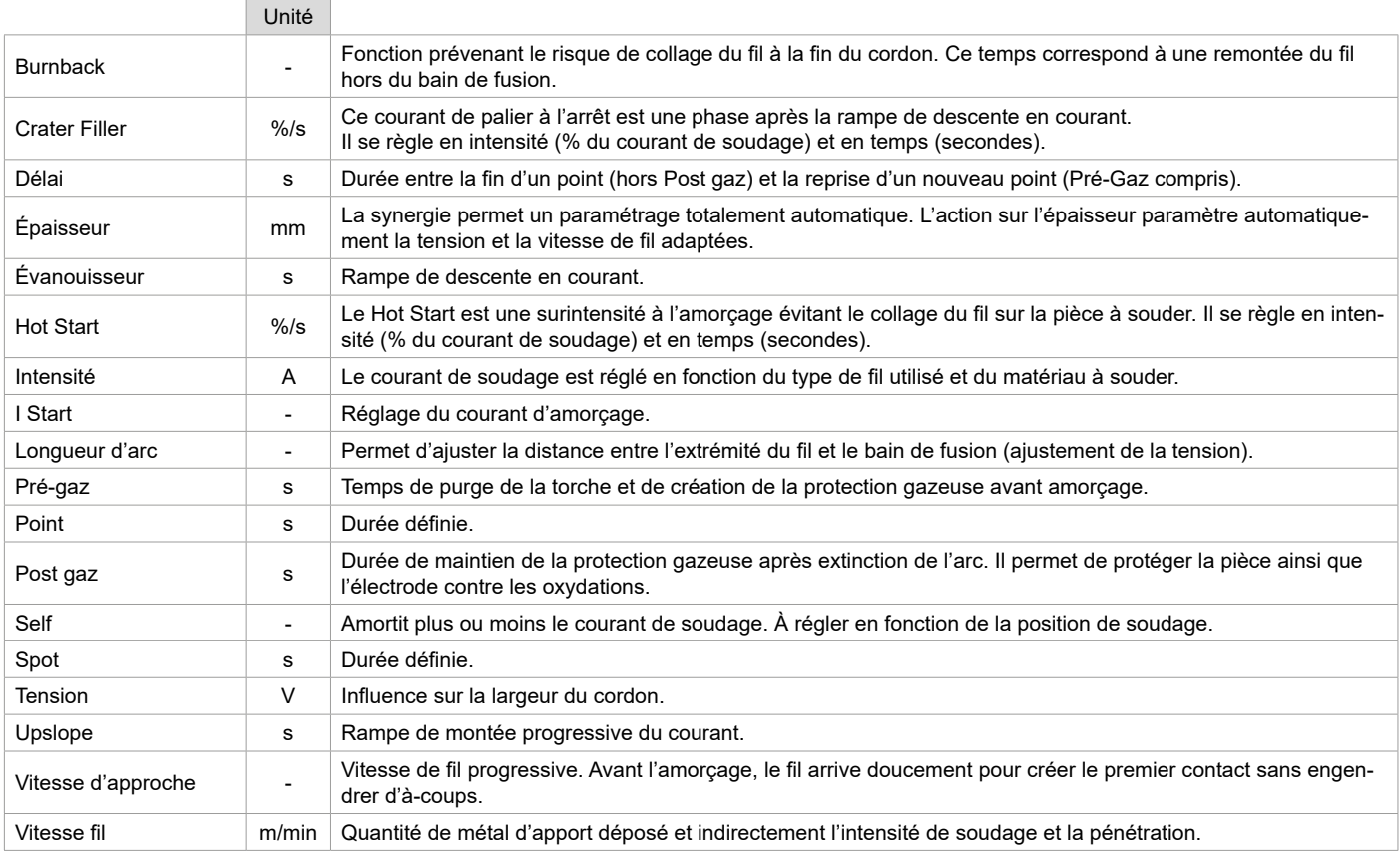

L'accès à certains paramètres de soudage et pointage dépend du procédé de soudage (Manuel, Synergique) et du mode d'affichage sélectionné (Easy, Avançé ou Expert). Se reporter à la notice IHM.

#### **CONTRÔLE DU DÉBIT DE GAZ**

Pour contrôler le débit de gaz sur le manomètre sans dérouler de fil d'apport, faire un appui long sur le bouton-poussoir n°1 de l'IHM et suivre la procédure à l'écran ou appuyer sur l'inverseur avance fil (I-2) dans le dévidoir. Ce contrôle doit se faire périodiquement pour assurer un soudage optimal. Se reporter à la notice IHM.

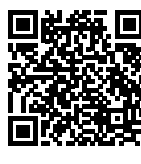

# **MODE DE SOUDAGE TIG (GTAW)**

**BRANCHEMENT ET CONSEILS** Voir la notice du générateur.

### **AFFUTAGE DE L'ÉLECTRODE**

Pour un fonctionnement optimal, il est conseillé d'utiliser une électrode affutée de la manière suivante :

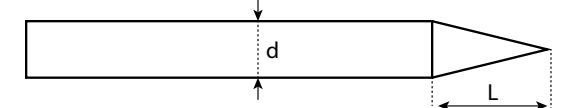

 $L = 3x$  d pour un courant faible.  $L = d$  pour un courant fort.

# **COMBINAISONS CONSEILLÉES**

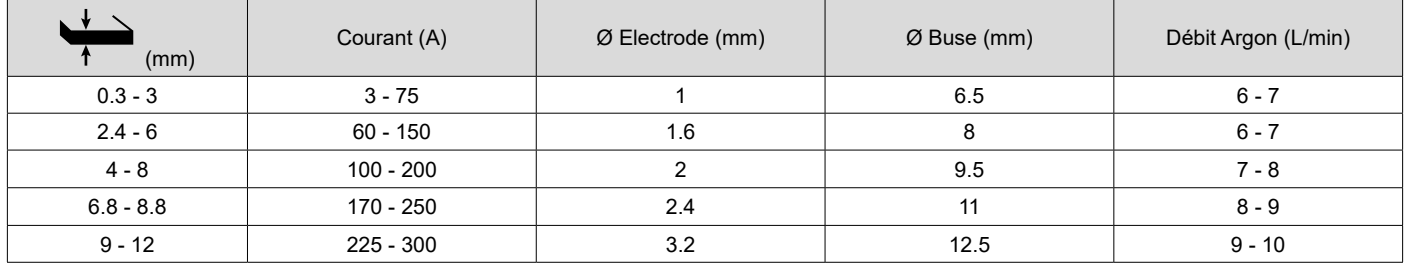

### **PARAMÈTRES DU PROCÉDÉ**

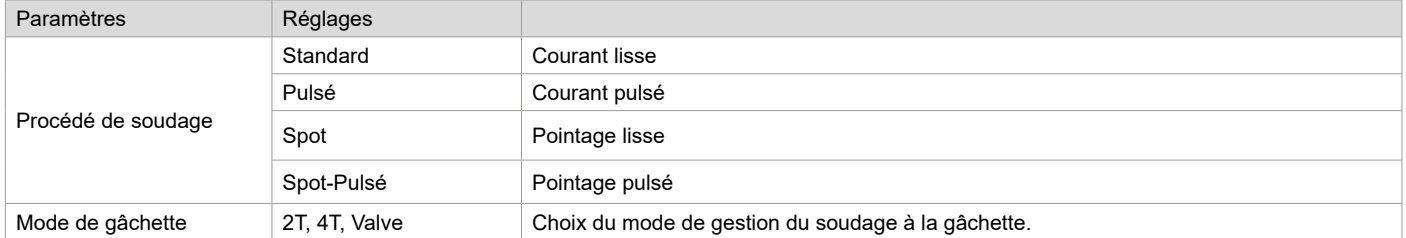

L'accès à certains paramètres de soudage dépend du mode d'affichage sélectionné : Paramètres/Mode d'affichage : Easy, Avançé ou Expert. Se reporter à la notice IHM.

### **RÉGLAGES**

#### **• Standard**

Le procédé de soudage TIG DC Standard permet le soudage de grande qualité sur la majorité des matériaux ferreux tels que l'acier, l'acier inoxydable, mais aussi le cuivre et ses alliages, le titane… Les nombreuses possibilités de gestion du courant et gaz vous permettent la maitrise parfaite de votre opération de soudage, de l'amorçage jusqu'au refroidissement final de votre cordon de soudure.

#### **• Pulsé**

Ce mode de soudage à courant pulsé enchaine des impulsions de courant fort (I, impulsion de soudage) puis des impulsions de courant faible (I\_Froid, impulsion de refroidissement de la pièce). Ce mode pulsé permet d'assembler les pièces tout en limitant l'élévation en température et les déformations. Idéal aussi en position.

#### *Exemple :*

*Le courant de soudage I est réglé à 100A et % (I\_Froid) = 50%, soit un courant froid = 50% x 100A = 50A.* 

*F(Hz) est réglé à 10Hz, la période du signal sera de 1/10Hz = 100ms -> toutes les 100ms, une impulsion à 100A puis une autre à 50A se succèderont.*

### **• Spot**

Ce mode de soudage permet le préassemblage des pièces avant soudage. Le pointage peut-être manuel par la gâchette ou temporisé avec un délai de pointage prédéfini. Ce temps de pointage permet une meilleure reproductibilité et la réalisation de points non oxydés.

### **• Spot-Pulsé**

Ce mode de soudage sur tôle fine permet le pré-assemblage des pièces avant soudage. Le pointage peut-être manuel par la gâchette ou temporisé avec un délai de pointage prédéfini. Ce temps de pointage permet une meilleure reproductibilité et la réalisation de point non oxydé.

**FR**

## **CHOIX DU DIAMÈTRE DE L'ÉLECTRODE**

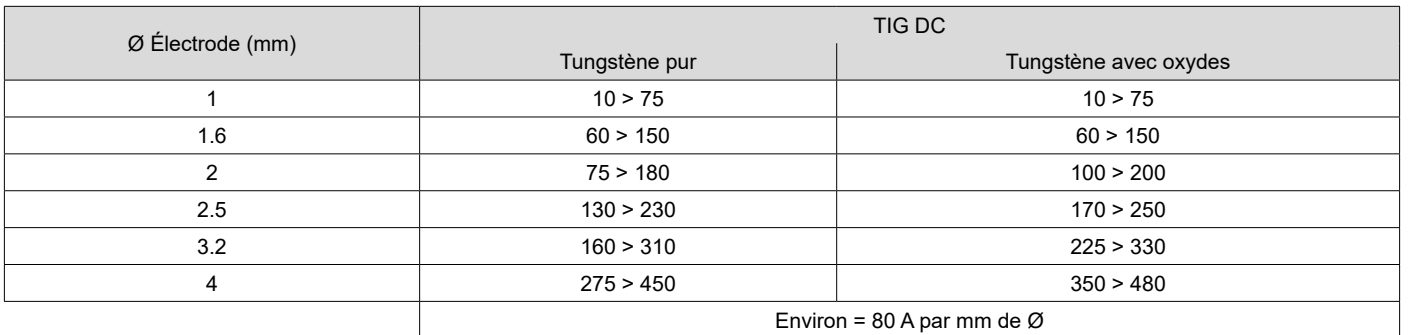

### **COMPORTEMENT GÂCHETTE**

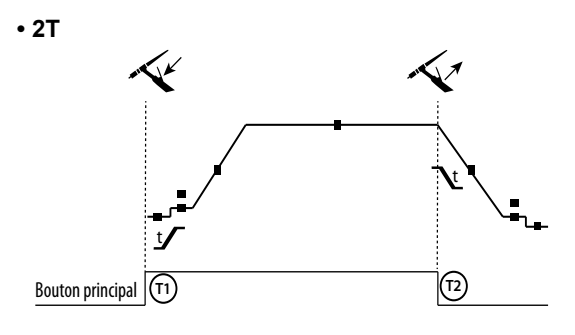

**• 4T**

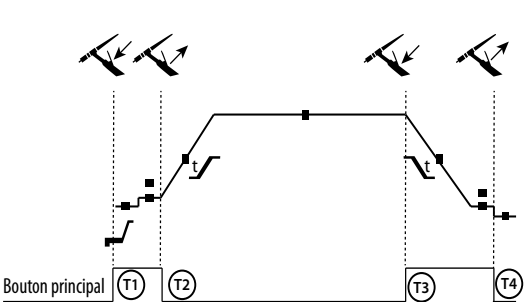

T1 - Le bouton principal est appuyé, le cycle de soudage démarre (PréGaz, I\_Start, UpSlope et soudage).

T2 - Le bouton principal est relâché, le cycle de soudage est arrêté (DownSlope, I\_Stop, PostGaz).

Pour la torche à 2 boutons et seulement en 2T, le bouton secondaire est géré comme le bouton principal.

T1 - Le bouton principal est appuyé, le cycle démarre à partir du PréGaz et s'arrête en phase de I\_Start.

T2 - Le bouton principal est relâché, le cycle continue en UpSlope et en soudage.

T3 - Le bouton principal est appuyé, le cycle passe en DownSlope et s'arrête dans en phase de I\_Stop.

T4 - Le bouton principal est relâché, le cycle se termine par le PostGaz.

Nb : pour les torches, double boutons et double bouton + potentiomètre

=> bouton « haut/courant de soudage » et potentiomètre actifs, bouton « bas » inactif.

La gâchette « basse » est inactive. Pour les torches double boutons ou double gâchettes, la gâchette « haute » garde la même fonctionnalité que la torche simple gâchette ou à lamelle.

### **DÉFINITION DES RÉGLAGES**

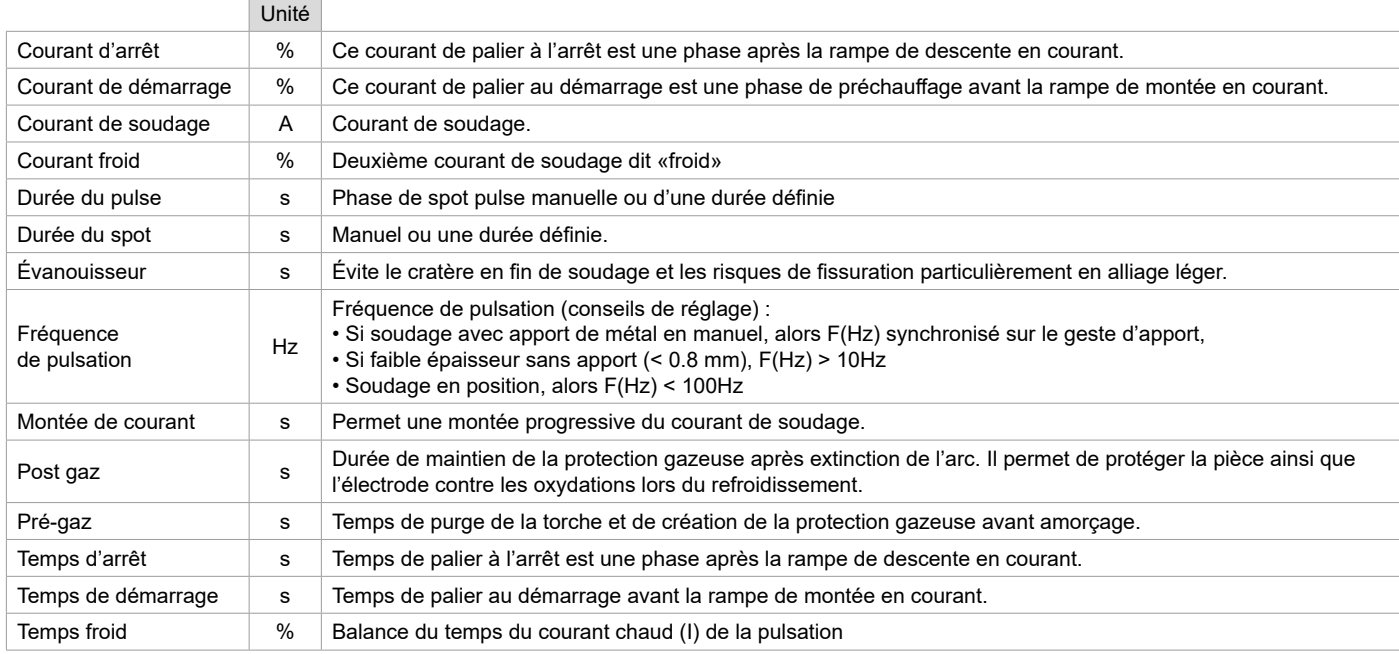

L'accès à certains paramètres de soudage dépend du mode d'affichage sélectionné : Paramètres/Mode d'affichage : Easy, Avançé ou Expert. Se reporter à la notice IHM.

### **PURGE GAZ MANUELLE**

La présence d'oxygène dans la torche peut conduire à une baisse des propriétés mécaniques et peut entrainer une baisse de la résistance à la corrosion. Pour purger le gaz de la torche, faire un appui long sur le bouton-poussoir n°1 et suivre la procédure à l'écran ou appuyer sur l'inverseur purge (I-2) dans le dévidoir. Se reporter à la notice IHM.

# **MODE DE SOUDAGE MMA (SMAW)**

#### **BRANCHEMENT ET CONSEILS**

Voir la notice du générateur.

### **PARAMÈTRES DU PROCÉDÉ**

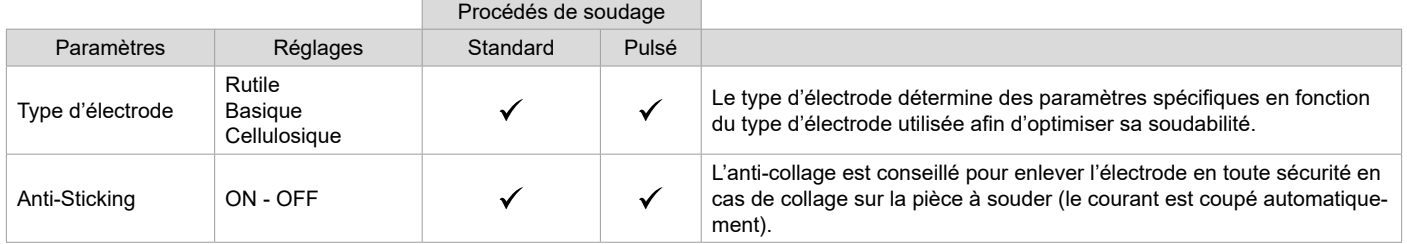

L'accès à certains paramètres de soudage dépend du mode d'affichage sélectionné : Paramètres/Mode d'affichage : Easy, Avançé ou Expert. Se reporter à la notice IHM.

### **PROCÉDÉS DE SOUDAGE**

#### **• Standard**

Ce mode de soudage MMA Standard convient pour la plupart des applications. Il permet le soudage avec tous les types d'électrodes enrobées, rutiles, basiques, cellulosiques et sur toutes les matières : acier, acier inoxydable et fontes.

#### **• Pulsé**

Ce mode de soudage MMA Pulsé convient à des applications en position verticale montante (PF). Le pulsé permet de conserver un bain froid tout en favorisant le transfert de matière. Sans pulsation, le soudage vertical montant demande un mouvement « de sapin », autrement dit un déplacement triangulaire difficile. Grâce au MMA Pulsé il n'est plus nécessaire de faire ce mouvement, selon l'épaisseur de votre pièce un déplacement droit vers le haut peut suffire. Si toutefois vous voulez élargir votre bain de fusion, un simple mouvement latéral similaire au soudage à plat suffit. Dans ce cas, vous pouvez régler sur l'écran la fréquence de votre courant pulsé. Ce procédé offre ainsi une plus grande maitrise de l'opération de soudage vertical.

#### **CHOIX DES ÉLECTRODES ENROBÉES**

• Électrode Rutile : très facile d'emploi en toutes positions.

• Électrode Basique : utilisation en toutes positions, elle est adaptée aux travaux de sécurité par des propriétés mécaniques accrues.

• Électrode Cellulosique : arc très dynamique avec une grande vitesse de fusion, son utilisation en toutes positions la dédie spécialement pour les travaux de pipeline.

### **DÉFINITION DES RÉGLAGES**

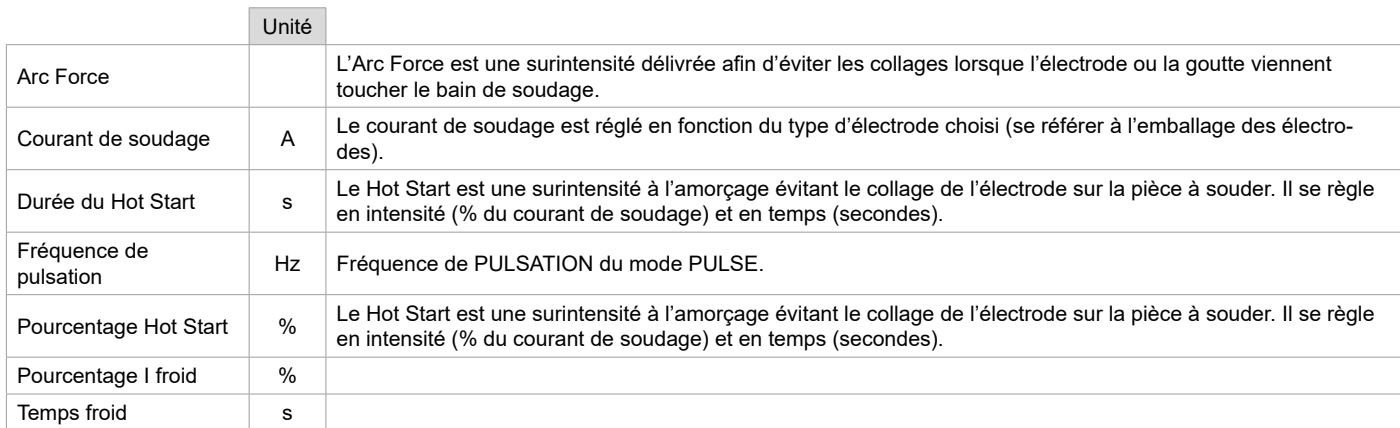

L'accès à certains paramètres de soudage dépend du mode d'affichage sélectionné : Paramètres/Mode d'affichage : Easy, Avançé ou Expert. Se reporter à la notice IHM.

### **RÉGLAGE DE L'INTENSITÉ DE SOUDAGE**

Les réglages qui suivent correspondent à la plage d'intensité utilisable en fonction du type et du diamètre d'électrode. Ces plages sont assez larges car elles dépendent de l'application et de la position de soudure.

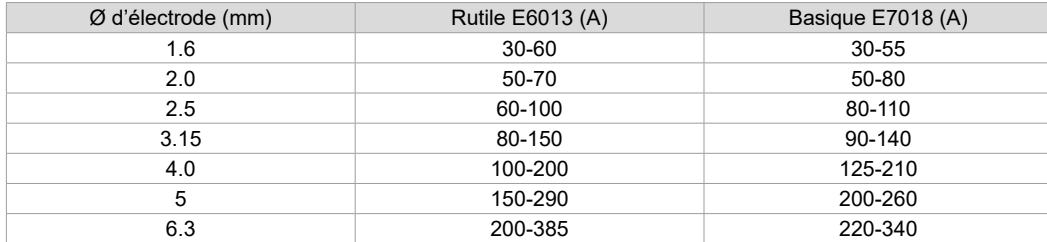

### **RÉGLAGE DE L'ARC FORCE**

Il est conseillé de positionner l'Arc force en position médiane (0) pour débuter le soudage et l'ajuster en fonction des résultats et des préférences de soudage. Note : la plage de réglage de l'arc force est spécifique au type d'électrode choisi.

### **GOUGEAGE**

Lors du gougeage, un arc électrique brûle entre l'électrode de gougeage et la pièce en métal, échauffant cette pièce jusqu'à la fusion. Ce bain de fusion liquide est «nettoyé» avec de l'air comprimé. Le gougeage nécessite un porte-électrode équipé d'un raccord d'air comprimé (ref. 041516) et des électrodes de gougeage :

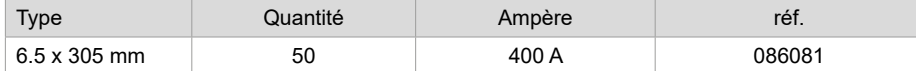

### **PARAMÈTRES DU PROCÉDÉ**

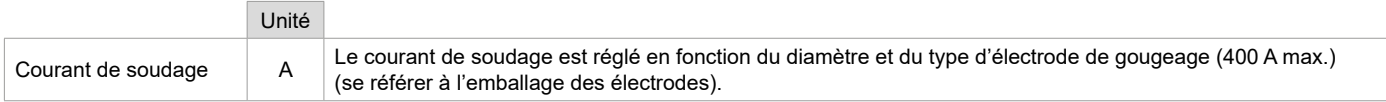

L'accès à certaines fonctions de l'interface n'est pas disponible en mode Gougeage (JOB, etc)

# **TORCHE PUSH-PULL EN OPTION**

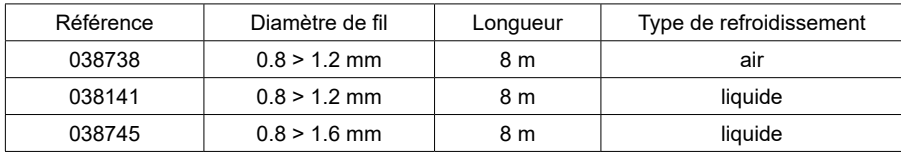

Une torche Push-Pull peut être raccordée au dévidoir par l'intermédiaire d'un faisceau optionel (II-6). Ce type de torche permet l'utilisation de fil AlSi même en Ø 0.8 mm avec une torche de longueur 8 m. Cette torche peut-être utilisée dans tous les modes de soudage MIG-MAG. La détection de la torche Push-Pull se fait par un simple appui sur la gâchette.

En cas d'utilisation d'une torche Push-Pull à potentiomètre, le réglage sur l'interface permet de fixer la valeur maximum de la plage de réglage. Le potentiomètre permet alors de varier entre 50% et 100% de cette valeur.

# **GALETS (F) EN OPTION**

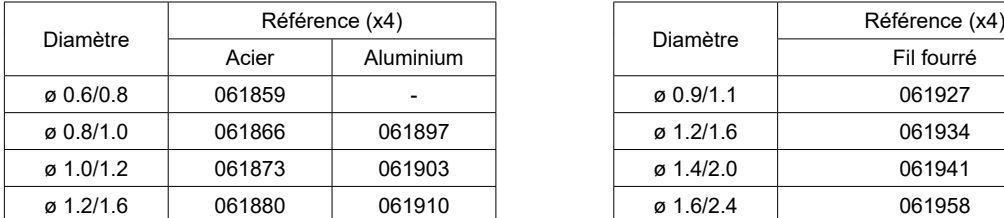

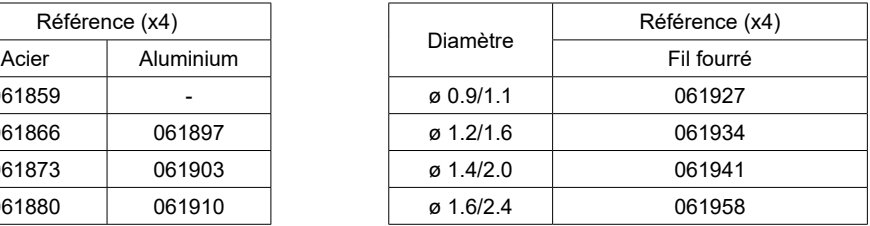

En cas d'usure des galets ou d'utilisation de fil d'apport de diamètre > 1.6 mm, il est conseillé de remplacer le guide fil plastique :

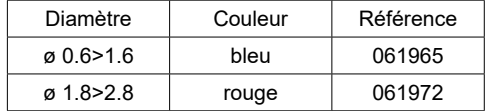

# **KIT DÉBITMÈTRE EN OPTION**

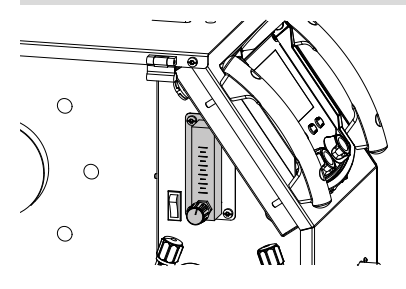

Le kit débitmètre (réf. 073395) permet de régler et contrôler précisément le flux de gaz en sortie de torche, quand celui-ci est branché sur un réseau de gaz. La pression de gaz du réseau doit être stable et comprise entre 2 et 7 bars. Le débit peut être réglé entre 3 et 30 l/min.

# **CHARIOT EN OPTION**

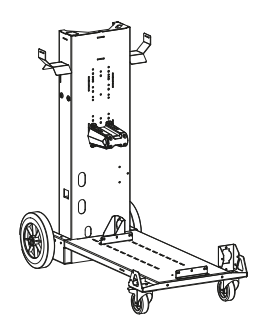

075498

# **ANOMALIES, CAUSES, REMÈDES**

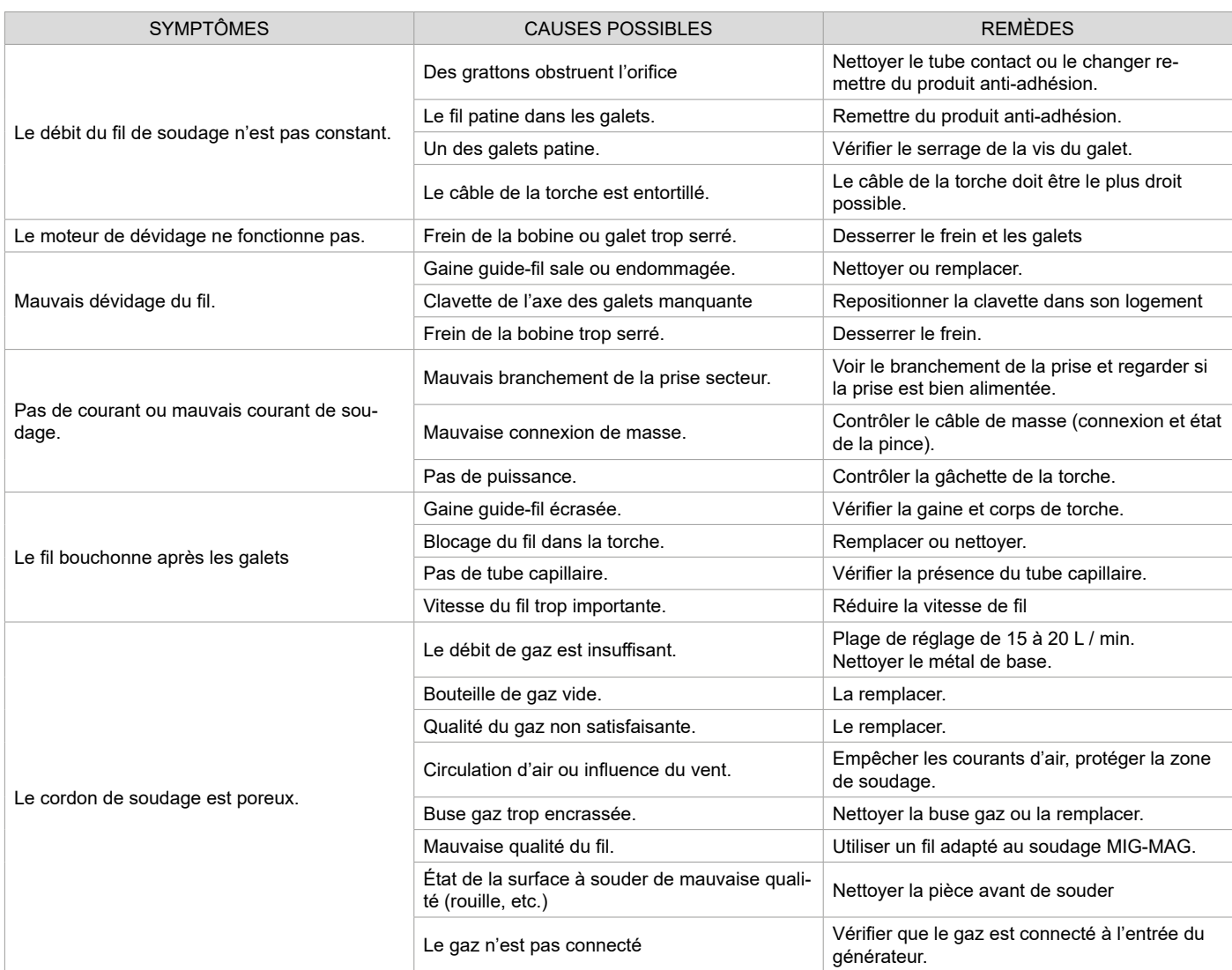

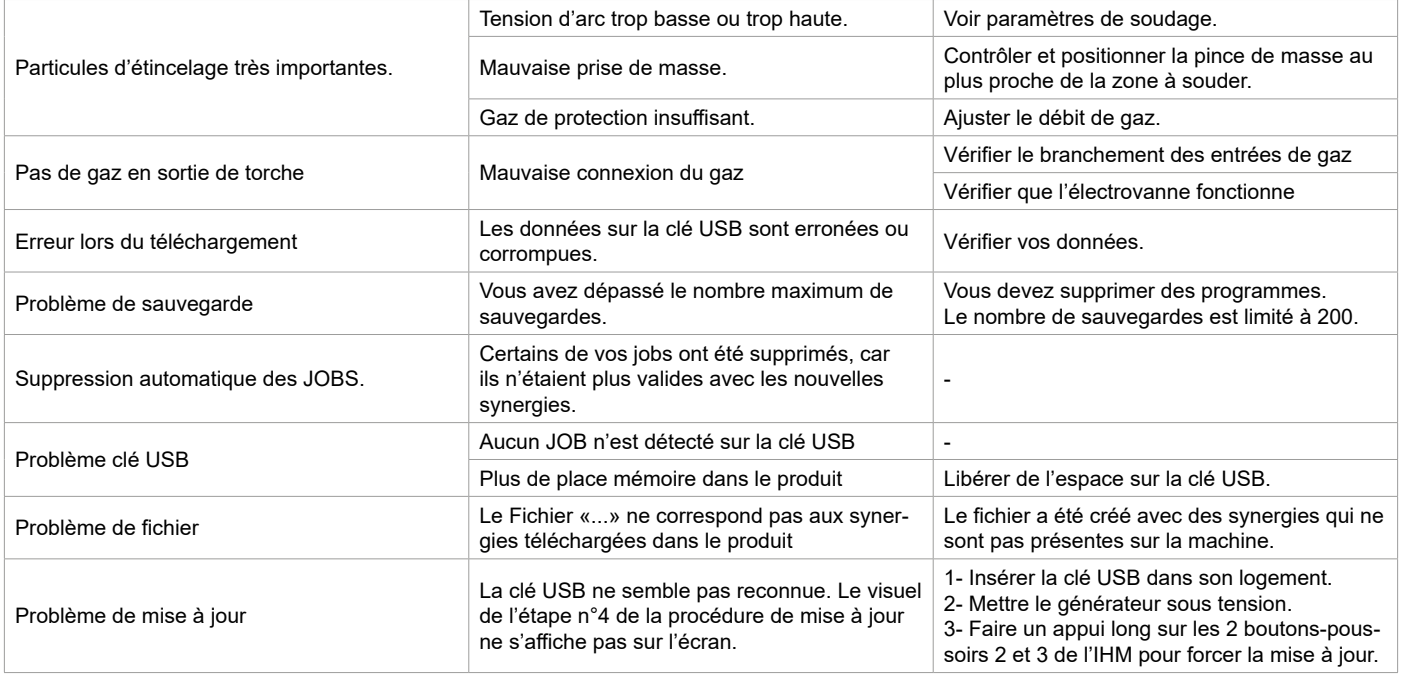

# **CONDITIONS DE GARANTIE**

La garantie couvre tous défauts ou vices de fabrication pendant 2 ans, à compter de la date d'achat (pièces et main-d'œuvre).

La garantie ne couvre pas :

• Toutes autres avaries dues au transport.

• L'usure normale des pièces (Ex. : câbles, pinces, etc.).

• Les incidents dus à un mauvais usage (erreur d'alimentation, chute, démontage).

• Les pannes liées à l'environnement (pollution, rouille, poussière).

En cas de panne, retourner l'appareil à votre distributeur, en y joignant :

- un justificatif d'achat daté (ticket de sortie de caisse, facture…)

- une note explicative de la panne.

# **WARNINGS - SAFETY INSTRUCTIONS**

# **GENERAL INSTRUCTIONS**

These instructions must be read and fully understood before use. Do not carry out any alterations or maintenance work that is not directly specified in this manual.

The manufacturer shall not be liable for any damage to persons or property resulting from use not in accordance with the instructions in this manual. In the event of problems or uncertainties, please consult a qualified person to handle the installation properly. Read the welding machine's instruction manual before using the wire feeder.

# **ENVIRONMENT**

This equipment should only be used for welding operations performed within the limits indicated on the information panel and/or in this manual. These safety guidelines must be observed. The manufacturer cannot be held responsible in the event of improper or dangerous use.

The equipment must be operated and stored in a location that is free of dust, acid, flammable gases or any other corrosive substances. Operate the machine in an open, or well-ventilated area.

Temperature range: Use between -10 and +40°C (+14 and +104°F). Store between -20 and +55°C (-4 and 131°F). Air humidity: Lower than or equal to 50% at 40°C (104°F). Lower than or equal to 90% at 20°C (68°F). Altitude: Up to 1,000 m above sea level (3280 feet).

# **PROTECTING YOURSELF AND OTHERS**

Arc welding can be dangerous and cause serious injury or death.

Welding exposes people to a dangerous source of heat, light radiation from the arc, electromagnetic fields (caution to those using pacemakers) and risk of electrocution, as well as noise and fumes.

To protect yourself and others, please observe the following safety instructions:

responsible inthe event of an accident.

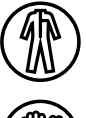

To protect yourself from burns and radiation, wear insulating, dry and fireproof clothing without lapels. Ensure the clothing is in good condition and that covers the whole body.

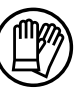

Wear protective gloves which provide electrical and thermal insulation.

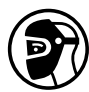

Use welding protection and/or a welding helmet with a sufficient level of protection (depending on the specific use). Protect your eyes during cleaning procedures. Contact lenses are specifically forbidden. It may be necessary to section off the welding area with fireproof curtains to protect the area from arc radiation and hot spatter. Inform people in the welding area not to stare at the arc rays or molten parts and to wear appropriate clothing for protection.

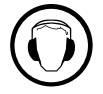

Wear noise protection headphones if the welding process becomes louder than the permissible limit (this is also applicable to anyone else in the welding area).

Never remove the cooling unit housing protections when the welding power source is live, the manufacturer cannot be held

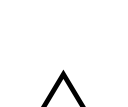

Newly welded parts are hot and can cause burns when handled. When maintenance work is carried out on the torch or electrode holder, ensure that it is sufficiently cold by waiting at least 10 minutes before carrying out any work. The cooling unit must be switched on when using a water-cooled torch to ensure that the liquid cannot cause burns.

It is important to secure the working area before leaving it, in order to protect people and property.

Keep hands, hair and clothing away from moving parts (the ventilation fan, for example).

# **WELDING FUMES AND GAS**

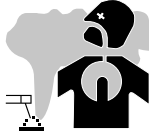

The fumes, gases and dusts emitted by welding are harmful to health. Sufficient ventilation must be provided and an additional air supply may be required. An air-fed mask could be a solution in situations where there is inadequate ventilation. Check the extraction system's performance against the relevant safety standards.

Caution: Welding in confined spaces requires safety monitoring from a safe distance. In addition, welding certain materials containing lead, cadmium, zinc or mercury, or even beryllium, can be particularly harmful, so degrease the parts before welding them. Cylinders should be stored in open or well-ventilated areas. They should be stored in an upright position and kept on a stand or trolley. Welding should

not be carried out near grease or paint.

# **RISK OF FIRES AND EXPLOSIONS**

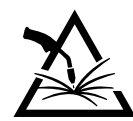

Fully shield the welding area, flammable materials should be kept at least 11 metres away. Fire fighting equipment should be kept close to wherever the welding activities are being undertaken.

Beware the expulsion of hot spatter or sparks, even through cracks, which can cause fires or explosions. Keep people, flammable objects and pressurised containers at a safe distance.

Welding in closed containers or tubes is to be avoided. If the containers or tubes are open, they must be emptied of all flammable or explosive materials (oil, fuel, gas residues, etc.).

Grinding work must not be directed towards the source of the welding current or towards any flammable materials.

### **GAS CYLINDERS**

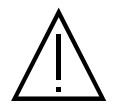

Gas escaping from cylinders can cause suffocation if there is too high a concentration of it in the welding area (ensure good ventilation).

The machine must be transported in complete safety: gas cylinders must be closed and the welding power source turned off. They should be stored upright and supported to limit the risk of falling.

Close the cylinder between uses. Beware of temperature variations and exposure to the sun. The cylinder must not come into contact with flames, arcs, torches, earth clamps or any other sources of heat or ignition. Be sure to keep it away from electrical and welding circuits. Never weld a pressurised cylinder. When opening the cylinder valve, keep your head away from the valve and ensure that the gas being used is suitable for the welding process.

### **ELECTRICAL SAFETY**

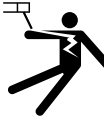

The electrical network used must be earthed. Use the recommended fuse size from the rating plate. An electric shock can be the source of a serious accident, whether directly or indirectly, or even death.

Never touch live parts connected to the live current, either inside or outside the power source casing unit (torches, clamps, cables, electrodes), as these items are connected to the welding circuit.

Before opening the device, it is imperative to disconnect it from the mains and wait 2 minutes, so that all the capacitors are discharged. Do not touch the torch or the electrode holder and the earth clamp at the same time.

If the cables or torches become damaged, they must be replaced by a qualified and authorised person. Measure the cable cross-section according to the intended application. Always use dry and in-fact clothing to insulate yourself from the welding circuit. Alongside this, wear well-insulated footwear in all working environments.

# **INSTALLATION OF THE REEL AND LOADING OF THE WIRE**

# **Isolation of the welder at the arc in relation to the welding voltage !**

Not all the different parts involved in the welding current can be protected against direct human contact. The welder must therefore avoid the risks by following the relevant safety regulations. Even a contact at low current may take the operator by surprise and cause an incident.

• Make sure protective wear used is dry and in good condition (rubber sole shoes / leather welding gloves without staples or rivets) !

- Avoid direct contact with non-insulated or connecting sockets!
- Always place the welding torch or electrode holder on an insulated support!

# **Risk of burning at the welding power connection!**

If the connectors are not safely locked in place, the connectors and the cables can become hot and cause burns ! • Check the welding connectors daily and lock them in place if needed by turning them to the right.

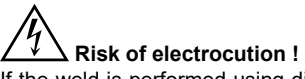

If the weld is performed using different processes while the torch and the electrode holder are connected to material, a no-load voltage or welding voltage is applied to the circuits !

At the beginning of a job and during interruptions, always isolate the torch and the electrode holder !

## **ELECTRO-MAGNETIC EMISSIONS**

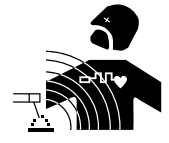

An electric current passing through any conductor produces localised electric and magnetic fields (EMF). The welding current produces an electromagnetic field around the welding circuit and the welding equipment.

Electromagnetic fields (EMFs) can interfere with some medical devices, for example pacemakers. Protective measures must be taken for people with medical implants. For example, restricted access for onlookers or an individual risk assessment for welders.

- All welders should use the following guidelines to minimise exposure to the welding circuit's electromagnetic fields:
- position the welding cables together securing them with a clamp if possible;
- position yourself (head and body) as far away from the welding circuit as possible;
- never wrap the welding cables around your body;
- do not position yourself between the welding cables. and keep both welding cables on your same side;
- connect the return cable to the workpiece, as close as possible to the area to be welded,
- do not work next to, sit on, or lean against the source of the welding current;
- do not weld while the current source or wire feeder is being carried.

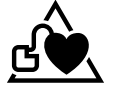

Pacemaker users should consult a doctor before using this equipment. Exposure to electromagnetic fields during welding may have other health effects that are not yet known.

### **TRANSPORT AND TRANSIT OF THE WIRE FEEDER**

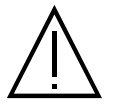

The wire feeder is equipped with a top handle for carrying by hand. Be careful not to underestimate its weight. The handle cannot be used to hang or attach the machine on something else.

Never lift the machine while there is a gas bottle on the support shelf. Their transportation requirements are different.

Do not carry the unit over people or objects.

The removal of the wire reel from the machine is recommended before undertaking any lifting operation.

### **SETTING UP THE EQUIPMENT**

- Put the wire feeder on a floor with a maximum incline of 10°.
- The product should be protected from driving rain and not be exposed to direct sunlight.
- The machine is IP23S rated, meaning:
- its dangerous parts are protected from being entered by objects greater than 12.5 mm and,
- it is protected against rain falling at an angle of up to 60° from vertical, providing that any moving parts (fan) are stationary.
- This product can therefore be stored outdoors in accordance with the IP23 protection rating.

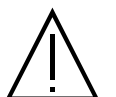

The manufacturer assumes no responsibility for damage to persons or objects caused by improper and dangerous use of this equipment.

The power cables, extensions and welding cables must be fully uncoiled to prevent overheating.

### **MAINTENANCE / RECOMMENDATIONS**

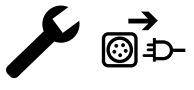

 $\Box$  Maintenance should only be carried out by a qualified person. Annual maintenance is recommended.

 $\Box$  Ensure the wire feeder is disconnected from the welding machine, and wait for two minutes before carrying out maintenance work.

• Regularly remove the cover and blow out any dust. Take this opportunity to have the electrical connections checked by a qualified person, using an insulated tool.

• Regularly check the condition of the connection cable between the wire feeder and the machine. If found damaged, the interconnection cable must be replaced.

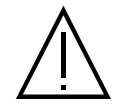

Warning! If the welding machine is transported/handled by another solution than the one recommended by the manufacturer; the wire feeder casing must be insulated from the transporting/handling solution.

Rules to follow :• The wire feeder must be switched on with all access panels closed.

# **INSTALLATION - USING THE PRODUCT**

Only experienced personnel, authorised by the manufacturer, may carry out the machine's set-up. During set-up, ensure that the power source is unplugged from the mains. It is recommended to use the welding cables supplied with the unit in order to obtain the optimum product settings.

### **DESCRIPTION**

This equipment is a separate wire feeder for semi-automatic «synergic» welding (MIG or MAG), welding with coated electrodes (MMA) and filler electrode welding (TIG) It accepts 200 and 300 mm diameter wire spools.

# **DESCRIPTION OF THE EQUIPMENT (II)**

- 1- Reel support Ø 200/300 mm 10- USB connector
- 2- Switch for Wire inching purging 11- Torch support 11- Torch support
- 
- 4- Cover for coolant outlet (Blue) 13- Gas inlet
- 5- Cover for coolant inlet (Red) 14- Power relay connector
- 6- Optional cover for Push-Pull torch interconnections 15- Interconnection support
- 7- Euro connector (torch) 16- Transport handles
- 8- HMI (Human Machine Interface) 17- Turret (pivot)
- 9- Screen protection

### **HUMAN-MACHINE INTERFACE (HMI)**

- 
- 3- Wire-feed motor 12- Interconnection cable connector
	-
	-
	-
	-
	-

 $\mathbf{E}$ 

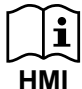

Please read the Interface User Guide (HMI) which forms part of the complete product literature.

# **POWER SWITCH**

This equipment has been designed to work exclusively with the power sources in the KRONOS / NEOMIG-i range :

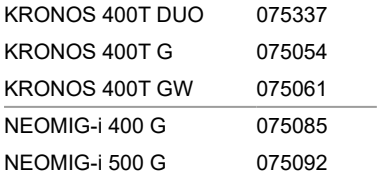

The connection between these two parts is made through a dedicated interconnection cable, available separately:

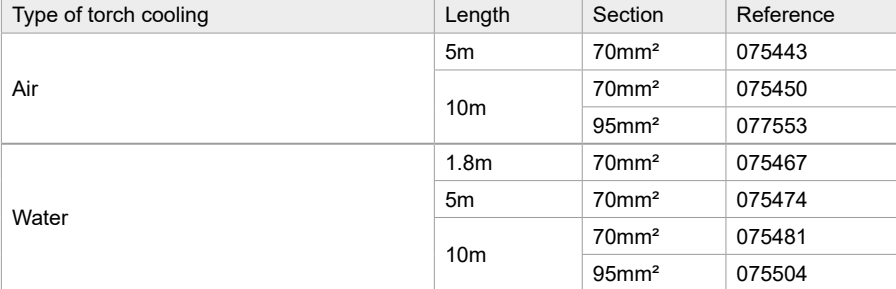

# **ATTACHING THE INTERCONNECTION CABLES**

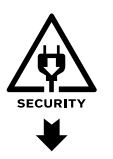

Make sure the main welding power source switched off when connecting or disconnecting the wire feeder. Ensure the machine is unplugged from the mains, and then wait 2 minutes.

For attaching the interconnection cable between the power source and the wire feeder, refer to pages 3 or 4.

# **SETTING UP THE REEL**

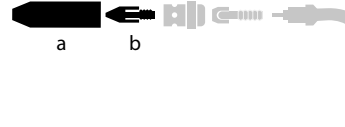

a b - Remove the nozzle (a) and contact tube (b) from your MIG/MAG torch.

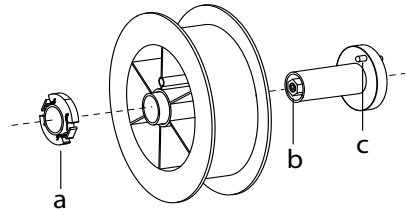

- Open the wire feeder cover.
- Position the reel on its holder.

- Take into consideration the reel stands's drive lug (c). To fit a 200 mm reel, tighten the plastic reel holder (a) to the maximum.

- Adjust the brake wheel (b) to prevent the non-moving spool from tangling the wire when the welding stops. Do not over tighten as this will cause the power source to overheat.

# **LOADING THE FILLER WIRE**

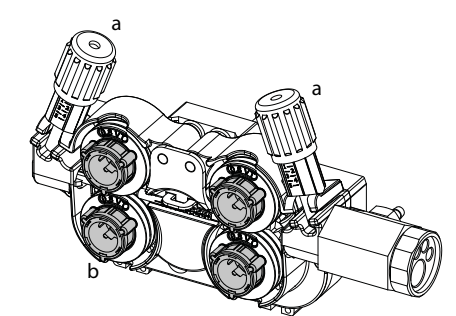

#### <sup>a</sup> **To change the rollers, do the following:**

- Loosen the knobs (a) to the maximum and lower them.
- Unlock the rollers by turning the retaining rings (b) by a quarter turn.
- Fit the correct drive rollers for your use and lock the retaining rings in place.
- The rollers supplied are double groove rollers : - steel Ø 1.0/1.2

- Check the inscription on the roller to ensure that the rollers are suitable for the wire diameter and the wire material (for  $\varnothing$  1.0 wire, use the  $\varnothing$  1.0 groove).

- Use V-grooved rollers for steel and other hard wires.
- Use U-grooved rollers for aluminium and other soft, alloyed wires.

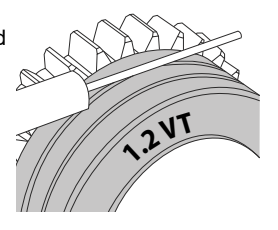

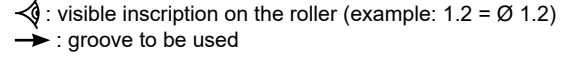

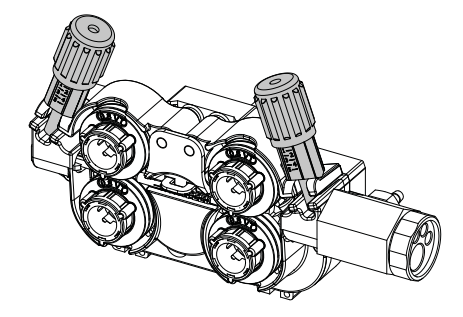

#### **To install the wire, follow the steps below:**

- Loosen the dials to the maximum and lower them.
- Insert the wire, then close the motor reel and tighten the dials as shown.
- Press the trigger on the torch or press the wire inching switch (II-2) in the wire feeder to activate the motor.

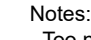

- Too narrow a sheath can lead to unreeling issues and can lead to the overheating of the motor.

- The torch connection must also be properly tightened to prevent it from overheating.

- Ensure that neither the wire, nor the reel, touches the device's mechanism, otherwise there is a danger of short-circuiting the machine.

### **RISK OF INJURY FROM MOVING COMPONENTS**

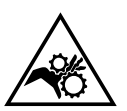

The reels have moving parts that can trap hands, hair, clothing or tools causing injuries!

- Do not touch rotating, moving or driving parts of the machine!

- Ensure that the housing covers or protective covers remain fully closed when in operation.
- Do not wear gloves when threading the filler wire or changing the filler-wire's spool.

# **SEMI-AUTOMATIC STEEL/STAINLESS STEEL WELDING (MAG MODE)**

This machine can weld steel and stainless steel wire from Ø 0.6 to 1.6mm (I-A). The unit is supplied with Ø 1.0/1.2 rollers for steel or stainless steel as standard. The contact tip, the grooved roller, and the torch sheath are designed for this application.

For operation on steel, a specific welding gas (Ar+CO2) is required. The amount of CO2 may vary depending on the type of gas used. For stainless steel, use a 2% CO2 mixture. When welding with pure CO2, it is necessary to connect a gas pre-heater to the gas cylinder. For specific gas issues, please contact your gas distributor. The gas flow rate for steel is between 8 and 15 litres per minute depending on the surroundings. To check the gas flow rate on the manometer without unwinding the welding wire, press and hold push-button n°1 and follow the procedure on the screen. This check should be done periodically to ensure the best possible welding. Refer to the HMI manual.

# **SEMI-AUTOMATIC ALUMINIUM WELDING (MIG MODE)**

The unit can weld aluminium wire from  $\varnothing$  0.8 to 1.6mm (I-B).

For use with aluminium, pure argon gas (Ar) is required. Seek advice from a gas distributor for a wide selection of gases. The gas flow rate for aluminium is between 15 and 20 l/min depending on the surrounding environment and the welder's experience. The differences between steel and aluminium processing are as follows:

- Use specific rollers for aluminium welding.
- Put minimum pressure on the motorised reel's pressure rollers so as not to crush the thread.
- Only use the capillary tube (for guiding the wire between the feed rollers and the EURO connector) for steel/stainless steel welding (I-B)

- Use a special aluminium torch. This aluminium torch has a Teflon coating to reduce friction. DO NOT cut away the coating at the tip of the connector! This coating is used to guide the wire from the rollers.

- Contact tips: use a SPECIAL aluminium contact tip that matches the wire's diameter.

Video

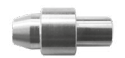

When using red or blue sheathing (aluminium welding), it is recommended to use the 91151 (I-C) accessory. This stainless steel sheath guide improves the centering of the sheath and facilitates the flow of the wire.

# **SEMI-AUTOMATIC WELDING IN CUSI AND CUAL (BRAZING MODE)**

The unit can weld Ø 0.8 and 1.6mm CuSi and CuAl wire.

In the same way as with steel, a capillary tube must be set up and a torch with a steel sheath must be used. For brazing, pure argon (Ar) should be used.

### **SEMI-AUTOMATIC WELDING WITH CORED WIRE**

The unit can weld flux-cored wire from Ø 0.9 to 2.4mm. The original rollers must be replaced by specific cored wire rollers (available as an optional extra). Welding flux-cored wire with a standard nozzle can lead to overheating and damage to the torch. Remove the original nozzle from your MIG-MAG torch.

# **RECOMMENDED COMBINATIONS**

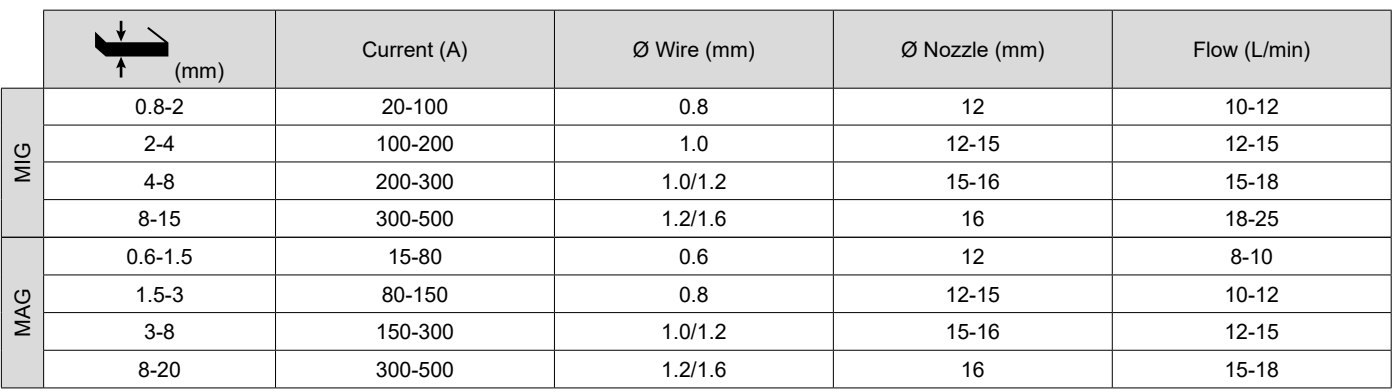

### **MIG / MAG (GMAW/FCAW) WELDING MODE**

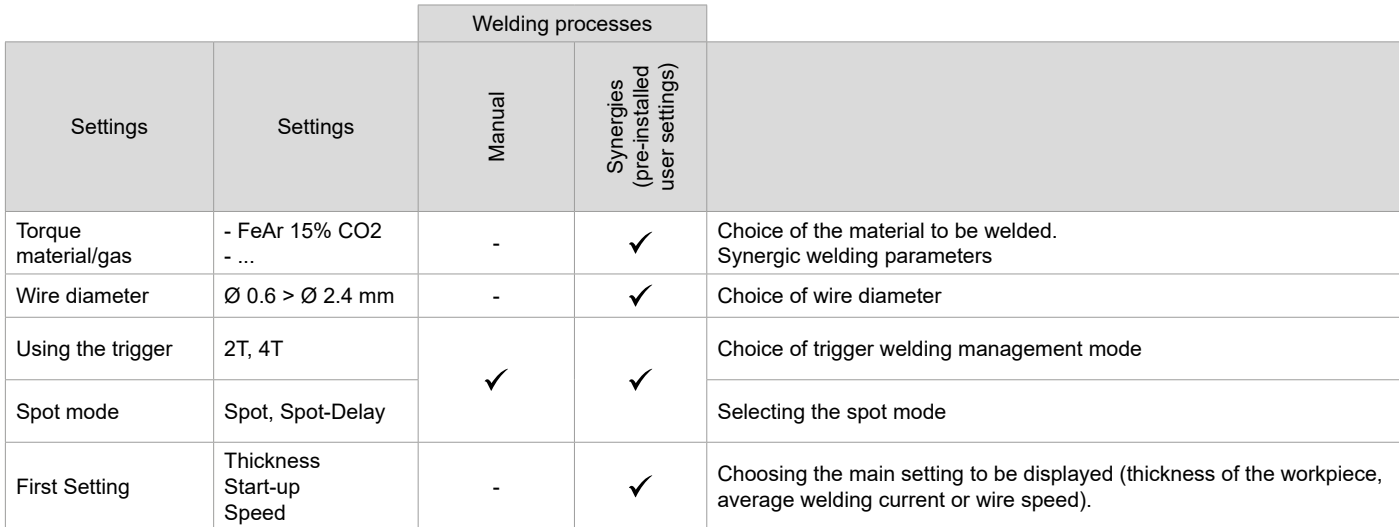

Access to some of the welding parameters depends on the selected display mode: Settings/Display mode: Easy, Advanced or Expert. Refer to the HMI manual.

#### **WELDING PROCESSES**

For more information on GYS pre-installed user settings and welding processes, scan the QR code:

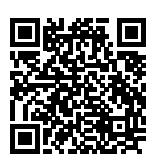

### **SPOT WELDING MODE**

#### **• Spot**

This welding mode allows the pre-assembly of parts before welding. Spot welding can be done manually using the trigger or timed with a predefined spot welding period. Spot welding allows for better reproduction and non-oxidised weld points.

### **• Spot-Delay**

This is a welding mode similar to Spot welding but with predefined weld and dwell times, as long as the trigger is held down. This function allows welding very thin steel or aluminium metal sheet, limiting the risk of piercing and distortion (especially for aluminium welding).

### **CONFIGURING THE SETTINGS**

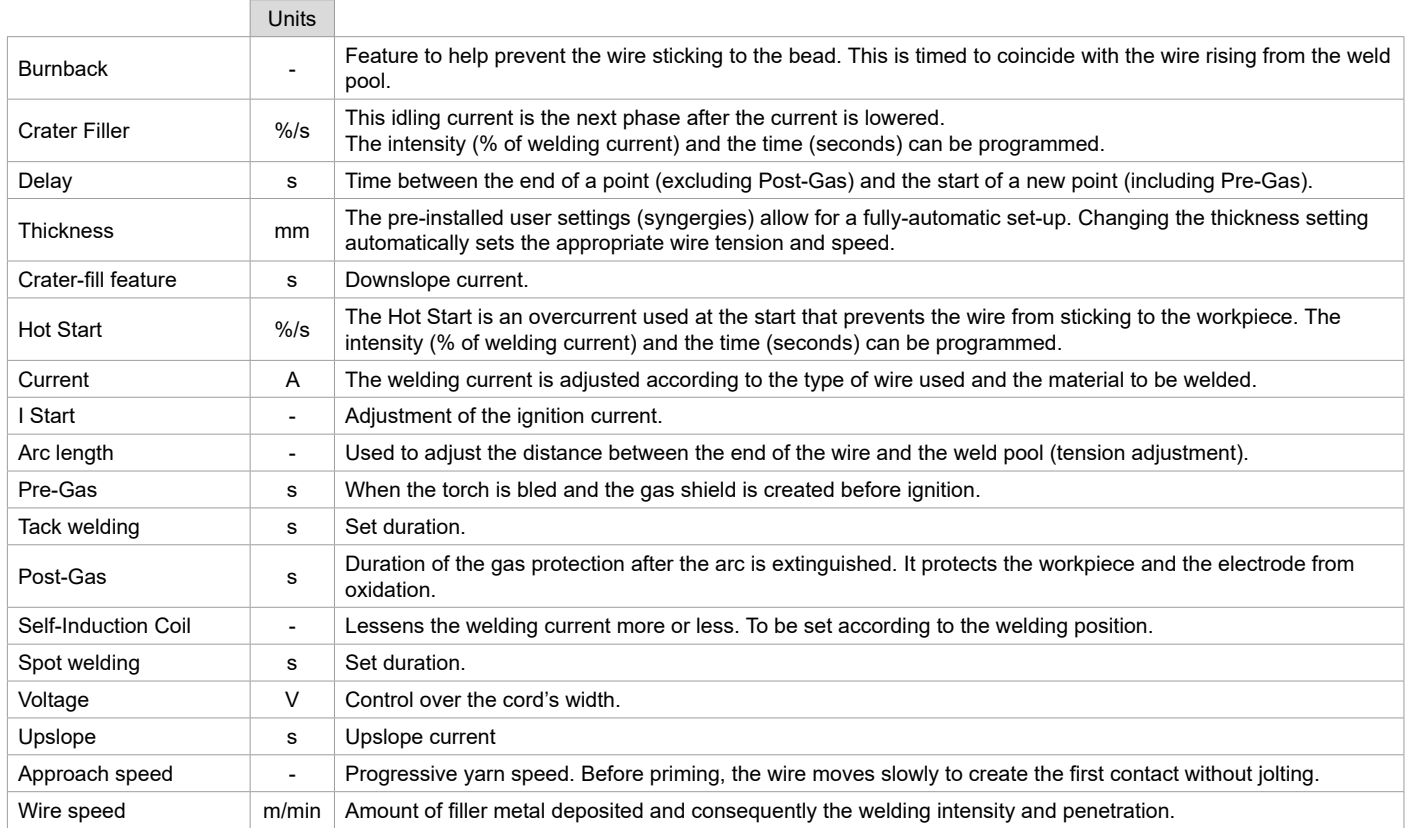

Access to some of the welding settings depends on the selected welding process (Manual, Synergic, etc.) and the selected display mode (Easy, Expert or Advanced). Refer to the HMI manual.

### **GAS FLOW CONTROL**

To check the gas flow rate on the manometer without unwinding the filler wire, press and hold push-button no. 1 on the HMI and follow the procedure on the display, or press the wire feed reverser (I-2) in the wire feeder. This check should be done periodically to ensure the best possible welding. Refer to the HMI manual.

# **TIG (GTAW) WELDING MODE**

# **INSTALLATION AND GUIDANCE**

See power source manual.

#### **ELECTRODE SHARPENING**

For optimum results, it is advised to use an electrode sharpened in the following way:

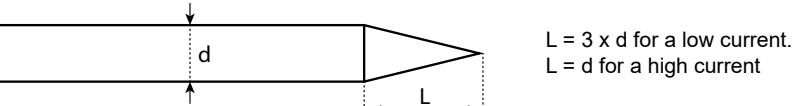

### **RECOMMENDED COMBINATIONS**

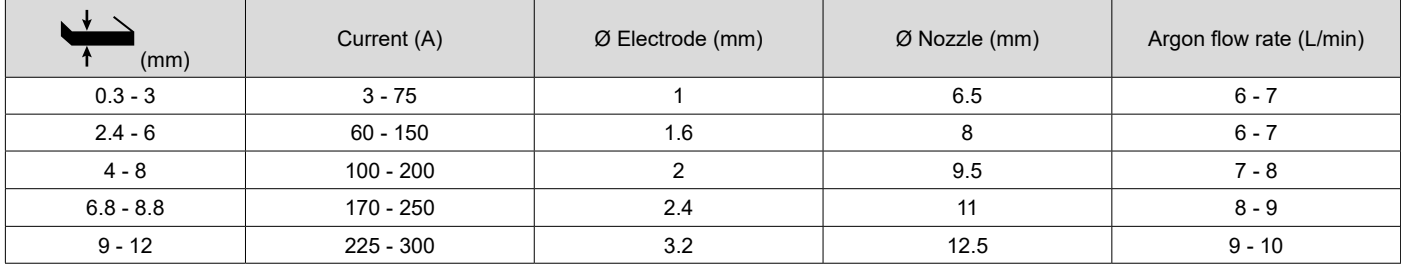

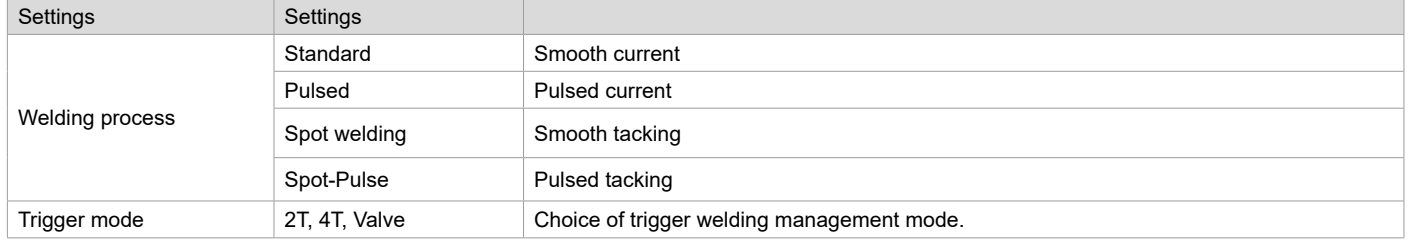

Access to some of the welding parameters depends on the selected display mode: Settings/Display mode: Easy, Advanced or Expert. Refer to the HMI manual.

### **SETTINGS**

#### **• Standard**

The standard DC TIG welding process allows high quality welding on most ferrous materials such as steel and stainless steel, but also copper and its alloys including titanium. The various current and gas management possibilities allow you to perfectly control your welding operation, from priming to the final cooling of your weld seam.

#### **• Pulse**

This pulsed current welding mode combines high current pulses (I = welding pulses) with low current pulses (cold I, workpiece cooling pulses). The pulsed mode allows parts to be assembled while limiting temperature rises and warping. Ideal for on site use.

#### *Example:*

*The welding current (I) is set to 100 A and % (cold I) = 50%, i.e. cold current = 50% x 100 A = 50. F(Hz) is set to 10 Hz, the signal period will be 1/10 Hz = 100 ms -> a 100 A pulse every 100 ms then followed by another at 50 A.*

#### **• Spot**

This welding mode allows the pre-assembly of parts before welding. Spot welding can be done manually using the trigger or timed with a predefined spot welding period. Spot welding allows for better reproduction and non-oxidised weld points.

#### **• Spot-Pulse**

This method of welding is used to pre-assemble thin sheet metal workpieces prior to the actual welding process. Spot welding can be done manually using the trigger or timed with a predefined spot welding period. Spot welding allows for better reproduction and non-oxidised weld points.

### **CHOOSING THE ELECTRODE'S DIAMETER**

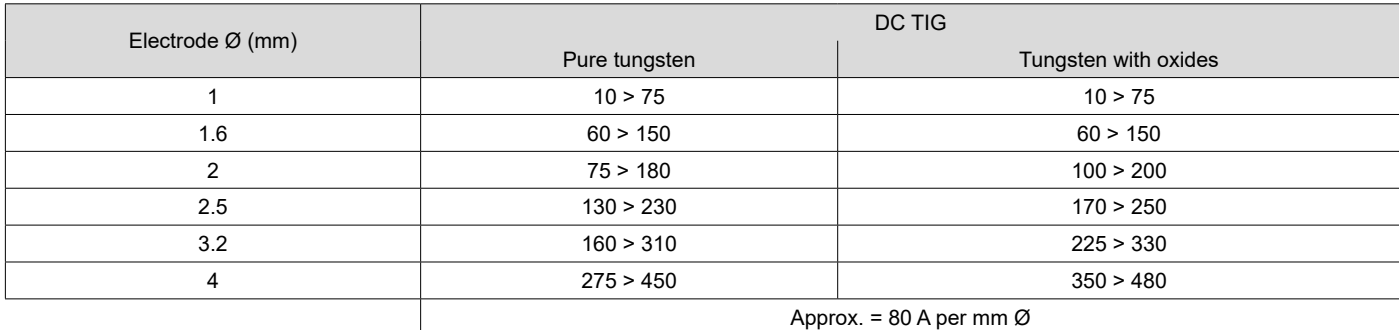

### **USING THE TRIGGER**

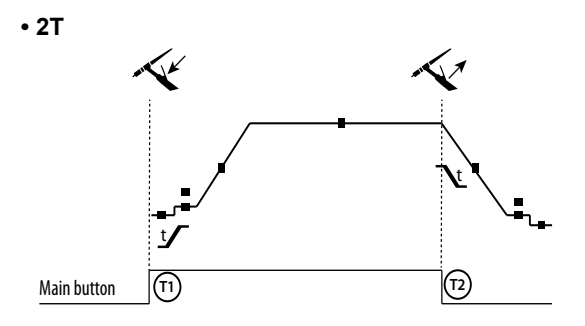

- T1 The main button is pressed, the welding cycle starts (Pre-Gas, I Start, upslope and welding).
- T2 The main button is released, the welding cycle is stopped (downslope, I\_Stop, Post-Gas).
- For two-button torches in T2 only, the secondary button is treated as the main button.

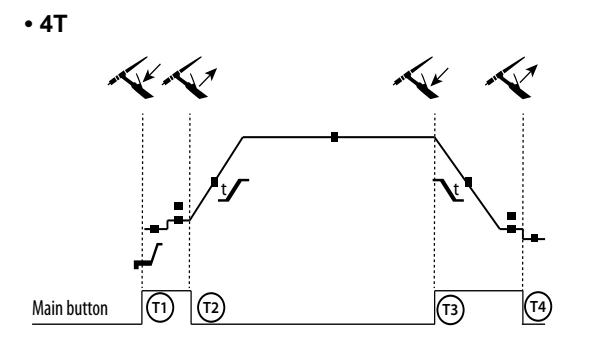

T1 - The main button is pressed, the cycle starts from Pre-Gas and stops at the I\_Start phase.

T2 - The main button is released, the cycle continues to upslope and welding.

T3 - The main button is pressed, the cycle goes to downslope and stops in the I Stop phase.

T4 - The main button is released, the cycle ends with the Post-Gas. NB: for torches, double buttons and double button + potentiometer => «up/weld current» button turns on the potentiometer, the «down» button turns it off.

For dual button or dual trigger torches, the «high» trigger retains the same functionality as the single trigger torch . The «low» trigger is not active.

#### $\sim$  0.5s  $\sim$  0.5s  $\sim$  0.5s  $\sim$ **CONFIGURING THE SETTINGS**

 $\blacksquare$ 

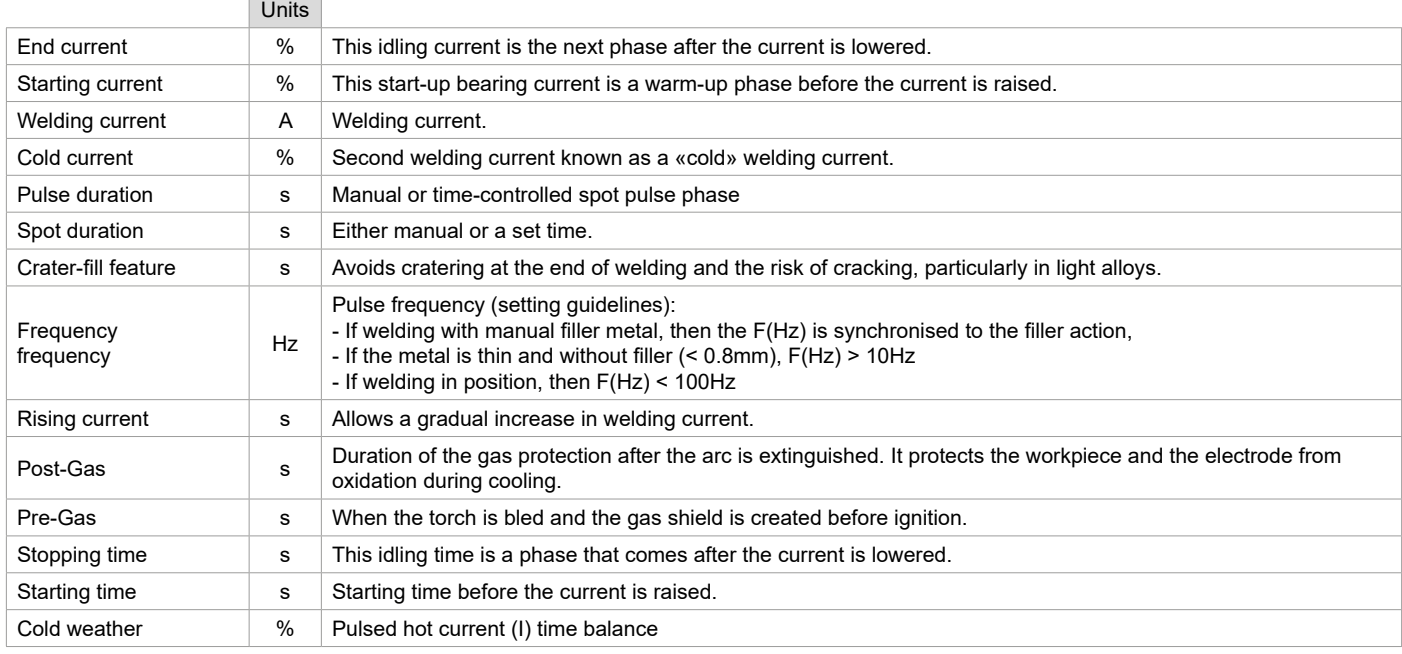

Access to some of the welding parameters depends on the selected display mode: Settings/Display mode: Easy, Advanced or Expert. Refer to the HMI manual.

### **MANUAL GAS PURGE**

The presence of oxygen in the torch can lead to a decrease in mechanical quality and can result in less corrosion resistance. To purge the gas from the torch, press and hold push-button no. 1 and follow the procedure on the display, or press the purge switch (I-2) in the wire feeder.. Refer to the HMI manual.

### **MMA (SMAW) WELDING MODE**

### **INSTALLATION AND GUIDANCE**

See power source manual.

### **PROCESS SETTINGS**

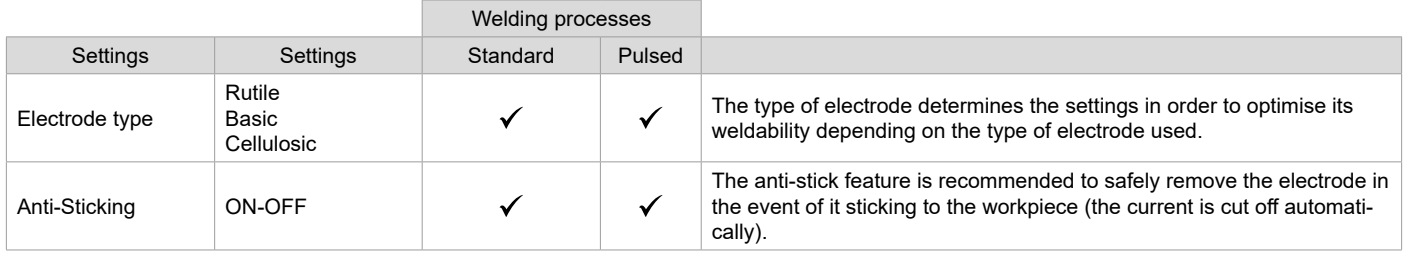

Access to some of the welding parameters depends on the selected display mode: Settings/Display mode: Easy, Advanced or Expert. Refer to the HMI manual.

#### **• Standard**

This standard MMA welding mode is suitable for most welding applications. It enables welding with all types of coated, rutile, basic and cellulosic electrodes, as well as on all materials: steel, stainless steel and cast iron.

#### **• Pulse**

The pulsed MMA welding mode is suitable for upright (PF) applications. The pulsed setting keeps the weld pool cold while promoting material transfer. Without pulsing, vertical upward welding requires a 'Christmas tree' movement, i.e. a difficult triangular movement. Thanks to Pulsed MMA welding, it is no longer necessary to perform this movement. Depending on the thickness of your workpiece, a straight upward movement should suffice. However, if you want to enlarge your weld pool, a simple sideways movement similar to downheld welding is sufficient.. In this case, you can set the frequency of your pulsed current on the display screen. This method offers greater control of the vertical welding operation.

### **CHOOSING COATED ELECTRODES**

• Rutile electrodes: very easy to use in any position.

• Basic electrodes: it can be used in all positions and is suitable for safety work due to its increased mechanical properties.

• Cellulosic electrodes: a very powerful arc with a high melting speed, its ability to be used in all positions makes it especially suitable for pipeline work.

### **CONFIGURING THE SETTINGS**

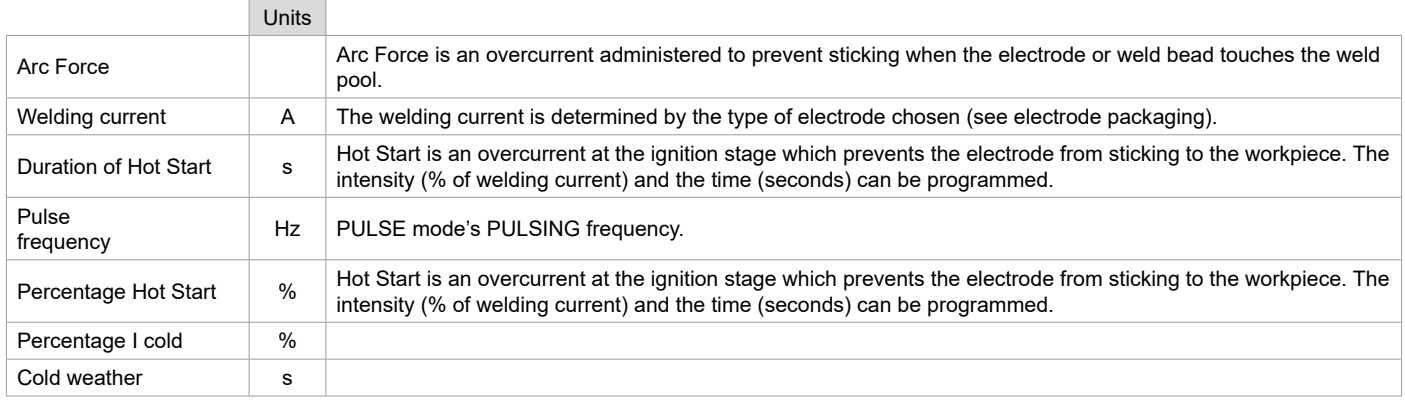

Access to some of the welding parameters depends on the selected display mode: Settings/Display mode: Easy, Advanced or Expert. Refer to the HMI manual.

### **ADJUSTING THE WELDING INTENSITY**

The following settings correspond to the applicable current range depending on the type and diameter of the electrode used. These ranges are quite large as they depend on the usage and the welding position.

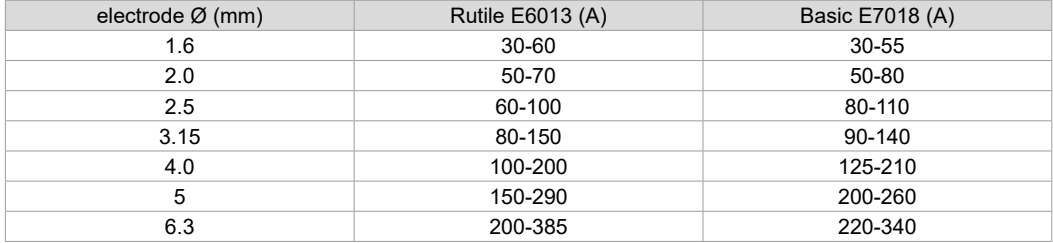

#### **ADJUSTING THE ARC FORCE**

It is advisable to set the Arc Force to the middle position (0) to start welding and then adjust it according to the results obtained and individual welding preferences. Note: The arc-force adjustment range is specific to the type of electrode chosen.

# **GOUGING**

During gouging, an electric arc burns between the gouging electrode and the metal workpiece, heating the workpiece to fusion. This weld pool is «cleaned» with compressed air. Gouging requires an electrode holder with a compressed air connection (ref. 041516) and gouging electrodes:

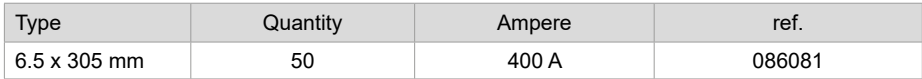

Translation of the original instructions

### **PROCESS SETTINGS**

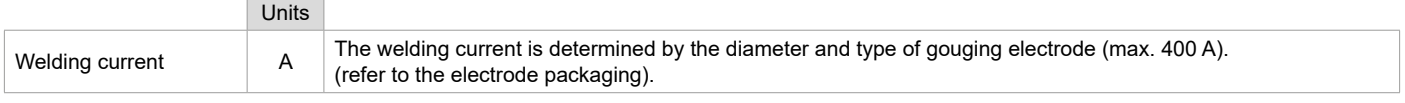

Access to some interface functions is not available in Gouge mode (JOB, etc.).

# **OPTIONAL PUSH-PULL TORCH**

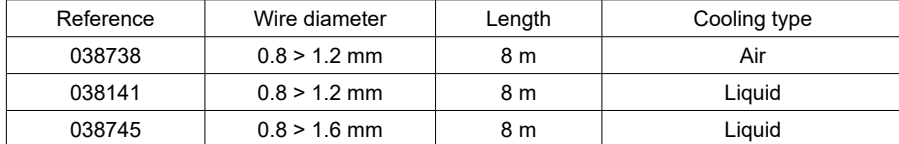

A Push-Pull torch can be connected to the wire feeder via an optional interconnection cable (II-6). This type of torch allows the use of AlSi wire even in Ø 0.8 mm with a torch length of 8 m. This torch can be used in all MIG-MAG welding modes.

The Push-Pull torch is detected by simply pulling the trigger.

When using a push-pull torch with potentiometer, the highest control range setting can be set using the interface.

The potentiometer can then range anywhere between 50% and 100% within this setting.

### **OPTIONAL ROLLERS (F)**

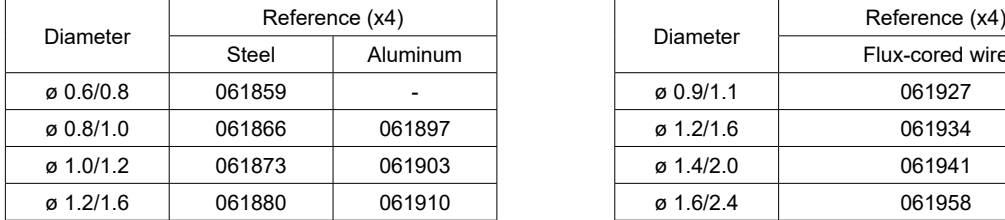

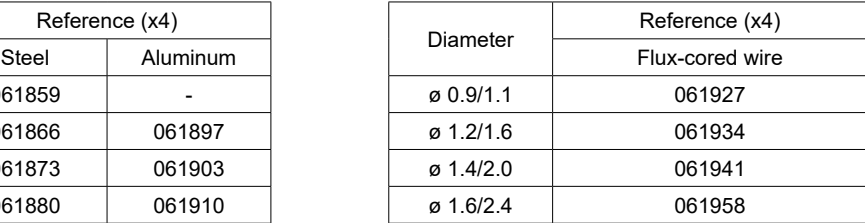

If the rollers are worn, or if the filler wire used has a diameter > 1.6mm, it is advisable to replace the plastic wire guide:

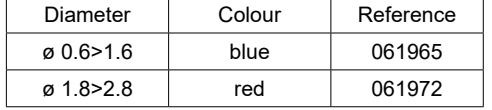

### **OPTIONAL FLOWMETER KIT**

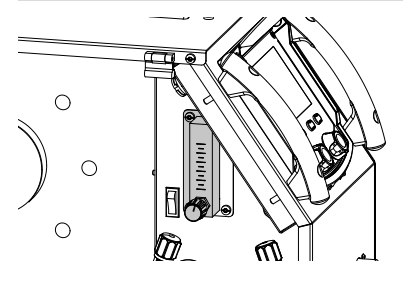

The flow meter kit (ref. 073395) allows for precise adjustment and control of the gas flow from the torch, when connected to a gas supply. The gas pressure in the system must be stable and between 2 and 7 bar. The flow rate can be set between 3 and 30 l/min.

### **OPTIONAL TROLLEY**

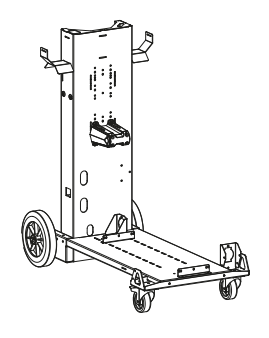

075498

# **DEFECTS: CAUSES & SOLUTIONS**

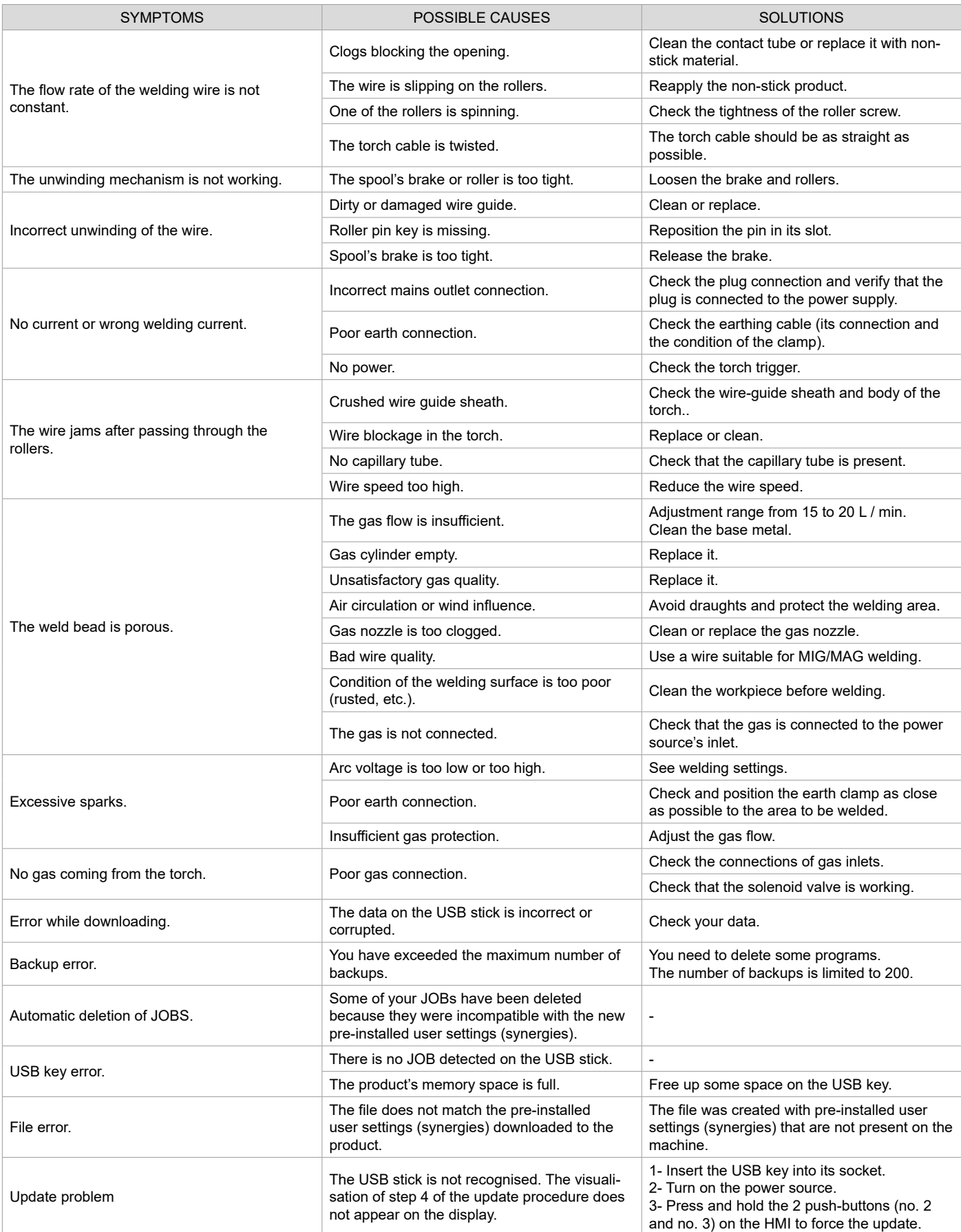

**EN**

# **WARRANTY CONDITIONS**

The warranty covers any defects or manufacturing faults for two years from the date of purchase (parts and labour).

The warranty does not cover:

- Any other damage caused during transport.
- The general wear and tear of parts (i.e. : cables, clamps, etc.).
- Incidents caused by misuse (incorrect power supply, dropping or dismantling).
- Environment-related faults (such as pollution, rust and dust).

In the event of a breakdown, please return the appliance to your distributor, along with:

- dated proof of purchase (receipt, invoice, etc.),
- a note explaining the malfunction.

# **WARNUNGEN - SICHERHEITSREGELN**

# **ALLGEMEINER HINWEIS**

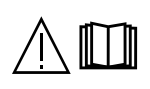

Die Missachtung dieser Bedienungsanleitung kann zu schweren Personen- und Sachschäden führen. Nehmen Sie keine Wartungsarbeiten oder Veränderungen an dem Gerät vor, die nicht in der Anleitung genannt werden.

Der Hersteller haftet nicht für Verletzungen oder Schäden, die durch unsachgemäße Handhabung dieses Geräts entstanden sind. Bei Problemen oder Fragen zum korrekten Gebrauch dieses Geräts wenden Sie sich bitte an entsprechend qualifiziertes und geschultes Fachpersonal. Lesen Sie die Bedienungsanleitung der Schweißquelle, bevor Sie den Drahtvorschubkoffer verwenden.

# **UMGEBUNG**

Dieses Gerät darf nur dazu verwendet werden, Schweißarbeiten innerhalb der auf dem Typenschild und/oder in der Anleitung angegebenen Grenzbereichen durchzuführen. Beachten Sie die Sicherheitsanweisungen. Der Hersteller ist nicht für Schäden bei fehlerhafter oder gefährlicher Verwendung verantwortlich.

Das Gerät muss in einem Raum betrieben oder gelagert werden, der frei von Staub, Säuren, brennbaren Gasen oder anderen korrosiven Stoffen ist. Achten Sie auf eine gute Belüftung und ausreichenden Schutz bzw. Ausstattung der Räumlichkeiten.

Betriebstemperatur: Verwendung zwischen -10 und +40°C (+14 und +104°F). Lagertemperatur zwischen -20 und +55°C (-4 und 131°F). Luftfeuchtigkeit: Kleiner oder gleich 50 % bei 40 °C (104 °F). Kleiner oder gleich 90 % bei 20 °C (68 °F). Meereshöhe:

Das Gerät ist bis in eine Meereshöhe von 1000 m (3280 Fuß) einsetzbar.

# **PERSONENSCHUTZ**

Lichtbogenschweißen kann gefährlich sein und zu schweren - unter Umständen auch tödlichen - Verletzungen führen.

Beim Schweißen sind Personen einer gefährlichen Quelle von Hitze, Lichtbogenstrahlung, elektromagnetischen Feldern (Vorsicht bei Trägern von Herzschrittmachern), der Gefahr eines Stromschlags, Lärm und Gasen ausgesetzt.

Schützen Sie daher sich selbst und andere. Beachten Sie unbedingt die folgenden Sicherheitshinweise:

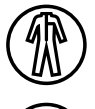

Die Lichtbogenstrahlung kann zu schweren Augenschäden und Hautverbrennungen führen. Die Haut muss durch geeignete trockene Schutzbekleidung (Schweißhandschuhe, Lederschürze, Sicherheitsschuhe) geschützt werden.

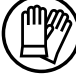

Tragen Sie elektrisch- und wärmeisolierende Handschuhe.

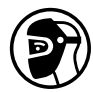

Tragen Sie bitte Schweißschutzkleidung und einen Schweißschutzhelm mit einer ausreichenden Schutzstufe (je nach Schweißart und -strom). Schützen Sie Ihre Augen bei Reinigungsarbeiten. Kontaktlinsen sind ausdrücklich verboten!

Schirmen Sie den Schweißbereich bei entsprechenden Umgebungsbedingungen durch Schweißvorhänge ab, um Dritte vor Lichtbogenstrahlung, Schweißspritzen, usw. zu schützen.

In der Nähe des Lichtbogens befindliche Personen müssen ebenfalls auf Gefahren hingewiesen werden und mit der nötigen Schutzausrüstung ausgerüstet werden.

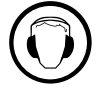

Verwenden Sie einen Lärmschutzhelm, wenn der Schweißprozess einen Geräuschpegel über dem zulässigen Grenzwert erreicht (dasselbe gilt für alle Personen im Schweißbereich).

Hände, Haare, Kleidung von den beweglichen Teilen (Ventilator) fernhalten. Entfernen Sie unter keinen Umständen das Gerätegehäuse, wenn dieses am Stromnetz angeschlossen ist. Der Hersteller haftet nicht für Verletzungen oder Schäden, die durch unsachgemäße Handhabung dieses Gerätes bzw. Nichteinhaltung der Sicherheitshinweise entstanden sind.

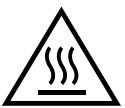

ACHTUNG! Das Werkstück ist nach dem Schweißen sehr heiß! Seien Sie daher im Umgang mit dem Werkstück vorsichtig, um Verbrennungen zu vermeiden. Bei Wartungsarbeiten am Brenner oder Elektrodenhalter muss sichergestellt werden, dass dieser ausreichend abgekühlt ist, indem vor der Arbeit mindestens 10 Minuten gewartet wird. Das Kühlaggregat muss bei der Verwendung eines wassergekühlten Brenners eingeschaltet sein, damit die Flüssigkeit keine Verbrennungen verursachen kann. Der Arbeitsbereich muss zum Schutz von Personen und Geräten vor dem Verlassen gesichert werden.

# **SCHWEISSRAUCH/-GAS**

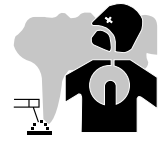

Beim Schweißen entstehen Rauchgase bzw. toxische Dämpfe. Es muss für eine ausreichende Belüftung gesorgt werden, und manchmal ist eine Luftzufuhr erforderlich. Eine Frischluftmaske kann bei unzureichender Belüftung eine Lösung sein. Überprüfen Sie die Wirksamkeit der Luftansaugung, indem Sie diese anhand der Sicherheitsnormen überprüfen.

Achtung: Das Schweißen in kleinen Räumen erfordert eine Überwachung des Sicherheitsabstands. Außerdem kann das Löten von bestimmten Materialien, die Blei, Cadmium, Zink oder Quecksilber oder sogar Beryllium enthalten, besonders schädlich sein. Vor dem Schweißen sollten Sie die Elemente entfetten.

Die Flaschen müssen in offenen oder gut belüfteten Räumen gelagert werden. Sie müssen sich in senkrechter Position befinden und an einer Halterung oder einem Fahrwagen angebracht sein. Es darf nicht in der Nähe von Fett oder Farbe geschweißt werden.

### **BRAND- UND EXPLOSIONSGEFAHR**

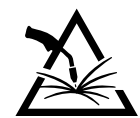

Sorgen Sie für ausreichenden Schutz des Schweißbereiches. Der Sicherheitsabstand für Gasflaschen (brennbare Gase) und andere brennbare Materialien beträgt mindestens 11 Meter. Brandschutzausrüstung muss im Schweißbereich vorhanden sein.

Beachten Sie, dass die beim Schweißen entstehende heiße Schlacke, Spritzer und Funken eine potenzielle Quelle für Feuer oder Explosionen darstellen.

Halten Sie einen Sicherheitsabstand zu Personen, entflammbaren Gegenständen und Druckbehältern ein. Das Schweißen in geschlossenen Behältern oder Rohren ist zu untersagen und wenn diese geöffnet sind, müssen diese von brennbaren oder explosiven Stoffen (Öl, Kraftstoff, Gasrückstände etc.) entleert werden.

Schleifarbeiten dürfen nicht auf die Schweißstromquelle oder auf brennbare Materialien gerichtet werden.

### **UMGANG MIT GASFLASCHEN**

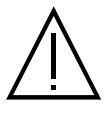

Austretendes Gas kann in hoher Konzentration zum Erstickungstod führen. Sorgen Sie daher immer für eine gut belüftete Arbeitsund Lagerumgebung.

Der Transport muss auf sichere Art und Weise erfolgen: Flaschen geschlossen und die Schweißstromquelle ausgeschaltet. Lagern Sie die Gasflaschen ausschließlich in vertikaler Position und sichern Sie sie z. B. mithilfe eines entsprechenden Gasflaschenfahrwagens gegen Umkippen.

Verschließen Sie die Gasflaschen nach jedem Schweißvorgang. Achten Sie auf Temperaturschwankungen und Sonneneinstrahlung. Die Flasche darf nicht in Kontakt mit einer Flamme, einem Lichtbogen, einem Brenner, einer Erdungsklemme oder einer anderen Wärme- oder Glühquelle kommen.

Halten Sie die Flasche von Strom- und Schweißkreisen fern und schweißen Sie niemals in ihre unmittelbarer Nähe. Vorsicht beim Öffnen des Flaschenventils: Halten Sie den Kopf von der Armatur weg und vergewissern Sie sich, dass das verwendete Gas sich für den Schweißprozess eignet.

# **ELEKTRISCHE SICHERHEIT**

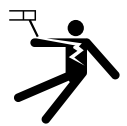

Das verwendete Stromnetz muss zwingend geerdet sein. Verwenden Sie nur die empfohlenen Sicherungen.

Das Berühren stromführender Teile kann tödliche elektrische Schläge und schwere Verbrennungen bis zum Tod verursachen.

Berühren Sie niemals gleichzeitig Teile innerhalb und außerhalb der Stromquelle (Brenner, Zangen, Kabel, Elektroden), da diese mit dem Schweißstromkreis verbunden sind und Stromführen können.

Bevor Sie die Schweißstromquelle öffnen, müssen Sie sie unbedingt vom Netz trennen und paar Minuten warten, damit alle Kondensatoren entladen werden.

Berühren Sie niemals gleichzeitig den Brenner oder den Elektrodenhalter und die Masseklemme.

Sorgen Sie dafür, dass beschädigte Kabel oder Brenner von qualifiziertem und autorisiertem Personal ausgetauscht werden. Dimensionieren Sie den Querschnitt der Kabel entsprechend der Anwendung. Tragen Sie zur Isolierung beim Schweißen immer trockene Kleidung in gutem Zustand. Achten Sie unabhängig der Umgebungsbedingungen stets auf isolierendes Schuhwerk.

# **MONTAGE DER SPULE UND DER UND LADUNG DES DRAHTS**

### **Isolierung des Lichtbogenschweißers von der Schweißspannung!**

Nicht alle aktiven Teile im Schweißstromkreis können vor direktem Kontakt geschützt werden. Der Schweißer muss daher den Risiken durch ein Verhalten entgegenwirken, das den Sicherheitsregeln entspricht. Selbst der Kontakt mit einer niedrigen Spannung kann überraschend sein und daher zu einem Unfall führen.

• Trockene und intakte Schutzausrüstung tragen (Schuhe mit Gummisohle/Schweißerschutzhandschuhe aus Leder ohne Nieten oder Klammern)!

- Vermeiden Sie den direkten Kontakt mit nicht isolierten Anschluss- oder Steckdosen!
- Legen Sie den Schweißbrenner oder den Elektrodenhalter immer auf einer isolierten Unterlage ab!

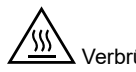

Verbrühungsgefahr am Schweißstromanschluss!

Wenn die Schweißstromanschlüsse nicht richtig verriegelt sind, können sich die Anschlüsse und Kabel erhitzen und bei Berührung Verbrennungen verursachen!

• Überprüfen Sie täglich die Schweißstromanschlüsse und verriegeln Sie sie ggf. durch Drehen nach rechts.

# **Gefahr eines Stromschlags!**

Wenn mit unterschiedlichen Verfahren geschweißt wird, während der Brenner und der Elektrodenhalter an die Hardware angeschlossen sind, wird eine Leerlauf- oder Schweißspannung an die Schaltkreise angelegt!

• Isolieren Sie zu Beginn der Arbeit und während der Unterbrechungen immer den Brenner und den Elektrodenhalter!

# **ELEKTROMAGNETISCHE EMISSIONEN**

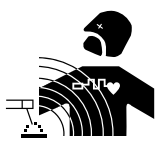

Der durch einen Leiter fließende elektrische Strom erzeugt lokale elektrische und magnetische Felder (EMV). Beim Betrieb von Lichtbogenschweißanlagen kann es zu elektromagnetischen Störungen kommen.

Elektromagnetische Felder (EMF) können bestimmte medizinische Implantate stören, z. B. Herzschrittmacher. Für Personen, die medizinische Implantate tragen, müssen Schutzmaßnahmen

ergriffen werden. Zum Beispiel Zugangseinschränkungen oder individuelle Risikobewertung für Schweißer.

Alle Schweißer sollten die folgenden Verfahren anwenden, um die Wirkung von elektromagnetischen Feldern aus dem Schweißstromkreis zu minimieren:

- Elektrodenhalter und Massekabel bündeln, wenn möglich machen Sie sie mit Klebeband fest;
- Achten Sie darauf, dass Ihr Oberkörper und Kopf sich so weit wie möglich vom Schweißschaltkreis befinden;
- Achten Sie darauf, dass sich die Schweißkabel nicht um Ihren Körper wickeln;
- Positionieren Sie den Körper nicht zwischen den Schweißkabeln. Die Kabel sollten stets auf einer Seite liegen;
- Verbinden Sie die Massezange mit dem Werkstück möglichst nahe der Schweißzone;
- nicht in der Nähe der Schweißstromquelle arbeiten, darauf sitzen , oder sich dagegen lehnen;
- beim Tragen der Schweißstromquelle oder des Drahtvorschubkoffers nicht schweißen.

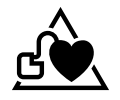

Personen, die Herzschrittmacher oder Hörgeräte tragen, sollten sich vor Arbeiten in der Nähe der Maschine, von einem Arzt beraten lassen.

Durch den Betrieb dieses Gerätes können medizinische, informationstechnische und andere Geräte in Ihrer Funktionsweise beeinträchtigt werden.

### **TRANSPORT UND TRANSIT DES DRAHTVORSCHUBKOFFERS**

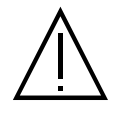

Der Drahtvorschubkoffer verfügt über einen oberen Griff, an dem er von Hand getragen werden kann. Unterschätzen Sie jedoch nicht dessen Eigengewicht! Der Griff ist nicht als Lastaufnahmemittel gedacht.

Heben Sie niemals eine Gasflasche und das Gerät gleichzeitig an. Für beide gibt es unterschiedliche Beförderungsvorschriften. Transportieren Sie das Gerät nicht oberhalb von Personen oder Gegenständen. Es ist besser, die Spule zu entfernen, bevor Sie den Drahtvorschubkoffer anheben oder transportieren.

### **AUFBAU**

- Stellen Sie den Drahtvorschubkoffer auf einen Boden mit einer maximalen Neigung von 10°.
- Das Gerät muss vor Starkregen geschützt sein und darf nicht der direkten Sonneneinstrahlung ausgesetzt werden.
- Das Gerät ist IP23S-Schutzart-konform, d. h.:
- das Gerät ist vor dem Eindringen mittelgroßer Fremdkörper mit einem Durchmesser > 12,5 mm und
- mit einem Regenschutz, der in einem Winkel von 60° zur Vertikalen ausgerichtet ist, geschützt, wenn seine beweglichen Teile (Ventilator) stationär sind

Dieses Gerät kann gemäß IP23 im Freien gelagert werden.

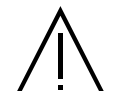

Der Hersteller GYS haftet nicht für Verletzungen oder Schäden, die durch unsachgemäße Handhabung dieses Gerätes entstanden sind.

Die Versorgungs-, Verlängerungs- und Schweißkabel müssen komplett abgerollt werden, um ein Überhitzen zu verhindern.

### **WARTUNG / HINWEISE**

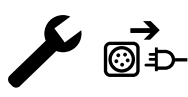

• Alle Wartungsarbeiten müssen von qualifiziertem und geschultem Fachpersonal durchgeführt werden. Eine jährliche Wartung wird empfohlen.

• Trennen Sie die Verbindungen zwischen dem Drahtvorschubkoffer und der Schweißstromquelle und warten Sie zwei Minuten, bevor Sie an dem Gerät arbeiten.

• Nehmen Sie regelmäßig (mindestens 2 bis 3 Mal im Jahr) das Gehäuse ab und reinigen Sie das Innere des Gerätes mit Pressluft. Nutzen Sie die Gelegenheit, um die elektrischen Verbindungen mit einem isolierten Werkzeug auf festen Sitz prüfen zu lassen. • Überprüfen Sie regelmäßig den Zustand des Kabelbaums zwischen Drahtvorschubkoffer und Schweißstromquelle. Bei Beschädigung muss letztere ersetzt werden.

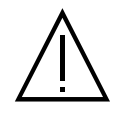

Vorsicht! Wenn während des Schweißens ein anderes als das vom Hersteller empfohlene Transportmittel verwendet wird, muss eine Isolierung zwischen dem Gehäuse der Drahtvorschubeinheit und dem Transportmittel vorgesehen werden.

• Der Drahtvorschubkoffer darf nur bei geschlossenen Klappen in Betrieb genommen werden.

# **INSTALLATION - FUNKTION DES GERÄTS**

Das Gerät darf nur von qualifizierten und befugten Personen montiert und in Betrieb genommen werden. Stellen Sie während der Installation sicher, dass die Stromquelle vom Netz getrennt ist. Es wird empfohlen, die mit dem Gerät mitgelieferten Schweißkabel zu verwenden, um die optimalen Produkteinstellungen zu erhalten.

# **BESCHREIBUNG**

Dieses Gerät ist ein separater Drahtvorschubkoffer für das halbautomatische "synergetische" Schweißen (MIG oder MAG), das Schweißen mit umhüllter Elektrode (MMA) und das Schweißen mit feuerfester Elektrode (WIG). Er nimmt Drahtspulen mit Ø 200 und 300 mm auf.

# **GERÄTEBESCHREIBUNG (II)**

- 1- Spulenträger Ø 200/300 mm 10- USB-Anschluss
- 2- Schalter Spülen Drahtvorschub 11- Brennerhalter
- 3- Drahtvorschubmotor 12- Kabelbaumanschluss
- 4- Abdeckung für Ausgang Kühlmittel (Blau) 13- Gasanschluss
- 5- Abdeckung für Eingang Kühlmittel (Rot) 14- Stromanschluss
- 6- Optionale Abdeckung für Kabelbaum Push-Pull-Brenner 15- Kabelbaumhalter
- 7- Euro-Anschluss (Brenner) 16- Transportgriffe
- 8- IHM (Interface Homme Machine) 17- Drehkopf
- 9- Bildschirmschutz

# **MENSCH-MASCHINE-SCHNITTSTELLE (HMI)**

- 
- 
- 
- 
- 
- 
- 
- 
- **HMI** Bitte lesen Sie die Betriebsanleitung für die Schnittstelle (HMI), die Bestandteil der kompletten Hardware-Dokumentation ist.

### **VERSORGUNG - INBETRIEBNAHME**

Dieses Gerät wurde ausschließlich für den Betrieb mit den optionalen Stromquellen der KRONOS / NEOMIG-i-Reihe konzipiert:

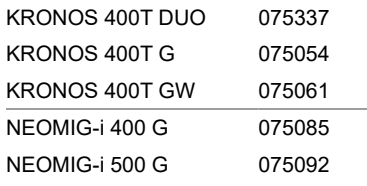

Die Verbindung zwischen diesen beiden Elementen erfolgt über einen optionalen zweckmäßigen Kabelbaum:

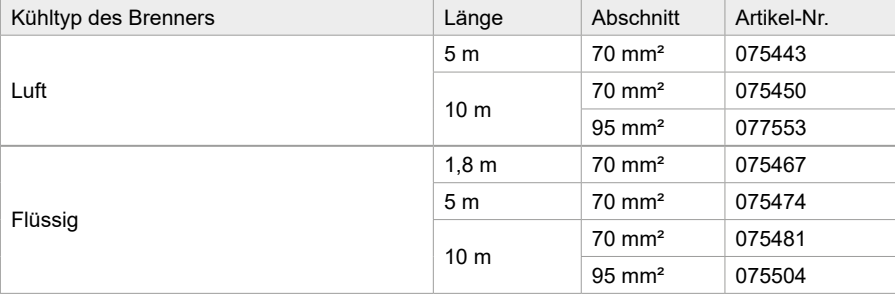

### **ANSCHLUSS DES KABELBAUMS**

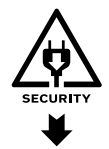

Das Anschließen oder Trennen des Kabelbaums zwischen Stromquelle und Drahtvorschubkoffer muss bei ausgeschalteter Stromquelle erfolgen. Schalten Sie die Stromversorgung aus, indem Sie den Stecker ziehen, und warten Sie 2 Minuten.

Den Anschluss des Kabelbaums zwischen Stromquelle und Drahtvorschubkoffer entnehmen Sie bitte der Seite 3 und 4.

# **EINBAU DER SPULE**

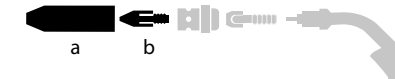
**DE**

- Öffnen Sie die Klappe des Drahtvorschubkoffers.
- Positionieren Sie die Spule auf ihrer Halterung.
- Achten Sie auf den Mitnehmerzapfen (c) der Spulenhalterung. Um eine 200-mm-Spule zu montieren, ziehen Sie den Kunststoff-Spulenhalter (a) bis zum Maximum an.
- Stellen Sie das Bremsrad (b) so ein, dass sich der Draht beim Stoppen des Schweißvorgangs nicht durch die Trägheit der Spule verheddert. Ziegen Sie die Bremse nicht zu stark an, um ein Überhitzen des Motors zu vermeiden.

### **EINSETZEN DES SCHWEISSDRAHTES**

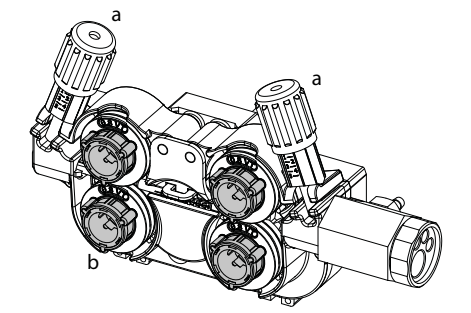

#### a **Um die Rollen zu wechseln, gehen Sie wie folgt vor:**

- Lösen Sie die Drehknöpfe (a) komplett und drücken Sie sie ein.
- Entriegeln Sie die Rollen, indem Sie die Halteringe (b) um eine Vierteldrehung drehen.

- Setzen Sie die für Ihren Gebrauch geeigneten Antriebsrollen ein und verriegeln Sie die **Halteringe** 

Die im Lieferumfang enthaltenen Rollen sind Doppelnutrollen: - Stahl Ø 1,0/1,2

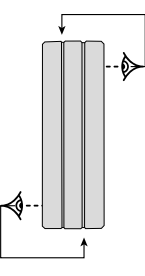

- Kontrollieren Sie die Beschriftung auf der Rolle, um sicherzustellen, dass die Rollen für den Drahtdurchmesser und das Drahtmaterial geeignet sind (für einen Draht mit Ø 1,0 verwenden Sie die Nut mit  $(2, 1, 0)$ .
- Zum Schweißen von Stahl und anderer Drähte benötigen Sie Drahtführungsrollen mit V-Form Nut. - Zum Aluminiumschweißen benötigen Sie Drahtführungsrollen mit U-Form Nut.
- $\diamondsuit$ : sichtbare Beschriftung auf der Drahtführungsrolle (z. B.: 1,2 = Ø 1,2) : Aktive Nutbreite

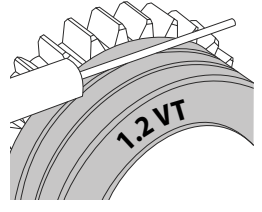

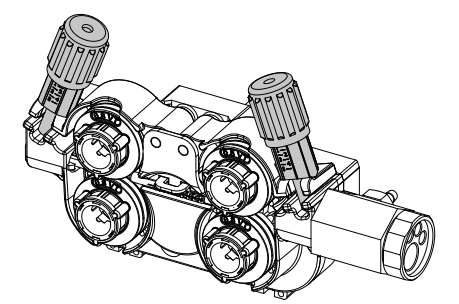

### **Gehen Sie wie folgt vor, um den Zusatzdraht zu installieren:**

- Lösen Sie die Drehknöpfe (a) komplett und drücken Sie sie ein.

- Legen Sie den Draht ein, schließen Sie dann den Drahtvorschubkoffer und ziehen Sie die Drehknöpfe wie angegeben fest.

- Drücken Sie auf den Brennertaster des Brenners oder drücken Sie den Umkehrschalter Drahtvorschub (II-2) im Drahtvorschubkoffer, um den Motor zu betätigen.

#### Hinweis:

- Eine falsche Drahtseele kann Drahtvorschubprobleme und Überhitzung des Motors verursachen.
- Der Brenner muss fest im Eurozentralanschluss montiert sein, um ein Überhitzung zu vermeiden.
- Weder Draht noch Spule dürfen mit der Mechanik des Gerätes in Berührung kommen, da sonst die Gefahr eines Kurzschluss besteht.

### **MIT BEWEGLICHEN KOMPONENTEN ZUSAMMENHÄNGENDEN VERLETZUNGSGEFAHR**

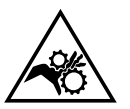

- Drahtvorschubkoffer verfügen über bewegliche Komponenten, die die Hände, Haare, Kleidungsstücke oder Werkzeuge erfassen und von daher Verletzungen verursachen können!
- Nicht in rotierende oder bewegliche Bauteile oder Antriebsteile greifen!
- Achten Sie darauf, dass Gehäuse- und Schutzdeckel während des Betriebs geschlossen bleiben!
- Tragen Sie weder beim Einlegen des Drahts noch beim Wechseln der Drahtspule Handschuhe.

### **HALBAUTOMATISCHES SCHWEISSEN STAHL / EDELSTAHL (MAG-MODUS)**

Das Gerät kann Stahl- und Edelstahldraht von Ø 0,6 bis 1,6 mm (I-A) schweißen. Das Gerät wird standardmäßig mit Rollen Ø 1,0/1,2 für Stahl oder Edelstahl geliefert. Das Kontaktrohr, die V-Nut der Drahtvorschubrolle, die Drahtseele des Brenners sind für diese Verwendung geeignet. Das Schweißen vom Stahl erfordert die Verwendung eines bestimmten Schutzgas (Argon+CO2). Der Anteil von CO2 kann je nach der benutzten Gasart variieren. Für Edelstahl, nutzen Sie eine Mischung von Argon und CO2 mit 2% CO2. Beim Schweißen mit reinem CO2 sollen Sie eine Gasvorwärmeinrichtung an die Gasflasche anschließen. Für spezielle Gasanforderungen fragen Sie Ihren Schweißfachhändler oder Schweißgasehändler. Der Gasdurchfluss für Stahl liegt zwischen 8 und 15 l/Min je nach Umgebung. Um den Gasdurchsatz auf dem Manometer zu prüfen, ohne einen Fülldraht abzuwickeln, drücken Sie lange auf die Drucktaste Nr. 1 und folgen Sie dem Verfahren auf dem Bildschirm. Dies muss regelmäßig überprüft werden, um ein optimales Schweißen zu gewährleisten. Beachten Sie die Betriebsanleitung für die Schnittstelle (HMI).

### **HALBAUTOMATISCHES SCHWEISSEN ALUMINIUM (MIG-MODUS)**

Dieses Gerät ist zum Schweißen von Aluminiumdraht mit Ø 0,8 bis 1,6 mm geeignet (I-B).

Der Einsatz bei Aluminium erfordert ein spezielles Gas, nämlich reines Argon (Ar). Lassen Sie sich bei der Wahl des Gases von einem Gaslieferanten beraten. Der Gasfluss liegt je nach Umgebung und Erfahrung des Schweißers zwischen 15 und 20 l/min.

Unterschiede zwischen der Stahl- und Alu-Anwendung:

- Nutzen Sie spezielle Drahtführungsrollen beim Alu-Schweißen (U-Rille).

- Bei Aluminium-Draht muss der Anpressdruck geringer sein, da der Draht sonst zerdrückt wird.

- Verwenden Sie das Kapillarrohr (zur Drahtführung zwischen den Rollen des Drahtvorschubkoffers und dem EURO-Anschluss) nur für das Schweißen von Stahl/Edelstahl (I-B).

- Nutzen Sie einen für Aluminium geeigneten Brenner. Dieser Aluminiumbrenner ist mit einer reibungsarmen Teflonseele ausgerüstet. Schneiden Sie die Drahtseele am Anschluss nicht ab! Diese Drahtseele wird verwendet, um den Draht von den Rollen zu führen.

- Kontaktrohr: Nutzen Sie ein speziell zum Schweißen vom Aluminium geeignetes Kontaktrohr, das an den Drahtdurchmesser angepasst ist.

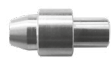

Bei der Verwendung von rotem oder blauem Mantel (Aluminiumschweißen) wird empfohlen, das Zubehör 91151 (I-C) zu verwenden. Diese Mantelführung aus Edelstahl verbessert die Zentrierung des Mantels und erleichtert das Ablaufen des Drahtes.

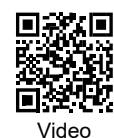

### **HALBAUTOMATISCHES SCHWEISSEN BEI CUSI UND CUAL (LÖTEN)**

Das Gerät ist zum Schweißen von CuSi- und CuAl-Draht mit Ø 0,8 bis 1,6 mm geeignet. Wie beim Schweißen von Stahl, muss ein Kapillarrohr eingesetzt werden. Der Brenner sollte mit einer Teflonseele ausgerüstet werden. Beim Löten muss reines Argon (Ar) als Schutzgas eingesetzt werden.

### **HALBAUTOMATISCHES SCHWEISSEN FÜLLDRAHT**

Das Gerät ist zum Schweißen von Aluminiumdraht mit Ø 0,9 bis 2,4 mm geeignet. Die Originalrollen müssen durch Rollen ersetzt werden, die speziell für Fülldraht geeignet sind (optional). Das Verschweißen vom Fühldraht mit einer Standarddüse kann zu Überhitzung und Beschädigung des Brenners führen. Entfernen Sie die Originaldüse von Ihrem MIG-MAG-Brenner.

### **EMPFOHLENE KOMBINATIONEN**

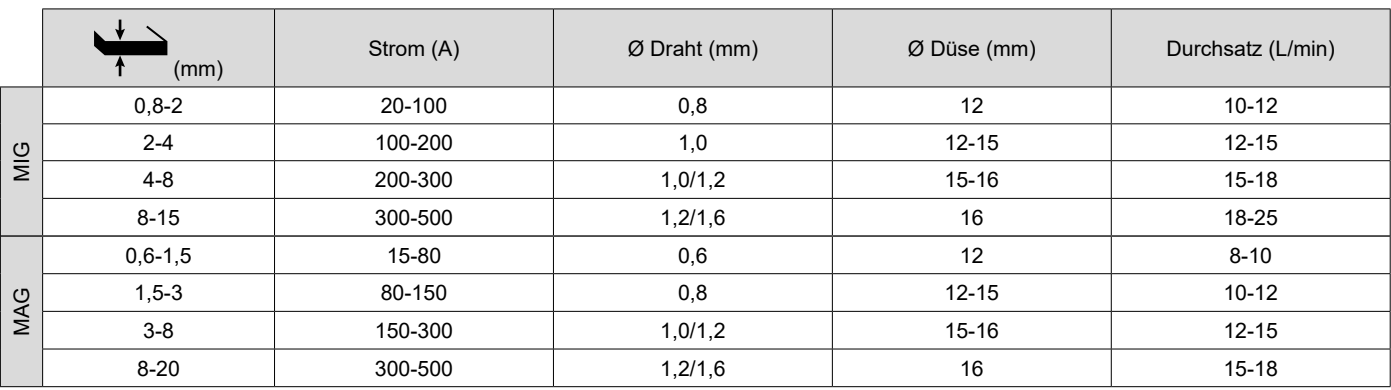

### **SCHWEISSMODUS MIG / MAG (GMAW/FCAW)**

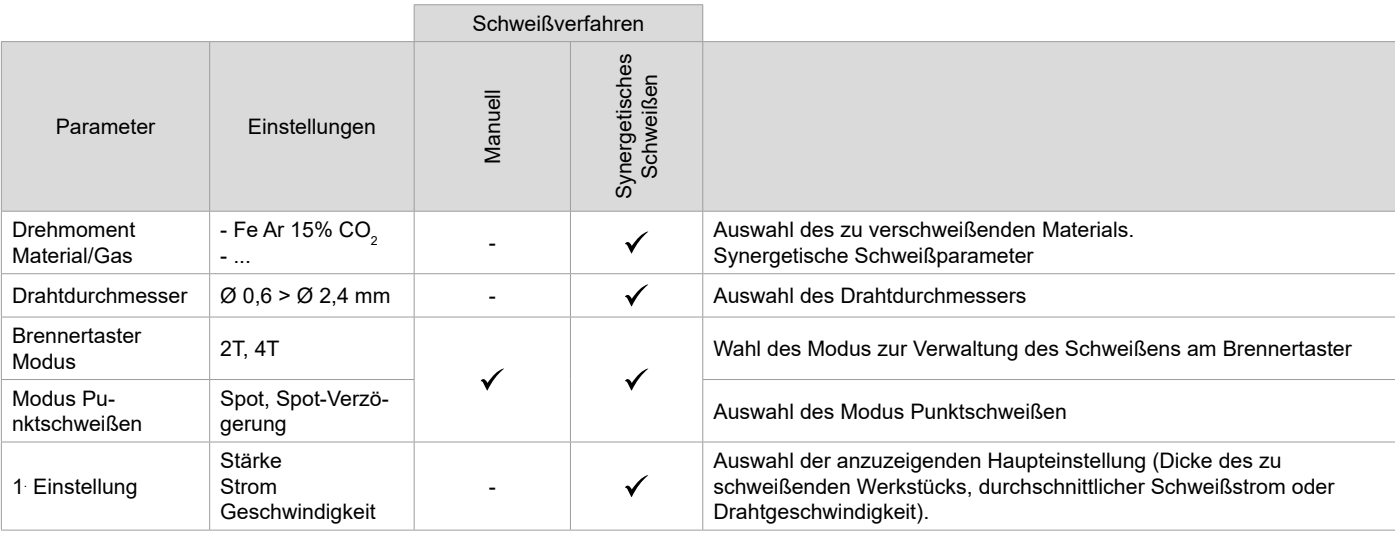

Der Zugriff auf einige Schweißparameter hängt vom gewählten Anzeigemodus ab: Einstellungen/Anzeigemodus: Easy, Erweitert oder Expert. Beachten Sie die Betriebsanleitung für die Schnittstelle (HMI).

**DE**

#### **SCHWEISSVERFAHREN**

Für weitere Informationen zu GYS-Synergien und Schweißverfahren, scannen Sie den QR-Code :

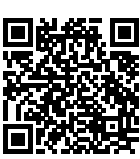

#### **HEFTSCHWEISSEN-MODUS**

#### **• Spot**

Dieser Schweißmodus ermöglicht das Heften der Werkstücke vor dem eigentlichen Schweißprozess. Das Heften kann manuell über die Brennertaste erfolgen oder mit einer eingestellten Heftzeit automatisiert werden. Diese Zeit für das Punktschweißen ermöglicht eine bessere Reproduzierbarkeit und die Herstellung eines nicht oxidierten Punktes.

#### **• Spot-Verzögerung**

Dies ist ein ähnlicher Anheft-Modus wie Spot, bei dem jedoch definierte Heft- und Stoppzeiten aufeinander folgen, solange der Brennertaster gedrückt wird. Diese Funktion ermöglicht das Schweißen von sehr dünnen Stahl- oder Aluminiumblechen, wobei das Risiko des Durchfallens und der Verformung des Blechs (vor allem beim Aluminiumschweißen) minimiert wird.

#### **FESTLEGUNG DER EINSTELLUNGEN**

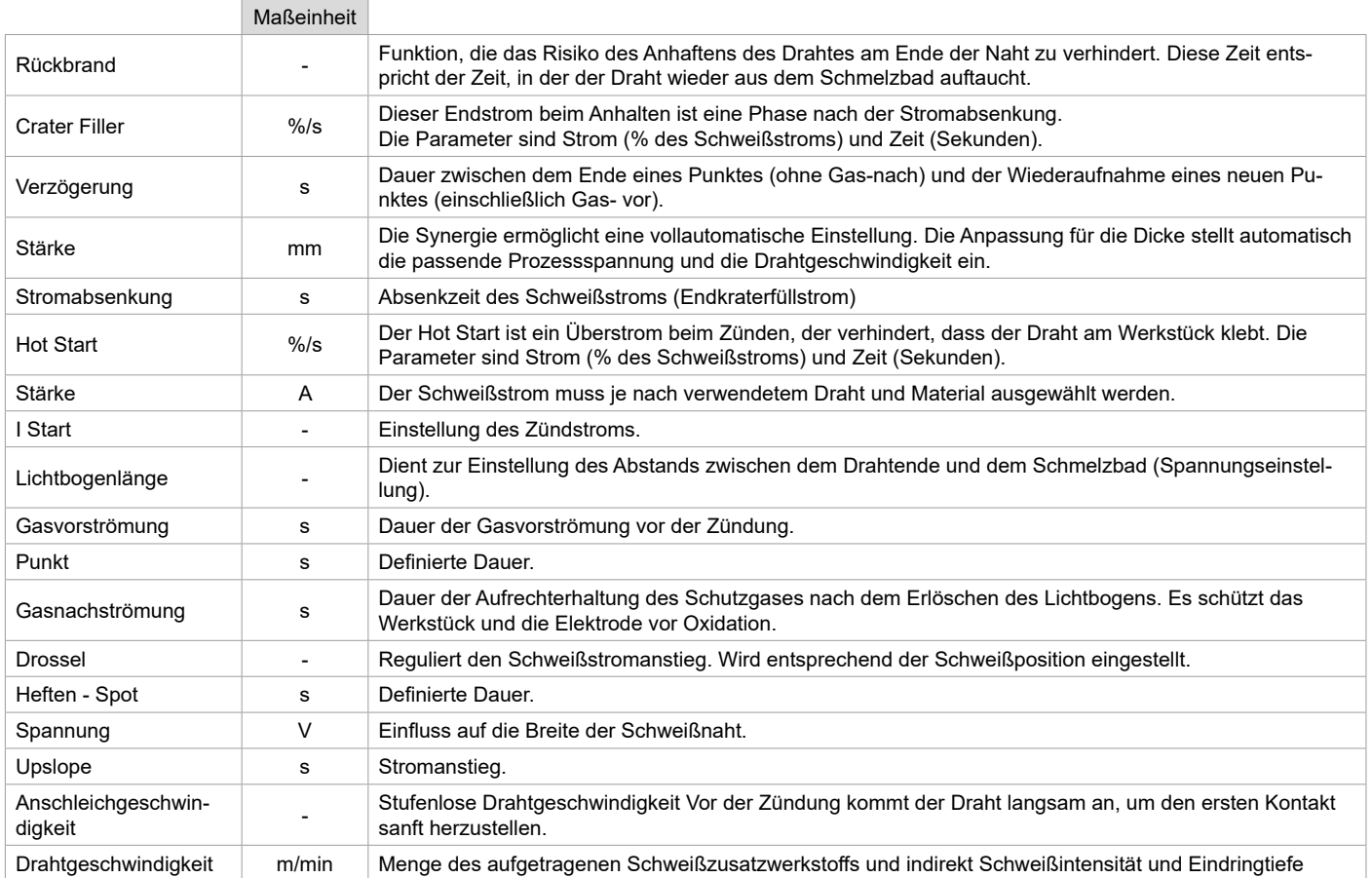

Der Zugriff auf bestimmte Schweiß- und Punktschweißparameter hängt vom Schweißverfahren (Manuell, Synergie) und dem gewählten Anzeigemodus (Easy, Erweitert oder Expert) ab. Beachten Sie die Betriebsanleitung für die Schnittstelle (HMI).

#### **STEUERUNG DES GASDURCHSATZES**

Um den Gasdurchsatz auf dem Manometer zu prüfen, ohne einen Fülldraht abzuwickeln, drücken Sie lange auf die Drucktaste Nr. 1 der HMI und folgen Sie dem Verfahren auf dem Bildschirm, oder drücken Sie den Umkehrschalter Drahtvorschub (I-2) im Drahtvorschubkoffer. Dies muss regelmäßig überprüft werden, um ein optimales Schweißen zu gewährleisten. Beachten Sie die Betriebsanleitung für die Schnittstelle (HMI).

### **SCHWEISSMODUS WIG (GTAW)**

### **ANSCHLUSS UND HINWEISE**

Siehe Anleitung für die Stromquelle.

#### **ELEKTRODE-SCHLEIFEN**

Für optimale Funktion wird empfohlen, eine wie folgt geschliffene Elektrode zu verwenden:

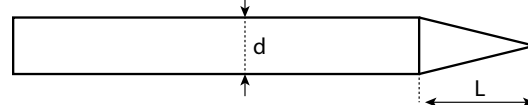

L = 3 x d bei niedrigem Schweißstrom. L = d bei hohem Schweißstrom.

#### **EMPFOHLENE KOMBINATIONEN**

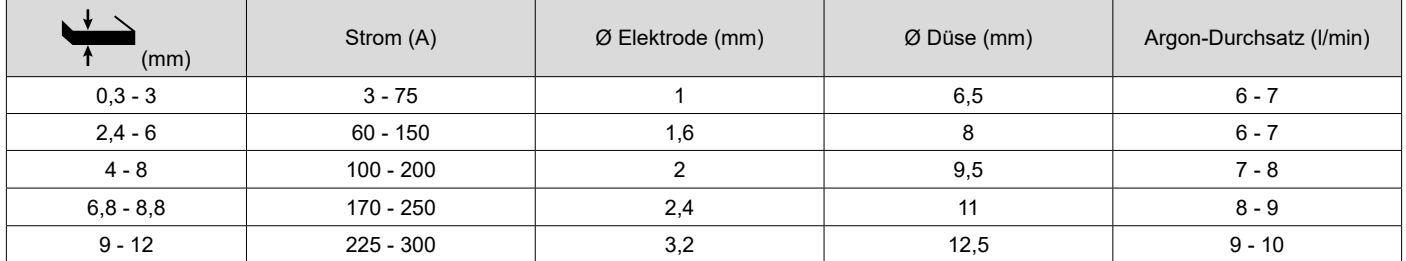

#### **PROZESSPARAMETER**

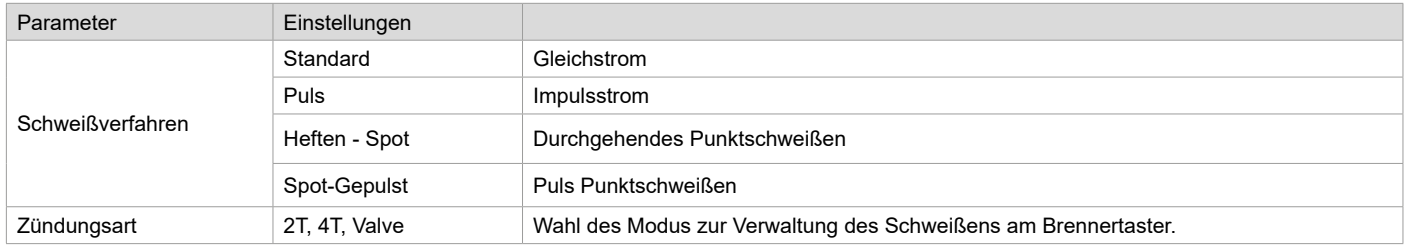

Der Zugriff auf einige Schweißparameter hängt vom gewählten Anzeigemodus ab: Einstellungen/Anzeigemodus: Easy, Erweitert oder Expert. Beachten Sie die Betriebsanleitung für die Schnittstelle (HMI).

### **EINSTELLUNGEN**

#### **• Standardverfahren**

Das WIG-Standard-Schweißverfahren mit Gleichstrom (TIG DC Standard) ermöglicht qualitativ hochwertiges Schweißen auf den meisten Eisenwerkstoffen wie Stahl, Edelstahl, aber auch Kupfer und seinen Legierungen, Titan... Die zahlreichen Möglichkeiten des Strom- und Gasmanagements erlauben es Ihnen, Ihren Schweißvorgang perfekt zu steuern, vom Start bis zur endgültigen Abkühlung Ihrer Schweißraupe.

#### **• Pulse**

Dieser Modus lässt den Schweißstrom zwischen Puls- (I, Schweißimpuls) und Grundstrom (I-Kalt, Abkühlphase) wechseln. Der Pulsmodus ermöglicht die Bearbeitung von Werkstücken bei begrenztem Temperaturanstieg und geringer Verformung. Hält auch ideal die Position bei.

#### *Beispiel:*

*Der Schweißstrom I ist eingestellt auf 100A und % (I-Kalt) = 50, d.h. Grundstrom = 50 % x 100A = 50A.* 

*F(Hz) ist auf 10Hz eingestellt, die Signalperiode wird 1/10Hz betragen = 100ms -> Alle 100ms folgt auf einen 100A-Impuls einer mit 50A.*

#### **• Spot**

Dieser Schweißmodus ermöglicht das Heften der Werkstücke vor dem eigentlichen Schweißprozess. Das Heften kann manuell über die Brennertaste erfolgen oder mit einer eingestellten Heftzeit automatisiert werden. Die einstellbare Schweißdauer ermöglicht die kontrollierte Reduzierung der Schweißzeit für bessere, nicht oxidierte Ergebnisse beim Heftschweißen.

#### **• Spot-Gepulst**

Dieser Schweißmodus auf feinem Blech ermöglicht die Vormontage der Teile vor dem Schweißen. Das Heften kann manuell über die Brennertaste erfolgen oder mit einer eingestellten Heftzeit automatisiert werden. Diese Zeit für das Punktschweißen ermöglicht eine bessere Reproduzierbarkeit

**DE**

41

und die Herstellung eines nicht oxidierten Punktes.

#### **WAHL DES DURCHMESSERS DER ELEKTRODE**

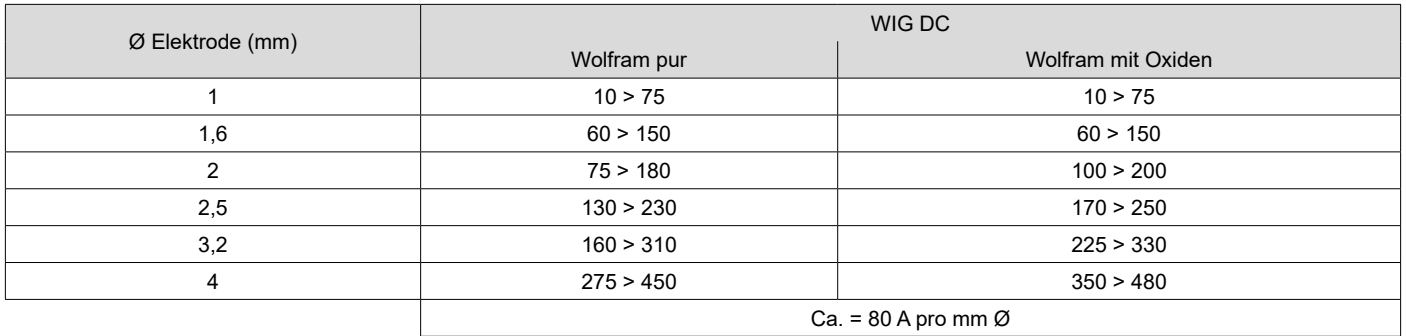

#### **BETRIEB BRENNERTASTER**

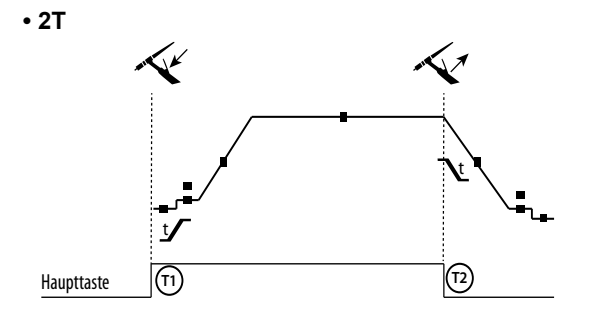

**• 4T**

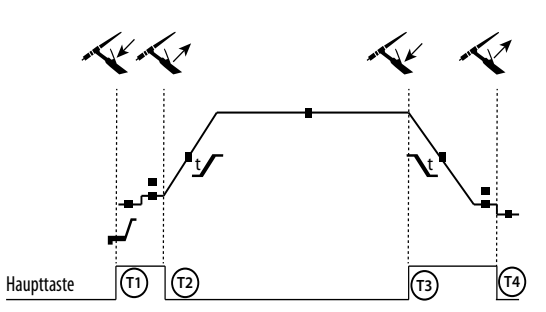

T1 - Die Haupttaste wird gedrückt, der Schweißzyklus startet (Gasvorströmung, I\_Start, Stromanstieg und Schweißen). T2 - Haupttaste ist gelöst, der Schweißzyklus stoppt (Stromabsenkung, Endstrom, Gasnachströmung). Beim Brenner mit 2 Tasten, und nur im 2-T-Modus, wird die Sekundär-Taste als Haupttaste verwendet.

T1 - Die Haupttaste wird gedrückt, der Zyklus startet aus Gasvorströmung und stoppt in der I\_Start-Phase. T2 - Haupttaste ist gelöst, der Schweißzyklus läuft weiter in Stromanstieg und Schweißstrom. T3 - Die Haupttaste wird gedrückt, der Zyklus wechselt auf Stromabsenken und stoppt in der I\_Stop-Phase.

4 - Die Haupttaste wird losgelassen, der Zyklus endet mit Gasnachströmen.

Anm: für die Brennertaster, Doppeltasten und Doppeltaste + Potentiometer

=> Taste "Hoch/Schweißstrom" und Potentiometer aktiv, Taste "Niedrig" inaktiv.

Bei WIG-Brenner mit Doppelttaste oder Poti- Doppelttaste hat die obere Taste die gleiche Funktion wie bei Lamellen/ Einzeltaste- Brennern. Der<br>Trigger «Jou» ist inektiv Trigger «low» ist inaktiv.

### **FESTLEGUNG DER EINSTELLUNGEN**

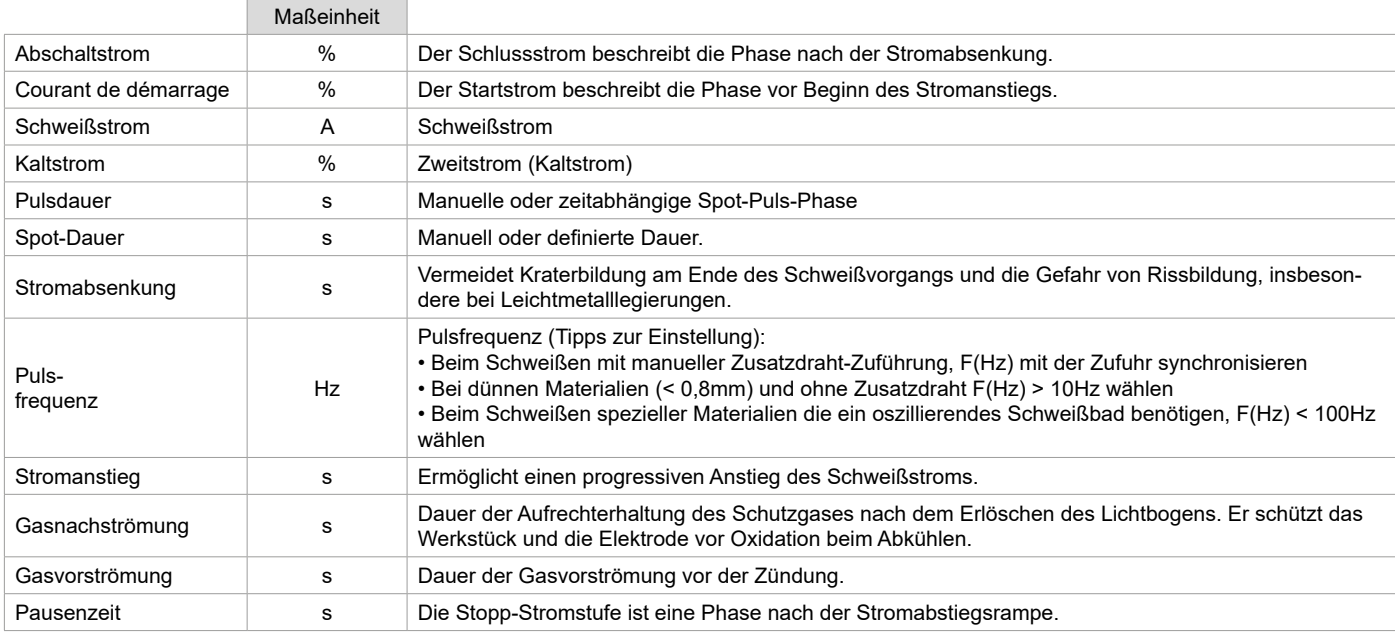

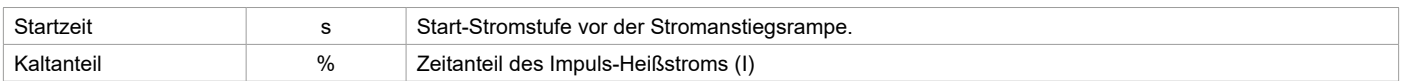

Der Zugriff auf einige Schweißparameter hängt vom gewählten Anzeigemodus ab: Einstellungen/Anzeigemodus: Easy, Erweitert oder Expert. Beachten Sie die Betriebsanleitung für die Schnittstelle (HMI).

#### **MANUELLE GASSPÜLUNG**

Das Vorhandensein von Sauerstoff im Brenner kann zu einer Verschlechterung der mechanischen Eigenschaften führen und eine Verringerung der Korrosionsbeständigkeit zur Folge haben. Um das Gas aus dem Brenner zu spülen, halten Sie die Drucktaste Nr. 1 gedrückt und befolgen Sie die Anweisungen auf dem Bildschirm, oder drücken Sie auf den Umkehrschalter Spülen (I-2) im Drahtvorschubkoffer. Beachten Sie die Betriebsanleitung für die Schnittstelle (HMI).

### **SCHWEISSMODUS MMA (SMAW)**

### **ANSCHLUSS UND HINWEISE**

Siehe Anleitung für die Stromquelle.

#### **PROZESSPARAMETER**

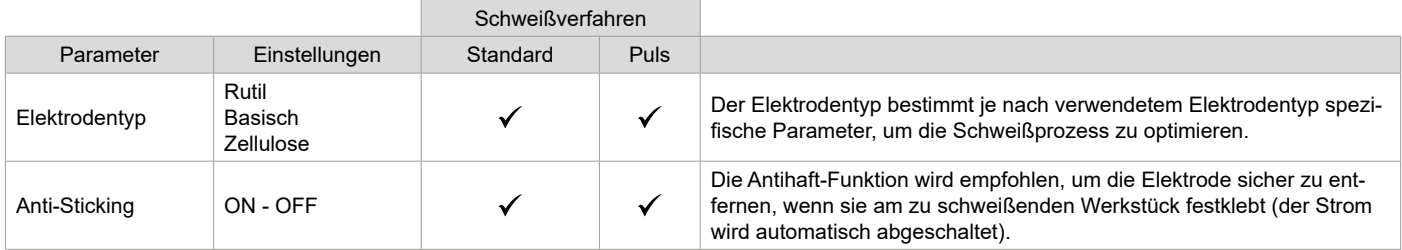

Der Zugriff auf einige Schweißparameter hängt vom gewählten Anzeigemodus ab: Einstellungen/Anzeigemodus: Easy, Erweitert oder Expert. Beachten Sie die Betriebsanleitung für die Schnittstelle (HMI).

### **SCHWEISSVERFAHREN**

#### **• Standard**

Der Schweißmodus MMA Standard ist für die meisten Anwendungen geeignet. Dieses Verfahren erlaubt ein Verschweißen mit aller gängigen umhüllten, Rutil-, Zellulose- und basischen Elektroden und auf allen Materialen : Stahl, Edelstahl

#### **• Pulse**

Das MMA-Puls Schweißverfahren ist besonders für Steignähte geeignet. Der Pulsstrom ermöglicht eine Materialverschmelzung bei geringerer Energieeinbringung. Ohne Pulsen erfordert das Steignahtschweißen eine Elektrodenführung nach dem "Tannenbaumprinzip", d. h. schwierige Dreiecksbewegungen. Dank dem MMA-Puls-Modus sind solche Bewegungsabläufe nicht mehr zwingend notwendig. Je nach Werkstückstärke kann eine geradlinige Aufwärtsbewegung genügen. Wenn Sie Ihr Schmelzbad verbreitern möchten, ist eine einfache Seitwärtsbewegung ausreichend, ähnlich wie beim Schweißen in flacher Position. Über das Display lässt sich die Frequenz des Pulsstroms einstellen. Mit diesem Verfahren ist das Schweißen von Steignähten besser beherrschbar.

#### **AUSWAHL DER UMHÜLLTEN ELEKTRODEN**

• Rutile Elektrode: einfache Bedienung in allen Positionen.

• Basische Elektrode: Bedienung in allen Positionen, und dank ihrer mechanischen Eigenschaften für Sicherheitsarbeiten geeignet.

• Zellulose-Elektroden: sehr dynamischer Lichtbogen mit hoher Verschmelzgeschwindigkeit und Bedienung in allen Positionen, deswegen besonders geeignet für

Rohrleitungsarbeiten.

#### **FESTLEGUNG DER EINSTELLUNGEN**

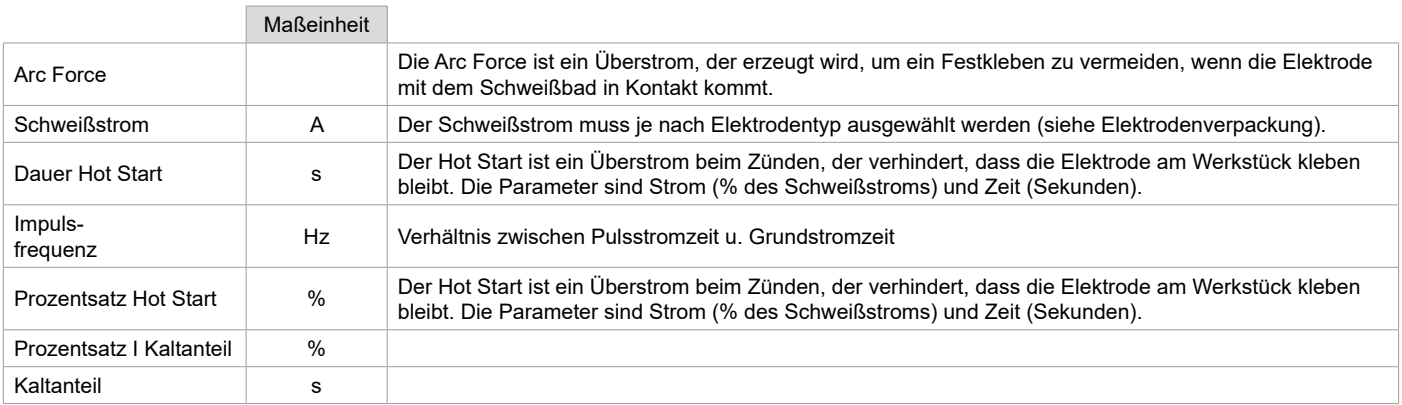

Der Zugriff auf einige Schweißparameter hängt vom gewählten Anzeigemodus ab: Einstellungen/Anzeigemodus: Easy, Erweitert oder Expert. Beachten Sie die Betriebsanleitung für die Schnittstelle (HMI).

#### **EINSTELLUNG DER SCHWEISSINTENSITÄT**

Die folgenden Einstellungen entsprechen dem nutzbaren Stärkebereich je nach Elektrodentyp und -durchmesser. Hinweis: Der Einstellbereich des Arc Force ist abhängig vom ausgewählten Elektrodentyp.

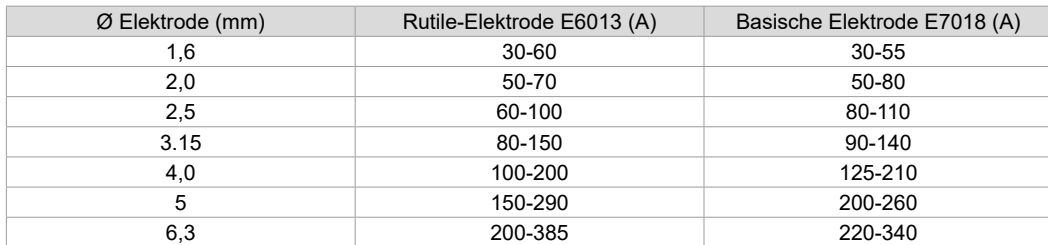

#### **EINSTELLUNG DER ARC FORCE**

Es wird empfohlen, die Arc Force auf die mittlere Position (0) einzustellen, um mit dem Schweißen zu beginnen, und sie entsprechend den Ergebnissen und Schweißpräferenzen anzupassen. Hinweis: Der Einstellbereich der Arc Force ist spezifisch für den gewählten Elektrodentyp.

#### **FUGENHOBELN**

Beim Fugenhobeln brennt ein elektrischer Lichtbogen zwischen der Fugenhobel-Elektrode und dem metallischen Werkstück und erhitzt das Werkstück bis zum Schmelzpunkt. Das flüssige Schmelzbad wird mit Druckluft "gereinigt". Zum Fugenhobeln wird ein Elektrodenhalter benötigt, der mit einem Druckluftanschluss (Art. Nr. 041516) und Fugenhobel-Elektroden ausgestattet ist:

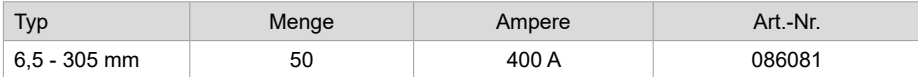

#### **PROZESSPARAMETER**

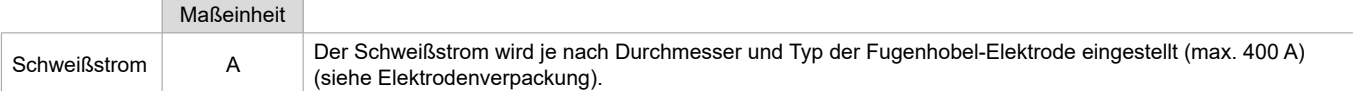

Der Zugriff auf bestimmte Schnittstellenfunktionen ist im Fugenhobel-Modus nicht möglich (JOB, usw.)

### **PUSH-PULL-BRENNER (OPTIONAL)**

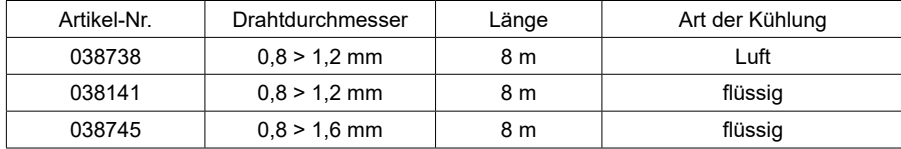

Ein Push-Pull-Brenner kann über den optionalen Kabelbaum (II-6) an den Drahtvorschubkoffer angeschlossen werden. Dieser Brennertyp ermöglicht die Verwendung von AlSi-Draht auch in Ø 0,8 mm mit einem 8 m langen Brenner. Der Brenner kann in allen MIG-MAG-Schweißmodi verwendet werden.

Die Erkennung des Push-Pull-Brenners erfolgt durch einfaches Drücken der Brennertaste.

Bei Verwendung eines Potentiometer-Push-Pull-Brenner wird über die Einstellung an der Schnittstelle der Maximalwert des Einstellbereichs eingestellt.

Das Potenziometer ermöglicht es dann, zwischen 50 % und 100 % dieses Wertes zu variieren.

### **ROLLEN (F) OPTIONAL**

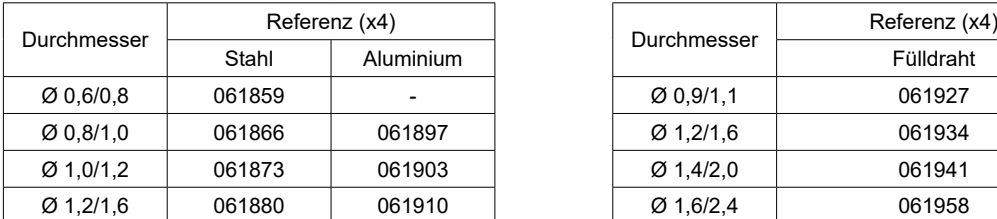

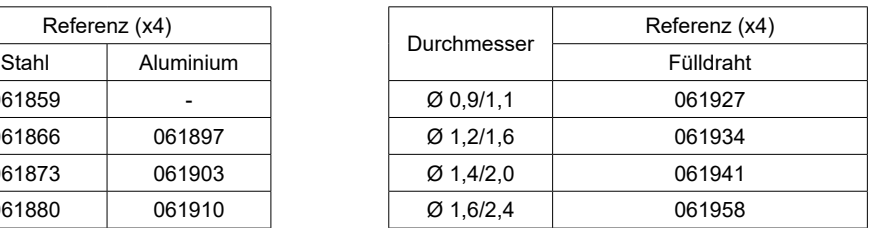

Bei Verschleiß der Rollen oder bei Verwendung von Schweißdraht mit einem Durchmesser > 1,6 mm sollte die Kunststoffdrahtführung ausgetauscht werden :

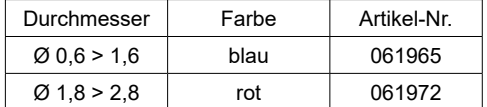

## **OPTIONALER DURCHFLUSSMESSER-SATZ**

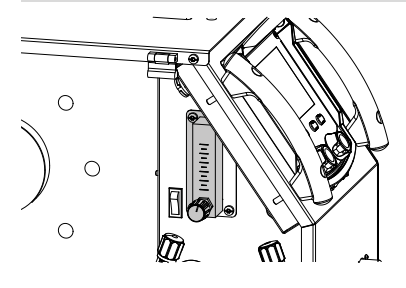

Der Durchflussmesser-Satz (Art. Nr. 073395) ermöglicht die genaue Einstellung und Kontrolle des Gasflusses am Ausgang des Brenners, wenn dieser an ein Gasnetz angeschlossen ist. Der Gasdruck im Netz muss stabil sein und zwischen 2 und 7 bar liegen. Der Gasdurchsatz kann zwischen 3 und 30 l/min eingestellt werden.

### **OPTIONALER FAHRWAGEN**

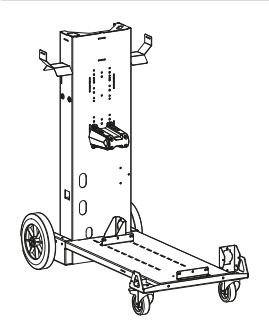

075498

### **ANOMALIEN, URSACHEN, LÖSUNGEN**

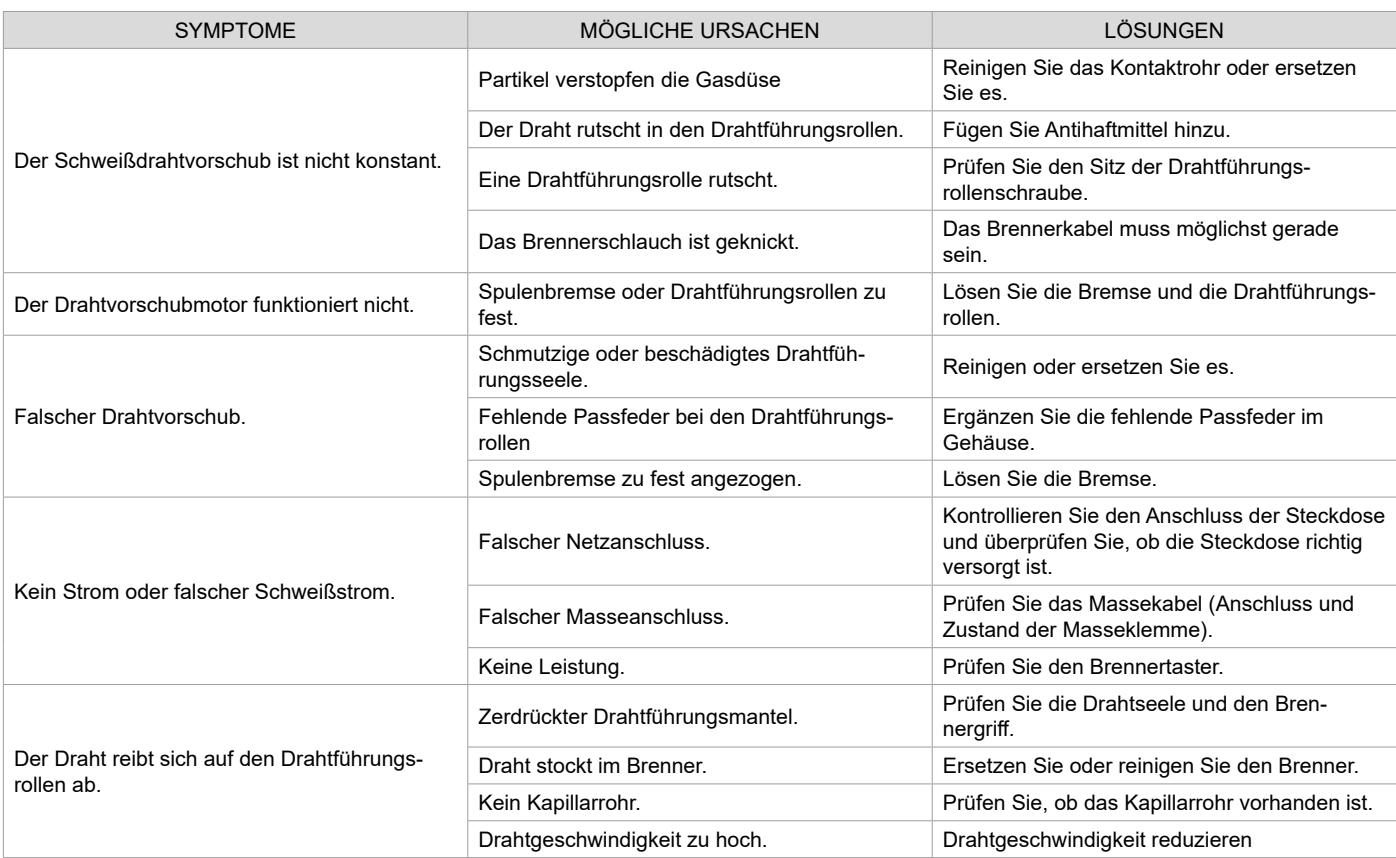

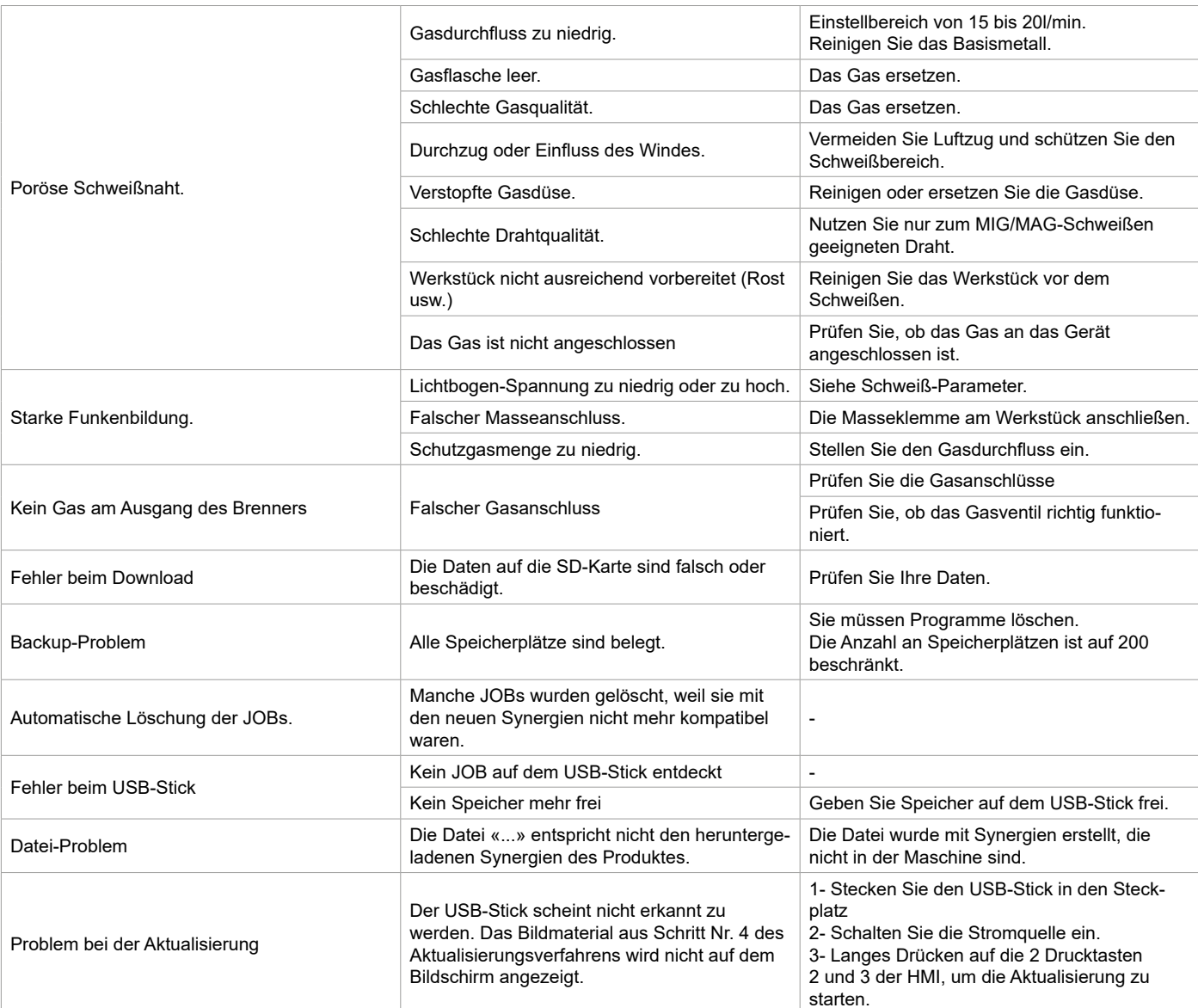

### **GARANTIEBEDINGUNGEN**

Die Garantieleistung des Herstellers erfolgt ausschließlich bei Fabrikations- oder Materialfehlern, die binnen 24 Monate nach Kauf angezeigt werden (Nachweis Kaufbeleg). Nach Anerkenntnis des Garantieanspruchs durch den Hersteller bzw. seines Beauftragten erfolgen eine für den Käufer kostenlose Reparatur und ein kostenloser Ersatz von Ersatzteilen. Die Garantiezeitraum bleibt aufgrund erfolgter Garantieleistungen unverändert.

Die Garantieleistung erfolgt nicht bei Defekten, die durch:

• Transportschäden, die infolge des Einsendens zur Reparatur, hervorgerufen worden sind.

• Normalen Verschleiß von Teilen (Bsp. : Kabel, Klemmen usw.).

- Schäden durch unsachgemäßen Gebrauch (fehlerhafte Stromversorgung, Sturz, Demontage).
- Umgebungsbedingte Ausfälle (Verschmutzung, Rost, Staub).

Bei einem Ausfall schicken Sie das Gerät an Ihren Händler zurück und legen Folgendes bei:

- einen mit Datum versehenen Kaufnachweis (Quittung, Rechnung...)
- Eine Fehlerbeschreibung.

# **ADVERTENCIAS - NORMAS DE SEGURIDAD**

## **CONSIGNA GENERAL**

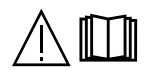

Estas instrucciones se deben leer y comprender antes de toda operación. Toda modificación o mantenimiento no indicado en el manual no se debe llevar a cabo.

Todo daño físico o material debido a un uso no conforme con las instrucciones de este manual no podrá atribuírsele al fabricante. En caso de problema o de incertidumbre, consulte con una persona cualificada para manejar correctamente el aparato. Lea el manual de usuario del generador de soldadura antes del uso de la devanadera.

### **ENTORNO**

Este material se debe utilizar solamente para realizar operaciones de soldadura dentro de los límites indicados en el aparato y el manual. Se deben respetar las instrucciones relativas a la seguridad. En caso de uso inadecuado o peligroso, el fabricante no podrá considerarse responsable.

La instalación se debe hacer en un local sin polvo, ni ácido, ni gas inflamable u otras sustancias corrosivas incluso donde se almacene el producto. Hay que asegurarse de que haya una buena circulación de aire cuando se esté utilizando.

Zona de temperatura: Uso entre -10 et +40°C (+14 et +104°F). Almacenado entre -20 y +55°C (-4 y 131°F). Humedad del aire : Inferior o igual a 50% a 40°C (104°F). Inferior o igual a 90% a 20°C (68°F). Altitud: Hasta 1000 m por encima del nivel del mar (3280 pies).

### **PROTECCIÓN INDIVIDUAL Y DE LOS OTROS**

La soldadura al arco puede ser peligrosa y causar lesiones graves e incluso mortales.

La soldadura expone a los individuos a una fuente peligrosa de calor, de radiación lumínica del arco, de campos electromagnéticos (atención a los que lleven marcapasos), de riesgo de electrocución, de ruido y de emisiones gaseosas.

Para protegerse correctamente y proteger a los demás, siga las instrucciones de seguridad siguientes:

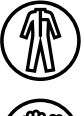

Para protegerse de quemaduras y de radiaciones, lleve ropas sin solapas, aislantes, secos, ignífugos y en buen estado que cubran todo el cuerpo.

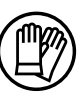

Utilice guantes que aseguren el aislamiento eléctrico y térmico.

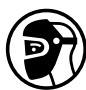

Utilice una protección de soldadura y/o una capucha de soldadura de un nivel de protección suficiente (variable según aplicaciones). Proteja sus ojos durante las operaciones de limpieza. Las lentillas de contacto están particularmente prohibidas.

A veces es necesario delimitar las zonas mediante cortinas ignífugas para proteger la zona de soldadura de los rayos del arco, proyecciones y de residuos incandescentes.

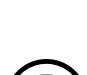

Informe a las personas en la zona de soldadura de que no miren los rayos del arco ni las piezas en fusión y que lleven ropas adecuadas para protegerse.

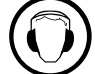

Utilice un casco contra el ruido si el proceso de soldadura alcanza un nivel de ruido superior al límite autorizado (así como cualquier otra persona que estuviera en la zona de soldadura).

Las manos, el cabello y la ropa deben estar a distancia de las partes móviles (ventilador). No quite nunca el cárter del grupo de refrigeración del aparato estando bajo tensión, el fabricante no podrá ser considerado responsable en caso de accidente.

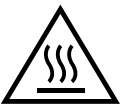

Las piezas soldadas están caliente y pueden provocar quemaduras durante su manipulación. Cuando se hace un mantenimiento de la antorcha o portaelectrodos, se debe asegurar que esta esté lo suficientemente fría y espere al menos 10 minutos antes de toda intervención. El grupo de refrigeración se debe encender cuando se utilice una antorcha refrigerada por líquido para que el líquido no pueda causar quemaduras.

Es importante asegurar la zona de trabajo antes de dejarla para proteger las personas y los bienes materiales.

### **HUMOS DE SOLDADURA Y GAS**

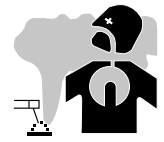

El humo, el gas y el polvo que se emite durante la soldadura son peligrosos para la salud. Hay que prever una ventilación suficiente y en ocasiones puede ser necesario un aporte de aire. Una máscara de aire puede ser una solución en caso de aireación insuficiente.

Compruebe que la aspiración es eficaz controlándola conforme a las normas de seguridad.

Atención, la soldadura en los lugares de pequeñas dimensiones requiere una vigilancia a distancia de seguridad. Además, la soldadura de determinados materiales que contienen plomo, cadmio, zinc o mercurio, o incluso berilio, puede ser especialmente perjudicial, por lo que se recomienda desengrasar las piezas antes de soldarlas..

46 La soldadura no se debe efectuar cerca de grasa o de pintura.Las botellas se deben colocar en locales abiertos o bien aireados. Se deben colocar en posición vertical y sujetadas con un soporte o sobre un carro.

## **RIESGO DE FUEGO Y DE EXPLOSIÓN**

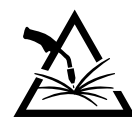

Proteja completamente la zona de soldadura, los materiales inflamables deben alejarse al menos 11 metros. Cerca de la zona de operaciones de soldadura debe haber un anti-incendios.

Atención a las proyecciones de materiales calientes o chispas incluso a través de las fisuras. Pueden generar un incendio o una explosión. Aleje las personas, objetos inflamables y contenedores a presión a una distancia de seguridad suficiente.

La soldadura en contenedores o tubos cerrados está prohibida y en caso de que estén abiertos se les debe vaciar de cualquier material inflamable o explosivo (aceite, carburante, residuos de gas...).

Las operaciones de pulido no se deben dirigir hacia la fuente de energía de soldadura o hacia materiales inflamables.

### **BOTELLAS DE GAS**

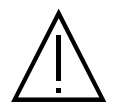

El gas que sale de las botella puede ser una fuente de sofocamiento en caso de concentración en el espacio de soldadura (comprobar bien).

El transporte debe realizarse de forma segura: cilindros cerrados y la fuente de energía de soldadura apagada. Se deben colocar verticalmente y sujetadas con un soporte para limitar el riesgo de caída.

Cierre la botella entre dos usos. Atención a las variaciones de temperatura y a las exposiciones al sol.

La botella no debe entrar en contacto con una llama, un arco eléctrico, una antorcha, una pinza de masa o cualquier otra fuente de calor o de incandescencia.

Tenez-les éloignés des circuits électriques et du circuit de soudage et ne soudez jamais sur une bouteille sous pression. Cuidado al abrir la válvula de una botella, hay que alejar la cabeza de la válvula y asegurarse de que el gas utilizado es el apropiado para el proceso de soldadura.

### **SEGURIDAD ELÉCTRICA**

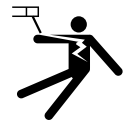

La red eléctrica utilizada debe tener imperativamente una conexión a tierra. Utilice el tamaño de fusible recomendado sobre la tabla de indicaciones.

Una descarga eléctrica puede ser una fuente de accidente grave directo o indirecto, incluso mortal.

No toque nunca las piezas con corriente dentro o fuera de la fuente de corriente (sopletes, pinzas, cables, electrodos), ya que están conectadas al circuito de soldadura.

Antes de abrir el aparato, es necesario desconectarlo de la red eléctrica y esperar dos minutos, para que el conjunto de los condensadores se descarguen.

No toque al mismo tiempo la antorcha o el portaelectrodos y la pinza de masa.

Cambie los cables y antorcha si estos están dañados, acudiendo a una persona cualificada. Dimensione la sección de los cables de forma adecuada a la aplicación. Utilizar siempre ropas secas y en buen estado para aislarse del circuito de soldadura. Lleve zapatos aislantes, sin importar el lugar donde trabaje.

### **INSTALACIÓN DE LA BOBINA Y CARGA DEL HILO**

¡Aislamiento del soldador de arco de la tensión de soldadura!

No todas las piezas activas del circuito de corriente de soldadura se pueden proteger contra el contacto directo. El soldador debe, por consiguiente, contrarrestar los riesgos mediante un comportamiento que siga las normas de seguridad. Incluso el contacto con una tensión baja puede sorprender y, en consecuencia, provocar un accidente.

• Lleve equipo de protección seco e intacto (zapatos con suela de caucho, guantes de protección de soldador en cuero sin remaches ni grapas).

- Evite el contacto directo con las tomas de conexión o conectores no aislados!
- Coloque siempre las antorcha de soldadura o el portaelectrodo sobre una superficie aislada!

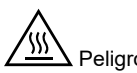

Peligro de quemaduras en la conexión de la corriente de soldadura!

Si las conexiones de corriente de soldadura no se bloquean correctamente, los conectores y los cables se pueden calentar y provocar quemaduras en caso de contacto!

• Compruebe regularmente las conexiones de corriente de soldadura y bloquéelas si fuera necesario girándolas hacia la derecha.

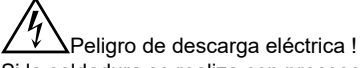

Si la soldadura se realiza con procesos diferentes mientras que la antorcha y el porta-electrodos están conectados al material, una tensión en vacío o de soldadura se aplica a los circuitos.

• Aísle siempre al principio y durante las interrupciones la antorcha y el porta-electrodos!

### **EMISIONES ELECTROMAGNÉTICAS**

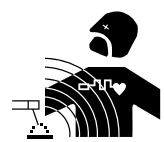

La corriente eléctrica causa campos electromagnéticos (EMF) localizados al pasar por cualquier conductor. La corriente de soldadura produce un campo electromagnético alrededor del circuito de soldadura y del material de soldadura.

WF 50

Los campos electromagnéticos EMF pueden alterar algunos implantes médicos, como los estimuladores cardíacos. Deben tomarse medidas de protección para las personas que lleven

implantes médicos. Por ejemplo, restricciones de acceso para las visitas o una evaluación de riesgo individual para los soldadores.

Todos los soldadores deben utilizar los siguientes procedimientos para minimizar la exposición a los campos electromagnéticos del circuito de soldadura:

- coloque los cables de soldadura juntos asegúrelos con una abrazadera, si es posible;
- posición (torso y cabeza) lo más alejada posible del circuito de soldadura;
- no envolver nunca los cables de soldadura alrededor del cuerpo ;
- no coloque su cuerpo entre los cables de soldadura. Sujete los dos cables de soldadura en el mismo lado del cuerpo;
- Conecte el cable de retorno a la pieza lo más cerca posible de la zona a soldar;
- no trabaje junto a la fuente de corriente de soldadura, ni se siente o apoye en ella;
- no suelde mientras la fuente de corriente de soldadura o el alimentador de alambre estén al alcance.

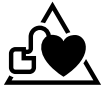

Las personas con marcapasos deben consultar un médico antes de utilizar este aparato. La exposición a los campos electromagnéticos durante la soldadura puede tener otros efectos sobre la salud que se desconocen hasta ahora.

### **TRANSPORTE Y TRÁNSITO DE LA DEVANADERA**

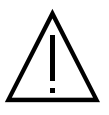

El carrete está equipado con un asa superior para llevarlo en la mano. No se debe subestimar su peso. El mango no se debe considerar un modo para realizar la suspensión del producto.

No eleve una botella de gas y el aparato al mismo tiempo. Sus normas de transporte son distintas. No transporte el material por encima de otras personas u objetos. Es preferible quitar la bobina antes de elevar o transportar la devanadera.

### **INSTALACIÓN DEL MATERIAL**

- La devanadera se debe colocar sobre una superficie cuya inclinación máxima sea 10°.
- El material debe estar protegido de la lluvia torrencial y no estar expuesto a la luz solar.
- El equipo tiene clasificación IP23S, lo que significa :
- Una protección contra el acceso a las partes peligrosas con un dedo y contra objetos sólidos con un diámetro superior o igual a 12.5mm.
- protección contra la lluvia dirigida a 60° con respecto a la vertical cuando sus partes móviles (ventilador) están paradas.

Por lo tanto, este equipo puede almacenarse en el exterior de acuerdo con el grado de protección IP23.

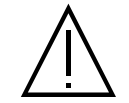

El fabricante no asume ninguna responsabilidad respecto a daños provocados a personas y objetos debido a un uso incorrecto y peligroso de este aparato.

Los cables de alimentación, de prolongación y de soldadura deben estar completamente desenrollados para evitar cualquier sobrecalentamiento.

### **MANTENIMIENTO / CONSEJOS**

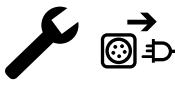

• El mantenimiento sólo debe realizarse por personal cualificado. Se aconseja efectuar un mantenimiento anual.

• Desconecte las conexiones entre la devanadera y la fuente de alimentación de soldadura y espere dos minutos antes de trabajar sobre el material.

• De forma regular, quite el capó y desempolve con un soplador de aire. Aproveche la ocasión para pedir a un personal cualificado que compruebe que las conexiones eléctricas estén bien en sitio con una herramienta aislada.

• Controle regularmente el estado del cable entre la devanadera y la fuente de corriente de soldadura. Si este último está dañado, se debe reemplazar.

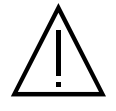

¡Atención! Si un modo de mantenimiento se utiliza durante la soldadura que sea diferente del recomendado por el fabricante, se debe prever un aislamiento entre la carcasa de la devanadera y el modo de mantenimiento.

• La devanadera se debe utilizar con las tapas cerradas.

# **INSTALACIÓN - FUNCIONAMIENTO DEL PRODUCTO**

Solo el personal experimentado y habilitado por el fabricante puede efectuar la instalación. Durante la instalación, asegúrese que el generador está desconectado de la red eléctrica. Esta recomendado utilizar los cables suministrados con el aparato para obtener los ajustes optimizados del producto.

### **DESCRIPCIÓN**

Este equipo es un alimentador de hilo independiente para soldadura semiautomática «sinérgica» (MIG o MAG), soldadura por arco metálico protegido (MMA) y soldadura con electrodo refractario (TIG). Soporta bobinas de 200 mm y 300mm de diámetro

### **DESCRIPCIÓN DEL EQUIPO (II)**

- 1- Soporte bobina Ø 200/300 mm 10- Conector USB
- 2- Purga de la válvula de inversión alimentación por cable 11- Soporte de antorcha
- 
- 4- Tapa para salida de refrigerante (Azul) 13- Conexión gas
- 5- Tapa para entrada de refrigerante (Roja) 14- Conector de potencia.
- 6- Cache option pour faisceau torche Push-Pull 15- Soporte del cable conector
- 7- Conector Euro (antorcha) 16- Asas de transporte.
- 8- IHM (Interface Homme Machine) 17- Torre
- 9- Protección de pantalla

**IHM**

#### **INTERFAZ HOMBRE-MÁQUINA (IHM)**

Lea la Guía del usuario de la interfaz (IHM), que forma parte de la documentación completa del hardware.

### **RED ELÉCTRICA - PUESTA EN MARCHA**

Este equipo ha sido diseñado para funcionar exclusivamente con los generadores opcionales de la gama KRONOS / NEOMIG-i :

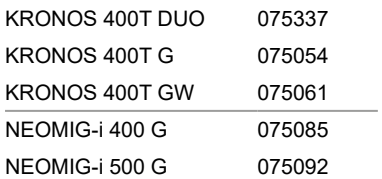

La conexión entre estos dos elementos se realiza a través de un arnés dedicado opcional :

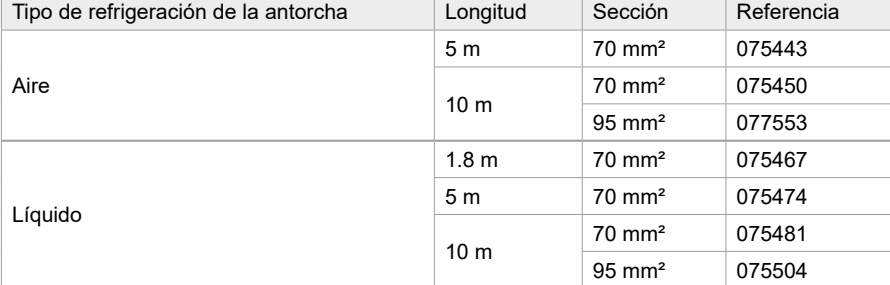

### **CONEXIÓN DEL CABLE CONECTOR**

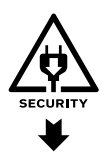

a

La conexión o desconexión del cable de unión entre el generador y la devanadera se debe hacer obligatoriamente sin el generador conectado a la red eléctrica. Desconecte la fuente de alimentación tirando del enchufe y espere dos minutos.

Para la conexión del mazo de cables entre el generador y el enrollador, consulte las páginas 3 ó 4.

### **INSTALACIÓN DE LA BOBINA**

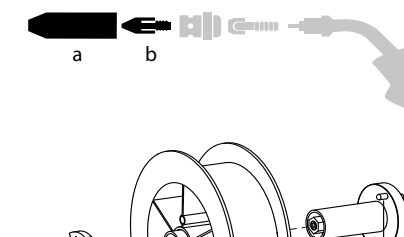

 $\stackrel{\scriptstyle |}{\phantom{}_{b}}$  c

a b - Retire la boquilla (a) y el tubo de contacto (b) de su antorcha MIG/MAG.

- Abra la tapa de la devanadera.

- Coloque la bobina en su soporte.-

- Observe la clavija de accionamiento (c) en el soporte de la bobina. Para montar una bobina de 200 mm, apriete al máximo el soporte de plástico de la bobina (a).

- Ajuste la rueda de freno (b) para evitar que la inercia de la bobina enrede el hilo cuando la soldadura se detenga. Evite apretar demasiado, pues podría provocar un sobrecalentamiento del motor.

- 
- 
- 3- Moto-devanadera 12- Conector de cable de unión.
	-
	-
	-
	-
	-

## **CARGAR EL HILO DE RELLENO**

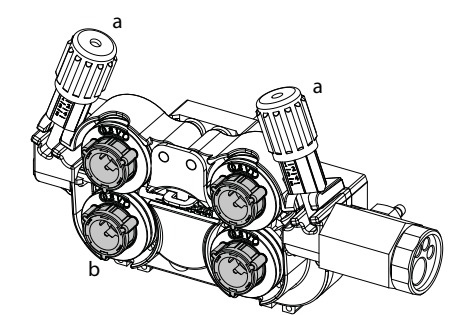

#### Para cambiar los rodillos, proceda como sigue:

- Afloje los pomos (a) al máximo y bájelos.
- Desbloquee los rodillos girando los anillos de sujeción (b) un cuarto de vuelta.
- Coloque los rodillos de arrastre apropiados y bloquee los anillos de sujeción.
- Los rodillos suministrados son de doble ranura: - acero  $\varnothing$  1.0/1.2

- Compruebe la marca del rodillo para asegurarse de que los rodillos son adecuados para el diáme-

- tro y el material del alambre (para alambre de  $\varnothing$  1,0, utilice la ranura de  $\varnothing$  1,0).
- Utilice rodillos con ranura en V para hilos de acero y otros hilos duros. - Use rodillos con ranura en U para hilos de aluminio y otras aleaciones blandas.

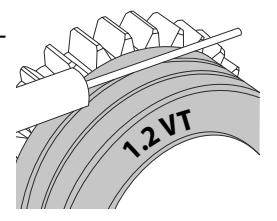

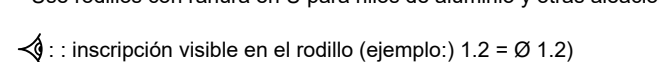

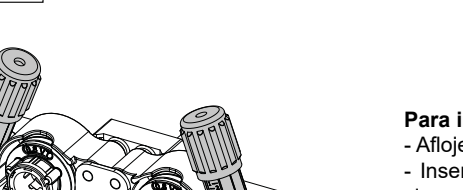

: ranura a utilizar

**Para instalar el cable de relleno, proceda como sigue:**

- Afloje los pomos (a) al máximo y bájelos.

- Inserte el hilo, luego cierre la motodevanadera y apriete las ruedecillas según las indicaciones.

- Pulse el gatillo de la antorcha o pulse el interruptor de alimentación de alambre (II-2) en el carrete para activar el motor.

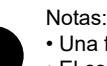

• Una funda demasiado estrecha puede provocar problemas de devanado y un sobrecalentamiento del motor.

- El conector de la antorcha debe estar igualmente bien apretado para evitar su calentamiento.
- Compruebe que ni el hilo ni la bobina toquen la mecánica del aparato, de lo contrario habría peligro de cortocircuito.

### **RIESGO DE HERIDAS DEBIDAS A LOS COMPONENTES MÓVILES**

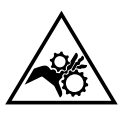

Las devanaderas contienen componentes móviles que pueden atrapar las manos, el cabello, la ropa o las herramientas y provocar heridas.

- No coloque su mano sobre componentes giratorios o móviles, o piezas de arrastre.
- Asegúrese de que la carcasa del aparato o cubiertas de protección estén cerradas durante el funcionamiento.
- No lleve guantes cuando coloque el hilo de soldadura y cuando cambie la bobina de hilo.

### **SOLDADURA SEMI-AUTOMATICA CON ACERO / ACERO INOXIDABLE (MODO MAG)**

Este equipo puede soldar alambre de acero y acero inoxidable de Ø 0,6 a 1,6 mm (I-A). La unidad se suministra de serie con rodillos de Ø 1,0/1,2 para acero o acero inoxidable. El tubo de contacto, la ranura del rodillo y la funda de la antorcha están diseñados para esta aplicación. La utilización en modo acero requiere un gas específico para la soldadura (Ar+CO2). La proporción de CO2 puede variar según el tipo de gas utilizado. Para el acero inoxidable, utilice una mezcla de 2% de CO². Al soldar con CO2 puro, es necesario conectar un dispositivo de precalentamiento de gas a la botella de gas. Para requerimientos específicos de gas, por favor contacte a su distribuidor de gas. El caudal de gas de acero se sitúa entre 8 y 15 litros / minuto según el ambiente. Para comprobar el caudal de gas en el manómetro sin desenrollar el cable de llenado, mantenga pulsado el botón 1 y siga el procedimiento que aparece en pantalla. Esta comprobación debe realizarse periódicamente para garantizar una soldadura óptima. Consulte el manual de la IHM

### **SOLDADURA SEMI-AUTOMATICA CON ALUMINIO (MODO MIG)**

Este equipo puede soldar alambre de aluminio de Ø 0,8 a 1,6 mm (I-B).

El uso en aluminio requiere un gas específico de argón puro (Ar). Para la elección del gas, pida consejo a un distribuidor. El caudal de gas en el aluminio oscila entre 15 y 20 l/min, dependiendo del entorno y de la experiencia del soldador.

- Estas son las diferencias entre los usos del acero y del aluminio: - Utilice rodillos específicos para la soldadura de aluminio.
- 
- Coloque una presión mínima en los rodillos de la motodevanadera para no aplastar el hilo.

- Utilice el tubo capilar (para el guiado del hilo entre los rodillos del carrete y el conector EURO) sólo para la soldadura de acero/acero inoxidable (I-B).

- Utilice una antorcha especial aluminio. La antorcha de aluminio posee una funda de teflón que reduce las fricciones. ¡NUNCA corte la funda a ras del empalme! Esta funda sirve para guiar el hilo desde los rodillos.

Tubo de contacto: utilice un tubo de contacto ESPECIAL aluminio adaptado al diámetro de hilo.

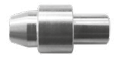

Cuando se utilicen manguitos rojos o azules (soldadura de aluminio), se recomienda utilizar el accesorio 91151 (I-C). Esta guía de funda de acero inoxidable mejora el centrado de la funda y facilita el caudal de hilo.

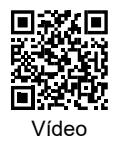

## **SOLDADURA SEMIAUTOMÁTICA CON CUSI Y CUAL (MODO BRASEADO)**

El equipo puede soldar alambre de CuSi y CuAl de Ø 0,8 y 1,6 mm.

Del mismo modo que en acero, el tubo capilar se debe colocar y se debe utilizar una antorcha con funda acero. En el caso del braseado, hay que utilizar argón puro (Ar).

### **SOLDADURA SEMIAUTOMÁTICA ALAMBRE TUBULAR**

El equipo puede soldar alambre tubular de Ø 0,9 a 2,4 mm. Los rodillos originales deben sustituirse por rodillos específicos de alambre tubular (opcional). Soldar hilo tubular con una boquilla estándar puede ocasionar un sobrecalentamiento y provocar la deterioro de la antorcha. Retire la boquilla original de su antorcha MIG-MAG.

### **COMBINACIONES ACONSEJADAS**

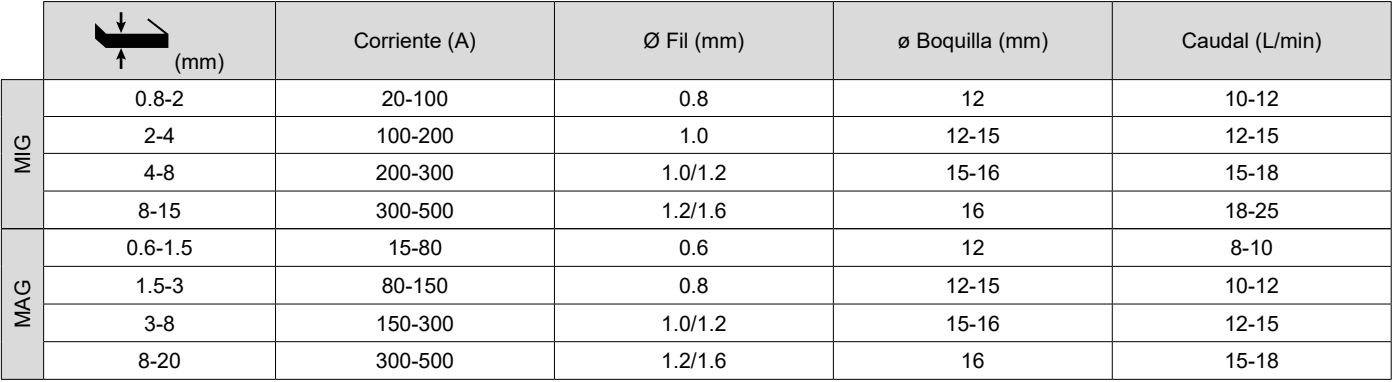

### **MODO DE SOLDADURA MIG / MAG (GMAW/FCAW)**

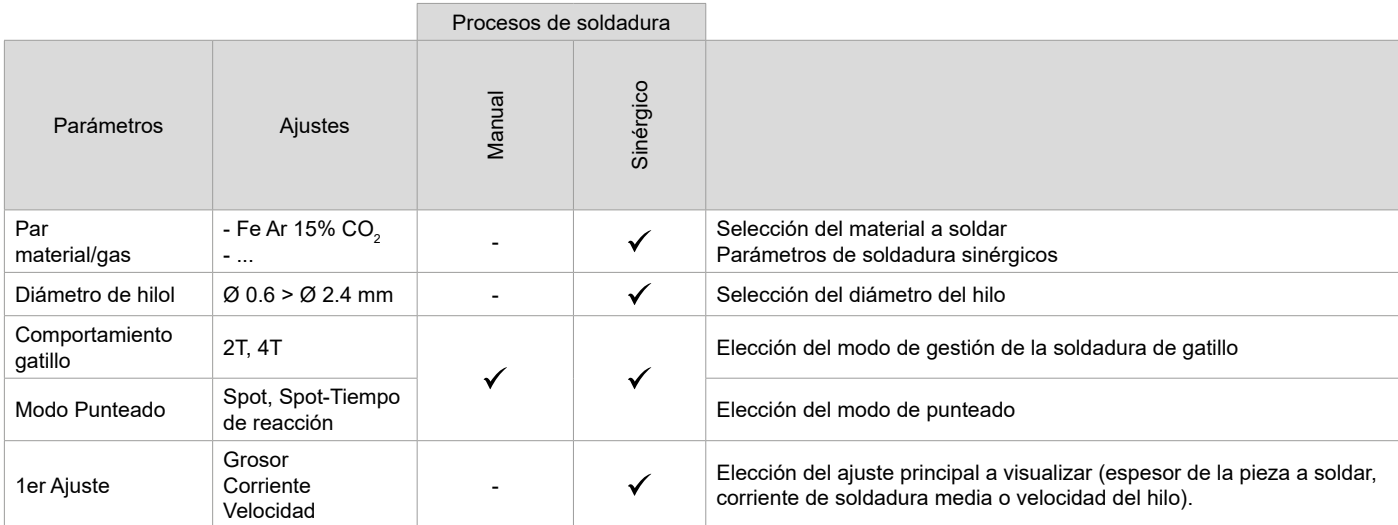

El acceso a algunos parámetros de soldadura depende del modo de visualización seleccionado: Parámetros/Modo de visualización: Easy, Avançé ou Expert. Consulte el manual de la IHM

### **PROCESOS DE SOLDADURA**

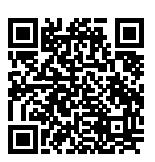

Para obtener más información sobre las sinergias y los procesos de soldadura de GYS, escanee el código QR :

**ES**

#### **• Spot**

Le mode soudage permet le préassemblage des pièces avant le soudage. El punteado puede ser manual por el gatillo o temporizada con un retardo de punteado predefinido. Este tiempo de puntuación permite una mejor reproducibilidad y la obtención de manchas no oxidadas.

#### **• Spot-Tiempo de reacción**

Se trata de un modo de apuntar similar a Spot, pero con un tiempo de apuntar y de permanencia definido mientras se mantenga pulsado el gatillo. Esta función permite soldar chapas muy finas de acero o aluminio, limitando el riesgo de perforación y deformación de la chapa (especialmente para la soldadura de aluminio).

#### **DEFINICIÓN DE LOS AJUSTES**

 $\overline{\phantom{a}}$ 

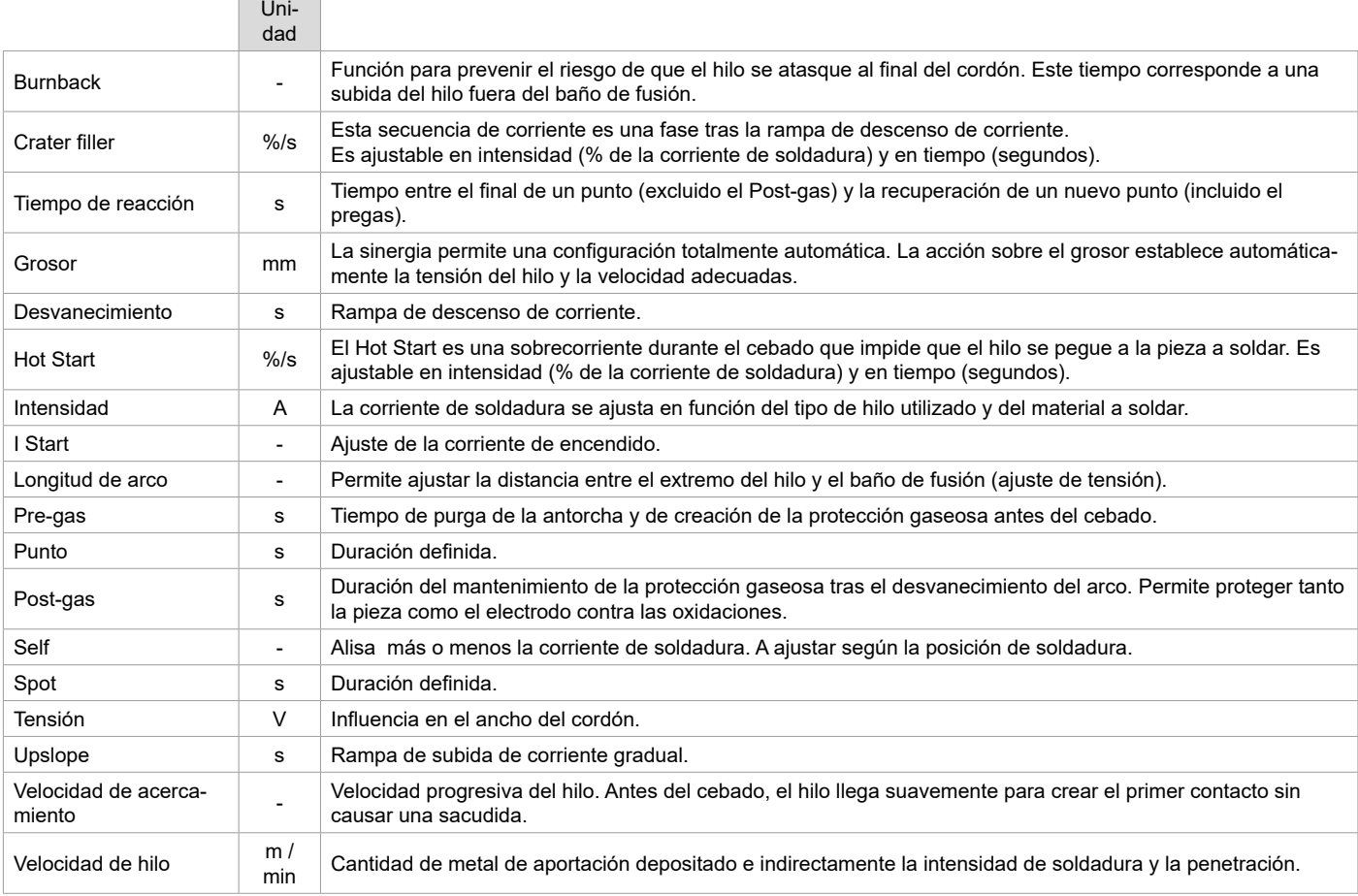

El acceso a algunos parámetros de soldadura y de remachado depende del proceso de soldadura (Manual, Sinérgico) y del modo de visualización seleccionado (Easy, Avançé ou Expert). Consulte el manual de la IHM

#### **CONTROL DEL FLUJO DE GAS**

Para comprobar el caudal de gas en el manómetro sin desenrollar el hilo de relleno, mantenga pulsado el botón 1 de la HMI y siga el procedimiento que aparece en pantalla o pulse el inversor de alimentación de hilo (I-2) en el carrete. Esta comprobación debe realizarse periódicamente para garantizar una soldadura óptima. Consulte el manual de la IHM

### **MODO DE SOLDADURA TIG (GTAW)**

#### **Conexiones y consejos** Consulte el manual del generador.

#### **AFILADO DEL ELECTRODO**

Para un funcionamiento óptimo, debe utilizar un electrodo afilado de la siguiente manera:

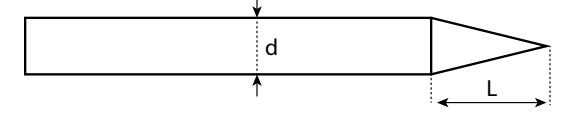

 $L = 3 x d$  para una corriente débil. L = d para una corriente fuerte.

### **COMBINACIONES ACONSEJADAS**

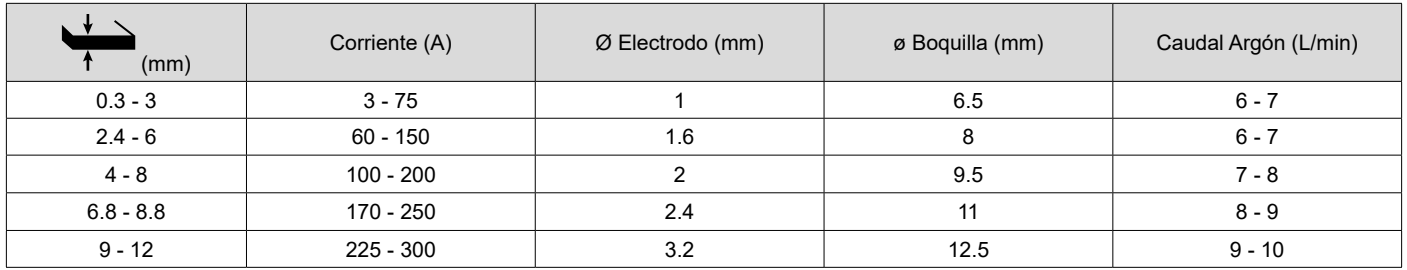

#### **PARÁMETROS DEL PROCESO**

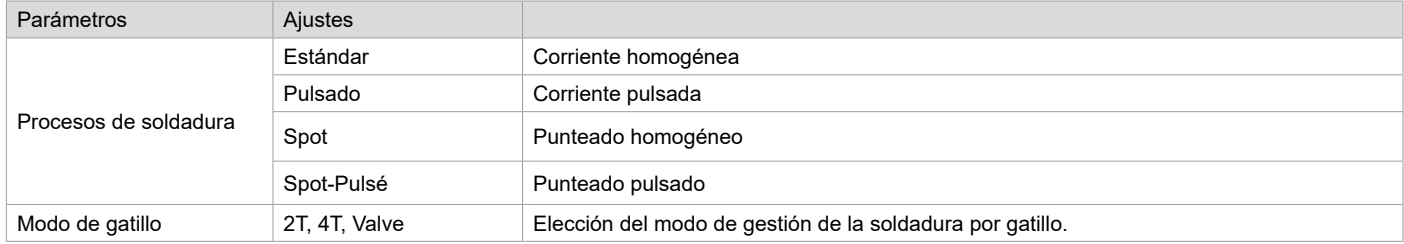

El acceso a algunos parámetros de soldadura depende del modo de visualización seleccionado: Parámetros/Modo de visualización: Easy, Avançé ou Expert. Consulte el manual de la IHM

#### **AJUSTES**

#### **• Estándar**

El proceso de soldadura TIG DC Standard permite la soldadura de alta calidad en la mayoría de los materiales ferrosos como el acero, el acero inoxidable, pero también el cobre y sus aleaciones, el titanio.... Las múltiples posibilidades de gestión de la corriente y del gas le permiten controlar perfectamente su proceso de soldadura, desde el cebado hasta el enfriamiento final de su cordón de soldadura.

#### **• Pulsado**

Este modo de soldadura por corriente pulsada es una combinación de pulsos de alta corriente (I, pulso de soldadura) y pulsos de baja corriente (I\_Frío, pulso de enfriamiento de la pieza). El modo pulsado permite ensamblar las piezas limitando el aumento de la temperatura y las deformaciones. Ideal también en posición.

#### *Ejemplo:*

*La corriente de soldadura I está configurada a 100A y %(I\_Froid) = 50%, es decir corriente fría = 50% x 100A = 50A. F(Hz) está configurado a 10Hz, el período de la señal será 1/10Hz = 100ms -> cada 100ms, un impulso a 100A y luego otro a 50A.*

#### **• Spot**

Le mode soudage permet le préassemblage des pièces avant le soudage. El punteado puede ser manual por el gatillo o temporizada con un retardo de punteado predefinido. El ajuste del tiempo de punteado permite una mejor reproducibilidad y la realización de puntos sin oxidación.

#### **• Spot-Pulsé**

Este método de soldadura de chapas finas permite preensamblar las piezas antes de soldarlas. El punteado puede ser manual por el gatillo o temporizada con un retardo de punteado predefinido. Este tiempo de puntuación permite una mejor reproducibilidad y la obtención de manchas no oxidadas.

#### **ELECCIÓN DEL DIÁMETRO DEL ELECTRODO**

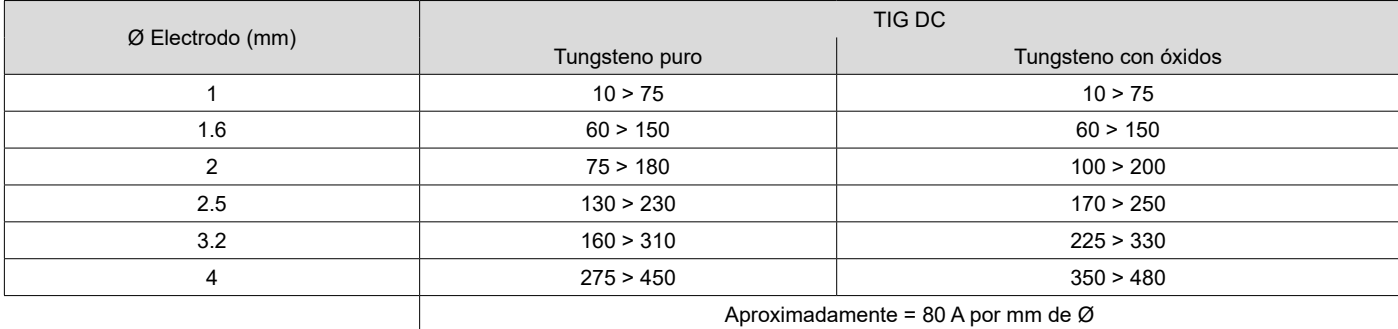

### **COMPORTAMIENTO GATILLO**

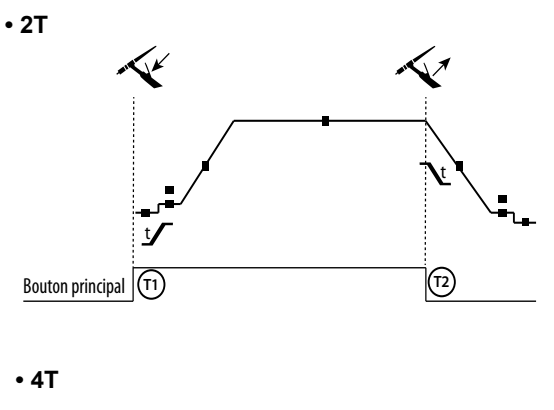

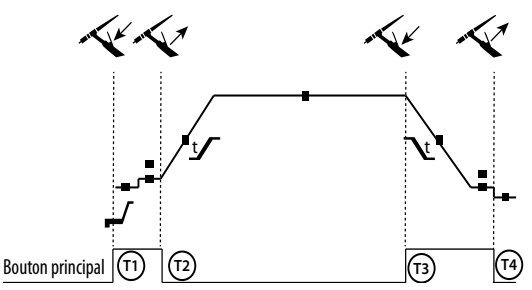

T1 - Al presionar el botón principal, el ciclo de soldadura inicia (Pre-Gas, I\_Start, UpSlope y soldadura).

T2 - Al soltar el botón principal, el ciclo de soldadura se detiene (DownSlope, I\_Stop, PostGas).

Para la antorcha de dos botones y solo en modo 2T, el botón secundario funciona como botón principal.

T1 - Se pulsa el botón principal, el ciclo comienza desde PreGas y se detiene en I\_Start.

T2 - Se suelta el botón principal, el ciclo continúa en pendiente ascendente y soldadura.

T3 - Al presionar el botón principal, el ciclo pasa a DownSlope y se detiene en la fase de I\_Stop.

T4 - Al soltar el botón principal, el ciclo se acaba mediante el Postgas.

NB: para antorchas, botones dobles y botón doble + potenciómetro => Botón de «corriente ascendente/soldadura» y potenciómetro activos, botón «descendente» inactivo.

Para las antorchas de doble botón o doble gatillo + potenciómetro, el gatillo «superior» tiene la misma funcionalidad que la de la antorcha de gatillo simple o de lamina El gatillo «inferior» está inactivo.

#### **DEFINICIÓN DE LOS AJUSTES**

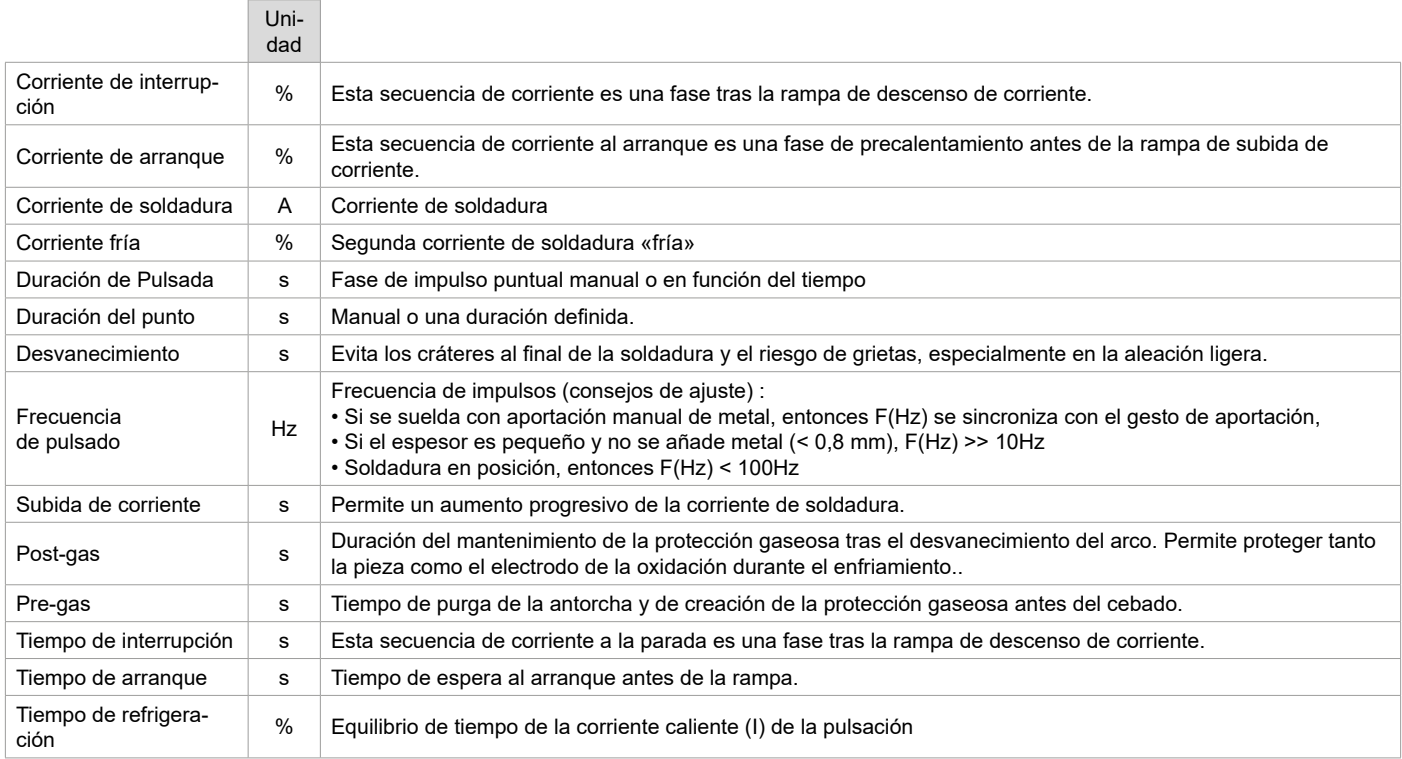

El acceso a algunos parámetros de soldadura depende del modo de visualización seleccionado: Parámetros/Modo de visualización: Easy, Avançé ou Expert. Consulte el manual de la IHM

#### **PURGADO DE GAS MANUAL**

La presencia de oxígeno en la antorcha puede conducir a una disminución de las propiedades mecánicas y puede resultar en una disminución de la resistencia a la corrosión. Para purgar el gas de la antorcha, mantenga pulsado el botón 1 y siga el procedimiento que aparece en la pantalla o pulse el interruptor de purga (I-2) en el alimentador de alambre. Consulte el manual de la IHM

**ES**

### **MODO DE SOLDADURA MMA (SMAW)**

### **Conexiones y consejos**

Consulte el manual del generador.

### **PARÁMETROS DEL PROCESO**

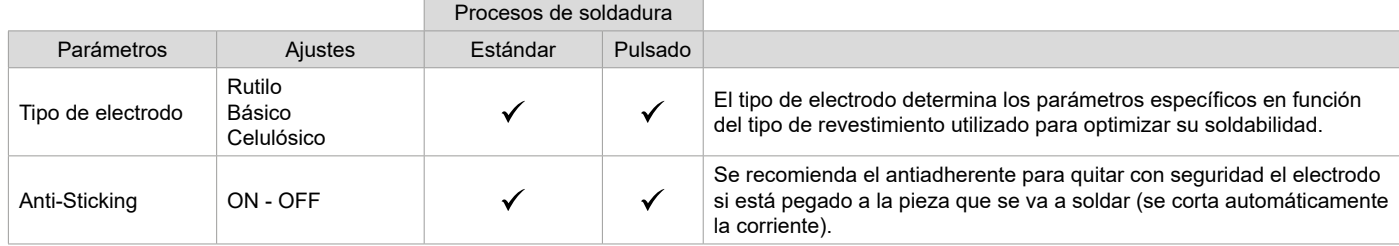

El acceso a algunos parámetros de soldadura depende del modo de visualización seleccionado: Parámetros/Modo de visualización: Easy, Avançé ou Expert. Consulte el manual de la IHM

#### **PROCESOS DE SOLDADURA**

#### **• Estándar**

Este modo de soldadura MMA estándar es adecuado para la mayoría de las aplicaciones. Permite soldar con todo tipo de electrodos revestidos, rutilos, básicos y sobre todos los materiales:: acero, acero inoxidable y hierro fundido.

#### **• Pulsado**

El modo de soldadura MMA Pulsado conviene a aplicaciones en posición vertical ascendente (PF). El pulsado permite conservar un baño frío favoreciendo la transferencia de materia. Sin pulsación, la soldadura vertical ascendente requiere un movimiento «de abeto», es decir un desplazamiento triangular difícil. Mediante el MMA Pulsado ya no es necesario realizar este movimiento, según el grosor de su pieza un desplazamiento recto hacia arriba puede bastar. Si aún así desea ampliar su baño de fusión, un simple movimiento lateral similar al de soldadura en llano es suficiente. En este caso, puede ajustar sobre la pantalla la frecuencia de su corriente pulsada. Este proceso ofrece así un mayor control de la operación de soldadura vertical.

#### **ELECCIÓN DE LOS ELECTRODOS REVESTIDOS**

Electrodos rutilos : Muy fácil de usar en todas las posiciones.

Electrodos básicos : Para su uso en todas las posiciones, es adecuado para trabajos de seguridad debido a sus mayores propiedades mecánicas. • Electrodo celulósico : arco muy dinámico con una alta velocidad de fusión, su uso en todas las posiciones lo hace especialmente adecuado para obras de canalización.

#### **DEFINICIÓN DE LOS AJUSTES**

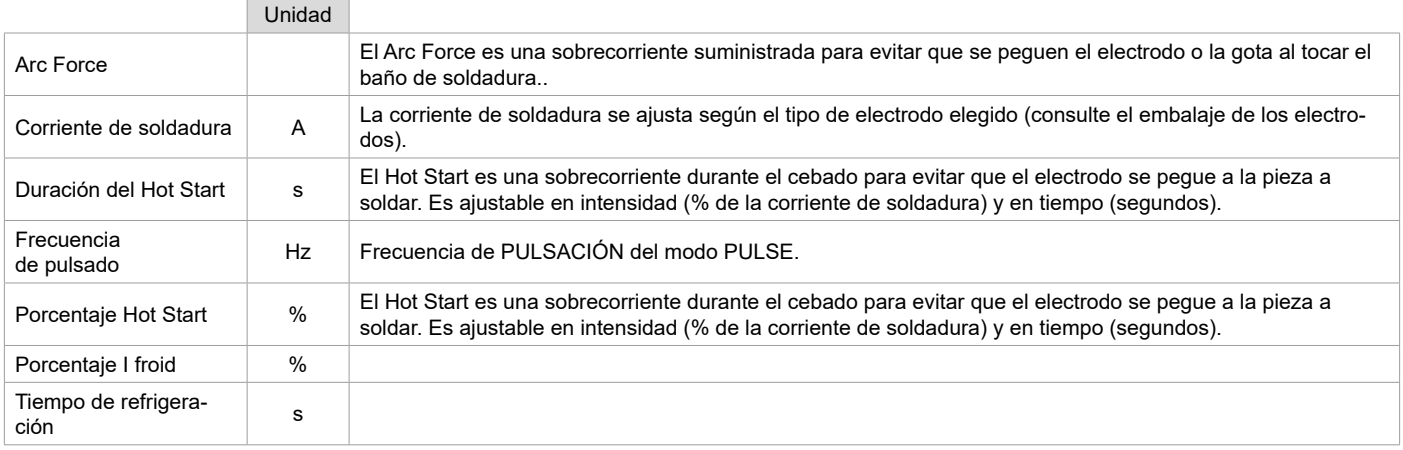

El acceso a algunos parámetros de soldadura depende del modo de visualización seleccionado: Parámetros/Modo de visualización: Easy, Avançé ou Expert. Consulte el manual de la IHM

#### **AJUSTE DE LA INTENSIDAD DE SOLDADURA**

Los ajustes siguientes corresponden a la zona de intensidad utilizable en función del tipo y del diámetro del electrodo. Estas zonas son bastante amplias ya que dependen de la aplicación y de la posición de soldadura.

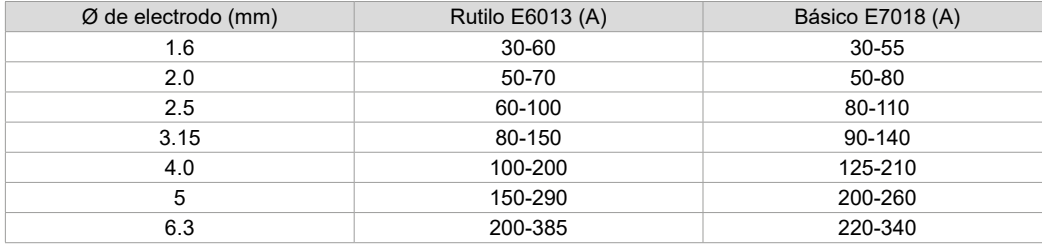

### **AJUSTE DEL ARC FORCE**

Se aconseja posicionar el Arc Force en posición media para iniciar la soldadura y ajustarla en función de los resultados y de las preferencias de soldadura. NOTA : el rango de ajuste de la fuerza del arco es específico del tipo de electrodo elegido.

### **RANURADO**

Durante el ranurado, un arco eléctrico arde entre el electrodo de ranurado y la pieza metálica, calentando esta pieza hasta que se funde. Este baño de fusión líqido se «limpia» con aire comprimido. El ranurado requiere un portaelectrodos equipado con una conexión de aire comprimido (ref. 041516) y electrodos de ranurado.

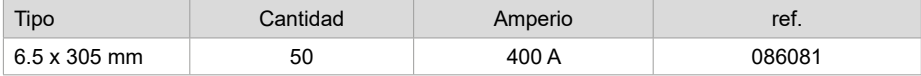

#### **PARÁMETROS DEL PROCESO**

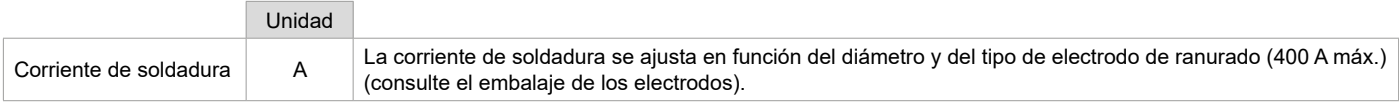

El acceso a algunas funciones de la interfaz no está disponible en el modo de gubia (JOB, etc.):

### **ANTORCHA PUSH PULL (OPCIONAL)**

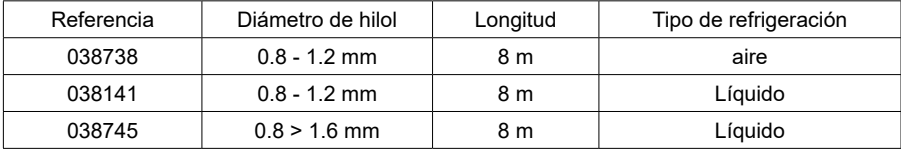

Se puede conectar una antorcha Push-Pull al alimentador de alambre mediante un arnés opcional (II-6). Este tipo de antorcha permite el uso de hilo de AlSi incluso en Ø 0,8 mm con una longitud de antorcha de 8 m. Esta antorcha puede utilizarse en todas las modalidades de soldadura MIG-MAG.

Le detección de la antorcha Push-Pull se hace mediante una simple presión del gatillo.

En caso de uso de una antorcha Push-Pull con potenciómetro, el ajuste de la interfaz permite fijar el valor máximo de la zona de ajuste. El potenciómetro permite variar entre 50% y 100% de este valor.

### **RODILLOS (F) OPCIONAL**

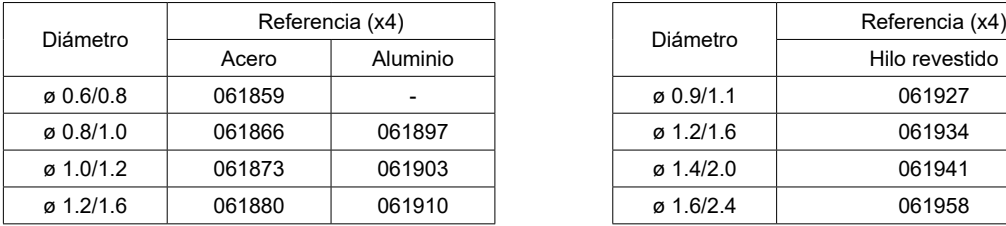

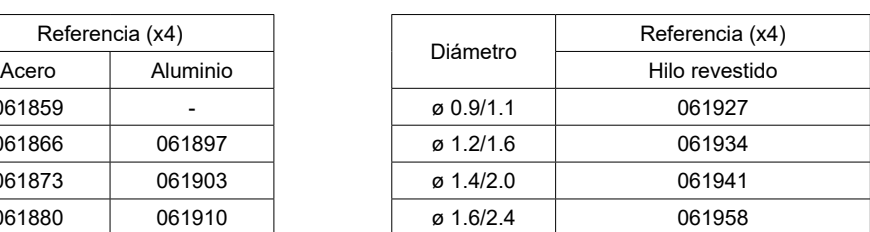

Si los rodillos están desgastados o si se utiliza alambre de relleno con un diámetro > 1,6 mm, se recomienda sustituir la guía de alambre de plástico :

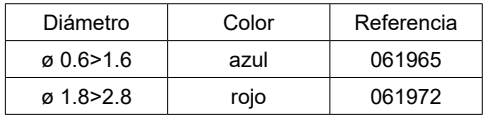

### **KIT OPCIONAL DE CAUDALÍMETRO**

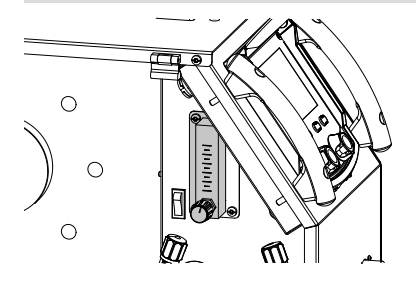

El kit de caudalímetro (ref. 073395) permite regular y controlar con precisión el caudal de gas a la salida de la antorcha cuando ésta está conectada a una red de gas. La presión del gas en la red debe ser estable y situarse entre 2 y 7 bares. El caudal puede ajustarse entre 3 y 30 l/min.

### **CARRO OPCIONAL**

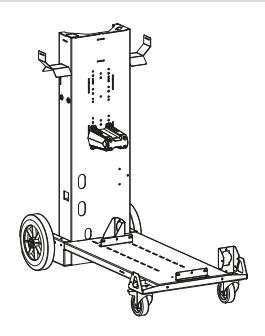

075498

### **ANOMALÍAS, CAUSAS Y SOLUCIONES**

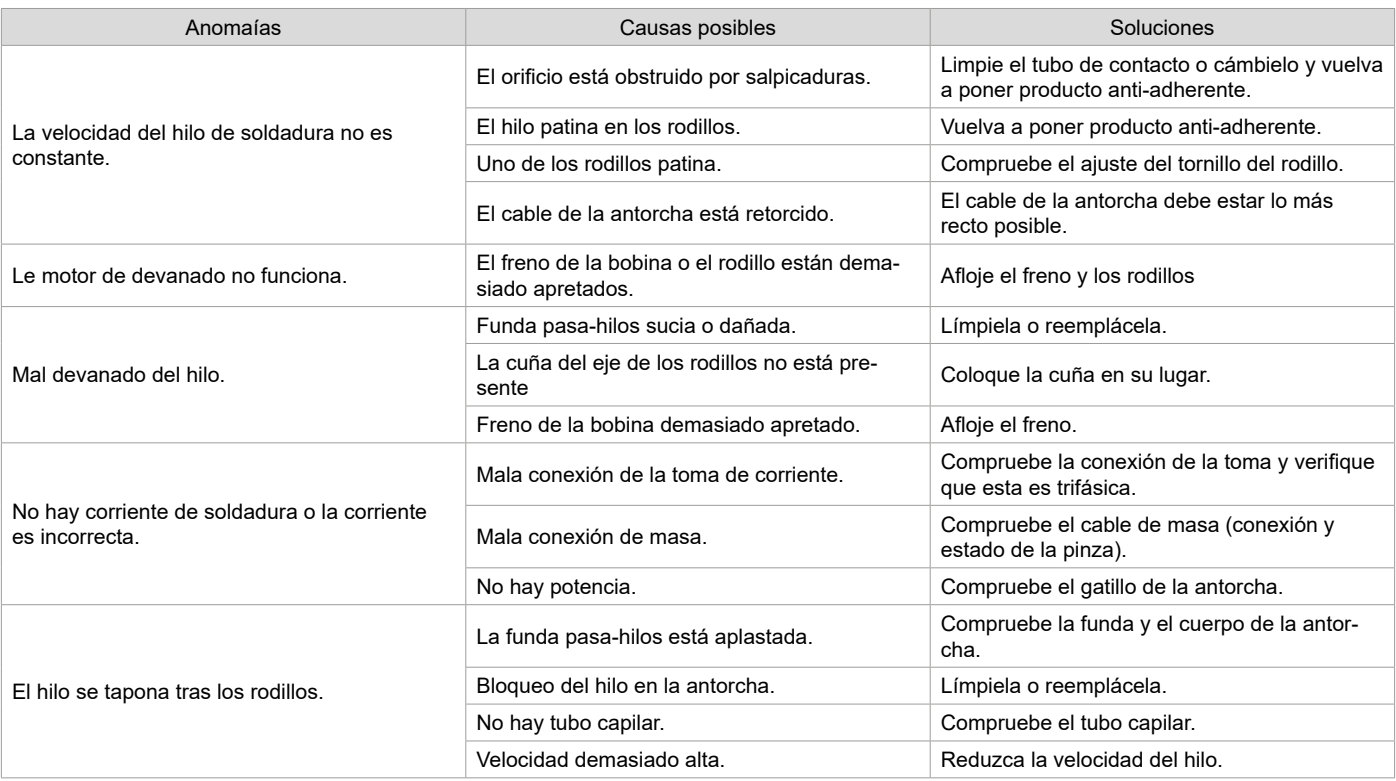

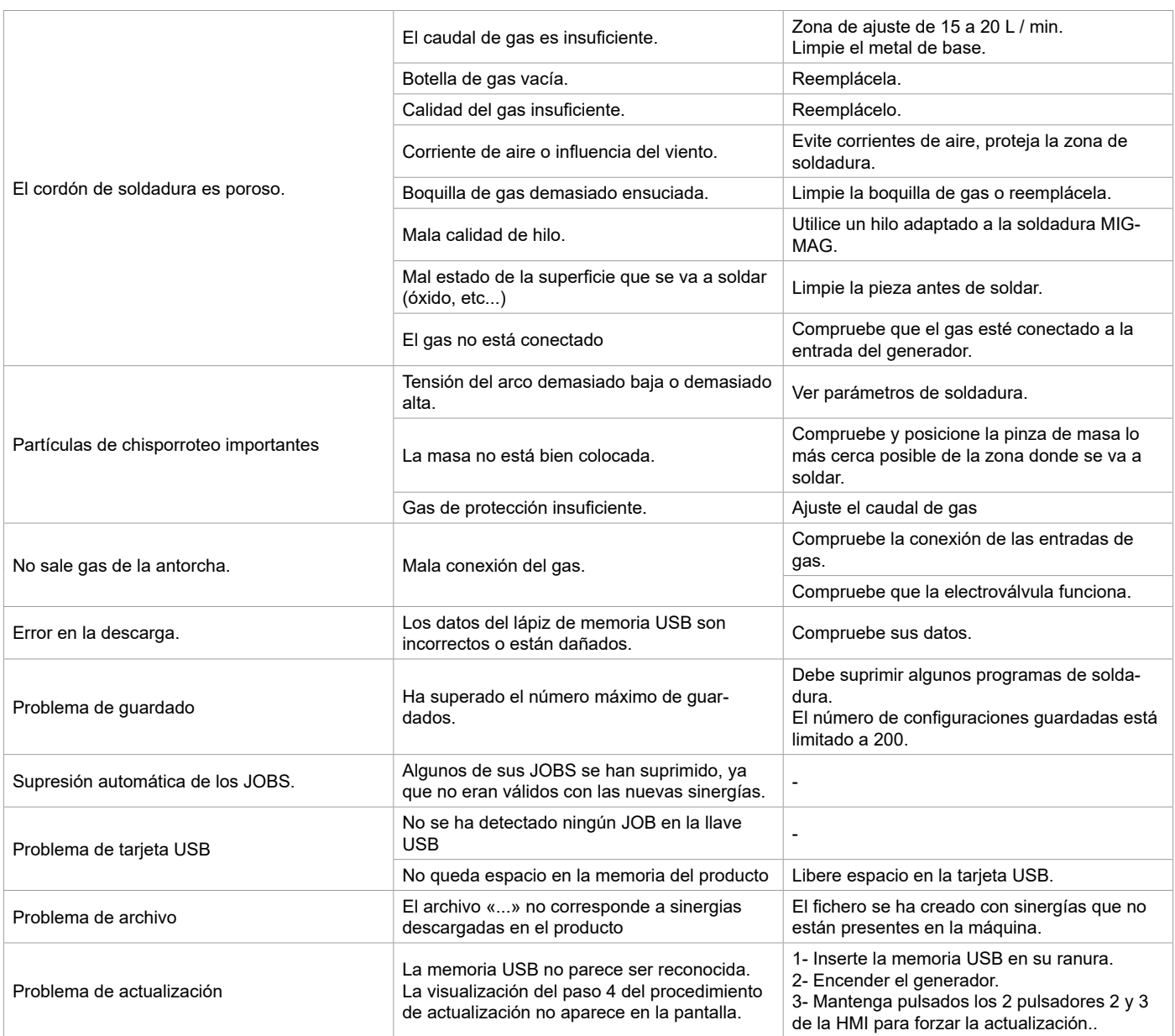

### **CONDICIONES DE GARANTÍA**

La garantía cubre todo fallo o vicio de fabricación durante dos años, a contar a partir de la fecha de compra (piezas y mano de obra).

La garantía no cubre :

• Cualquier otro daño debido al transporte.

• El desgaste normal de las piezas (Ej. : cables, pinzas, etc.).

• Los incidentes debidos a un mal uso (error de red eléctrica, caída, desmontaje).

• Los fallos debidos al entorno (contaminación, óxido, polvo).

En caso de avería, devuelva la unidad a su distribuidor, adjuntando:

- una prueba de compra fechada (recibo, factura...)

- una nota explicativa de la avería.

# **ПРЕДОСТЕРЕЖЕНИЯ - ПРАВИЛА БЕЗОПАСНОСТИ**

## **ОБЩИЕ УКАЗАНИЯ**

Эти указания должны быть прочитаны и поняты до начала любых работ. Изменения и ремонт, не указанные в этой инструкции, не должны быть осуществлены.

Производитель не несет ответственности за травмы и материальные повреждения связанные с несоответствующим данной инструкции использованием аппарата.

В случае проблем или сомнений, обращайтесь к квалифицированному специалисту для правильного использования установки. Прочтите инструкцию по эксплуатации сварочного источника перед тем, как использовать подающее устройство.

## **ОКРУЖАЮЩАЯ СРЕДА**

Это оборудование должно быть использовано исключительно для сварочных работ, ограничиваясь указаниями заводской таблички и/или инструкции. Необходимо соблюдать указания по мерам безопасности. В случае ненадлежащего или опасного использования производитель не несет никакой ответственности.

Аппарат должен быть установлен в помещении без пыли, кислоты, возгораемых газов, или других коррозийных веществ. Такие же условия должны быть соблюдены для его хранения. Убедитесь в присутствии вентиляции при использовании аппарата.

Температурный диапазон Используйте при температуре -10 и +40°Ц (+14 и +104°Ф). Хранение: от -20 до +55°Ц (от -4 до 131°Ф). Влажность воздуха: Меньше или равно 50% при 40°Ц (104°Ф).. 90% или ниже при 20°Ц (68°Ф). Высота над уровнем моря До 1000м высоты над уровнем моря (3280 футов).

### **ИНДИВИДУАЛЬНАЯ ЗАЩИТА И ЗАЩИТА ОКРУЖАЮЩИХ**

Дуговая сварка может быть опасной и вызвать тяжелые и даже смертельные ранения.

Сварочные работы подвергают пользователя воздействию опасного источника тепла, светового излучения дуги, электромагнитных полей (особое внимание лицам, имеющим электрокардиостимулятор), сильному шуму, выделениям газа, а также могут стать причиной поражения электрическим током.

Что бы правильно защитить себя и окружающих, соблюдайте следующие правила безопасности:

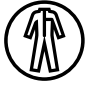

Чтобы защитить себя от ожогов и облучения при работе с аппаратом, надевайте сухую рабочую защитную одежду (в хорошем состоянии) из огнеупорной ткани, без отворотов, которая покрывает полностью все тело.

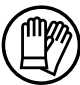

Работайте в защитных рукавицах, обеспечивающие электро- и термоизоляцию.

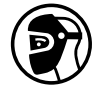

Используйте средства защиты для сварки и/или шлем для сварки соответствующего уровня защиты (в зависимости от использования). Защищайте глаза во время чистки. Ношение контактных линз воспрещается.

В некоторых случаях необходимо окружить зону огнеупорными шторами, чтобы защитить зону сварки от лучей, брызг и накаленного шлака.

Предупредите окружающих не смотреть на дугу и обрабатываемые детали и надевать защитную рабочую одежду.

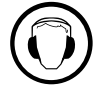

Носите наушники против шума, если сварочный процесс достигает звукового уровня выше дозволенного (это же относится ко всем лицам, находящимся в зоне сварки).

Держите руки, волосы, одежду подальше от подвижных частей (двигатель, вентилятор…). Никогда не снимайте защитный корпус с системы охлаждения, когда источник под напряжением. Производитель не несет ответственности в случае несчастного случая.

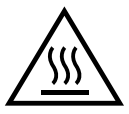

Только что сваренные детали горячи и могут вызвать ожоги при контакте с ними. Во время техобслуживания горелки или электрододержателя убедитесь, что они достаточно охладились и подождите как минимум 10 минут перед началом работ. При использовании горелки с жидкостным охлаждением система охлаждения должна быть включена, чтобы не обжечься жидкостью.

Очень важно обезопасить рабочую зону перед тем, как ее покинуть, чтобы защитить людей и имущество.

### **СВАРОЧНЫЕ ДЫМ И ГАЗ**

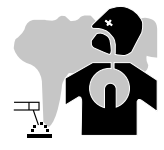

Выделяемые при сварке дым, газ и пыль опасны для здоровья. Вентиляция должна быть достаточной, и может потребоваться дополнительная подача воздуха. При недостаточной вентиляции можно воспользоваться маской сварщика-респиратором.

Проверьте, чтобы всасывание воздуха было эффективным в соответствии с нормами безопасности.

материалов, содержащих свинец, кадмий, цинк или ртуть, или даже бериллий, может быть особенно вредной, поэтому обезжиривайте  $\,59\,$ Будьте внимательны: сварка в небольших помещениях требует наблюдения на безопасном расстоянии. Кроме того, пайка некоторых детали перед пайкой.

Газовые баллоны должны храниться в открытых или хорошо проветриваемых помещениях. Они должны быть в вертикальном положении и закреплены на стойке или тележке. Ни в коем случае не варить вблизи жира или краски.

### **РИСК ПОЖАРА И ВЗРЫВА**

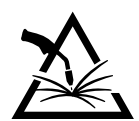

Полностью защитите зону сварки. Возгораемые материалы должны быть удалены как минимум на 11 метров. Противопожарное оборудование должно находиться вблизи проведения сварочных работ.

Осторожно с брызгами горячего материала или искр. Они могут повлечь за собой пожар или взрыв даже через щели.

Удалите людей, возгораемые предметы и все емкости под давлением на безопасное расстояние.

Ни в коем случае не варите в контейнерах или закрытых трубах. В случае, если они открыты, то перед сваркой их нужно освободить от всех взрывчатых или возгораемых веществ (масло, топливо, остаточные газы …).

Во время операции шлифования не направляйте инструмент в сторону источника сварочного тока или возгораемых материалов.

### **ГАЗОВЫЕ БАЛЛОНЫ**

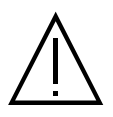

Газ, выходящий из баллонов, может стать источником удушья в случае его концентрации в зоне сварки (хорошо проветривайте).

Транспортировка должна быть выполнена безопасно: цилиндры закрыты, а источник сварочного тока выключен. Баллоны должны быть в вертикальном положении и закреплены на подставке, чтобы ограничить риск падения.

Закрывайте баллон в перерыве между двумя использованиями. Будьте внимательны к изменению температуры и пребыванию на солнце. Баллон не должен соприкасаться с пламенем, электрической дугой, горелкой, зажимом массы или с любым другим источником тепла или свечения.

Держите его подальше от электрических и сварочных цепей и, следовательно, никогда не варите баллон под давлением. Будьте внимательны: при открытии вентиля баллона не приближайте голову и убедитесь, что используемый газ соответствует методу сварки.

### **ЭЛЕКТРИЧЕСКАЯ БЕЗОПАСНОСТЬ**

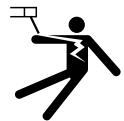

Используемая электрическая сеть должна обязательно быть заземленной. Используйте рекомендуемый размер предохранителя, указанный на табличке с номинальными характеристиками.

Поражение электрическим током может стать источником серьезного прямого или косвенного несчастного случая или даже смерти.

Никогда не прикасайтесь к токоведущим частям внутри или снаружи источника тока (горелки, зажимы, кабели, электроды), так как они подключены к сварочной цепи.

Перед тем, как открыть источник, его нужно отключить от сети и подождать 2 минуты, для того, чтобы все конденсаторы разрядились. Никогда не дотрагивайтесь одновременно до горелки или электрододержателя и до зажима массы.

Если кабели, горелки повреждены, попросите квалифицированных и уполномоченных специалистов их заменить. Размеры сечения кабелей должны соответствовать применению. Всегда носите сухую одежду в хорошем состоянии для изоляции от сварочной цепи. Носите изолирующую обувь независимо от той среды, где вы работаете.

### **УСТАНОВКА БОБИНЫ И ЗАПРАВКА ПРОВОЛОКИ (FIG.**

#### **Изолируйте сварщика от сварочного напряжения!**

Все активные детали цепи сварочного тока не могут быть защищены от прямого контакта. Поэтому сварщик обязан избегать рисков, соблюдая правила безопасности. Даже контакт с низким напряжением может испугать и привести к несчастному случаю.

• Носите сухие и неповреждённые средства защиты (обувь с резиновыми подошвами / кожаные защитные перчатки сварщика без заклепок или скрепок) !

• Избегайте прямого контакта с выводами для присоединения внешних проводников или неизолированными разъемами !

• Всегда кладите сварочную горелку или электрододержатель на изолированную поверхность, когда вы их не используете!

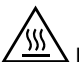

#### **Риск получения ожогов в зоне подсоединения сварочного тока !**

Если подсоединения сварочного тока закреплены неправильно, то соединения и кабели могут нагреться и вызвать ожоги в случае контакта! • Ежедневно проверяйте соединения сварочного тока и при надобности закрепляйте их поворотом направо.

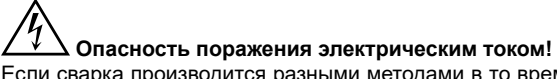

Если сварка производится разными методами в то время, как горелка и электрододержатель подсоединены к аппарату, то цепи находятся под напряжением холостого хода или сварочным напряжением!

В начале работы и во время перерывов всегда изолируйте горелку и электрододержатель!

### **ЭЛЕКТРОМАГНИТНЫЕ ИЗЛУЧЕНИЯ**

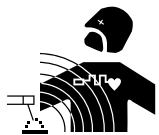

Электрический ток, проходящий через любой проводник вызывает локализованные электромагнитные поля (EMF). Сварочный ток вызывает электромагнитное поле вокруг сварочной цепи и сварочного оборудования.

Электромагнитные поля EMF могут создать помехи для некоторых медицинских имплантатов, например электрокардиостимуляторов. Необходимо принять меры защиты для людей, носящих

медицинские имплантаты. Например: ограничение доступа для прохожих, или оценка индивидуального риска для сварщика.

Все сварщики должны использовать следующие процедуры для минимизации воздействия электромагнитных полей:

• расположите сварочные кабели вместе - по возможности закрепите их с помощью зажима;

- положение (туловище и голова) как можно дальше от сварочного контура;
- никогда не обматывайте сварочные кабели вокруг тела;
- не размещайте корпус между сварочными кабелями. Держите оба сварочных кабеля на одной стороне корпуса;
- Подсоедините обратный кабель к заготовке как можно ближе к свариваемому участку;
- ne pas travailler à côté de la source de courant de soudage, ne pas s'assoir dessus, ou ne pas s'y adosser;
- не выполняйте сварку в пределах досягаемости источника сварочного тока или устройства подачи проволоки.

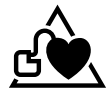

Лица, использующие электрокардиостимуляторы, должны проконсультироваться у врача перед работой с данным оборудованием.

Воздействие электромагнитного поля в процессе сварки может иметь и другие, еще не известные науке, последствия для здоровья.

#### **ТРАНСПОРТИРОВКА И ТРАНЗИТ ПОДАЮЩЕГО УСТРОЙСТВА**

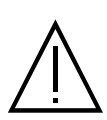

Катушка имеет верхнюю ручку, чтобы вы могли переносить ее вручную. Будьте внимательны: не недооценивайте вес аппарата. Рукоятка не может быть использована для строповки.

Никогда не поднимайте газовый баллон и аппарат одновременно. Их транспортные нормы различаются. Не переносить это оборудование над людьми или предметами. Желательно снять бобину проволоки перед тем, как поднять или перенести подающее устройство.

### **УСТАНОВКА АППАРАТА**

- Поставьте подающее устройство на пол, максимальный наклон которого 10°.
- Материал должен быть защищен от дождя и не подвергаться воздействию солнечных лучей.
- Оборудование имеет степень защиты IP23S, что означает :
- защиту от небольших твердых инородных тел диаметром ≥12.5мм и,

- защита от дождя, направленного под углом 60° к вертикали, когда его движущиеся части (вентилятор) неподвижны.

Поэтому данное оборудование можно хранить на открытом воздухе в соответствии со степенью защиты IP23.

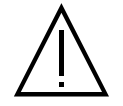

Производитель не несет ответственности относительно ущерба, нанесенного лицам или предметам, из-за неправильного и опасного использования этого оборудования.

Шнур питания, удлинитель и сварочный кабель должны полностью размотаны во избежание перегрева.

#### **ОБСЛУЖИВАНИЕ / РЕКОМЕНДАЦИИ**

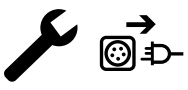

• Техническое обслуживание должно производиться только квалифицированным специалистом. Советуется проводить ежегодное техобслуживание.

• Отключите соединения между подающим устройством и источником тока и подождите 2 минуты перед тем, как приступить к техобслуживанию.

• Регулярно открывайте аппарат и продувайте его, чтобы очистить от пыли. Необходимо также проверять все электрические соединения с помощью изолированного инструмента.

• Регулярно контролируйте состояние соединительного шланга между подающим устройством и сварочным источником. В случае повреждения он должен быть заменен.

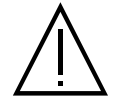

Внимание! Если во время сварки используется иное подъёмно-транспортное средство, чем то, что рекомендовано производителем, то обеспечьте изоляцию между корпусом подающего устройства и подъёмно-транспортным средством.

• Подающее устройство должно быть использовано только, когда все люки закрыты.

## **УСТАНОВКА И ПРИНЦИП ДЕЙСТВИЯ**

Только опытный и уполномоченный производителем специалист может осуществлять установку. Во время установки убедитесь, что источник отключен от сети. Рекомендуется использовать сварочные кабели идущие в комплекте с аппаратом для оптимальной настройки машины.

### **ОПИСАНИЕ**

Это оборудование представляет собой отдельный механизм подачи проволоки для полуавтоматической «синергетической» сварки (MIG или MAG), сварки покрытым электродом (MMA) и сварки тугоплавким электродом (TIG). Для 200-х бобин Ø 300 мм.

 $\overline{\mathbf{r}}$ 

### **ОПИСАНИЕ ОБОРУДОВАНИЯ (II)**

- 1- что сопротивление сети общего пользования Ø 200/300 mm 10- Коннектор USB
- 2- Реверсивное стравливание подача проволоки 11- Подставка для горелки
- 
- 4- Крышка для выхода охлаждающей жидкости (синяя) 13- Подключение газа
- 5- Крышка для впуска охлаждающей жидкости (красная) 14- Разъем мощности
- 6- Дополнительная крышка для кабеля проводов горелки Push-Pull 15- Опора кабеля
- 7- Евроразъем (горелка) 16- Переносные ручки.
- 8- HMI (человеко-машинный интерфейс) 17- Турель
- 9- Защитная крышка экрана

#### **ИНТЕРФЕЙС ЧЕЛОВЕК-МАШИНА (IHM)**

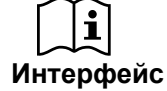

Пожалуйста, ознакомьтесь с инструкцией по эксплуатации интерфейса (IHM), которая является частью полной документации на оборудование.

#### **ПИТАНИЕ - ВКЛЮЧЕНИЕ**

Это оборудование было разработано для работы исключительно с дополнительными генераторами серии KRONOS / NEOMIG-i:

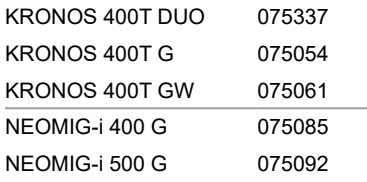

Эти два элемента соединены дополнительным специальным кабелем:

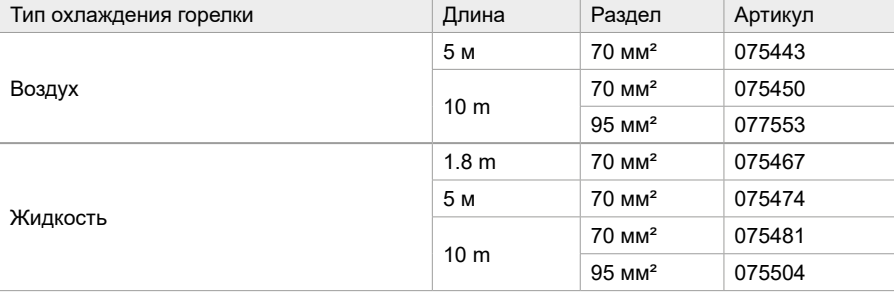

### **ПОДКЛЮЧЕНИЕ КАБЕЛЯ**

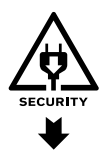

Подсоединение или отсоединение соединительного шланга между источником и подающим устройством обязательно должно производиться, когда источник не под напряжением. Выключите источник питания, вытащив вилку из розетки, и подождите две минуты.

Чтобы подключить кабели проводов между генератором и катушкой, см. стр. 3 или 4.

### **УСТАНОВКА БОБИНЫ**

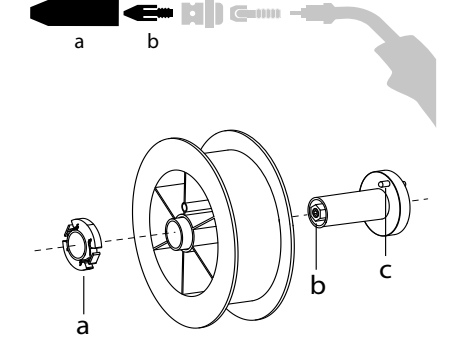

**b** - Снимите сопло (а) и контактную трубку (b) с горелки MIG/MAG.

- Откройте люк барабана.

- Установите бобину на держатель.

- Обратите внимание на приводной штифт (c) стойки мотовила. Чтобы установить катушку диаметром 200 мм, максимально затяните пластиковый держатель катушки (a).

- Отрегулируйте тормоз бобины (b) так, чтобы при остановке сварки бобина по инерции не запутала проволоку. Не зажимайте слишком сильно. Это может привести к перегреву двигателя.

- 
- 
- 3- Подающий механизм 12- Коннектор соединительного шланга
	-
	-
	-
	-
	-

## **УСТАНОВКА ПРИСАДОЧНОЙ ПРОВОЛОКИ**

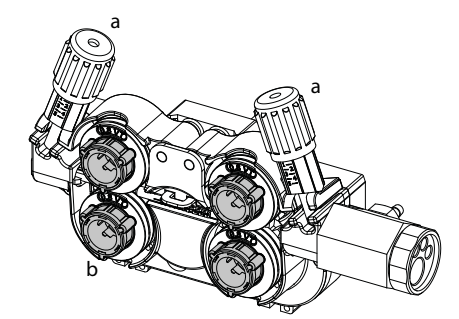

#### <sup>a</sup> **Чтобы заменить ролики, выполните следующие действия:**

- Ослабьте ручки (a) до максимума и опустите их.
- Разблокируйте ролики, повернув стопорные кольца (b) на четверть оборота.
- Настройте ролики и зафиксируйте стопорные кольца.

Поставляемые ролики - это ролики с двойными канавками: - сталь Ø 1.0/1.2

- Проверьте маркировку на ролике, чтобы убедиться, что ролики подходят для диаметра проволоки и материала проволоки (для проволоки Ø 1,0 используйте канавку Ø 1,0). - Используйте ролики с V-образной канавкой для стальной проволоки и другой жесткой проволоки.

- Используйте ролики с U-образной канавкой для алюминиевых проводов и других легированных проводов, гибких.

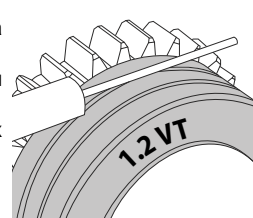

**RU**

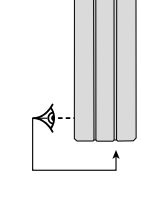

 $\triangleleft$ : надпись видна на ролике (пример: 1.2 = Ø 1.2) : желоб для использования

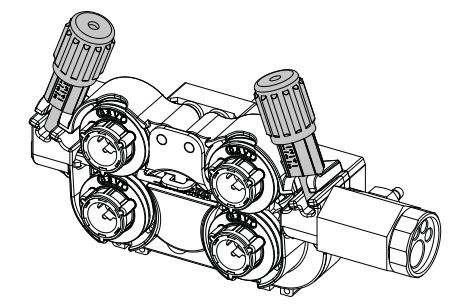

**Чтобы установить присадочный провод, выполните следующие действия:** - Ослабьте ручки до максимума и опустите их.

- Вставьте провод, затем закройте подающий механизм двигателя и затяните ручки, как указано.
- Нажмите кнопку включения на резаке или нажмите переключатель подачи проволоки (II-2) на устройстве подачи проволоки, чтобы активировать двигатель.

Примечания

- Слишком узкий шланг может вызвать проблемы с подачей и перегревом двигателя.
- Коннектор горелки должен также быть хорошо затянут во избежание перегрева.
- Проверьте, чтобы ни проволока, ни бобина не касались механических блоков аппарата. В обратном случае существует опасность короткого замыкания.

### **РИСК ОЖОГОВ, СВЯЗАННЫЙ С ПОДВИЖНЫМИ ЭЛЕМЕНТАМИ**

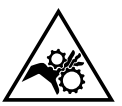

- Подающие устройства имеют подвижные элементы, в которые могут попасть руки, волосы, одежда или инструменты и таким образом привести к ранениям!
- Не приближайте руки к подвижным или поворачивающимся элементам, а также к деталям привода!
- Проследите за тем, чтобы все крышки корпуса или защитные крышки были закрыты во время работы!
- Не носите перчатки, когда продеваете проволоку или заменяете катушку.

### **ПОЛУАВТОМАТИЧЕСКАЯ СВАРКА СТАЛИ / НЕРЖАВЕЮЩЕЙ СТАЛИ (РЕЖИМ МАГ)**

Это оборудование может сваривать проволоку из стали и нержавеющей стали диаметром от 0,6 до 1,6 мм (I-A). В стандартной комплектации устройство поставляется с роликами Ø 1,0/1,2 для стали или нержавеющей стали. Контактная трубка, желоб ролика и шланг горелки предназначены для этого применения.

Использование аппарата для сварки стали требует специфический газ (Ar + CO2). Пропорция CO2 может меняться в зависимости от типа используемого газа. Для нержавейки используйте смесь с 2%-содержанием CO2. При сварке чистым CO2 необходимо подключить подогреватель газа к газовому баллону. Для конкретных требований к газу, пожалуйста, свяжитесь с вашим дистрибьютором газа. Расход газа при сварке стали от 8 до 15 л/мин в зависимости от окружающей среды. Чтобы проверить расход газа на манометре без разматывания заправочной проволоки, нажмите и удерживайте кнопку № 1 и следуйте процедуре, отображаемой на экране. Эта проверка должна выполняться периодически для обеспечения оптимальных характеристик сварки. Обратитесь к руководству по эксплуатации программируемого терминала (HMI).

### **ПОЛУАВТОМАТИЧЕСКАЯ СВАРКА АЛЮМИНИЯ (РЕЖИМ MIG)**

Ce matériel peut souder du fil aluminium de Ø 0.8 à 1.6 mm (I-B).

Использование аппарата для сварки алюминия требует специфический газ - чистый аргон (Ar). Для выбора газа спросите совета специалиста по продаже газа. Расход газа при сварке алюминия от 15 до 20 л/мин в зависимости от окружающей среды и опыта сварщика. Вот различия между применением стали и алюминия:

- Используйте специальные ролики для сварки алюминия.

- Отрегулируйте давление нажимных роликов подающего механизма на минимум, чтобы не раздавить проволоку.
- Используйте капиллярную трубку (предназначенную для направления проволоки между роликами катушки двигателя и разъемом EURO) только для сварки стали/нержавеющей стали (I-B).
- Горелка : используйте специальную горелку для алюминия. Эта горелка для алюминия оснащена тефлоновым шлангом, чтобы ограничить трения. НЕ ОБРЕЗАТЬ шланг по краю стыка ! Этот шланг используется для направления проволоки от роликов.
- Контактная трубка используйте СПЕЦИАЛЬНУЮ контактную трубку для алюминия, соответствующую диаметру проволоки.

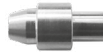

При использовании красной или синей оболочки (сварка алюминия) рекомендуется использовать аксессуар 91151 (I-C). Этот аксессуар из нержавеющей стали направляет трубку, улучшая ее центрирование и облегчая подачу проволоки.

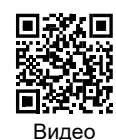

### **ПОЛУАВТОМАТИЧЕСКАЯ СВАРКА CUSI И CUAL (РЕЖИМ СВАРКИ-ПАЙКИ)**

Оборудование может сваривать проволоку CuSi и CuAl Ø 0,8 и 1,6 мм. Таким же образом, как и для стали, пользуйтесь капиллярной трубкой и горелкой со стальным шлангом. Для сварки-пайки используйте чистый аргон (Ar).

### **ПОЛУАВТОМАТИЧЕСКАЯ СВАРКА ПОРОШКОВОЙ ПРОВОЛОКОЙ**

Оборудование может сваривать порошковую проволоку диаметром от 0,9 до 2,4 мм. Оригинальные ролики необходимо заменить на ролики, специально предназначенные для порошковой проволоки (опция). Сварка порошковой проволокой со стандартным соплом может привести к перегреву и повреждению горелки. Снимите оригинальное сопло с вашей горелки MIG-MAG.

#### **РЕКОМЕНДУЕМЫЕ КОМБИНАЦИИ**

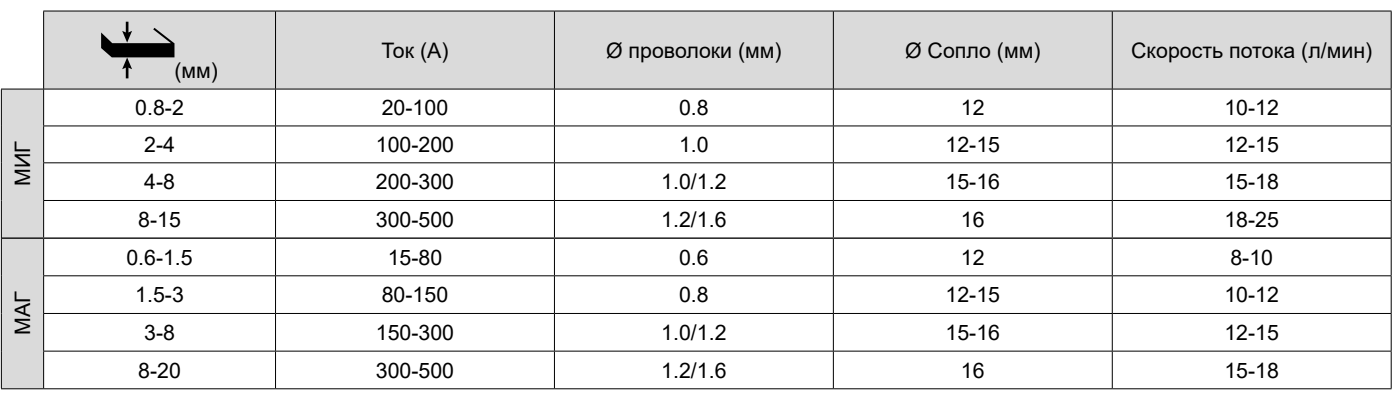

#### **РЕЖИМ СВАРКИ MIG / MAG (GMAW / FCAW)**

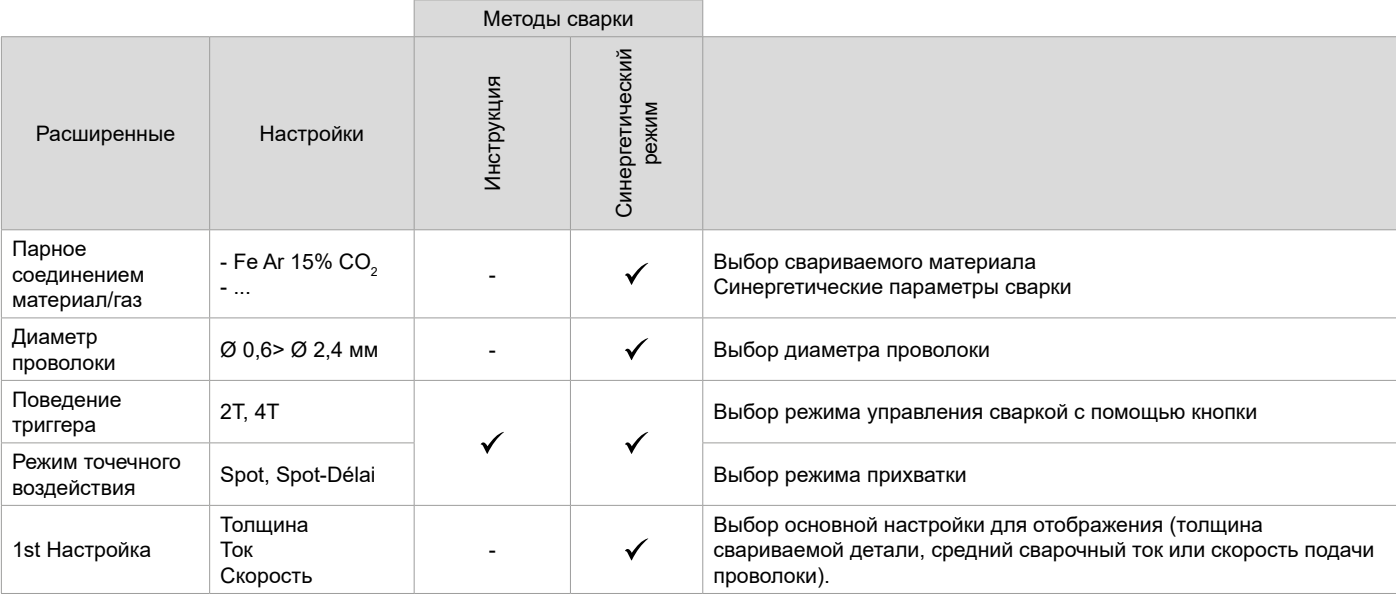

Доступ к некоторым параметрам сварки зависит от выбранного режима отображения: Настройки/режим отображения : Easy, Advanced или Expert. Обратитесь к руководству по эксплуатации программируемого терминала (HMI).

#### **МЕТОДЫ СВАРКИ**

Для получения дополнительной информации о синергии GYS и сварочных процессах отсканируйте QR-код :

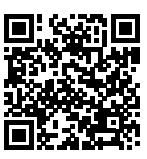

#### **СВАРКА ПРИХВАТКОЙ**

#### **• SPOT-сварка**

Данный сварочный режим позволяет соединение деталей перед сваркой. Прихватка может быть совершена вручную с помощью триггера или с временной задержкой с заранее определенной продолжительностью прихватки. Такое время наведения позволяет улучшить воспроизводимость и получить неокисленные точки.

#### **- Точечная задержка**

Это режим наведения, аналогичный режиму Spot, но с последовательностью наведения и определенным временем пребывания, пока удерживается нажатой кнопка включения. Эта функция позволяет сваривать очень тонкие стальные или алюминиевые листы, ограничивая риск сверления и деформации листа (особенно при сварке алюминия).

#### **ОПРЕДЕЛЕНИЕ НАСТРОЕК**

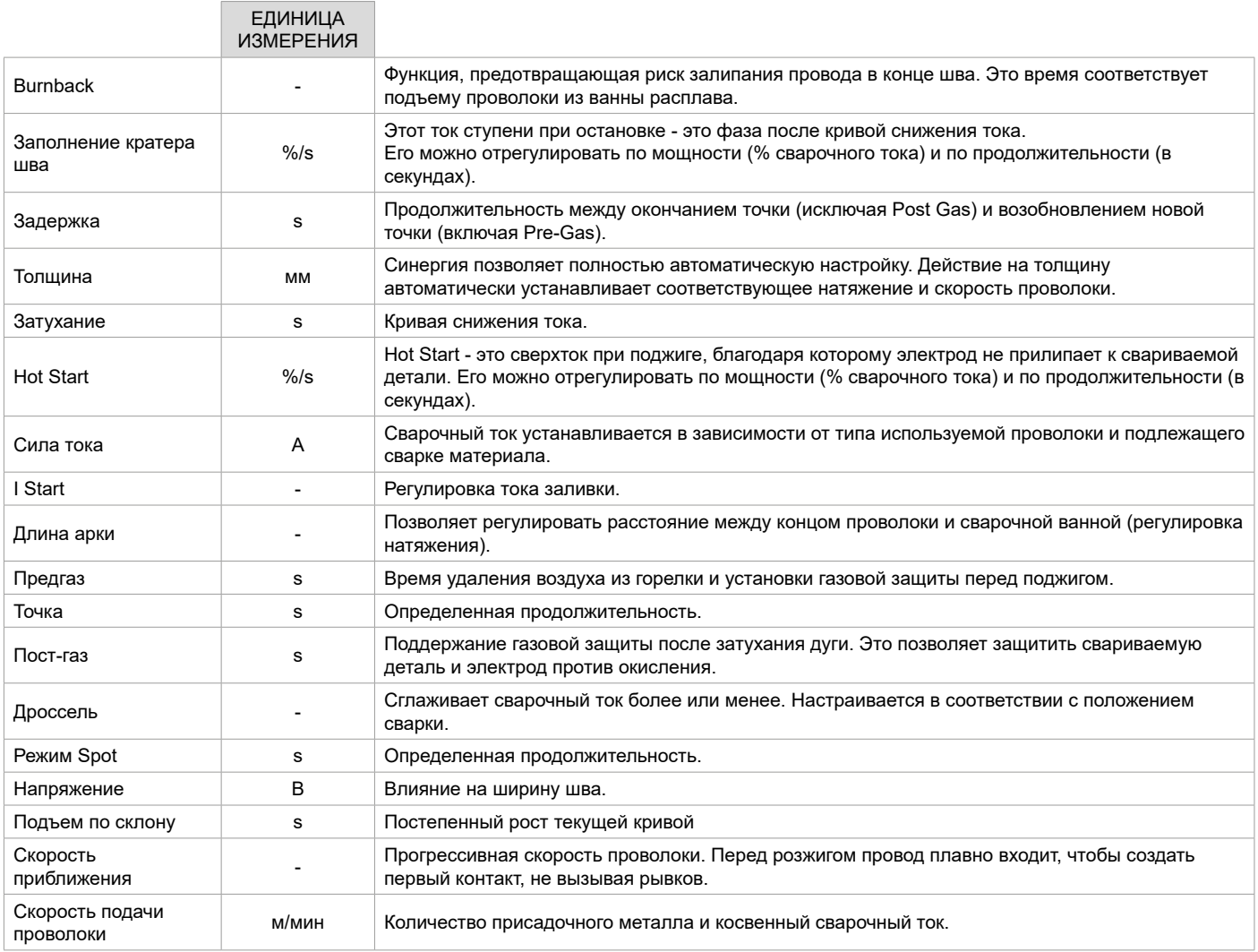

Доступ к определенным параметрам сварки и прихватки зависит от процесса сварки (ручной, синергетический) и выбранного режима отображения (Easy, Advanced или Expert). Обратитесь к руководству по эксплуатации программируемого терминала (HMI).

#### **УПРАВЛЕНИЕ ПОТОКОМ ГАЗА**

Чтобы проверить расход газа по манометру без размотки присадочной проволоки, нажмите и удерживайте кнопку № 1 на программируемом терминале и следуйте процедуре на экране или нажмите переключатель опережения подачи проволоки (I-2) на устройстве подачи проволоки. Эта проверка должна выполняться периодически для обеспечения оптимальных характеристик сварки. Обратитесь к руководству по эксплуатации программируемого терминала (HMI).

### **РЕЖИМ СВАРКИ TIG (GTAW)**

#### **ПОДКЛЮЧЕНИЕ И СОВЕТЫ**

См. руководство по эксплуатации генератора.

#### **ЗАТАЧИВАНИЕ ЭЛЕКТРОДА**

Для оптимального функционирования рекомендуется использование электрода, заточенного следующим образом :

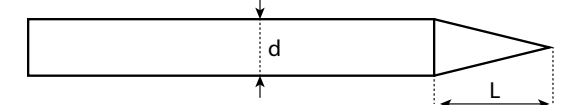

L = 3 х d для слабого тока. L = d для высокого тока.

#### **РЕКОМЕНДУЕМЫЕ КОМБИНАЦИИ**

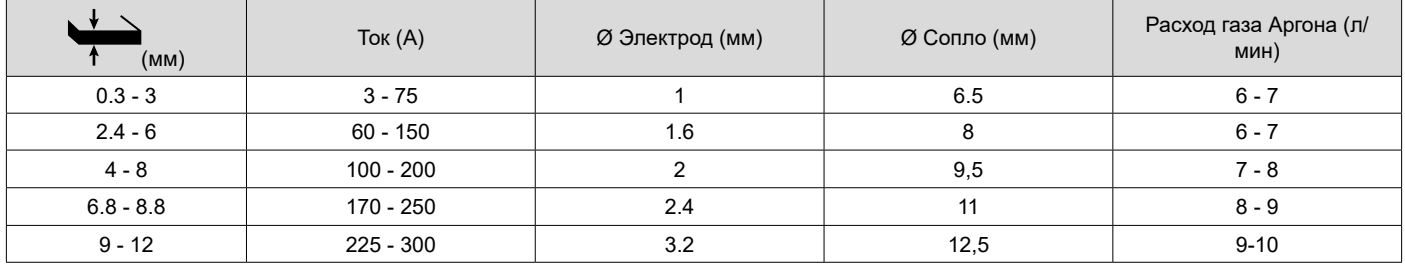

#### **ТЕХНОЛОГИЧЕСКИЕ ХАРАКТЕРИСТИКИ**

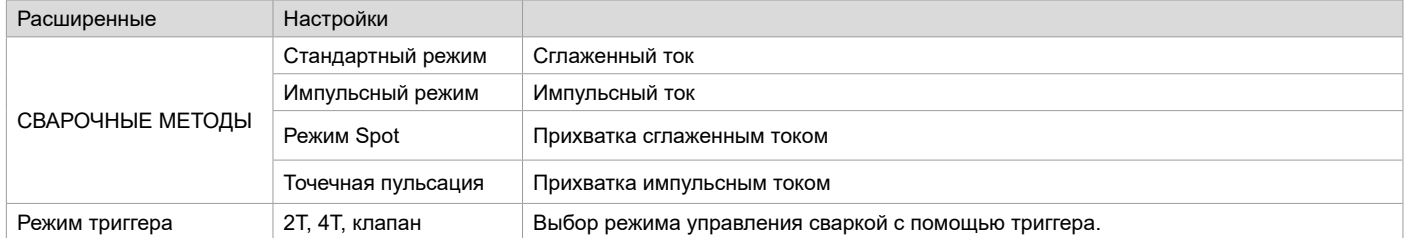

Доступ к некоторым параметрам сварки зависит от выбранного режима отображения: Настройки/режим отображения : Easy, Advanced или Expert. Обратитесь к руководству по эксплуатации программируемого терминала (HMI).

#### **НАСТРОЙКИ**

#### **• Стандартный**

Способ сварки TIG DC Standard позволяет производить высококачественную сварку большинства железосодержащих сплавов, например стали, нержавейки, а также меди и ее сплавов, титана…Многочисленные возможности регулировки тока и расхода газа позволяют полностью контролировать всю операцию сварки от поджига до охлаждения сварочного шва.

#### **• Импульсный режим**

Данный режим импульсно-дуговой сварки чередует импульсы сильного тока (I, сварочный импульс) и импульсы слабого тока (I Cold, импульс охлаждения детали). Этот импульсный режим позволяет соединять детали, ограничивая температуру. Иедально подходит разных положениях сварки (наклон)

#### *Например:*

*Сварочный ток I настроен на 100A и %(I\_Cold) = 50%, то есть холодный ток = 50% x 100A = 50A.* 

*F(Гц) настроен на 10 Гц, период сигнала будет равен 1/10Hz = 100 мсек -> каждые 100 мсек чередуются импульсы 100A с импульсами 50A.*

#### **• SPOT-сварка**

Данный сварочный режим позволяет соединение деталей перед сваркой. Прихватка может быть совершена вручную с помощью триггера или с временной задержкой с заранее определенной продолжительностью прихватки. Регулировка времени прицеливания обеспечивает лучшую воспроизводимость и получение не окисленных точек.

#### **- Точечно-импульсный**

Этот метод сварки тонких листов позволяет предварительно собирать детали перед сваркой. Прихватка может быть совершена вручную с помощью триггера или с временной задержкой с заранее определенной продолжительностью прихватки. Такое время наведения позволяет улучшить воспроизводимость и получить неокисленные точки.

применению перевод оригинальных<br>применению инструкций инструкций инструкций

#### **ВЫБОР ДИАМЕТРА ЭЛЕКТРОДА**

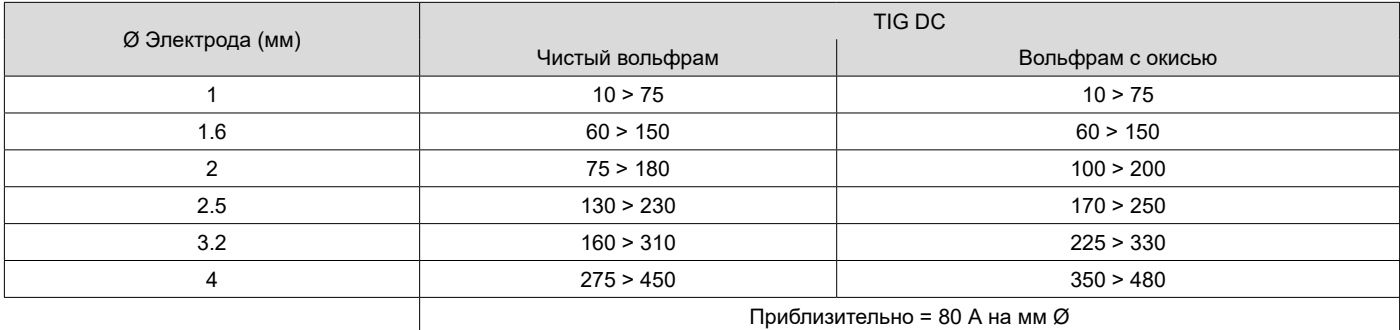

#### **ПОВЕДЕНИЕ ТРИГГЕРА**

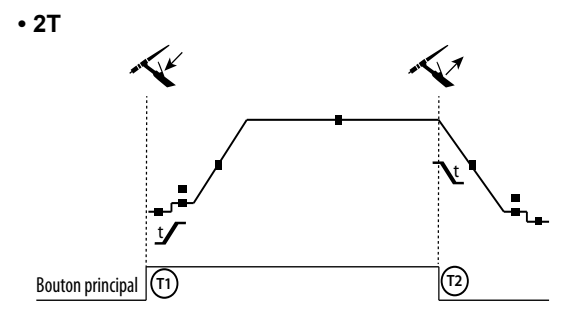

**• 4T**

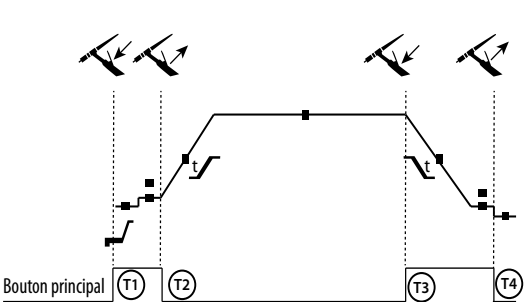

T1 - Главная кнопка нажата, начинается сварочный цикл (ПредГаз, I\_Start, UpSlope и сварка). T2 - Главная кнопка отпущена, сварочный цикл прекращается

(DownSlope, I\_Stop, PostGaz).

В случае горелки с 2 кнопками и только в режиме 2Т второстепенная кнопка управляется, как главная.

T1 - Нажата главная кнопка, цикл начинается с PreGas (продувка газа перед началом сварки) и останавливается в фазе I\_Start.

T2 - Главная кнопка отпущена, цикл продолжается в UpSlope и сварке.

T3 - Главная кнопка нажата, цикл переходит в DownSlope и прекращается на этапе I\_Stop.

T4 - Главная кнопка отпущена, цикл заканчивается ПостГазом. Пометки: для горелок, двойных кнопок и двойной кнопки + потенциометр

=> кнопка «вверх/ток сварки» и потенциометр активны, кнопка «вниз» неактивна.

.<br>одним триггером или с пластинкой. Триггер «нижний» неактивный Для горелок с двумя кнопками или с двумя триггерами + потенциометр, « верхний » триггер сохраняет те же функции, что и на горелке с

#### **ОПРЕДЕЛЕНИЕ НАСТРОЕК**

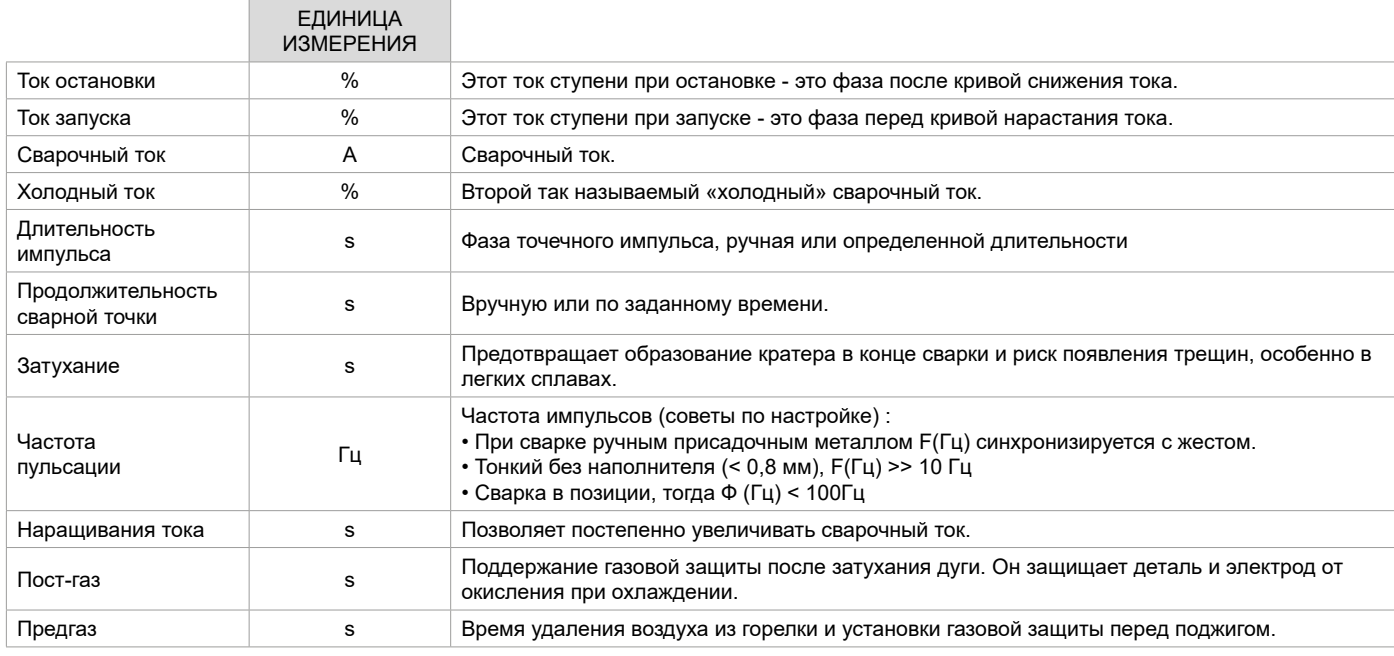

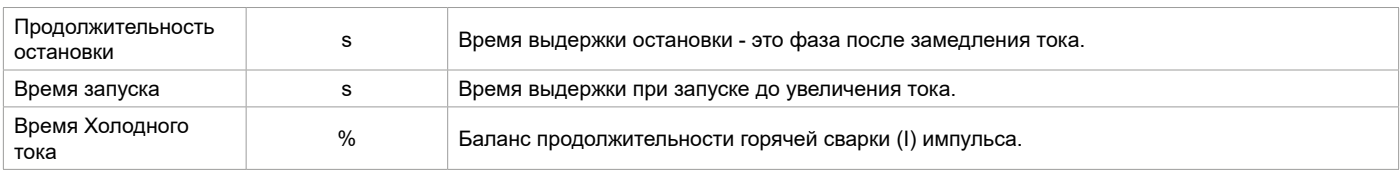

Доступ к некоторым параметрам сварки зависит от выбранного режима отображения: Настройки/режим отображения : Easy, Advanced или Expert. Обратитесь к руководству по эксплуатации программируемого терминала (HMI).

#### **РУЧАНАЯ ПРОДУВКА ГАЗА**

Присутствие кислорода в горелке может привести к снижению механических свойств и может привести к снижению коррозионной стойкости. Чтобы выпустить газ из горелки, нажмите и удерживайте кнопку n°1 и следуйте процедуре на экране или нажмите переключатель продувки (I-2) в устройстве подачи проволоки. Обратитесь к руководству по эксплуатации программируемого терминала (HMI).

### **РЕЖИМ СВРКИ MMA (SMAW)**

#### **ПОДКЛЮЧЕНИЕ И СОВЕТЫ**

См. руководство по эксплуатации генератора.

#### **ТЕХНОЛОГИЧЕСКИЕ ХАРАКТЕРИСТИКИ**

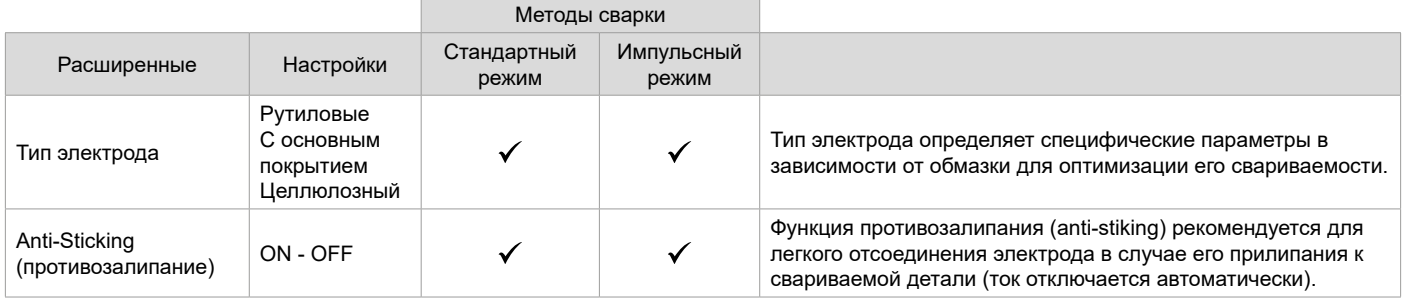

Доступ к некоторым параметрам сварки зависит от выбранного режима отображения: Настройки/режим отображения : Easy, Advanced или Expert. Обратитесь к руководству по эксплуатации программируемого терминала (HMI).

#### **МЕТОДЫ СВАРКИ**

#### **• Стандартный**

Этот стандартный режим сварки MMA подходит для большинства применений. Он позволяет выполнять сварку всеми типами электродов с покрытием, рутиловых, основных и целлюлозных электродов и на всех материалах: сталь, нержавеющая сталь и чугун.

#### **• Импульсный режим**

Этот режим импульсной сварки подходит для вертикального применения (PF). Импульсная сварка позволяет сохранять сварную ванну холодной, способствуя при этом переносу материала. Для реализации вертикальной восходящей сварки без импульса требуется проделывать шов типа « ёлочка ». Другими словами, очень сложное передвижение треугольником. Благодаря импульсному режиму больше нет необходимости проделывать это движение. В зависимости от толщины детали прямое перемещение электрода снизу вверх может быть достаточным. Тем не менее, если вы хотите расширить сварочную ванну, то достаточно будет простого бокового движения, подобного тому, которое проделывается при горизонтальной сварке. В этом случае вы можете отрегулировать на экране частоту импульсного тока. Этот метод сварки обеспечивает больший контроль при вертикальной сварке.

#### **ВЫБОР ЭЛЕКТРОДОВ С ПОКРЫТИЕМ**

•Рутиловые электроды: легкие в использовании в любой позиции.

• Базовые элетроды: могут использоваться во всех положениях и благодаря своим повышенным механическим свойствам подходят для выполнения работ по технике безопасности..

• Электроды с целлюлозным покрытием: очень динамичный дуга с высокой скоростью плавления, его использование во всех позициях делает его особенно подходящим для

трубопроводные работы.

#### **ОПРЕДЕЛЕНИЕ НАСТРОЕК**

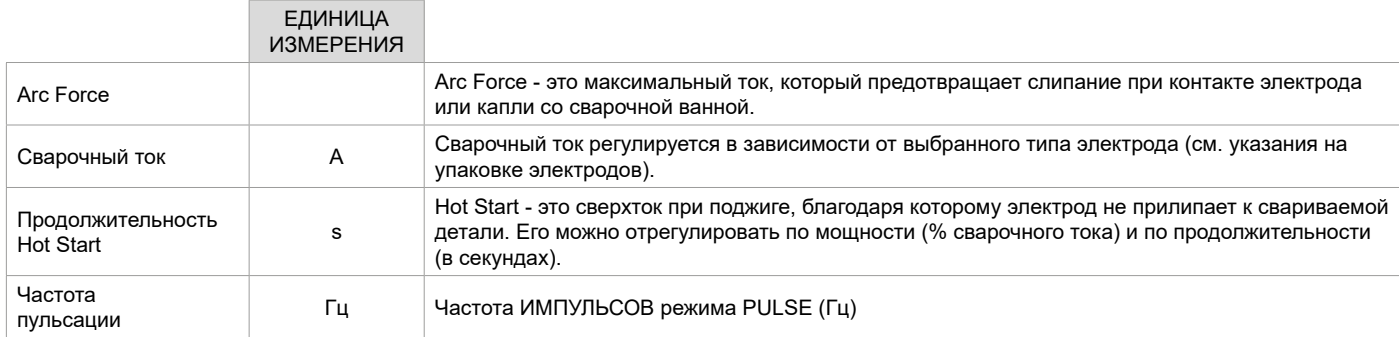

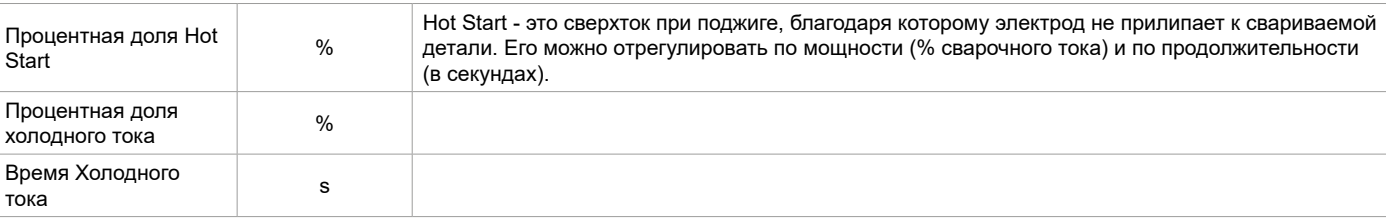

Доступ к некоторым параметрам сварки зависит от выбранного режима отображения: Настройки/режим отображения : Easy, Advanced или Expert. Обратитесь к руководству по эксплуатации программируемого терминала (HMI).

#### **НАСТРОЙКА СВАРОЧНОГО ТОКА**

Нижеописанные настройки соответствуют диапазону сварочного тока в зависимости от типа и диаметра электрода. Эти диапазоны достаточно широки, так как они зависят от применения и положения сварки.

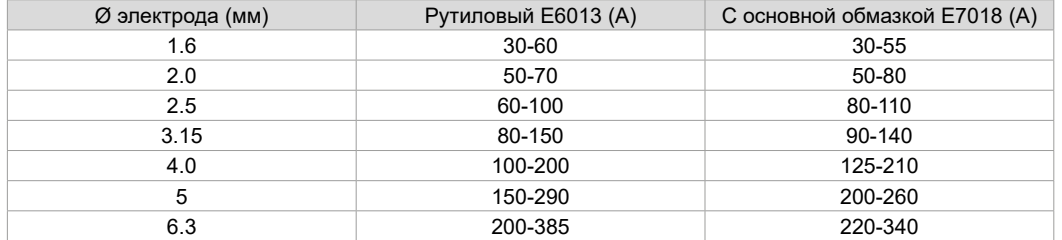

#### **НАСТРОЙКА ARC FORCE**

Для начала сварки рекомендуется установить параметр Arc Force в среднее положение (0) и регулировать его в зависимости от результатов и предпочтений сварщика. ПРИМЕЧАНИЯ : диапазон регулировки силы дуги зависит от типа выбранного электрода.

#### **СТРОЖКА**

Во время строжки между электродом для строжки и металлической деталью горит электрическая дуга, нагревая эту деталь до плавления. Эта жидкая расплавленная ванна «очищается» сжатым воздухом. Для строжки требуется держатель электрода, оснащенный соединением для сжатого воздуха (арт. 041516) электроды для строжки

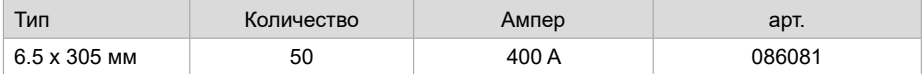

#### **ТЕХНОЛОГИЧЕСКИЕ ХАРАКТЕРИСТИКИ**

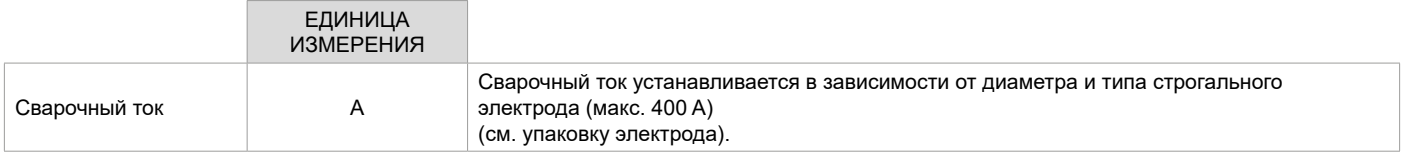

Доступ к некоторым функциям интерфейса недоступен в режиме строжки (JOB и т. Д.).

### **ГОРЕЛКА PUSH PULL (ОПЦИЯ)**

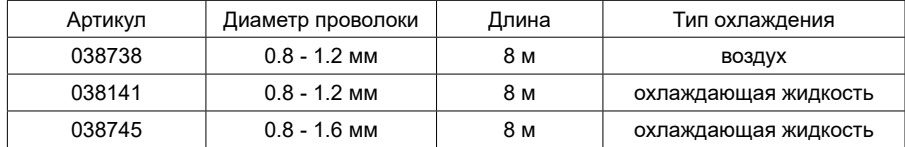

Резак Push-Pull может быть подключен к устройству подачи проволоки с помощью дополнительного кабеля (II-6). Этот тип горелки позволяет использовать проволоку AlSi даже диаметром 0,8 мм с горелкой длиной 8м. Эта горелка может использоваться во всех режимах сварки MIG-MAG.

Обнаружение горелки Push-Pull происходит простым нажатием на триггер.

В случае использования горелки Push-Pull с потенциометром регулировка через интерфейс позволяет установить максимальную величину диапазона регулировки.

В этом случае потенциометр позволяет изменять от 50% до 100% от этой величины.

### **РОЛИКИ (F) - ОПЦИЯ**

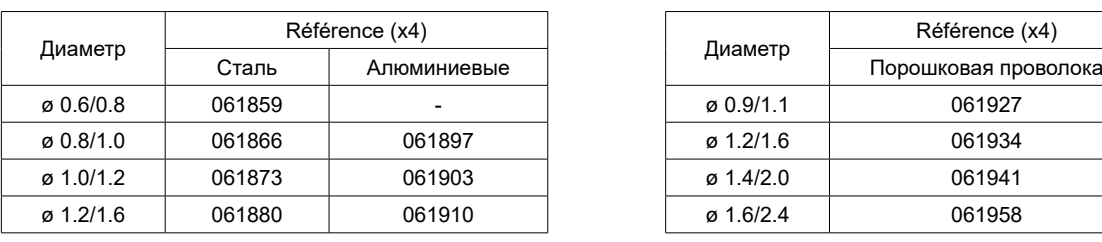

Если ролики изношены или используется присадочная проволока диаметром > 1,6 мм, рекомендуется заменить пластиковую направляющую проволоки:

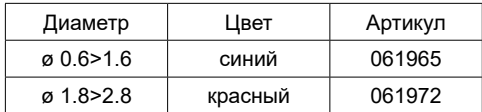

### **КОМПЛЕКТ РАСХОДОМЕРА - ОПЦИЯ**

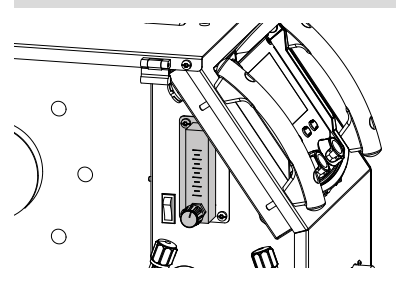

Комплект расходомера (арт. 073395) позволяет точно регулировать и контролировать поток газа на выходе горелки при подключении резака к газовой сети. Давление газа в сети должно быть стабильным и находиться в пределах от 2 до 7 бар. Скорость потока может быть установлена в диапазоне от 3 до 30 л/мин.

### **ТЕЛЕЖКА - ОПЦИЯ**

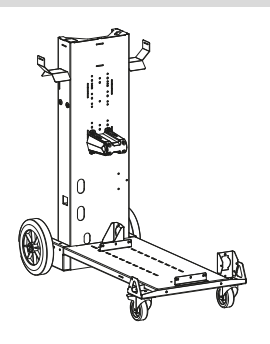

075498

### **НЕИСПРАВНОСТИ, ИХ ПРИЧИНЫ И УСТРАНЕНИЕ**

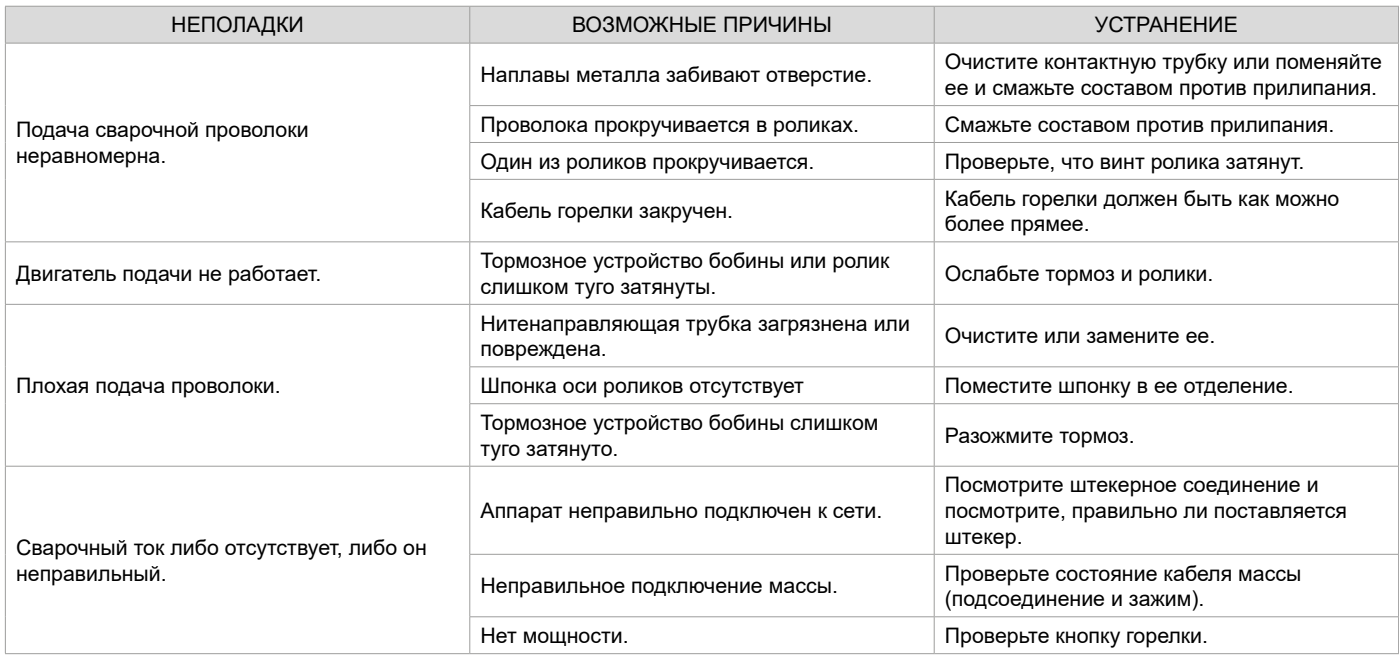

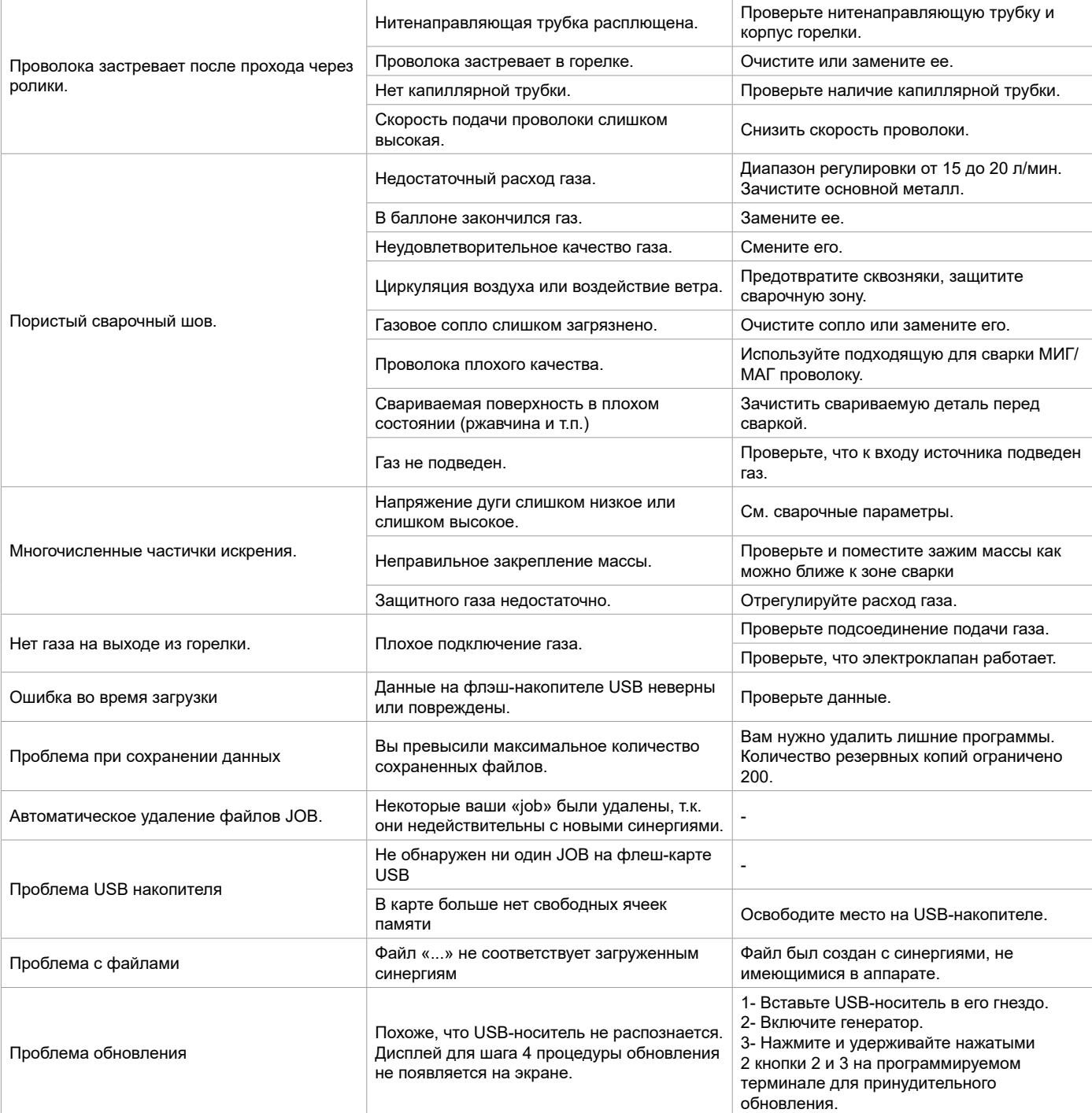

### **УСЛОВИЯ ГАРАНТИИ**

Гарантия распространяется на любой заводской дефект или брак в течение 2 лет с даты покупки изделия (запчасти и рабочая сила).

Гарантия не распространяется на:

- Любые повреждения при транспортировке.
- Нормальный износ деталей (Например : кабели, зажимы и т.д.).
- Случаи неправильного использования (ошибка питания, падение, разборка).
- Случаи выхода из строя из-за окружающей среды (загрязнение воздуха, коррозия, пыль).

В случае поломки, верните устройство своему дистрибьютору, предоставив:

- доказательство покупки с указанной датой (квитанция, счет-фактура...)

- описание поломки.

**RU**

# **WAARSCHUWINGEN - VEILIGHEIDSINSTRUCTIES**

### **ALGEMENE INSTRUCTIES**

Voor het in gebruik nemen moeten deze instructies zorgvuldig gelezen en goed begrepen worden. Voer geen onderhoud of wijzigingen uit die niet in de handleiding vermeld staan.

Ieder lichamelijk letsel en iedere vorm van materiële schade, veroorzaakt door het niet naleven van de instructies in deze handleiding, kan niet verhaald worden op de fabrikant van het apparaat.

Raadpleeg, bij problemen of onzekerheid over het gebruik, een bevoegd en gekwalificeerd persoon om het apparaat correct te installeren. Lees aandachtig de handleiding van het lasapparaat door voor u het draadaanvoersysteem gaat gebruiken.

### **OMGEVING**

Dit apparaat mag uitsluitend gebruikt worden voor het uitvoeren van laswerkzaamheden, en alleen volgens de in de handleiding en/of op het typeplaatje vermelde instructies. De veiligheidsvoorschriften moeten altijd gerespecteerd worden. In geval van onjuist of gevaarlijk gebruik van dit materiaal kan de fabrikant niet aansprakelijk worden gesteld.

De installatie mag alleen worden gebruikt en bewaard in een stof- en zuurvrije ruimte, en in afwezigheid van ontvlambaar gas of andere corrosieve substanties. Zorg voor voldoende ventilatie tijdens het gebruik van deze apparatuur.

Temperatuur-indicaties : Gebruikstemperatuur tussen -10 en +40°C (+14 en +104°F). Opslag tussen -20 en +55°C (-4 en 131°F). Luchtvochtigheid: Lager of gelijk aan 50% bij 40°C (104°F). Lager of gelijk aan 90% bij 20°C (68°F). Hoogte Tot 1000 m boven de zeespiegel (3280 voet).

### **PERSOONLIJKE BESCHERMING EN BESCHERMING VAN ANDEREN**

Booglassen kan gevaarlijk zijn en ernstige en zelfs dodelijke verwondingen veroorzaken. Tijdens het lassen worden de individuen blootgesteld aan een gevaarlijke warmtebron, aan de lichtstraling van de lasboog, aan elektro-magnetische velden (waarschuwing voor dragers van een pacemaker), aan elektrocutie-gevaar, aan lawaai en aan uitstoting van gassen. Bescherm uzelf en bescherm anderen, respecteer de volgende veiligheidsinstructies :

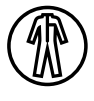

Draag, om uzelf te beschermen tegen brandwonden en straling, droge, goed isolerende kleding zonder omslagen, brandwerend en in goede staat, die het gehele lichaam bedekt.

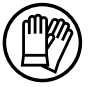

Draag handschoenen die een elektrische en thermische isolatie garanderen.

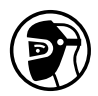

Draag een lasbescherming en/of een lashelm die voldoende bescherming biedt (afhankelijk van de lastoepassing). Bescherm uw ogen tijdens schoonmaakwerkzaamheden. Het dragen van contactlenzen is uitdrukkelijk verboden.

Soms is het nodig om het lasgebied met brandwerende schermen af te schermen tegen stralingen, projectie en wegspattende gloeiende deeltjes.

Informeer de personen in het lasgebied om niet naar de boog of naar gesmolten stukken te staren, en om aangepaste kleding te dragen die hen voldoende bescherming biedt.

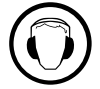

Gebruik een bescherming tegen lawaai als de laswerkzaamheden een hoger geluidsniveau bereiken dan de toegestane norm (dit geldt tevens voor alle personen die zich in de las-zone bevinden).

Houd uw handen, haar en kleding op voldoende afstand van bewegende delen (ventilator). Verwijder nooit de behuizing van de koelgroep wanneer de las-installatie aan een elektrische voedingsbron is aangesloten en onder spanning staat. Wanneer dit toch gebeurt, kan de fabrikant niet verantwoordelijk worden gehouden in geval van letsels of ongelukken.

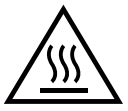

De elementen die net gelast zijn zijn heet, en kunnen brandwonden veroorzaken wanneer ze aangeraakt worden. Zorg ervoor dat, tijdens onderhoudswerkzaamheden aan de toorts of de elektrode-houder, deze voldoende afgekoeld zijn en wacht ten minste 10 minuten alvorens met de werkzaamheden te beginnen. Om te voorkomen dat de vloeistof brandwonden veroorzaakt moet de koelgroep in werking zijn tijdens het gebruik van een watergekoelde toorts.

Het is belangrijk om, voor vertrek, het werkgebied veilig achter te laten, om mensen en goederen niet in gevaar te brengen.

### **LASDAMPEN EN GASSEN**

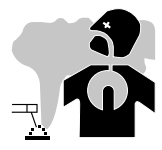

Dampen, gassen en stof die worden uitgestoten tijdens het lassen zijn gevaarlijk voor de gezondheid. Zorg voor voldoende ventilatie, soms is toevoer van verse lucht tijdens het lassen noodzakelijk. Een lashelm met verse luchtaanvoer kan een oplossing zijn als er onvoldoende ventilatie is.

Controleer of de afzuigkracht voldoende is, en verifieer of deze aan de gerelateerde veiligheidsnormen voldoet.

72 materialen die bepaalde stoffen zoals lood, cadmium, zink, kwik of beryllium bevatten bijzonder schadelijk zijn. Ontvet de te lassen materialen voor Waarschuwing: bij het lassen in kleine ruimtes moet de veiligheid op afstand gecontroleerd en gemonitord worden. Bovendien kan het lassen van aanvang van de laswerkzaamheden.
De gasflessen moeten worden opgeslagen in een open of goed geventileerde ruimte. Ze moeten in verticale positie gehouden worden, in een houder of op een trolley. Lassen in de buurt van vet of verf is verboden.

# **BRAND EN EXPLOSIE-RISICO**

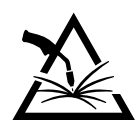

Scherm het lasgebied volledig af, brandbare stoffen moeten op minimaal 11 meter afstand geplaatst worden. Een brandblusinstallatie moet aanwezig zijn in de buurt van laswerkzaamheden.

Pas op voor projectie van hete onderdelen of vonken, zelfs door kieren heen. Deze kunnen brand of explosies veroorzaken.

Houd personen, ontvlambare voorwerpen en containers onder druk op veilige en voldoende afstand.

Het lassen in containers of gesloten buizen of houders is verboden, en als ze open zijn dan moeten ze ontdaan worden van ieder ontvlambaar of explosief product (olie, brandstof, gas-residuen....).

Slijpwerkzaamheden mogen niet worden gericht naar de stroombron van het lasapparaat of in de richting van brandbare materialen.

### **GASFLESSEN**

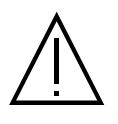

Het gas dat uit de gasflessen komt kan, in geval van hoge concentraties in de lasruimte, verstikking veroorzaken (goed ventileren is absoluut noodzakelijk).

Het transport moet absoluut veilig gebeuren : de flessen moeten gesloten zijn en de lasstroombron moet uitgeschakeld zijn. De flessen moeten verticaal bewaard worden en door een ondersteuning rechtop gehouden worden, om te voorkomen dat ze omvallen.

Sluit de flessen na ieder gebruik. Wees alert op temperatuurveranderingen en blootstelling aan zonlicht.

De fles mag niet in contact komen met een vlam, een elektrische boog, een toorts, een massa-klem of een andere warmtebron of gloeiend voorwerp. Houd de fles uit de buurt van elektrische circuits en lascircuits, en las nooit een fles onder druk.

Wees voorzichtig bij het openen van het ventiel van de fles, houd uw hoofd ver verwijderd van het ventiel en controleer voor gebruik of het gas geschikt is voor de door u uit te voeren laswerkzaamheden.

# **ELEKTRISCHE VEILIGHEID**

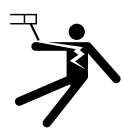

Het elektrische netwerk dat wordt gebruikt moet altijd geaard zijn. Gebruik het op de veiligheidstabel aanbevolen type zekering. Een elektrische schok kan, direct of indirect, ernstige en zelfs dodelijke ongelukken veroorzaken.

Raak nooit delen aan de binnen- of buitenkant van de machine aan (toortsen, klemmen, kabels, elektrodes) die onder spanning staan. Deze delen zijn aangesloten op het lascircuit.

Koppel het lasapparaat, voor het te openen, los van het stroomnetwerk en wacht 2 minuten totdat alle condensatoren ontladen zijn.

Raak nooit tegelijkertijd de toorts of de elektrodehouder en de massa-klem aan.

Zorg ervoor dat, als de kabels of toortsen beschadigd zijn, deze vervangen worden door gekwalificeerde en bevoegde personen. Gebruik alleen kabels met de geschikte doorsnede. Draag altijd droge, in goede staat verkerende kleren om uzelf van het lascircuit te isoleren. Draag isolerend schoeisel, waar u ook werkt.

### **INSTALLATIE VAN DE SPOEL EN INBRENGEN VAN DE DRAAD**

### **Isolatie van de boog-lasser ten opzichte van de lasspanning !**

Niet alle actieve onderdelen van het lasstroomcircuit kunnen beveiligd worden tegen direct contact. De lasser moet zich dus beschermen tegen de bestaande risico's, en de geldende veiligheidsregels respecteren. Zelfs het contact met een lage spanning kan verrassen en een ongeluk veroorzaken. • Draag een droge en volledige veiligheidsuitrusting (schoenen met rubberen zolen / beschermende lederen lashandschoenen zonder klinknagels of nietjes) !

• Vermijdt direct contact met elektrische aansluitingen of niet-geïsoleerde aansluitingen !

• Plaats altijd de lastoorts of de elektrode-houder op een geïsoleerde standaard !

#### 'SS **Risico op brandwonden op het niveau van de aansluiting van de lasstroom !**

Als de stroom-aansluitingen niet correct op elkaar aangesloten zijn, kunnen de kabels opwarmen en brandwonden veroorzaken wanneer ze aangeraakt worden !

• Controleer dagelijks deze lasstroom-aansluitingen, en vergrendel ze indien nodig door ze naar rechts te draaien.

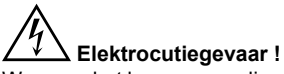

Wanneer het lassen gerealiseerd wordt met verschillende procedures terwijl de toorts en de elektrode-houder aangesloten zijn op het materiaal, wordt een nullastspanning of een lasspanning aangevoerd op de circuits !

• Isoleer altijd, voor het begin van het lassen en tijdens onderbrekingen, de toorts en de elektrode-houder !

# **ELEKTROMAGNETISCHE STRALING**

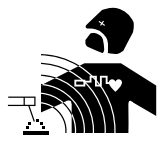

Elektrische stroom die door geleidend materiaal of kabels gaat veroorzaakt plaatselijk elektrische en magnetische velden (EMF). De lasstroom wekt een elektromagnetisch veld op rondom de laszone en het lasmateriaal.

De elektromagnetische velden (EMF) kunnen de werking van bepaalde medische apparaten, zoals pacemakers, verstoren. Maatregelen moeten worden genomen om personen die drager zijn van

implantaten te beschermen. Bijvoorbeeld : toegangsbeperking voor voorbijgangers, of een individuele risico-evaluatie voor de lassers.

Alle lassers zouden de volgende adviezen op moeten volgen om de blootstelling aan elektro-magnetische straling van het lascircuit tot een minimum te beperken:

- plaats de laskabels samen bind ze zo mogelijk onderling aan elkaar vast;
- houd uw romp en uw hoofd zo ver mogelijk verwijderd van het lascircuit;
- wikkel de laskabels nooit rond uw lichaam;
- ga niet tussen de laskabels in staan. Houd de twee laskabels aan dezelfde kant van uw lichaam;
- sluit de massaklem aan op het werkstuk, zo dicht mogelijk bij de te lassen zone;
- werk niet vlakbij de lasstroombron, ga er niet op zitten en leun er niet tegenaan;
- niet lassen tijdens het verplaatsen van de lasstroombron of het draadaanvoersysteem.

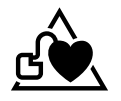

Personen met een pacemaker moeten een arts raadplegen voor gebruik van het apparaat. Blootstelling aan elektromagnetische straling tijdens het lassen kan gevolgen voor de gezondheid hebben die nog niet bekend zijn.

### **TRANSPORT EN DOORVOER VAN HET DRAADAANVOERSYSTEEM**

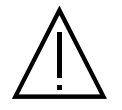

Het draadaanvoersysteem is uitgerust met een handvat, waarmee het apparaat gedragen kan worden. Let op : onderschat het gewicht niet. Het handvat mag niet gebruikt worden om het apparaat aan omhoog te hijsen.

Til nooit een gasfles en het materiaal tegelijk op. De vervoersnormen zijn verschillend.

Til het apparaat niet boven personen of voorwerpen.

Het is beter de spoel te verwijderen alvorens het draadaanvoersysteem op te tillen of te vervoeren.

# **INSTALLATIE VAN HET MATERIAAL**

• Zet de machine op een ondergrond met een helling van maximaal 10°.

- Het apparaat moet worden afgeschermd tegen slagregens, en mag niet worden blootgesteld aan zonlicht.
- Dit materiaal heeft een IP23S beschermingsklasse, wat betekent dat :
- het apparaat is beveiligd tegen toegang in gevaarlijke delen van solide elementen met een diameter van >12,5mm en
- het beveiligd is tegen regendruppels als deze 60° ten opzichte van een verticale lijn vallen, wanneer de bewegende delen (ventilator) stationair zijn. Deze apparaten kunnen dus buiten opgeslagen worden, in overeenstemming met veiligheidsindicatie IP23.

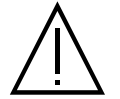

De fabrikant kan niet verantwoordelijk gehouden worden voor lichamelijk letsel of schade aan voorwerpen veroorzaakt door niet correct of gevaarlijk gebruik van dit materiaal.

Om oververhitting te voorkomen moeten de voedingskabels, verlengsnoeren en laskabels helemaal afgerold worden.

# **ONDERHOUD / ADVIES**

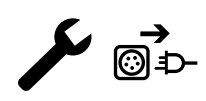

• Het onderhoud mag alleen door gekwalificeerd personeel uitgevoerd worden. We raden u aan een jaarlijkse onderhoudsbeurt uit te laten voeren.

• Koppel de aansluitingen tussen het lasapparaat en het draadaanvoersysteem los en wacht twee minuten voordat u werkzaamheden op het materiaal gaat verrichten.

• Neem regelmatig de behuizing af en maak het apparaat met een blazer stofvrij. Maak van de gelegenheid gebruik om, met geïsoleerd gereedschap, ook de elektrische verbindingen te laten controleren.

• Controleer regelmatig de staat van de verbindingskabel tussen het draadaanvoersysteem en de lasstroombron. Als de verbindingskabel beschadigd is, moet deze worden vervangen.

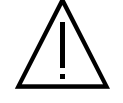

Waarschuwing ! Indien er een systeem wordt gebruikt om het apparaat te verplaatsen tijdens het lassen (anders dan het systeem dat geadviseerd wordt door de fabrikant) zorg dan voor een isolerende laag tussen de behuizing van het draadaanvoersysteem en het manoeuvre-systeem.

• Het draadaanvoersysteem mag alleen in werking worden gesteld als alle kleppen gesloten zijn.

# **INSTALLATIE - GEBRUIK VAN HET APPARAAT**

Alleen ervaren en door de fabrikant gekwalificeerd personeel mag de installatie uitvoeren. Verzekert u zich ervan dat de generator tijdens het installeren NIET op het stroomnetwerk aangesloten is. Om optimale las-omstandigheden te creëren, wordt aanbevolen om de laskabels te gebruiken die met het apparaat geleverd zijn.

# **OMSCHRIJVING**

Dit is een gescheiden draadaanvoersysteem voor semi-automatisch « synergetisch » lassen (MIG of MAG), voor het lassen met beklede elektroden (MMA) en voor het lassen met niet-afsmeltende elektroden (TIG). Het apparaat is geschikt voor spoelen met een draad Ø van 200 en 300 mm.

# **BESCHRIJVING VAN HET MATERIAAL (II)**

- 1- Spoelhouder Ø 200/300 mm. 10- 10- 10- 10- USB aansluiting
- 2- Reverser afvoer draadaanvoer 11- Toortshouder
- 3- Draadaanvoersysteem 12- Aansluiting kabel
- 4- Afdekplaatje uitgang koelvloeistof (Blauw) 13- Gasaansluiting
- 5- Afdekplaatje ingang koelvloeistof (Rood) 14- Aansluiting vermogen
- 6- Afdekplaatje optie voor kabel Push-Pull toorts 15- Kabel-houder
- 7- Euro-aansluiting (toorts) 16- Handvatten transport
- 8- HMI (Human Machine Interface) 17- Statief
- 9- Screen protector

# **INTERFACE HUMAN - MACHINE (HMI)**

- 
- 
- 
- 
- 
- 
- 
- 
- **HMI** Lees de handleiding voor het gebruik van de bediening (HMI), die deel uitmaakt van de complete handleiding van het materiaal.

### **ELEKTRISCHE VOEDING - OPSTARTEN**

Dit materiaal is exclusief ontworpen voor een gebruik met de generatoren van de serie KRONOS / NEOMIG-i :

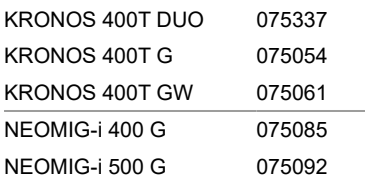

De verbinding tussen deze twee elementen moet worden gerealiseerd met een daarvoor geschikte kabel :

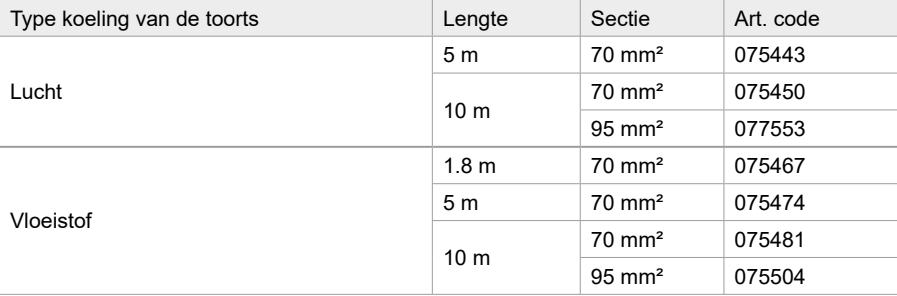

# **AANSLUITEN VAN DE KABEL**

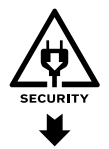

Het aansluiten of afkoppelen van de verbindingskabel tussen het lasapparaat en het draadaanvoersysteem mag enkel gebeuren wanneer het lasapparaat niet onder spanning staat. Koppel de voeding af door de stekker uit het stopcontact te halen, en wacht ten minste twee minuten.

Voor het aansluiten van de kabel tussen de generator en het draadaanvoersysteem, zie pagina 3 of 4.

# **INSTALLEREN VAN DE SPOEL**

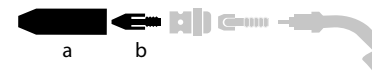

 $\overline{z}$ 

- Plaats de spoel op de houder.

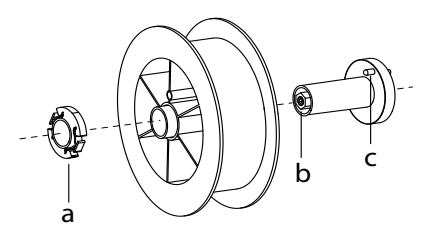

### **INBRENGEN VAN DE LASDRAAD**

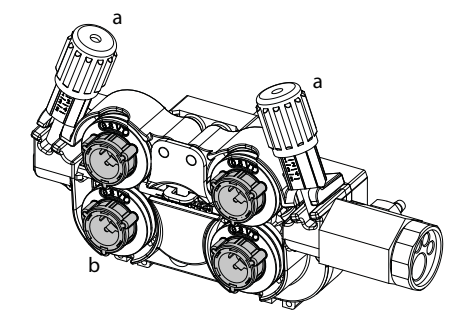

#### <sup>a</sup> **De rollers verwisselt u als volgt :**

- Open het klepje van het draadaanvoersysteem.

- Draai de draaiknoppen (a) maximaal los en laat ze neerkomen.
- Draai de rollen los door de borgringen (b) een kwart te draaien.
- Plaats de door u uitgekozen rollen en draai de borgringen weer vast.

monteren, moet u de kunststof spoelhouder (a) maximaal aandraaien.

- Houd rekening met de aandrijf-pen (c) van de spoelhouder. Om een spoel van 200 mm te

- Stel de rem van de spoel (b) correct af, om te voorkomen dat tijdens de lasstop de draad in de war raakt. Draai over het algemeen niet te strak aan. Dit kan de motor oververhitten.

- De bijgeleverde aanvoerrollen hebben een dubbele groef :
- staal Ø 1.0/1.2

 $\hat{\mathcal{A}}$  : de aanduiding is af te lezen op de rol (bijvoorbeeld : 1.2 = Ø 1.2)

: de te gebruiken groef

- Gebruik rollen met een V-groef voor staaldraad en andere hardere draadsoorten. - Gebruik rollen met een U-groef voor aluminiumdraad en andere soepele draadsoorten.

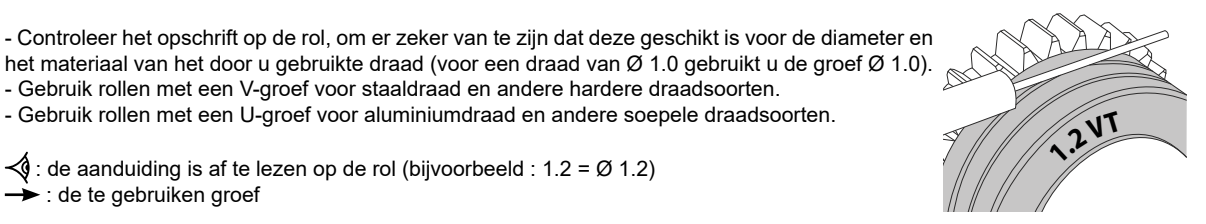

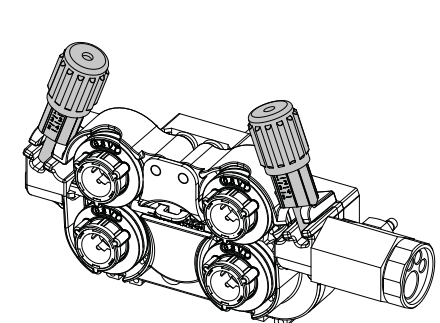

#### **Ga, om het lasdraad te installeren, als volgt te werk :**

- Draai de draaiknoppen maximaal los en laat deze neerkomen.

- Breng de draad in, sluit vervolgens het draadaanvoersysteem en draai de draaiknoppen weer aan.

- Druk op de trekker van de toorts of druk op de reverser draadaanvoer (II-2) in de draadaanvoer om de motor op te starten.

#### Opmerkingen :

•Een te krappe mantel kan problemen bij de draadaanvoer geven en de motor oververhitten.

- De aansluiting van de toorts moet eveneens goed aangedraaid worden, dit om oververhitting te voorkomen.
- Controleer of het draad en de spoel niet in contact zijn met de mechaniek van het apparaat, dit kan kortsluiting veroorzaken.

### **RISICO OP BLESSURES ALS GEVOLG VAN BEWEGENDE ONDERDELEN**

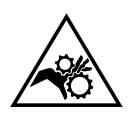

De draadaanvoersystemen zijn voorzien van bewegende delen die handen, haar, kleding en gereedschap kunnen grijpen en die ernstige verwondingen kunnen veroorzaken !

- Raak met uw hand(en) geen bewegende, draaiende of aandrijvende onderdelen aan.
- Let goed op dat de afdekkingen van de behuizing van het apparaat correct gesloten blijven wanneer het apparaat in werking is ! • Draag geen handschoenen tijdens het afwikkelen van de lasdraad en het verwisselen van de spoelen.

### **SEMI-AUTOMATISCH LASSEN IN STAAL/INOX (MAG MODULE)**

Met dit apparaat kunt u lassen met staaldraad en roestvrijstaaldraad met een Ø 0.6 tot 1.6 mm (I-A). Het apparaat wordt standaard geleverd met rollers voor een Ø 1.0/1.2 voor staal en roestvrijstaal. De contactbuis, de groef van de aandrijfrol en de mantel van de toorts zijn voor deze afmetingen bestemd.

Voor het lassen van staal dient u een speciaal lasgas (Ar+CO2) te gebruiken. De CO2 verhouding kan variëren, afhankelijk van het gebruikte type gas. Voor het lassen van inox moet een mengsel met 2% CO2 gebruikt worden. Wanneer gelast wordt met puur CO2 is het noodzakelijk om een gasvoorverwarmer aan te sluiten op de gasfles. Voor specifieke eisen wat betreft gas kunt u contact opnemen met uw gasleverancier. De gastoevoer voor staal ligt tussen de 8 en 15 liter per minuut, afhankelijk van de omgeving. Druk langere tijd op de drukknop n°1 en volg de procedure op het scherm om de gastoevoer op de manometer te kunnen controleren zonder het draad aan te voeren. Deze controle moet regelmatig worden uitgevoerd, om optimale lasresultaten te garanderen. Raadpleeg de HMI-handleiding

# **SEMI-AUTOMATISCH LASSEN VAN ALUMINIUM (MIG MODULE)**

Met dit apparaat kunt u lassen met aluminiumdraad met een Ø van 0.8 tot 1.6 mm (I-B).

Voor aluminium dient u een specifiek zuiver Argon (Ar) gas te gebruiken. Om het juiste gas te kiezen, kunt u advies vragen aan uw gasleverancier. De gastoevoer voor aluminium ligt tussen 15 en 20 L/m afhankelijk van de omgeving en de ervaring van de lasser.

Hier volgen de verschillen tussen het gebruik voor staal en aluminium:

- Gebruik de specifieke rollen voor het lassen van aluminium.

- Zet minimale druk op de rollen van de draadaanvoer zodat de draad niet geplet wordt.

- Gebruik de capillaire buis (bestemd om het draad van de rollen van het draadaanvoersysteem naar de EURO-aansluiting te geleiden) uitsluitend voor het lassen van staal/inox (I-B).

- Gebruik een speciale aluminium-toorts. Deze toorts voor aluminium heeft een teflon mantel, om de wrijving te verminderen. NIET de mantel bij de aansluiting afknippen ! Deze mantel wordt gebruikt om de draad vanaf de rollen te geleiden.

- Contact buis : gebruik een SPECIALE aluminium contactbuis die geschikt is voor de diameter van het draad.

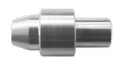

Tijdens het gebruik van de rode of blauwe mantel (lassen van aluminium) wordt aanbevolen om het accessoire 91151 (I-C) te gebruiken. Deze inox geleidingshuls zorgt voor een betere centrering van de mantel en verbetert de aanvoer van de draad.

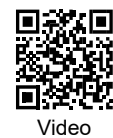

# **SEMI-AUTOMATISCH LASSEN CUSI EN CUAL (HARDSOLDEREN)**

Dit materiaal is geschikt voor het lassen van CuSi en CuAl draad met een Ø van 0,8 tot 1,6 mm. Net zoals bij staaldraad moet er een capillaire buis geplaatst worden, en moet men een toorts met een staal-mantel gebruiken. Bij hardsolderen moet een puur Argon (Ar) gas gebruikt worden.

# **SEMI-AUTOMATISCH LASSEN GEVULD DRAAD**

Dit materiaal is geschikt voor het lassen van gevuld draad met een Ø van 0.9 tot 2.4 mm. De oorspronkelijk meegeleverde rollen mogen alleen worden vervangen door rollen die geschikt zijn voor het lassen met gevuld draad (optioneel). Lassen met gevuld draad en een standaard nozzle kan oververhitting en beschadiging van de toorts veroorzaken. Verwijder de originele nozzle van uw MIG-MAG toorts.

# **AANBEVOLEN COMBINATIES**

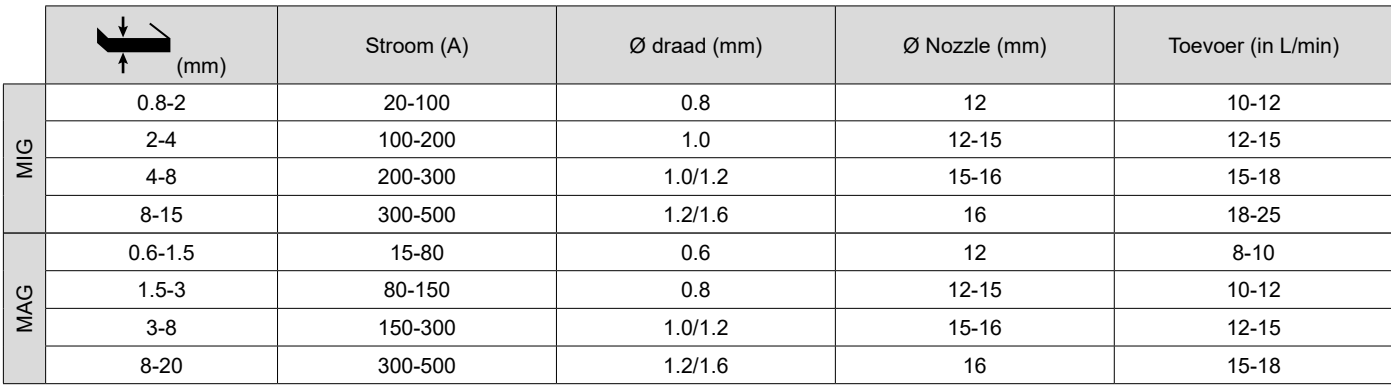

# **LASMODULE MIG/MAG (GMAW/FCAW)**

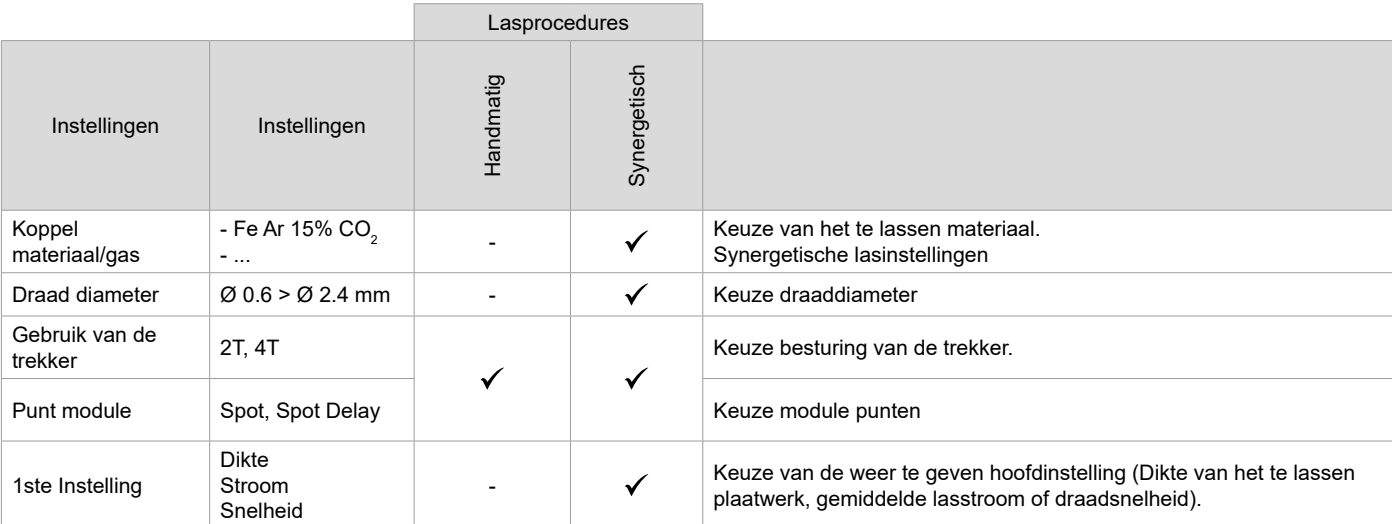

De toegang tot sommige las-instellingen hangt af van de gekozen schermweergave : Instellingen/Weergave : Easy, Geavanceerd of Expert. Raadpleeg de HMI-handleiding

### **LASPROCEDURES**

Voor meer informatie betreffende de GYS synergieën en de lasprocedures kunt u de QR-code scannen :

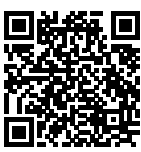

#### **PUNT MODULE**

#### **• Spot**

Met deze lasmodule kunnen de te lassen onderdelen voor het lassen geassembleerd worden. Het punten kan handmatig, per trekker, of getemporiseerd gebeuren, in een van te voren gedefinieerd ritme. Deze «punt-duur» zorgt voor een betere reproduceerbaarheid, en het realiseren van niet-geoxideerde punten.

#### **• Spot Delay**

Deze punt-module lijkt op de SPOT, maar wisselt punten af met vooraf gedefinieerde pauzes zolang de trekker ingedrukt wordt gehouden. Dankzij deze functie kunnen zeer dunne staal- of aluminiumplaten gelast worden. Het risico van het doorboren en vervormen van de platen (vooral van de aluminium platen) wordt zo sterk beperkt.

#### **DEFINITIE INSTELLINGEN**

Een-

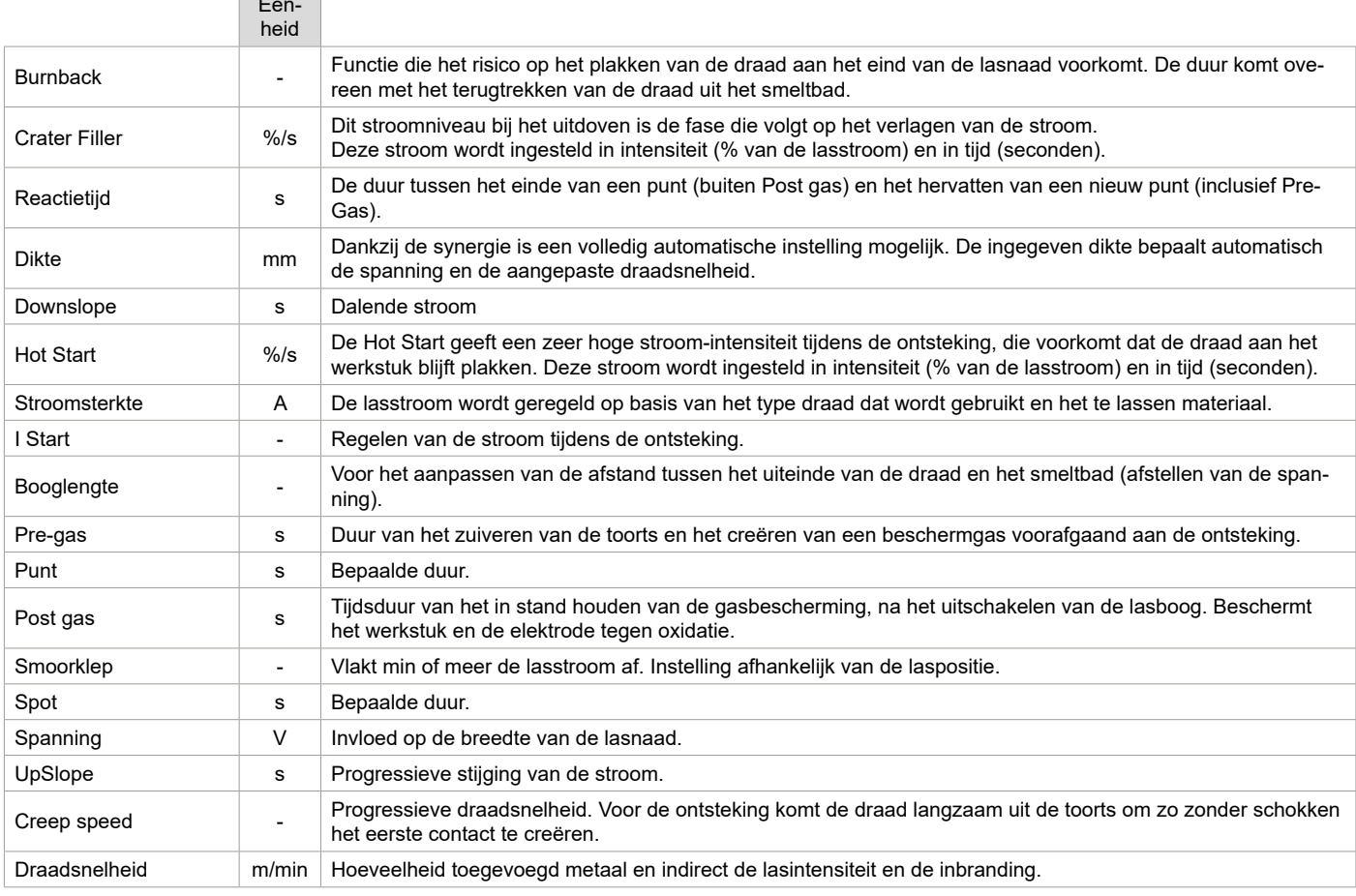

De toegang tot sommige instellingen hangt af van de lasprocedure (Handmatig, Synergetisch) en van de gekozen schermweergave (Easy, Geavanceerd of Expert). Raadpleeg de HMI-handleiding

#### **CONTROLE GASTOEVOER**

Druk langere tijd op de drukknop n°1 en volg de procedure op het scherm of druk op de regelaar (I-2) op de draadaanvoer om de gastoevoer op de manometer te kunnen controleren zonder het draad aan te voeren. Deze controle moet regelmatig worden uitgevoerd, om optimale lasresultaten te garanderen. Raadpleeg de HMI-handleiding

# **TIG (GTAW) LASMODULE**

**AANSLUITING EN ADVIEZEN** Zie de handleiding van de generator.

# **SLIJPEN VAN DE ELEKTRODE**

Voor het optimaal functioneren wordt aangeraden de te gebruiken elektroden als volgt te slijpen :

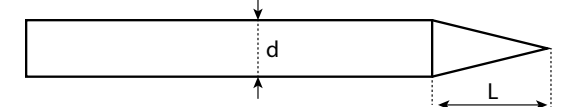

L = 3 x d voor een zwakke stroom.  $L = d$  voor sterke stroom

### **AANBEVOLEN COMBINATIES**

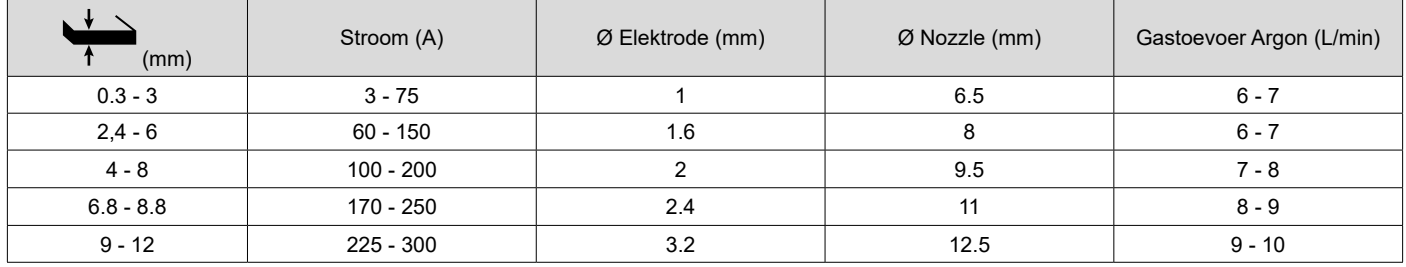

#### **INSTELLINGEN VAN DE PROCEDURE**

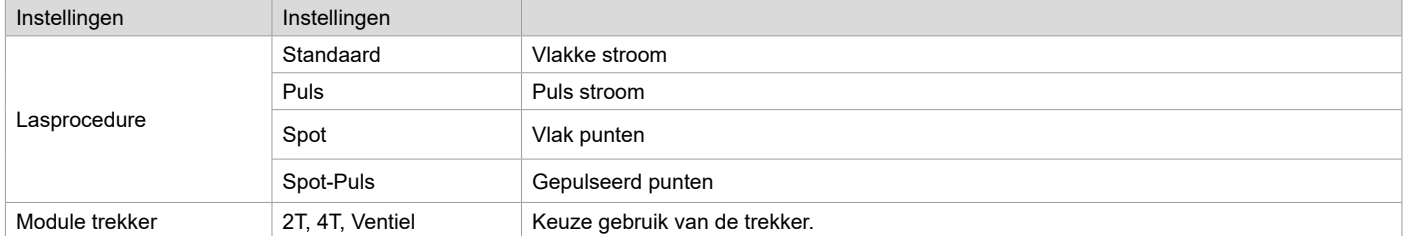

De toegang tot sommige las-instellingen hangt af van de gekozen schermweergave : Instellingen/Weergave : Easy, Geavanceerd of Expert. Raadpleeg de HMI-handleiding

### **INSTELLINGEN**

#### **• Standaard**

De TIG DC Standaard lasprocedure geeft een hoge laskwaliteit op de meeste ijzerhoudende materialen, zoals staal, rvs, maar ook koper en koperlegeringen, titaan....... De vele mogelijkheden om stroom en gas te regelen bieden u een perfecte beheersing van uw lasprocedure, vanaf de ontsteking tot de uiteindelijke afkoeling van de.lasnaad.

#### **• Puls**

Deze lasmodule met puls-stroom wisselt sterkere lasstroom (I, laspuls) af met zwakkere stroom (I Koude puls om het werkstuk af te koelen). De pulsmodule wordt gebruikt om de te lassen onderdelen samen te voegen, met een beperkte stijging van de temperatuur zodat er weinig vervorming optreedt. Ook ideaal voor het in positie lassen.

#### *Voorbeeld:*

*De lasstroom I is afgesteld op 100A en % (I\_Koud) = 50%, dus een koude stroom = 50% x 100A = 50A.* 

*F(Hz) is afgesteld op 10Hz, de duur van het signaal is 1/10Hz = 100ms -> iedere 100ms zullen een puls van 100A en een puls van 50A elkaar afwisselen.*

#### **• Spot**

Met deze lasmodule kunnen de te lassen onderdelen voor het lassen geassembleerd worden. Het punten kan handmatig, per trekker, of getemporiseerd gebeuren, in een van te voren gedefinieerd ritme. Deze «punt-duur» zorgt voor een betere reproduceerbaarheid, en het realiseren van niet-geoxideerde punten.

#### **• Spot-Puls**

Deze lasmodule voor fijn plaatwerk is geschikt voor het voor-assembleren van onderdelen, voordat u met het eigenlijke lassen begint. Het punten kan handmatig, per trekker, of getemporiseerd gebeuren, in een van te voren gedefinieerd ritme. Deze «punt-duur» zorgt voor een betere reproduceerbaarheid, en het realiseren van niet-geoxideerde punten.

### **KEUZE VAN DE DIAMETER VAN DE ELEKTRODE**

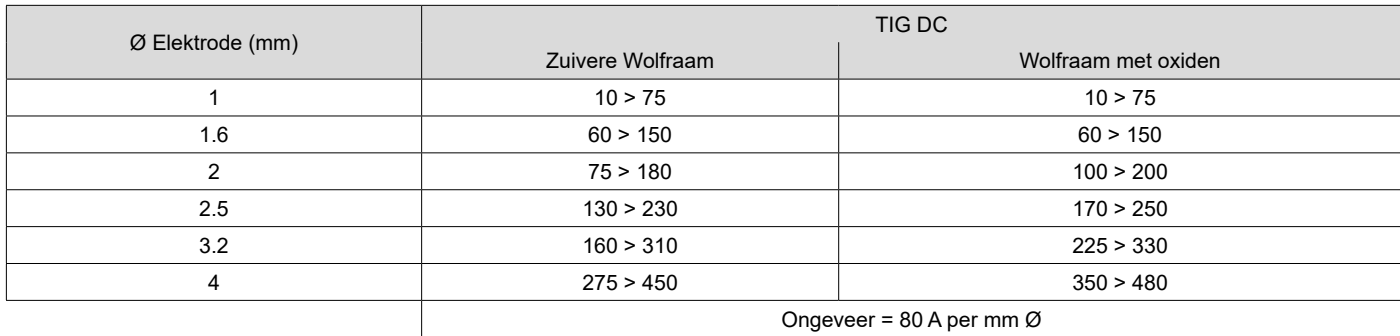

### **GEBRUIK VAN DE TREKKER**

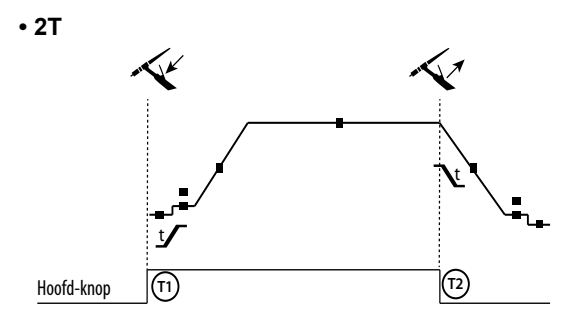

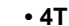

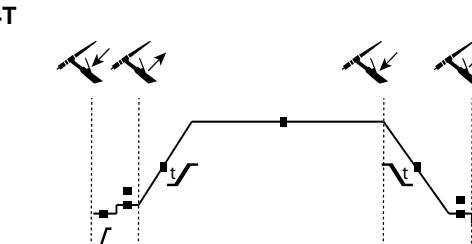

Hoofd-knop **T1 T2 T3 T4**

Hoofd-knop **T1 T2 T3 T4**

T1 - De hoofd-knop is ingedrukt, de lascyclus start (Pregas, l\_Start, UpSlope en lassen).

T2 - De hoofd-knop wordt losgelaten, de lascyclus wordt gestopt (DownSlope, l\_Stop, Postgas).

Op de toorts met 2 knoppen, en alleen in 2T, wordt de secundaire knop gebruikt als hoofd-knop.

T1 - De hoofd-knop is ingedrukt, de cyclus start vanuit Pre-gas en stopt in de fase I Start.

T2 - De hoofd-knop wordt losgelaten, de cyclus gaat over in UpSlope en in lassen.

T3 - De hoofd-knop is ingedrukt, de cyclus gaat over in Downslope en stopt in de fase l\_Stop.

T4 - De hoofd-knop wordt losgelaten, de cyclus eindigt met Postgas.

Nb : voor toortsen, dubbele knoppen en dubbele knop + draaiknop => knop « hoog/lasstroom » en draaiknop actief, knop « laag » niet actief.

Voor de toortsen met dubbele knoppen of dubbele trekkers houdt de « bovenste » trekker dezelfde functie als de eenvoudige toorts met maar één enkele trekker of lamel. De « onderste » trekker is niet actief.

#### **DEFINITIE INSTELLINGEN**

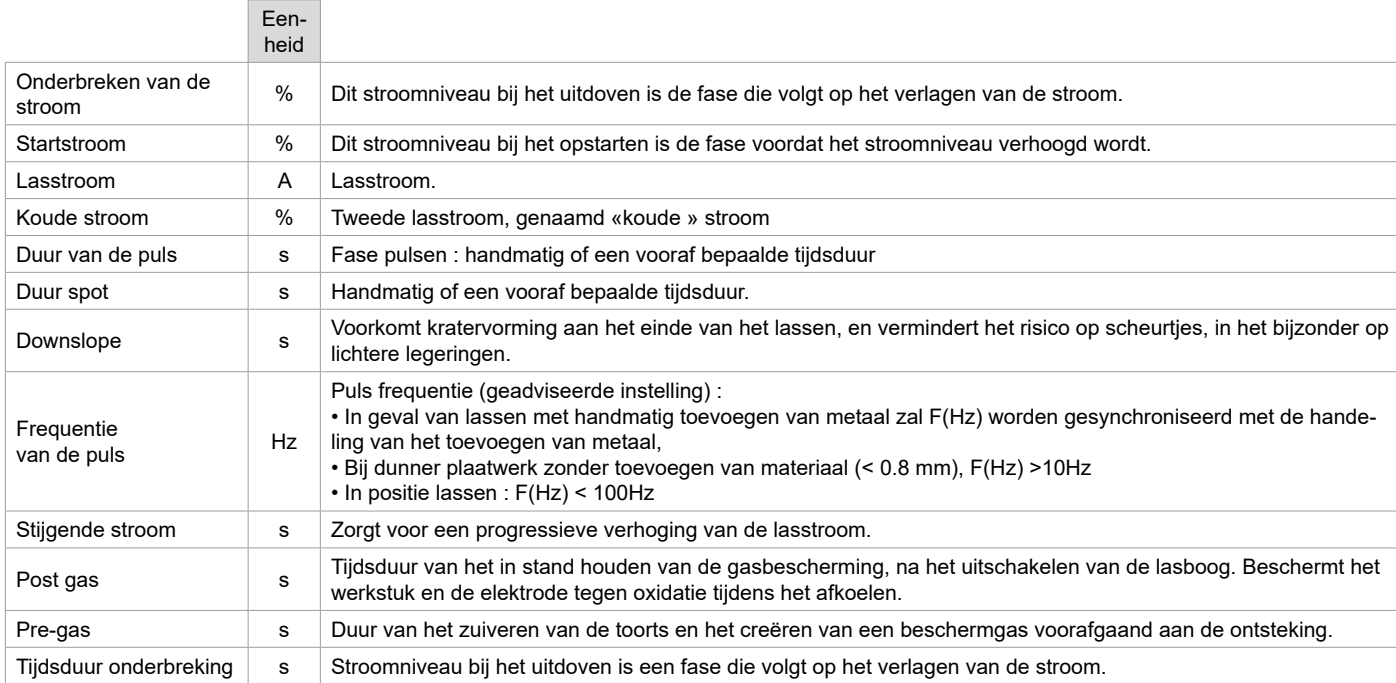

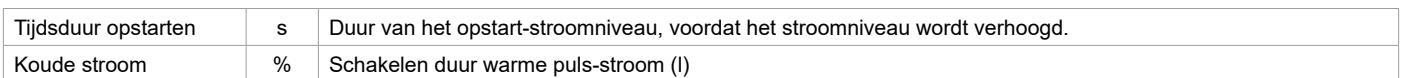

De toegang tot sommige las-instellingen hangt af van de gekozen schermweergave : Instellingen/Weergave : Easy, Geavanceerd of Expert. Raadpleeg de HMI-handleiding

### **HANDMATIG ZUIVEREN GAS**

De aanwezigheid van zuurstof in de toorts kan leiden tot een verslechtering van de mechanische eigenschappen en kan tot gevolg hebben dat het werkstuk minder resistent zal zijn voor corrosie. Druk, om het gas van de toorts te zuiveren, lang op drukknop n° 1 en volg de procedure op het scherm of druk op de regelaar zuiveren (I-2) op de draadaanvoer. Raadpleeg de HMI-handleiding

# **MMA (SMAW) LASMODULE**

#### **AANSLUITING EN ADVIEZEN**

Zie de handleiding van de generator.

#### **INSTELLINGEN VAN DE PROCEDURE**

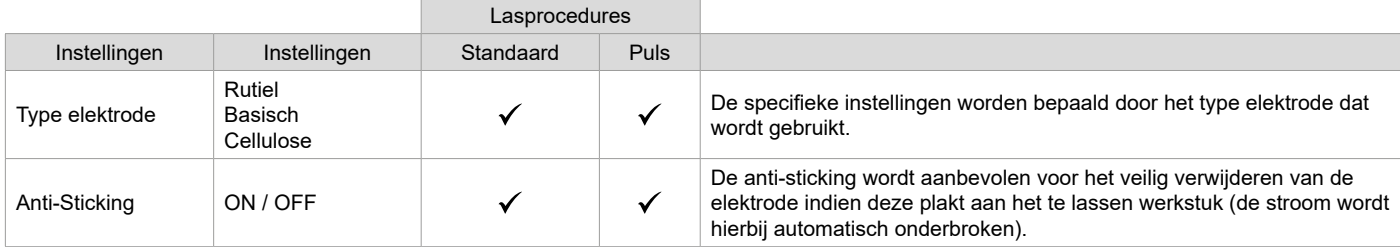

De toegang tot sommige las-instellingen hangt af van de gekozen schermweergave : Instellingen/Weergave : Easy, Geavanceerd of Expert. Raadpleeg de HMI-handleiding

### **LASPROCEDURES**

#### **• Standaard**

Deze MMA Standaard lasmodule is geschikt voor de meeste toepassingen. Geschikt voor het lassen met alle soorten beklede elektroden, rutiel, basisch en op alle soorten materiaal : staal, roestvrijstaal, en gietijzer.

#### **• Puls**

Deze MMA Puls lasmodule is geschikt voor toepassingen waar verticaal opgaand (PF) gelast moet worden. Met de puls-module is het mogelijk om een koud smeltbad te behouden dat toch een goede materiaaloverdracht geeft. Zonder puls vereist het verticaal opgaand lassen een «dennenboom» beweging, dit is een nogal moeilijke driehoeksbeweging. Dankzij de MMA Puls is het niet meer nodig deze beweging uit te voeren. Afhankelijk van de dikte van het te lassen voorwerp kan één rechte omhooggaande beweging voldoende zijn. Als u toch uw smeltbad wilt vergroten is een eenvoudige laterale beweging voldoende. In dit geval kunt u de frequentie van uw puls-stroom op uw scherm regelen. Deze procedure geeft de lasser een betere beheersing tijdens het verticaal lassen.

#### **KEUZE VAN DE BEKLEDE ELEKTRODES**

• Rutiele elektrode : zeer eenvoudig te gebruiken in alle posities.

• Basische elektrode : voor een gebruik in alle posities, en geschikt voor het realiseren van veiligheidswerkzaamheden dankzij de versterkte mechanische eigenschappen.

• Cellulose elektroden : zorgen voor een zeer dynamische boog met een hoge fusie-snelheid. Dankzij de mogelijkheid tot het gebruik in alle posities zijn deze elektroden bijzonder geschikt voor

werkzaamheden.aan pipelines.

#### **DEFINITIE INSTELLINGEN**

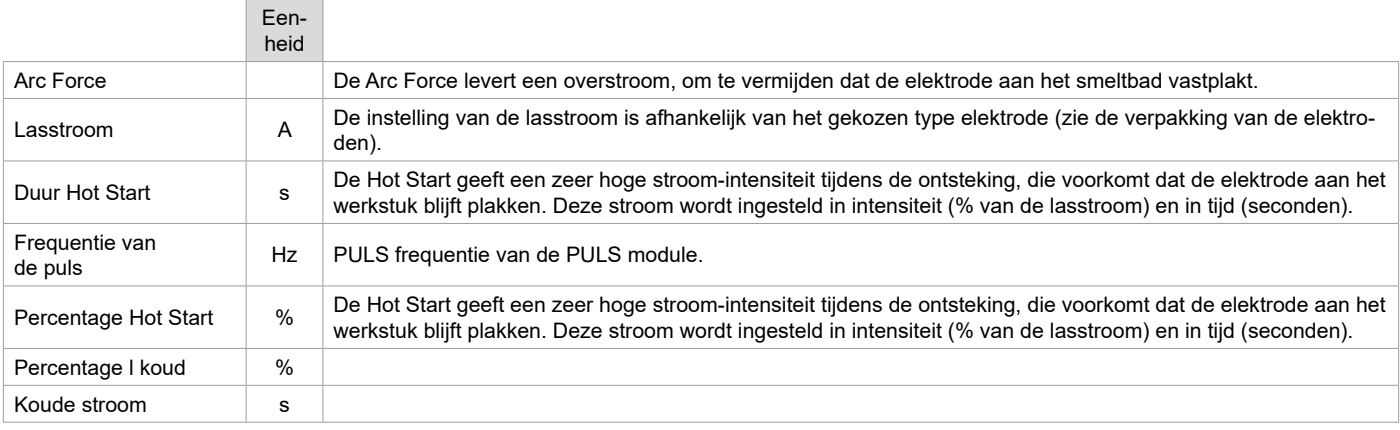

De toegang tot sommige las-instellingen hangt af van de gekozen schermweergave : Instellingen/Weergave : Easy, Geavanceerd of Expert. Raadpleeg de HMI-handleiding

 $\overline{z}$ 

#### **INSTELLEN VAN DE LAS-INTENSITEIT**

De volgende instellingen komen overeen met het intensiteitsbereik dat gebruikt kan worden, afhankelijk van het type en de diameter van de elektrode. Deze zijn betrekkelijk ruim, daar ze afhangen van de lastoepassing en de laspositie.

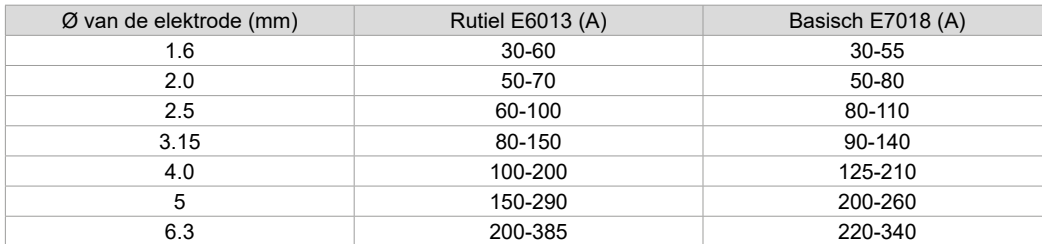

#### **INSTELLEN ARC FORCE**

Het wordt aangeraden om de Arc Force in het middenvlak (0) te plaatsen bij het opstarten van het lassen, en deze eventueel aan te passen naar gelang de resultaten en de lasvoorkeur. Let op : het afstelbereik van de Arc Force is afhankelijk van het gekozen type elektrode.

### **GUTSEN**

Tijdens het gutsen brandt er een elektrische boog tussen de guts-elektrode en het metalen onderdeel, dat tot fusie-temperatuur wordt verhit. Dit vloeibare smeltbad wordt «gereinigd» met perslucht. Het gutsen vereist een elektrode-houder die uitgerust is met een aansluiting voor perslucht (art. code 041516) en speciale guts-elektrodes :

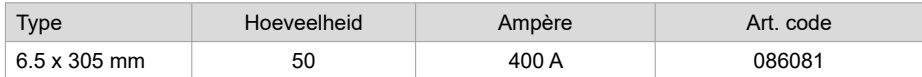

#### **INSTELLINGEN VAN DE PROCEDURE**

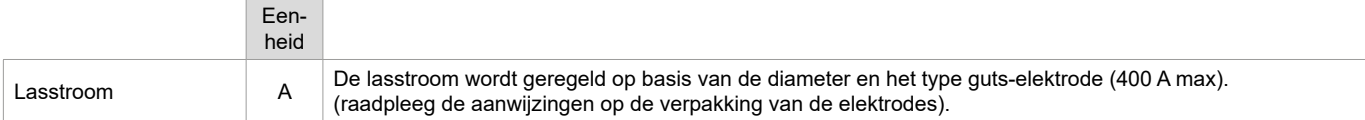

Enkele functies zijn niet toegankelijk in de Guts-module (JOB enz.)

### **PUSH-PULL TOORTS (OPTIONEEL)**

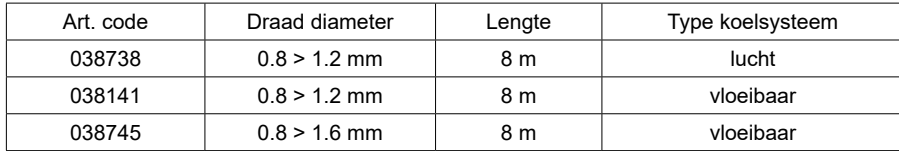

Een Push-Pull toorts kan worden aangesloten op het draadaanvoersysteem met behulp van een kabel (optioneel II-6). Met dit type toorts kan AISi draad worden gebruikt, zelfs met een Ø 0.8 m met een toorts met een lengte van 8m. Deze toorts kan worden gebruikt in alle MIG-MAG las-modules.

Het apparaat herkent de Push-Pull toorts na een eenvoudige druk op de trekker.

Bij gebruik van een Push-Pull toorts met potentiometer kan de lasser via de bediening de maximum waarde van het instelbereik ingeven. Met de potentiometer kan de lasser tussen 50% en 100% ten opzichte van die waarde variëren.

# **ROLLERS (F) OPTIONEEL**

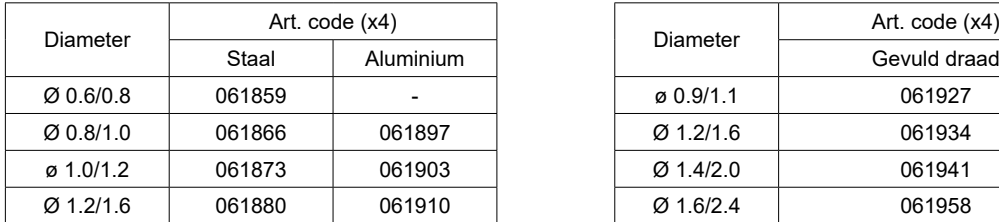

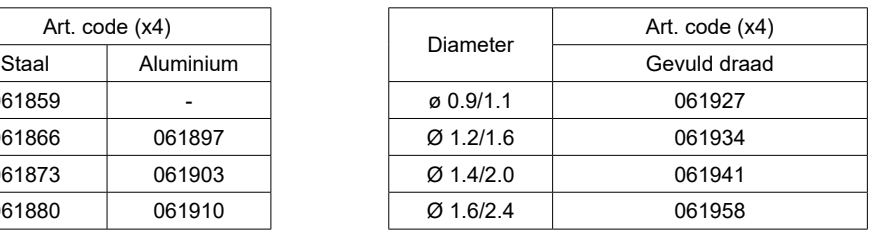

Wanneer de rollers versleten zijn, of wanneer u draad gebruikt met een diameter > 1.6 mm, raden we aan om de kunststoffen draad-geleider te vervangen :

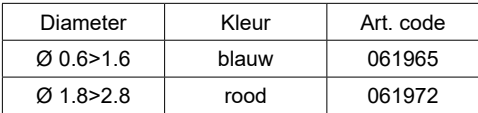

# **KIT DEBIETMETER OPTIONEEL**

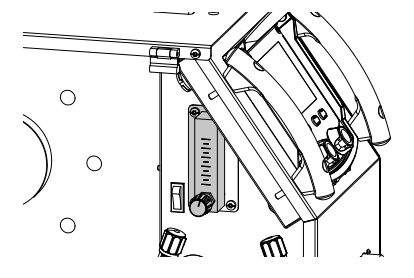

De kit debietmeter (art. code 073395) stelt u in staat om de gasflow aan de uitgang van de toorts te regelen en te controleren wanneer deze is aangesloten op een gasnetwerk. De gasdruk van het netwerk moet stabiel zijn, en tussen 2 en 7 bars liggen. Het debiet kan worden ingesteld tussen 3 en 30 l/min.

# **TROLLEY OPTIONEEL**

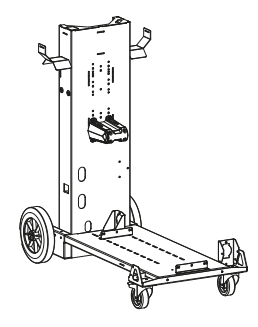

075498

# **AFWIJKINGEN, OORZAKEN, OPLOSSINGEN**

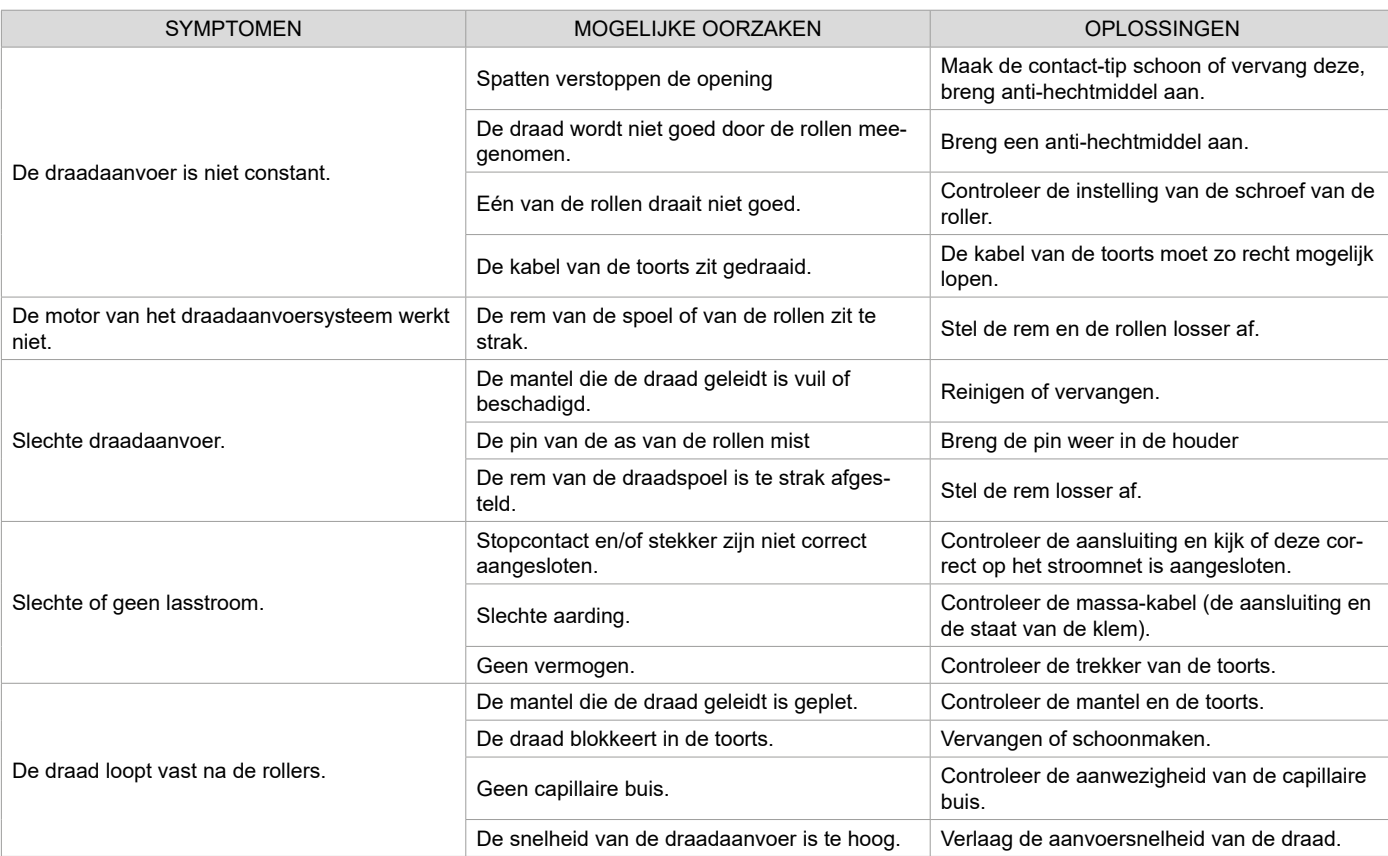

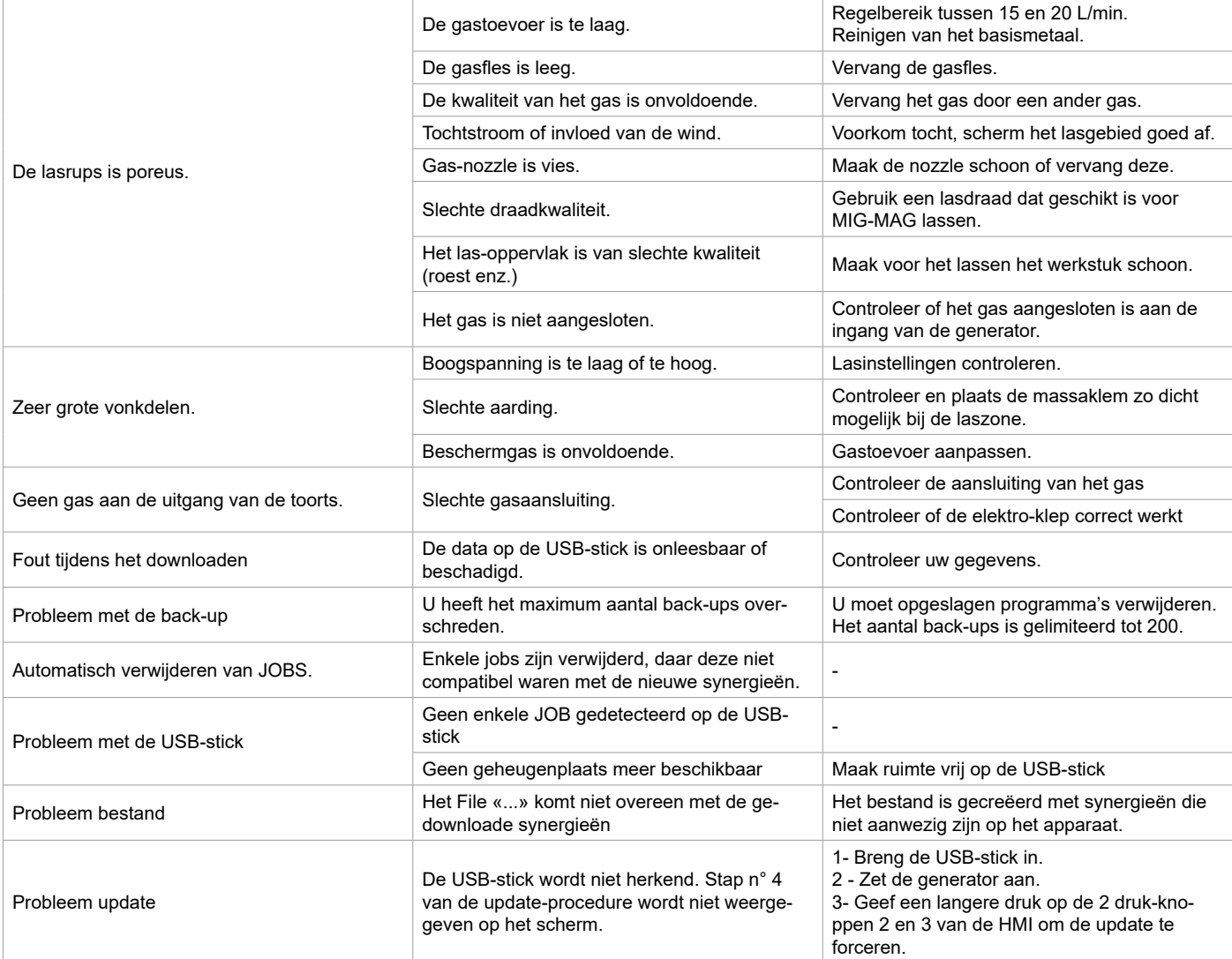

# **GARANTIEVOORWAARDEN**

De garantie dekt alle gebreken of fabricage-fouten gedurende 2 jaar, vanaf de aankoopdatum (onderdelen en arbeidsloon).

De garantie dekt niet :

- Alle andere schade als gevolg van vervoer.
- De gebruikelijke slijtage van onderdelen (Bijvoorbeeld : kabels, klemmen, enz.).
- Incidenten als gevolg van verkeerd gebruik (verkeerde elektrische voeding, vallen, ontmanteling).
- Gebreken als gevolg van invloeden van de gebruiksomgeving (vervuiling, roest, stof).

In geval van defecten kunt u het apparaat terugsturen naar de distributeur, vergezeld van :

- een gedateerd aankoopbewijs (factuur, kassabon....)

- een beschrijving van de storing.

# **AVVERTENZE - NORME DI SICUREZZA**

# **ISTRUZIONI GENERALI**

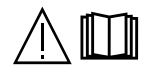

Queste istruzioni devono essere lette e ben comprese prima dell'uso. Ogni modifica o manutenzione non indicata nel manuale non deve essere effettuata.

Ogni danno corporale o materiale dovuto ad un utilizzo non conforme alle istruzioni presenti su questo manuale non potrà essere considerato a carico del fabbricante.

In caso di problema o incertezza, consultare una persona qualificata per manipolare correttamente l'attrezzatura. Leggere il manuale d'istruzioni della fonte di saldatura prima di qualsiasi utilizzo del trainafilo.

# **AMBIENTE**

Questo dispositivo deve essere utilizzato solamente per fare delle operazioni di saldatura nei limiti indicati sulla targhetta indicativa e/o sul manuale. Bisogna rispettare le direttive relative alla sicurezza. In caso di uso inadeguato o pericoloso, il fabbricante non potrà essere ritenuto responsabile.

Il dispositivo deve essere utilizzato in un locale senza polvere, né acido, né gas infiammabili o altre sostanze corrosive, e lo stesso vale per il suo stoccaggio. Assicurarsi che durante l'utilizzo ci sia una buona circolazione d'aria.

Intervalli di temperatura: Utilizzo tra -10 e +40°C (+14 e +104°F). Stoccaggio fra -20 e +55°C (-4 e 131°F). Umidità dell'aria: Inferiore o uguale a 50% a 40°C (104°F). Inferiore o uguale a 90% a 20°C (68°F). Altitudine: Fino a 1000 m al di sopra del livello del mare (3280 piedi).

# **PROTEZIONE INDIVIDUALE E DEI TERZI**

La saldatura ad arco può essere pericolosa e causare ferite gravi o mortali.

La saldatura espone gli individui ad una fonte pericolosa di calore , di radiazione luminosa dell'arco, di campi elettromagnetici (attenzione ai portatori di pacemaker), di rischio di folgorazione, di rumore e di emanazioni gassose.

Proteggere voi e gli altri, rispettate le seguenti istruzioni di sicurezza:

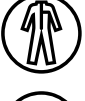

Per proteggervi da ustioni e radiazioni, portare vestiti senza risvolto, isolanti, asciutti, ignifugati e in buono stato, che coprano tutto il corpo.

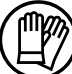

Usare guanti che garantiscano l'isolamento elettrico e termico.

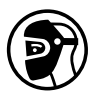

Utilizzare una protezione di saldatura e/o un casco per saldatura di livello di protezione sufficiente (variabile a seconda delle applicazioni). Proteggere gli occhi durante le operazioni di pulizia. Le lenti a contatto sono particolarmente sconsigliate. Potrebbe essere necessario limitare le aree con delle tende ignifughe per proteggere la zona di saldatura dai raggi dell'arco, dalle proiezioni e dalle scorie incandescenti.

Informare le persone della zona di saldatura di non fissare le radiazioni d'arco e neanche i pezzi in fusione e di portare vestiti adeguati per proteggersi.

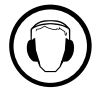

Utilizzare un casco contro il rumore se le procedure di saldatura arrivano ad un livello sonoro superiore al limite autorizzato (lo stesso per tutte le persone in zona saldatura).

Mantenere a distanza dalle parti mobili (ventilatore) le mani, i capelli, i vestiti. Non togliere mai le protezioni carter dall'unità di refrigerazione quando la fonte di corrente di saldatura è collegata alla presa di corrente, il fabbricante non potrà essere ritenuto responsabile in caso d'incidente.

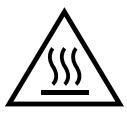

I pezzi appena saldati sono caldi e possono causare ustioni durante la manipolazione. Quando s'interviene sulla torcia o sul portaelettrodo, bisogna assicurarsi che questi siano sufficientemente freddi e aspettare almeno 10 minuti prima di qualsiasi intervento. L'unità di raffreddamento deve essere accesa prima dell'uso di una torcia a raffreddamento liquido per assicurarsi che il liquido non causi ustioni.

È importate rendere sicura la zona di lavoro prima di abbandonarla per proteggere le persone e gli oggetti.

# **FUMI DI SALDATURA E GAS**

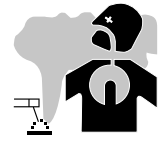

Fumi, gas e polveri emessi dalla saldatura sono pericolosi per la salute. È necessario prevedere una ventilazione sufficiente e a volte è necessario un apporto d'aria. Una maschera ad aria fresca potrebbe essere una soluzione in caso di aerazione insufficiente.

Verificare che l'aspirazione sia efficace controllandola in relazione alle norme di sicurezza.

Attenzione, la saldatura in ambienti di piccola dimensione necessita di una sorveglianza a distanza di sicurezza. Inoltre il taglio di certi materiali contenenti piombo, cadmio, zinco o mercurio può essere particolarmente nocivo; pulire e sgrassare le parti prima di tagliarle. Le bombole devono essere posizionate in locali aperti ed aerati. Devono essere in posizione verticale su supporto o su un carrello. La saldatura è proibita se effettuata in prossimità di grasso o vernici.

# **RISCHIO DI INCENDIO E DI ESPLOSIONE**

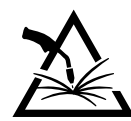

Proteggere completamente la zona di saldatura, i materiali infiammabili devono essere allontanati di almeno 11 metri. Un'attrezzatura antincendio deve essere presente in prossimità delle operazioni di saldatura.

Attenzione alle proiezioni di materia calda o di scintille anche attraverso le fessure, queste possono essere causa di incendio o di esplosione. Allontanare le persone, gli oggetti infiammabili e i contenitori sotto pressione ad una distanza di sicurezza sufficiente. La saldatura nei container o tubature chiuse è proibita e se essi sono aperti devono prima essere svuotati di ogni materiale infiammabile o esplosivo (olio, carburante, residui di gas...).

Le operazioni di molatura non devono essere dirette verso la fonte di corrente di saldatura o verso dei materiali infiammabili.

### **BOMBOLE DI GAS**

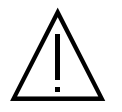

Il gas uscendo dalle bombole potrebbe essere fonte di asfissia in caso di concentrazione nello spazio di saldatura (ventilare correttamente).

Il trasporto deve essere fatto in sicurezza: bombole chiuse e dispositivo spento. Queste devono essere messe verticalmente su un supporto per limitare il rischio di cadute.

Chiudere la bombola tra un utilizzo ed un altro. Attenzione alle variazioni di temperatura e alle esposizioni al sole.

La bombola non deve essere in contatto con fiamme, arco elettrico, torce, morsetti di terra o ogni altra fonte di calore o d'incandescenza.

Tenerla lontano dai circuiti elettrici e di saldatura e non saldare mai una bombola sotto pressione.

Attenzione durante l'apertura della valvola di una bombola, bisogna allontanare la testa dai raccordi e assicurarsi che il gas usato sia appropriato al procedimento di saldatura.

### **SICUREZZA ELETTRICA**

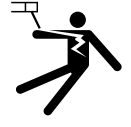

La rete elettrica usata deve imperativamente avere una messa a terra. Usare la grandezza del fusibile consigliata sulla tabella segnaletica.

Una scarica elettrica potrebbe essere fonte di un grave incidente diretto, indiretto, o anche mortale.

Non toccare mai le parti sotto tensione all'interno o all'esterno della fonte di corrente di saldatura quando quest'ultima è alimentata (Torce,pinze, cavi, elettrodi) perché sono collegate al circuito di saldatura.

Prima di aprire la fonte di corrente di saldatura, bisogna disconnetterla dalla rete e attendere 2 min. affinché l'insieme dei condensatori sia scaricato. Non toccare nello stesso momento la torcia e il morsetto di massa.

Far sostituire i cavi e le torce danneggiati solo da persone abilitate e qualificate. Dimensionare la sezione dei cavi in funzione dell'applicazione. Utilizzare sempre vestiti asciutti e in buono stato per isolarsi dal circuito di saldatura. Portare scarpe isolanti, indifferentemente dall'ambiente di lavoro.

### **INSTALLAZIONE DELLA BOBINA E CARICAMENTO DEL FILO**

**Isolamento del saldatore ad arco in proporzione alla tensione di saldatura !** Tutti i pezzi attivi del circuito di corrente di saldatura non possono essere protetti contro il contatto diretto. Il saldatore deve quindi tenere, contro i risci, un comportamento conforme alle regole di sicurezza. Anche il contatto con una tensione bassa può sorprendere e, di conseguenza, provocare un incidente.

• Indossare un equipaggiamento di protezione asciutto ed intatto ( scarpe con suole in gomma / guanti di protezione in cuoio , senza rivetti e senza graffette ) !

• Evitare il contatto diretto con le prese di collegamento o prese non isolate !

• Collocare sempre la torcia di saldatura o il porta-elettrodi su un supporto isolato !

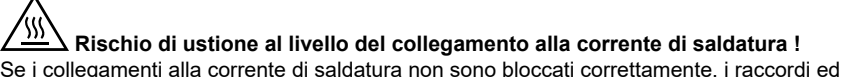

Se i collegamenti alla corrente di saldatura non sono bloccati correttamente, i raccordi ed i cavi possono surriscaldarsi e provocare ustioni in caso di contatto !

• Verificare quotidianamente i raccordi alla corrente di saldatura e bloccarli, se necessario, girandoli verso destra.

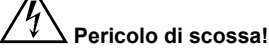

Una tensione a vuoto o di saldatura viene applicata ai circuiti se la saldatura è realizzata con procedimenti diversi, mentre la torcia ed il porta-elettrodo sono collegati all'apparecchio.

• Isolare sempre la torcia ed il porta elettrodo all'inizio del lavoro e durante le interruzioni.

### **EMISSIONI ELETTRO-MAGNETICHE**

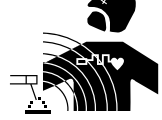

La corrente elettrica che attraversa un qualsiasi conduttore produce dei campi elettrici e magnetici (EMF) localizzati. La corrente di saldatura produce un campo elettromagnetico attorno al circuito di saldatura e al dispositivo di saldatura.

86 per le persone che portano I campi elettromagnetici EMF possono disturbare alcuni impianti medici, per esempio i pacemaker. Devono essere attuate delle misure di protezione impianti medici. Per esempio, restrizioni di accesso per i passanti o una valutazione del rischio individuale per i saldatori.

- Tutti i saldatori dovrebbero seguire le istruzioni sottostanti per ridurre al minimo l'esposizione ai campi elettromagnetici del circuito di saldatura:
- posizionare i cavi di saldatura insieme fissarli con un morsetto, se possibile;
- posizionarsi (busto e testa) il più lontano possibile del circuito di saldatura;
- non arrotolare mai i cavi di saldatura attorno al corpo;
- non posizionare dei corsi tra i cavi di saldatura; Tenere i due cavi di saldatura sullo stesso lato del corpo:
- collegare il cavo di ritorno all'applicazione più vicina alla zona da saldare;
- non lavorare a lato della fonte di corrente di saldatura, non sedersi o appoggiarsi su di esso;
- non saldare durante il trasporto della fonte di corrente di saldatura o del trainafilo.

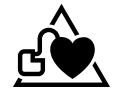

I portatori di pacemaker devono consultare un medico prima di usare questo dispositivo di saldatura.

L'esposizione ai campi elettromagnetici durante la saldatura potrebbe avere altri effetti sulla salute che non sono ancora conosciuti.

# **TRASPORTO E TRANSITO DEL TRAINAFILO**

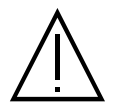

Il trainafilo è provvisto di un'impugnatura sulla parte superiore che permette il trasporto a mano. Attenzione a non sottovalutarne il peso. L'impugnatura non è considerata come un mezzo di imbragatura.

Mai sollevare una bombola di gas e il materiale allo stesso tempo. Le loro norme di trasporto sono distinte.

Non far passare il dispositivo sopra a persone o oggetti.

È preferibile togliere la bobina prima di ogni sollevamento o trasporto del trainafilo.

# **INSTALLAZIONE DEL DISPOSITIVO**

- Mettere il dispositivo su un suolo in cui l'inclinazione massima è di 10°.
- Il dispositivo deve essere al sicuro dalla pioggia e non deve essere esposto ai raggi del sole.
- Il dispositivo è di grado di protezione IP23, che significa :
- una protezione contro l'accesso delle parti pericolose di corpi solidi di diametro >12.5mm e,
- una protezione contro la pioggia diretta al 60% in relazione alla verticale quando le sue parti mobili (ventilatore) sono stazionarie.

Questo materiale può pertanto essere conservato all'esterno in accordo con l'indice di protezione IP23.

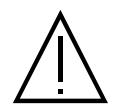

Il fabbricante non si assume alcuna responsabilità circa i danni provocati a persone e oggetti dovuti ad un uso incorretto e pericoloso di questo dispositivo.

I cavi di alimentazione, di prolunga e di saldatura devono essere totalmente srotolati, per evitare il surriscaldamento.

# **MANUTENZIONE / CONSIGLI**

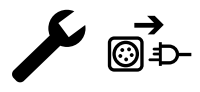

• Le manutenzioni devono essere effettuate solo da personale qualificato. È consigliata una manutenzione annuale. **① 主** · Scollegare le connessioni tra il trainafilo e la fonte di corrente di saldatura e attendere due minuti prima di lavorare sul dispositivo.

• Regolarmente, togliere il coperchio e spolverare con l'aiuto di una pistola ad aria. Approfittare per far verificare la tenuta dei collegamenti elettrici con un utensile isolato.

Cogliere l'occasione per far verificare lo stato delle connessioni elettriche con un utensile isolato.• Controllare periodicamente lo stato dei fasci cavi tra il trainafilo e la fonte di corrente di saldatura. Se quest'ultimo è danneggiato, deve essere sostituito.

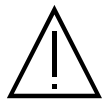

Attenzione! Se un mezzo di manutenzione diverso da quello consigliato dal fabbricante viene utilizzato durante la saldatura, prevedere un'isolazione tra il rivestimento del trainafilo e il mezzo di manutenzione.

• Il trainafilo deve essere messo in servizio solamente con tutte i boccaporti chiusi.

# **INSTALLAZIONE - FUNZIONAMENTO DEL PRODOTTO**

Solo le persone esperte e abilitate dal produttore possono effettuare l'installazione. Durante l'installazione, assicurarsi che il generatore sia scollegato dalla rete. E' consigliato l'utilizzo dei cavi forniti con l'apparecchio al fine di ottenere le regolazioni ottimali del prodotto.

### **DESCRIZIONE**

Questo dispositivo è un trainafilo separato per la saldatura semi-automatica «sinergica» (MIG o MAG) e per la saldatura ad elettrodo rivestito (MMA). E' compatibile alle bobine del filo Ø 200 e 300 mm.

87

**IT**

### **DESCIZIONE DELL'APPARECCHIO (II)**

- 1- Supporto bobina Ø 200/300 mm
- 2- Inverter depuratore avanza filo 11- Supporto torcia
- 
- 4- Coperchio per l'uscita del liquido di raffreddamento (blu) 13- Connessione gas
- 5- Coperchio per l'ingresso del liquido di raffreddamento (rosso) 14- Connettore potenza
- 6- Copertura opzionale per il fascio di torce Push-Pull 15- Supporto cablaggio
- 7- Connettore Euro (torcia) 16- Manici per il trasporto
- 8- IHM (Interfaccia Uomo Macchina) 17- Torretta
- 9- Protezione schermo

### **INTERFACCIA UOMO-MACCHINA (IHM)**

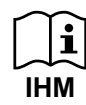

Leggere il manuale dell'interfaccia (IHM) che fa parte della documentazione completa del dispositivo.

### **ALIMENTAZIONE - ACCENSIONE**

Questa apparecchiatura è stata progettata per funzionare esclusivamente con i generatori opzionali della gamma KRONOS / NEOMIG-i:

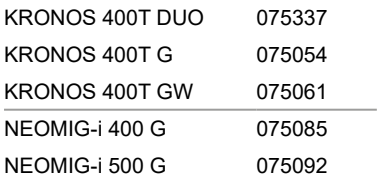

#### Il collegamento tra questi due elementi si effettua mediante un fascio cavo apposito in opzione:

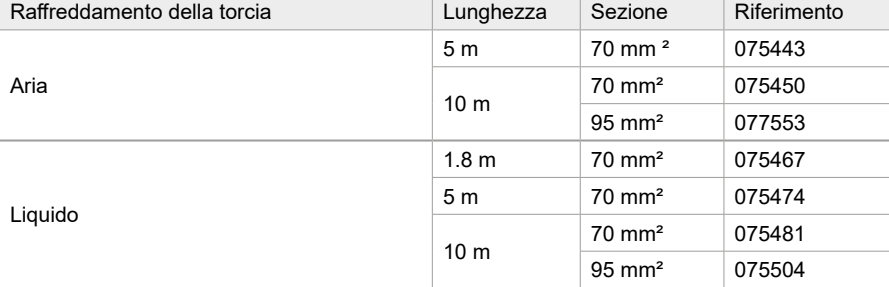

### **COLLEGAMENTO DEL FASCIOCAVI**

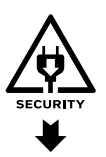

Il collegamento o lo scollegamento del fascio cavo tra il generatore e il trainafilo deve effettuarsi obbligatoriamente con il generatore fuori tensione. Spegnere l'alimentazione estraendo la spina e attendere due minuti.

Per il collegamento del cablaggio tra il generatore e il trainafilo, vedere pagina 3 o 4.

# **INSTALLAZIONE DELLA BOBINA**

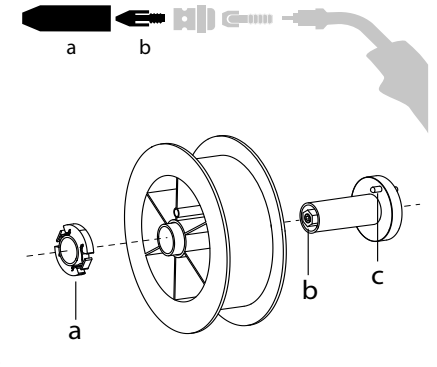

- Rimuovere il porta ugello (a) e l'ugello porta corrente (b) dalla vostra torcia MIG/MAG.

- Aprire il coperchio del traianfilo.

• Posizionare la bobina sul suo supporto.

- Tenere in considerazione l'aletta di azionamento (c) del supporto della bobina. Per montare una bobina da 200mm, stringere il porta-bobina in plastica (a) al massimo.

- Regolare la manopola del freno (b) per evitare durante l'arresto della saldatura che l'inerzia della bobina aggrovigli il filo. Generalmente, non stringere troppo, ciò provocherebbe un surriscaldamento del motore.

- 
- 
- 3- Trainafilo 12- Connettore fasciocavo
	-
	-
	-
	-
	-

# **CARICAMENTO DEL FILO D'APPORTO**

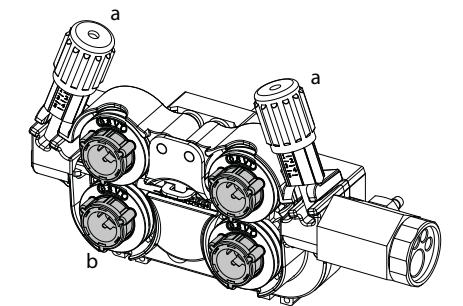

#### <sup>a</sup> **Per cambiare i rulli, procedere come segue:**

- Allentare le manopole (a) al massimo e abassarle.
- Sbloccare i rulli girandoli con un quarto di giro attorno alle barre di sostegno (b).
- Mettere in posizione i rulli motore adatti al vostro utilizzo e bloccare a barre di sostegno. I rulli forniti sono a doppia gola:
- acciaio Ø 1,0/1,2

- Controllare l'annotazione sul rullo per verificare che i rulli siano adatti al diamentro del filo e al materiale del filo (per un filo di Ø 1.0, utilizzare la scanalatura di Ø 1.0).

- Utilizzare i rulli con scanalatura a V per i fili d'acciaio e per gli altri fili duri.

 $\diamondsuit$  : : annotazione visibile sul rullo (esempio: 1.2 = Ø 1.2)

: scanalatura da utilizzare

- Utilizzare i rulli con scanalatura a U per i fili di alluminio e gli altri fili in lega, morbidi.

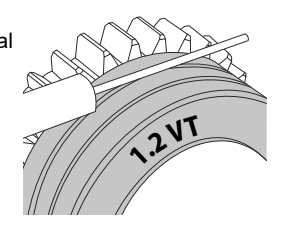

WF 50

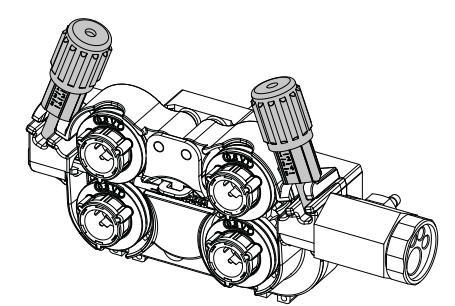

# **Per installare il filo del metallo d'apporto, procedere come segue:**

- Allentare le manopole al massimo e abassarle.
- Inserire il filo, poi richiudere il trainafilo e stringere le manopole secondo le indicazioni. - Premere il grilletto della torcia o premere l'interruttore di alimentazione del filo (II-2) nella bobina per attivare il motore.

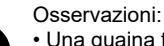

- Una guaina troppo stretta può comportare dei problemi di scorrimento e dunque un surriscaldamento del motore.
- Il connettore della torcia deve essere anch'esso stretto con attenzione al fine di evitare il suo riscaldamento.
- Verificare che ne il filo, ne la bobina tocchino le parti meccaniche del dispositivo, altrimenti ci sono pericoli di corto circuito.

### **RISCHIO DI LESIONI LEGATO AI COMPONENTI MOBILI**

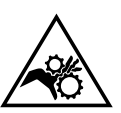

I trainafilo sono provvisti di componenti mobili che possono agganciare mani, capelli, vestiti o utensili e di conseguenza causare ferite!

- Non portare la mano verso le parti ruotanti o mobili o verso i pezzi da trascinamento!
- Assicurarsi che i coperchi carter o i coperchi di protezione restino ben chiusi durante il funzionamento!
- Non indossare guanti durante l'avvolgimento del filo e per il cambio della bobine del filo di apporto.

### **SALDATURA SEMI-AUTOMATICA IN ACCIAIO / INOX (MODO MAG)**

Il dispositivo può saldare l'acciaio e l'acciaio inossidabile da Ø 0.6 a 1,6 mm (I-A). Il dispositivo è fornito con dei rulli di Ø 1.0/1.2 per acciaio o inox. La punta di contatto, la scanalatura del rullo, la guaina della torcia sono previste per questa applicazione.

L'uso in acciaio necessita un gas specifico alla saldatura (Ar+CO2). La proporzione di CO2 può variare a seconda del tipo di gas usato. Per l'inox, utilizzare una miscela al 2% di CO2 . In caso di saldatura con CO2 pura, è necessario connettere un dispositivo di preriscaldamento del gas nella ombola di gas. Per le bobine specifiche per il gas, conttatare il vostro distributore di gas. Il flusso del gas per l'acciaio è compreso tra 8 e 15 litri / minuto a seconda dell'ambiente. Per controllare la portata del gas sul manometro senza srotolare il filo d'apporto, tenere premuto il pulsante 1 e seguire la procedura visualizzata sullo schermo. Questo controllo deve essere effettuato periodicamente per garantire una saldatura ottimale. Fare riferimento al manuale dell'IHM.

### **SALDATURA SEMI-AUTOMATICA ALLUMINIO (MODO MIG)**

Il materiale può saldare filo alluminio da Ø 0.8 a 1.6 mm (I-B).

L'uso su alluminio necessita di un gas specifico Argo puro (Ar). Per la scelta del gas, farsi consigliare da un distributore di gas. Il flusso del gas per alluminio si pone tra 15 e 20 l/min a seconda dell'ambiente e dell'esperienza del saldatore.

- Ecco le differenze fra gli usi specifici acciaio e alluminio:
- Usare i rulli specifici per la saldatura alluminio.
- Mettere al minimo la pressione dei rulli pressori del trainafilo per non schiacciare il filo.
- Utilizzare la cannetta (guidafilo tra i rulli del trainafilo e il connettore EURO) unicamente per la saldatura acciaio/inox (I-B).
- Utilizzare una torcia speciale in alluminio. Questa torcia in alluminio possiede una guaina in teflon al fine di ridurre gli attriti. NON tagliere la guaina dal bordo del collegamento !! Questa guaina serve a guidare il filo a partire dai rulli.
- Ugello porta-contatto: utilizzare una punta di contatto SPECIALE in alluminio adatta al diametro del filo.

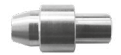

Quando si utilizza la guaina rossa o blu (saldatura alluminio), si raccomanda di utilizzare l'accessorio 91151 (I-C). Questa guida per guaina inox migliora il centraggio della guaina e facilita il flusso del filo.

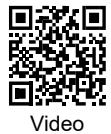

# **SALDATURA SEMI-AUTOMATICA IN CUSI E CUAL (MODALITÀ BRASATURA)**

Il materiale può saldare il filo CuSi e CuAl di da Ø 0.8 e 1.6 mm.

Allo stesso modo dell'acciaio, il tubo capillare deve essere messo in posizione e bisogna utilizzare una torcia con una guaina in acciaio. Nel caso della brasatura, bisogna utilizzare dell'argon puro (Ar).

### **SALDATURA SEMIAUTOMATICA FILO ANIMATO**

L'apparecchiatura può saldare fili animati da Ø 0,9 a 2,4 mm. I rulli originali devono essere sostituiti con rulli specifici a filo animato (opzionali). Saldare filo animato con un ugello standard potrebbe portare al surriscaldamento e deterioramento della torcia. Rimuovere l'ugello originale della vostra torcia MIG-MAG.

# **COMBINAZIONI CONSIGLIATE**

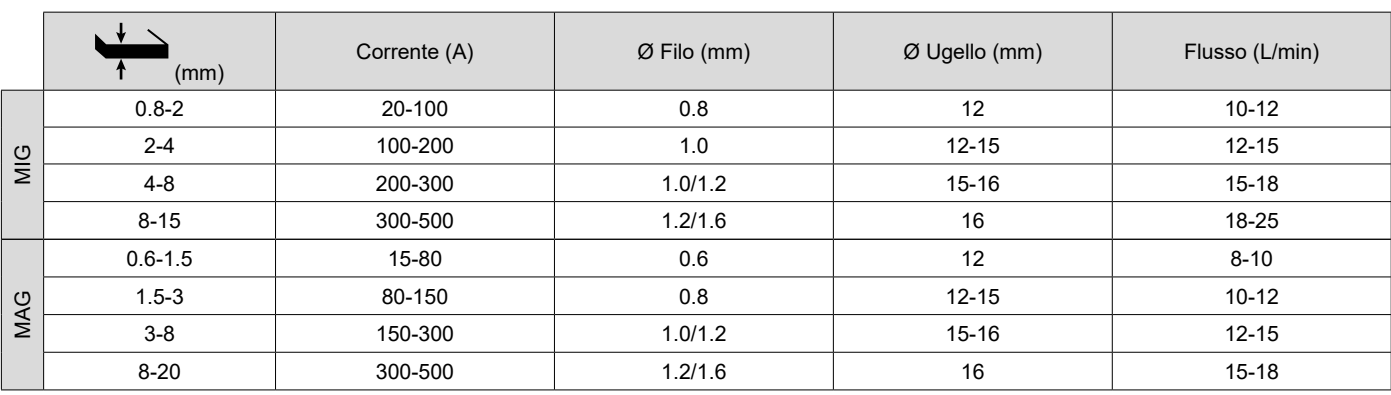

### **MODALITA' DI SALDATURA MIG / MAG (GMAW/FCAW)**

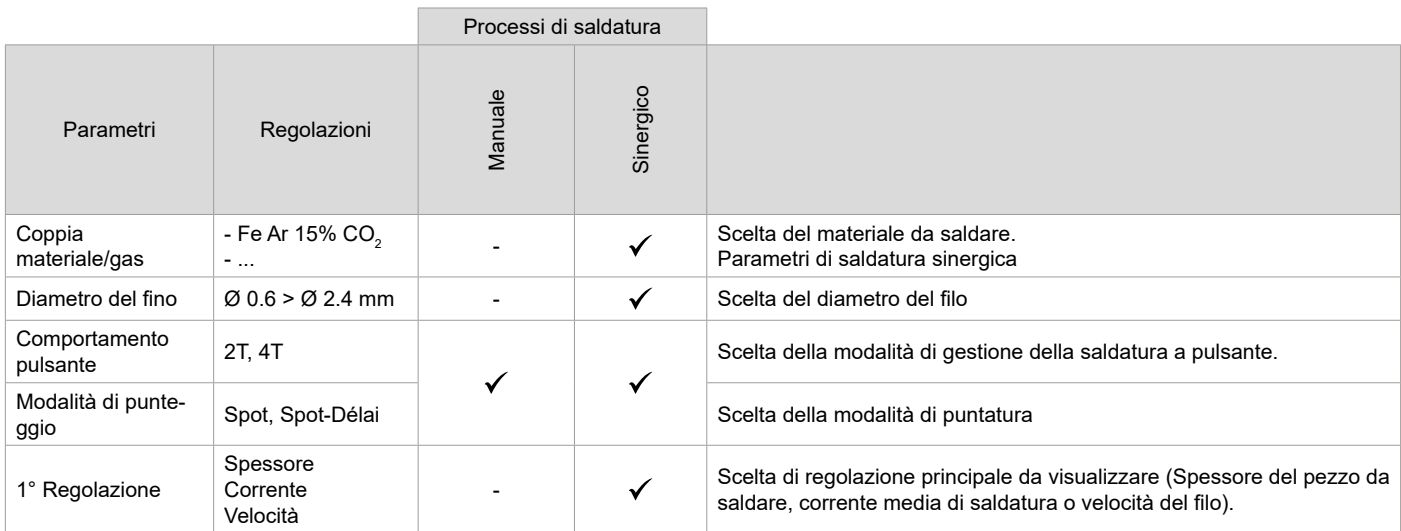

L'accesso a certi parametri di saldatura dipende dalla modalità di visualizzazione selezionata : Parametri/ Modalità di visualizzazione : Easy, Avanzato Expert. Fare riferimento al manuale dell'IHM.

#### **PROCESSI DI SALDATURA**

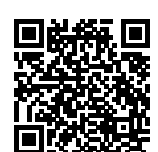

Per avere maggiori informazioni sulle sinergie GYS e i processi di saldatura, scannerizzare il QR code:

### **MODALITÀ DI PUNTATURA**

#### **• Spot**

90 ossidati.Questa modalità di saldatura permette di pre-assemblare i pezzaprima della saldatura. La puntatura può essere manuale attraverso il pulsante o cronometrato con un tempo di puntamento predefinito. Questo tempo di puntatura permette una migliore riproducibilità e la realizzazione di punti non

#### **• Spot-Délai**

E' una modalità di puntatura simile al SPOT, ma incatena puntature e tempi di arresto definiti quando il pulsante è premuto. Questa funzione permette di saldare delle lamiere molto sottili in acciaio o in alluminio, limitando il rischio di perforazione e di deformazione della lamiera (soprattutto per la saldatura in alluminio).

### **DEFINIZIONE DELLE REGOLAZIONI**

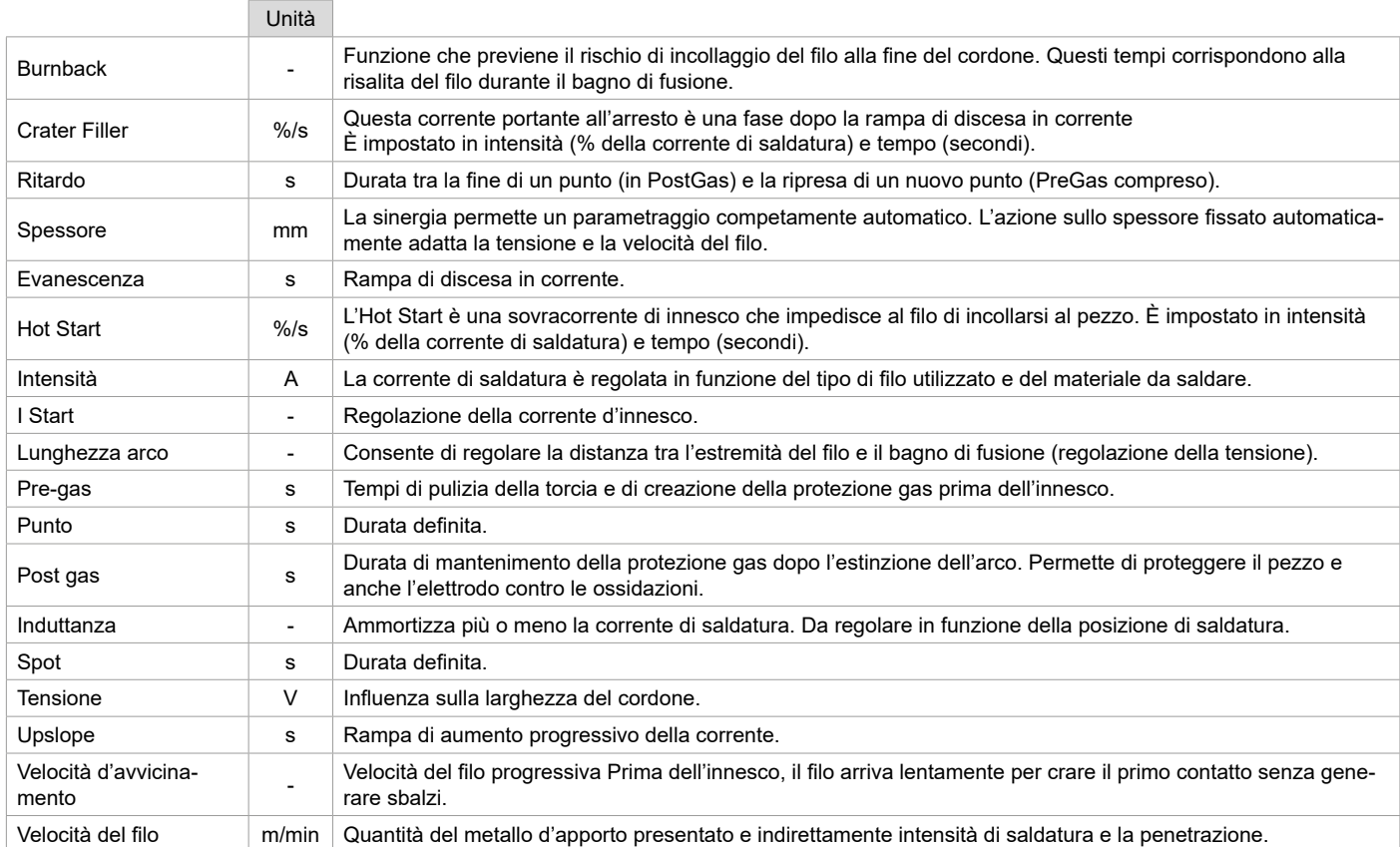

L'accesso a certi parametri di saldatura dipende dal procedimento di saldatura (Manuale, Sinergico) e dalla modalità di visualizzazione selezionata( Easy, Avanzato o Expert). Fare riferimento al manuale dell'IHM.

### **CONTROLLO DEL FLUSSO DI GAS**

Per controllare il flusso del gas sul manometro senza srotolare il filo d'apporto, tenere premuto il pulsante 1 e seguire la procedura visualizzata sullo schermo o premere l'invertitore di avanzamento del filo (I-») nel traianfilo. . Questo controllo deve essere effettuato periodicamente per garantire una saldatura ottimale. Fare riferimento al manuale dell'IHM.

### **MODALITÀ DI SALDATURA TIG (GTAW)**

### **COLLEGAMENTO E CONSIGLI**

Consultare il manuale del generatore.

#### **AFFILAMENTO DELL'ELETTRODO**

Per un funzionamento ottimale, è consigliato utilizzare un elettrodo affilato nella maniera seguente :

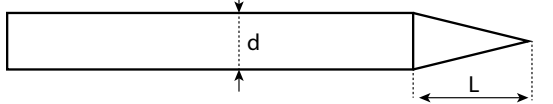

 $L = 3$  x d per una corrente debole.  $L = d$  per una corrente forte.

#### **COMBINAZIONI CONSIGLIATE**

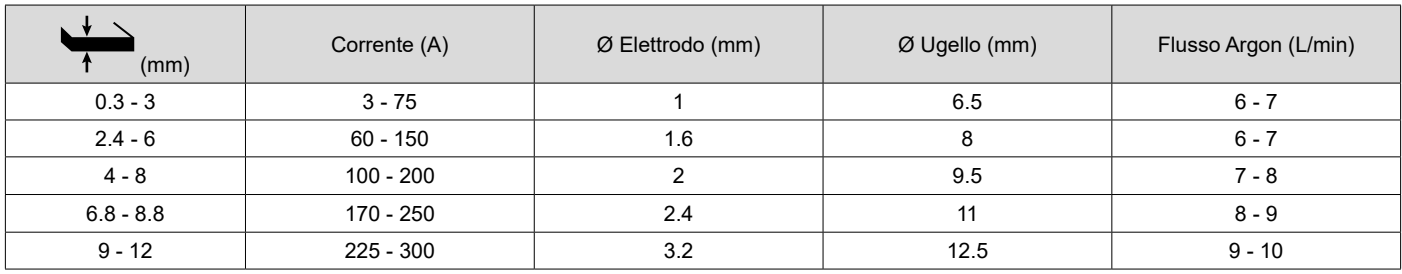

### **PARAMETRI DEL PROCESSO**

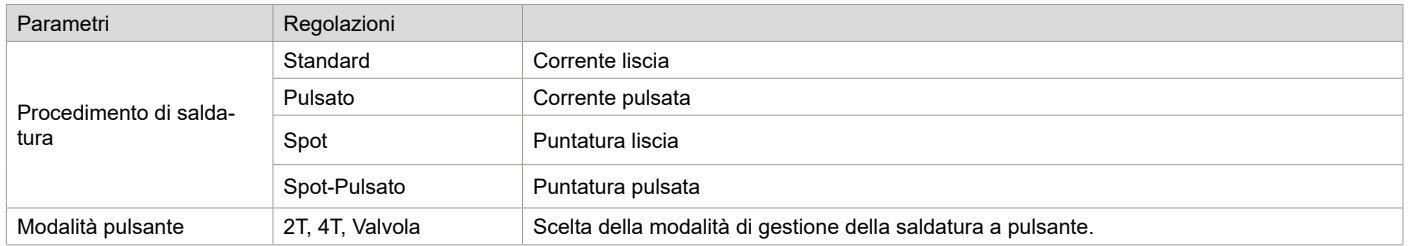

L'accesso a certi parametri di saldatura dipende dalla modalità di visualizzazione selezionata : Parametri/ Modalità di visualizzazione : Easy, Avanzato Expert. Fare riferimento al manuale dell'IHM.

#### **REGOLAZIONI**

#### **• Standard**

Il processo di saldatura TIG DC Standard consente saldature di alta qualità sulla maggior parte dei materiali ferrosi come acciaio, acciaio inossidabile, ma anche rame e sue leghe, titanio ... Le numerose possibilità di gestione corrente e i gas consentono la perfetta padronanza delle operazioni di saldatura, dall'innesco al raffreddamento finale del cordone di saldatura.

#### **• Pulsato**

• TIG DC Pulsato - PulsatoQuesto modo di saldatura a corrente continua pulsata concatena degli impulsi di corrente debole (I, impulsione di saldatura), poi delle impulsioni di corrente debole (I Freddo, impulsione di raffreddamento del pezzo). Questa modalità permette di assemblare i pezzi limitando il rialzo della temperatura e le deformazioni. Ideale anche in posizione.

#### *Esempio :*

*La corrente di saldatura è regolata a 100A e % (I\_Freddo) = 50%, sia una corrente fredda= 50% x 100A = 50A.* 

*F (Hz) è impostato su 10Hz, il periodo del segnale sarà 1 / 10Hz = 100ms -> ogni 100ms, un impulso a 100A e un altro a 50A si susseguiranno.*

#### **• Spot**

Questa modalità di saldatura permette di pre-assemblare i pezzaprima della saldatura. La puntatura può essere manuale attraverso il pulsante o cronometrato con un tempo di puntamento predefinito. Questo tempo di puntatura permette una migliore riproducibilità e la realizzazione di punti non ossidati.

#### **• Spot-Pulsato**

Questa modalità di saldatura permette il pre assemblaggio dei pezzi prima di saldare. La puntatura può essere manuale attraverso il pulsante o cronometrato con un tempo di puntamento predefinito. Questo tempo di puntatura permette una migliore riproducibilità e la realizzazione di punti non ossidati.

#### **SCELTA DEL DIAMETRO DELL'ELETTRODO**

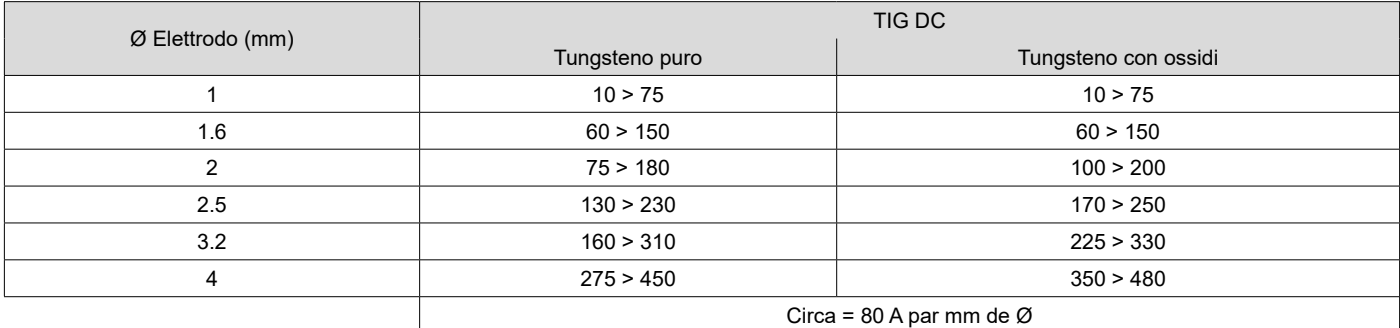

#### **COMPORTAMENTO PULSANTE**

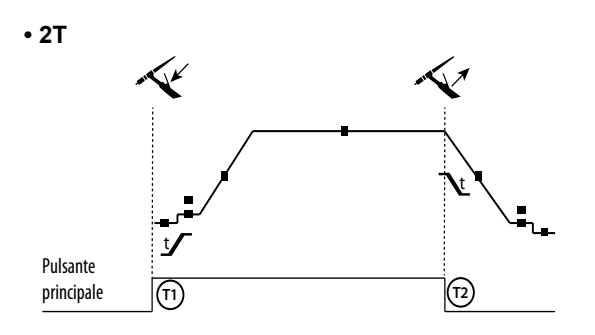

T1 - Il tasto principale è premuto, il ciclo di saldatura comincia (Pre-Gaz, I Start, UpSlope e saldatura).

T2 - Il tasto princioale è rilasciato, il ciclo di saldatura è all'arresto (DownSlope, I\_Stop, PostGaz).

Per la torcia a 2 tasti e solo in 2T, il tasto secondario è gestito come il tasto principale.

**• 4T**

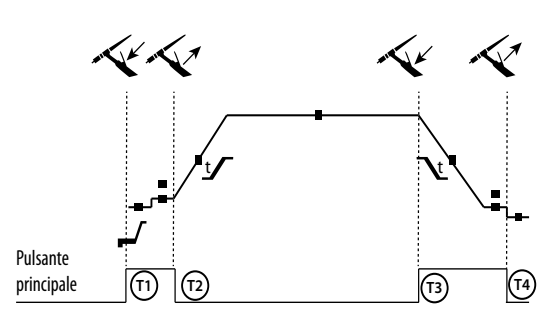

T1 - Il pulsante principale è premuto, il ciclo si avvia a partire dal PreGas e si arresta nella fase di I Start. T2 - Il pulsante principale è rilasciato, il ciclo continua in UpSlope e in saldatura. T3 - Il tasto principale è premuto, il ciclo passa in DownSlope e si ferma in fase di I Stop. T4 - Quando il pulsante principale viene rilasciato, il ciclo si conclude con il PostGas. Nb : per le torce, doppio pulsante e doppio pulsante + potenziometro => tasto «alto/corrente di saldatura» e potenziometro attivi, tasto

«basso» inattivo.

Il pulsante torcia « basso » è inattivo. Per le torce a doppio pulsante o doppio pulsante torcia, il pulsante « alto » mantiene la stessa funzione della torcia a pulsante semplice o a «lamella».

### **DEFINIZIONE DELLE REGOLAZIONI**

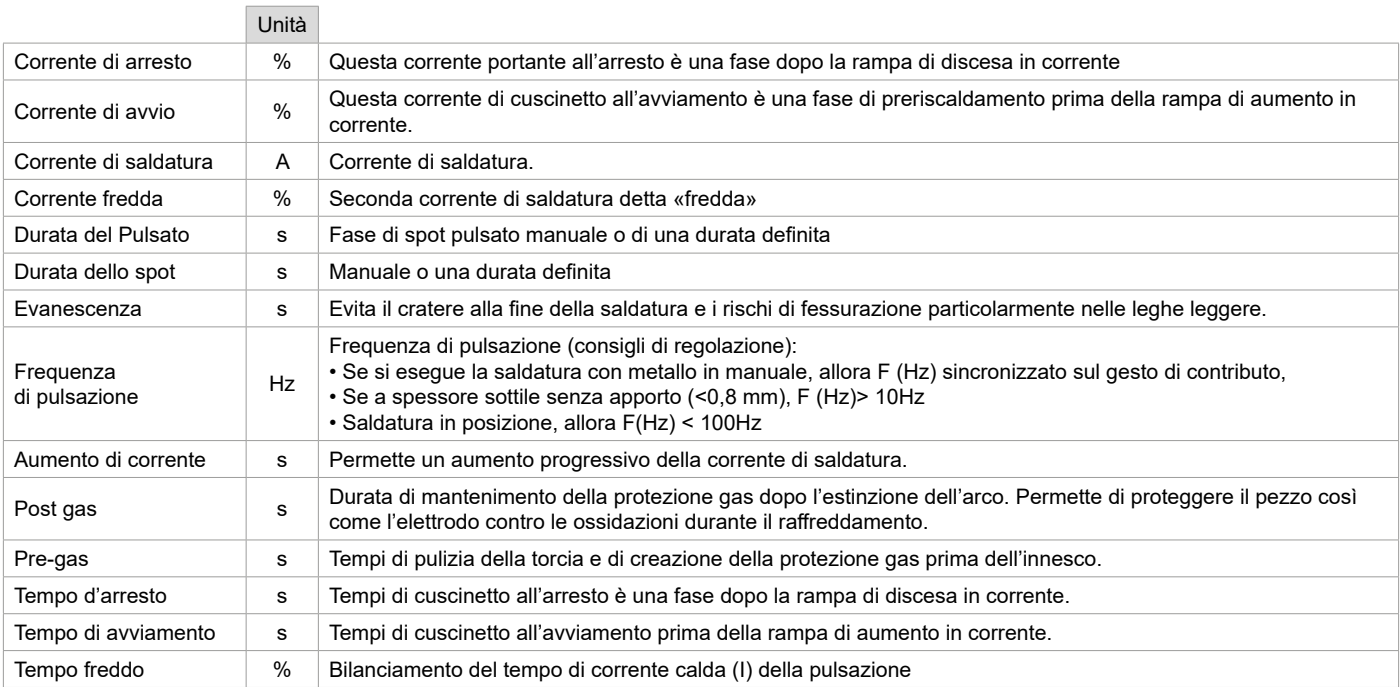

L'accesso a certi parametri di saldatura dipende dalla modalità di visualizzazione selezionata : Parametri/ Modalità di visualizzazione : Easy, Avanzato Expert. Fare riferimento al manuale dell'IHM.

### **EPURAZIONE DEL GAS MANUALE**

La presenza di ossigeno nella torcia può condurre a un calo delle proprietà meccaniche e può causare un calo della resistenza alla corrosione. Per epurare il gas dalla torcia, premere a lungo sul pulsante n°1 e seguire la procedura sullo schermo o premere sull'interruttore di spurgo (I-») nel traianfilo. Fare riferimento al manuale dell'IHM.

# **MODALITÀ DI SALDATURA MMA (SMAW)**

#### **COLLEGAMENTO E CONSIGLI**

Consultare il manuale del generatore.

#### **PARAMETRI DEL PROCESSO**

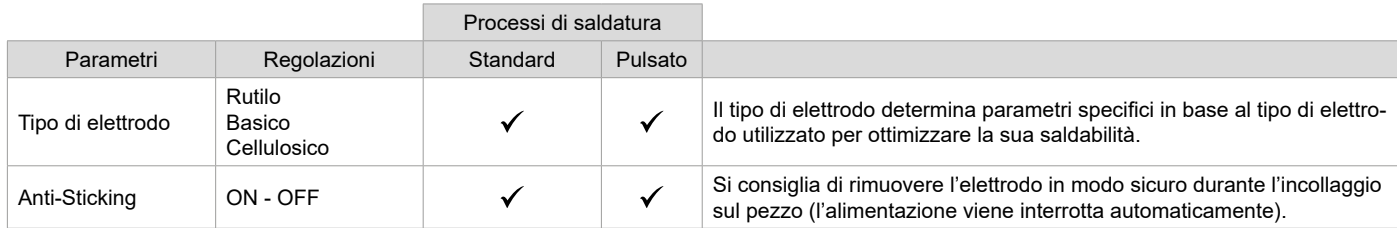

L'accesso a certi parametri di saldatura dipende dalla modalità di visualizzazione selezionata : Parametri/ Modalità di visualizzazione : Easy, Avanzato Expert. Fare riferimento al manuale dell'IHM.

### **PROCESSI DI SALDATURA**

#### **• Standard**

Questa modalità di saldatura MMA Standard è adatta alla maggior parte delle applicazioni. Permette la saldatura con tutti i tipi di elettrodi rivestiti, rutili e basici e su tutti i materiali : acciaio, acciaio inossidabile, ghise.

#### **• Pulsato**

La modalità di saldatura MMA Pulsata è adatta ad applicazione in posizione verticale montante (PF). Il pulsato permette di conservare un bagno freddo favorendo il trasferimento di materia. Senza pulsazione la saldatura verticale richiede un movimento «a pino», altrimenti detto spostamento triangolare, difficile. Grazie al MMA Pulsato non è più necessario fare questo movimento, a seconda dello spessore del vostro pezzo può essere sufficiente uno spostamento dritto verso l'alto. Se si vuole, a volte, allargare il vostro bagno di fusione, sarà sufficiente un semplice movimento laterale simile alla saldatura a piatto. In questo caso si può regolare sullo schermo la frequenza della vostra corrente pulsata. Questo procedimento offre inoltre una grande padronanza della saldatura verticale.

#### **SCELTA DEGLI ELETTRODI RIVESTITI**

• Elettrodi Rutili: utilizzo facile in tutte le posizioni.

- Elettrodo basico: utilizzo in tutte le posizioni, adattato ai lavori di sicurezza per delle proprietà meccaniche accurate
- Elettrodo Cellulosico: arco molto dinamico con una grande velocità di fusione, il suo utilizzo in tutte le posizioni è specialmente indicato per

i lavori di conduttura.

#### **DEFINIZIONE DELLE REGOLAZIONI**

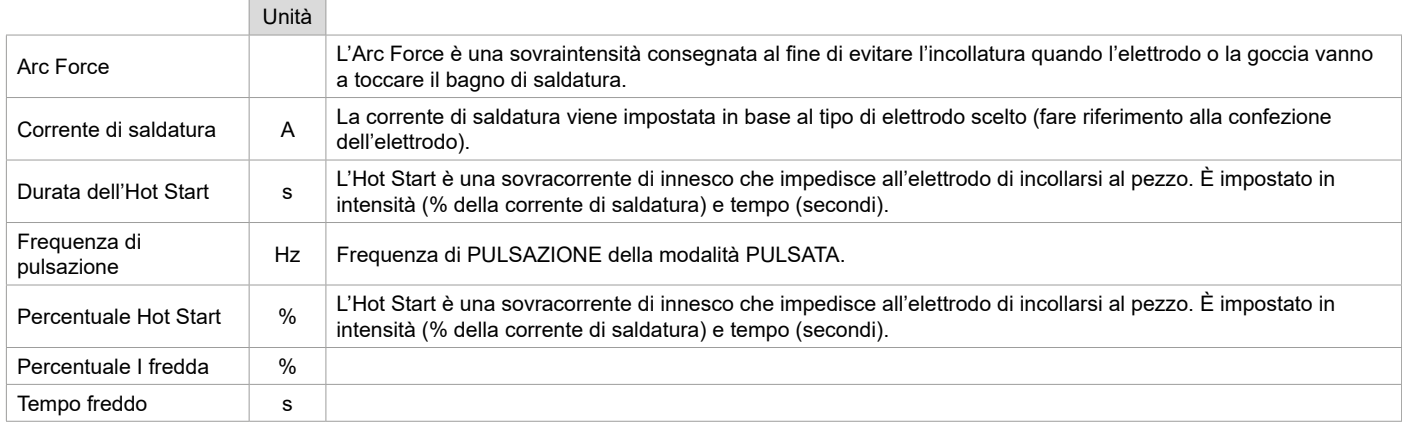

L'accesso a certi parametri di saldatura dipende dalla modalità di visualizzazione selezionata : Parametri/ Modalità di visualizzazione : Easy, Avanzato Expert. Fare riferimento al manuale dell'IHM.

### **REGOLAZIONE DELL'INTENSITÀ DI SALDATURA**

Le regolazioni che seguono corrispondono all'intervallo d'intensità utilizzabile in funzione del tipo e del diametro dell'elettrodo. Questi intervalli sono abbastanza ampi perché dipendono dall'applicazione e dalla posizione della saldatura.

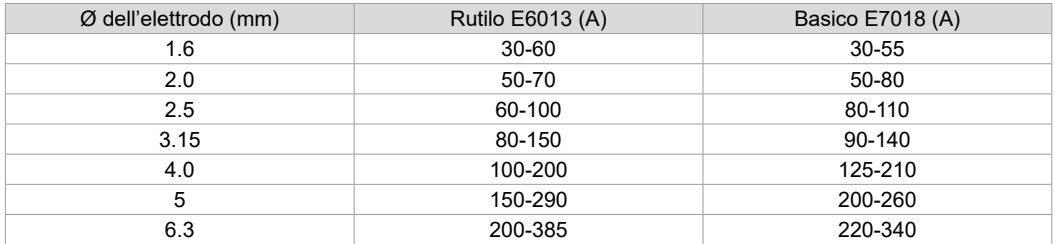

#### **REGOLAZIONE DELL'ARC FORCE**

Si consiglia di posizionare l'arcforce in posizione mediana (0) per iniziare la saldatura e regolarla in funzione dei risultati e delle preferenze di saldatura Nota: L'intervallo di regolazione dell'Arc Force è specifico al tipo di elettrodo scelto.

### **SCRICCATURA**

Durante la scriccatura, un arco elettrico brucia tra l'elettrodo di scriccatura e il pezzo di metallo, riscaldando questo pezzo fino alla fusione. Questo bagno di fusione liquido è «pulito» con dell'aria compressa. La scriccatura necessita un porta-elettrodo dotato di un raccordo d'aria compressa (rif. 041516) e degli elettrodi di scriccatura:

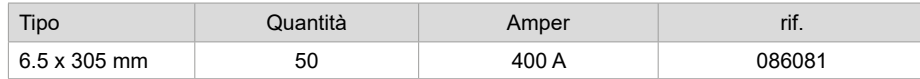

### **PARAMETRI DEL PROCESSO**

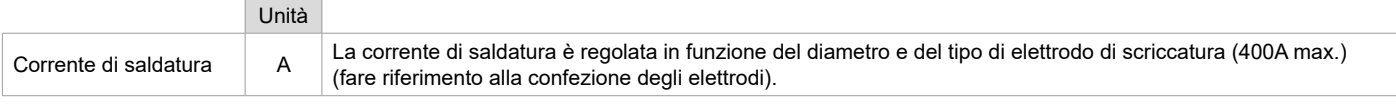

L'accesso a certe funzioni dell'interfaccia non è possibile in modalità Scriccatura (JOB, ecc...)

# **TORCIA PUSH-PULL IN OPZIONE**

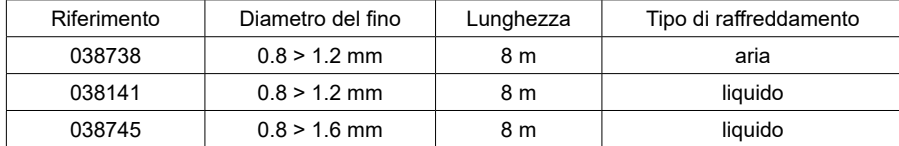

Una torcia Push-Pull può essere raccordata al trainafilo per mezzo del fasciocavi opzionale (II-6). Questo tipo di torcia permette l'utilizzo del filo AlSi anche con Ø 0.8 mm con una torcia di lunghezza 8 m. Questa torcia può essere utilizzata in tutte le modalità di saldatura MIG-MAG. L'individuazione della torcia Push-Pull si effettua con una semplice pressione sul pulsante.

In caso di utilizzo di una torcia Push-Pull con potenziometro, la regolazione sull'interfaccia permette di fissare il valore massimo dell'intervallo di regolazione.

Il potenziometro permette quindi di variare tra il 50% e il 100% di questo valore.

# **RULLI (F) OPZIONALE**

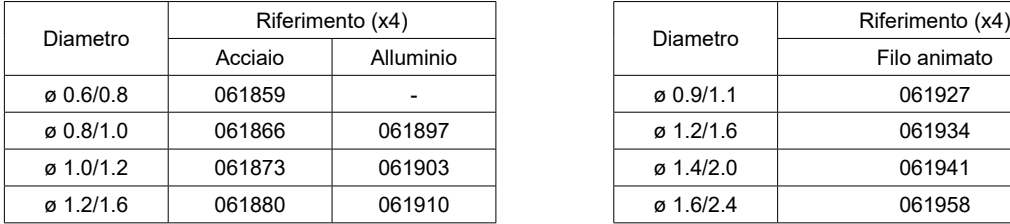

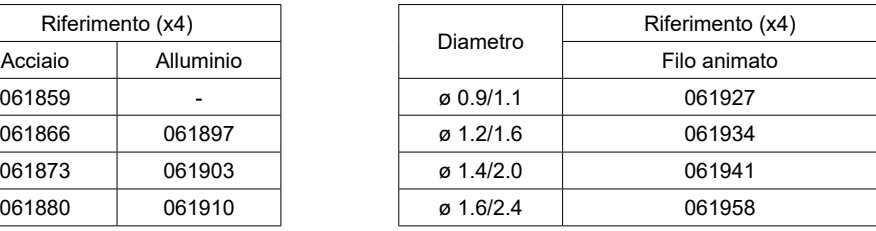

Se i rulli sono usurati o se si utilizza filo di apporto con diametro > 1,6 mm, è consigliabile sostituire il guidafilo in plastica:

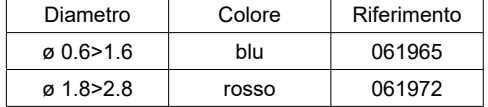

# **KIT FLUSSOMETRO OPZIONALE**

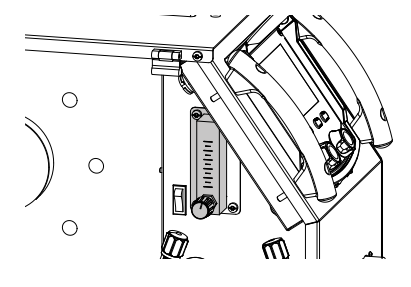

Il kit flussometro (rif. 073395) consente di regolare e controllare con precisione il flusso di gas all'uscita della torcia quando questa è collegata a una rete di gas. La pressione del gas nella rete deve essere stabile e compresa tra 2 e 7 bar. Il flusso può essere regolato tra 3 e 30 l/min.

### **CARRELLO IN OPZIONE**

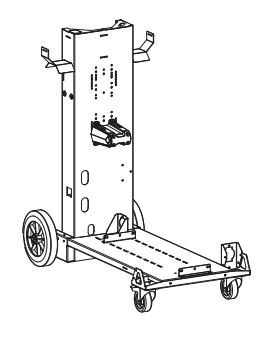

075498

# **ANOMALIE, CAUSE, RIMEDI**

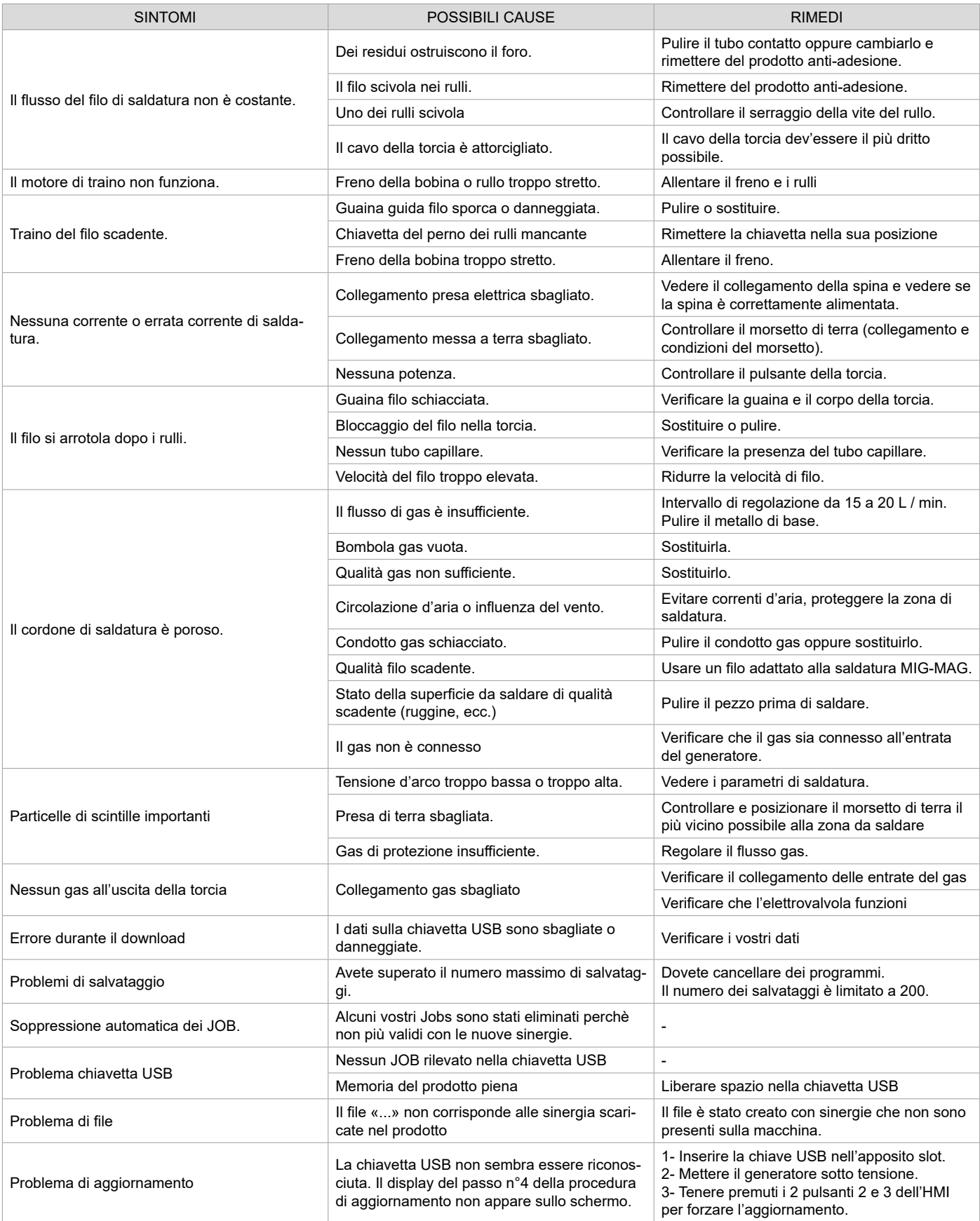

# **CONDIZIONI DI GARANZIA**

La garanzia copre ogni difetto di fabbricazione per 2 anni, a partire dalla data d'acquisto (pezzi e mano d'opera).

La garanzia non copre:

- Ogni danno dovuto al trasporto.
- La normale usura dei pezzi (Es. : cavi, morsetti, ecc.).
- Gli incidenti causati da uso improprio (errore di alimentazione, cadute, smontaggio).
- I guasti legati all'ambiente (inquinamento, ruggine, polvere).

In caso di guasto, rispedire il dispositivo al vostro distributore, allegando:

- una prova d'acquisto con data (scontrino, fattura...)
- una nota spiegando il guasto.

 $\mathbf{H}$ 

# **OSTRZEŻENIA - ZASADY BEZPIECZEŃSTWA**

# **WPROWADZENIE I OPIS OGÓLNY**

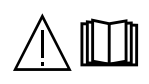

Niniejsza instrukcja musi być przeczytana i zrozumiana przed rozpoczęciem eksploatacji. Nie wolno przeprowadzać żadnych modyfikacji ani konserwacji, które nie zostały określone w instrukcii.

Producent nie ponosi odpowiedzialności za jakiekolwiek szkody osobowe lub majątkowe spowodowane użytkowaniem urządzenia niezgodnie z zaleceniami podanymi w niniejszej instrukcji.

W przypadku problemów lub niepewności należy skonsultować się z wykwalifikowaną osobą w celu przeprowadzenia prawidłowej instalacji. Przed użyciem podajnika drutu należy uważnie zapoznać się z instrukcją obsługi urządzenia.

# **OTOCZENIE**

Urządzenie może być używane wyłącznie do spawania w zakresie podanym na tabliczce znamionowej i/lub w instrukcji. Należy przestrzegać dyrektyw dotyczących bezpieczeństwa. W przypadku niewłaściwego lub niebezpiecznego użycia produktu producent nie ponosi odpowiedzialności.

Stanowisko powinno być używane w pomieszczeniach wolnych od substancji tj. kurz, kwasy, gazy lub innych substancji żrących. W trakcie użytkowania należy zapewnić odpowiedni przepływ powietrza.

Zakres temperatur : Użytkowanie od -10 do +40°C (od +14 do + 104°F). Przechowywanie w temperaturze od -20 do +55°C (-4 do 131°F). Wilgotność powietrza: Mniejsza lub równa 50%, w temperaturze 40°C (104°F). Mniejsza lub równa 90%, w temperaturze 20°C (68°F). Poziom: Do 1000 m n.p.m. (3280 stóp).

# **OCHRONA SIEBIE I INNYCH**

Spawanie łukowe może być niebezpieczne i spowodować poważne obrażenia lub śmierć.

Spawanie naraża ludzi na niebezpieczne źródło ciepła, promieniowanie świetlne łuku, pole elektromagnetyczne (uwaga na osoby noszące rozrusznik serca), ryzyko porażenia prądem, hałas i opary gazowe.

Aby chronić siebie i innych, należy przestrzegać poniższych instrukcji bezpieczeństwa:

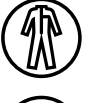

Aby uchronić się przed oparzeniami i promieniowaniem, należy nosić odzież bez mankietów, izolującą, suchą, ognioodporną, w dobrym stanie i przykrywającą całe ciało.

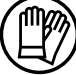

Należy używać rękawic zapewniających izolację elektryczną i termiczną.

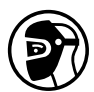

Należy stosować odpowiednią ochronę spawalniczą lub przyłbicę zapewniającą wystarczający poziom ochrony (w zależności od aplikacji). Podczas operacji czyszczenia należy chronić oczy. Szkła kontaktowe są szczególnie zabronione. Czasami konieczne jest wydzielenie obszarów za pomocą ognioodpornych kurtyn w celu ochrony obszaru spawania przed

promieniowaniem łuku, odpryskami i żarzącymi się odpadami. Poinformować osoby przebywające w obszarze spawania, aby nie patrzyły na promienie łuku i stopione części, oraz aby nosiły odpowiednią odzież ochronną.

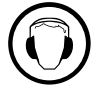

Jeżeli podczas spawania poziom hałasu przekracza dopuszczalny limit, należy używać słuchawek z redukcją szumów (dotyczy to również osób znajdujących się w obszarze spawania).

Należy trzymać ręce, włosy i ubrania z daleka od części ruchomych (wentylatorów), rąk, włosów, ubrań. Nigdy nie zdejmować zabezpieczeń obudowy jednostki chłodzącej, gdy źródło prądu spawania jest pod napięciem, producent nie ponosi odpowiedzialności w razie wypadku.

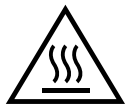

Świeżo zespawane części są gorące i mogą spowodować poparzenia przy kontakcie z nimi. Aby przeprowadzić konserwację palnika, upewnij się, że wystygł on wystarczająco i odczekaj co najmniej 10 minut przed rozpoczęciem. Urządzenie chłodzące musi być włączone podczas używania palnika chłodzonego wodą, aby ciecz nie spowodowała poparzeń. Ważne jest, aby zabezpieczyć miejsce pracy przed jego opuszczeniem, aby chronić ludzi i mienie.

# **OPARY SPAWALNICZE I GAZ**

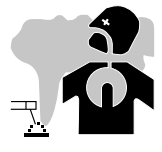

Dymy, gazy i pyły emitowane podczas spawania są niebezpieczne dla zdrowia. Należy zapewnić wystarczającą wentylację i może być wymagane powietrze. W przypadku niewystarczającej wentylacji rozwiązaniem może być maska na świeże powietrze. Sprawdź, czy ssanie jest skuteczne, sprawdzając je pod kątem norm bezpieczeństwa.

Uwaga! Spawanie w małym pomieszczeniu wymaga nadzoru z bezpiecznej odległości. Ponadto lutowanie niektórych materiałów zawierających ołów, kadm, cynk lub rtęć, a nawet beryl, może być szczególnie szkodliwe, dlatego odtłuszczaj części przed ich lutowaniem.

98 Butle powinny być przechowywane w otwartych lub dobrze wentylowanych pomieszczeniach. Muszą one być w pozycji pionowej i utrzymywane na wsporniku lub na wózku. Spawania nie należy przeprowadzać w pobliżu smarów lub farb.

# **RYZYKO POŻARU I WYBUCHU**

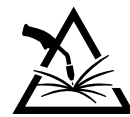

Obszar spawania musi być całkowicie zabezpieczony, materiały łatwopalne muszą znajdować się w odległości co najmniej 11 metrów.

W pobliżu miejsc wykonywania prac spawalniczych powinien znajdować się sprzęt gaśniczy.

Należy uważać na rozpryski i iskry, nawet przez pęknięcia. Może to być źródłem ognia lub wybuchu.

Osoby, materiały łatwopalne i pojemniki znajdujące się pod ciśnieniem należy trzymać w bezpiecznej odległości.

Należy unikać spawania w zamkniętych pojemnikach lub rurach, a jeśli są otwarte, należy je opróżnić z wszelkich materiałów łatwopalnych lub wybuchowych (olej, paliwo, pozostałości gazu...).

Operacje szlifowania nie mogą być skierowane w stronę źródła prądu spawania ani w stronę materiałów łatwopalnych.

### **BUTLE Z GAZEM**

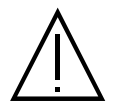

Wyciekający gaz z butli może spowodować uduszenie w przypadku dużej koncentracji w obszarze spawania (dobrze wentylować pomieszczenie).

Transport urządzenia musi być w pełni bezpieczny: zamknięte butle z gazem oraz zamknięte źródło zasilania spawalniczego. Muszą być one w pozycji pionowej i podtrzymywane na wsporniku, aby zmniejszyć ryzyko upadku.

Po każdym użyciu należy zamknąć butlę. Należy uważać na zmiany temperatury i ekspozycję na słońce.

Butla nie może stykać się z płomieniami, łukiem elektrycznym, palnikiem, zaciskami uziemiającymi ani innymi źródłami ciepła lub żarzenia. Należy pamiętać, aby trzymać go z dala od obwodów elektrycznych i spawalniczych, dlatego nigdy nie należy spawać butli pod ciśnieniem. Uwaga! Przy odkręcaniu zaworu butli, należy odchylić głowę znad zaworu i upewnić się, że stosowany gaz jest odpowiedni dla danego procesu spawania.

### **BEZPIECZEŃSTWO ELEKTRYCZNE**

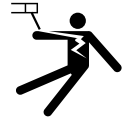

Zastosowana instalacja elektryczna musi być uziemiona. Należy używać zalecanego rozmiaru bezpiecznika oznaczonego na tablicy znamionowej.

Porażenie prądem elektrycznym może być źródłem poważnych, bezpośrednich lub pośrednich wypadków, a nawet śmierci.

Nigdy nie dotykać części pod napięciem wewnątrz lub na zewnątrz źródła prądu pod napięciem (palniki, uchwyty, kable, elektrody), ponieważ są one podłączone do obwodu spawania.

Przed otwarciem źródła zasilania spawalniczego, urządzenie należy odłączyć od sieci i poczekać 2 minuty, aby wszystkie kondensatory się rozładowały. Nie należy dotykać palnika lub uchwytu elektrody i zacisku uziemiającego jednocześnie.

W przypadku uszkodzenia przewodów i palników należy zapewnić ich wymianę przez wykwalifikowany i autoryzowany personel. Zwymiarować przekrój kabla w zależności od zastosowania. Zawsze używaj suchej, dobrej jakości odzieży, aby odizolować się od obwodu spawalniczego. We wszystkich środowiskach pracy należy nosić izolowane obuwie.

# **MONTAŻ SZPULKI I ZAŁADUNEK NICI**

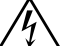

#### **Izolacja spawarki łukowej od napięcia spawania!**

Nie wszystkie aktywne części obwodu prądu spawania mogą być chronione przed dotykiem bezpośrednim. Dlatego spawacz musi przeciwdziałać ryzyku poprzez bezpieczne zachowanie. Nawet kontakt z niskim napięciem może być zaskakujący i spowodować wypadek.

• Nosić suche i nieuszkodzone wyposażenie ochronne (buty z gumowymi podeszwami / zapieczone rękawice spawalnicze bez nitów i klamer)!

- Unikać bezpośredniego kontaktu z nieizolowanymi gniazdkami lub wtyczkami!
- Zawsze umieszczaj palnik spawalniczy lub uchwyt elektrody na izolowanym wsporniku!

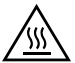

#### **Niebezpieczeństwo poparzenia przy przyłączu prądu spawania!**

Jeśli przyłącza prądu spawania nie są prawidłowo zablokowane, przyłącza i kable mogą się nagrzać i spowodować poparzenia w przypadku dotknięcia! • Codziennie sprawdzać połączenia prądu spawania i w razie potrzeby zablokować je, obracając w prawo.

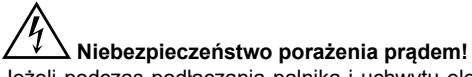

Jeżeli podczas podłączania palnika i uchwytu elektrodowego do urządzenia wykonywane jest spawanie różnymi procesami, do obwodów zostaje przyłożone podciśnienie lub napięcie spawalnicze!

• Na początku pracy i podczas przerw należy zawsze odizolować palnik i uchwyt elektrody!

# **EMISJE ELEKTROMAGNETYCZNE**

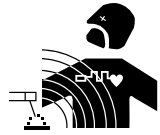

Prąd elektryczny przepływający przez jakikolwiek przewodnik wytwarza lokalne pola elektryczne i magnetyczne (EMF). Prąd spawania wytwarza pole elektromagnetyczne wokół obwodu spawalniczego i urządzenia spawalniczego.

Pola elektromagnetyczne EMF mogą zakłócać działanie niektórych implantów medycznych, na przykład rozruszników serca. Należy podjąć środki ochronne dla osób noszących

implanty medyczne. Na przykład, ograniczenia dostępu dla osób przechodzących lub indywidualna ocena ryzyka dla spawaczy.

**PL**

Spawacze powinni postępować zgodnie z poniższymi instrukcjami, aby zminimalizować ekspozycję na działanie pól elektromagnetycznych z obwodu spawania:

- ułożyć kable spawalnicze razem w miarę możliwości zamocować je za pomocą zacisku;
- ustawić się (tułów i głowę) jak najdalej od obwodu spawania;
- nigdy nie owijać przewodów spawalniczych wokół ciała;
- nie umieszczać ciała pomiędzy kablami spawalniczymi. Trzymać oba kable po jednej stronie ciała;
- podłączyć kabel powrotny do przedmiotu obrabianego jak najbliżej miejsca, które ma być spawane;
- nie pracować zbyt blisko źródła prądu spawania, nie opierać się i nie siadać na spawarce;
- nie spawać podczas transportu spawarki lub jej podajnika drutu.

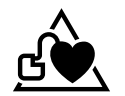

Użytkownicy rozruszników serca powinni skonsultować się z lekarzem przed użyciem tego urządzenia. Narażenie na pola elektromagnetyczne podczas spawania może mieć inne, nieznane jeszcze skutki dla zdrowia.

# **TRANSPORT I PRZEMIESZCZANIE PODAJNIKA**

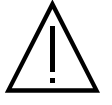

Kołowrotek wyposażony jest w górny uchwyt do przenoszenia w ręku. Nie należy lekceważyć jego wagi. Uchwyt nie jest postrzegany jako część do podwieszenia.

Nigdy nie podnosić jednocześnie butli z gazem i urządzenia. Ich standardy transportowania są różne. Nie należy przenosić urządzenia nad ludźmi lub przedmiotami. Najlepiej jest zdjąć bęben przed podniesieniem lub transportem podajnika drutu.

# **INSTALACJA MATERIAŁU**

- Umieść podajnik na podłodze o maksymalnym nachyleniu 10°.
- Materiał należy chronić przed zacinającym deszczem i nie wystawiać na działanie promieni słonecznych.
- Urządzenie posiada stopień ochrony IP23S, co oznacza, że :
- zabezpieczenie przed dostępem do niebezpiecznych części stałych o średnicy > 12,5 mm i,
- ochrona przed deszczem skierowana pod kątem 60° do pionu, gdy jej części ruchome (wentylator) są nieruchome.
- Dlatego też urządzenie to może być przechowywane na zewnątrz zgodnie ze stopniem ochrony IP23.

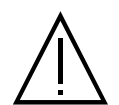

Producent nie ponosi odpowiedzialności za szkody na osobach i przedmiotach spowodowane niewłaściwym i niebezpiecznym użytkowaniem tego urządzenia.

Przewody zasilania, przedłużacze i przewody spawalnicze muszą być całkowicie rozwinięte, aby zapobiec przegrzaniu.

# **KONSERWACJA / PORADY**

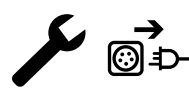

• Konserwacja powinna być przeprowadzana wyłącznie przez wykwalifikowaną osobę. Zalecana jest coroczna konserwacja. • Odłączyć połączenia między podajnikiem drutu a źródłem prądu spawalniczego i odczekać dwie minuty przed przystąpieniem do pracy przy urządzeniu.

• Regularnie zdejmować pokrywę i wydmuchiwać kurz. Przy okazji należy sprawdzić połączenia elektryczne za pomocą izolowanego narzędzia. • Regularnie sprawdzać stan wiązki przewodów pomiędzy podajnikiem drutu a źródłem prądu spawania. Jeśli jest on uszkodzony, należy go wymienić.

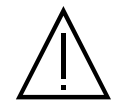

Uwaga ! Jeżeli podczas spawania używane jest urządzenie przeładunkowe inne niż zalecane przez producenta, należy zapewnić izolację pomiędzy obudową podajnika drutu a urządzeniem przeładunkowym.

• Podajnik drutu może być używany tylko z zamkniętymi klapami.

# **INSTALACJA - FUNKCJONOWANIE URZĄDZENIA**

Tylko doświadczony i wykwalifikowany przez producenta personel może przeprowadzać instalację. Podczas montażu należy upewnić się, że źródło prądu jest odłączone od sieci. Zaleca się stosowanie kabli spawalniczych dostarczonych z urządzeniem w celu uzyskania optymalnych ustawień produktu.

# **OPIS**

Urządzenie to jest trójfazowym źródłem prądu do półautomatycznego spawania «synergicznego» (MIG lub MAG), spawania łukowego w osłonie metalu (MMA) oraz spawania elektrodą otuloną (TIG). Przyjmuje szpule z drutem Ø 200 i 300 mm.

# **OPIS SPRZĘTU (II)**

- 1- Stojak na szpulę Ø 200/300 mm
- 2- Odmulanie zaworu rewersyjnego doprowadzenie przewodu 11- Uchwyt do palnika
- 
- 4- Pokrywa wylotu płynu chłodzącego (niebieska) 13- Przyłącze gazowe
- 5- Pokrywa wlotu płynu chłodzącego (czerwona) 14- Złącze zasilania
- 6- Opcjonalna osłona dla belki palnika Push-Pull 15- 15- Podpora przewodu
- 

**HMI**

- 8- HMI (Human Machine Interface) 17- Wieżyczka
- 9- Zabezpieczenie ekranu

### **INTERFEJS CZŁOWIEK-MASZYNA (HMI)**

- 
- 3- Podajnik drutu 12- Złącze przewodu
	-
	-
	-
- 7- Złącze Euro (palnik) 16- Uchwyty do przenoszenia
	-

Należy zapoznać się z instrukcją obsługi interfejsu (IHM), która jest częścią kompletnej dokumentacji sprzętu.

# **PRZYCISK URUCHAMIANIA URZĄDZENIA**

Urządzenie to zostało zaprojektowane do współpracy wyłącznie z opcjonalnymi generatorami KRONOS / NEOMIG-i:

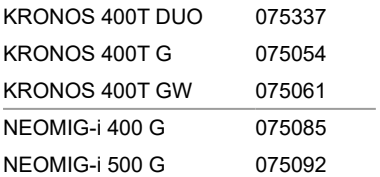

Połączenie pomiędzy tymi dwoma elementami odbywa się poprzez opcjonalną, dedykowaną wiązkę:

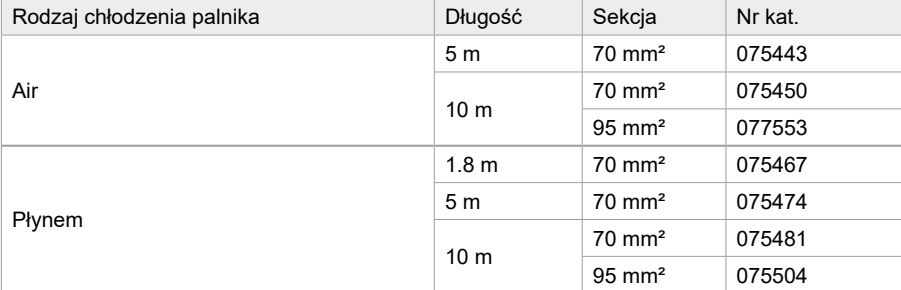

# **PODŁĄCZENIE PRZEWODU**

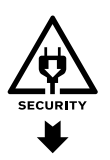

a

Podłączenie lub odłączenie przewodu pomiędzy generatorem a podajnikiem drutu musi odbywać się przy wyłączonym generatorze. Wyłączyć zasilanie poprzez wyciągnięcie wtyczki i odczekać dwie minuty.

Podłączenie wiązki pomiędzy generatorem a kołowrotkiem znajduje się na stronie 3 lub 4.

 $\stackrel{\scriptstyle |}{\phantom{}_{b}}$  c

# **MONTAŻ SZPULI**

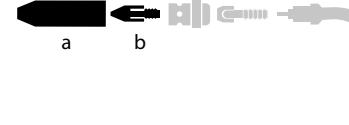

a b - Zdjąć dyszę (a) i rurkę kontaktową (b) z palnika MIG/MAG.

- Otwórz pokrywę bębna.

- Ustawić szpulę na jego podporze.
- Uwzględnić sworzeń napędowy (c) podstawy szpuli. Aby zamontować szpulę 200 mm, należy maksymalnie dokręcić plastikowy uchwyt szpuli (a).

- Wyregulować hamulec szpuli (b) w celu uniknięcia splątania drutu przy zatrzymaniu spawania. Ogólnie rzecz biorąc, nie należy dokręcać zbyt mocno, ponieważ spowoduje to przegrzanie silnika.

# **ŁADOWANIE DRUTU WYPEŁNIAJĄCEGO**

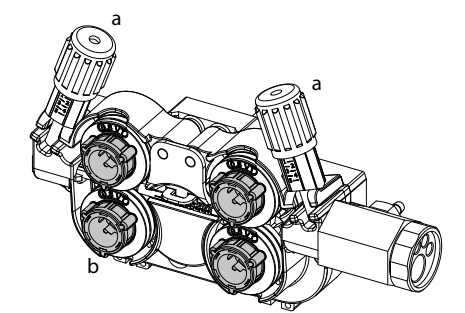

#### a **Aby wymienić rolki, należy wykonać następujące czynności:**

- Poluzuj pokrętła (a) do maksimum i opuść je.
- Odblokować rolki poprzez obrócenie pierścieni zabezpieczających (b) o ćwierć obrotu. - Zamontować rolki silnikowe odpowiednie dla danego zastosowania i zablokować pierścienie zabezpieczające.

Dostarczane rolki są rolkami z podwójnym rowkiem: - stal Ø 1,0/1,2

- Sprawdź oznaczenie na rolce, aby upewnić się, że rolki są odpowiednie do średnicy drutu i materiału, z którego jest wykonany (dla drutu Ø 1,0 użyj rowka Ø 1,0).

- Do cięcia stali i innych twardych drutów należy używać rolek z rowkami w kształcie litery V. - Do drutów aluminiowych i innych miękkich, stopowych drutów należy używać rolek z rowkiem w kształcie litery U.

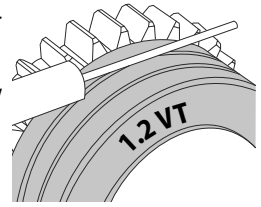

 $\triangleleft$  : widoczny napis na rolce (przykład: 1.2 = Ø 1.2) : wypustka do użycia

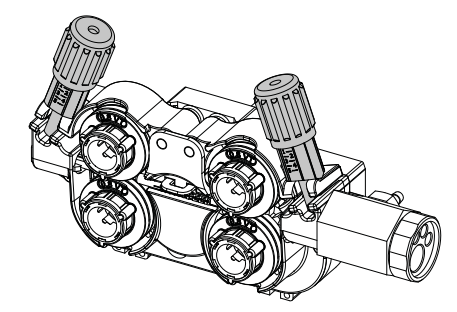

#### **Aby zainstalować przewód wypełniający, należy wykonać następujące czynności:**

- Poluzuj pokrętła do maksimum i opuść je.
- Włożyć przewód, następnie zamknąć bęben silnika i dokręcić pokrętła zgodnie ze wskazówkami.

- Nacisnąć spust palnika lub nacisnąć przełącznik podawania drutu (II-2) w bębnie, aby uruchomić silnik.

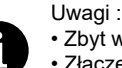

- Zbyt wąska osłona może prowadzić do problemów z odwijaniem i przegrzewaniem się silnika.
- Złącze palnika musi być również dokręcone, aby zapobiec jego przegrzaniu.
- Upewnij się, że ani przewód, ani szpula nie dotykają mechaniki urządzenia, w przeciwnym razie istnieje niebezpieczeństwo zwarcia.

# **RYZYKO OBRAŻEŃ SPOWODOWANYCH PRZEZ RUCHOME ELEMENTY**

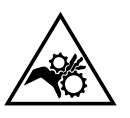

Rolki są wyposażone w ruchome części, które mogą chwycić dłonie, włosy, ubranie lub narzędzia, a tym samym spowodować poważne obrażenia!

- Nie kłaść rąk na częściach obracających lub ruchomych czy też częściach napędowych!
- Należy upewnić się, że pokrywy obudowy lub osłony pozostają dobrze zamknięte podczas pracy!
- Nie używać rękawic podczas nawlekania drutu spawalniczego lub wymiany szpuli drutu spawalniczego.

# **SPAWANIE PÓŁAUTOMATYCZNE STALI / STALI NIERDZEWNEJ (TRYB MAG)**

Urządzenie to może spawać drut stalowy i nierdzewny od Ø 0,6 do 1,6 mm (I-A). Urządzenie jest standardowo dostarczane z rolkami Ø 1,0/1,2 do stali lub stali nierdzewnej. Rura kontaktowa, rowek rolkowy i osłona palnika są zaprojektowane do tego zastosowania. Spawanie stali wymaga użycia specjalnego gazu (Ar+CO2). Proporcje CO2 mogą się różnić w zależności od rodzaju używanego gazu. Do stali nierdzewnej należy zastosować mieszankę 2% CO2. W przypadku spawania czystym CO2 konieczne jest podłączenie podgrzewacza gazu do butli z gazem. Aby uzyskać informacje na temat specyficznych wymagań dotyczących gazu, należy skontaktować się z dystrybutorem gazu. Szybkość przepływu gazu przy stali wynosi pomiędzy 8 a 15 L/ min w zależności od środowiska. Aby sprawdzić natężenie przepływu gazu na manometrze bez rozwijania przewodu wypełniającego, należy nacisnąć i przytrzymać przycisk 1 i postępować zgodnie z procedurą wyświetlaną na ekranie. Kontrola ta powinna być przeprowadzana okresowo, aby zapewnić optymalne spawanie. Więcej informacji na ten temat można znaleźć w rozdziale HMI.

# **SPAWANIE PÓŁAUTOMATYCZNE ALUMINIUM (TRYB MIG)**

Urządzenie to może spawać drut aluminiowy od Ø 0,8 do 1,6 mm (I-B).

Zastosowanie aluminium wymaga specyficznego gazu - czysty Argon (Ar). Do wyboru gazu, należy zasięgnąć porady od dystrybutora gazu. Natężenie przepływu gazu w aluminium wynosi od 15 do 20 l/min w zależności od środowiska i doświadczenia spawacza.

- Oto różnice pomiędzy zastosowaniem stali i aluminium :
- Używać specjalnych rolek do spawania aluminium.
- Ustawić na minimum napięcie rolek podajnika drutu, tak aby nie zmiażdżyć drutu.
- Stosować Rurkę kapilarną (do prowadzenia drutu między rolkami bębna a złączem EURO) tylko przy spawaniu stali/ stali nierdzewnej (I-B).
- Użyj specjalnego palnika do aluminium. Ten aluminiowy palnik posiada powłokę teflonową zmniejszającą tarcie. NIE przecinać osłony na krawędzi złącza ! Ta osłona służy do wyprowadzenia drutu z rolek.
- 102 Tuba stykowa: stosować aluminiową rurkę stykową SPECIAL odpowiadającą średnicy przewodu.

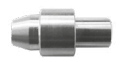

W przypadku stosowania czerwonego lub niebieskiego rękawa (spawanie aluminium) zaleca się stosowanie akcesorium 91151 (I-C). Ta prowadnica osłonki wykonana ze stali nierdzewnej poprawia centrowanie osłonki i ułatwia przepływ drutu.

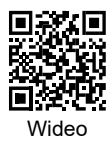

### **SPAWANIE PÓŁAUTOMATYCZNE W TECHNOLOGII CUSI I CUAL (TRYB LUTOWANIA TWARDEGO)**

Urządzenie może spawać drutem CuSi i CuAl o Ø 0,8 i 1,6 mm.

W taki sam sposób jak w przypadku stali należy umieścić rurkę kapilarną i użyć palnika z osłoną stalową. W przypadku lutowania twardego należy stosować czysty argon (Ar).

### **SPAWANIE PÓŁAUTOMATYCZNE DRUT RDZENIOWY**

Urządzenie może spawać drutem rdzeniowym od Ø 0,9 do 2,4 mm. Oryginalne rolki należy wymienić na specjalne rolki z drutu rdzeniowego (opcja). Spawanie drutem rdzeniowym ze standardową dyszą może spowodować przegrzanie i uszkodzenie palnika. Wyjąć oryginalną dyszę z palnika MIG-MAG.

### **ZALECANE ZESTAWIENIA**

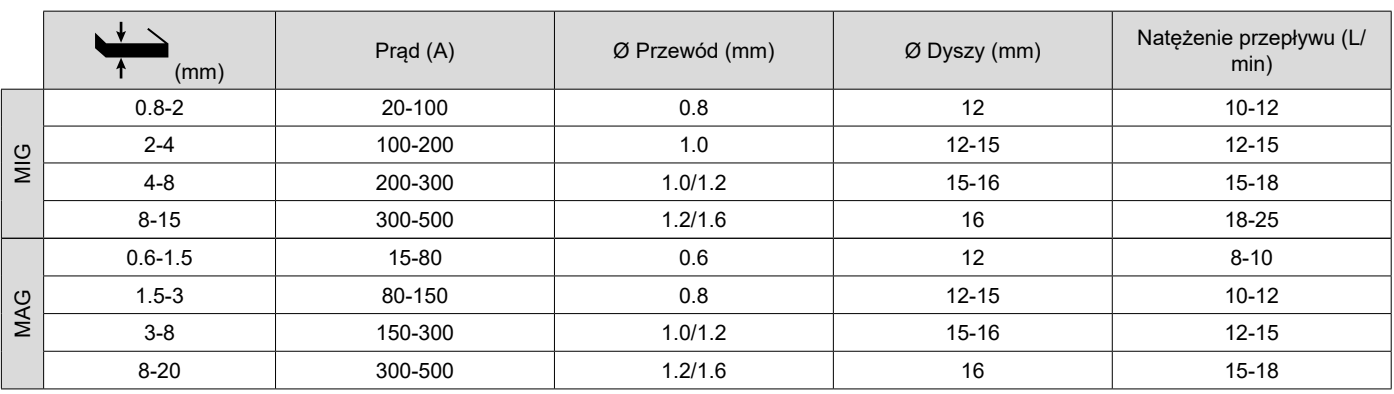

### **TRYB SPAWANIA MIG / MAG (GMAW/FCAW)**

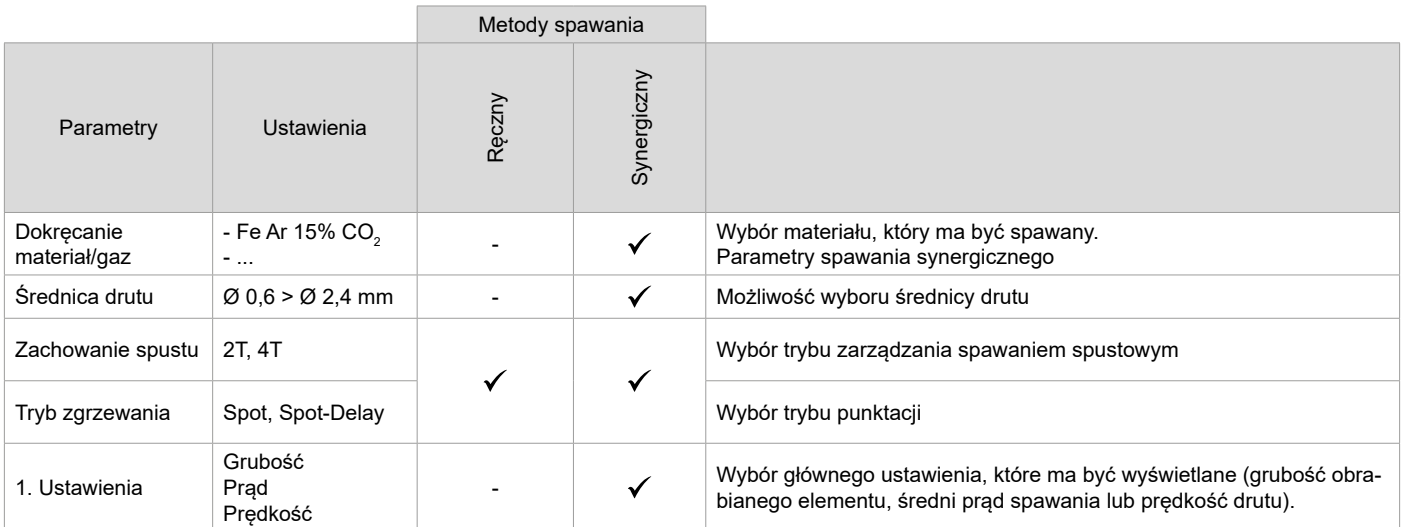

Dostęp do niektórych parametrów spawania zależy od wybranego trybu wyświetlania: Ustawienia/Tryb wyświetlania: Easy, Advanced lub Expert. Więcej informacji na ten temat można znaleźć w rozdziale HMI.

#### **METODY SPAWANIA**

Aby uzyskać więcej informacji na temat synergii GYS i procesów spawalniczych, zeskanuj kod QR :

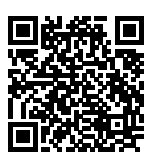

#### **TRYB ZGRZEWANIA PUNKTOWEGO**

#### **• Spot**

Ten tryb spawania pozwala na wstępny montaż części przed spawaniem. Zgrzewanie może być ręczne przez spust lub czasowe z predefiniowanym opóźnieniem wskazywania. Taki czas zgrzewania pozwala na lepszą powtarzalność i uzyskanie nieutlenionych spoin.

**PL**

#### **• Spot-delay**

Jest to tryb zgrzewania podobny do trybu Spot, który pozwala na zgrzewanie ciągłe ze zdefiniowanym czasem tak długo, jak długo trzymany jest spust. Funkcja ta umożliwia spawanie bardzo cienkich blach stalowych lub aluminiowych, ograniczając ryzyko przewiercenia i odkształcenia blachy (szczególnie w przypadku spawania aluminium).

### **DEFINICJA USTAWIEŃ**

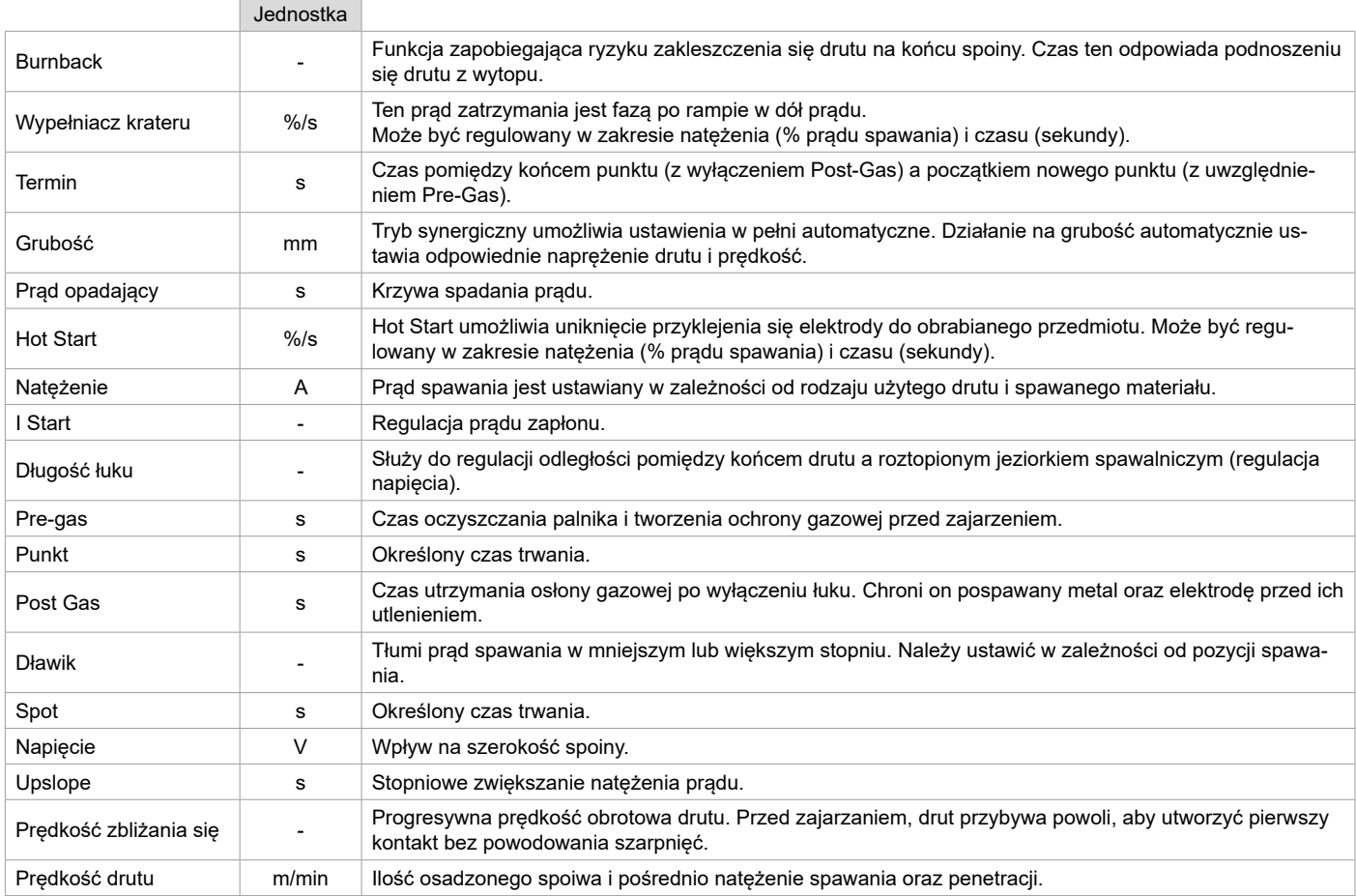

Dostęp do niektórych parametrów zgrzewania i sczepiania zależy od procesu zgrzewania (Ręczny, Synergiczny) oraz wybranego trybu wyświetlania (Łatwy, Zaawansowany lub Ekspert). Więcej informacji na ten temat można znaleźć w rozdziale HMI.

#### **KONTROLA PRZEPŁYWU GAZU**

Aby sprawdzić natężenie przepływu gazu na manometrze bez odwijania przewodu wypełniającego, należy nacisnąć i przytrzymać przycisk 1 na HMI i postępować zgodnie z procedurą na ekranie lub nacisnąć odwracacz podawania przewodu (I-2) w bębnie. Kontrola ta powinna być przeprowadzana okresowo, aby zapewnić optymalne spawanie. Więcej informacji na ten temat można znaleźć w rozdziale HMI.

### **TRYB SPAWANIA TIG (GTAW)**

#### **PODŁĄCZENIE I PORADY**

Patrz instrukcja obsługi generatora.

#### **OSTRZENIE ELEKTRODY**

Dla optymalnego działania zaleca się stosować zaostrzone elektrody w następujący sposób:

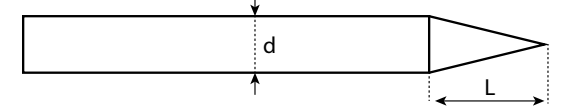

L = 3 x d dla niskiego prądu spawania. L = d dla wysokiego prądu spawania.

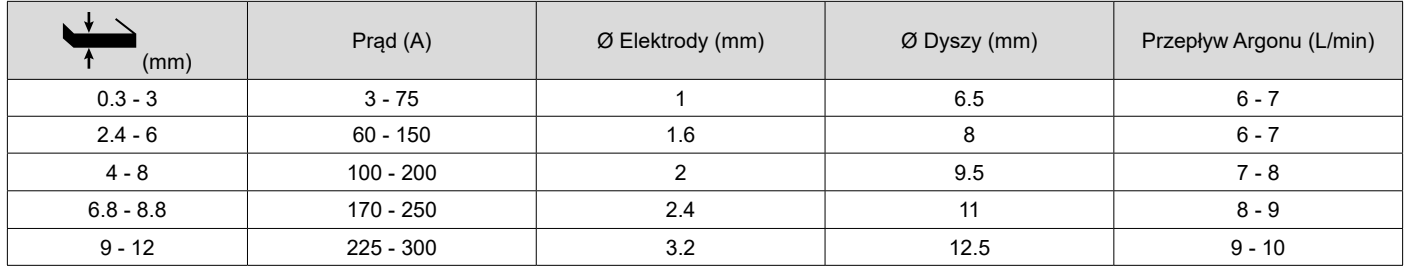

### **PARAMETRY PROCESU**

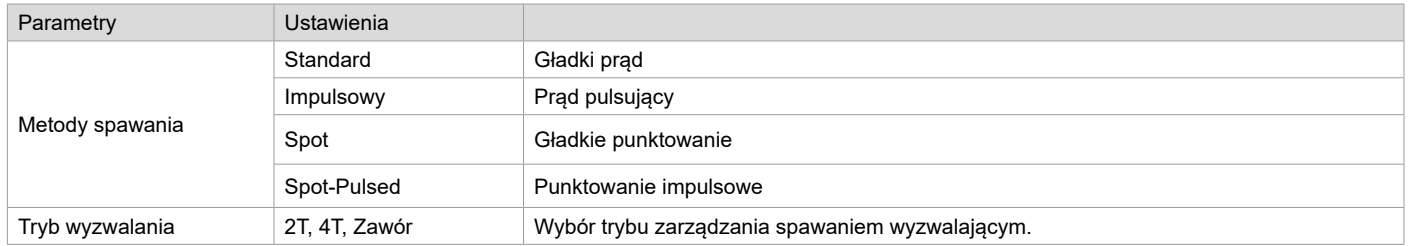

Dostęp do niektórych parametrów spawania zależy od wybranego trybu wyświetlania: Ustawienia/Tryb wyświetlania: Easy, Advanced lub Expert. Więcej informacji na ten temat można znaleźć w rozdziale HMI.

#### **USTAWIENIA**

#### **• Standard**

Metoda spawania TIG DC Standard pozwala na wysokiej jakości spawanie na większości materiałów żelaznych takich jak stal, stal nierdzewna, ale też miedź i jej różne odmiany stopów, czy tytan... Liczne opcje zarządzania prądem i gazem pozwalają Państwu na doskonałą kontrolę spawania od zajarzania, aż do chłodzenia końcowej spoiny.

#### **• Z pulsem**

W tym trybie impulsowym tryb spawania łączy wysokie impulsy prądu (I, impulsy spawania) oraz niskie impulsy prądu (I\_Cold, impulsy chłodzące obrabianą część). Ten tryb impulsowy pozwala na złączenie części przy jednoczesnym ograniczeniu wzrostu temperatury. Idealny również w pozycji.

#### *Przykład :*

*Prąd spawania I jest ustawiony na 100A i % (I\_Cold) = 50%, tzn. prąd zimny = 50% x 100A = 50A. F(Hz) jest ustawiony na 10Hz, okres sygnału będzie wynosił 1/10Hz = 100ms -> co 100ms będzie następował impuls o natężeniu 100A, a następnie kolejny o natężeniu 50A.*

#### **• Spot**

Ten tryb spawania pozwala na wstępny montaż części przed spawaniem. Zgrzewanie może być ręczne przez spust lub czasowe z predefiniowanym opóźnieniem wskazywania. Regulacja czasu spawania punktowego pozwala na powtarzalność i realizację punktów nieutlenionych.

#### **• Zgrzewanie z pulsem**

Ta metoda spawania cienkich blach pozwala na wstępny montaż części przed spawaniem. Zgrzewanie może być ręczne przez spust lub czasowe z predefiniowanym opóźnieniem wskazywania. Taki czas zgrzewania pozwala na lepszą powtarzalność i uzyskanie nieutlenionych spoin.

#### **WYBÓR ŚREDNICY ELEKTRODY**

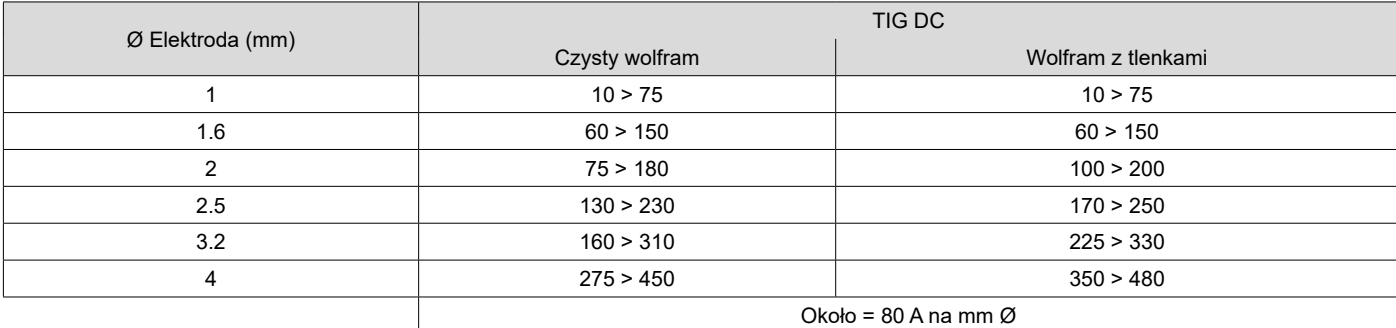

# **ZACHOWANIE SPUSTU**

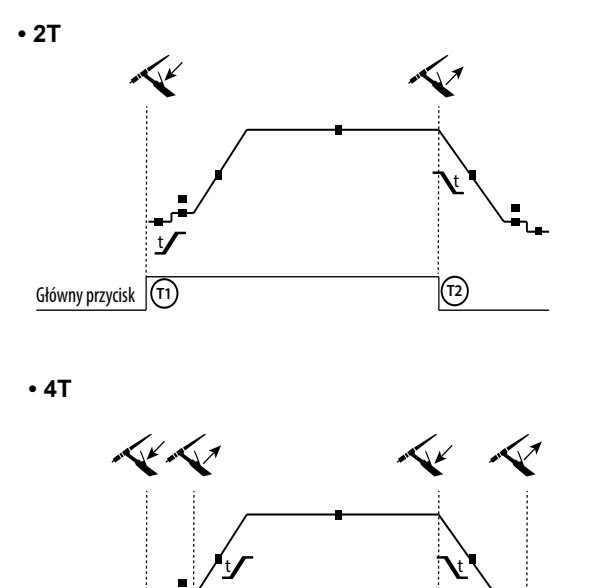

Główny przycisk **T1 T2 T3 T4**

Główny przycisk **T1 T2 T3 T4**

T1 - Główny przycisk jest wciśnięty, rozpoczyna się cykl spawania (PreGas, I\_Start, UpSlope i spawanie). T2 - Zwolnienie przycisku głównego powoduje zatrzymanie cyklu

spawania (DownSlope, I\_Stop, PostGas).

Dla palnika z dwoma przyciskami i jedynie w trybie 2T przycisk pomocniczy jest zarządzany jak przycisk główny.

T1 - Naciśnięcie przycisku głównego powoduje rozpoczęcie cyklu od fazy PreGaz i zatrzymanie w fazie I Start.

T2 - Zwolnienie głównego przycisku, cykl kontynuowany jest w trybie Upslope i w spawaniu.

T3 - Główny przycisk jest wciśnięty, przechodzi cykl opadania (DownSlope) i zatrzymuje się w fazie I\_Stop.

T4 - Główny przycisk jest zwolniony, cykl kończy się poprzez Post-Gas.

Uwaga: dla palników podwójne przyciski i podwójny przycisk + potencjometr

=> przycisk «góra/prąd spawania» i potencjometr aktywne, przycisk «dół» nieaktywny.

z pojedynczym spustem lub palników lamelowych. Wyzwalanie «low» nieaktywne. Dla palników z dwoma przyciskami i z podwójnym spustem + potencjometrem spust «wysoki» ma taką samą funkcjonalność jak w przypadku palników

### **DEFINICJA USTAWIEŃ**

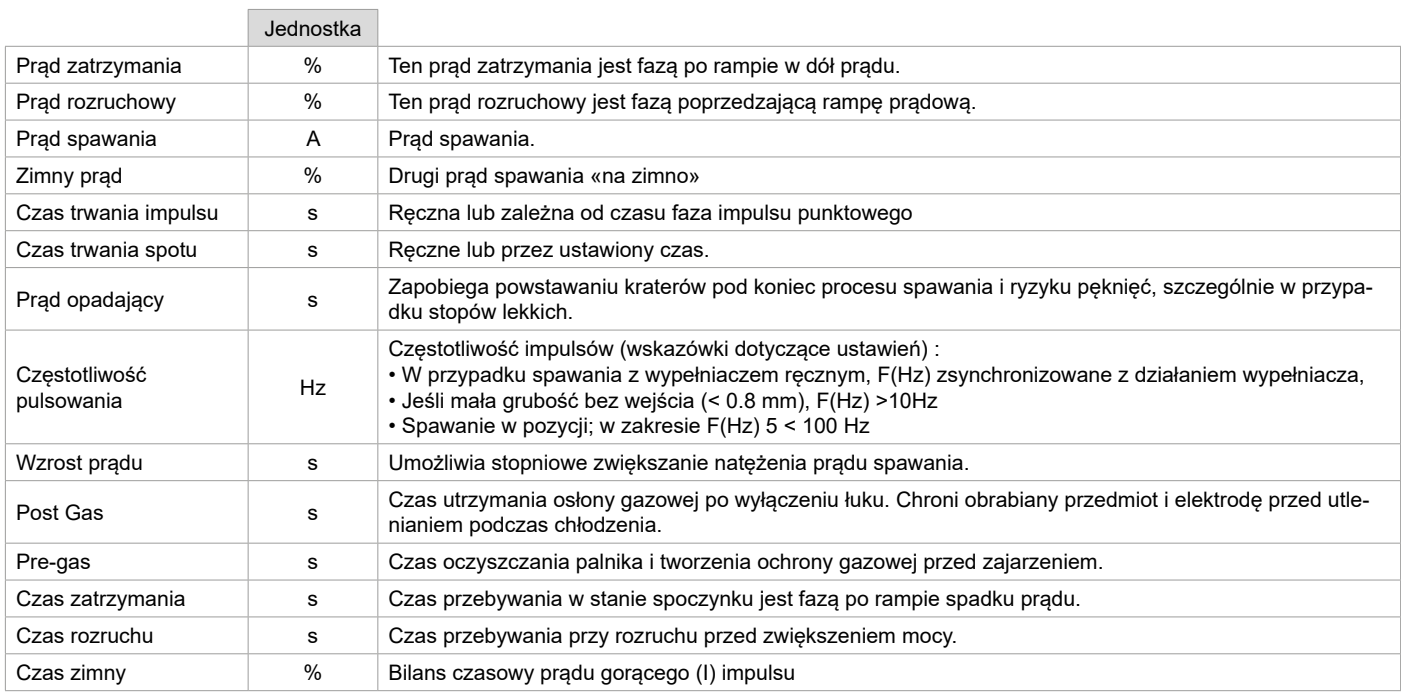

Dostęp do niektórych parametrów spawania zależy od wybranego trybu wyświetlania: Ustawienia/Tryb wyświetlania: Easy, Advanced lub Expert. Więcej informacji na ten temat można znaleźć w rozdziale HMI.

### **RĘCZNE PRZEDMUCHIWANIE GAZU**

Obecność tlenu w palniku może prowadzić do pogorszenia właściwości mechanicznych i może powodować spadek odporności na korozję. Aby oczyścić palnik z gazu, należy nacisnąć i przytrzymać przycisk 1 i postępować zgodnie z procedurą na wyświetlaczu lub nacisnąć przełącznik oczyszczania (I-2) w podajniku drutu. Więcej informacji na ten temat można znaleźć w rozdziale HMI.

# **TRYB SPAWANIA MMA (SMAW)**

**PODŁĄCZENIE I PORADY**

Patrz instrukcja obsługi generatora.

### **PARAMETRY PROCESU**

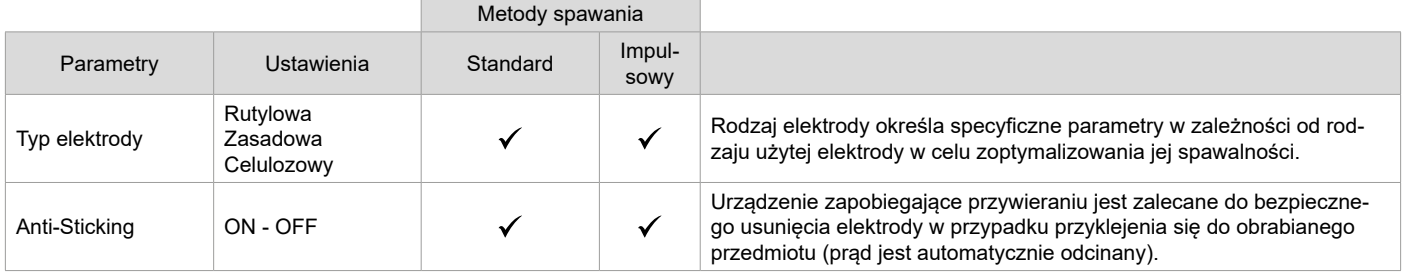

Dostęp do niektórych parametrów spawania zależy od wybranego trybu wyświetlania: Ustawienia/Tryb wyświetlania: Easy, Advanced lub Expert. Więcej informacji na ten temat można znaleźć w rozdziale HMI.

#### **METODY SPAWANIA**

#### **• Standard**

Tryb spawania MMA Standard nadaje się do większości zastosowań. Spawanie jest możliwe z użyciem dowolnego typu elektrody otulonej: rutylowej, zasadowej, celulozowej oraz dowolnego materiału: stali, stali nierdzewnej i żeliwa.

#### **• Z pulsem**

Tryb MMA z pulsem nadaje się do zastosowań w pozycji pionowej (PF). Tryb z pulsem pozwala na utrzymanie zimnego jeziorka spawalniczego, ułatwiającego przenoszenie materii. Bez pulsowania spawanie pionowe do góry wymaga ruchu choinkowego, czyli trudnego ruchu trójkątnego. Dzięki MMA z pulsem ruch ten nie jest już konieczny, w zależności od grubości elementu wystarczy prosty ruch w górę. Jednakże, jeśli chcesz powiększyć swoje jeziorko spawalnicze, wystarczy prosty ruch boczny podobny do płaskiego spawania. W tym wypadku można dostosować na wyświetlaczu częstotliwość prądu pulsującego. Metoda ta daje, więc lepszą kontrolę procesu spawania pionowego.

#### **WYBÓR ELEKTROD OTULONYCH**

• Elektroda Rutylowa : bardzo łatwy w użyciu we wszystkich pozycjach.

• Elektroda Zasadowa : może być stosowana we wszystkich pozycjach i dzięki swoim podwyższonym właściwościom mechanicznym nadaje się do prac zabezpieczających.

• Elektroda Celulozowa : bardzo dynamiczny łuk o dużej prędkości topnienia, jego zastosowanie we wszystkich pozycjach sprawia, że szczególnie nadaje się do

prac nad rurociągiem.

### **DEFINICJA USTAWIEŃ**

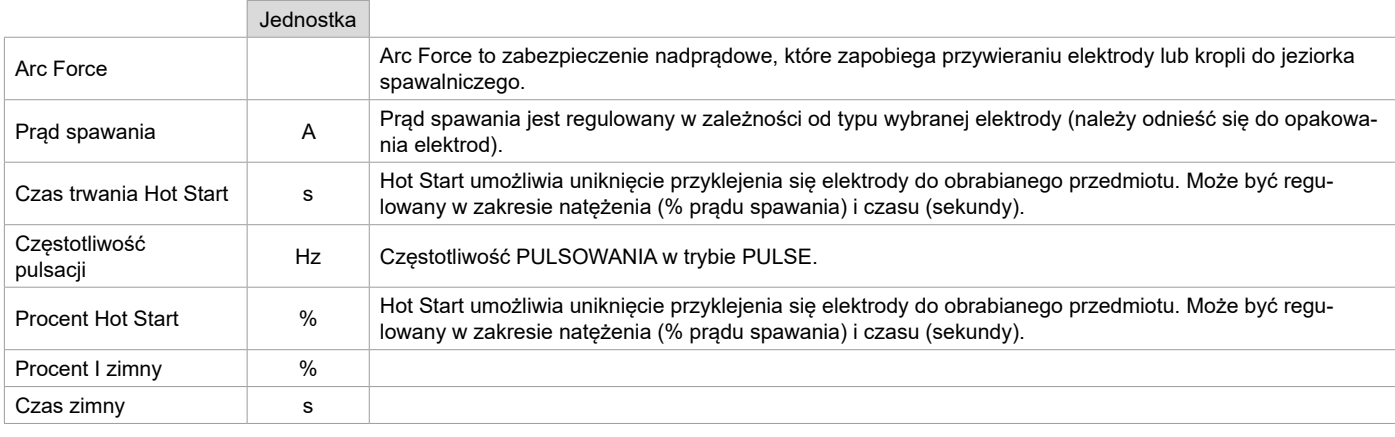

Dostęp do niektórych parametrów spawania zależy od wybranego trybu wyświetlania: Ustawienia/Tryb wyświetlania: Easy, Advanced lub Expert. Więcej informacji na ten temat można znaleźć w rozdziale HMI.

### **USTAWIANIE NATĘŻENIA SPAWANIA**

Poniższe ustawienia odpowiadają zakresowi prądu użytkowego w zależności od typu i średnicy elektrody. Zakresy te są dość szerokie, ponieważ zależą od zastosowania i pozycji spawania.

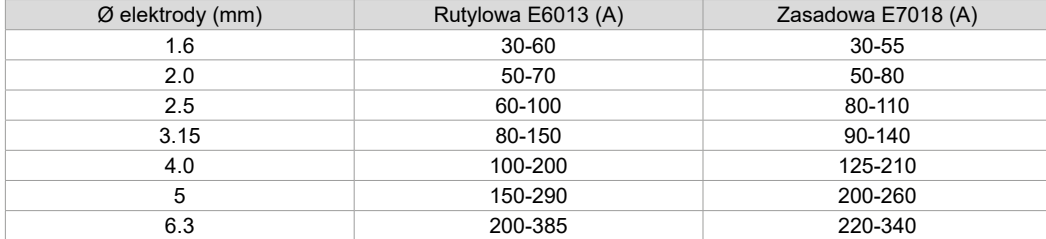

#### **USTAWIANIE ARC FORCE**

Zaleca się ustawienie siły łuku w pozycji środkowej (0) przed rozpoczęciem spawania i wyregulowanie jej w zależności od wyników i preferencji spawalniczych. Wyjaśnienia: zakres regulacji siły łuku jest charakterystyczny dla wybranego typu elektrody.

### **ŻŁOBIENIE**

Podczas żłobienia, łuk elektryczny pali się pomiędzy elektrodą żłobiącą a metalowym przedmiotem obrabianym, podgrzewając przedmiot obrabiany do punktu stopienia. Ten płynny stop jest «czyszczony» za pomocą sprężonego powietrza. Żłobienie wymaga uchwytu elektrody z przyłączem sprężonego powietrza (nr ref. 041516) i elektrody do żłobienia:

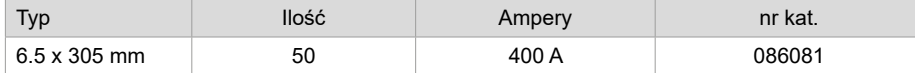

#### **PARAMETRY PROCESU**

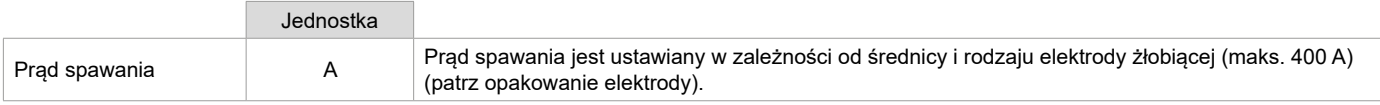

Dostęp do niektórych funkcji interfejsu nie jest dostępny w trybie żłobienia (JOB, itp.)

### **OPCJONALNY PALNIK PUSH-PULL**

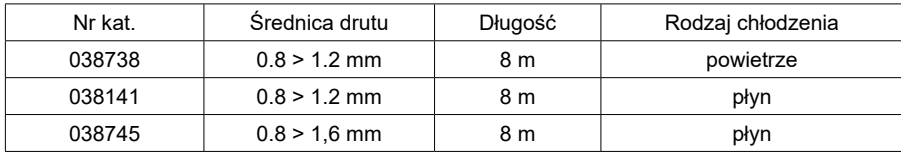

Palnik Push-Pull można podłączyć do podajnika drutu za pomocą opcjonalnego przewodu (II-6). Ten typ palnika umożliwia stosowanie drutu AlSi nawet w Ø 0,8 mm przy długości palnika 8 m. Palnik ten może być stosowany we wszystkich trybach spawania MIG-MAG.

Palnik Push-Pull jest wykrywany przez proste pociągnięcie za spust.

W przypadku stosowania palnika Push-Pull z potencjometrem maksymalna wartość zakresu regulacji może zostać ustawiona na interfejsie. Potencjometr może być używany do zmiany w zakresie od 50% do 100% tej wartości.

### **ROLKI (F) OPCJONALNE**

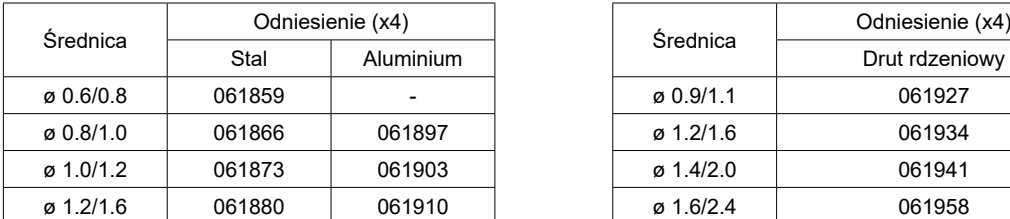

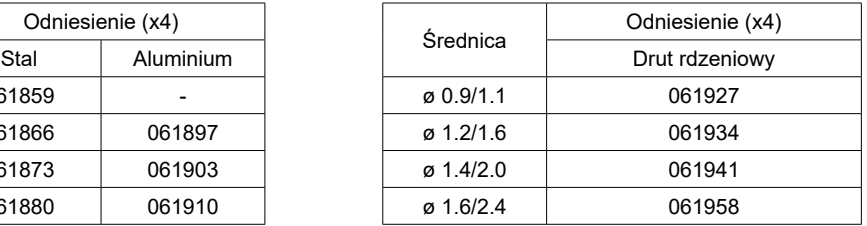

Jeśli rolki są zużyte lub jeśli używasz drutu wypełniającego o średnicy > 1,6 mm, zaleca się wymianę plastikowej prowadnicy drutu:

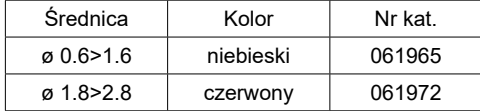
## **OPCJONALNY ZESTAW PRZEPŁYWOMIERZA**

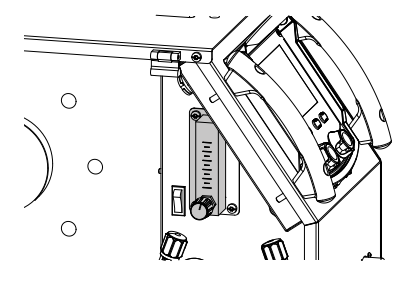

Zestaw przepływomierza (nr ref. 073395) umożliwia precyzyjną regulację i kontrolę przepływu gazu na wylocie z pochodni, gdy palnik jest podłączony do sieci gazowej. Ciśnienie gazu w sieci musi być stabilne i wynosić od 2 do 7 barów. Przepływ można ustawić w zakresie od 3 do 30 l/min.

### **OPCJONALNY WÓZEK**

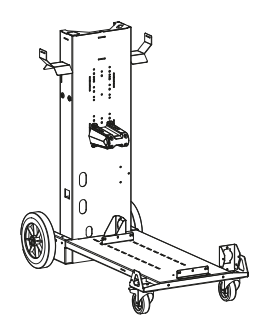

075498

### **BŁĘDY, PRZYCZYNY, ROZWIĄZANIA PROBLEMÓW**

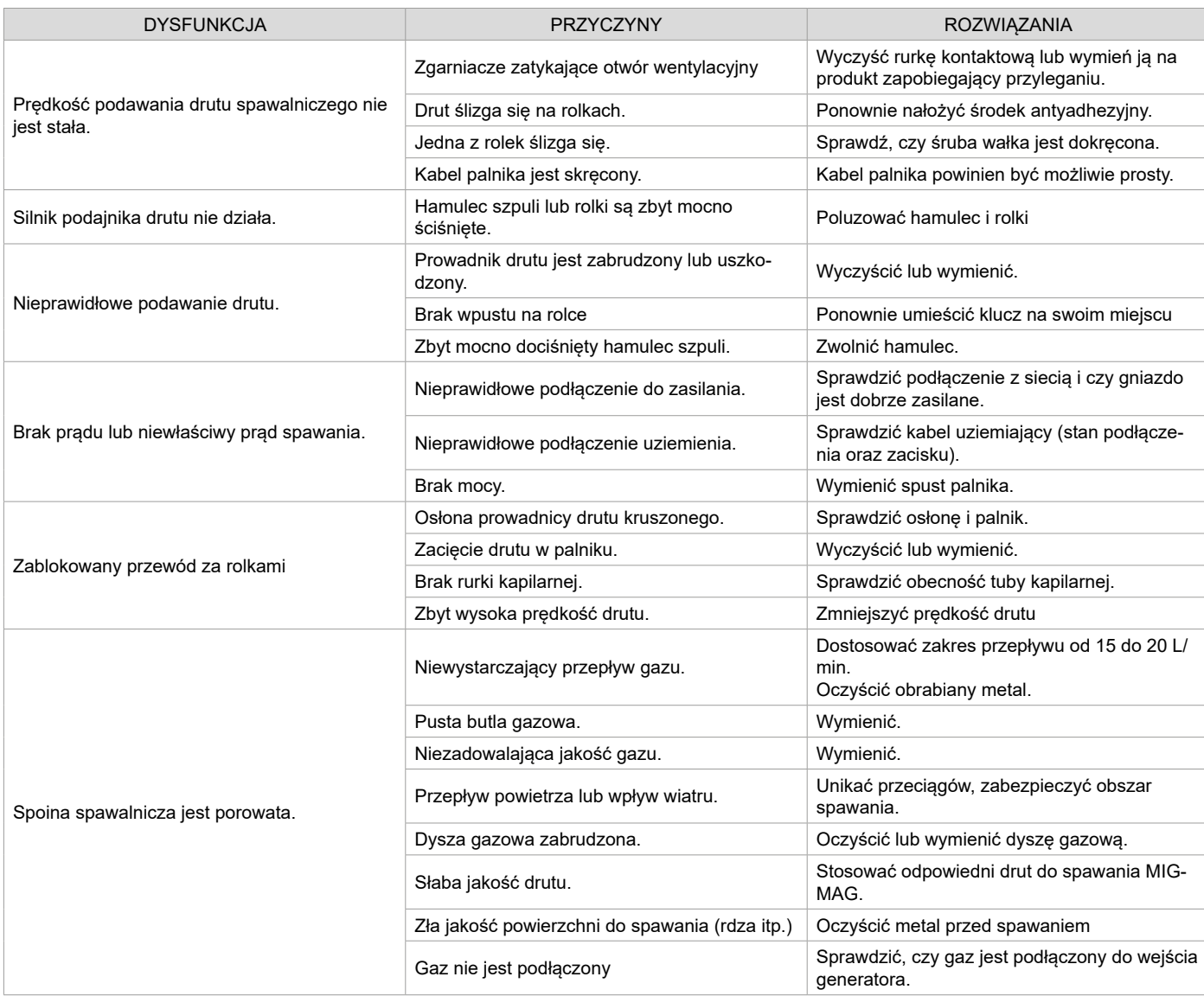

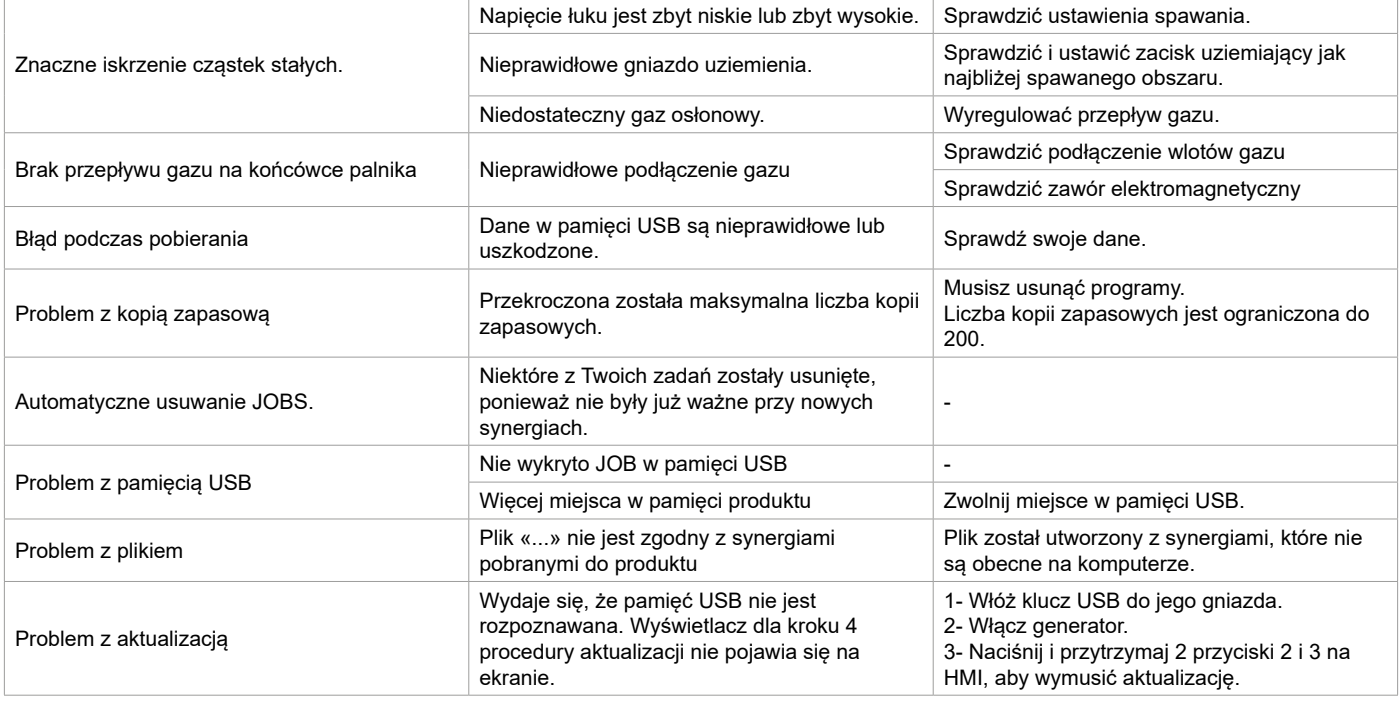

### **WARUNKI GWARANCJI**

Gwarancja obejmuje wszystkie usterki lub wady produkcyjne przez okres 2 lat od daty zakupu (części i robocizna).

Gwarancja nie obejmuje:

- Wszelkie inne uszkodzenia powstałe w wyniku transportu.
- Zwykłego zużycia części (Np. : kabli, zacisków itp.).
- Przypadków nieodpowiedniego użycia (błędów zasilania, upadków czy demontażu).
- Uszkodzenia związane ze środowiskiem (zanieczyszczenia, rdza, kurz).

W przypadku usterki należy zwrócić urządzenie do dystrybutora, załączając:

- dowód zakupu z datą (paragon fiskalny, fakturę...)

- notatkę z wyjaśnieniem usterki.

### **SPARE PARTS / ERSATZTEILE / PIEZAS DE REPUESTO / ЗАПАСНЫЕ ЧАСТИ / RESERVE ONDERDELEN / PEZZI DI RICAMBIO**

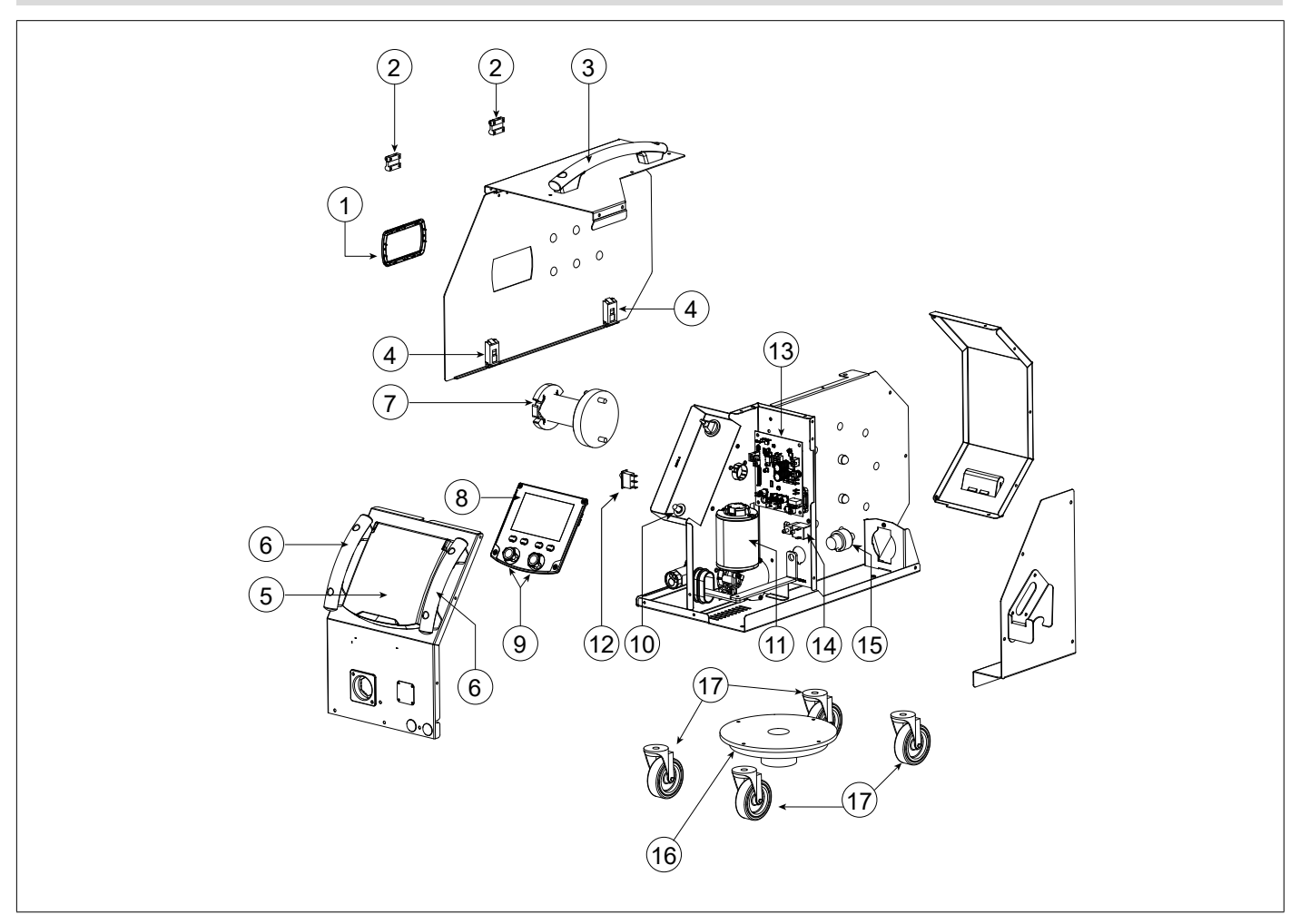

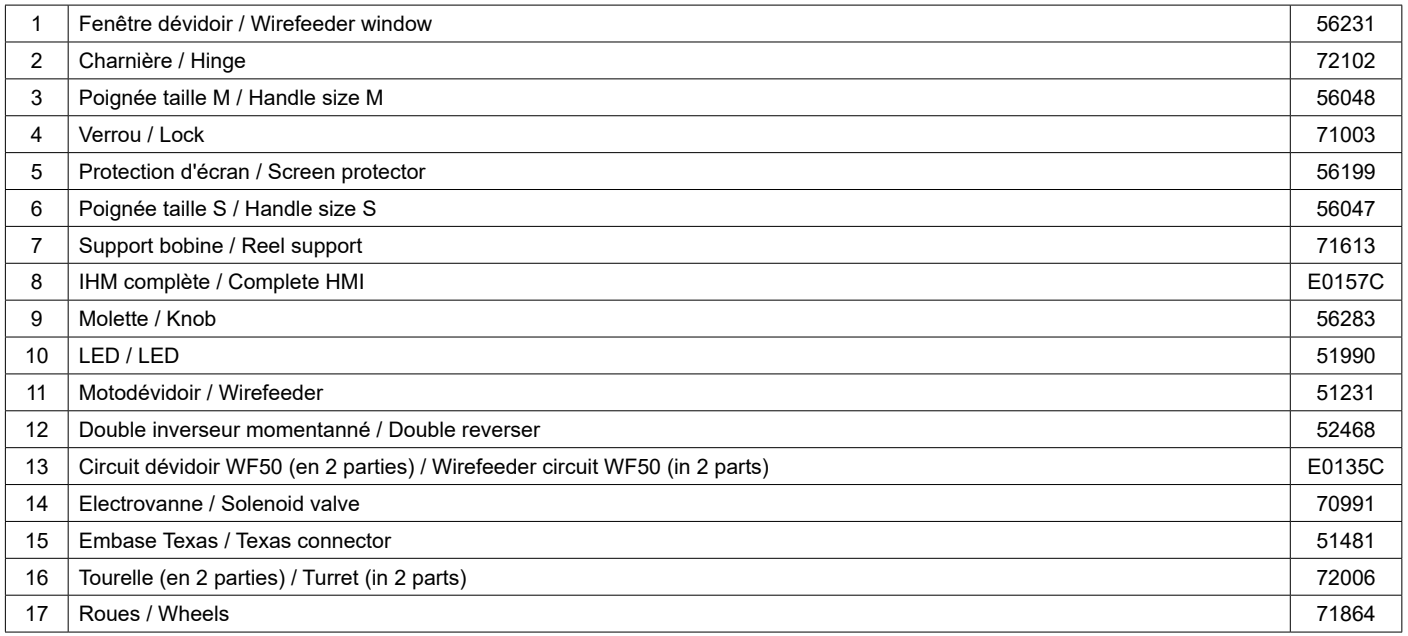

### **CIRCUIT DIAGRAM / SCHALTPLAN / DIAGRAMA ELECTRICO / ЭЛЕКТРИЧЕСКАЯ СХЕМА / ELEKTRISCHE SCHEMA / SCEMA ELETTRICO**

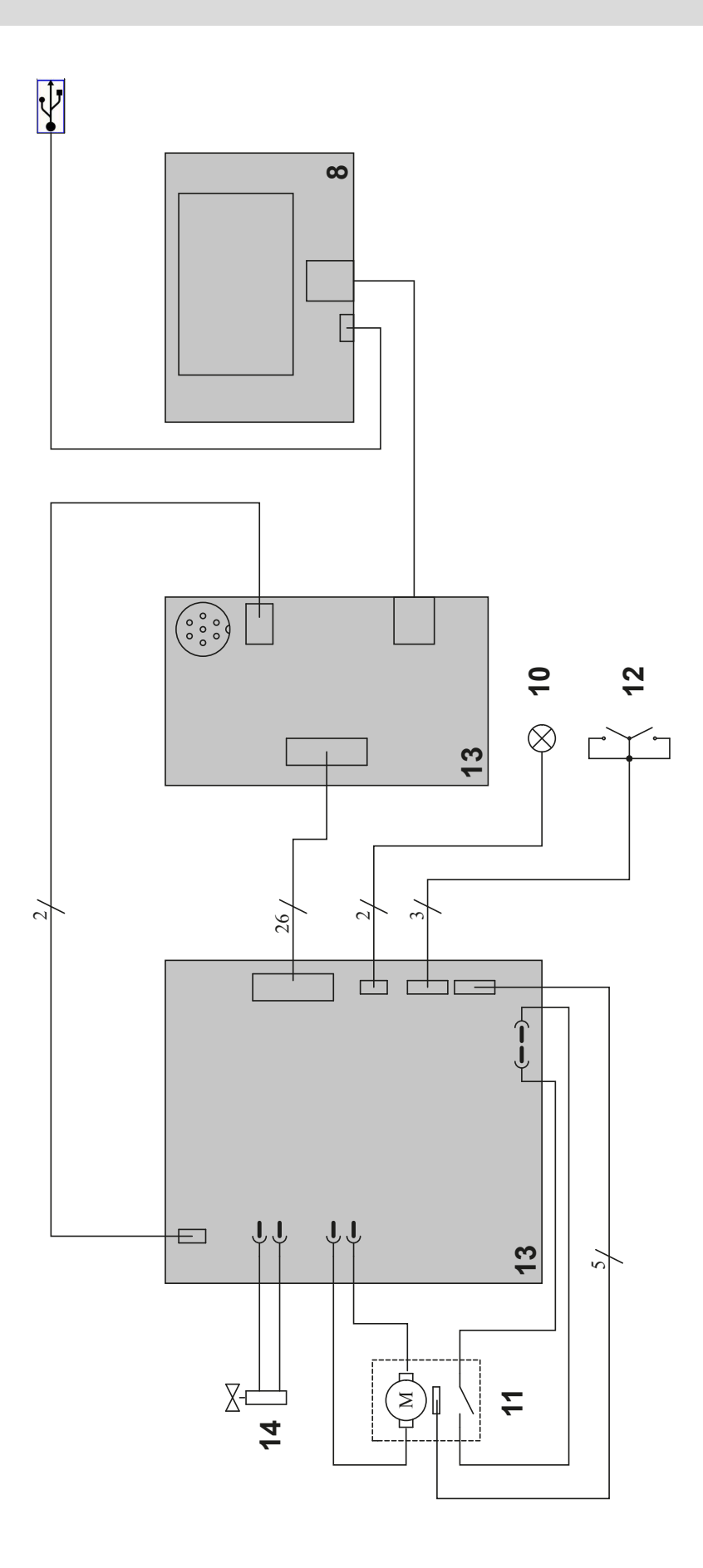

### **TECHNICAL SPECIFICATIONS / TECHNISCHE DATEN / ESPECIFICACIONES TÉCNICAS / ТЕХНИЧЕСКИЕ СПЕЦИФИКАЦИИ / TECHNISCHE GEGEVENS / SPECIFICHE TECNICHE**

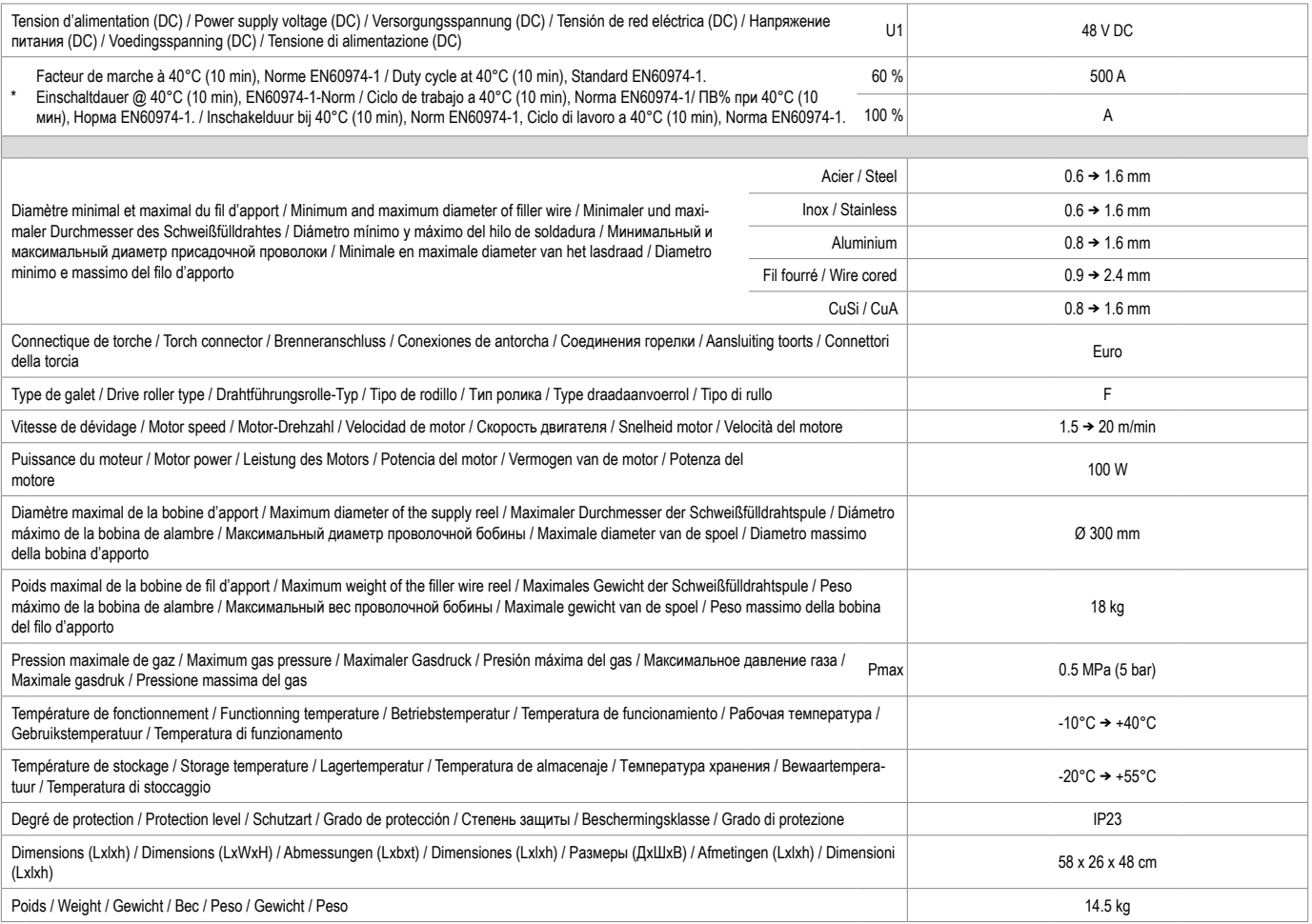

"Les facteurs de marche sont réalisés selon la norme EN60974-1 à 40°C et sur un cycle de 10 min. Lors d'utilisation intensive (supérieur au facteur<br>de marche) la protection thermique peut s'enclencher, dans ce cas, l'arc

\*The duty cycles are measured according to standard EN60974-1 à 40℃ and on a 10 min cycle. While under intensive use (> to duty cycle) the<br>thermal protection can turn on, in that case, the arc swictes off and the indicato

\* Einschaltdauer gemäß EN60974-1 (10 Minuten - 40°C). Bei sehr intensivem Gebrauch (≻Einschaltdauer) kann der Thermoschutz ausgelöst<br>werden. In diesem Fall wird der Lichtbogen abgeschaltet und die entsprechende Warnung∫ e Schweißstromquelle immer kleiner sein als die auf der Drahtvorschubeinheit angegebene Einschaltdauer.

\*Los ciclos de trabajo están realizados en acuerdo con la norma EN60974-1 a 40℃ y sobre un ciclo de diez minutos. Durante un uso intensivo<br>(superior al ciclo de trabajo), se puede activar la protección termica. En este ca

«ПВ% указаны по норме EN60974-1 при 40°С и для 10-минутного цикла. При интенсивном использовании (> ПВ%) может<br>включиться тепловая защита. В этом случае дуга погаснет и загорится индикатор | .Оставьте аппарат подключенным

\*De inschakelduur is gemeten volgens de norm EN60974-1 bij een temperatuur van 40°C en bij een cyclus van 10 minuten. Bij intensief<br>gebruik (superieur aan de inschakelduur) kan de thermische beveiliging zich in werking st draadaanvoer is aangegeven.

\*I cicli di lavoro sono realizzati secondo la norma EN60974-1 a 40°C e su un ciclo di 10 min. Durante l'uso intensivo (> al ciclo di lavoro) la protezione termica può attivarsi, in questo caso, l'arco si spegne e la spia ∦si illumina. Lasciate il dispositivo collegato per permetterne<br>il raffreddamento fino all'annullamento della protezione. Per evitare danni a saldatura deve essere sempre inferiore a quello indicato sul trainafilo.

Spécifications Techniques WF 50

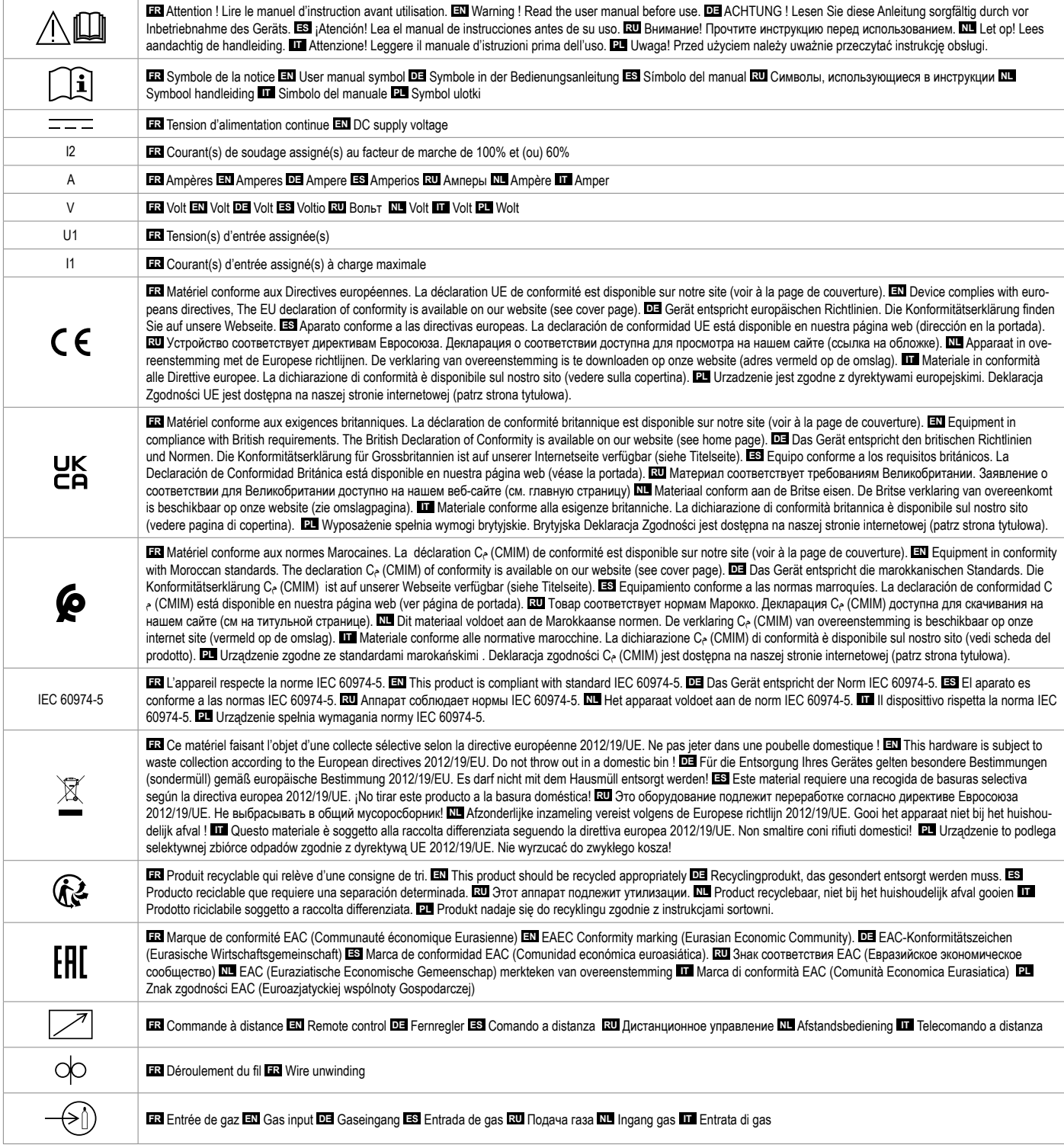

## **SYMBOLS / ZEICHENERKLÄRUNG / ICONOS / СИМВОЛЫ / PICTOGRAMMEN / ICONE**

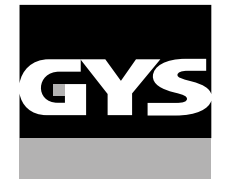

### **GYS France**

Siège social / Headquarter 1, rue de la Croix des Landes - CS 54159 53941 Saint-berthevin Cedex France

www.gys.fr +33 2 43 01 23 60 service.client@gys.fr

#### **GYS UK**

Filiale / Subsidiary Unit 3 Great Central Way CV21 3XH - Rugby - Warwickshire United Kingdom

www.gys-welding.com +44 1926 338 609 uk@gys.fr

#### **GYS GmbH**

Filiale / Niederlassung Professor-Wieler-Straße 11 52070 Aachen Deutschland

www.gys-schweissen.com +49 241 / 189-23-710 aachen@gys.fr

## **GYS Italia**

Filiale / Filiale Vega – Parco Scientifico Tecnologico di Venezia Via delle Industrie, 25/4 30175 Marghera - VE Italia

www.gys-welding.com +39 041 53 21 565 italia@gys.fr

### **GYS China**

Filiale / 子公司 6666 Songze Road, Qingpu District 201706 Shanghai China

www.gys-china.com.cn +86 6221 4461 contact@gys-china.com.cn

## **GYS Iberica**

Filiale / Filial Avenida Pirineos 31, local 9 28703 San Sebastian de los reyes España

www.gys-welding.com +34 917.409.790 iberica@gys.fr

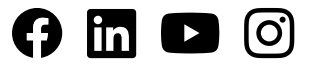

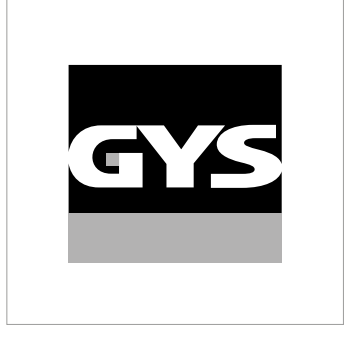

Cette notice **d'utilisation de l'interface (IHM)** fait partie de la documentation complète. Une notice générale est fournie avec le produit. Lire et respecter les instructions de la notice générale, en particulier les consignes de sécurité !

# **Utilisation et exploitation exclusivement avec les produits suivants**

WF 50  $\checkmark$ 

# **Version du logiciel**

Cette notice décrit les versions de logiciel suivantes :

1.0

La version logicielle de l'interface est affichée dans le menu général : Système / Information

# **Commande du générateur**

L'écran principal contient toutes les informations nécessaires avant, pendant et après le soudage. L'interface est configurable avec 2 modes d'affichage : Easy ou Expert.

### MIG-MAG TIG

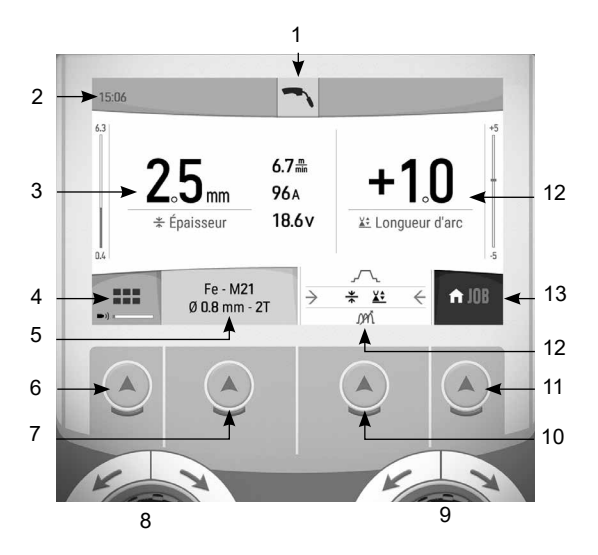

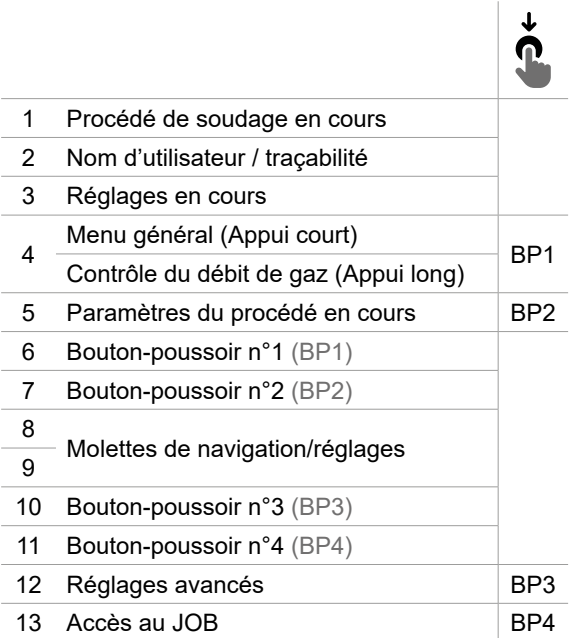

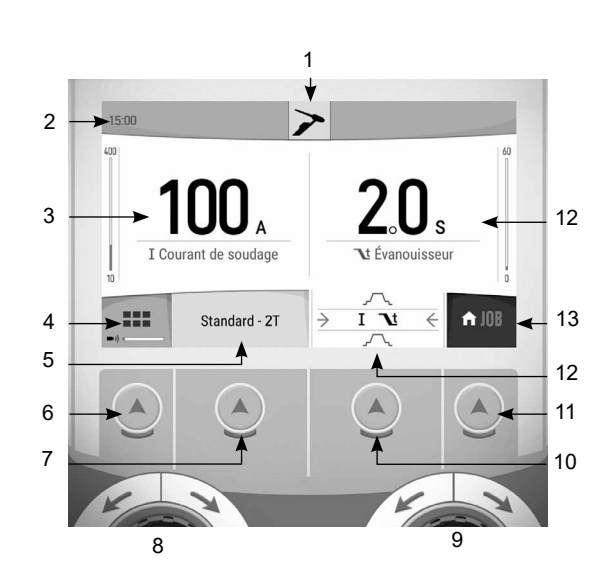

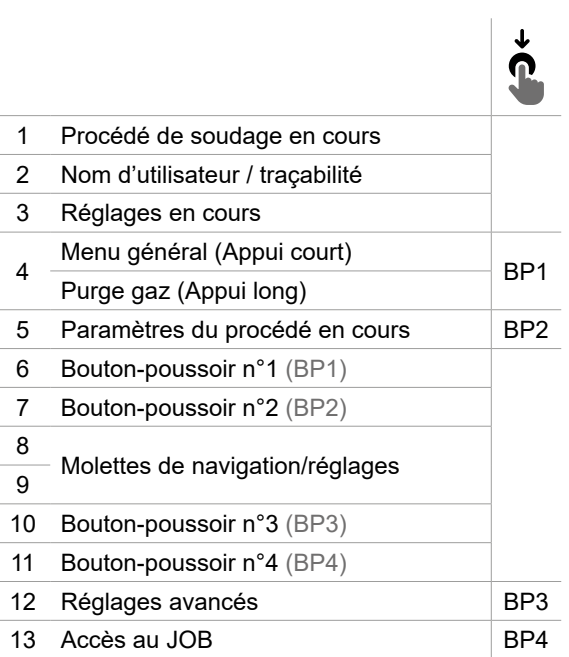

# **Commande du générateur**

L'écran principal contient toutes les informations nécessaires avant, pendant et après le soudage. L'interface est configurable avec 2 modes d'affichage : Easy ou Expert.

MMA GOUGEAGE

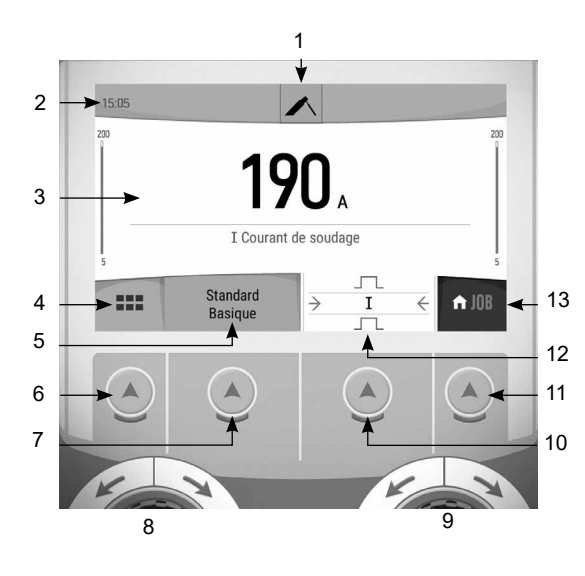

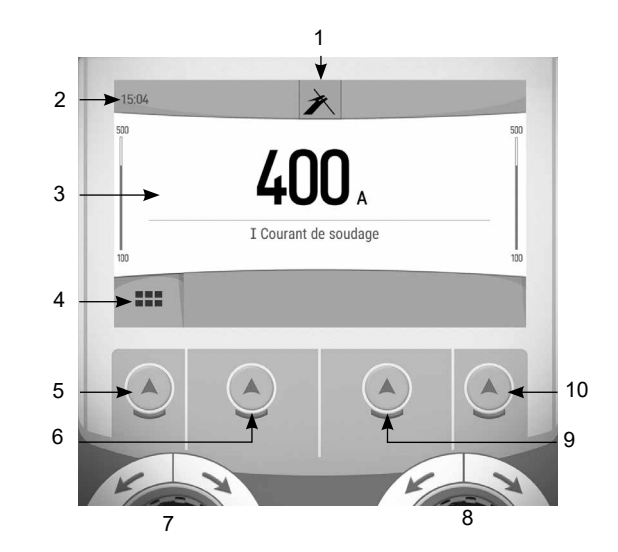

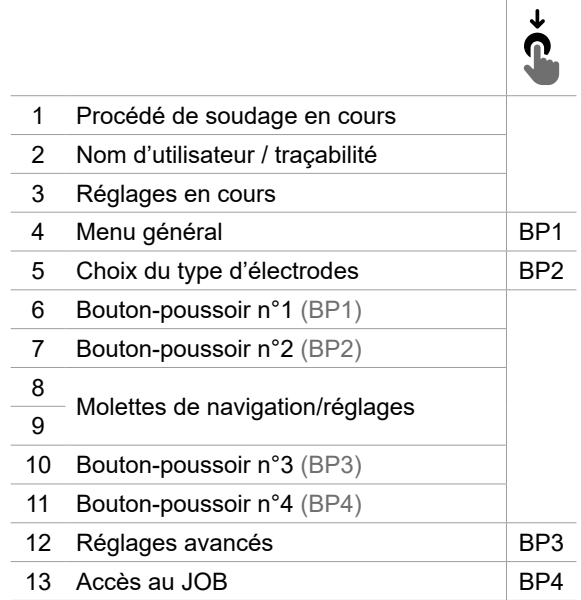

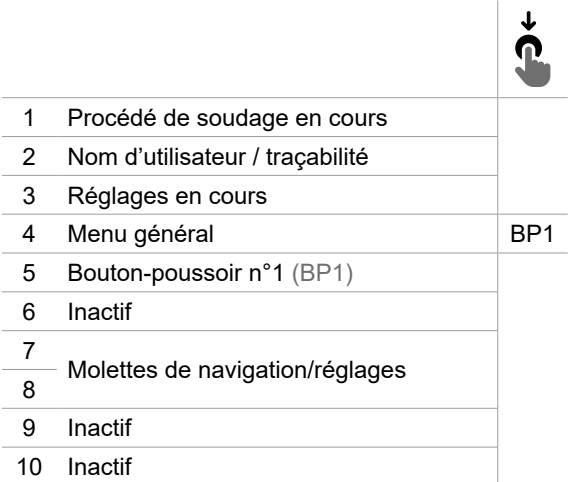

# **Menu général**

La navigation entre les différents blocs s'éffectue grâce aux molettes et aux boutons-poussoirs.

À partir de l'écran principal, un appui court sur le bouton-poussoir N°1 permet d'accéder au menu général.

Un appui court sur le bouton-poussoir n°1 permet de revenir au menu précédent ou d'accéder à l'écran principal.

 $\sqrt{ }$  Un appui court sur le bouton-poussoir n°4 permet de valider son choix.

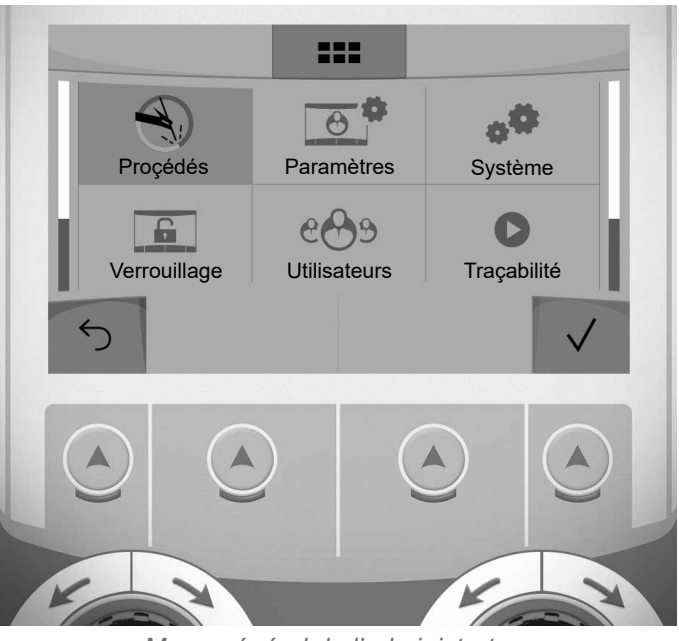

Menu général de l'administrateur

## **Procédés**

- MIG-MAG (GMAW/FCAW) Soudage semi-automatique, sous atmosphère protectrice
- TIG (GTAW)

Soudage à l'arc avec électrode non fusible, sous atmosphère protectrice

MMA (SMAW)

Soudage à l'arc avec électrode enrobée

Gougeage

Gougeage à l'arc-air permettant de creuser un sillon dans le métal

FR

## **Paramètres** *(utilisateur)*

## Mode d'affichage

- Easy : affichage et fonctionnalité réduite (pas d'accès au cycle de soudage).
- Expert : affichage complet, permet d'ajuster les durées et temps des différentes phases du cycle de soudage.

## Langue

Choix du langage de l'interface (Français, Anglais, Allemand, etc).

### Unités de mesure

Choix d'affichage du système des unités : International (SI) ou Impérial (USA).

## Nommage matériaux

Norme Européenne (EN) ou norme Américaine (AWS).

## Luminosité

Ajuste la luminosité de l'écran de l'interface (réglage de 1 (apparence sombre) à 10 (très forte luminosité)).

## Code utilisateur

Personnalisation du code d'accès de l'utilisateur pour verrouiller sa session (Par défaut 0000).

## Tolérance I (courant)

Tolérance de réglage du courant :

OFF : réglage libre, le réglage du courant n'est pas limité.

± 0A : aucune tolérance, bridage du courant.

± 1A> ± 50A : intervalle de réglage pour lequel l'utilisateur peut faire varier son courant.

## Tolérance U (tension)

Tolérance de réglage de la tension :

OFF : réglage libre, le réglage de la tension n'est pas limité.

± 0.0V : aucune tolérance, bridage de la tension.

± 0.1V> ± 5.0V : intervalle de réglage pour lequel l'utilisateur peut faire varier sa tension.

## Tolérance  $\frac{1}{6}$  (vitesse fil)

Tolérance de réglage de la vitesse fil (m/min) :

OFF : réglage libre, le réglage de la vitesse fil n'est pas limité.

- ± 0.0m/min : aucune tolérance, bridage de vitesse fil.
- ± 0.1m/min> ± 5.0m/min : intervalle de réglage pour lequel l'utilisateur peut faire varier sa vitesse fil.

## **Système** *(Admin)*

## Nom de l'appareil

Information relative au nom de l'appareil et possibilité de le personnaliser.

## **Horloge**

Réglage de l'heure, la date et format (AM / PM).

#### Groupe froid (uniquement pour générateur équipé d'un groupe froid)

- OFF : le groupe de refroidissement est désactivé.
- ON : le groupe de refroidissement est actif en permanence.

- AUTO : gestion automatique (activation au soudage et désactivation 10 minutes après la fin du soudage)

PURGE : fonction dédiée à la purge du groupe froid ou le remplissage de faisceaux, les protections sont alors inhibées (voir la notice générale pour purger en sécurité votre produit).

## Validation

La validation d'un équipement de soudage est une action de vérification des performances du produit par rapport à ses réglages. La valise d'étalonnage CALIWELD (option, réf. 060456) permet d'émettre un constat de validation et de vérifier les valeurs de soudage.

Appuyer sur le bouton-poussoir n°3 (/) pour indiquer la dernière date de validation du produit.

Vous pouvez également indiquer la durée de validité en mois. Lorsque la prochaine date de validation arrive à échéance, un message apparait sur l'écran pour repasser le produit en validation.

## Information

Données de configuration des composants système du produit :

- Modèle
- Numéro de série
- Nom de l'appareil
- Version logiciel

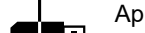

Appui sur le bouton-poussoir n°3 :

Exportation de la configuration machine sur clé USB (non fournie)

## Productivité

Données d'utilisation du produit :

- Temps d'allumage
- Temps en soudage
- etc

## Reset

Réinitialise les paramètres du produit :

- Partiel : valeur par défaut du procédé de soudage en cours.
- Total : toutes les données de configuration de l'appareil seront réinitialisées sur les réglages d'usine.

## **Verrouillage**

Possibilité de verrouiller l'interface de produit afin de sécuriser le travail en cours et d'éviter des modifications involontaires ou accidentelles. La fenêtre des réglages en cours reste modifiable avec les tolérances sélectionnées dans le menu Paramètres (voir page précédente). Toutes les autres fonctions sont inaccessibles.

Pour déverrouiller l'interface, appuyez sur le bouton-poussoir n°1 et saisissez votre code utilisateur à 4 chiffres (Par défaut 0000).

FR

## **Utilisateurs**

Le mode utilisateur permet de partager le produit avec plusieurs utilisateurs. Au premier démarrage, la machine est en mode Admin. L'administrateur peut créer des utilisateurs. Chaque utilisateur à sa propre configuration (mode, réglage, procédé, JOBs … ) et celle-ci n'est pas modifiable par un autre utilisateur. Chaque utilisateur a besoin d'un code personnel à 4 chiffres afin de pouvoir se connecter sur le générateur.

• L'administrateur a accès à tout le menu général.

• L'utilisateur a accès à une interface simplifiée. Il n'a pas les droits de suppression (Traçabilité, Jobs, Profils utilisateur, etc)

#### Interface de configuration des utilisateurs **(réservé à l'administrateur).**

La partie gauche de l'écran liste les utilisateurs. L'administrateur a la possibilité de trier ces utilisateurs par nom ou par date en faisant un appui bref sur le bouton-poussoir n°2. Un appui long sur ce bouton permet de supprimer le ou les utilisateurs actifs (le compte Admin ne peut pas être supprimé).

La partie droite de l'écran permet de voir le détail de tous les utilisateurs précédemment créés avec les informations suivantes : Avatar, Nom, N° d'équipe et Tolérance (%).

## Création d'un profil utilisateur

Appuyer sur le bouton-poussoir n°3 ( $\Theta^+$ ) pour créer un utilisateur.

- User : Personnaliser le nom de l'utilisateur en appuyant sur le bouton-poussoir n°3  $($ ).
- Avatar : Choix de la couleur de l'avatar utilisateur
- Équipe : Attribution du numéro d'équipe (10 max)
- Code utilisateur : code d'accès personnel (Par défaut 0000)
- Tolérance de réglage du courant I :
	- OFF : réglage libre, le réglage du courant n'est pas limité.
		- ± 0.0A : aucune tolérance, bridage du courant (non recommandé).
	- ± 0.A> ± 50A : intervalle de réglage pour lequel l'utilisateur peut faire varier son courant.
- Tolérance de réglage de la tension U :
	- OFF : réglage libre, le réglage de la tension n'est pas limité.
	- ± 0.0V : aucune tolérance, bridage de la tension (non recommandé).
	- ± 0.1V> ± 5.0V : intervalle de réglage pour lequel l'utilisateur peut faire varier sa tension.

#### - Tolérance de réglage de la vitesse fil (m/min) :

OFF : réglage libre, le réglage de la vitesse fil n'est pas limité.

- ± 0.0m/min : aucune tolérance, bridage de vitesse fil (non recommandé).
- ± 0.1m/min > ± 5.0m/min : intervalle de réglage pour lequel l'utilisateur peut faire varier sa vitesse fil.

*Pour l'utilisateur «Admin», la modification du nom et de l'avatar admin n'est pas possible.*

### Modification d'un profil utilisateur

Sélectionner l'utilisateur dans la partie gauche de l'écran et appuyer sur le bouton-poussoir n°4  $(\bigwedge)$ .

#### Choix des utilisateurs

Si un utilisateur (ou plus) est créé, le bloc utilisateur affiche tous les utilisateurs de la machine.

Sélectionner l'utilisateur de votre choix et appuyer sur le bouton-poussoir n°4 ( $\sqrt{ }$ ) pour valider. Un code de déverrouillage est demandé.

La fonction «Fermer» permet de verrouiller la machine sur le choix des utilisateurs, aucun autre paramètre n'est accessible. Cet affichage est identique lorsque la machine est allumée (commutateur STOP -> START).

## Affichage de l'utilisateur

En haut à gauche de l'écran, l'avatar et le nom de l'utilisateur actif s'affichent.

## Code de déverrouillage

Chaque profil utilisateur est protégé par un code personnel à 4 chiffres. Dans l'absence d'une personnalisation, ce code par défaut est 0000. Après 3 saisies erronées de votre code personnel, l'interface est bloquée et demande un code de déverrouillage. Ce code, composé de 6 chiffres et non modifiable, est : 314159.

## **Traçabilité**

Cette interface de gestion de soudage permet de tracer/enregistrer toutes les étapes de l'opération de soudage, cordon par cordon, lors d'une fabrication industrielle. Cette démarche qualitative assure une qualité de soudage post-production permettant l'analyse, l'évaluation, le reporting et la documentation des paramètres de soudage enregistrés. Cette fonctionnalité permet la collecte précise et rapide ainsi que la sauvegarde des données demandées dans le cadre de la norme EN ISO 3834. La récupération de ces données est possible via une exportation sur clé USB.

### 1- Start - Création de la traçabilité

- Personnaliser le nom du chantier en appuyant sur le bouton-poussoir n°3  $($
- Intervalle d'échantillonnage :
- Hold : Pas d'enregistrement des valeurs Courant/Tension (moyenne sur le cordon) pendant le soudage.

 - 250 ms, 500 ms, etc. : Enregistrement des valeurs Courant/Tension (moyenne sur le cordon) tous les «X» millisecondes ou secondes pendant le soudage.

- Options OFF : traçabilité simple
- Options ON : tracabilité complète ((i) : les options sont expliquées via une animation sur l'écran).
	- Compteur de Passe (ON/OFF)
	- Compteur de Soudure (ON/OFF)

Température (ON/OFF) : Température de la pièce à souder en début de cordon.

Longueur (ON/OFF) : Longueur du cordon (les unités de mesure s'affichent en fonction du choix défini dans Paramètres/Unités de mesure).

Variable(s) : permet d'ajouter des informations complémentaires personnalisées (poids, annotations, vitesse fil, etc)

Appuyer sur le bouton-poussoir n°4 pour lancer la traçabilité.

### Affichage de la traçabilité

En haut à gauche de l'écran, le nom du chantier et le n° du cordon s'affichent (le n° de cordon s'incrémente de manière automatique et non modifiable).

#### Identification - Options ON

À chaque fin de cordon, une fenêtre d'identification apparait : N° de passe, N° de Soudure, Température de la pièce et/ ou la longueur du cordon.

#### Validation

La validation peut s'effectuer sur l'IHM ou par appui sur la gâchette de la torche.

### Stop - Arrêter la traçabilité

Pour arrêter la traçabilité lors d'une étape de soudure, l'utilisateur doit retourner dans le bloc Traçablité et sélectionner «Stop».

## Exporter

La récupération de ces informations se fait par exportation des données sur clé USB. Les données .CSV sont exploitables grâce à un logiciel tableur (Microsoft Excel®, Calc OpenOffice®, etc). *Le nom du fichier est associé au nom de la machine et son numéro de série.*

## 2- Start - Gestion de la traçabilité

La partie gauche de l'écran liste des chantiers précédemment créés.

Un appui court sur le bouton-poussoir n°1 permet de revenir au menu précédent.

Un appui court sur le bouton-poussoir n°2 permet de trier ces chantiers par nom ou par date.

Un appui long sur le bouton-poussoir n°2 ( $\widehat{m}$ ) permet de supprimer le chantier actif ou tous les chantiers.

La partie droite de l'écran permet de voir le détail de tous les chantiers précédemment créés avec les informations suivantes : Intervalle d'échantillonnage, Nombre de cordon, etc.

Un appui long sur le bouton-poussoir n°4 (REC) permet de charger le chantier actif.

Un appui court sur le bouton-poussoir n°3 ( $\blacktriangleright$ ) permet de créer une nouvelle traçabilité.

FR

## **Portabilité** *(Admin)*

## Import Config.

Chargement de la configuration machine depuis la clé USB *(répertoire : Disque amovible\PORTABILITY\CONFIG)* vers la machine. Un appui long sur le bouton-poussoir n°1 ( $\overset{\text{(ii)}}{\text{(ii)}}$ ) permet de supprimer les configurations de la clé USB.

## Export Config.

Exportation de la configuration machine vers la clé USB *(répertoire : Disque amovible\PORTABILITY\CONFIG)*.

## Import Job

Importation des Jobs selon les procédés présents sous le répertoire *Disque amovible*\*PORTABILITY* de la clé USB vers la machine.

## Export Job

Exportation des Jobs de la machine vers la clé USB selon les procédés *(répertoire : Disque amovible\PORTABI-LITY\JOB)*

*Attention, les anciens jobs de la clé USB risquent d'être supprimés.*

Pour éviter la perte de données durant l'importation ou l'exportation de données, ne pas retirer la clé USB et ne pas éteindre la machine. *Le nom du fichier est associé au nom de la machine et son numéro de série.* La clé USB n'est pas fournie.

## **Calibration** *(Admin)*

## Calib. Câbles

Fonction dédiée à la calibration des accessoires de soudage tels que la torche MIG, câble + porte-électrode et câble + pince de masse. Le but de la calibration est de compenser les variations de longueur des accessoires afin d'ajuster la mesure de tension affichée. La procédure une fois lancée est expliquée avec une animation sur l'écran.

**Important :** La calibration câble est à refaire à chaque changement de torche, faisceau ou câble de masse pour assurer un soudage optimal.

## **Contrôle du débit de gaz** (MIG-MAG)

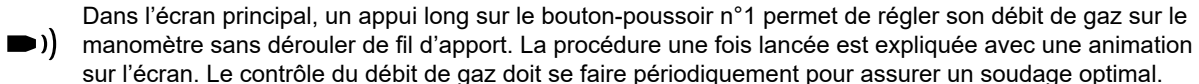

## **Purge gaz** (TIG)

La présence d'oxygène dans la torche peut conduire à une baisse des propriétés mécaniques et peut  $\blacktriangleright)$ entrainer une baisse de la résistance à la corrosion. Pour purger le gaz de la torche, faire un appui long sur le bouton-poussoir n°1 et suivre la procédure à l'écran.

## **Chargement du fil** (MIG-MAG)

Pour dérouler du fil dans une torche MIG/MAG sans consommer de gaz, veuillez suivre la procédure suivante :

1- Faire un appui long gâchette, en position **hors soudage**.

2- Lorsque la procédure s'affiche à l'écran, vous pouvez relacher la gâchette.

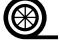

2- Loisque la procedure à amone à région, vous pousses réservent aux princes.<br>3- Le fil commence à se dérouler. Par défaut, 3 m se déroule à une vitesse de 5 m/min. Vous pouvez modifier ces valeurs avec la molette.

Si vous souhaitez sortir de l'animation sans attendre la fin du dévidage de fil, faire un appui court sur la gâchette.

## **Mémorisations et rappels des jobs**

Accessible grâce à l'icône «JOB» de l'écran principal.

Les paramètres en cours d'utilisation sont automatiquement sauvegardés et rappelés au prochain allumage.

En plus des paramètres en cours, il est possible de sauvegarder et rappeler des configurations dites « JOB ». Les JOBS sont au nombre de 200 pour le procédé MIG/MAG et 100 pour le procédé TIG et MMA. La mémorisation est basée sur les paramètres du procédé en cours et les réglages en cours.

### Job

Ce mode JOB permet la création, la sauvegarde, le rappel et la suppression des JOB.

### 1- Enregistrez sous - Création d'un Job

Personnaliser le nom du Job. Valider en appuyant sur le bouton-poussoir n°4 ( $\sqrt{ }$ ).

### Affichage du Job en cours

En bas à droite de l'écran, le numéro du Job s'affiche.

#### Arrêt du Job en cours

Pour fermer le Job en cours, l'utilisateur doit retourner dans le menu Job et sélectionner «Fermer».

### 2- Ouvrir - Gestion des Jobs

La partie gauche de l'écran liste des Jobs précédemment créés.

Un appui court sur le bouton-poussoir n°1 permet de revenir au menu précédent.

Un appui court sur le bouton-poussoir n°2 permet de trier ces Jobs par nom ou par date.

Un appui long sur le bouton-poussoir n°2 ( $\widehat{H}$ ) permet de supprimer le Job actif ou tous les Jobs.

La partie droite de l'écran permet de voir le détail de tous les Jobs précédemment créés avec les informations suivantes : Diamètre de fil, épaisseur, tension, etc.

Un appui court sur le bouton-poussoir n°3 ( $\Theta$ ) permet d'attribuer le Job actif aux autres utilisateurs ou uniquement à l'administrateur.

Un appui court sur le bouton-poussoir n°4 ( $\sqrt$ ) permet de charger le Job actif.

## QuickLoad – Rappel des JOBs à la gâchette hors soudage.

Le QuickLoad est un mode de rappel de Job hors soudage et possible seulement en procédé MIG-MAG et TIG.

 $\mathbf{F}$ 

À partir d'une liste constituée de Job préalablement créé, les rappels de JOB se font par appuis brefs sur la gâchette. Tous les modes de gâchette et modes de soudage sont supportés.

#### 1- Nouveau - Création d'un QuickLoad

- Personnaliser le nom du QuickLoad en appuyant sur le bouton-poussoir n°3  $($  $\prime$ ).
- Choisir le nombre de Jobs à rappeler, entre 2 et 20.
- Choisir la sensibilité de la gâchette : lente, normale ou rapide
- Choix des Jobs à rappeler (20 max)

Appuyer sur le bouton-poussoir n°4 pour valider  $(\sqrt{})$  la création d'un QuickLoad.

#### Affichage du QuickLoad en cours

En bas à droite de l'écran, le numéro du QuickLoad s'affiche.

### Arrêt du QuickLoad en cours

Pour fermer le QuickLoad en cours, l'utilisateur doit retourner dans le menu Job/QuickLoad et sélectionner «Fermer».

### 2- Ouvrir - Gestion des QuickLoad

La partie gauche de l'écran liste des QuickLoad précédemment créés.

Un appui court sur le bouton-poussoir n°1 permet de revenir au menu précédent.

Un appui court sur le bouton-poussoir n°2 permet de trier ces QuickLoad par nom ou par date.

Un appui long sur le bouton-poussoir n°2 ( $\overline{\text{m}}$ ) permet de supprimer le QuickLoad actif ou tous les QuickLoad.

Un appui court sur le bouton-poussoir n°3 (/) permet de modifier le QuickLoad sélectionné.

La partie droite de l'écran permet de voir le détail de tous les QuickLoad précédemment créés.

Un appui court sur le bouton-poussoir n°3 (➡) permet de créer une nouvelle traçabilité.

Un appui court sur le bouton-poussoir n°3 ( $\boldsymbol{J}$ ) permet de modifier le QuickLoad actif.

Un appui court sur le bouton-poussoir n°4 ( $\bigvee$ ) permet de charger le QuickLoad actif.

## **Codes erreur**

**Le tableau suivant présente une liste non exhaustive de messages et codes d'erreur qui peuvent apparaitre. Effectuer ces vérifications et contrôles avant de faire appel à un technicien spécialisé GYS agréé.**

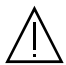

Si l'utilisateur doit ouvrir son produit, il est obligatoire de couper l'alimentation en débranchant la prise électrique et d'attendre 2 minutes par sécurité.

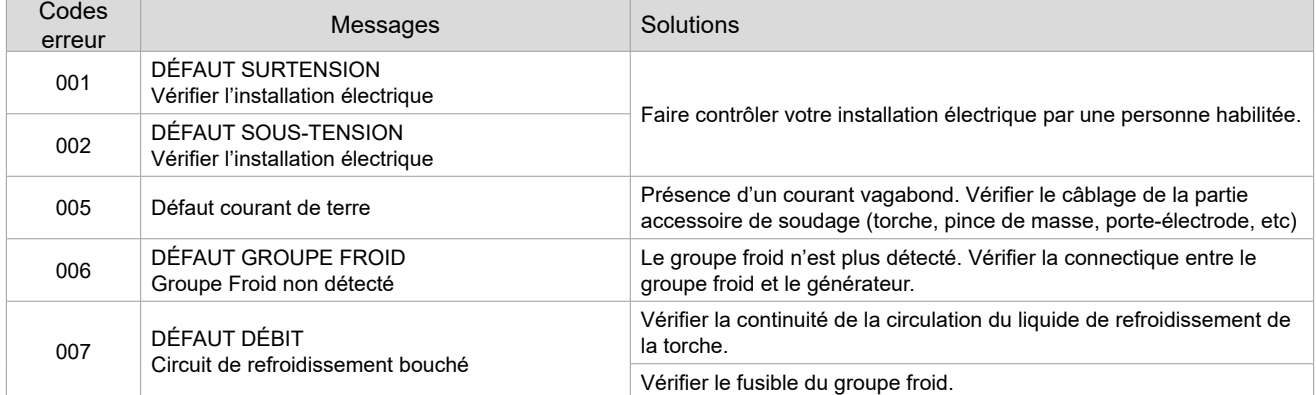

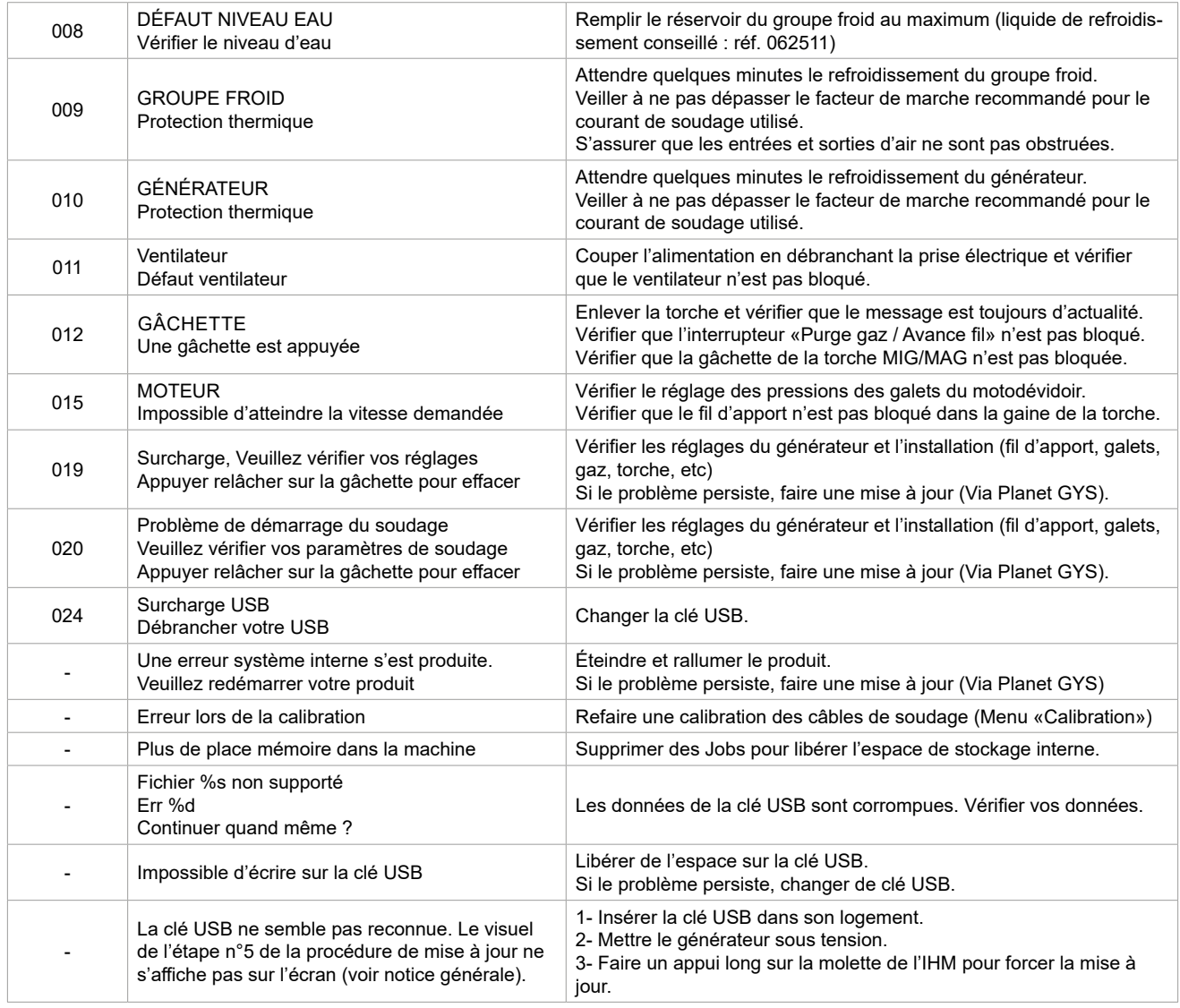

**Si un code erreur non répertorié apparait ou que vos problèmes persistent, contacter votre distributeur.**

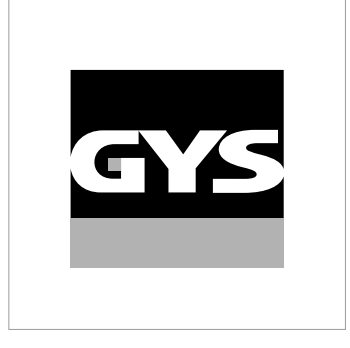

This interface (HMI) manual forms part of the complete item documentation. A general manual is included with the product. Read and follow the general manual's instructions, particularly the safety instructions!

# **For use and application to the following products only**

WF 50

# **Software version**

This manual covers the following software versions:

1.0

The software version of the interface is displayed in the general menu: System / Information

 $\checkmark$ 

# **Control of the power source**

The main screen displays all the information needed before, during, and after welding. The interface is adjustable with 5 different display modes: Easy or Expert.

#### MIG-MAG (GMAW/FCAW) TIG (GTAW)

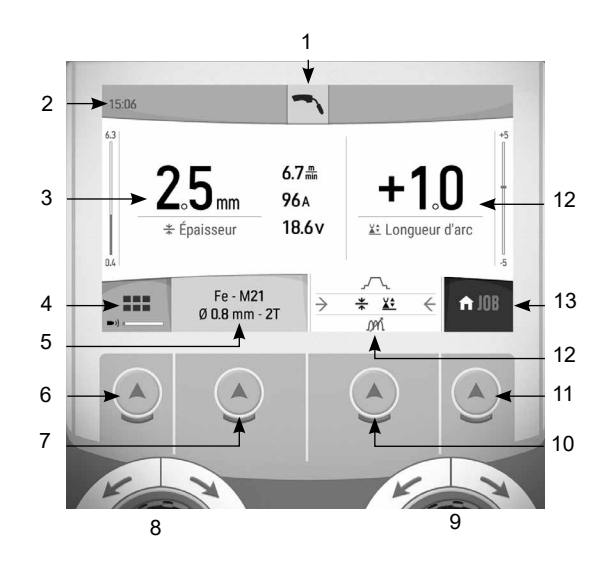

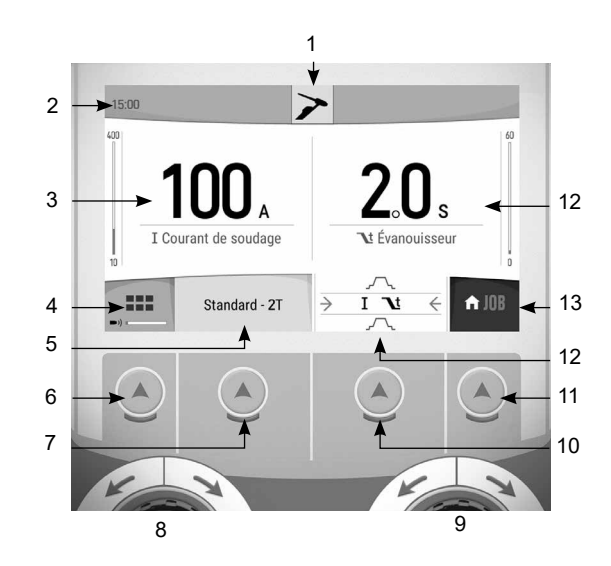

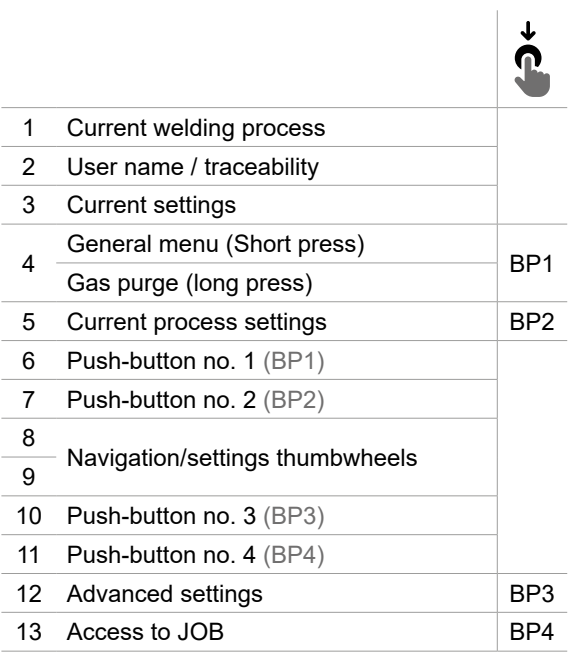

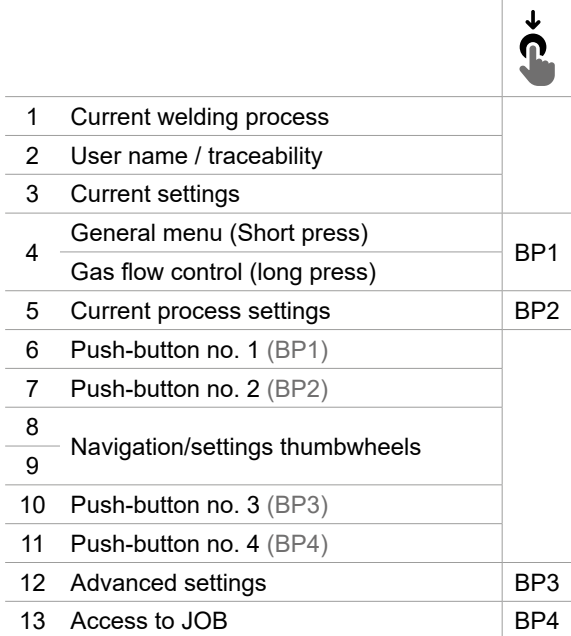

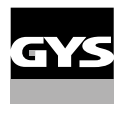

E<sub>N</sub>

# **Control of the power source**

The main screen displays all the information needed before, during, and after welding. The interface is adjustable with 2 different display modes: Easy or Expert.

  $\overline{\mathbf{v}}$  I Courant de soudage Standard<br>Basique  $\bigcap$  - III  $\overline{\phantom{0}}$  $\overline{\left( \frac{1}{2} \right)}$ Ä  $\lambda$  9

## MMA (SMAW) GOUGING

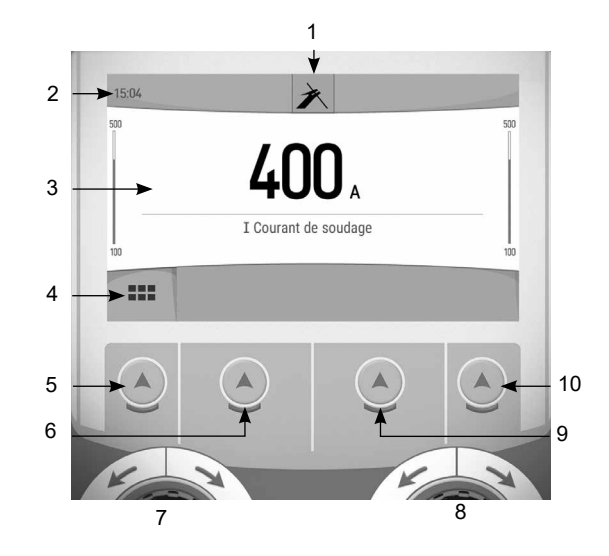

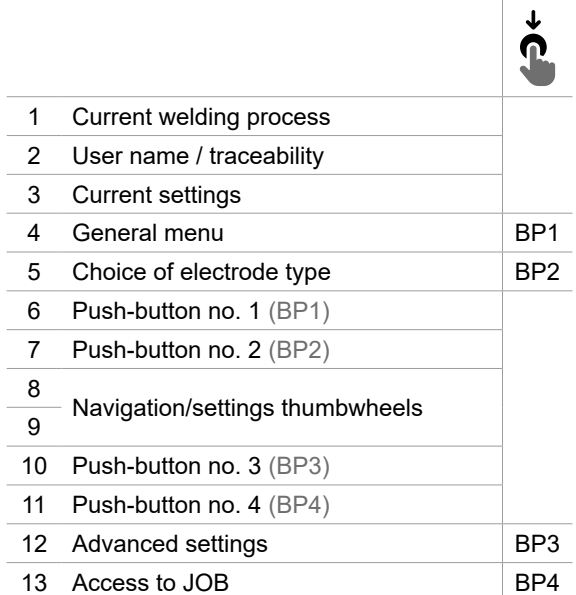

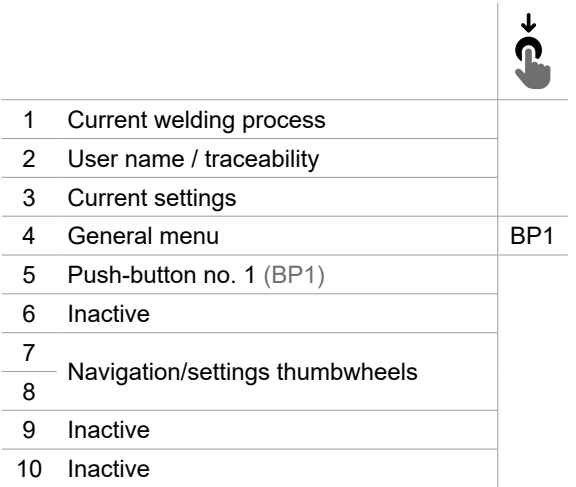

# **General menu**

Navigating between the different sections is done using thumbwheels and buttons.

From the home screen, a short press on push-button no. 1 allows access to the main menu. Briefly pressing button no. 1 returns to the previous menu or accesses the main screen.  $\sqrt{ }$  A short press on push-button no. 4 confirms the choice.

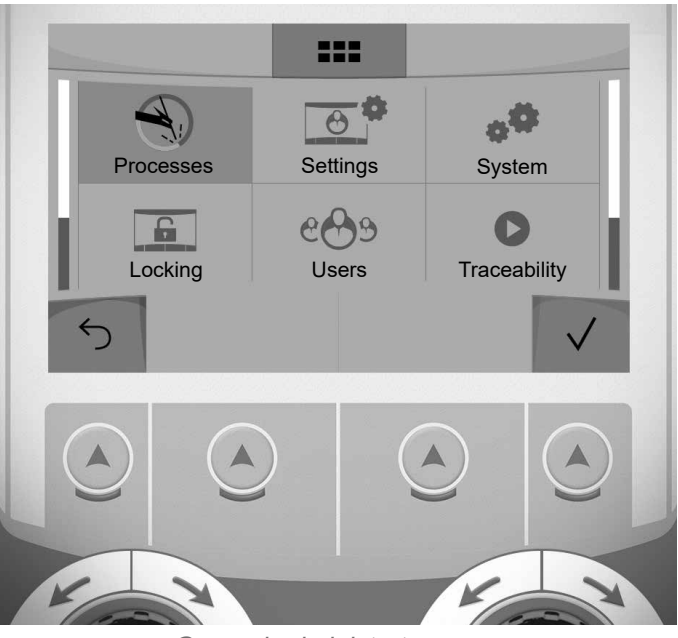

General administrator menu

## **Processes**

- MIG-MAG (GMAW/FCAW) Semi-automatic, gas shielded welding
- TIG (GTAW) Gas shielded welding with a non-fusible tungsten electrode

MMA (SMAW) Arc welding with a coated electrode

Gouging Air-arc gouging to make a groove in the material

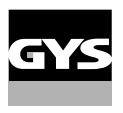

## **Settings (user)**

## Display mode

- Easy: Reduced display and functionality: no access to the welding cycle.
- Expert: full display, allows the user to adjust the timing of the different welding cycle phases.

### Language

Choice of the interface language (French, English, German, etc).

### Units of measurement

Choice of measurement units: International (SI) or Imperial (USA).

## Name of materials

European standard (EN) or American standard (AWS).

## Luminosity

Adjusts the brightness of the interface screen (setting from 1 (dark) to 10 (very bright)).

## User code

Customise the user's access code to safely lock the machine (default 0000).

## Tolerance I (current)

Current setting tolerance:

OFF: free setting, the current setting is not limited.

± 0A : no tolerance, current limitation.

± 1A> ± 50A : setting range where the user can adjust the current.

## Tolerance U (voltage)

Voltage setting tolerance:

OFF: free setting, the voltage setting is not limited.

± 0.0V : no tolerance, voltage limited.

± 0.1V> ± 5.0V : setting range where the user can vary the voltage.

## Tolerance  $\frac{1}{2}$  (wire speed)

Wire speed setting tolerance (m/min):

OFF: free setting, the wire speed setting is not limited.

± 0.0m/min : no tolerance, wire speed limited.

± 0.1m/min> ± 5.0m/min : setting range at which the user can vary the wire speed.

## **System (Admin)**

Device name:

Device name information and customisation options.

## Clock:

Setting the time, date and format (AM/PM).

## Cooling unit (only for machines equipped with a cooling system)

- OFF: the cooling unit is deactivated.

- ON: the cooling unit is permanently active.

- AUTO: automatic operation (activates during welding and deactivates 10 minutes after the end of welding)

PURGE : function specifically dedicated to the purging of the cooling unit or filling of the hoses, the protections are disabled (see the general instructions for safe purging of your product).

## Validation

The validation of welding equipment is an operation to check the performance of the product in relation to its settings. The CALIWELD calibration case (option, ref. 060456) is used to issue a validation report and to verify the welding values. Press push-button no. 3  $($  ) to display the most recent validation date of the item.

You can also indicate the expiration of the validity period in months. When the validation date expires, a prompt appears on the screen to revalidate the product.

## Information

Configuration data of the product's system components:

- Model
- Serial number
- Device name
- Software version

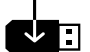

Press push-button no. 3:

Exporting the machine configuration to the USB stick (not supplied)

## **Productivity**

- Product usage data :
- Ignition time
- Welding time
- etc.

## Reset

Resets the product settings:

- Partial: defaults the values of the current welding process.
- Total: all the machine's configuration will be reset to the factory settings.

## **Locking**

The machine interface screen can be locked to protect any work in progress and prevent unintentional or accidental changes. The current settings window can still be modified with the settings chosen in the Settings menu (see previous page). All other functions are inaccessible.

To unlock the interface, press push button no. 1 and enter your 4-digit user code (default 0000).

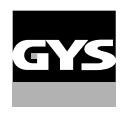

 $\overline{h}$ 

## **Users**

The user mode enables the machine to be shared between several users. The first time that the machine is started, it will be in Admin mode. The administrator can create user profiles. Each user has his own setup (mode, setting, process and JOBs etc.) and this cannot be modified by another user. Each user needs a personal four digit code in order to sign in to the machine.

- The administrator has access to the entire general menu.

- Users have access to a simplified interface. Users do not have the ability to delete information (Tracking, Jobs, User profiles, etc)

User configuration interface (reserved for the administrator).

The left side of the screen lists the users. The administrator has the ability to sort these users by name or by date by quickly pressing button no. 2. Pressing this button for a prolonged time will delete the active user(s) instead (although the Admin account cannot be deleted).

On the right side of the screen you can see the details of all the created users, along with the following information: Avatar, Name, Team No. and Tolerance (%).

## Creating a user profile

Press push-button no. 3  $(A^+)$  to create a new user.

- User: Customise the user's name by pressing push button no. 3  $($  ).
- Avatar: Choice of colour for the user avatar
- Team: Allocation of team number (10 max)
- User code: personal access code (Default 0000)
- Current setting tolerance I:

OFF: free setting, the current setting is not limited.

± 0.0A : No tolerance, current limiting (not recommended).

- ± 0.A> ± 50A : setting range where the user can adjust the current.
- Voltage setting tolerance U :
	- OFF: free setting, the voltage setting is not limited.

± 0.0V : no tolerance, limiting the voltage (not recommended).

- $\pm$  0.1V  $\pm$  5.0V : setting range where the user can vary the voltage.
- Wire speed setting tolerance (m/min):

OFF: free setting, the wire speed setting is not limited.

± 0.0m/min : no tolerance, limiting the wire speed (not recommended).

± 0.1m/min > ± 5.0m/min : setting range at which the user can vary the wire speed.

*It is not possible to change the admin name or avatar for the «Admin» user.*

#### Editing a user profile

Select the user on the left side of the screen and press push-button no. 4  $(\mathcal{N})$ .

### Choice of users

If one or more user profiles are created, the user block displays all of the machine's users.

Select the user of your choice and press push button no. 4  $(\sqrt)$  to confirm the choice. You will be asked for an unlock code.

The «Close» feature locks the machine on the users choice so that no other settings are accessible. This screen remains the same when the machine is switched on (STOP -> START switch).

## User display

At the top left of the screen, the avatar and name of the active user are displayed.

## Unlocki code

Each user profile is protected by a personal 4-digit code. The default code will be 0000 if not changed. After failing to correctly enter your personal code three times, the interface will be blocked and you will be asked for an unlock code. This code is made up of six digits and cannot be changed. It is: 314159.

## **Traceability**

This welding management interface is designed to trace/record all the steps of the welding operation, bead by bead, during manufacturing. This qualitative approach ensures a post-production welding quality that allows the analysis, evaluation, reporting and documentation of the recorded welding parameters. This feature allows for the accurate and fast collection and storage of data required under EN ISO 3834. This data can be recovered and exported with a USB stick.

## 1- Start - Creation of traceability

- Personalise the name of the site by pressing push-button no. 3  $($  ).
- Sampling interval:
- Hold: No recording of current/voltage values (average along the wire) during welding.

 - 250 ms, 500 ms, etc. : recording of current/voltage values (average along the wire) every «X» milliseconds or seconds during welding.

- Options OFF: Simple traceability
- Options ON: full traceability  $(\widehat{I})$ : the options are explained via an animation on the display).
	- Pass counter (ON/OFF) Welding counter (ON/OFF)
	- Temperature (ON/OFF): Temperature of the workpiece at the start of the weld bead.

Length (ON/OFF): Bead length (units of measurement are displayed according to the choice made in Settings/Units of measurement).

Variable(s): allows you to add additional personalised information (weight, notes, wire speed, etc.)

Press push-button no. 4 to start traceability.

#### Traceability display

At the top left of the screen, the job name and the bead number are displayed (the bead number goes up automatically and cannot be changed).

#### Identification - Options ON

At the end of each bead, an identification window appears: Pass number, Weld number, Temperature of the workpiece and/or length of the bead.

#### Validation

Confirmation can be done on the HMI or by pressing the torch's trigger.

## Stop - Stopping traceability

To end tracking during a welding operation, the user must return to the Traceability block and select «Stop».

## Exporting

The transfer of this information is done by exporting the data to a USB key. The CSV data can be processed with a spreadsheet program (Microsoft Excel®, Calc OpenOffice®, etc). *The file name is linked to the machine name and serial number.*

## 2- Start - Traceability management

The left-hand side of the screen lists previously established job sites. Short presssing push-button no. 1 returns to the previous menu A short press on push-button no. 2 allows you to sort these work sites by name or by date. Holding down on push-button no.2  $(m)$  deletes the active job or all jobs.

On the right hand side of the screen you can see the details of all previously created jobs with the following information: Sampling interval, Number of beads, etc.

Holding down on push-button no. 4 (REC) loads the active job.

A short press on push-button no. 3  $\left(\mathbf{S}^+\right)$  creates a new traceability.

## **Portability (Admin)**

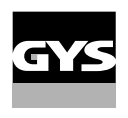

## Import Config.

Loading the configuration from the USB stick (directory: *Removable disk\Portability\Config) to the machine.* Holding down on the push-button no. 1  $(m)$  deletes the configurations on the USB stick.

## Export Config.

Export the machine configuration to the USB stick (directory : *Removable disk\Portability\Config).*

## Import Job

Importing Jobs to the machine according to the processes available in the USB key's Removable Disk directory.

## Export Job

Exporting Jobs from the machine to the USB stick procedure (directory : *Removable disk\Portability\Job). Caution, old jobs on the USB stick may be deleted..*

To prevent data loss during data import or export, do not remove the USB flash drive or turn off the machine. *The file name is linked to the machine name and serial number.* The USB stick is not included.

## **Calibration** *(Admin)*

## Calib. Cables

Function dedicated to the calibration of welding accessories such as MIG torch, or electrode holder and ground clamp cables. The purpose of calibration is to compensate for variations in the length of the accessories in order to match the selected voltage value. Once started, the proceedure is illustrated with an animation on the screen.

**Important:** The cable calibration must be repeated each time the torch, harness or ground cable is changed to ensure optimal welding performance.

## **Gas flow control (MIG-MAG)**

In the main screen, holding down on button no. 1 allows you to adjust the gas flow on the manometer  $\blacksquare$ without unwinding the supply wire. Once started, the proceedure is illustrated with an animation on the screen. The gas flow setting should be checked periodically to ensure optimal welding.

## **Gas purge (TIG)**

The presence of oxygen in the torch can lead to a decrease in mechanical quality and can result in less corrosion resistance. To flush the gas from the torch, press and hold button no. 1 and follow the onscreen procedure.

## **Wire loading (MIG-MAG)**

To unwind the wire in the MIG/MAG torch without using gas, please follow the procedure below: 1- Hold the trigger down in a non-welding position.

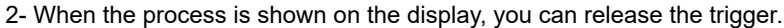

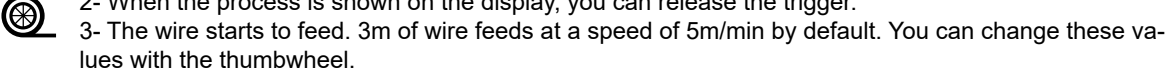

If you wish to exit the animation without waiting for the wire to finish feeding, press the trigger briefly.

## **Job memory and recalls** Accessible through the «JOB» icon on the main screen.

The settings in use are automatically saved and remembered the next time you turn on the machine.

In addition to the active settings, it is possible to save and recall «JOB» configurations.. There are 200 JOBS for the MIG/MAG process and 100 for the TIG and MMA process. The storage is based on the current process parameters, and the current settings.

#### Job

This JOB mode allows you to create, save, recall and delete JOBs.

#### 1- Save As - Creating a Job

Customise the job name. Confirm by pressing push-button no. 4  $(\sqrt{\ }$ ).

#### Display the current job

At the bottom right of the screen, the job number is displayed.

#### Stop the current job

To close the current job, the user must return to the Job menu and select «Close».

### 2- Open - Jobs Management

The left-hand side of the screen lists previously created jobs. Short presssing push-button no. 1 returns to the previous menu A short press on the push-button n°2 allows to sort these Jobs by name or by date. Holding down push-button no. 2  $(m)$  deletes the active job or all jobs.

On the right hand side of the screen you can see the details of all previously created jobs with the following information: Wire diameter, thickness, tension, etc..

A short press on push-button no. 3  $\Theta$  allows the active job to be assigned to other users or only to the administrator. A short press on push-button no. 4  $(\bigvee$  ) loads the active job.

## QuickLoad – Recall JOBs from the trigger when not welding.

QuickLoad is a mode to recall jobs outside of welding, and is only possible in MIG-MAG and TIG processes.

From a list of previously created JOBs, JOB recalls are done by short trigger presses. All trigger modes and welding modes are supported.

## 1- New - Creating a QuickLoad

- Customise the name of the QuickLoad by pressing push-button no. 3  $($
- Choose the number of jobs to be recalled, between 2 and 20.
- Choose the trigger sensitivity: slow, normal or fast
- Choice of Jobs to be recalled (max 20)

Press push-button no. 4 to confirm  $\left(\sqrt{\right)$  the creation of a QuickLoad.

### Display the current QuickLoad

At the bottom right of the screen, the QuickLoad number is displayed.

#### Stopping the QuickLoad in progress

To close the current QuickLoad, the user must return to the Job/QuickLoad menu and select «Close».

## 2- Open - QuickLoad management

The left-hand side of the screen lists previously created QuickLoads. Short presssing push-button no. 1 returns to the previous menu A short press on the push-button no. 2 allows to sort QuickLoads by name or by date. Holding down on push-button no. 2 (fig) deletes the selected QuickLoad or all QuickLoads. A short press on push-button no. 3  $\overline{(\ell)}$  allows the selected QuickLoad to be changed.

The right-hand side of the screen shows the details of all previously created QuickLoads. A short press on push-button no. 3 ( ) creates a new traceability. A short press on push-button no. 3  $(\mathscr{I})$  changes the active QuickLoad.

A short press on push-button no. 4  $(\bigvee$  ) loads the active QuickLoad.

## **Error codes**

**The following table shows a non-exhaustive list of messages and error codes that may appear. Carry out these checks and inspections before calling in an authorised GYS technician.**

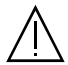

If the user needs to open the product, they must turn off the power supply by disconnecting the electrical plug from the socket, and wait two minutes for safety.

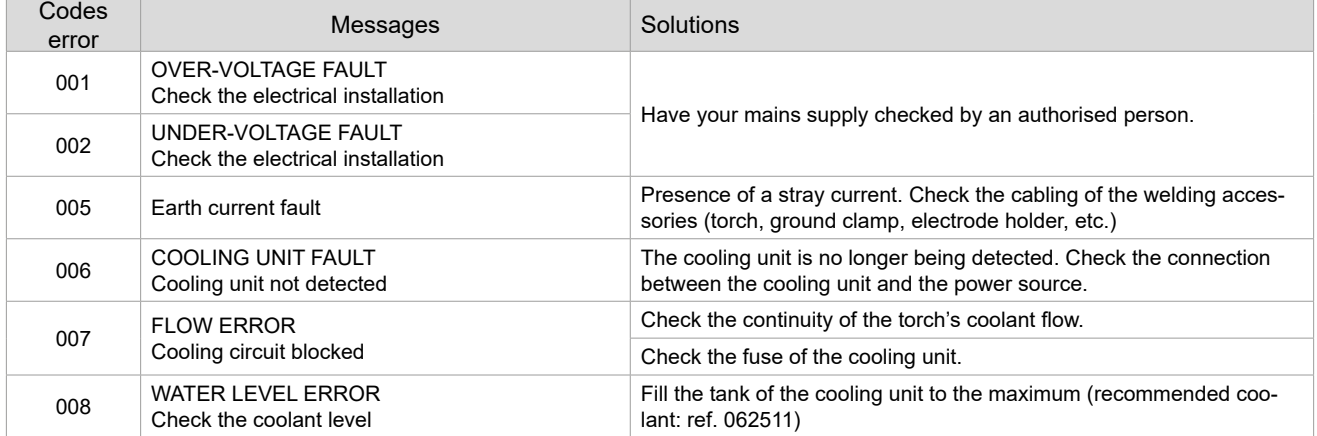

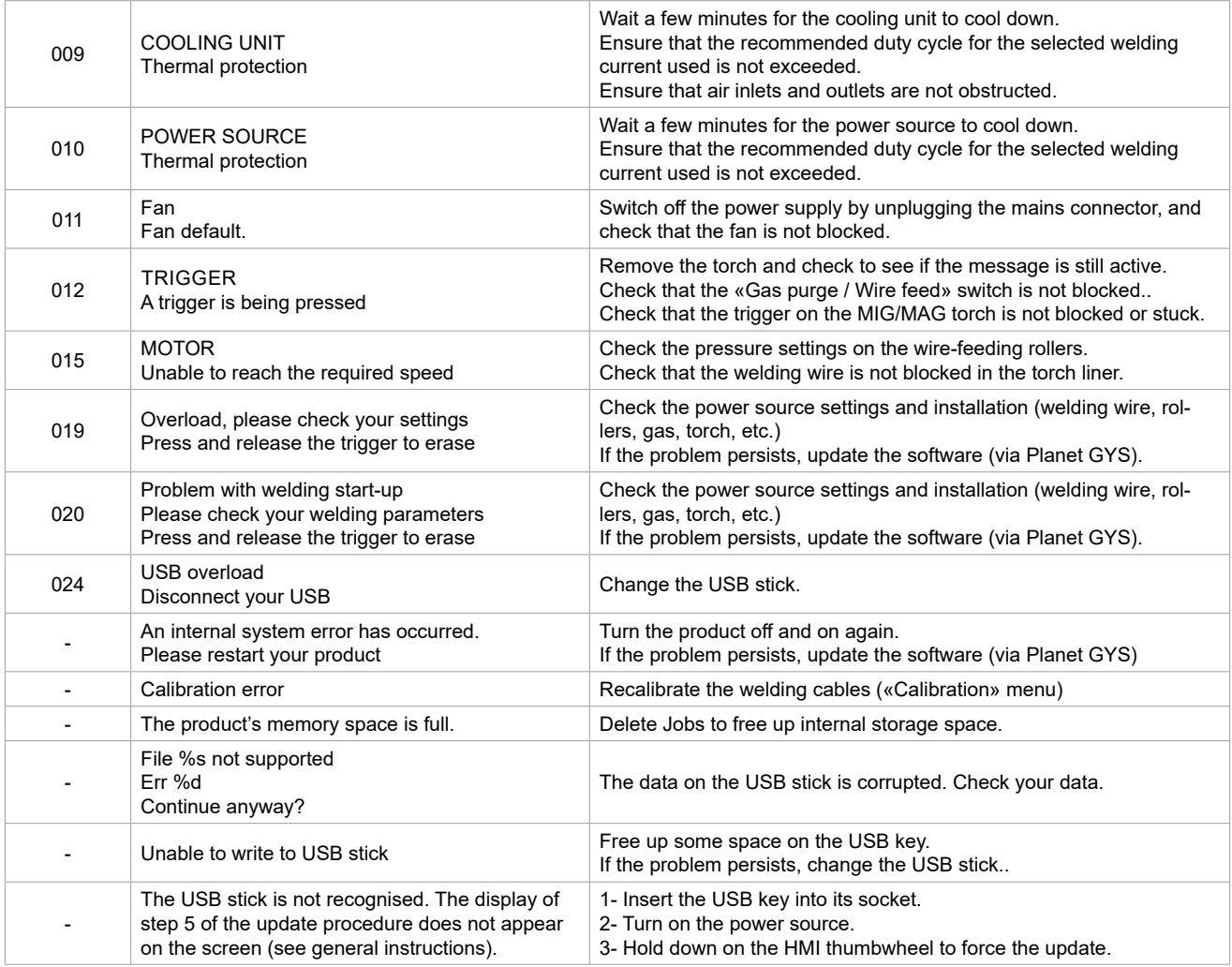

**If an error code which is not listed appears or your problems persist, contact your distributor.**

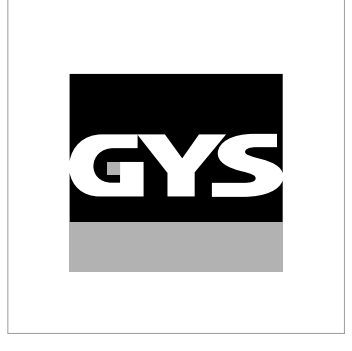

Diese Anleitung **zur Bedienung des Bedienfelds (HMI)** ist Teil der kompletten Dokumentation. Eine allgemeine Anleitung liegt dem Gerät bei. Lesen und beachten Sie die allgemeine Anleitung, vor allem die Sicherheitshinweise!

# **Nutzung und Betrieb ausschließlich mit den folgenden Produkten**

WF 50  $\checkmark$ 

# **Software-Version**

In dieser Anleitung werden die folgenden Software-Versionen beschrieben:

1,0 Die Software-Version des Bedienfelds wird im Menü "Allgemein" angezeigt: System / Information

# **Steuerung der Stromquelle**

Der Hauptbildschirm enthält alle Informationen, die Sie vor, während und nach dem Schweißen benötigen. Die Schnittstelle ist mit 2 Anzeigemodi konfigurierbar: Easy oder Expert.

 $\frac{1}{\mathbf{p}}$ 

### MIG-MAG TIG

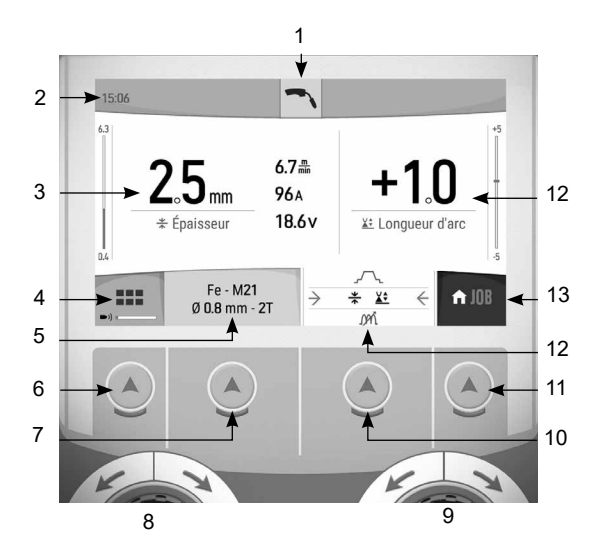

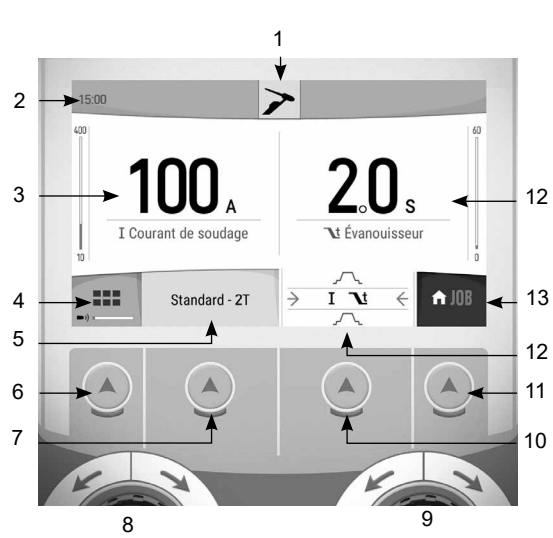

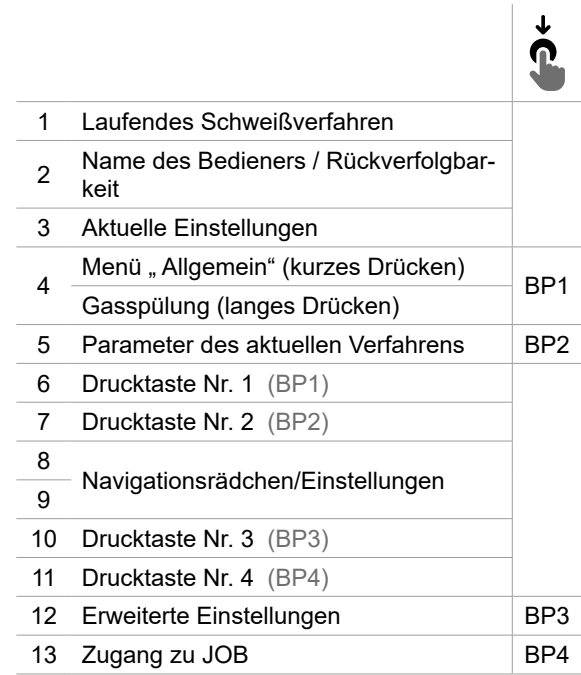

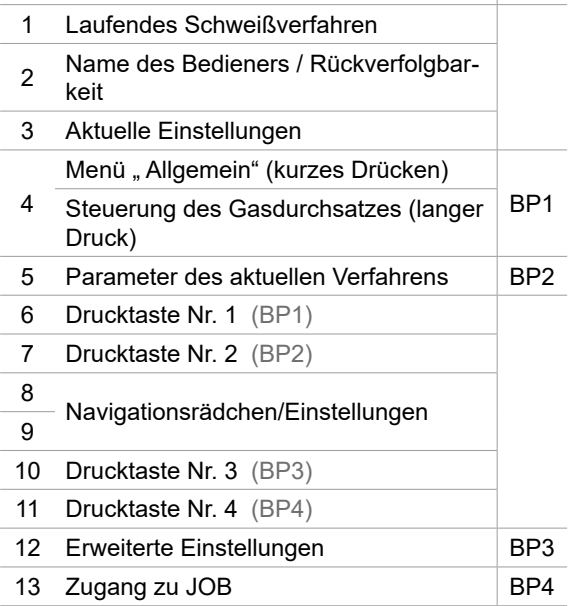

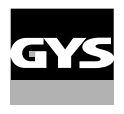

# **Steuerung der Stromquelle**

Der Hauptbildschirm enthält alle Informationen, die Sie vor, während und nach dem Schweißen benötigen. Die Schnittstelle ist mit 2 Anzeigemodi konfigurierbar: Easy oder Expert.

MMA FUGENHOBELN

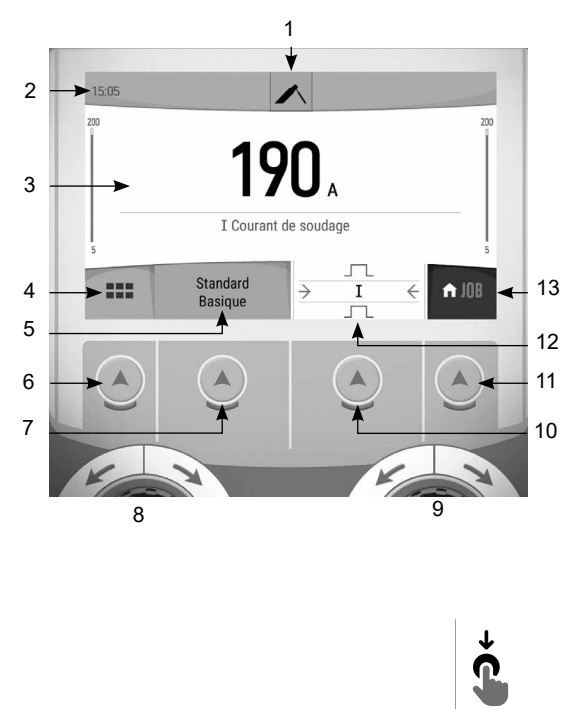

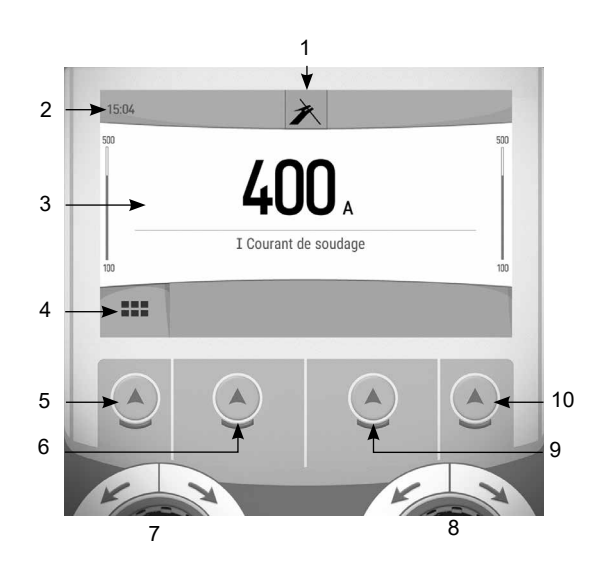

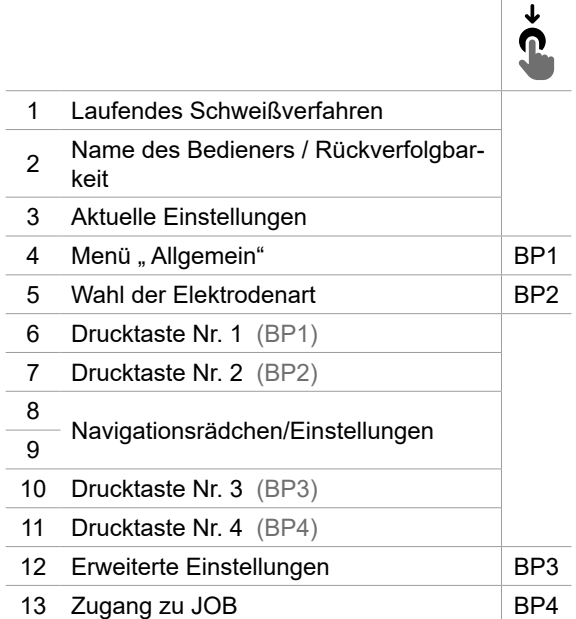

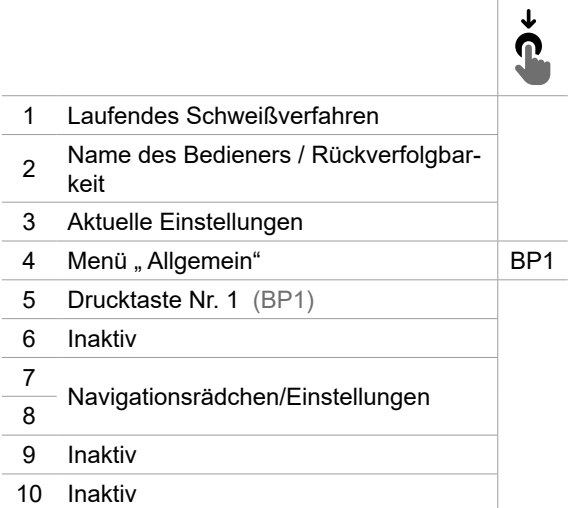

# Menü "Allgemein"

Die Navigation zwischen den verschiedenen Blöcken erfolgt mit den Drehrädchen und den Drucktasten.

Vom Hauptbildschirm aus gelangt man durch kurzes Drücken auf die Drucktaste Nr. 1 in das Menü "Allgemein". Durch kurzes Drücken der Drucktaste Nr. 1 kehrt man zum vorherigen Menü zurück oder gelangt zum Haupt- $\hookrightarrow$ bildschirm.

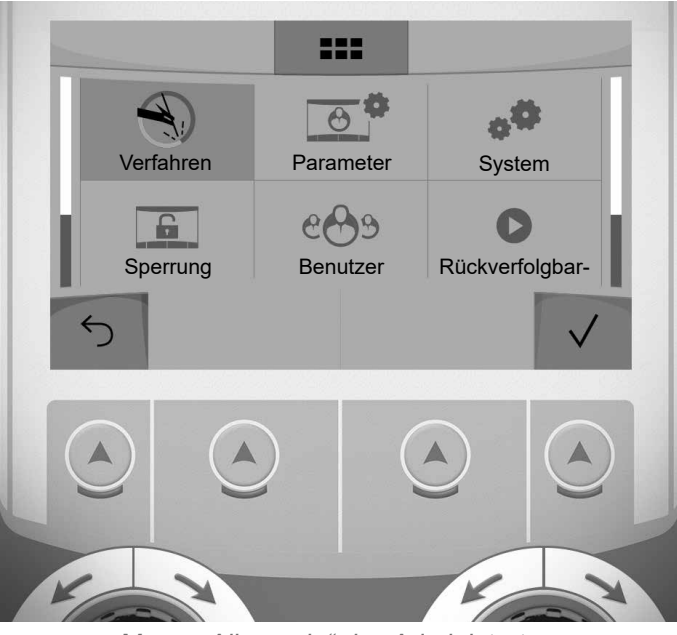

Menü " Allgemein" des Administrators

## **Verfahren**

- MIG-MAG (GMAW/FCAW) Halbautomatisches Schweißen, mit Schutzgas
- TIG (GTAW) Schweißen mit nicht abschmelzender Elektrode, mit Schutzgas.

MMA (SMAW) Schweißen mit umhüllter Elektrode

## Fugenhobeln Druckluft-Lichtbogenart, um Metall oder Schweißgut abzutragen.
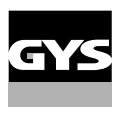

**B** 

### **Parameter** *(Bediener)*

#### Anzeigemodus

- Easy: Einfache Anzeige mit eingeschränkten Funktionen (kein Zugang zum Schweißzyklus).
- Expert: Vollständige Anzeige, ermöglicht die Einstellung der Dauer und Zeiten der verschiedenen Phasen desSchweißzyklus.

#### Sprache

Wahl der Sprache des Bedienfeldes (Französisch, Englisch, Deutsch, usw.).

#### Messeinheiten

Auswahl der Anzeige des Einheitensystems: International (SI) oder Imperial (USA).

#### Benennung von Materialien

Europäische Norm (EN) oder amerikanische Norm (AWS).

#### **Helligkeit**

Anpassung der Helligkeit des Bildschirms des Bedienfeldes (Einstellung von 1 (sehr dunkel) bis 10 (sehr hell)).

#### Bedienercode

Persönlicher Zugangscode des Bedieners, um seine Sitzung zu sperren (Voreinstellung: 0000).

#### Toleranz I (Stromstärke)

Toleranz in der Einstellung der Stromstärke:

- OFF (AUS): Freie Einstellung, die Einstellung der Stromstärke ist nicht begrenzt.
- ± 0 A: Keine Toleranz, die Stromstärke ist fest definiert.
- ± 1 A> ± 50 A: Einstellungsbereich, in dem der Bediener die Stromstärke variieren kann.

### Toleranz U (Spannung)

Toleranz in der Einstellung der Spannung:

- OFF (AUS): Freie Einstellung, die Spannungseinstellung ist nicht begrenzt.
- ± 0,0 V: Keine Toleranz, die Schweißspannung ist fest definiert.
- ± 0,1 V> ± 5,0 V: Einstellungsbereich, in dem der Bediener die Spannung variieren kann.

### Toleranz  $\frac{1}{2}$  (Drahtgeschwindigkeit)

Toleranz in der Einstellung der Drahtgeschwindigkeit (m/min):

- OFF (AUS): Freie Einstellung, die Geschwindigkeitseinstellung ist nicht begrenzt.
- ± 0,0 m/min: Keine Toleranz. Die Drahtgeschwindigkeit ist fest definiert.
- ± 0,1 m/min > ± 5,0 m/min: Einstellungsbereich, in dem der Bediener die Drahtgeschwindigkeit variieren kann.

### **System** *(Admin)*

#### Name des Geräts

Information zum Namen des Geräts und zur Möglichkeit seiner Personalisierung.

#### Uhrzeit

Einstellung der Uhrzeit und des Datums im Format (AM / PM).

#### Kühlaggregat (nur für Stromquelle mit Kühlaggregat)

- OFF (AUS): Das Kühlaggregat ist deaktiviert.

- ON (EIN): Das Kühlaggregat ist dauernd in Betrieb.

- AUTO: Automatische Steuerung (Aktivierung beim Schweißen und Abschaltung 10 Minuten nach Ende desSchweißens)

PURGE (ENTLEERUNG) : Funktion zur Entleerung des Kühlaggregats oder zum Füllen der Schläuche. Die Schutzfunktionen sind daher deaktiviert (siehe Handbuch bezüglich einer sicheren Entleerung Ihres Geräts).

#### Validierung

Die Validierung eines Schweißgeräts ist eine Überprüfung der Leistungen des Produktes hinsichtlich seiner Einstellungen. Das Kalibriersystem CALIWELD (Option, Art. Nr. 060456) ermöglicht die Ausstellung eines Validierungsbefunds und die Bestätigung der Schweißwerte.

Drücken Sie die Drucktaste Nr. 3 (/), um das letzte Validierungsdatum des Produkts anzuzeigen.

Sie können auch die Validierungsdauer in Monaten angeben. Wenn das nächste Validierungsdatum abläuft, erscheint eine Meldung auf dem Bildschirm, um das Produkt erneut zu validieren.

#### Information

Konfigurationsdaten der Systemkomponenten des Geräts:

- Modell
- Seriennummer
- Name des Geräts
- Software-Version

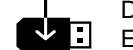

Drücken auf die Drucktaste Nr. 3: Export der Konfiguration des Schweißgeräts auf einen USB-Stick (nicht im Lieferumfang enthalten)

#### Produktivität

Nutzungsdaten des Produkts:

- Einschaltzeit
- Schweißzeit
- usw.

#### Reset (Rücksetzung)

Einstellungen zurücksetzen:

- Teilweise: Einstellwerte des aktuellen Schweißprozesses.
- Gesamt: Alle Konfigurationsdaten des Geräts werden auf die Werkseinstellungen zurückgesetzt.

## **Sperrung**

Möglichkeit zur Sperrung des Bedienfeldes des Schweißgeräts, um den aktuellen Arbeitsvorgang zu sichern undversehentliches Verstellen der Parameter zu vermeiden. Das aktuelle Einstellungsfenster bleibt mit den im Menü "Parameter" gewählten Toleranzen veränderbar (siehe vorherige Seite). Alle anderen Funktionen sind nicht zugänglich.

Um das Bedienfeld zu entsperren, drücken Sie auf die Drucktaste Nr. 1 und geben Sie Ihren vierstelligen Bedienercode ein (Voreinstellung 0000).

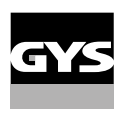

E<br>D

### **Bediener**

Über den Bediener-Modus kann das Gerät mit anderen Bedienern geteilt werden. Beim ersten Start befindet sich das Gerät im Admin-Modus. Der Administrator kann Bediener anlegen. Jeder Bediener hat seine persönlicheKonfiguration (Modus, Einstellung, Schweißverfahren, JOBs …). Sie kann von anderen Bedienern nicht geändert werden. Jeder Bediener benötigt seinen vierstelligen Bediener-Code, um sich an der Stromquelle anmelden zu können.

• Der Administrator hat Zugang zum Menü "Allgemein".

• Der Bediener hat Zugang zu einem vereinfachten Bedienfeld. Er hat keine Rechte zum Löschen (Rückverfolgbarkeit, Jobs,Profil des Bedieners, usw.)

#### Bedienfeld zur Konfiguration der Bediener **(Zugriff nur durch Administrator).**

Auf der linken Seite des Bildschirms befinden sich die Bediener. Der Administrator kann diese Bediener nach Namen oder nach Datum sortieren, indem er kurz die Drucktaste Nr. 2 drückt. Ein langer Druck auf diese Taste löscht den/die aktiven Bediener (das Admin-Konto kann nicht gelöscht werden).

Auf der rechten Seite des Bildschirms werden alle zuvor erstellten Bediener mit den folgenden Informationen aufgelistet: Avatar, Name, Nummer des Teams, Toleranz (%).

#### Erstellung eines Bediener-Profils

Drücken Sie auf die Drucktaste Nr. 3,  $(\Theta^+)$  um einen Bediener anzulegen.

- User (Bediener): Personalisieren Sie den Bediener-Namen, indem Sie auf die - Drucktaste Nr. 3 (/) drücken:

- Avatar: Wahl der Farbe des Avatars des Bedieners
- Team: Zuordnung der Nummer des Teams (maximal 10)
- Bedienercode: persönlicher Zugangscode (Voreinstellung: 0000)
- Toleranz in der Einstellung der Stromstärke I:
	- OFF (AUS): Freie Einstellung, die Einstellung der Stromstärke ist nicht begrenzt.
	- ± 0,0 A: Keine Toleranz. Die Stromstärke ist fest definiert. (nicht empfohlen).
	- ± 0,0 A> ± 50 A: Einstellungsbereich, in dem der Bediener die Stromstärke variieren kann.

- Toleranz in der Einstellung der Spannung U:

- OFF (AUS): Freie Einstellung, die Spannungseinstellung ist nicht begrenzt.
- ± 0,0 V: Keine Toleranz. Die Schweißspannung ist fest definiert. (nicht empfohlen).
- ± 0,1 V> ± 5,0 V: Einstellungsbereich, in dem der Bediener die Spannung variieren kann.

- Toleranz in der Einstellung der Drahtgeschwindigkeit (m/min):

OFF (AUS): Freie Einstellung, die Geschwindigkeitseinstellung ist nicht begrenzt.

- ± 0,0 m/min: Keine Toleranz. Die Drahtgeschwindigkeit ist fest definiert. (nicht empfohlen).
- ± 0,1 m/min > ± 5,0 m/min: Einstellungsbereich, in dem der Bediener die Drahtgeschwindigkeit variieren kann.

*Der Bediener "Admin" kann den Namen und den Avatar des Administrators nicht ändern.*

#### Modifizierung eines Bediener-Profils

Wählen Sie den Bediener links auf dem Bildschirm aus und drücken Sie auf die Drucktaste Nr. 4 (/).

#### Auswahl der Bediener

Wenn ein (oder mehrere) Bediener angelegt wird, zeigt der Bediener-Block alle Bediener des Geräts an.

Wählen Sie einen Bediener aus und drücken Sie zur Bestätigung auf die Drucktaste Nr. 4  $(\checkmark)$ , um zu bestätigen. Ein Entsperrcode wird verlangt.

Die Funktion "Schließen" sperrt das Gerät nach Wahl des Bedieners. Kein anderer Parameter ist zugänglich. Diese Anzeige ist identisch, wenn die Maschine eingeschaltet ist (Schalter STOP -> START).

#### Anzeige des Bedieners

Oben links auf dem Bildschirm werden der Avatar und der Name des aktiven Bedieners angezeigt.

#### **Entsperrcode**

Jedes Bediener-Profil ist durch einen persönlichen vierstelligen Code geschützt. Fehlt die Personalisierung, ist die Voreinstellung 0000. Nach 3 falschen Eingaben Ihres persönlichen Codes wird die Schnittstelle gesperrt und fordert einen Entsperrcode an. Dieser sechsstellige und nicht modifizierbare Code lautet: 314159.

## **Rückverfolgbarkeit**

Diese Schweißmanagement-Funktion ermöglicht es, alle Phasen des Schweißvorgangs während der industriellen Fertigung Naht für Naht aufzuzeichnen. Dieser qualitativ orientierte Ansatz gewährleistet die Schweißqualität der Produktion und ermöglicht die Analyse, Bewertung, Protokollierung und Dokumentation der aufgezeichneten Schweißparameter. Diese Funktion ermöglicht die genaue und schnelle Erfassung und Speicherung der Daten, die im Rahmen der Norm EN ISO 3834 gefordert werden. Die Wiederherstellung dieser Daten ist über einen Export auf einen USB-Stick möglich.

#### 1- Start - Erstellen der Rückverfolgbarkeit

• Personalisieren Sie den Namen des Projekts, indem Sie auf die Drucktaste Nr. 3 drücken (/).

• Abtastintervall:

- Hold (Halt): Keine Speicherung der Werte Stromstärke/Spannung (Mittelwert auf der Naht) beim Schweißen.

- 250 ms, 500 ms, usw. : Speicherung der Werte Stromstärke/Spannung (Mittelwert auf der Naht) alle "X" Millisekunden oder Sekunden beim Schweißen.

• Options (Optionen) - OFF (AUS): einfache Rückverfolgbarkeit

• Options (Optionen) - ON (EIN): Vollständige Rückverfolgbarkeit ( $\widehat{N}$ ): Die Optionen werden über eine Animation auf dem Bildschirm erläutert).

Schweißnaht-Zähler (ON/OFF)

Zähler der Schweißvorgänge (ON/OFF)

Temperatur (ON/OFF): Temperatur des Werkstücks bei Beginn der Schweißung.

Länge (ON/OFF): Länge der Schweißnaht (die Messeinheiten werden angezeigt und richten sich nach der Wahl in Parameter/Messeinheiten).

Variable(n): Darüber können zusätzliche personalisierte Informationen (Gewicht, Kommentare, Drahtgeschwindigkeit,usw.) hinzugefügt werden.

Zum Starten des Rückverfolgbarkeit auf die Drucktaste Nr. 4 drücken.

#### Anzeige der Datenaufnahme

Oben links auf dem Bildschirm werden der Name des Projekts und die Nummer der Schweißnaht angezeigt. (DieNummer der Schweißnaht erhöht sich automatisch und kann nicht abgeändert werden).

#### Identifizierung - Optionen ON

Am Ende jeder Schweißnaht öffnet sich ein Fenster zur Identifizierung: Nummer der Schweißnaht, Nummer der Schweißung, Temperatur des Werkstücks und/oder die Länge der Schweißnaht.

#### Validierung

Die Validierung kann auf der MMI erfolgen oder durch Drücken auf den Brennertaster des Brenners.

#### Stop - Datenaufnahme beenden

Um die Rückverfolgbarkeit bei einem Schweißschritt zu beenden, muss der Bediener in das Menü "Rückverfolgbarkeit"zurückkehren und "Stopp" auswählen.

#### Export

Die Wiederherstellung dieser Daten ist über einen Export auf einen USB-Stick möglich. Die Daten im Format .CSV können in einem Tabellenkalkulationsprogramm (Microsoft Excel®, Calc OpenOffice®, usw.) ausgewertet werden.

*Im Dateinamen finden sich der Name des Geräts und die Seriennummer.*

#### 2- Start - Verwaltung der Rückverfolgbarkeit

Links auf dem Bildschirm werden alle zuvor angelegten Projekte aufgelistet. Durch kurzes Drücken der Drucktaste Nr. 1 kehrt man zum vorherigen Menü zurück. Durch kurzes Drücken auf die Drucktaste Nr. 2 können die Projekte nach Namen oder Datum sortiert werden. Ein langer Druck auf die Drucktaste Nr. 2 (m) erlaubt das Löschen des aktiven Projekts oder aller Projekte.

Auf der rechten Seite des Bildschirms werden alle zuvor erstellten Projekte mit den folgenden Informationen aufgelistet: Intervall der Datenaufzeichnung, Name der Naht, usw. Ein langer Druck auf die Drucktaste Nr. 4 (REC) erlaubt die Ladung des aktiven Projekts.

Durch kurzes Drücken auf die Drucktaste Nr. 3 ( $\blacktriangleright$ ) kann eine neue Rückverfolgbarkeit erstellt werden.

## **Portabilität** *(Admin)*

#### Import Config. (Import von Konfigurationen)

Laden der Konfiguration des Schweißgeräts von einem USB-Stick *(Verzeichnis: Wechseldatenträger\PORTABI-LITY* $CONFIG$ ) in das Schweißgerät. Ein langes Drücken auf die Drucktaste Nr. 1 () erlaubt, alle Konfigurationen von dem USB-Stick zu löschen.

#### Export Config. (Export von Konfigurationen)

Export der Konfiguration des Schweißgeräts auf einen USB-Stick *(Verzeichnis: Wechseldatenträger\PORTABI-LITY\CONFIG)*.

#### Import Job (Import von Jobs)

Import von Jobs je nach Schweißverfahren aus dem Verzeichnis *Wechseldatenträger*\*PORTABILITY* des USB-Sticks in das Schweißgerät.

#### Export Job (Export von Jobs)

Export von Jobs des Schweißgeräts auf einen USB-Stick je nach Schweißverfahren *(Verzeichnis: Wechseldatenträger\PORTABILITY\JOB) Bitte beachten Sie, die alten Jobs auf dem USB-Stick könnten überschrieben werden.*

Um Datenverlust bei Import oder Export von Daten zu vermeiden, ziehen Sie den USB-Stick nicht vorzeitig ab und schalten Sie dasSchweißgerät nicht aus. *Im Dateinamen finden sich der Name des Geräts und die Seriennummer.* Der USB-Stick ist nicht im Lieferumfang enthalten.

## **Kalibrierung** *(Admin)*

#### Kalib. Kabel

Funktion, vorgesehen zur Kalibrierung des Schweißzubehörs wie Brenner MIG, Kabel und Elektrodenhalter und Kabel und Masseklemme. Das Ziel der Kalibrierung ist eine Kompensation der Längenänderungen des Zubehörs, um die angezeigte Spannungsmessung zu verfeinern. Der Vorgang wird beim Start durch eine Animation am Bildschirm erklärt.

**Wichtig:** Die Kalibrierung des Kabels muss bei jedem Wechsel des Brenners, des Schlauchs oder des Massekabels wiederholt werden, um eine optimale Schweißung zu erreichen.

### **Steuerung des Gasdurchsatzes** (MIG-MAG)

Im Hauptbildschirm kann man durch langes Drücken der Drucktaste Nr. 1 seinen Gasdurchsatz auf dem

Manometer einstellen, ohne einen Schweißdraht abzurollen. Der Vorgang wird beim Start durch eine  $\blacktriangleright$ ) Animation am Bildschirm erklärt. Der Gasfluss muss regelmäßig überprüft werden, um ein optimales Schweißen zu gewährleisten.

## **Gasspülung** (WIG)

Das Vorhandensein von Sauerstoff im Brenner kann zu einer Verschlechterung der mechanischen Eigenschaften führen und eine Verringerung der Korrosionsbeständigkeit zur Folge haben. Um das Gas aus dem Brenner zu spülen, halten Sie die Drucktaste 1 gedrückt und befolgen Sie die Anweisungen auf dem Display.

## **Ladung des Drahts** (MIG-MAG)

Um Draht in einem MIG/MAG-Brenner abzuwickeln, ohne Gas zu verbrauchen, gehen Sie wie folgt vor: 1- Lange auf den Brennertaster drücken, in der Position **außerhalb des Schweißens**. 2- Wenn das Verfahren auf dem Bildschirm angezeigt wird, können Sie den Brennertaster loslassen.

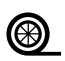

3- Der Draht beginnt, sich abzuwickeln. Standardmäßig werden 3 m mit einer Geschwindigkeit von 5 m/ min abgewickelt. Sie können diese Werte mit dem Drehrädchen ändern. Wenn Sie die Animation verlassen möchten, ohne das Ende des Drahtvorschubs abzuwarten, drücken Sie kurz den Brennertaster.

## **Speicherung und Aufrufe von Jobs**

Zugriff über das Symbol "JOB" auf dem Hauptbildschirm.

Die verwendeten Einstellungen werden automatisch gespeichert und beim nächsten Einschalten des Geräts wieder aufgerufen.

Zusätzlich zu den aktuellen Einstellungen ist es möglich, sogenannte "JOB"-Konfigurationen zu speichern und abzurufen. Für das MIG/MAG-Verfahren stehen 200 JOBS zur Verfügung, für das WIG- und MMA-Verfahren 100. Die Speicherung erfolgt auf der Grundlage der aktuellen Prozessparameter und der aktuellen Einstellungen.

#### Job

Der Job-Modus erlaubt die Erstellung, das Speichern, den Aufruf und das Löschen von "JOBs".

#### 1- Anmeldung unter - Erstellung eines Jobs

Personalisierung des Job-Namens. Bestätigung durch Drücken auf die Drucktaste Nr. 4  $(\checkmark)$ .

#### Anzeige der laufenden Jobs

Unten rechts im Bildschirm wird die Anzahl der Jobs angezeigt.

#### Anhalten des laufenden Jobs

Um den aktuellen Job zu schließen, muss der Benutzer zum Job-Menü zurückkehren und "Schließen" auswählen.

#### 2- Öffnen - Verwaltung von Jobs

Auf dem linken Bildschirmteil werden alle zuvor angelegten Jobs aufgelistet. Durch kurzes Drücken der Drucktaste Nr. 1 kehrt man zum vorherigen Menü zurück. Durch kurzes Drücken auf die Drucktaste Nr. 2 können diese Jobs nach Namen oder Datum sortiert werden. Ein langer Druck auf die Drucktaste Nr. 2 (w) erlaubt das Löschen des aktiven Jobs oder aller Jobs.

Auf der rechten Seite des Bildschirms werden alle zuvor erstellten Jobs mit den folgenden Informationen aufgelistet:

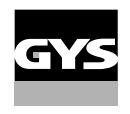

Drahtdurchmesser, Dicke, Spannung, usw.

Durch kurzes Drücken auf die Drucktaste Nr. 3 ( $\Theta$ ) kann der aktive Job an andere Benutzer oder nur an einen Administrator vergeben werden.

Ein kurzer Druck auf die Drucktaste Nr. 4  $(\sqrt)$  erlaubt die Ladung des aktiven Jobs.

QuickLoad – Aufruf von JOBs durch die Brennertaste außerhalb des Schweißvorganges.

QuickLoad ist ein Modus zum Aufrufen von Job außerhalb des Schweißens und ist nur beim MIG-MAG und WIG-Verfahren möglich.

Aus einer Liste mit zuvor erstellten Jobs werden JOBs durch kurzes Drücken des Brennertasters aufgerufen. Es werden alle Brennertaster-Modi und alle Schweißmodi unterstützt.

- 1- Neu Erstellung von QuickLoad
	- Personalisieren Sie den Namen von QuickLoad, indem Sie auf die Drucktaste Nr. 3 drücken (/).
	- Die Anzahl der abzurufenden Jobs wählen, zwischen 2 und 20.
	- Die Empfindlichkeit des Brennertasters wählen: langsam, normal und schnell
	- Auswahl der abzurufenden Jobs (20 max)

Drücken Sie auf die Drucktaste Nr. 4, um  $(\sqrt)$  die Erstellung von QuickLoad zu bestätigen.

#### Anzeige der laufenden QuickLoad

Unten rechts im Bildschirm wird die Anzahl der QuickLoad angezeigt.

#### Anhalten des laufenden QuickLoad

Um den aktuellen QuickLoad zu schließen, muss der Benutzer zum Menü Job/QuickLoad zurückkehren und "Schließen" auswählen.

#### 2- Offnen - Verwaltung von QuickLoad

Auf dem linken Bildschirmteil werden alle zuvor angelegten QuickLoad aufgelistet. Durch kurzes Drücken der Drucktaste Nr. 1 kehrt man zum vorherigen Menü zurück. Durch kurzes Drücken auf die Drucktaste Nr. 2 können diese QuickLoad nach Namen oder Datum sortiert werden. Ein langer Druck auf die Drucktaste Nr. 2 (w) erlaubt das Löschen des aktiven oder aller QuickLoad. Ein kurzer Druck auf die Drucktaste Nr. 3 ( $\ell$ ) erlaubt die Änderung des ausgewählten QuickLoad.

Auf der rechten Seite des Bildschirms werden die Informationen aller zuvor erstellten QuickLoad aufgelistet. Durch kurzes Drücken auf die Drucktaste Nr. 3 (E) kann eine neue Rückverfolgbarkeit erstellt werden. Ein kurzer Druck auf die Drucktaste Nr. 3 (**∕** ) erlaubt die Änderung des aktiven QuickLoad. Ein kurzer Druck auf die Drucktaste Nr. 4 (✓) erlaubt die Ladung des aktiven QuickLoad.

### **Fehlercodes**

#### **Die folgende Tabelle enthält eine nicht vollständige Liste von Meldungen und Fehlercodes, die möglicherweise erscheinen können.**

#### **Führen Sie diese Prüfungen und Kontrollen durch, bevor Sie einen autorisierten Servicetechniker von GYS heranziehen.**

 $\sqrt{2}$ 

Wenn der Bediener sein Gerät öffnen muss, ist es zwingend vorgeschrieben, die Stromzufuhr durch Ziehen des Netzsteckers zu unterbrechen und zur Sicherheit 2 Minuten zu warten.

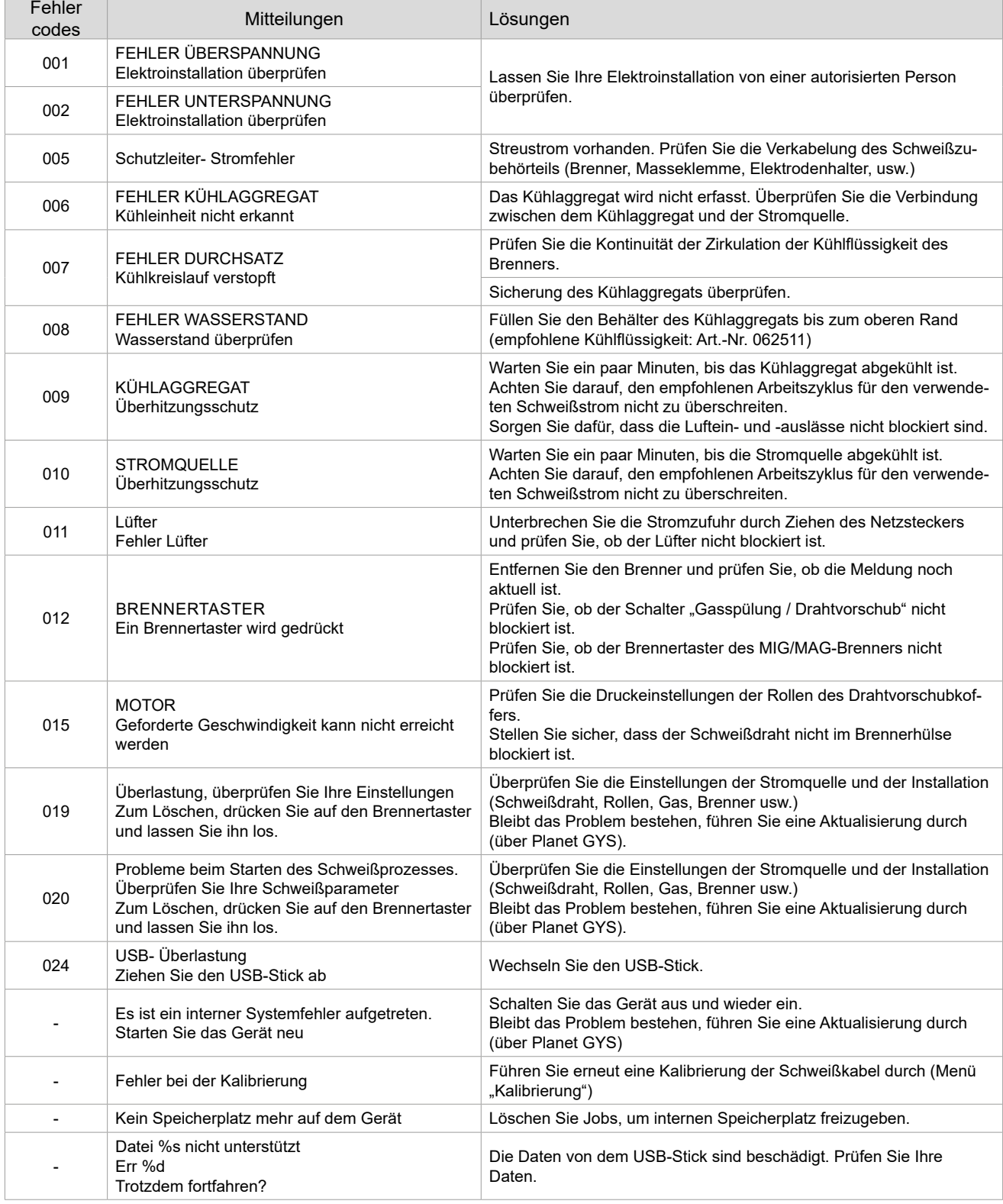

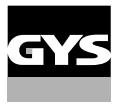

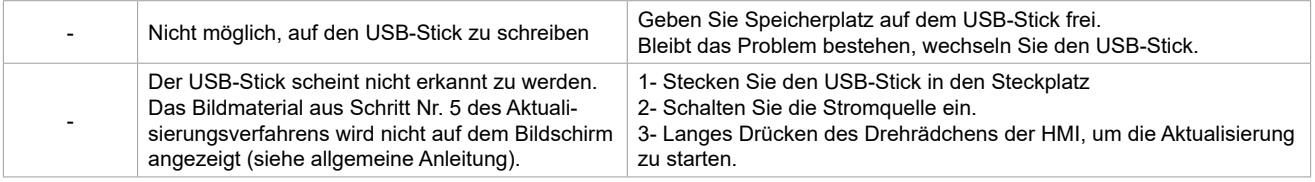

**Wenn ein nicht aufgelisteter Fehlercode erscheint oder Ihre Probleme weiterhin bestehen, wenden Sie sich an Ihren Händler.**

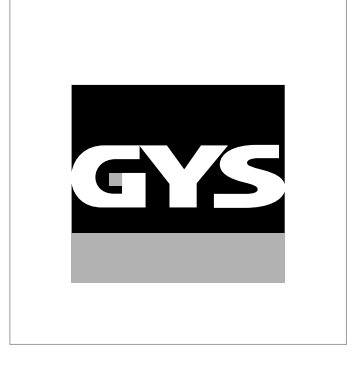

Este manual de la interfaz (HMI) forma parte de la documentación completa. Se suministra un manual general con el producto. Lea y observe las instrucciones del manual de instrucciones generales suministrado con el producto, ¡especialmente las instrucciones de seguridad!

## **Uso y funcionamiento exclusivamente con los productos siguientes**

WF 50

## **Versión del software**

Este manual describe las siguientes versiones de software: 1.0

La versión de software de la interfaz se muestra en el menú general: Sistema / Información

## **Control del generador**

La pantalla principal contiene toda la información necesaria antes, durante y después de la soldadura. La interfaz es configurable con 2 modos de visualización: Easy o Experto.

#### MIG-MAG TIG

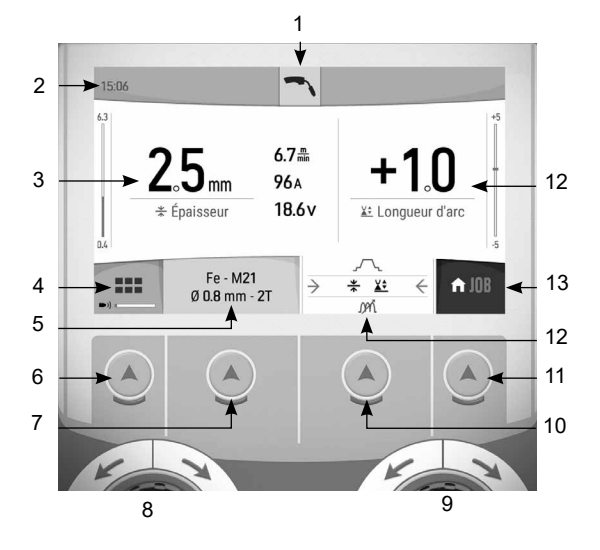

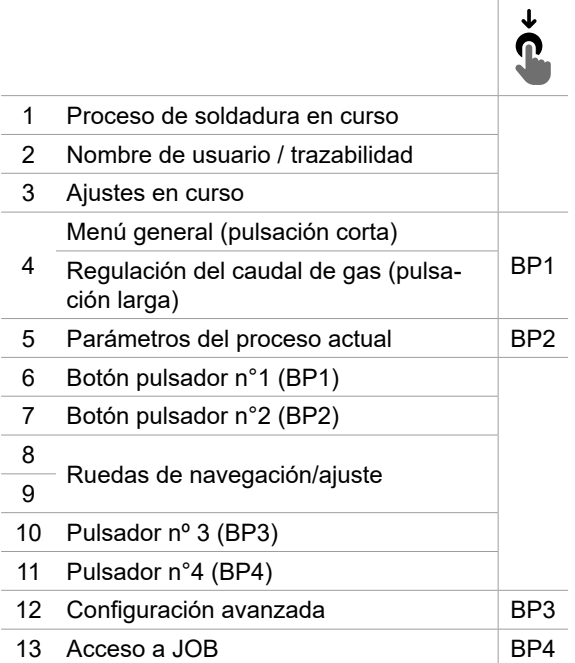

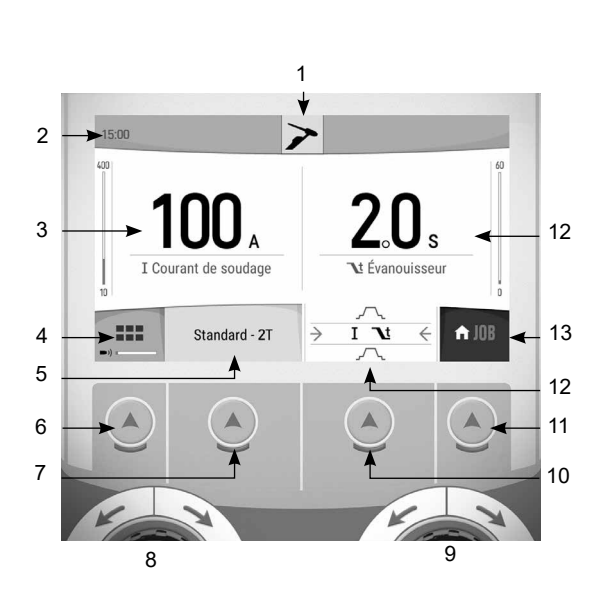

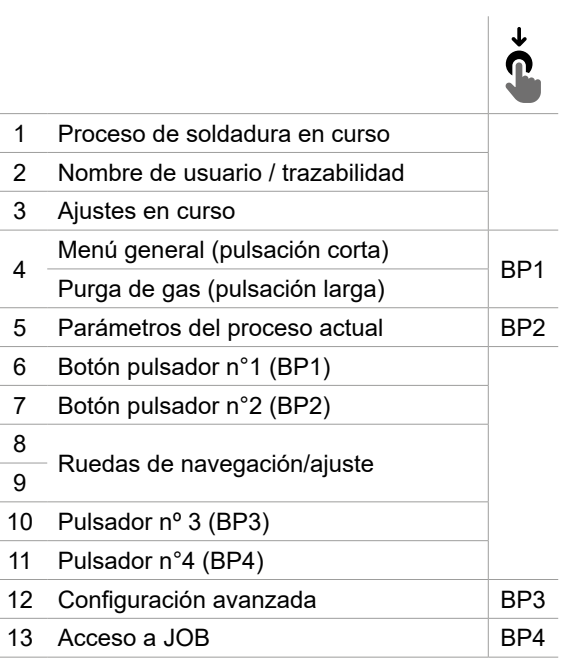

 $\mathbf{a}$ 

## **Control del generador**

La pantalla principal contiene toda la información necesaria antes, durante y después de la soldadura. La interfaz es configurable con 2 modos de visualización: Easy o Experto.

#### $\overline{\mathbf{v}}$  I Courant de soudage Standard - 88  $\overline{\phantom{0}}$  $\overline{\leftarrow}$  $\bigwedge$  JOB Basique  $\lambda$  9

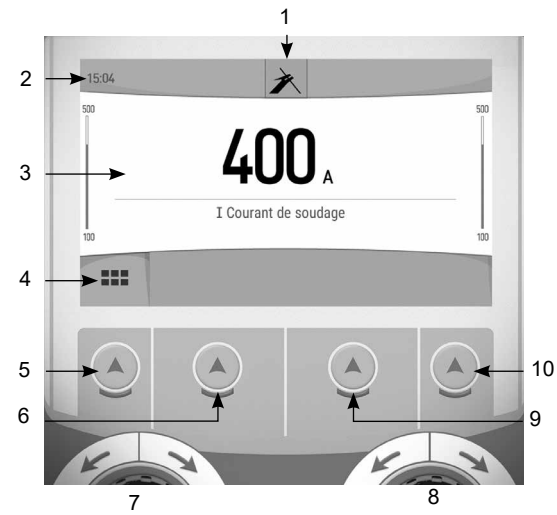

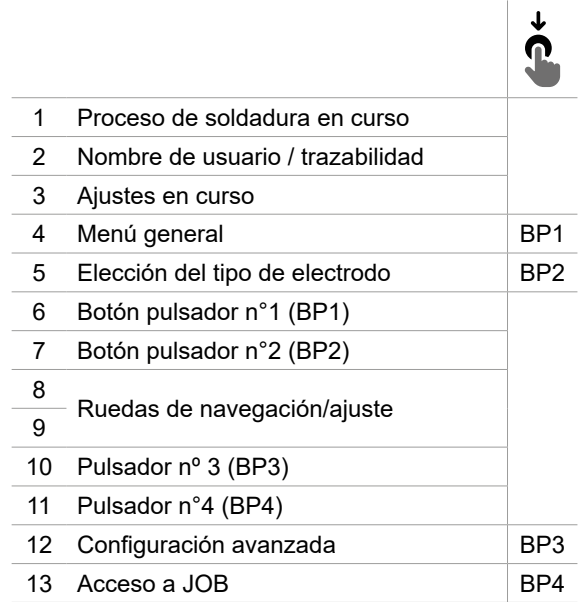

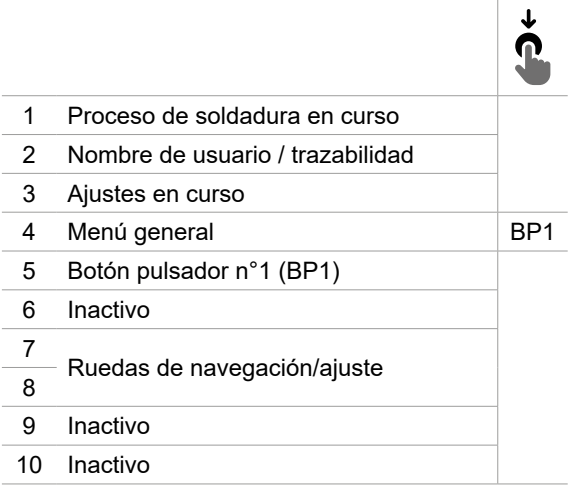

MMA RANURADO

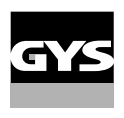

# **Menú general**

La navegación entre los distintos bloques se realiza mediante ruedas y pulsadores.

Desde la pantalla principal, una breve presión sobre el pulsador nº 1 da acceso al menú general.

- $\heartsuit$  Presione brevemente el pulsador nº 1 para volver al menú anterior o acceder a la pantalla principal.
- $\sqrt{ }$  Presione brevemente el pulsador n°4 para confirmar su elección.

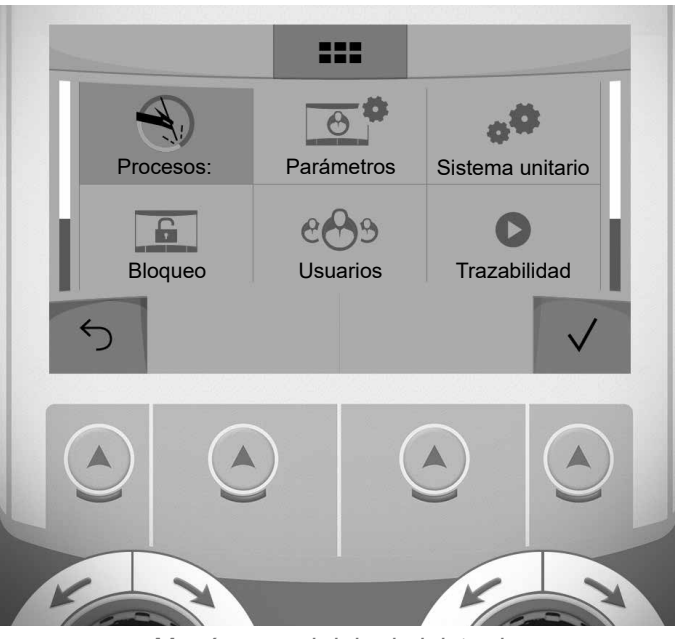

Menú general del administrador

### **Procesos:**

- MIG-MAG (GMAW/FCAW)
	- Soldadura semiautomática en atmósfera protectora
- TIG (GTAW)

Soldadura por arco con un electrodo no fusible en una atmósfera protectora

#### MMA (SMAW)

Soldadura por arco metálico protegido

#### Ranurado

Ranurado al arco-aire permitiendo hacer una ranura en el metal

## **Configuraciones (usuario)**

#### Modo de visualización

- EASY visualización y funcionalidad reducida: no hay acceso al ciclo de soldadura.

- EXPERT visualización completa, permite ajustar la duración y el tiempo de las diferentes fases del ciclo de soldadura.

#### Idioma

Elección del idioma de la interfaz (francés, inglés, alemán, etc.).

#### Unidades de medida

Elección de la visualización del sistema de unidades: Internacional (SI) o Imperial (USA).

#### Denominación del material

Norma europea (EN) o norma americana (AWS).

#### Luminosidad

Ajusta el luminosidad de la pantalla de la interfaz (ajuste de 1 (apariencia oscura) a 10 (muy luminosa))..

#### Código de usuario

Personalice el código de acceso del usuario para bloquear la sesión del usuario (por defecto 0000).

#### Tolerancia I (corriente)

Tolerancia de ajuste actual:

OFF libre, el ajuste actual no está limitado.

± 0A : sin tolerancia, embridado de la corriente.

± 1A> ± 50A : rango de ajuste para el cual el usuario puede variar la corriente.

#### Tolerancia U (tensión)

Tolerancia del ajuste de la tensión:

OFF libre, el ajuste actual no está limitado.

± 0.0V : sin tolerancia, embridado del voltage

± 0.1V> ± 5.0V : rango de ajuste para el que el usuario puede variar el voltaje.

#### Tolerancia  $\mathcal{R}$  (velocidad del hilo)

Tolerancia del ajuste de la velocidad del hilo (m/min) :

- OFF libre, el ajuste de la velocidad del hilo no está limitado.
- ± 0.0m/min : sin tolerancia, embridado de la velocidad de hilo.

± 0.1m/min> ± 5.0m/min : rango de ajuste para el que el usuario puede variar la velocidad del hilo.

## **Sistema (Admin)**

#### Nombre del dispositivo

Información sobre el nombre del dispositivo y la posibilidad de personalizarlo.

#### Reloj

Ajuste de la hora, fecha y formato (AM / PM).

### Grupo de refrigeración (sólo para generador con grupo de refrigeración)

- OFF: El grupo de refrigeración está desactivado.

- ON : El grupo de refrigeración está permanentemente activo.

- AUTO : gestión automática (activación durante la soldadura y desactivación 10 minutos después del final de la misma)

PURGE  $\blacksquare$ : función dedicada a la purga de la unidad de refrigeración o al llenado de los fardos, las protecciones se inhiben (consulte las instrucciones generales para purgar su producto con seguridad).

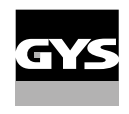

 $\mathbf{m}$ 

#### Calibrado

La validación de los equipos de soldadura es una acción para comprobar el rendimiento del producto con respecto a sus ajustes. El maletín de calibración CALIWELD (opción, ref. 060456) permite emitir una declaración de validación y verificar los valores de soldadura.

Presione el pulsador nº 3 ( $\angle$ ) para indicar la última fecha de lanzamiento del producto.

También puede indicar el periodo de validez en meses. Cuando expira la próxima fecha de validación, aparece un mensaje en la pantalla para revalidar el producto.

#### Información

Datos de configuración de los componentes del sistema del producto:

- Modelo
- Número de serie
- Nombre del dispositivo
- Versión del software

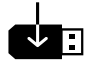

Exportación de la configuración de la máquina a una memoria USB (no incluida)

#### productividad

Datos de uso del producto :

- Tiempo de encendido
- Tiempo de soldadura
- etc

#### RESET

Restablece los parámetros del producto:

Pulsar el botón n°3 :

- Parcial : Valor por defecto del proceso de soldadura actual.
- Total : Todos los datos de configuración del dispositivo se restablecerán a los valores de fábrica.

## **Bloqueo**

Capacidad de bloquear la interfaz del producto para asegurar el trabajo en curso y evitar modificaciones involuntarias o accidentales. La ventana de ajustes actuales todavía se puede cambiar con las tolerancias seleccionadas en el menú Configuración (véase la página anterior). Todas las demás funciones son inaccesibles.

Para desbloquear la interfaz, pulse el botón #1 e introduzca su código de usuario de 4 dígitos (por defecto 0000).

### **Usuarios**

El modo de usuario le permite compartir el producto con múltiples usuarios. En el primer inicio, la máquina está en modo Admin. El administrador puede crear usuarios. Cada usuario tiene su propia configuración (modo, ajuste, proceso, JOBs ... ) y ésta no puede ser modificada por otro usuario. Cada usuario necesita un código personal de 4 dígitos para acceder al generador.

• El administrador tiene acceso a todo el menú general.

• El usuario tiene acceso a una interfaz simplificada.. El usuario no tiene derechos de eliminación (Trazabilidad, Trabajos, Perfiles de Usuario, etc)

Interfaz de configuración del usuario (reservada al administrador).

En la parte izquierda de la pantalla aparece una lista de los usuarios. El administrador puede clasificar estos usuarios por nombre o por fecha presionando brevemente el pulsador n°2. Una pulsación prolongada de este botón borra el usuario o usuarios activos (la cuenta Admin no puede ser borrada).

En la parte derecha de la pantalla puede ver los detalles de todos los usuarios creados anteriormente con la siguiente información: Avatar, Nombre, Número de equipo y Tolerancia (%).

#### Crear un perfil de usuario

Presione el pulsador nº 3  $(\Theta^+)$  para crear un usuario.

- Usuario : Personalice el nombre de usuario pulsando el botón nº 3  $(\ell)$ .
- Avatar : Elegir el color del avatar del usuario
- Equipo: Asignar el número de equipo (10 como máximo)
- Código de usuario Código de acceso personal (por defecto 0000)
- Tolerancia de ajuste de corriente I :
	- OFF libre, el ajuste actual no está limitado.
	- ± 0.0A : sin tolerancia, embridado de la corriente (no recomendado).
	- ± 0.A> ± 50A : rango de ajuste para el cual el usuario puede variar la corriente.
- Tolerancia del ajuste de la tensión U :
	- OFF libre, el ajuste actual no está limitado.
	- ± 0.0V : sin tolerancia, embridado del voltaje (no recomendado).
	- ± 0.1V> ± 5.0V : rango de ajuste para el que el usuario puede variar el voltaje.
- Tolerancia del ajuste de la velocidad del hilo (m/min) :
	- OFF libre, el ajuste de la velocidad del hilo no está limitado.
	- ± 0.0m/min : sin tolerancia, embridado de la velocidad de hilo (no recomendado).
	- ± 0.1m/min> ± 5.0m/min : rango de ajuste para el que el usuario puede variar la velocidad del hilo.

*Para el usuario «Admin», la modificación del nombre y del avatar admin no es posible.*

#### Editar un perfil de usuario

Seleccione el usuario en la parte izquierda de la pantalla y pulse el botón nº 4  $(\nearrow)$ .

#### Selección del usuario

Si se crean uno (o más) usuarios, el bloque de usuarios muestra todos los usuarios de la máquina. Seleccione el usuario que desee y pulse el botón nº 4 ( $\sqrt$ ) para confirmar. Se solicita un código de desbloqueo. La función «Cerrar» permite bloquear la máquina a elección del usuario; no se puede acceder a otros ajustes. Esta pantalla es la misma cuando la máquina está encendida (interruptor STOP -> START).

#### Pantalla de usuario

En la parte superior izquierda de la pantalla aparecen el avatar y el nombre del usuario activo.

#### Código de desbloqueo

Cada perfil de usuario está protegido por un código personal de 4 cifras. En ausencia de personalización, este código tiene un valor por defecto de 0000. Después de 3 entradas erróneas de tu código personal, la interfaz se bloquea y te pide un código de desbloqueo. Este código, que se compone de 6 dígitos y no es modificable, es: 314159.

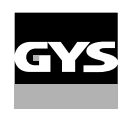

 $\mathbf{a}$ 

## **Trazabilidad**

Esta interfaz de gestión de la soldadura le permite rastrear/registrar todos los pasos de la operación de soldadura, cordón por cordón, durante un proceso de fabricación industrial. Este método cualitativo garantiza una calidad de soldadura posterior a la producción que permite el análisis, la evaluación, el informe y la documentación de los parámetros de soldadura registrados. Esta funcionalidad permite la obtención y memorización precisa y rápida de los datos requeridos en el marco de la norma EN ISO 3834.. La recuperación de estos datos es posible a través de una exportación a una llave USB.

#### 1- Inicio - Creación de la trazabilidad

• Personalice el nombre del sitio pulsando el botón nº 3  $($  $\blacktriangle$ ).

- Intervalo de muestreo :
- Hold : No se registran los valores de corriente/tensión (promedio sobre el cordón) durante la soldadura.

 - 250 ms, 500 ms, etc. : : Registro de los valores de corriente/voltaje (promedio sobre el cordón) cada «X». milisegundos o segundos durante la soldadura.

- Opciones OFF : Trazabilidad simplificada
- Opciones ON : trazabilidad completa  $(\widehat{\mathfrak{t}})$  : as opciones se explican mediante una animación en la pantalla). Contador de pases (ON/OFF)
	- Contador de soldadura (ON/OFF)

Temperatura (ON/OFF) : Temperatura de la pieza al inicio de la soldadura.

Longitud (ON/OFF): Longitud del cordón (las unidades de medida se muestran según la elección definida en Ajustes/Unidades de medida).

Variable(s): Permite añadir información adicional personalizada (peso, anotaciones, velocidad del cable, etc.)

Presione el pulsador nº 4 para iniciar el rastreo.

#### Visualización de la trazabilidad

En la parte superior izquierda de la pantalla, se muestra el nombre del trabajo y el número del cordón (el número del cordón se incrementa automáticamente y no se puede cambiar)..

#### Identificación - Opciones ON

Al final de cada hilo, aparece una ventana de identificación: Número de pasada, número de soldadura, temperatura de la pieza y/o longitud del cordón.

#### Calibrado

La validación puede realizarse en el HMI o apretando el gatillo de la antorcha.

#### Stop - Detener la trazabilidad

Para detener la trazabilidad durante un paso de soldadura, el usuario debe volver al bloque de trazabilidad y seleccionar «Stop».

#### **Exportar**

La recuperación de esta información se realiza exportando los datos a una llave USB. Los datos CSV pueden ser usados usando un software de hoja de cálculo (Microsoft Excel®, Calc OpenOffice®, etc). *El nombre del archivo está asociado al nombre de la máquina y su número de serie.*

#### 2- Inicio - Gestión de la trazabilidad

En la parte izquierda de la pantalla se enumeran los trabajos creados anteriormente. Presione brevemente el pulsador nº 1 para volver al menú anterior. Una breve presión sobre el pulsador n°2 permite clasificar estas obras por nombre o por fecha. Una pulsación larga del botón nº 2 ( $\widehat{m}$ ) borra la tarea activa o todas las tareas.

En la parte derecha de la pantalla puede ver los detalles de todos los proyectos creados anteriormente con la siguiente información : Intervalo de muestreo, número de cadenas, etc.

Una pulsación larga del pulsador nº 4 (REC) carga el trabajo activo.

Pulsando brevemente el botón nº 3 ( $\overrightarrow{S}$ ) se crea una nueva trazabilidad.

## **Portabilidad (Admin)**

#### Import Config.

Carga de la configuración de la máquina desde la memoria USB (directorio : *Disco extraíble\Portabilidad\Config) a la máquina.* Una pulsación prolongada del botón nº 1 (mm) borra las configuraciones de la memoria USB.

#### Exportar Config.

Exportar la configuración de la máquina a la memoria USB (directorio : *Disco extraíble).*

#### Importar Jobs

Importación de los trabajos según los procesos presentes en el directorio Disco Amovible\Portabilidad de la llave USB a la máquina..

#### Exportación de JOBs

Exportar los trabajos de la máquina a la memoria USB según los procesos (directorio : *Disco amovible\Portability\ Job)*

*Atención, los antiguos trabajos en la unidad flash USB pueden ser eliminados.*

Para evitar la pérdida de datos durante la importación o exportación de datos, no retirar la memoria USB y no apagar la máquina.. *El nombre del archivo está asociado al nombre de la máquina y su número de serie.* Memoria USB no incluida.

## **Calibrado (Admin)**

#### Calib. Cables

Función dedicada a la calibración de accesorios de soldadura como la antorcha MIG, el cable + portaelectrodos y el cable + pinza de masa. El objetivo del calibrado es compensar las variaciones de longitud de los accesorios para ajustar la medida de tensión visualizada. Una vez el proceso iniciado, el procedimiento se explica por medio de una animación en la pantalla.

**Importante:** La calibración del cable debe repetirse cada vez que se cambie la antorcha, el haz o el cable de masa para asegurar una soldadura óptima.

## **Control del flujo de gas (MIG-MAG)**

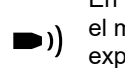

En la pantalla principal, una pulsación larga sobre el pulsador n°1 permite ajustar el caudal de gas en el manómetro sin desenrollar el cable de alimentación. Una vez el proceso iniciado, el procedimiento se explica por medio de una animación en la pantalla. El flujo de gas debe comprobarse periódicamente para garantizar una soldadura óptima.

## **Purga de gas (TIG)**

La presencia de oxígeno en la antorcha puede conducir a una disminución de las propiedades mecáni- $\blacksquare$ cas y puede resultar en una disminución de la resistencia a la corrosión. Para purgar el gas de la antorcha, mantenga pulsado el botón nº 1 y siga el procedimiento que aparece en la pantalla.

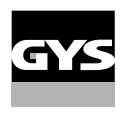

## **Carga del hilo (MIG-MAG)**

Para desenrollar el alambre en una antorcha MIG/MAG sin consumir gas, siga el siguiente procedimiento :

1- Apriete fuerte el gatillo, en la posición de no soldar.

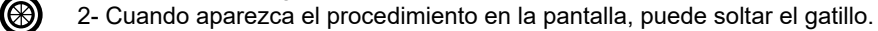

3- El hilo comienza a desenrollarse. Por defecto, 3 m funciona a una velocidad de 5 m/min.. Puede cambiar estos valores con el botón.

Si desea salir de la animación sin esperar a que termine el hilo, pulse brevemente el disparador.

## **Memoria y recuerdo de jobs**

Accesible a través del icono «JOB» de la pantalla principal.

Los parámetros en uso se registran automáticamente y siguen memorizados la próxima vez que se encienda el generador.

Además de los parámetros actuales, es posible guardar y recuperar las configuraciones llamadas «JOB». Hay 200 PUESTOS DE TRABAJO para el proceso MIG/MAG y 100 para el proceso TIG y MMA. El almacenamiento se basa en los parámetros actuales del proceso y en los ajustes actuales.

#### Job

Ce mode JOB vous permet de créer, sauvegarder, récupérer et supprimer des JOBs..

#### 1- Guardar como - Crear un JOB

Personalice el nombre del Job. Validar pulsando el botón n°4 ( $\sqrt{}$ ).

#### Visualización del JOB actual

En la parte inferior derecha de la pantalla aparece el número de JOB

#### Detener el JOB en curso

Para cerrar el trabajo actual, el usuario debe volver al menú de trabajos y seleccionar «Cerrar».

#### 2- Abrir - Gestión de Jobs

En la parte izquierda de la pantalla aparece una lista de los trabajos creados anteriormente. Presione brevemente el pulsador nº 1 para volver al menú anterior. Una breve presión sobre el pulsador n°2 permite clasificar estos Trabajos por nombre o por fecha. Una presión prolongada sobre el pulsador n°2 ( $\widehat{m}$ ) permite borrar el trabajo activo o todos los Jobs.

En la parte derecha de la pantalla puede ver los detalles de todos los Jobs creados anteriormente con la siguiente información : Diámetro del hilo, grosor, tensión, etc. Una pulsación corta del botón nº 3 ( $\Theta$ ) permite asignar el Job activo a otros usuarios o sólo al administrador. Pulsando brevemente el botón 4  $(\sqrt)$  se carga el Job activo.

#### QuickLoad – Recordar JOBs en el gatillo cuando no se está soldando.

QuickLoad es un modo de recuperación de Jobs sin soldadura y sólo es posible en los procesos MIG-MAG y TIG. A partir de una lista de trabajos creados previamente, las recuperaciones de JOB se realizan pulsando brevemente el disparador. Todos los modos de gatillo y modos de soldadura están soportados.

### 1- Nuevo - Creación de una QuickLoad

- Personalice el nombre del QuickLoad pulsando el botón nº 3  $($ ).
- Elija el número de trabajos que desea recuperar, entre 2 y 20.
- Selección de la sensibilidad de disparo : lento, normal o rápido
- Elección de los Jobs que deben retirarse (20 como máximo)

Pulse el botón nº 4 para confirmar  $(\sqrt{})$  la creación del QuickLoad.

#### Visualización de la QuickLoad actual

En la parte inferior derecha de la pantalla aparece el número de QuickLoad.

#### Detención de QuickLoad en curso

Para cerrar la carga rápida actual, el usuario debe volver al menú Job/QuickLoad e rápida y seleccionar «Fermer».

#### 2- Abierto - Gestión de QuickLoad

En la parte izquierda de la pantalla aparece una lista de los QuickLoads creados anteriormente. Presione brevemente el pulsador nº 1 para volver al menú anterior. Una breve presión sobre el pulsador n°2 permite clasificar estas QuickLoads por nombre o por fecha. Una pulsación larga del pulsador nº 2 (maido borra la QuickLoad activa o todas las QuickLoads. Una breve pulsación del botón nº 3  $(\bigwedge)$  permite cambiar la QuickLoad seleccionada.

En la parte derecha de la pantalla puede ver los detalles de todas las QuickLoads creadas anteriormente. Pulsando brevemente el botón nº 3 ( $\blacktriangleright$ ) se crea una nueva trazabilidad. Una breve pulsación del botón nº 3 (∕) permite cambiar la QuickLoad activa. Una breve pulsación del botón nº 4 ( $\bigvee$ ) carga el QuickLoad activo.

## **Código de error**

**La siguiente tabla presenta una lista no exhaustiva de mensajes y códigos de error que pueden aparecer. Realice estas comprobaciones y controles antes de llamar a un servicio técnico autorizado de GYS.**

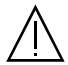

Si el usuario necesita abrir el producto, es obligatorio cortar la alimentación desenchufando la toma de corriente y esperar 2 minutos por seguridad.

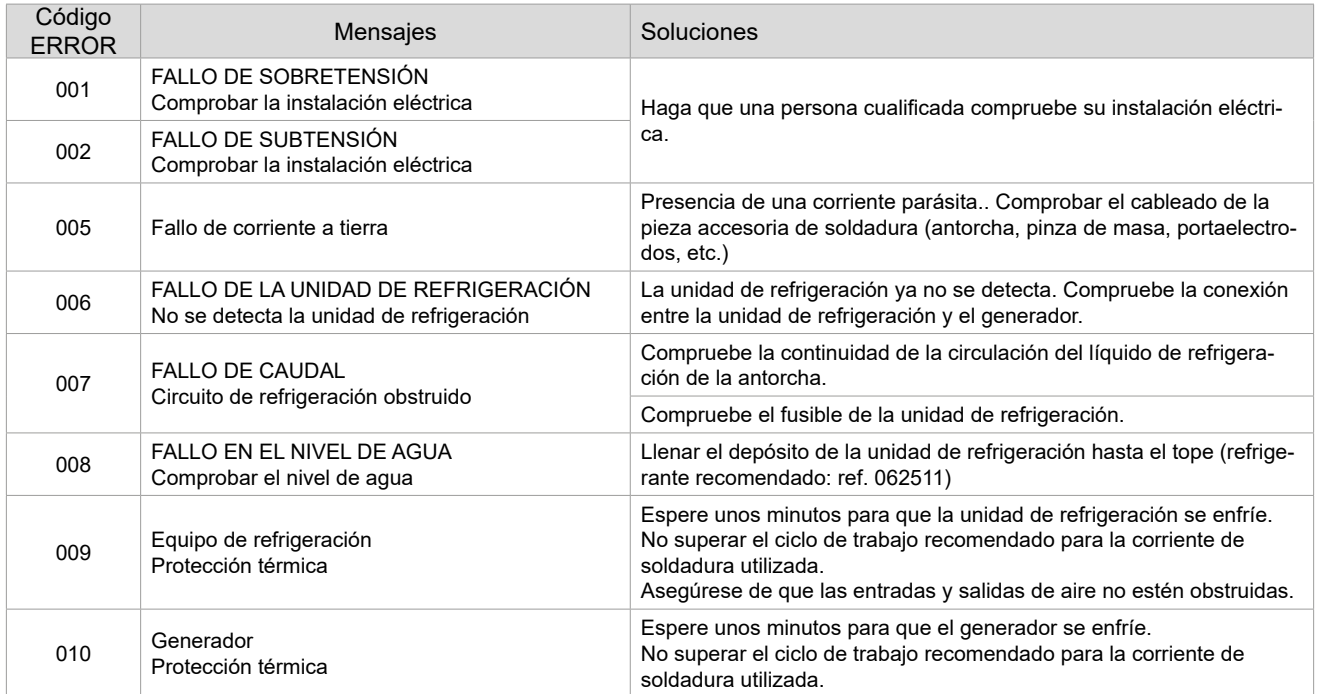

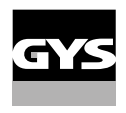

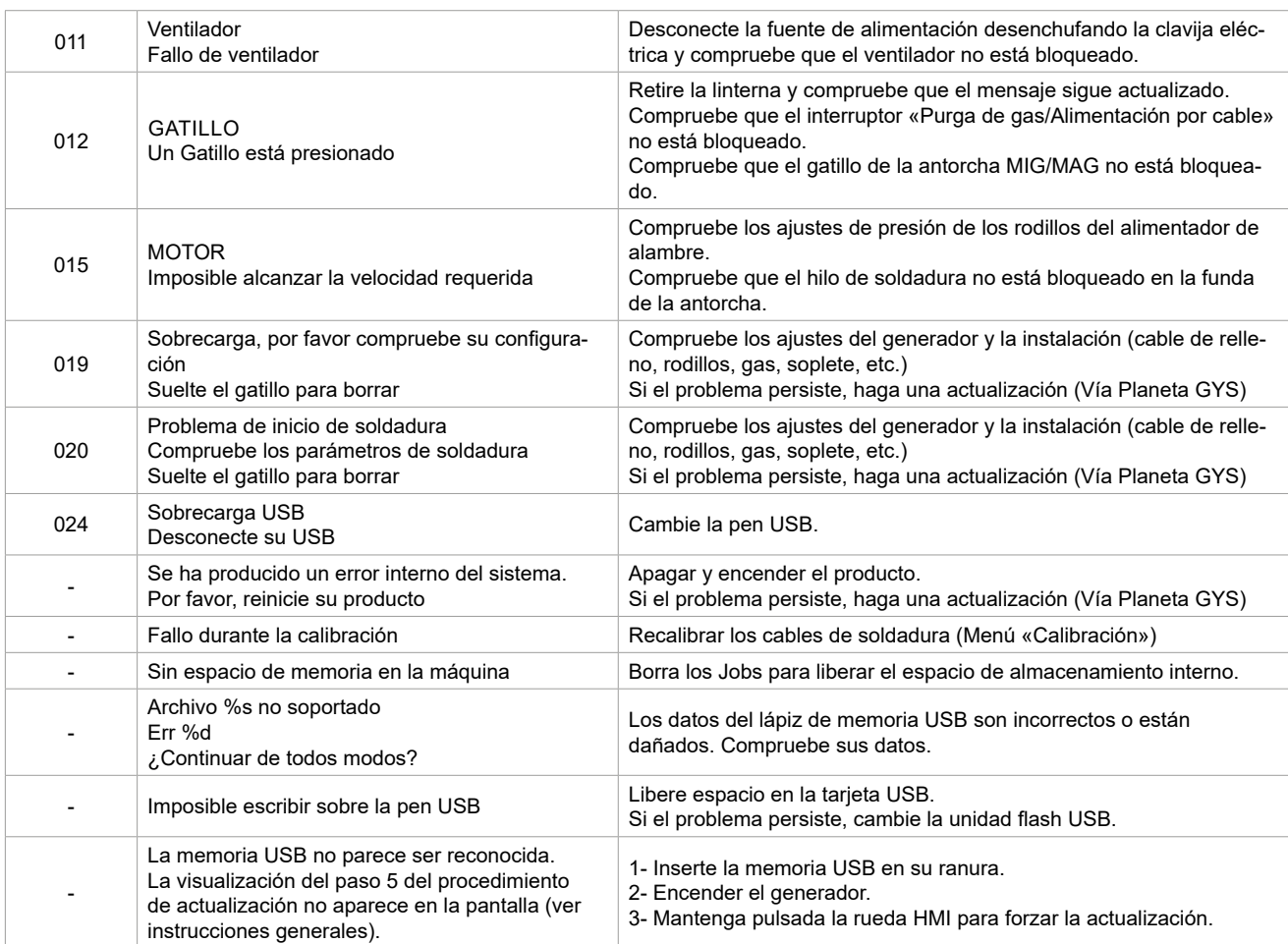

**Si aparece un código de error que no figura en la lista o sus problemas persisten, póngase en contacto con su distribuidor.**

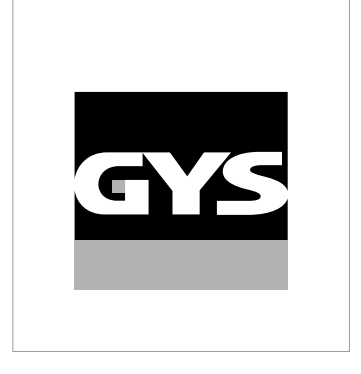

Deze handleiding voor het gebruik van de Human Machine Interface (HMI) bediening maakt deel uit van een volledige documentatie. Een algemene en volledige handleiding wordt meegeleverd met het apparaat. Lees de instructies zoals beschreven in deze algemene handleiding en respecteer ze te allen tijde, in het bijzonder de veiligheidsmaatregelen !

# **Gebruik uitsluitend met de volgende producten**

WF 50

## **Software versie**

Deze handleiding beschrijft de volgende software versies : 1.0 De software versie van de interface wordt getoond in het algemene menu : Systeem / Informatie

# **Bediening van de generator**

Het hoofdscherm bevat alle informatie die u nodig heeft voor, tijdens en na het lassen. De bediening kan worden ingesteld met 2 weergave-modules : Easy of Expert

#### MIG-MAG TIG

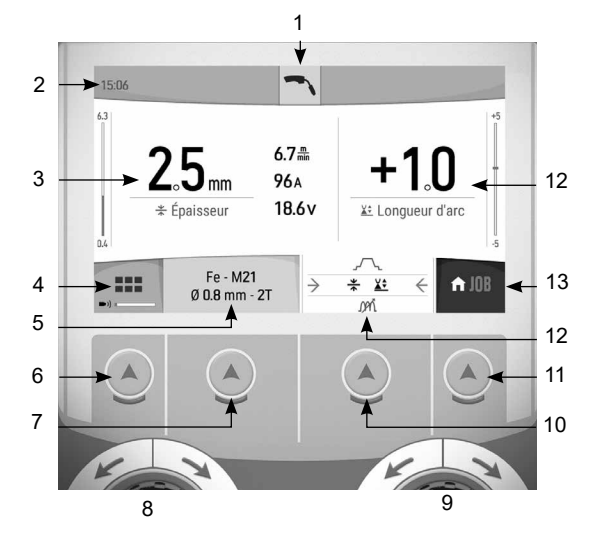

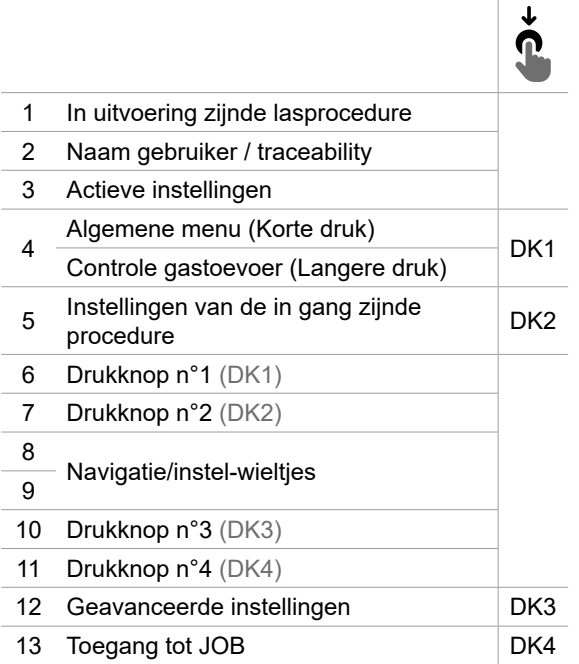

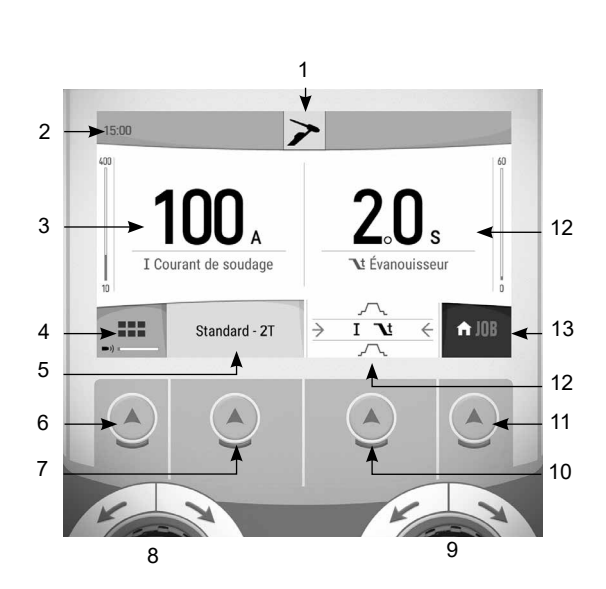

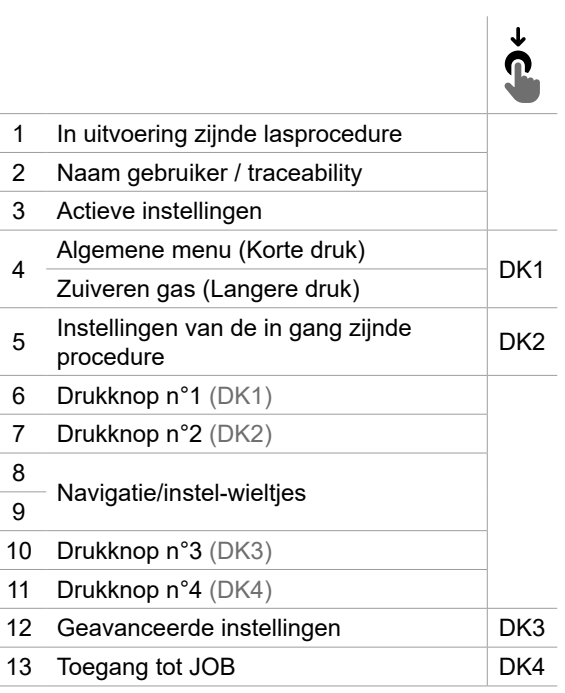

## **Bediening van de generator**

Het hoofdscherm bevat alle informatie die u nodig heeft voor, tijdens en na het lassen. De bediening kan worden ingesteld met 2 weergave-modules : Easy of Expert

MMA GUTSEN

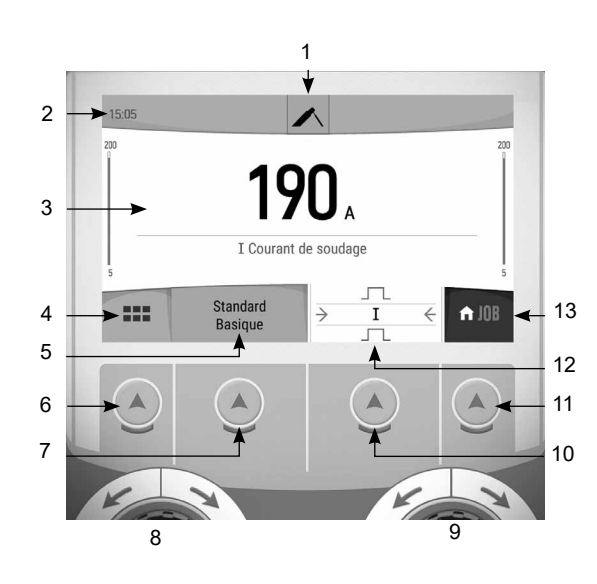

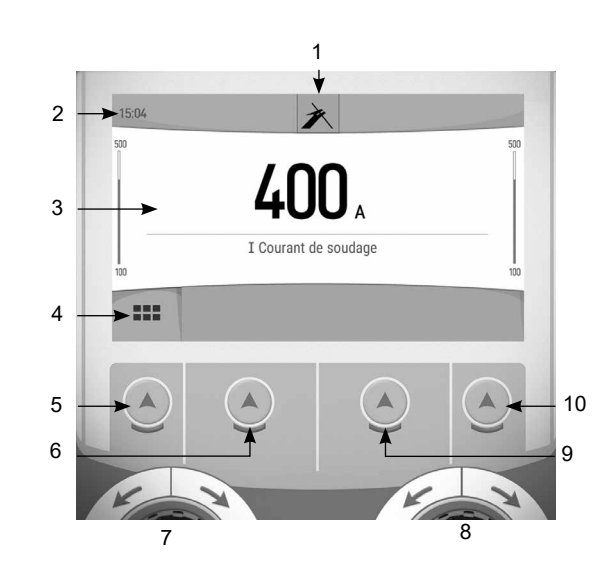

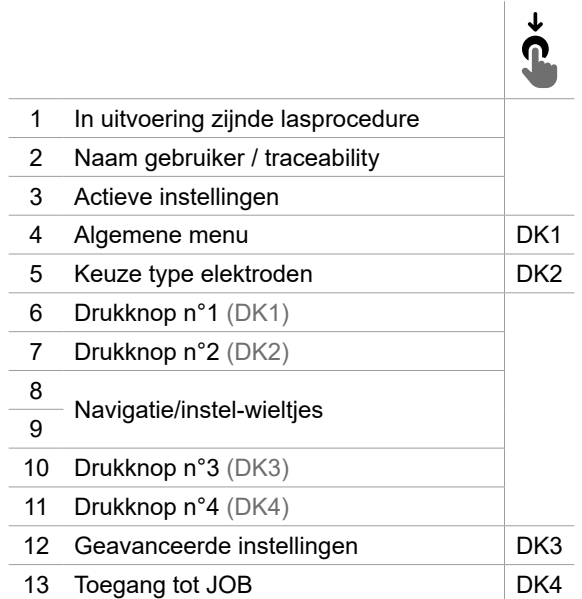

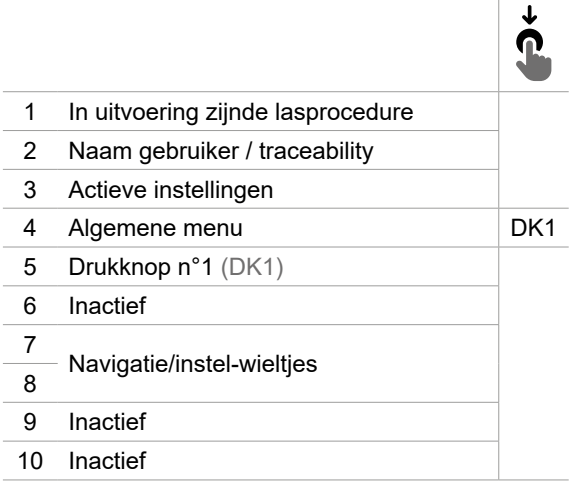

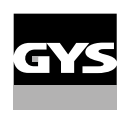

# **Algemene menu**

U kunt tussen verschillende blokken navigeren dankzij de draaiwieltjes en de drukknoppen.

Vanuit het hoofdscherm kunt u met een langere druk op de drukknop N°1 toegang krijgen tot het algemene menu. Met een korte druk op de drukknop n°1 kunt u terugkeren naar het vorige menu, of naar het hoofdscherm gaan.

 $\sqrt{ }$  Met een kortere druk op de drukknop n°4 kunt u uw keus bevestigen.

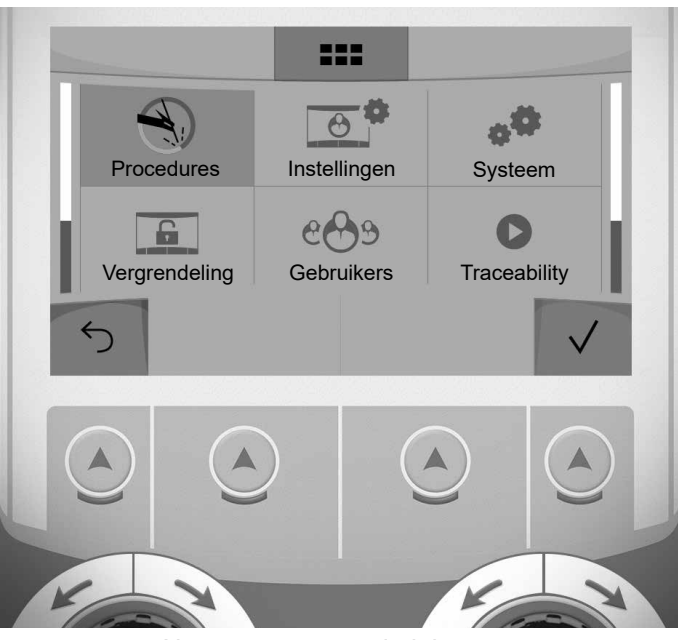

Algemene menu administrateur

## **Procedures**

- MIG-MAG (GMAW/FCAW) Semi-automatisch lassen met beschermgas
- TIG (GTAW)

Booglassen met niet afsmeltbare elektroden onder beschermgas

#### MMA (SMAW)

Booglassen met beklede elektrode

#### **Gutsen**

Arc-air gutsen, voor het aanbrengen van groeven in metaal

## **Instellingen (gebruiker)**

#### Weergave modules

- Easy : beperkte weergave en functionaliteit (geen toegang tot de lascyclus).

- Expert : volledige weergave, waarmee de duur en tijd van de verschillende fases van de lascyclus kunnen worden aangepast.

#### Taal

Keuze van de taal van de interface (Frans, Engels, Duits enz.)

#### Meet-eenheden

Keuze weergave eenheden : Internationaal (SI) of Imperiaal (USA).

#### Naamgeving materialen

Europese norm (EN) of Amerikaanse norm (AWS).

#### Helderheid

Past de helderheid van het scherm van de interface aan (in te stellen van 1 (donker) tot 10 (zeer helder)).

#### Code gebruiker

Personaliseren van de toegangscodes voor de gebruikers, om zo hun eigen sessies te kunnen vergrendelen (Standaard 0000).

#### Tolerantie l (stroom)

Tolerantie instelling stroom :

- OFF : vrije instelling, de instelling van de stroom is niet gelimiteerd.
- ± 0A : geen enkele tolerantie, de stoom is vastgezet.
- ± 1A> ± 50A : interval waarvoor de gebruiker de stroom kan variëren.

### Tolerantie U (spanning)

Tolerantie instelling spanning :

OFF : vrije instelling, de instelling van de spanning is niet gelimiteerd.

± 0.0V : geen enkele tolerantie, stroom vastgezet.

± 0.1V> ± 5.0V : interval waarvoor de gebruiker de spanning kan variëren.

### Tolerantie  $\mathcal{B}$  (snelheid draad)

Tolerantie instelling snelheid draad (m/min) :

OFF : vrije instelling, de draadsnelheid is niet gelimiteerd.

± 0.0m/min : geen enkele tolerantie, draadsnelheid vastgezet.

± 0.1m/min> ± 5.0m/min : interval instelling waarvoor de gebruiker de draadsnelheid kan doen variëren.

## **Systeem (Admin)**

#### Naam van het apparaat

Informatie betreffende de naam van het apparaat en de mogelijkheid tot personaliseren.

#### Klok

Instellen tijd, datum en formaat (AM / PM).

#### Koelgroep (uitsluitend voor een generator uitgerust met een koelgroep)

- OFF : de koelgroep is gedeactiveerd.
- ON : de koelgroep is permanent actief.

- AUTO : automatische bediening (activeren bij aanvang van het lassen en deactiveren 10 minuten na het einde van het lassen)

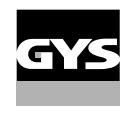

ONTLUCHTEN : functie voor het ontluchten van de koelgroep of het vullen van de kabels, de beveiligingen zijn nu niet actief (zie hiervoor de handleiding van de koelgroep voor het veilig ontluchten van uw apparaat).

#### Bevestigen

De validatie van een lasapparaat is de controle van de prestaties van het lasapparaat met betrekking tot de instellingen ervan. Met de kalibratie-koffer CALIWELD (optioneel, art. code 060456) kunt u een validatie uitvoeren en de las-waarden controleren.

Druk op de drukknop n°3 (∕) om de laatste validatie-datum van het apparaat in te geven.

U kunt tevens de validatie-duur in maanden aangeven. Wanneer de volgende validatie-datum aanbreekt, zal er een melding op het scherm verschijnen om u te waarschuwen.

#### Informatie

Configuratiegegevens van de systeem-componenten van het apparaat :

- Model
- Serienummer
- Naam van het apparaat
- Software versie

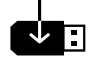

Druk op de drukknop n°3 :

Het exporteren van de instelling van het apparaat op een USB-stick (niet meegeleverd)

#### Productiviteit

Gebruikersgegevens van het apparaat :

- Gebruiksduur
- Tijdsduur lassen
- enz.

#### Reset

- Reset van de instellingen van het apparaat :
- Gedeeltelijk : standaardwaarde van de actief zijnde lasprocedure.

- Totaal : alle gegevens betreffende de instellingen van het apparaat zullen worden gereset en teruggebracht naar de fabriekswaarden.

## **Vergrendeling**

Mogelijkheid tot vergrendeling van de interface van het apparaat, om zo de lopende klus te beveiligen en onbedoelde wijzigingen te voorkomen. De instellingen kunnen worden gewijzigd, met als limiet de door u gekozen toleranties in het menu Instellingen (zie vorige pagina). Alle andere functies zijn niet toegankelijk.

Om de interface te ontgrendelen drukt u op drukknop n°1 en geeft u uw gebruikerscode van 4 cijfers in (Standaard 0000).

### **Gebruikers**

De gebruikersmodule maakt het mogelijk om het product met meerdere personen te delen. Wanneer het product de eerste keer wordt opgestart staat het in de Admin module. De administrateur kan verschillende gebruikers creëren. Iedere gebruiker heeft een eigen instelling (module, afstelling, procedure, JOBs.....), deze kan niet worden gewijzigd door een andere gebruiker. Iedere gebruiker heeft een eigen, persoonlijke toegangscode met 4 cijfers nodig om met de generator te kunnen werken.

• De administrateur heeft toegang tot het algemene menu.

• De gebruiker heeft toegang tot een vereenvoudigde interface. Hij heeft niet de mogelijkheid om elementen te verwijderen (Traceability, Jobs, Gebruikersprofielen enz).

Interface configureren gebruikers (uitsluitend toegankelijk voor de administrateur).

Het linkergedeelte van het scherm toont de gebruikers. De administrateur heeft de mogelijkheid om de gebruikers te sorteren op naam of datum, met een korte druk op de drukknop n° 2. Met een langere druk op deze knop kunnen één of meerdere actieve gebruikers verwijderd worden (de Admin kan niet verwijderd worden).

Het rechter gedeelte van het scherm toont de details van alle eerder gecreëerde gebruikers met de volgende informatie : Avatar, Naam, N° team en Tolerantie (%).

#### Het creëren van een gebruikersprofiel

Druk op de drukknop n° 3 ( $\mathfrak{S}^+$ ) voor het creëren van een gebruiker.

- User : Personaliseer de naam van de gebruiker met een druk op de drukknop n° 3  $(\ell)$ .
- Avatar : Keuze van de kleur van de avatar van de gebruiker
- Team : Toekennen van het teamnummer (maximaal 10)
- Code gebruiker : persoonlijke toegangscode (Standaard 0000)
- Tolerantie stroom l :

OFF : vrije instelling, de instelling van de stroom is niet gelimiteerd.

- ± 0.0A : geen enkele tolerantie, de stroom is vastgezet (wordt niet aanbevolen).
- ± 0.A> ± 50A : interval waarvoor de gebruiker de stroom kan variëren.
- Tolerantie spanning U :

OFF : vrije instelling, de instelling van de spanning is niet gelimiteerd.

- ± 0.0V : geen enkele tolerantie, de spanning is vastgezet (wordt niet aanbevolen).
- ± 0.1V> ± 5.0V : interval waarvoor de gebruiker de spanning kan variëren.
- Tolerantie draadsnelheid (m/min) :

OFF : vrije instelling, de draadsnelheid is niet gelimiteerd.

- ± 0.0m/min : geen enkele tolerantie, de draadsnelheid is vastgezet (wordt niet aanbevolen).
- ± 0.1m/min> ± 5.0m/min : interval instelling waarvoor de gebruiker de draadsnelheid kan doen variëren.

*Voor de gebruiker die ook «Admin» is, is het wijzigen van de naam en de avatar niet mogelijk.*

#### Wijzigen van een gebruikersprofiel

Kies de gebruiker in het linkergedeelte van het scherm en druk op de drukknop n° 4 ( $\rlap{/}$ ).

#### Keuze van de gebruikers

Als er één (of meerdere) gebruiker(s) is/zijn gecreëerd, toont het blok alle gebruikers die het apparaat kent. Kies de gebruiker van uw keuze en druk op de drukknop n° 4 ( $\sqrt{ }$ ) om te bevestigen. Er zal nu een ontgrendelingscode worden gevraagd.

Met de functie «Afsluiten» kunt u het apparaat vergrendelen voor de keuze van gebruikers, geen enkele andere instelling is toegankelijk. Deze weergave is identiek wanneer het apparaat aanstaat (schakelaar STOP ->START).

#### Tonen van de gebruiker

Linksboven aan het scherm worden de actief zijnde avatar en gebruikersnaam getoond.

#### Ontgrendel-code

Ieder gebruikersprofiel wordt beschermd door een persoonlijke code van 4 cijfers. Wanneer de persoonlijke code niet is ingesteld, is deze standaard 0000. Na drie foute pogingen zal het apparaat blokkeren en een ontgrendel-code vragen. Deze code, die bestaat uit 6 cijfers, kan niet worden gewijzigd en is : 314159.

## **Traceability**

Met deze interface-besturing kunnen alle stappen van een lasoperatie tijdens industriële processen, rups na rups, worden getraceerd en geregistreerd. Dankzij deze kwalitatieve benadering kunnen er analyses en evaluaties van de kwaliteit van het laswerk gerealiseerd worden, en is het mogelijk een rapport en documentatie van de opgeslagen las-instellingen te maken. Met deze functie kunt u, in het kader van de norm EN ISO 3834, zeer precies en snel gegevens opvragen en opslaan. U heeft toegang tot de gegevens nadat u deze heeft geëxporteerd op een USB stick.

#### 1 - Start - Creëren van traceability

- Personaliseer de naam van de klus met een druk op de drukknop n° 3  $(\mathcal{N})$ .
- Meet-interval :
- Hold De waarden Stroom/Spanning worden niet geregistreerd (gemiddelde over de lasnaad) tijdens het lassen.
- 250 ms, 500 ms, enz. : Opslaan van de waarden Stroom/Spanning (gemiddelde over de lasnaad) iedere «X» milliseconden of seconden tijdens het lassen.
- Optiies OFF : eenvoudige traceability
- Opties ON : Volledige traceability  $(\widehat{\mathfrak{l}})$ : de opties worden uitgelegd met een animatie op het scherm).
	- Teller Passages (ON/OFF)
	- Teller Lassen (ON/OFF)

Temperatuur (ON/OFF) : Temperatuur van het te lassen onderdeel aan het begin van de lasnaad.

Lengte (ON/OFF) : Lengte van de lasnaad (de meet-eenheden zullen worden getoond naar aanleiding van de gedefinieerde keuze in Instellingen /Meeteenheden).

Variabel(en) : maakt het mogelijk om extra persoonlijke informatie toe te voegen (gewicht, opmerkingen, draadsnelheid enz)

Druk op de drukknop n°4 om de traceability te lanceren.

#### Weergave van de traceabiity

Linksboven op het scherm worden de naam van de klus en het n° van de lasnaad getoond (het n° van de lasnaad is automatisch en kan niet worden gewijzigd).

#### Identificatie - Opties ON

Aan het eind van iedere lasnaad verschijnt een identificatie-venster : N° passage, N° Lassen, Temperatuur van het te lassen onderdeel en/of de lengte van de lasnaad.

#### Bevestigen

Het bevestigen kan plaatsvinden op de HMI of met een druk op de trekker van de toorts.

#### Stop - Stop de traceability

Om de traceability functie tijdens het lassen te stoppen moet u terugkeren naar het blok Traceability en «Stop» kiezen.

#### Exporteren

De informatie kan worden overgebracht met behulp van een USB stick. De gegevens .CSV kunnen worden verwerkt in een spreadsheet (Microsoft Excel®, Calc OpenOffice®, enz.). *De naam van het file is gelinkt aan de naam en het serie n° van het apparaat.*

### 2 - Start - Instellen van de traceability

Het linkergedeelte van het scherm toont de reeds gecreëerde klussen. Met een korte druk op de drukknop n°1 kunt u terugkeren naar het vorige menu. Met een korte druk op de drukknop n°2 kunt u de klussen per naam of per datum sorteren. Met een langere druk op de drukknop n°2 ( $\widehat{H}$ ) kunt u de huidige klus of alle klussen wissen.

Het rechter gedeelte van het scherm toont de details van alle eerder gecreëerde klussen met de volgende informatie : Meet-interval, Aantal lasnaden enz.

Met een langere druk op de drukknop n°4 (REC) kunt u de actieve klus laden.

Met een kortere druk op de drukknop n°3 ( $\blacktriangleright$ ) kunt u een nieuwe traceability creëren.

## **Portability (Admin)**

#### Import Config.

Laden van de machine-instelling vanaf een USB-stick (repertoire : *USB stick\Portability\Config) naar het apparaat.* Met een langere druk op de drukknop n°1 ( $\widehat{H}$ ) kunt u instellingen op de USB-stick wissen.

#### Export Config.

Exporteren van de instelling van het apparaat naar de USB-stick (repertoire : *USB stick\Portability\Config).*

#### Import Job

Importeren van Jobs volgens de procedures aanwezig onder het repertoire USB-stick\Portability van de USB stick naar het apparaat.

#### Export Job

Exporteren van Jobs van het apparaat naar de USB stick volgens de procedures (repertoire : *USB stick\Portability\ Job)*

*Waarschuwing : de vorige jobs van de USB stick kunnen gewist worden.*

Om verlies van gegevens tijdens het importeren of exporteren ervan te voorkomen, moet u de USB stick niet verwijderen en het apparaat niet uitschakelen tijdens de procedure. *De naam van het file is gelinkt aan de naam en het serie n° van het apparaat.*

De USB stick wordt niet meegeleverd.

## **Kalibratie (Admin)**

#### Kalib. Kabels

Deze functie is bestemd voor het kalibreren van las-accessoires zoals de MIG-toorts, de kabel + elektrode-houder en kabel + massa-klem. Het doel van de kalibratie is het compenseren van variaties in lengte van de accessoires. Wanneer de procedure gelanceerd wordt, wordt deze uitgelegd aan de hand van een animatiefilmpje op het scherm.

**Belangrijk :** Het kalibreren van de kabel moet worden uitgevoerd bij iedere wisseling van de toorts, kabel of massakabel, om zo altijd een optimale laskwaliteit te verzekeren.

### **Controle van de gastoevoer (MIG-MAG)**

Op het hoofdscherm kunt u, met een langere druk op de drukknop n°1, de gastoevoer op de nanometer regelen zonder dat het draad aangevoerd wordt. Wanneer de procedure gelanceerd wordt, wordt deze uitgelegd aan de hand van een animatiefilmpje op het scherm. De toevoer van het gas moet regelmatig worden gecontroleerd om een optimale laskwaliteit te garanderen.

### **Zuiveren gas (TIG)**

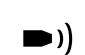

De aanwezigheid van zuurstof in de toorts kan leiden tot een verslechtering van de mechanische eigenschappen en kan tot gevolg hebben dat het werkstuk minder resistent zal zijn voor corrosie. Druk, om het gas van de toorts te zuiveren, lang op drukknop n° 1 en volg de procedure op het scherm.

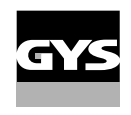

## **Inbrengen van het lasdraad (MIG-MAG)**

Om het draad in een MIG/MAG toorts aan te voeren zonder gas te verbruiken kunt u de volgende procedure volgen :

1 - Druk de trekker langer in, zonder los te laten, buiten het lassen om.

2- Wanneer de procedure op het scherm getoond wordt kunt u de trekker loslaten.

2- Wanneer de procedure op net schemin getoond wordt hant a as a share research.<br>3 - Het draad zal aangevoerd worden. Standaard zal er 3 m aangevoerd worden, met een snelheid van 5m/min. U kunt deze waarden wijzigen met behulp van het wieltje.

Als u de animatie wenst te verlaten zonder te wachten op het eind van de draadaanvoer kunt u een korte druk op de trekker realiseren.

## **Opslaan en oproepen van jobs**

Toegankelijk via het icoon «JOB» op het hoofdscherm.

De in gebruik zijnde instellingen worden automatisch opgeslagen, en weer opgeroepen wanneer het lasapparaat opnieuw opgestart wordt.

Naast de in gebruik zijnde instellingen is het mogelijk om instellingen genaamd « JOBS » op te slaan en weer op te roepen. Er zijn 200 JOBS voor de MIG/MAG procedure en 100 voor de TIG en MMA procedure. Het memoriseren is gebaseerd op de instellingen van de in gang zijnde procedure.

#### Job

Met deze module JOB kunnen JOBS gecreëerd, opgeslagen, weer opgeroepen en verwijderd worden.

#### 1 - Opslaan als - Creëren van een Job

De naam van een Job personaliseren. Bevestigen met een druk op de drukknop n°4 ( $\sqrt{}$ ).

Weergave van de Job die wordt uitgevoerd

Rechtsonder in het scherm wordt het nummer van de Job getoond.

#### De in uitvoering zijnde Job wordt gestopt

Om de in uitvoering zijnde Job af te sluiten moet u terugkeren naar het menu Job en «Afsluiten» kiezen.

#### 2- Openen - Organiseren van Jobs

Het linkergedeelte van het scherm toont de reeds gecreëerde Jobs. Met een korte druk op de drukknop n°1 kunt u terugkeren naar het vorige menu. Met een korte druk op de drukknop n°2 kunt u de Jobs per naam of per datum sorteren.

Met een langere druk op de drukknop n°2 ( $\widehat{m}$ ) kunt u de actieve Job of alle Jobs wissen.

Het rechter gedeelte van het scherm toont de details van alle eerder gecreëerde Jobs met de volgende informatie : Draad-diameter, dikte spanning enz.

Met een korte druk op de drukknop n°3 ( $\Theta$ ) kunt u de actieve Job aan andere gebruikers toekennen, of alleen aan de administrateur.

Met een korte druk op de drukknop n°4 ( $\sqrt{ }$ ) kunt u de actieve Job laden.

#### QuickLoad - Oproepen van JOBs met de trekker, buiten het lassen om.

De QuickLoad is een module waarmee JOBs (20 max) buiten het lassen om weer kunnen worden opgeroepen. Dit is alleen mogelijk in MIG-MAG en TIG.

Vanuit een lijst, bestaande uit eerder gecreëerde JOBS, kunnen de JOBS met een korte druk op de trekker weer opgeroepen worden. Alle trekkermodules en lasmodules zijn mogelijk.

#### 1- Nieuw - Creatie van een QuickLoad

- Personaliseer de naam van de QuickLoad met een druk op de drukknop n° 3  $(\angle)$ .
- Het kiezen van het aantal weer op te roepen Jobs, tussen 2 en 20.
- Kies de gevoeligheid van de trekker : langzaam, normaal of snel
- Keuze op te roepen Jobs (20 max)

Druk op de drukknop n° 4 om de creatie van een QuickLoad te bevestigen  $(\sqrt{\ }$ ).

#### Weergave van de uitgevoerde QuickLoad

Rechtsonder in het scherm wordt het nummer van de QuickLoad getoond.

#### Stoppen van de QuickLoad in uitvoering

Om de in uitvoering zijnde QuickLoad af te sluiten moet u terugkeren naar het menu Job/QuickLoad en «Afsluiten» kiezen.

#### 2 - Openen - Organiseren QuickLoads

Het linkergedeelte van het scherm toont de reeds gecreëerde QuickLoads. Met een korte druk op de drukknop n°1 kunt u terugkeren naar het vorige menu. Met een korte druk op de drukknop n°2 kunt u de QuickLoads per naam of per datum sorteren. Met een langere druk op de drukknop n°2 (H) kunt u de actieve QuickLoad of alle QuickLoads wissen. Met een kortere druk op de drukknop n°3 ( $\bigwedge$ ) kunt u de gekozen QuickLoad wijzigen.

Op het rechter gedeelte van het scherm kunt u de details van alle reeds gecreëerde QuickLoads zien. Met een kortere druk op de drukknop n°3 (**ق**ال) kunt u een nieuwe traceability creëren. Met een kortere druk op de drukknop n°3 (ℐ) kunt u de actieve QuickLoad wijzigen. Met een korte druk op de drukknop n°4 ( $\sqrt{ }$ ) kunt u de actieve QuickLoad laden.

## **Error codes**

**De volgende tabel toont een (niet complete) lijst met meldingen en error codes die op uw apparaat kunnen verschijnen.**

#### **Voer eerst de beschreven controles uit, voordat u een beroep doet op een door GYS erkende technicus.**

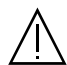

Wanneer de lasser het apparaat moet openen, moet eerst de stroom worden afgesloten en de stekker uit het stopcontact worden gehaald. Daarna nog minstens 2 minuten wachten alvorens het apparaat te openen.

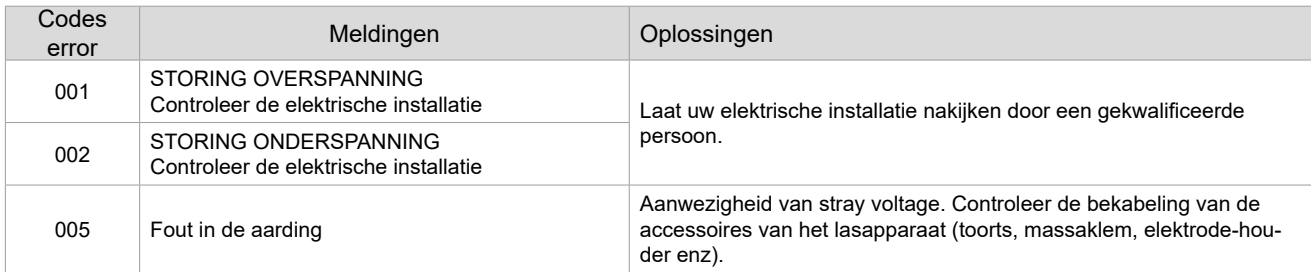

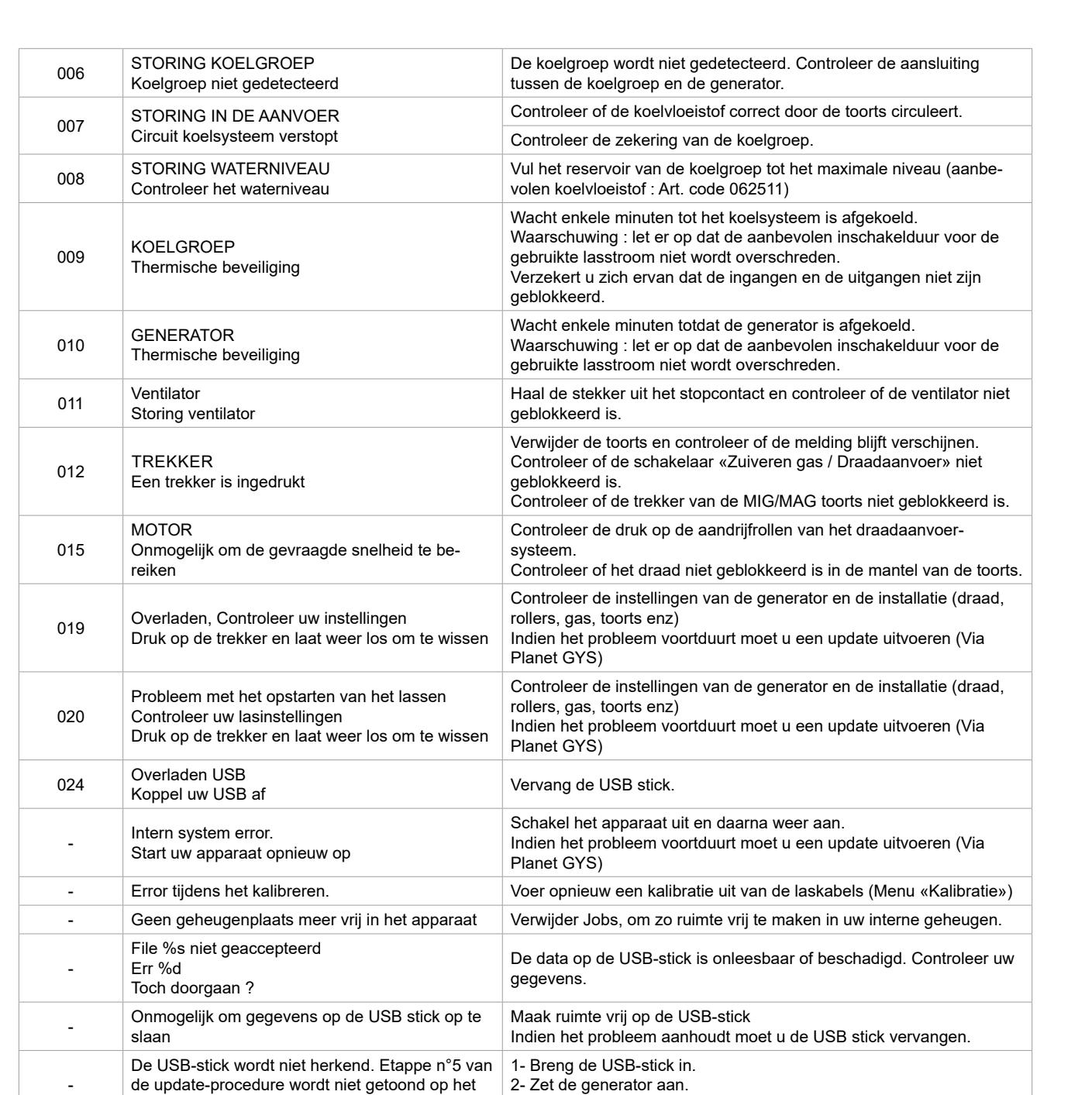

**Als er een niet vermelde error code verschijnt, of als uw problemen voortduren, kunt u contact opnemen met de after salesdienst van uw verkooppunt.**

3- Druk langer op het wieltje van de HMI, om de update te forceren.

scherm (zie algemene handleiding).

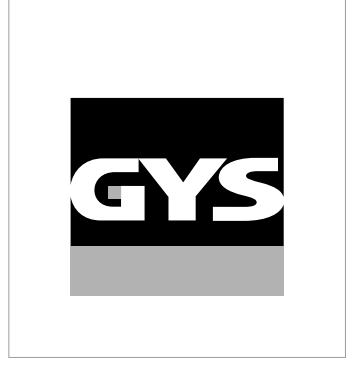

Questo manuale dell'interfaccia (IHM) fa parte della documentazione completa. Un manuale generale è fornito con il prodotto. Leggere e rispettare le istruzioni del manuale generale, in particolare le istruzioni di sicurezza!

## **Utilizzo e sfruttamente solamente con i seguenti prodotti**

WF 50  $\checkmark$ 

## **Versione del software**

Questo manuale descrive le versioni dei seguenti software:

1.0

La versione software dell'interfaccia viene visualizzata nel menù generale: Sistema / Informazioni

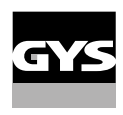

## **Comando del generatore**

Il display principale contiene tutte le informazioni necessarie per il procedimento di saldatura prima, durante e dopo la saldatura.

L'interfaccia è configurabile con 2 modalità di visualizzazione: Easy o Expert.

#### MIG-MAG TIG

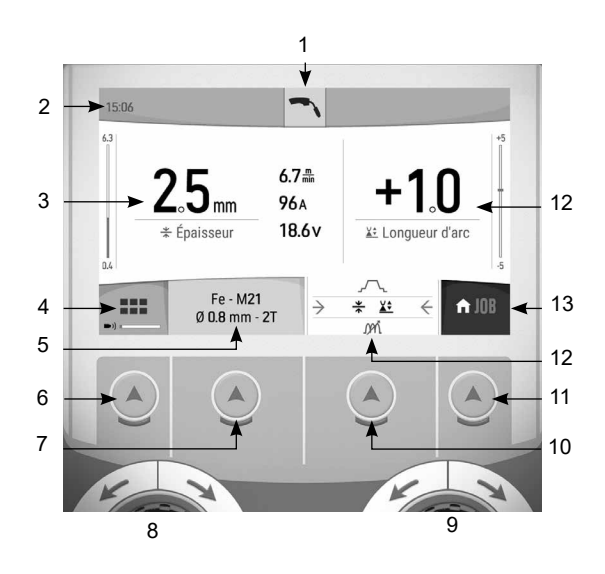

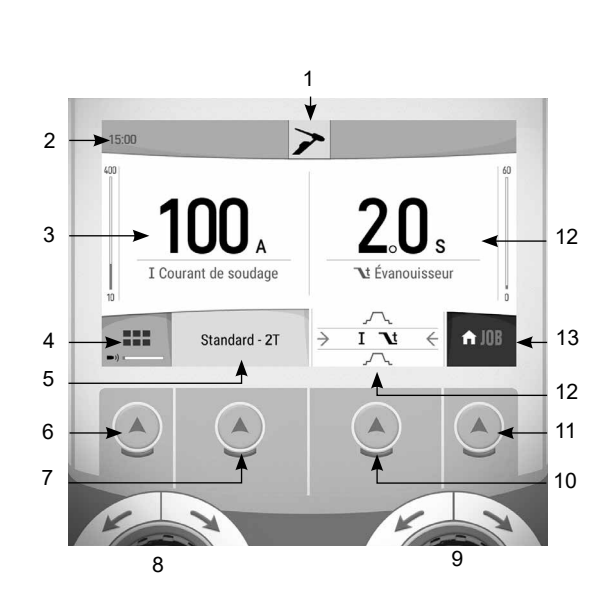

 $\begin{array}{c} \hline \end{array}$ 

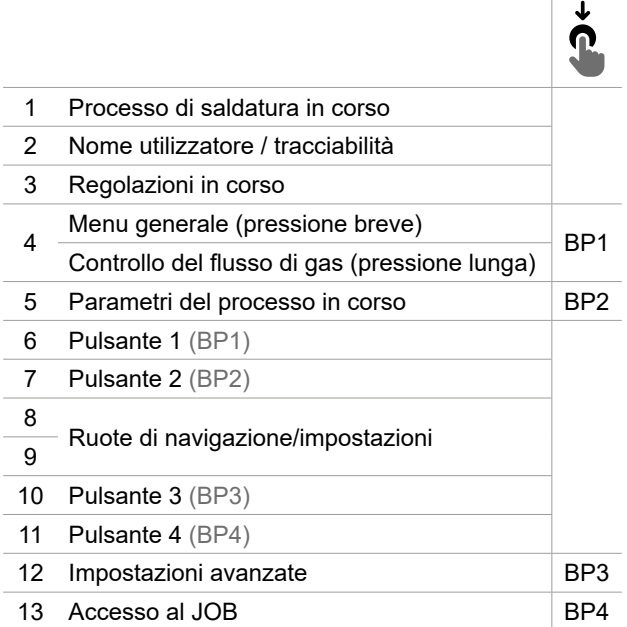

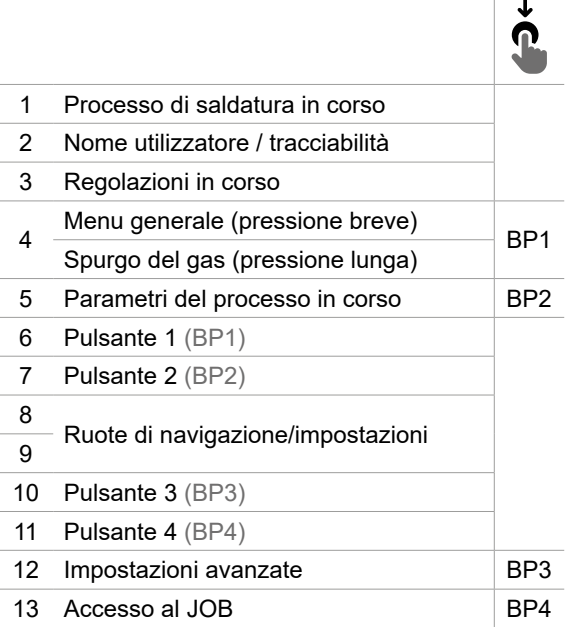

# **Comando del generatore**

Il display principale contiene tutte le informazioni necessarie per il procedimento di saldatura prima, durante e dopo la saldatura.

L'interfaccia è configurabile con 2 modalità di visualizzazione: Easy o Expert.

MMA SCRICCATURA

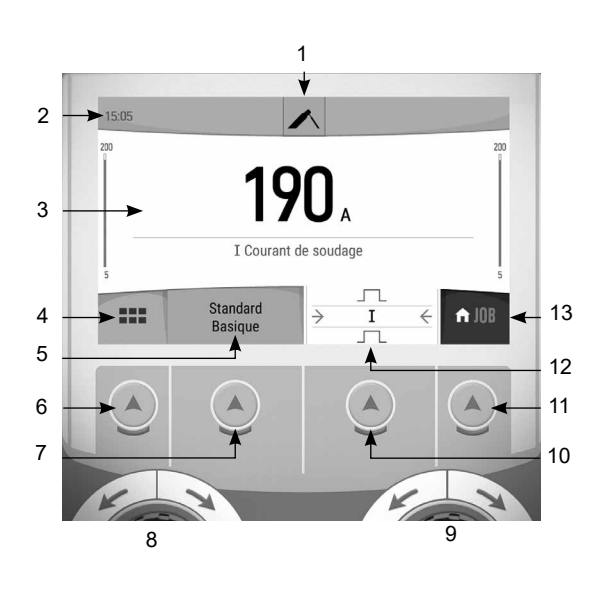

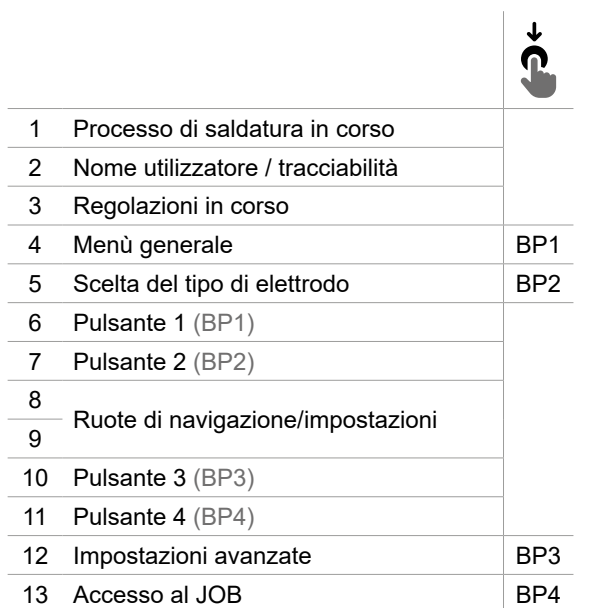

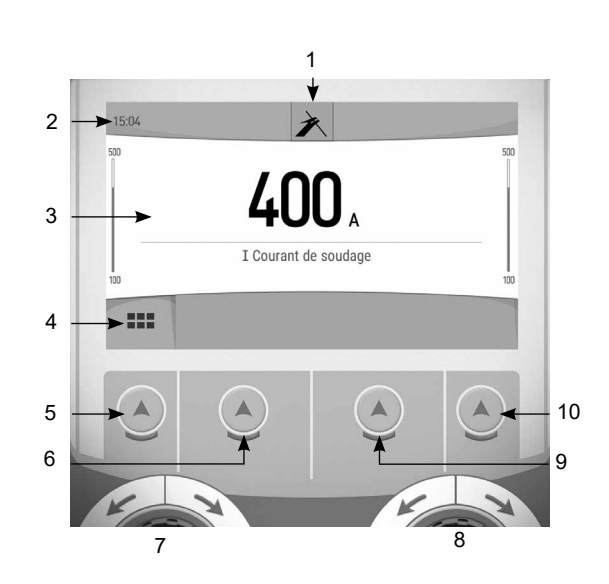

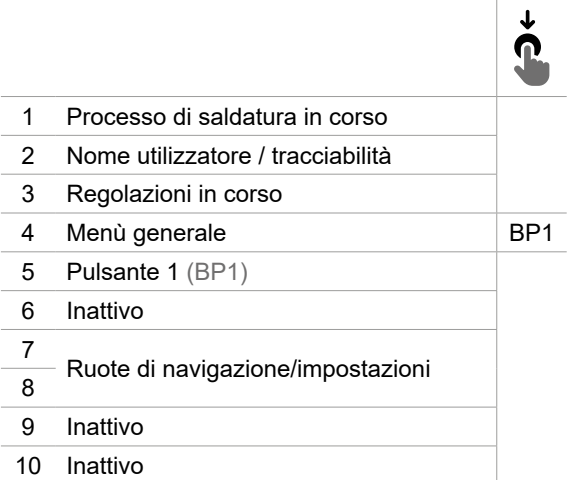
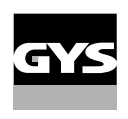

# **Menù generale**

La navigazione tra i diversi blocchi viene effettuata grazie alle manopole e ai pulsanti.

Dalla schermata principale, premendo brevemente il pulsante n. 1 si accede al menu generale.

Premendo brevemente il pulsante n. 1 si torna al menu precedente o si accede alla schermata principale.

 $\sqrt{\phantom{a}}$  Una breve pressione del pulsante n. 4 conferma la scelta.

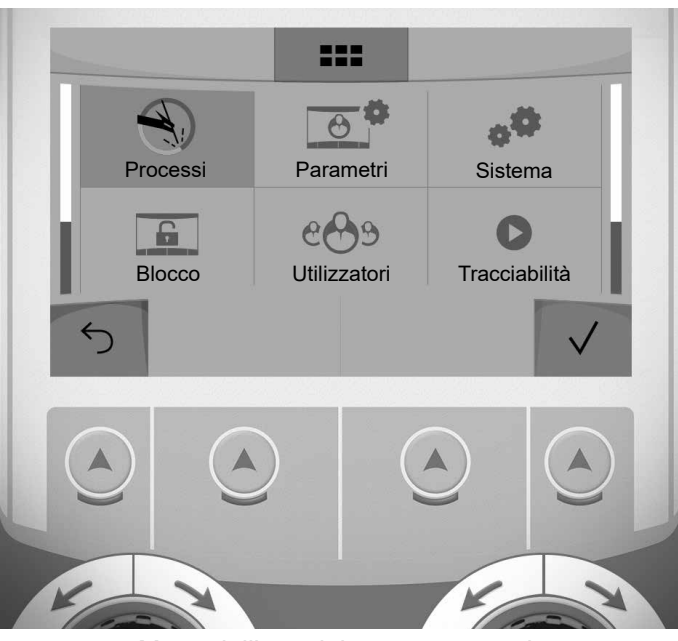

Menu dell'amministratore generale

## **Processi**

MIG-MAG (GMAW/FCAW) Saldatura semi-automatica, in atmosfera protetta.

TIG (GTAW) Saldatura ad arco con elettrodo non fusibile, in atmosfera protetta

MMA (SMAW) Saldatura ad arco con elettrodo rivestito

**Scriccatura** Scriccatura ad arco-aria permette di creare un solco nel metallo

## **Parametri (utilizzatore)**

### Modalità di visualizzazione

- Easy : display e funzionalità ridotte (non c'è l'acceso al ciclo di saldatura).

- Expert : display completo, consente di regolare la durata e i tempi delle diverse fasi del ciclo di saldatura.

#### Lingua

Scelta della lingua dell'interfaccia (Francese, Inglese, Tedesco, ecc...)

#### Unità di misura

Scelta della visualizzazie del sistema delle unità: Internazionale (SI) o Imperiale (USA).

### Denominazione materiali

Norma Europea (EN) o norma Americana(AWS).

### Luminosità

Regola la luminosità dello schermo dell'interfaccia (regolazione da 1 (aspetto scuro) a 10 (luminosità molto forte)).

### Codice utilizzatore

Personalizzazione del codice di accesso dell'utilizzatore per bloccare la sessione (Predefinito 0000).

## Tolleranza I (corrente)

Tolleranza della regolazione della corrente:

OFF : regolazione libera, la regolazione della corrente non viene limitata.

± 0A : nessuna tolleranza, bloccaggio della corrente.

± 1A> ± 50A : intervallo di regolazione nel quale l'utilizzatore può far variare la corrente.

## Tolleranza U (tensione)

Tolleranza di regolazione della tensione:

OFF : regolazione libera, la regolazione della tensione non viene limitata.

± 0.0V : nessuna tolleranza, bloccaggio della tensione.

± 0.1V> ± 5.0V : intervallo di regolazione nel quale l'utilizzatore può far variare la tensione.

## Tolleranza  $\frac{1}{6}$  (velocità filo)

Tolleranza della regolazione della velocità del filo (m/min) :

OFF : regolazione libera, la regolazione della velocità non viene limitata.

± 0.0m/min : nessuna tolleranza, bloccaggio della velocità del filo.

± 0.1m/min> ± 5.0m/min : intervallo di regolazione nel quale l'utilizzatore può far variare la sua velocità del filo.

## **Sistema (Admin)**

### Nome dell'apparecchio

Informazioni sul nome del dispositivo e sulla possibilità di personalizzarlo.

## **Orologio**

Regolazione dell'ora, data e formato (AM / PM).

## Unità di raffreddamento (solo per il generatore con unità di raffreddamento)

- OFF : l'unità di raffreddamento è disattivata.

- ON : l'unità di reffreddamento è attiva in modo permanente.

- AUTO : gestione automatica (attivazione alla saldatura e disattivazione dell'unità di raffreddamento 10 minuti dopo la fine della saldatura)

SCARICO  $\rightarrow$ : funzione dedicata allo spurgo dell'unità di raffreddamento o al riempimento dei fasciocavi, quindi le protezioni vengono inibite. (vedere il manuale generale per purgare in sicurezza il vostro prodotto).

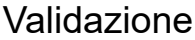

La validazione di un dispositivo di saldatura è un'azione di verifica delle prestazioni del prodotto in relazione alle sue regolazioni. La valigetta di calibrazione CALIWELD (opzione, rif. 060456) viene utilizzato per emettere una dichiarazione di validazione e controllare i valori di saldatura.

Premere il pulsante n. 3  $(\ell)$  per indicare l'ultima data di validazione del prodotto.

È inoltre possibile indicare il periodo di validità in mesi. Alla scadenza della data di convalida successiva, sullo schermo appare un messaggio che invita a riconvalidare il prodotto.

## Informazione

Dati della configurazione dei componenti sistema del prodotto:

- Modello
- Numero di serie
- Nome dell'apparecchio
- Versione del software

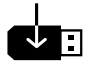

Premendo il pulsante n. 3 :

Esportazione della configurazione macchina alla chiavetta USB (non fornita)

## **Produttività**

Dati di utilizzo del prodotto :

- Tempo di accensione
- Tempo di saldatura
- ecc

#### Reset

Reinizializzare i parametri del prodotto :

- Parziale: valore predefinito del processo di saldatura in corso.
- Totale : tutti i dati di configurazione dell'apparecchio saranno ripristinati sulle rgolazioni della fabbrica.

Possibilità di bloccare l'interfaccia del prodotto al fine di rendere sicuro il lavoro in corso e di evitare delle modifiche involontarie o accidentali. La finestra delle regolazioni in corso resta modificabile con le tolleranze selezionate nel menù Parametri (vedere pagina precedente). Tutte le altre funzioni sono inaccessibili.

Per sbloccare l'interfaccia, premere sul pulsante n. 1 e inserire il vostro codice utilizzatore a 4 cifre (Predefinito 0000).

## **Utilizzatori**

La modalità utizzatore permette di condividere il prodotto con più utilizzatori. Al primo avvio, la macchina è in modalità Admin. L'amministratore può creare degli utilizzatori. Ogni utilizzatore ha la sua propria configurazione (modalità, regolazione, procedimento, JOB… ) e questa non è modificabile da nessun altro utilizzatore. Ogni utilizzatore ha bisogno di un codice personale a 4 cifre al fine di potersi connettere sul generatore.

• L'amministratore ha accesso a tutto il menù generale.

• L'utilizzatore ha accesso a un interfaccia semplificato. Non ha diritto di sopressione (Tracciabilità, Jobs, Profili utilizzatore, ecc...)

Interfaccia di configurazione degli utilizzatori (riservato all'amministratore).

La parte sinistra del display elenca gli utilizzatori. L'amministratore ha la possibilità di ordinare gli utilzatori per nome o per data premendo brevemente sul secondo pulsante n. 2. Premendo a lungo su questo pulsante si può eliminare gli utilizzatori attivi (l'account Admin non può essere eliminato).

La parte destra dello schermo permette di vedere il dettaglio di tutti gli utilizzatori precedenetemente creati con le seguenti informazioni: Avatar, Nome, N° di squadra e Tolleranza (%).

#### Creazione di un profilo utilizzatoire

Premere a lungo sul piulsante n. 3  $(\Theta^+)$  per creare un utilizzatore.

- User : Personalizzare il nome dell'utilizzatore premendo il pulsante n. 3  $($
- Avatar : Scelta del colore dell'avatar utilizzatore
- Squadra: Attribuzione del numero di squadra (10 max)
- Codice utilizzatore codice di accesso personale (Codice predefinito : 0000)
- Tolleranza della regolazione della corrente I:
	- OFF : regolazione libera, la regolazione della corrente non viene limitata.
	- ± 0.0A : nessuna tolleranza, bloccaggio della corrente (non raccomandato).
- ± 0.A> ± 50A : intervallo di regolazione nel quale l'utilizzatore può far variare la corrente.

- Tolleranza di regolazione della tensione U:

- OFF : regolazione libera, la regolazione della tensione non viene limitata.
- ± 0.0V : nessuna tolleranza, bloccaggio della corrente (non racommandato).
- ± 0.1V> ± 5.0V : intervallo di regolazione nel quale l'utilizzatore può far variare la tensione.

- Tolleranza della regolazione della velocità del filo (m/min) :

- OFF : regolazione libera, la regolazione della velocità non viene limitata.
- ± 0.0m/min : nessuna tolleranza, bloccaggio della velocità del filo (non raccomandata).
- ± 0.1m/min > ± 5.0m/min : intervallo di regolazione nel quale l'utilizzatore può far variare la sua velocità del filo.

*Per l'utilizzatore «Admin», la modifica del nome e dell'avatar admin non è possibile.*

#### Modifica di un profilo utilizzatore

Selezionare nella parte sinistra dello schermo e premere sul pulsante n. 4  $(\angle)$ .

#### Scelta degli utilizzatori

Se un utilizzatore (o più) viene creato, la finestra utilizzatore mostra tutti gli utilizzatori della macchina.

Selezionare l'utilizzatore da voi scelto e premere il pulsante n. 4  $(\checkmark)$  per validare. Un codice di blocco viene domandato.

La funzione «Spegnere» permette di bloccare la macchina sulla scelta degli utilizzatori, nessun altro parametro è accessibile. Questo display è identico quando la macchina è accesa (commutatore STOP -> START).

## Visualizzazione dell'utilizzatore

In alto a sinistra dello schermo, l'avatar e il nome dell'utilizzatore attivo viene mostrato.

### Codice di sblocco

Ogni profilo utilizzatore è protteto da un codice personale a 4 cifre. Nell'assenza di una personalizzazione, il codice predefinito è 0000. Dopo 3 inserimenti errati del vostro codice personale, l'interfaccia viene bloccato e domanda un codice di sblocco. Questo codice, composto da 6 cifre e non modificabile è : 314159.

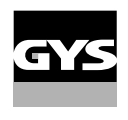

## **Tracciabilità**

Qusto interfaccia di gestione della saldatura permette di tracciare/registrare tutte le tappe dell'operazione di saldatura, cordolo per cordolo, durante una fabbricazione industriale. Questo approccio qualitativo garantisce la qualità della saldatura post-produzione consentendo l'analisi, la valutazione, la reportistica e la documentazione dei parametri di saldatura registrati. Questa funzionalità permette l'acquisizione precisa e rapida ma anche la salvaguardia dei dati domandati secondo la norma EN ISO 3834. Il recupero di questi dati è possibile esportandoli su una chiavetta USB.

### 1- Start - Sviluppo della tracciabilità

- Personalizzare il nome del lavoro premendo il pulsante n. 3  $($  ).
- Intervallo di campionamento:
- Hold : No salvataggio dei valori della Corrente/Tensione (media sul cordone) durante la saldatura.

 - 250 ms, 500 ms, ecc.... : Salvataggio dei valori Corrente/Tensione (media sul cordone) con tutti gli «X» millisecondi o secondi durante la saldatura.

- Opzioni OFF : tracciabilità semplice
- Opzioni ON : tracciabilità completa  $(\widehat{\mathfrak{l}})$  : le opzioni sono spiegate da un'animazione sullo schermo).
	- Sensore del passaggio (ON/OFF)
	- Sensore di saldatura (ON/OFF)

Temperatura (ON/OFF) : Temperatura del pezzo da saldare all'inizio del cordone.

Lunghezza (ON/OFF) : Lunghezza del cordone (le unità di misura vengono mostrate in funzione della scelta definita dai Parametri/ Unità di misura).

Variabile/i: permette di regolare le informazioni complementari personalizzate (peso, annotazioni, velocità del filo, ecc...)

Premere il pulsante n. 4 per avviare la tracciabilità.

#### Visualizzazione della tracciabilità

In alto a sinistra del display, il nome el cantiere e il n° del cordone vengono visualizzati (il n° del cordone viene incrementato in maniera automatica e non è modificabile)

Identificazione - Opzioni ON

Alla fine di ogni cordone, una finestra d'identificazione viene mostrata: N° di Passaggio, N° di Saldatura, Temperatura del pezzo e/o la Lunghezza del cordone.

#### Validazione

La validazione si può effettuare sull'IHM o premendo sul pulsante torcia.

#### Stop - Arrestare la tracciabilità

Per arrestare la tracciabilità durante una tappa di saldatura, l'utilizzatore deve ritornare nel menù Tracciabilità e selezionare «Stop».

#### **Esportare**

Il recupero di queste informazioni si per l'esportazione dei dati sulla chiavetta USB. I dati .CSV sono esportabili grazie a un software con foglio di calcolo (Microsoft Excel®, Calc OpenOffice®, ecc..). *Il nome della cartella è associato al nome della macchina e al suo numero di serie.*

## 2- Start - Gestione della tracciabilità

La parte sinistra del display elenca i cantieri precedentemente creati. Premere brevemente il pulsante n. 1 per tornare al menu precedente Premendo brevemente il pulsante n. 2 è possibile ordinare i lavori per nome o per data. Premendo a lungo il pulsante n. 2 ( $\widehat{H}$ ) si cancella il lavoro attivo o tutti i lavori.

La parte destra dello schermo permette di vedere il dettaglio di tutti i lavori precedentemente creati con le seguenti informazioni: Intervallo di campionamento, numero di cordone, ecc. Una pressione prolungata sul pulsante n. 4 (REC) carica il lavoro attivo.

Una pressione corta sul pulsante n. 3  $\left(\mathbf{D}^*\right)$  permette di creare una nuova tracciabilità.

## **Portabilità (Admin)**

### Import Config.

Caricamento della configurazione macchina dalla chiavetta USB (repertorio : *Disco mobile\Portability\Config) alla macchina*. Una pressione prolungata sul pulsante n. 1 ( maineula le configurazioni della chiavetta USB.

## Export Config.

Esportazione della configurazione macchina alla chiavetta USB (repertorio : *Disco mobile\Portability\Config).*

### Import Job

Importazione dei Job a seconda dei procedimenti sotto il repertorio Disco mobile\Portability dalla chiavetta USB alla macchina.

## Export Job

Esportazione dei Job macchina alla chiavetta USB (repertorio : *Disco mobile\Portability\Job) Attenzione, i Job vecchi della chiavetta USB rischiano di essere eliminati.*

Per evitare la perdita di dati durante l'importazione o l'esportazione di dati, non rimuovere la chiavetta USB e non spegnere la macchina. *Il nome della cartella è associato al nome della macchina e al suo numero di serie.* La chiavetta USB non è fornita.

## **Calibrazione (Admin)**

### Calib. Cavi

Funzione dedicata alla calibratura degli accessori di saldatura come la torcia, cavo + porta-elettrodo e cavo + pinza di massa. Lo scopo della calibratura è di compensare le variazioni di lunghezza degli accessori al fine di regolare la misura di tensione visualizzata. Una volta avviata la procedura, viene spiegata con un'animazione sullo schermo.

**Importante :** La calibratura cavo è da rifare ogni volta che si cambia la torcia, fasciocavi o cavo di massa per assicurarsi una saldatura ottimale.

## **Controllo del flusso di gas (MIG-MAG)**

Nella schermata principale, una pressione prolungata sul pulsante n 1 consente di regolare il flusso di gas sul manometro senza srotolare il filo d'apporto. Una volta avviata la procedura, viene spiegata con n) un'animazione sullo schermo. Il flusso di gas deve essere controllato periodicamente per garantire una saldatura ottimale.

## **Spurgo del gas (TIG)**

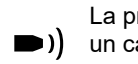

La presenza di ossigeno nella torcia può condurre a un calo delle proprietà meccaniche e può causare un calo della resistenza alla corrosione. Per epurare il gas dalla torcia, premere a lungo sul pulsante n 1 e seguire la procedura sullo schermo.

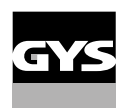

## **Caricamento del filo (MIG-MAG)**

Per svolgere il filo in una torcia MIG/MAG senza consumare gas, seguire la procedura seguente:

1- premere a lungo il pulsante torcia, in posizione di non saldatura.

2- Quando sullo schermo appare la procedura, è possibile rilasciare il pulsante.

3- Il filo inizia a svolgersi. Per impostazione predefinita, 3m funziona a una velocità di 5m/min. È possibile modificare questi valori con la manopola.

Se si desidera uscire dall'animazione senza attendere che il filo termini lo srotolamento, premere brevemente il pulsante.

## **Memorizzazione e richiamo dei job**

Accessibilità grazie all'icona «JOB» dello schermo principale.

I parametri in uso sono automaticamente memorizzati e richiamati all'accensione successiva.

Oltre ai parametri in corso, è possibile salvare e richiamare le configurazioni chiamate «JOB» I JOBS sono 200 per il procedimento MIG/MAG e 100 per il procedimento TIG e MMA. La memorizzazione si basa sui parametri di processo attuali e sulle impostazioni correnti.

#### Job

Questa modalità JOB permette la creazione, il salvataggio, il richiamo e la cancellazione dei JOB.

### 1- Salva con nome - Creare un job

Personalizzare il nome del lavoro. Convalidare premendo il pulsante n. 4  $(\checkmark)$ .

#### Visualizzazione del Job in corso

In basso a destra dello schermo viene visualizzato il numero del Job.

#### Arresto del Job in corso

Per chiudere il Job in corso, l'utente deve tornare al menu Job e selezionare «Chiudi».

## 2- Aprire - Gestione dei Job

La parte sinistra del display elenca i Job precedentemente creati. Premere brevemente il pulsante n. 1 per tornare al menu precedente Premendo brevemente il pulsante n. 2 è possibile ordinare i lavori per nome o per data. Una pressione prolungata sul pulsante n. 2  $(m)$  cancella il lavoro attivo o tutti i lavori.

La parte destra dello schermo permette di vedere il dettaglio di tutti i lavori precedentemente creati con le seguenti informazioni: Diametro del filo, spessore, tensione, ecc. Premendo brevemente il pulsante n. 3  $(\bigodot)$  è possibile assegnare il lavoro attivo ad altri utenti o solo all'amministratore. Premendo brevemente il pulsante n. 4  $(\sqrt)$  si carica il lavoro attivo.

## QUICKLOAD - richiamo del lavoro al pulsante al momento della saldatura.

Il Quick Load è una modalità di richiamo di JOB al momento della saldatura e possibile nel processo MIG-MAG e TIG. A partire da una lista costituita da JOB precedentemente creati, i richiami di JOB si fanno attraverso brevi pressioni sul pulsante. Tutte le modalità del pulsante e le modalità di saldatura sono supportati.

### 1- Nuovo - Crezione di un QuickLoad

- Personalizzare il nome del QuickLoad premendo il pulsante n. 3  $($ .
- Scegliere il numero di lavori da richiamare tra 2 e 20.
- Scegliere la sensibilità del pulsante torcia: lento, normale o veloce
- Scelta dei Jobs da richiamare (20 max)

Premere a lungo sul piulsante n. 4 per validare  $(\sqrt{})$  la creazione di un QuickLoad.

#### Visualizzazione del QuickLoad in corso

In basso a destra dello schermo viene visualizzato il numero di QuickLoad.

#### Arresto di QuickLoad in corso

Per chiudere il QuickLoad corrente, l'utente deve tornare al menu Job/QuickLoad e selezionare «Chiudi».

## 2- Aprire - Gestione del QuickLoad

La parte sinistra del display elenca i QuickLoad precedentemente creati. Premere brevemente il pulsante n. 1 per tornare al menu precedente Premendo brevemente il pulsante n. 2 è possibile ordinare i QuickLoad per nome o per data. Una pressione prolungata sul pulsante n. 2 (mm cancella il QuickLoad attivo o tutti i QuickLoad. Premendo brevemente il pulsante n.  $3$  ( $\ell$ ) è possibile cambiare il QuickLoad selezionato.

Sul lato destro dello schermo si possono vedere i dettagli di tutti i Quickload creati in precedenza. Una pressione corta sul pulsante n. 3 (گ) permette di creare una nuova tracciabilità. Premendo brevemente il pulsante n. 3 (**/**) è possibile cambiare il QuickLoad attivo. Premendo brevemente il pulsante n. 4  $(\checkmark)$  si carica il QuickLoad attivo.

## **Codici errore**

**La seguente tabella presenta una lista non esaustiva dei messaggi e codici di errore che possono apparire. Effettuare queste verifiche e controlli prima di ricorrere all'aiuto di un tecnico specializzato GYS autorizzato.**

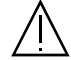

Se l'utilizzatore deve aprire il suo prodotto, è obbligatorio staccare l'alimentazione scollegando la presa di corrente elettrica e aspettare 2 minuti per sicurezza.

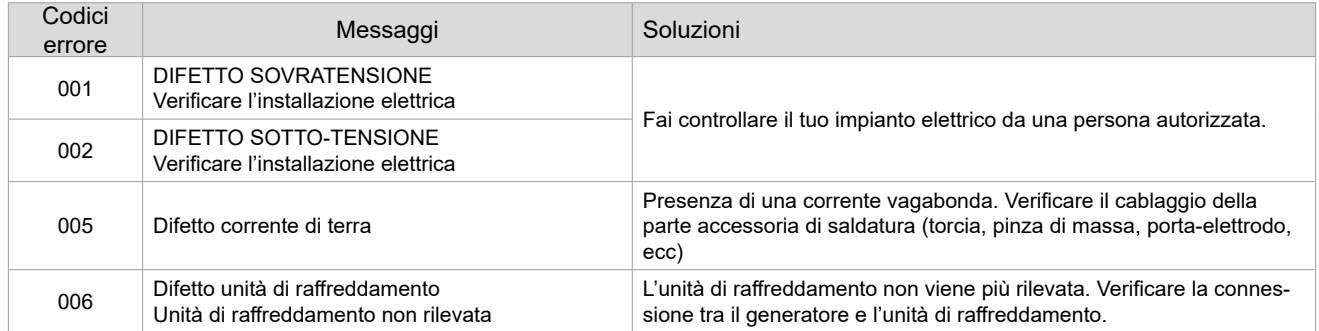

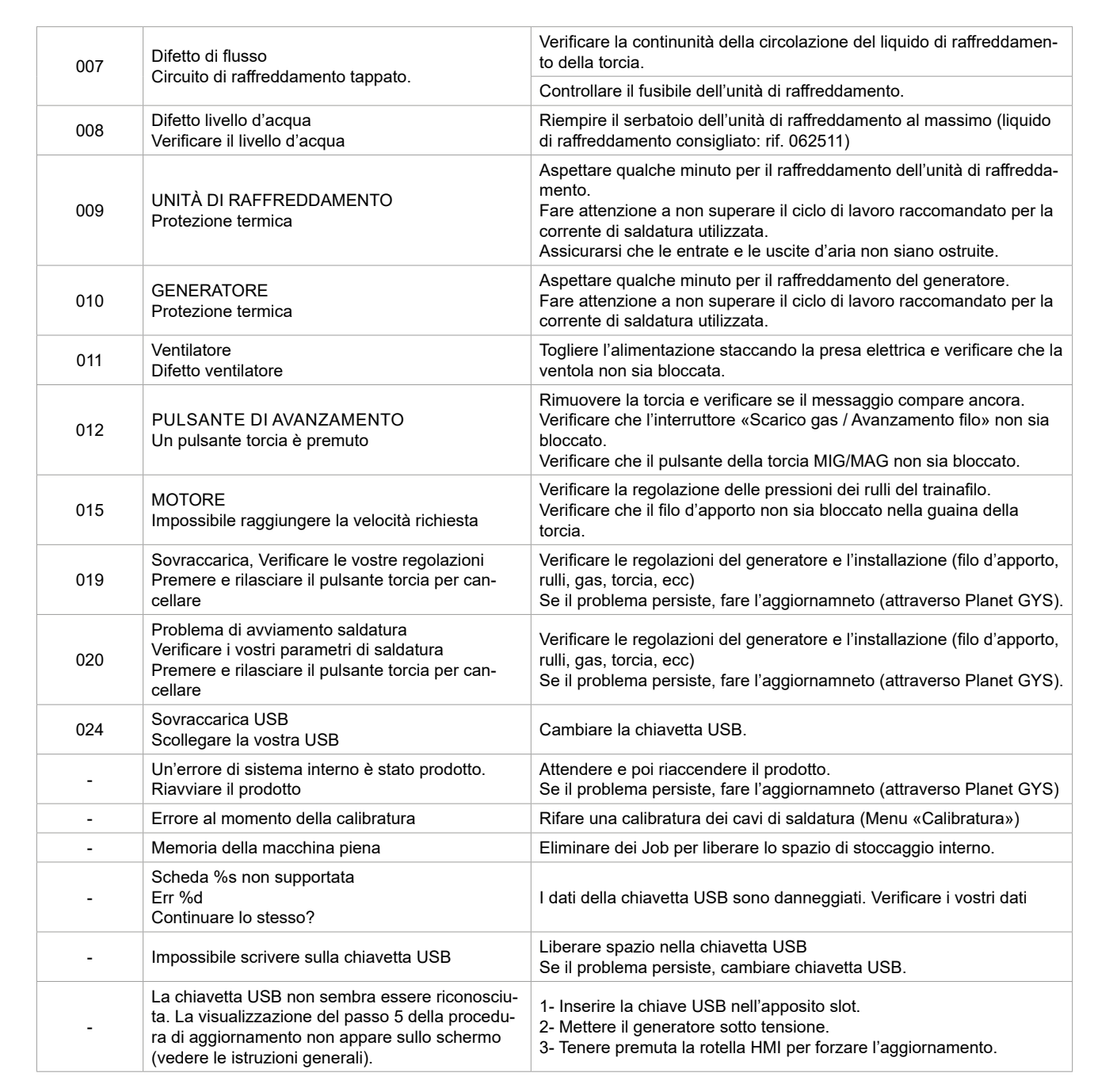

**Se un codice errore non epertoriato appare o nnel caso in cui il problema persista, contattare il vostro distributore.**

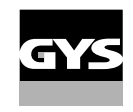

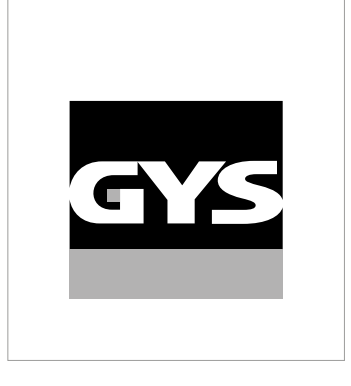

Ta instrukcja interfejsu użytkownika (HMI) jest częścią kompletnej dokumentacji. Wraz z produktem dostarczana jest ogólna instrukcja obsługi. Przeczytać i przestrzegać wskazówek zawartych w instrukcji ogólnej, zwłaszcza wskazówek dotyczących bezpieczeństwa!

# **Stosowanie i eksploatacja tylko z następującymi produktami**

WF 50

# **Wersja oprogramowania**

W niniejszej instrukcji opisano następujące wersje oprogramowania: 1.0

Wersja oprogramowania interfejsu jest wyświetlana w menu ogólnym: System / Informacje

 $\checkmark$ 

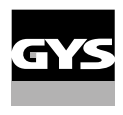

# **Sterowanie generatorem**

Główny ekran zawiera wszystkie niezbędne informacje przed, podczas i po spawaniu. Interfejs jest konfigurowalny z 2 trybami wyświetlania: Easy lub Expert.

#### MIG-MAG TIG

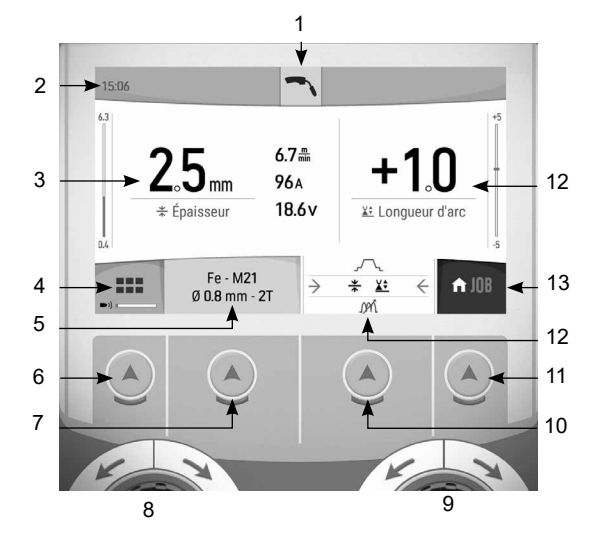

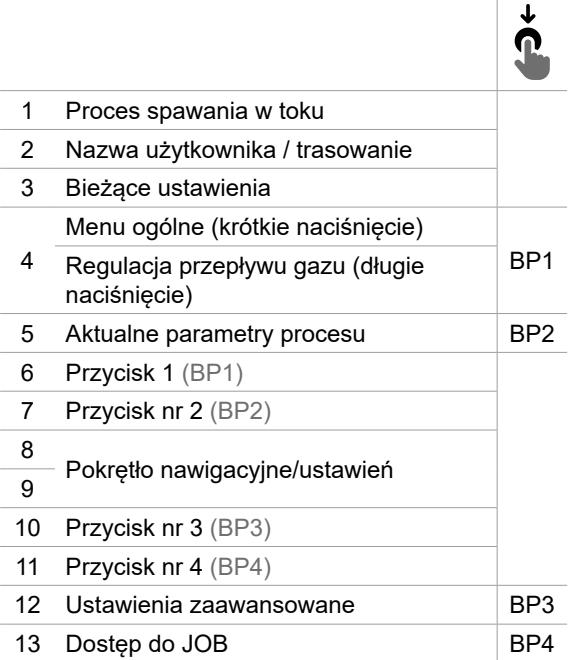

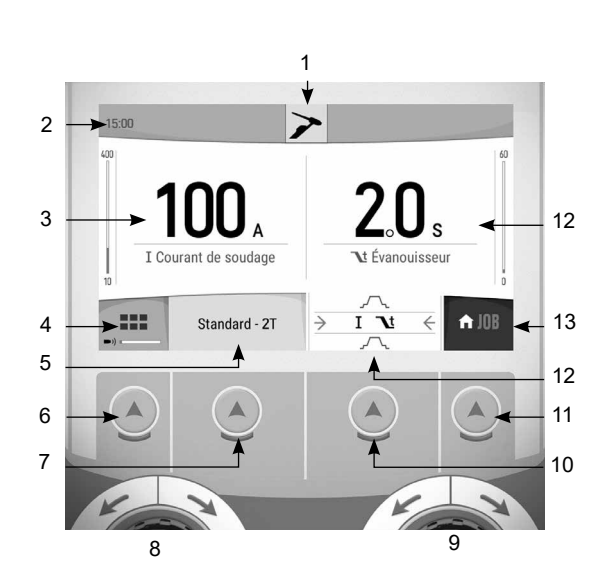

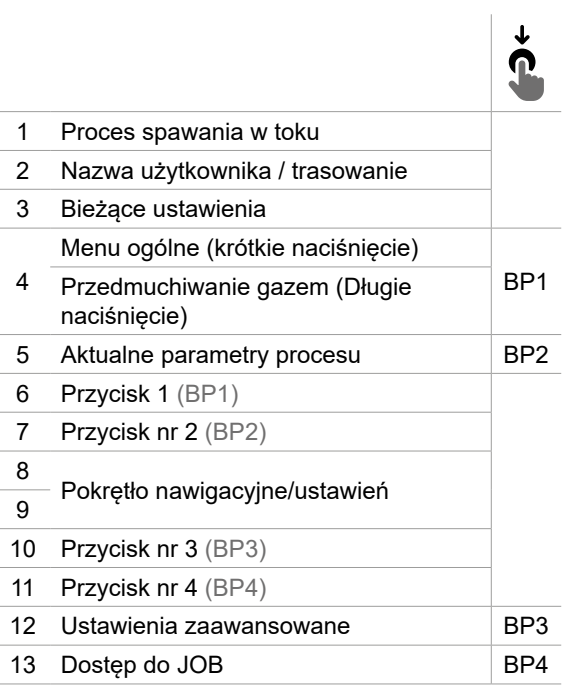

# **Sterowanie generatorem**

Główny ekran zawiera wszystkie niezbędne informacje przed, podczas i po spawaniu. Interfejs jest konfigurowalny z 2 trybami wyświetlania: Easy lub Expert.

#### $\overline{\mathbf{v}}$  I Courant de soudage Standard - 22  $\overline{\phantom{0}}$  $\overline{\leftarrow}$  $\bigwedge$  JOB Basique Ä 9

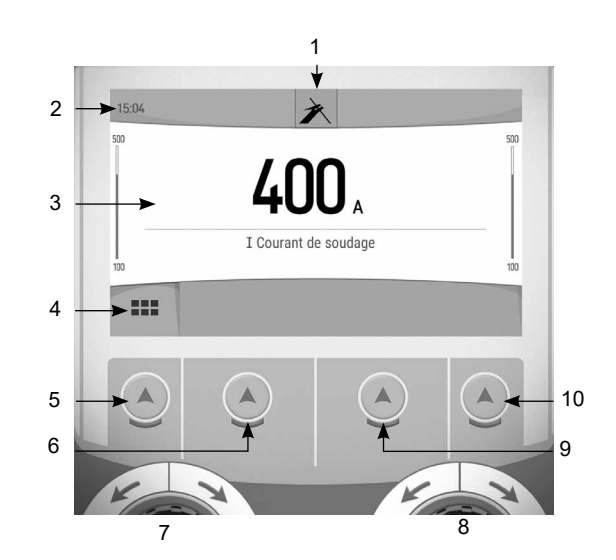

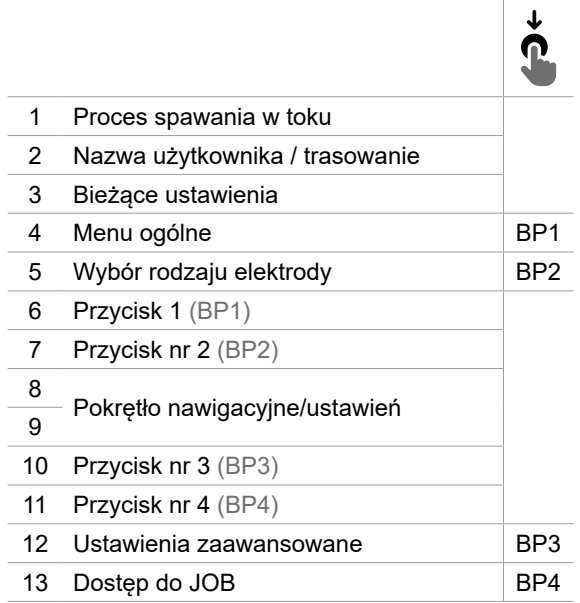

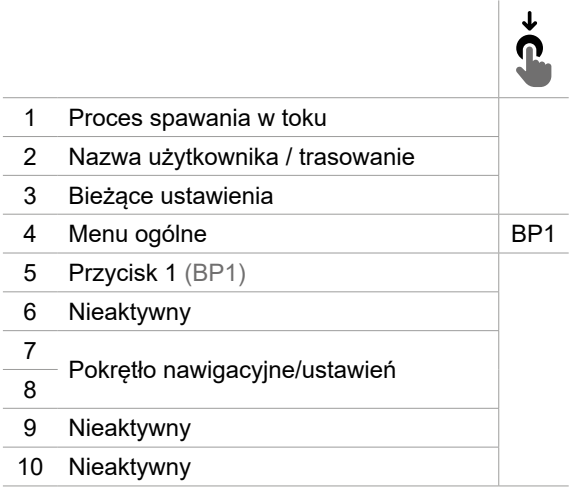

MMA ŻŁOBIENIE

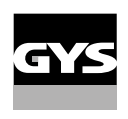

# **Menu ogólne**

Nawigacja pomiędzy poszczególnymi blokami odbywa się za pomocą pokręteł i przycisków.

Z ekranu głównego krótkie naciśnięcie przycisku nr 1 daje dostęp do menu ogólnego.

- Naciśnięcie przycisku nr 1 powoduje na krótko powrót do poprzedniego menu lub przejście do ekranu głównego.
- Krótkie naciśnięcie przycisku nr 4 potwierdza wybór.

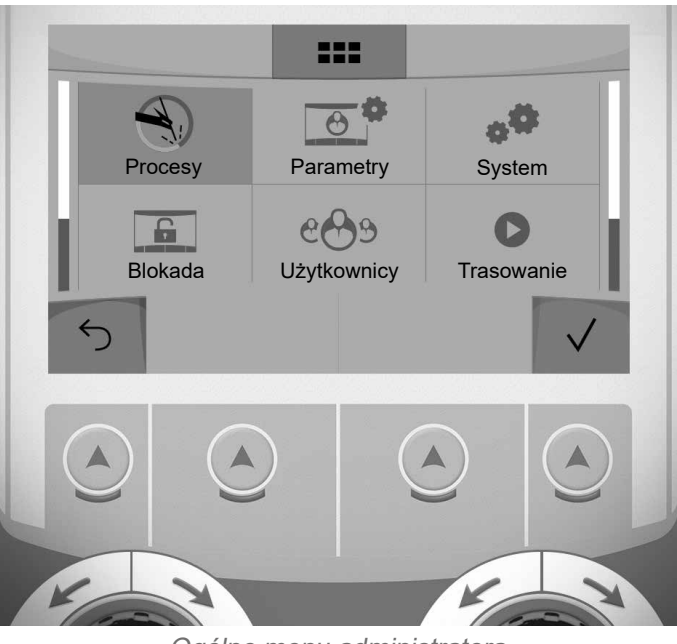

Ogólne menu administratora

## **Metody**

- MIG-MAG (GMAW/FCAW) Półautomatyczne spawanie w atmosferze ochronnej
- TIG (GTAW) Spawanie łukowe elektrodą nietopliwą w atmosferze ochronnej

MMA (SMAW) Spawanie łukowe elektrodą otuloną

Żłobienie Żłobienie łukiem powietrznym w celu wykonania rowka w metalu

## **Ustawienia (użytkownik)**

### Tryb wyświetlania

- Easy : zmniejszony wyświetlacz i funkcjonalność (brak dostępu do cyklu spawania).

- Expert : kompletny wyświetlacz umożliwia regulację czasu i trwania poszczególnych faz cyklu spawania.

### Język

Wybór jezyka interfejsu (francuski, angielski, niemiecki itp.).

#### Jednostki miary

Wybór wyświetlania systemu jednostek : International (SI) lub Imperial (USA).

### Nazewnictwo materiałów

Norma europejska (EN) lub norma amerykańska (AWS).

### Jasność

Reguluje jasność ekranu interfejsu (ustawienie od 1 (ciemny wygląd) do 10 (bardzo jasny)).

## Kod użytkownika

Dostosuj kod dostępu użytkownika, aby zablokować jego sesję (domyślnie 0000).

## Tolerancja I (prąd)

Tolerancja ustawienia prądu :

OFF : ustawienie swobodne, ustawienie bieżące nie jest ograniczone.

± 0A : brak tolerancji, zaciskanie prądu.

± 1A> ± 50A : zakres ustawień, dla których użytkownik może zmieniać swój prąd.

## Tolerancja U (napięcie)

Tolerancja ustawienia napięcia :

OFF : swobodne ustawienie, ustawienie napięcia nie jest ograniczone.

± 0.0V : brak tolerancji, zaciskanie napięciowe.

± 0,1V> ± 5,0V : zakres ustawień, dla których użytkownik może zmieniać swój prąd.

## Tolerancja <del>8</del>≯ (prędkość drutu)

Tolerancja ustawienia prędkości drutu (m/min) :

OFF : ustawienie swobodne, ustawienie prędkości drutu nie jest ograniczone.

± 0.0m/min : bez tolerancji, zacisk prędkości drutu.

± 0,1m/min> ± 5,0m/min : zakres ustawień, dla których użytkownik może zmieniać prędkość drutu.

## **System (Admin)**

#### Nazwa urządzenia

Informacja o nazwie urządzenia i możliwości jego personalizacji.

## **Zegar**

Ustawienie czasu, daty i formatu (AM/PM).

## Jednostka chłodząca (tylko w przypadku generatora z jednostką chłodzącą)

- OFF : jednostka chłodząca jest wyłączona.

- ON : jednostka chłodząca jest stale aktywna.

- AUTO : automatyczne zarządzanie (aktywacja podczas spawania i dezaktywacja 10 minut po zakończeniu spawania)

OPRÓŻNIANIE  $\blacktriangleright$ : funkcja dedykowana do odmulania jednostki chłodzącej lub napełniania wiązek, zabezpieczenia są wtedy zablokowane (patrz ogólna instrukcja bezpiecznego opróżniania produktu).

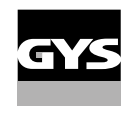

## Walidacja

Walidacja urządzeń spawalniczych to działanie mające na celu sprawdzenie działania wyrobu w stosunku do jego ustawień. Walizka kalibracyjna CALIWELD (opcja, nr kat. 060456) służy do wystawienia deklaracji walidacyjnej i sprawdzenia wartości spawów.

Nacisnąć przycisk nr 3 (/), aby wskazać najnowszą datę wydania produktu.

Możesz również wskazać okres ważności w miesiącach. Po upływie kolejnej daty walidacji na ekranie pojawia się komunikat o konieczności ponownej walidacji produktu.

## **Informacia**

Dane konfiguracyjne dla elementów systemu produktu:

- Model
- Numer seryjny
- Nazwa urządzenia
- Wersja oprogramowania

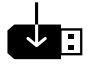

Wciśnięcie przycisku nr 3 :

Eksport konfiguracji maszyny do klucza USB (niedołączony)

## Wydajność

Dane dotyczące użytkowania produktu :

- Czas zapłonu
- Czas spawania
- itp

### Reset

Resetuje ustawienia produktu:

- Częściowe : wartość domyślna aktualnego procesu spawania.
- Ogółem : wszystkie dane konfiguracyjne urządzenia zostaną przywrócone do ustawień fabrycznych.

## **Blokada**

Możliwość zablokowania interfejsu produktu w celu zabezpieczenia prac w toku i zapobiegania niezamierzonym lub przypadkowym zmianom. W oknie bieżących ustawień można jeszcze zmienić tolerancje wybrane w menu Ustawienia (patrz poprzednia strona). Wszystkie inne funkcje są niedostępne.

Aby odblokować interfejs, naciśnij przycisk #1 i wprowadź 4-cyfrowy kod użytkownika (domyślnie 0000).

## **Użytkownicy**

Tryb użytkownika pozwala na udostępnienie produktu wielu użytkownikom. Przy pierwszym uruchomieniu maszyna jest w trybie administratora. Administrator może tworzyć użytkowników. Każdy użytkownik ma swoją własną konfigurację (tryb, ustawienie, proces, JOBs ... ) i nie może być ona modyfikowana przez innego użytkownika. Każdy użytkownik potrzebuje osobistego 4-cyfrowego kodu, aby zalogować się do źródła prądu.

• Administrator ma dostęp do całego menu ogólnego.

• Użytkownik ma dostęp do uproszczonego interfejsu. Nie posiada praw do usuwania (Śledzenie, Zadania, Profile użytkowników, itp.)

Interfejs konfiguracyjny użytkownika (tylko administrator).

W lewej części ekranu znajduje się lista użytkowników. Administrator może posortować tych użytkowników według nazwy lub daty, naciskając krótko przycisk nr 2. Długie naciśnięcie tego przycisku powoduje usunięcie aktywnego użytkownika (konta Administratora nie można usunąć).

W prawej części ekranu wyświetlane są szczegóły wszystkich wcześniej utworzonych użytkowników z następującymi informacjami: Avatar, Nazwa, Numer zespołu i Tolerancja (%).

#### Tworzenie profilu użytkownika

Naciśnij przycisk nr 3  $(\Theta^+)$ , aby utworzyć użytkownika.

- Użytkownik : Dostosuj nazwę użytkownika, naciskając przycisk nr 3 (/).
- Avatar : Wybór koloru awatara użytkownika
- Zespół : Przypisanie numeru zespołu (10 max)
- Kod użytkownika : osobisty kod dostępu (Domyślnie 0000)
- Tolerancja ustawienia prądu I :
	- OFF : ustawienie swobodne, ustawienie bieżące nie jest ograniczone.
	- ± 0.0A : brak tolerancji, zaciskanie prądu (niezalecane).
	- ± 0.A> ± 50A : zakres ustawień, dla których użytkownik może zmieniać swój prąd.

- Tolerancja dla ustawienia napięcia U :

- OFF : swobodne ustawienie, ustawienie napięcia nie jest ograniczone.
- ± 0.0V : brak tolerancji, zaciskanie na siłę (niezalecane).
- ± 0,1V> ± 5,0V : zakres ustawień, dla których użytkownik może zmieniać swój prąd.

- Tolerancja ustawienia prędkości drutu (m/min) :

OFF : ustawienie swobodne, ustawienie prędkości drutu nie jest ograniczone.

- ± 0.0m/min : bez tolerancji, zacisk szybkościowy z drutu (niezalecany).
- ± 0,1m/min > ± 5,0m/min : zakres ustawień, dla których użytkownik może zmieniać prędkość drutu.

*Dla użytkownika «Admin» modyfikacja nazwy administratora i awatara nie jest możliwa.*

#### Edytowanie profilu użytkownika

Wybierz użytkownika z lewej strony ekranu i naciśnij przycisk nr 4 (/).

#### Wybór użytkownika

Jeśli jest utworzony jeden lub więcej użytkowników, blok użytkownika wyświetla wszystkich użytkowników maszyny. Wybierz wybranego użytkownika i naciśnij przycisk nr 4 ( $\sqrt$ ), aby potwierdzić. Wymagane jest podanie kodu odblokowującego.

Funkcja «Close» blokuje maszynę do wyboru przez użytkownika, żadne inne ustawienia nie są dostępne. To wskazanie jest identyczne, gdy maszyna jest włączona (przełącznik STOP -> START).

## Wyświetlacz użytkownika

W lewej górnej części ekranu wyświetlany jest awatar i nazwa aktywnego użytkownika.

### Kod odblokowujący

Każdy profil użytkownika jest chroniony osobistym 4-cyfrowym kodem. W przypadku braku dostosowania ten domyślny kod to 0000. Po 3 błędnych wpisach kodu osobistego interfejs zostaje zablokowany i prosi o podanie kodu odblokowującego. Kod ten, złożony z 6 cyfr i niemodyfikowalny, to : 314159.

Ten interfejs zarządzania spawaniem umożliwia śledzenie/rejestrowanie wszystkich etapów operacji spawania, stopka po stopce, podczas produkcji przemysłowej. To jakościowe podejście zapewnia poprodukcyjną jakość spawania, umożliwiając analizę, ocenę, raportowanie i dokumentację zarejestrowanych parametrów spawania. Funkcja ta pozwala na dokładne i szybkie zbieranie i przechowywanie danych wymaganych przez normę EN ISO 3834. Dane można odzyskać, eksportując je do pamięci USB.

## 1- Start - Tworzenie możliwości śledzenia

- Spersonalizować nazwę miejsca pracy, naciskając przycisk nr 3  $($
- Odstęp czasowy między próbkami :
- Hold : Brak rejestracji wartości prądu/napięcia (średnia na przewodzie) podczas spawania.

 - 250 ms, 500 ms, itd. : Rejestracja wartości prądu/napięcia (średnia z przewodu) co «X» milisekund lub sekund podczas spawania.

- Opcje OFF : proste trasowanie
- Opcie ON : pełne trasowanie  $(\hat{\mathbf{u}})$  : opcie są wyjaśniane poprzez animacje na ekranie).
	- Licznik przejść (ON/OFF)
	- Licznik spoin (ON/OFF)

Temperatura (ON/OFF) : Temperatura przedmiotu obrabianego na początku spoiny.

Długość (ON/OFF) : Długość spoiny (jednostki miary są wyświetlane zgodnie z wyborem dokonanym w Ustawieniach/Jednostki miary).

Variable(s) : umożliwia dodanie dodatkowych spersonalizowanych informacji (waga, adnotacje, prędkość drutu itp.)

Wcisnąć przycisk nr 4, aby rozpocząć śledzenie.

#### Wyświetlanie trasowania

W lewej górnej części ekranu wyświetlana jest nazwa zadania i numer przewodu (numer przewodu jest automatycznie zwiększany i nie można go zmienić).

#### Identyfikacja - Opcje ON

Na końcu każdego przewodu pojawia się okno identyfikacyjne: Numer przejścia, numer spoiny, temperatura przedmiotu obrabianego i/lub długość spoiny.

#### **Walidacia**

Walidację można przeprowadzić na HMI lub poprzez naciśnięcie spustu palnika.

### Stop - Zatrzymaj trasowanie

Aby zatrzymać śledzenie podczas etapu spawania, użytkownik musi wrócić do bloku Trasowanie i wybrać «Stop».

### **Eksport**

Odzyskiwanie tych informacji odbywa się poprzez eksport danych do pamięci USB.

Dane .CSV mogą być przetwarzane za pomocą programu arkusza kalkulacyjnego (Microsoft Excel®, Calc OpenOffice® itp.).

*Nazwa pliku jest powiązana z nazwą urządzenia i numerem seryjnym.*

## 2- Start - Zarządzanie trasowaniem

Po lewej stronie ekranu znajduje się lista wcześniej utworzonych miejsc pracy. Krótkie naciśnięcie przycisku n°1 umożliwia powrót do poprzedniego menu. Krótkie naciśnięcie przycisku n°2 pozwala na sortowanie tych miejsc pracy według nazwy lub daty. Długie naciśniecie przycisku nr 2 (前) powoduje usuniecie aktywnego zlecenia lub wszystkich zleceń.

W prawej części ekranu wyświetlane są szczegóły wszystkich wcześniej utworzonych użytkowników z następującymi informacjami: Interwał próbkowania, Liczba spoin itp.

Długie naciśnięcie przycisku nr 4 (REC) powoduje załadowanie aktywnego zlecenia.

Krótkie naciśnięcie przycisku nr 3  $(\overline{\bullet})$  powoduje powstanie nowego trasowania.

## **Przenośność (Administrator)**

### Import Config.

Ładowanie konfiguracji maszyny z pamięci USB (katalog : *Removable disk\Portability\Config) do urządzenia.* Długie naciśnięcie przycisku nr 1 (亩) powoduje usunięcie konfiguracji z pamięci USB.

### Export Config.

Eksportowanie konfiguracji maszyny do pamięci USB (katalog : *Removable disc\Portability\Config).*

#### Import Job

Importuj Jobs zgodnie z procedurami obecnymi w katalogu Removable Disk\Portability w kluczu USB do maszyny.

### Export Job

Eksportowanie zadań z maszyny do pamięci USB zgodnie z procedurami (katalog : *Disque amovible\PORTABI-LITY\JOB)*

*Należy pamiętać, że stare zadania w pamięci USB mogą zostać usunięte.*

Aby zapobiec utracie danych podczas importu lub eksportu danych, nie należy wyjmować pamięci USB ani wyłączać urządzenia. *Nazwa pliku jest powiązana z nazwą urządzenia i numerem seryjnym.* Pamięć USB nie jest dołączona do zestawu.

## **Kalibracja (Admin)**

#### Calib. Kable

Funkcja dedykowana do kalibracji akcesoriów spawalniczych takich jak palnik MIG, kabel + uchwyt elektrody oraz kabel + zacisk uziemienia. Celem kalibracji jest kompensacja zmian w długości akcesoriów w celu dostosowania wyświetlanego pomiaru napięcia. Procedura po uruchomieniu jest wyjaśniana za pomocą animacji na ekranie.

**Ważne:** Kalibrację kabla należy powtarzać za każdym razem, gdy zmieniany jest palnik, uprząż lub kabel masy, aby zapewnić optymalne spawanie.

## **Kontrola przepływu gazu (MIG-MAG)**

Na ekranie głównym długie naciśnięcie przycisku n°1 pozwala na regulację natężenia przepływu gazu na manometrze bez odwijania przewodu zasilającego. Procedura po uruchomieniu jest wyjaśniana za po- $\blacksquare$ mocą animacji na ekranie. Przepływ gazu powinien być okresowo sprawdzany, aby zapewnić optymalne spawanie.

## **Przedmuchiwanie gazem (TIG)**

Obecność tlenu w palniku może prowadzić do pogorszenia właściwości mechanicznych i może powo- $\blacktriangleright)$ dować spadek odporności na korozję. Aby oczyścić palnik z gazu, należy nacisnąć i przytrzymać przycisk nr 1 i postępować zgodnie z procedurą wyświetlaną na ekranie.

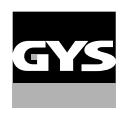

## **Ładowanie drutu (MIG-MAG)**

Aby odwijać drut w palniku MIG/MAG bez zużywania gazu, należy postępować zgodnie z poniższą procedurą:

1- Przytrzymaj spust w dół w pozycji bez spawania.

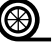

**(S)** 2- Gdy na ekranie pojawi się procedura, możesz zwolnić spust. 3- Drut zaczyna się odwijać. Domyślnie 3m działa z prędkością 5m/min. Wartości te można zmieniać za pomocą pokrętła.

Jeśli chcesz wyjść z animacji bez czekania na zakończenie podawania drutu, naciśnij krótko spust.

## **Przechowywanie i przywoływanie zadań**

Dostęp poprzez ikonę «JOB» na ekranie głównym.

Bieżące ustawienia są zapisywane automatycznie i odtwarzane przy uruchomieniu urządzenia.

Oprócz bieżących ustawień istnieje możliwość zapisania i odtworzenia tak zwanych konfiguracii ..zadań". Na proces MIG/MAG przypada 200 JOBS, a na proces TIG i MMA 100. Przechowywanie odbywa się na podstawie aktualnych parametrów procesu i bieżących ustawień.

#### Job

Ten tryb JOB umożliwia tworzenie, zapisywanie, przywoływanie i usuwanie JOB.

### 1- Zapisz jako - Tworzenie zadania

Dostosuj nazwę zadania. Potwierdzić przyciskiem nr 4  $(\sqrt)$ .

#### Wyświetlanie aktualnego zadania

W prawej dolnej części ekranu wyświetlany jest numer zadania.

#### Zatrzymanie bieżącego zadania

Aby zamknąć bieżące zlecenie, użytkownik musi wrócić do menu JOB i wybrać «Zamknij».

## 2- Otwarte - Zarządzanie zadaniami

W lewej części ekranu znajduje się lista wcześniej utworzonych miejsc pracy. Krótkie naciśnięcie przycisku n°1 umożliwia powrót do poprzedniego menu. Krótkie naciśnięcie przycisku nr 2 umożliwia sortowanie tych zadań według nazwy lub daty. Długie naciśnięcie przycisku nr 2 ( m ) pozwala usunąć aktywne zadanie lub wszystkie zadania.

Po prawej stronie ekranu można zobaczyć szczegóły wszystkich wcześniej utworzonych Jobs z następującymi informacjami: Średnica drutu, grubość, napięcie itp.

Krótkie naciśnięcie przycisku nr 3 ( $\Theta$ ) umożliwia przypisanie aktywnego zadania innym użytkownikom lub tylko administratorowi.

Krótkie naciśnięcie przycisku nr 4  $(\sqrt)$  powoduje załadowanie aktywnego zlecenia.

## QuickLoad - Odzyskaj JOB na spuście, gdy nie spawa.

QuickLoad jest trybem wycofania zadania niespawalniczego i jest możliwy tylko w procesach MIG-MAG i TIG. Z listy wcześniej utworzonych miejsc pracy, przywołanie JOB odbywa się poprzez krótkie naciśnięcie spustu. Obsługiwane są wszystkie tryby wyzwalania i spawania.

#### 1- Nowy - Tworzenie QuickLoad

- Dostosuj nazwę QuickLoad, naciskając przycisk nr 3 (/).
- Wybierz liczbę zadań do przywołania, pomiędzy 2 a 20.
- Wybierz czułość wyzwalania: wolno, normalnie lub szybko
- Wybór Job, które należy przywołać (maksymalnie 20)

Nacisnąć przycisk nr 4, aby potwierdzić  $(\sqrt{})$  utworzenie QuickLoad.

#### Wyświetlanie bieżącego QuickLoad

W prawej dolnej części ekranu wyświetlany jest numer QuickLoad.

#### Zatrzymanie QuickLoad w toku

Aby zamknąć bieżące QuickLoad, użytkownik musi wrócić do menu Job/QuickLoad i wybrać «Close».

## 2- Otwórz - zarządzanie QuickLoad

W lewej części ekranu znajduje się lista wcześniej utworzonych QuickLoads. Krótkie naciśnięcie przycisku n°1 umożliwia powrót do poprzedniego menu. Krótkie naciśnięcie przycisku nr 2 umożliwia sortowanie tych QuickLoads według nazwy lub daty. Długie naciśniecie przycisku nr 2 (田) kasuje aktywny QuickLoad lub wszystkie QuickLoady. Krótkie naciśnięcie przycisku nr 3 (/) umożliwia zmianę wybranego QuickLoad.

Po prawej stronie ekranu możesz zobaczyć szczegóły wszystkich wcześniej utworzonych QuickLoads. Krótkie naciśnięcie przycisku nr 3 (う) powoduje powstanie nowego trasowania. Krótkie naciśnięcie przycisku nr 3 (**∕** ) umożliwia zmianę aktywnego QuickLoad. Krótkie naciśnięcie przycisku nr 4  $(\sqrt{})$  powoduje załadowanie aktywnego QuickLoad'a.

## **Kody błędów**

**Poniższa tabela przedstawia niewyczerpującą listę komunikatów i kodów błędów, które mogą się pojawić. Wykonać te sprawdzenia i kontrole przed wezwaniem autoryzowanego technika GYS.**

W przypadku konieczności otwarcia produktu przez użytkownika należy obowiązkowo odciąć zasilanie poprzez wyjęcie wtyczki elektrycznej i odczekać 2 minuty dla bezpieczeństwa.

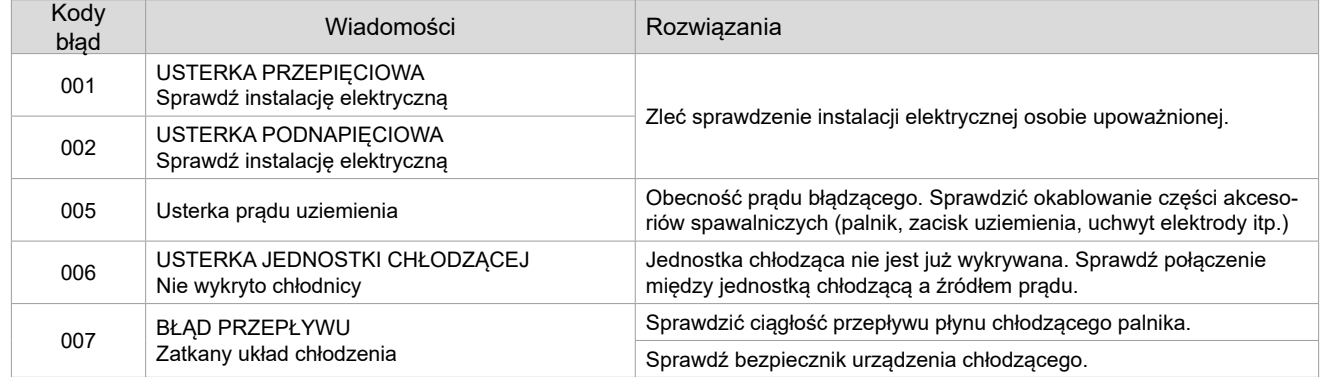

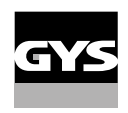

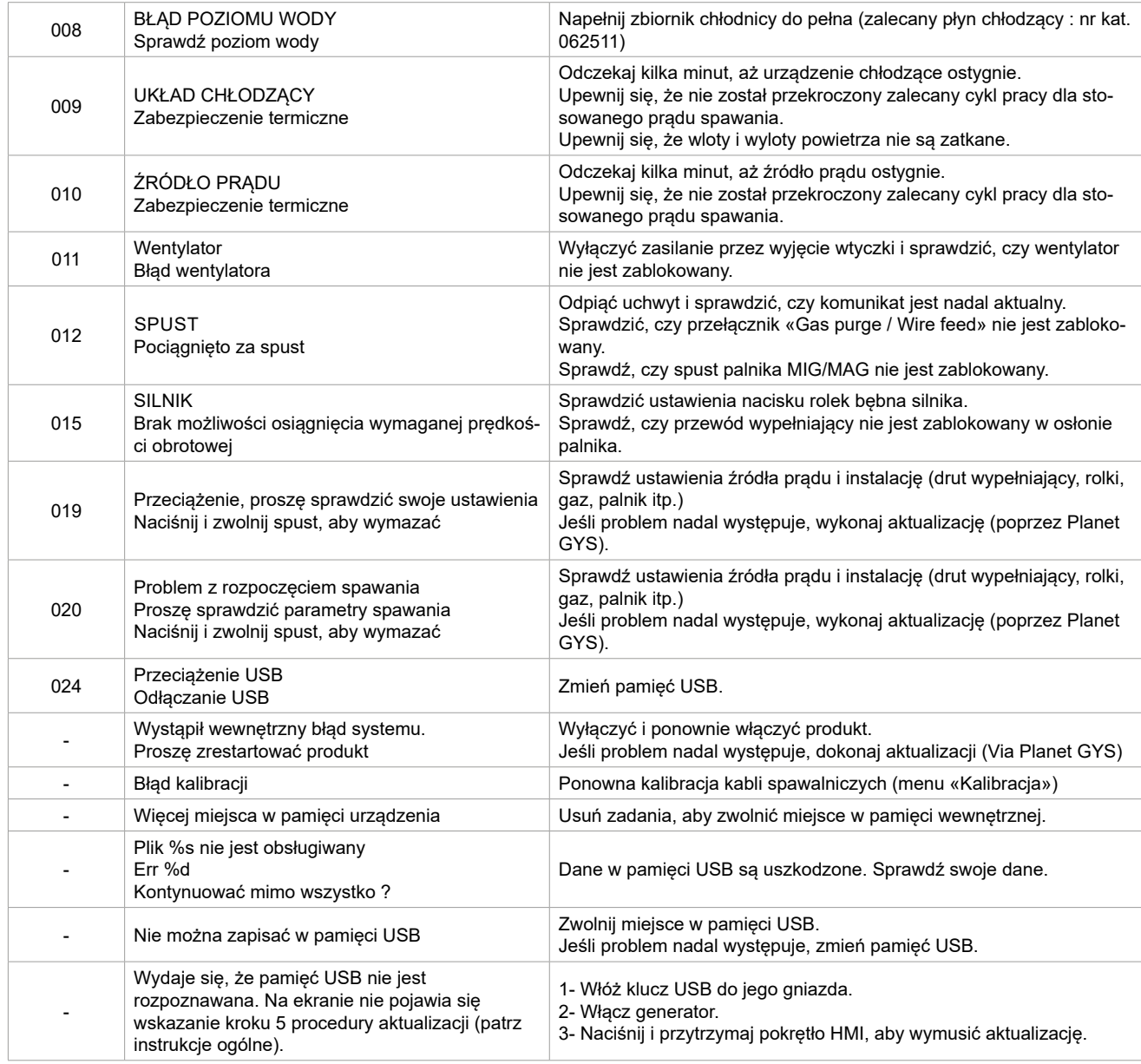

**Jeśli pojawi się kod błędu niewymieniony na liście lub problemy, nie ustąpią, skontaktuj się z dystrybutorem.**

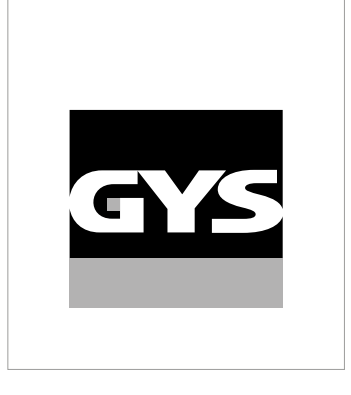

Tato příručka **rozhraní (HMI** ) je součástí kompletní dokumentace. K výrobku je přiložen obecný návod. Přečtěte si pokyny v obecné příručce a dodržujte je, zejména bezpečnostní pokyny!

# **Použití a provoz pouze s následujícími výrobky**

 $\checkmark$ 

WF 50

# **Verze softwaru**

Tato příručka popisuje následující verze softwaru: 1.0 Verze softwaru rozhraní se zobrazuje v obecném menu: Systém / Informace

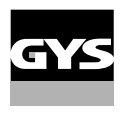

# **Ovládání zdroje**

Hlavní obrazovka obsahuje všechny potřebné informace před, během a po svařování. Rozhraní je konfigurovatelné se 2 režimy zobrazení: Easy nebo Expert.

#### MIG-MAG WIG

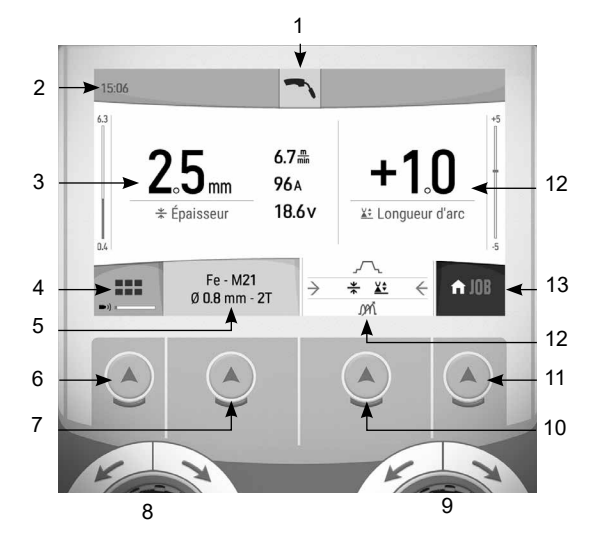

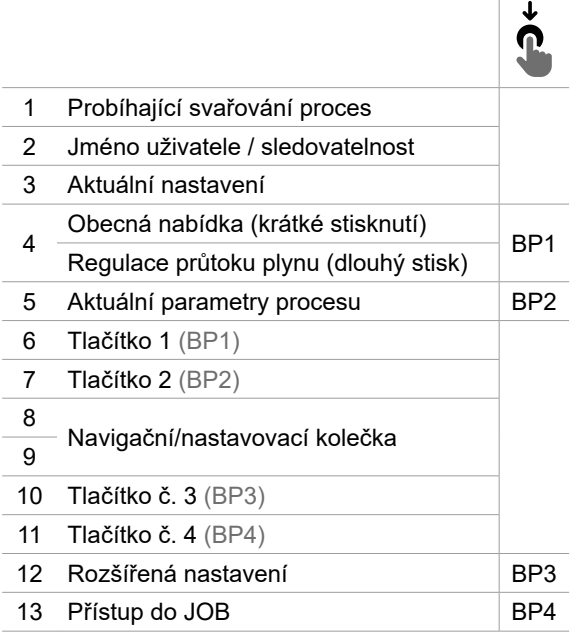

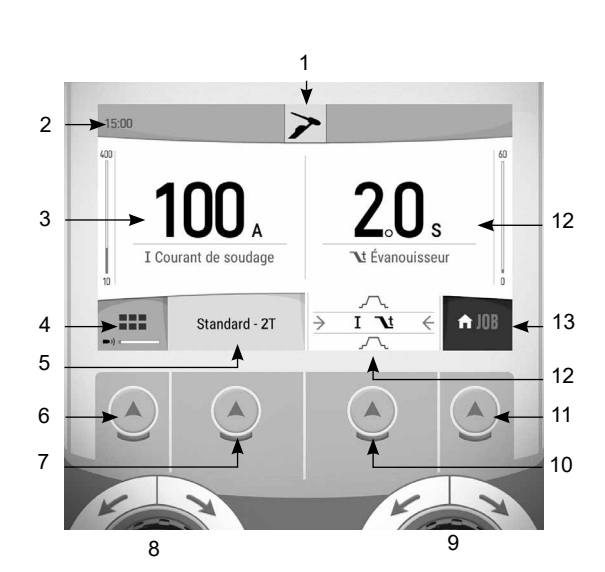

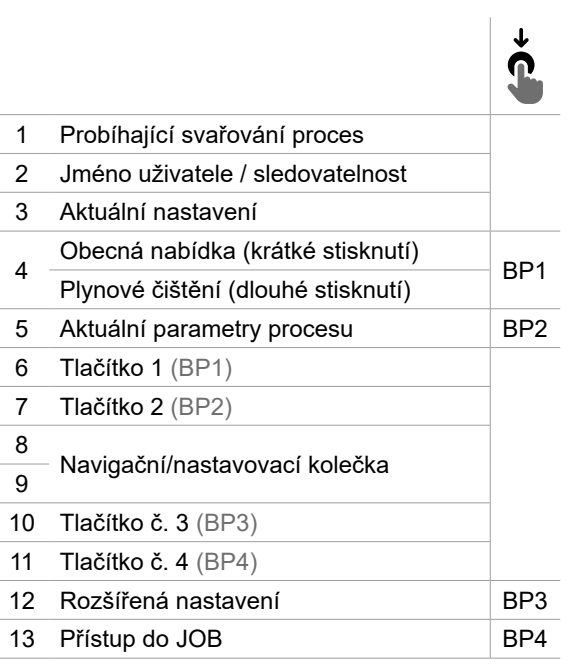

# **Ovládání zdroje**

Hlavní obrazovka obsahuje všechny potřebné informace před, během a po svařování. Rozhraní je konfigurovatelné se 2 režimy zobrazení: Easy nebo Expert.

MMA DRÁŽKOVÁNÍ

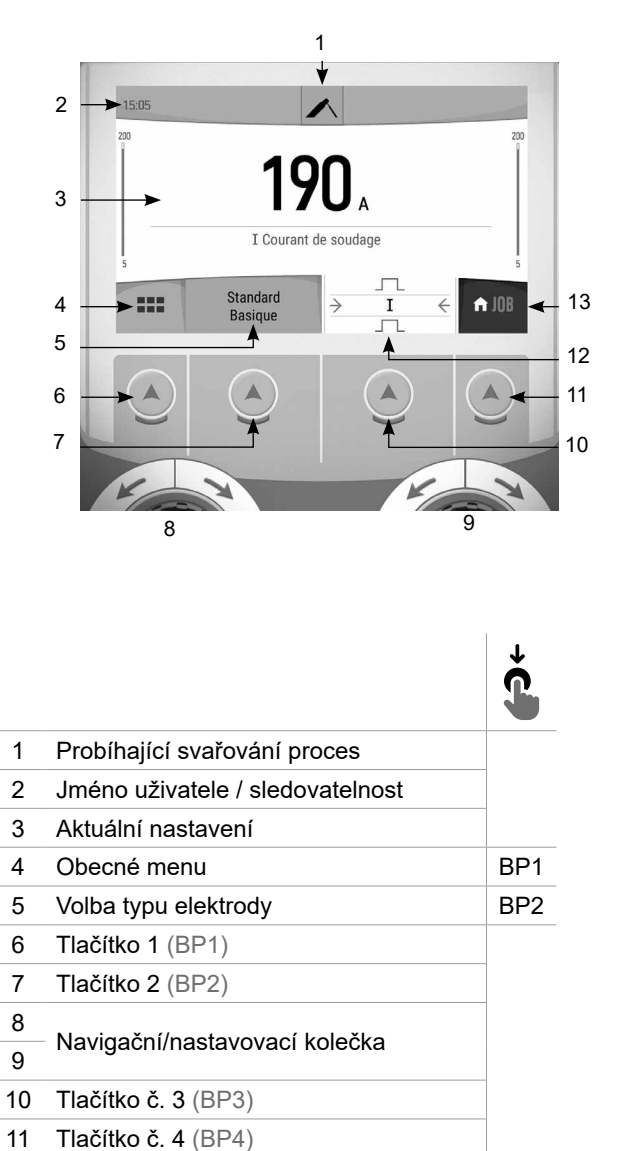

12 Rozšířená nastavení **BP3** 13 Přístup do JOB BP4

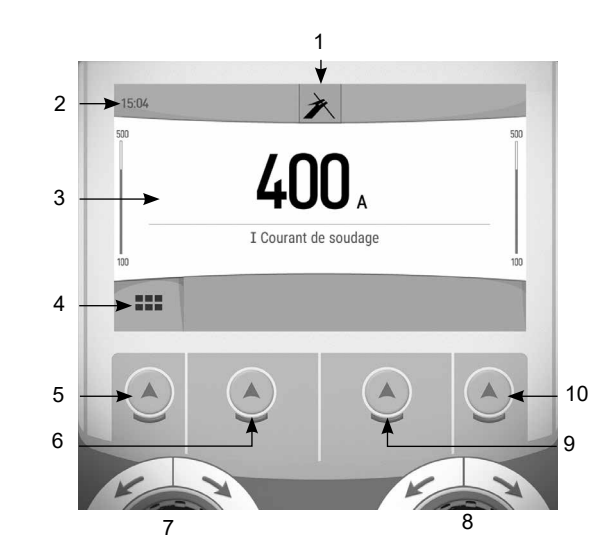

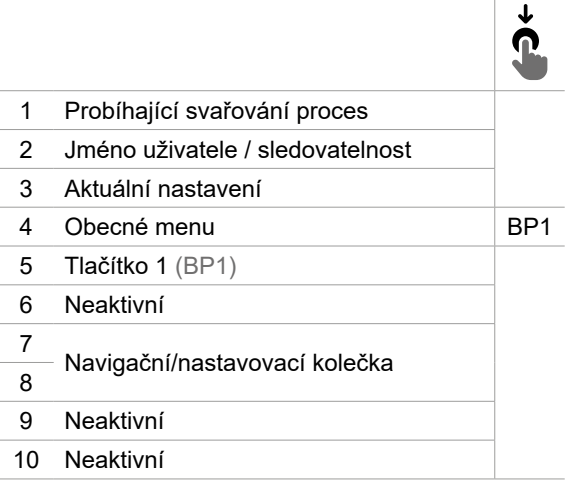

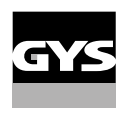

# **Obecné menu**

Pohyb mezi jednotlivými bloky se provádí pomocí koleček a tlačítek.

Z hlavní obrazovky se krátkým stisknutím tlačítka č. 1 dostanete do obecné nabídky.

Stisknutím tlačítka č. 1 se krátce vrátíte do předchozí nabídky nebo přejdete na hlavní obrazovku.

Volbu potvrdíte krátkým stisknutím tlačítka č. 4.

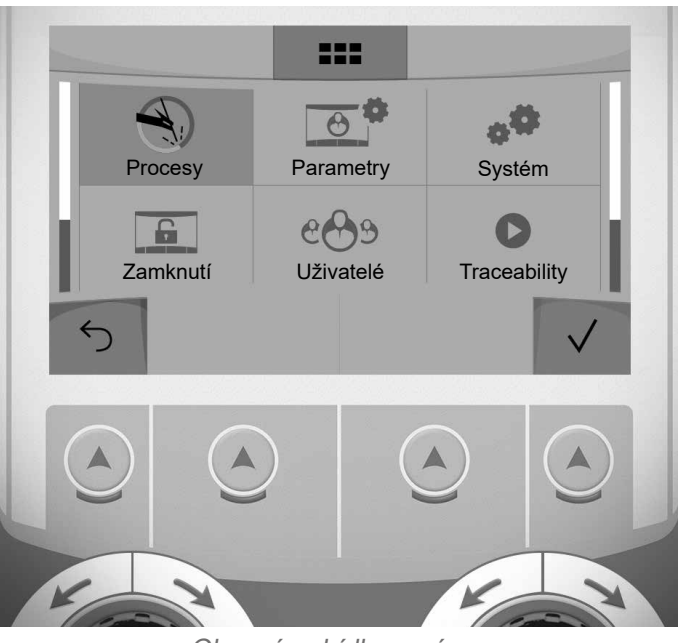

Obecná nabídka správce

## **Režimy**

- MIG-MAG (GMAW/FCAW) Poloautomatické svařování v ochranné atmosféře
- TIG (GTAW) Obloukové svařování netavící se elektrodou v ochranné atmosféře

MMA (SMAW) Obloukové svařování obalenou elektrodou

Dražkování Vzduchové drážkování pro vytvoření drážky v kovu

## **Nastavení** *(uživatel)*

### Režim zobrazení

- Easy: omezené zobrazení a funkce (chybí přístup ke svařovacímu cyklu).
- Expert: kompletní displej umožňuje nastavit čas a trvání jednotlivých fází svařovacího cyklu.

#### Jazyk

Výběr jazyka rozhraní (francouzština, angličtina, němčina atd.).

#### Jednotky měření

Volba zobrazení systému jednotek : International (SI) nebo Imperial (USA).

### Pojmenování materiálů

Evropská norma (EN) nebo americká norma (AWS).

### Svítivost

Upravuje jas obrazovky rozhraní (nastavení od 1 (tmavý vzhled) do 10 (velmi jasný)).

## Kód uživatele

Přizpůsobte přístupový kód uživatele pro uzamčení relace uživatele (výchozí 0000).

## Tolerance I (proud)

Tolerance nastavení proudu:

OFF: volné nastavení, nastavení proudu není omezeno.

± 0A : bez tolerance, upínání proudu.

± 1A> ± 50A : rozsah nastavení, pro který může uživatel měnit proud.

## Tolerance U (napětí)

Tolerance nastavení napětí :

OFF: volné nastavení, nastavení napětí není omezeno.

± 0.0V : bez tolerance, upínání napětí.

± 0,1 V> ± 5,0 V: rozsah nastavení, pro který může uživatel měnit napětí.

## Tolerance  $\frac{1}{2}$  (rychlost drátu)

Tolerance nastavení rychlosti drátu (m/min) :

OFF: volné nastavení, nastavení rychlosti drátu není omezeno.

± 0,0 m/min : bez tolerance, upínaní rychlosti drátu.

± 0,1 m/min> ± 5,0 m/min : rozsah nastavení, pro který může uživatel měnit rychlost drátu.

## **Systém** *(Správce)*

#### Název zařízení

Informace o názvu zařízení a možnosti jeho personalizace.

### **Hodiny**

Nastavení času, data a formátu (AM/PM).

#### Chladicí jednotka (pouze pro zdroj s chladicí jednotkou)

- OFF: chladicí jednotka je deaktivována.
- ON : chladicí jednotka je trvale aktivní.

- AUTO : automatické řízení (aktivace během svařování a deaktivace 10 minut po skončení svařování)

ČIŠTĚNÍ **in** je funkce určené k čištění chladicí jednotky nebo plnění svazků, jsou ochrany zablokovány (viz obecné pokyny pro bezpečné čištění výrobku).

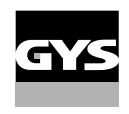

### Validace

Validace svářecího zařízení je činnost, při níž se ověřuje výkonnost výrobku v porovnání s jeho nastavením. Kalibrační pouzdro CALIWELD (volitelné příslušenství, viz. 060456) se používá k vydání ověřovacího příkazu a ke kontrole hodnot svařování.

Stiskněte tlačítko č. 3 (/) pro uvedení data poslední validace produktu.

Můžete také uvést dobu platnosti v měsících. Po uplynutí data příští validace se na obrazovce zobrazí zpráva, abyste produkt znovu validovali.

### Informace

Konfigurační údaje pro systémové součásti produktu:

- Model
- Sériové číslo
- Název zařízení
- Verze softwaru

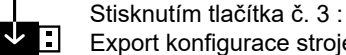

 $\blacktriangleright$   $\blacksquare$  Export konfigurace stroje na USB disk (není součástí dodávky)

### **Produktivita**

Údaje o použití výrobku :

- Doba zapnutí
- Doba svařování
- atd

#### Reset

- Obnoví nastavení produktu:
- Částečné : výchozí hodnota aktuálního svařovacího procesu.
- Celkové : všechna konfigurační data zařízení budou obnovena na tovární nastavení.

## **Zamknutí**

Možnost uzamknout rozhraní produktu, aby se zabezpečila probíhající práce a zabránilo se neúmyslným nebo náhodným změnám. Aktuální okno nastavení lze ještě upravit pomocí tolerancí vybraných v menu Nastavení (viz předchozí strana). Všechny ostatní funkce jsou nepřístupné.

Chcete-li rozhraní odemknout, stiskněte tlačítko č. 1 a zadejte čtyřmístný uživatelský kód (výchozí 0000).

## **Uživatelé**

Uživatelský režim umožňuje sdílení produktu více uživateli. Při prvním spuštění je počítač v režimu Admin (správce). Správce může vytvářet uživatele. Každý uživatel má svou vlastní konfiguraci (režim, nastavení, proces, JOBy ... ), kterou nemůže jiný uživatel změnit. Každý uživatel potřebuje k přihlášení do generátoru osobní čtyřmístný kód.

• Správce má přístup k celé obecné menu.

• Uživatel má přístup ke zjednodušenému rozhraní. Nemá práva na mazání (dohledatelnost, úlohy, uživatelské profily atd.)

#### Konfigurační rozhraní uživatelů **(pouze pro správce).**

V levé části obrazovky je seznam uživatelů. Správce může tyto uživatele seřadit podle jména nebo podle data krátkým stisknutím tlačítka č. 2. Dlouhým stisknutím tohoto tlačítka odstraníte aktivní uživatele (účet správce nelze odstranit).

V pravé části obrazovky se zobrazí podrobnosti o všech dříve vytvořených uživatelích s následujícími informacemi: Avatar, Jméno, Číslo týmu a Tolerance (%).

#### Vytvoření profilu uživatele

Stiskněte tlačítko č. 3 (O<sup>+</sup>) vytvořit uživatele.

- Uživatel : Stisknutím tlačítka č. 3 (/) přizpůsobte jméno uživatele.
- Avatar : Výběr barvy avataru uživatele
- Tým : Přidělení čísla týmu (max. 10)
- Kód uživatele : osobní přístupový kód (výchozí 0000)
- Tolerance nastavení proudu I :
	- OFF: volné nastavení, nastavení proudu není omezeno.
	- ± 0.0A : bez tolerance, proudové upínání (nedoporučuje se).
	- ± 0.A> ± 50A : rozsah nastavení, pro který může uživatel měnit proud.
- Tolerance pro nastavení napětí U :
	- OFF: volné nastavení, nastavení napětí není omezeno.
	- ± 0.0V : bez tolerance, upínání v tahu (nedoporučuje se).
	- ± 0,1 V> ± 5,0 V: rozsah nastavení, pro který může uživatel měnit napětí.

- Tolerance nastavení rychlosti drátu (m/min) :

- OFF: volné nastavení, nastavení rychlosti drátu není omezeno.
- ± 0,0 m/min : bez tolerance, rychlosvorka drátu (nedoporučuje se).
- ± 0.1m/min > ± 5.0m/min : rozsah nastavení, pro který může uživatel měnit rychlost drátu.

*U uživatele «Správce» není možné upravit jméno a avatar správce.*

#### Úprava profilu uživatele

Vyberte uživatele v levé části obrazovky a stiskněte tlačítko č. 4 (/).

#### Volba uživatele

Pokud je vytvořen jeden (nebo více) uživatelů, blok uživatelů zobrazí všechny uživatele stroje.

Vyberte vybraného uživatele a stiskněte tlačítko tlačítko č. 4 ( $\sqrt{ }$ ) potvrdit. Je vyžadován odblokovací kód. Funkce «Zavřít» uzamkne stroj podle volby uživatele, žádná další nastavení nejsou přístupná. Toto zobrazení je stejné, když je stroj zapnutý (spínač STOP -> START).

## Uživatelský displej

V levé horní části obrazovky se zobrazuje avatar a jméno aktivního uživatele.

### Odemykací kód

Každý uživatelský profil je chráněn osobním čtyřmístným kódem. Při absenci přizpůsobení je tento výchozí kód 0000. Po třech chybných zadáních osobního kódu se rozhraní zablokuje a požádá o odblokovací kód. Tento šestimístný kód, který nelze měnit, je : 314159.

## **Traceability**

Toto rozhraní pro správu svařování umožňuje sledovat/zaznamenávat všechny fáze svařovací operace, svar po svaru, během průmyslové výroby. Tento kvalitativní přístup zajišťuje post-produkční kvalitu svařování umožňující analýzu, vyhodnocení, reporting a dokumentaci zaznamenaných parametrů svařování. Tato funkce umožňuje přesné a rychlé shromažďování a ukládání požadovaných údajů v rámci normy EN ISO 3834. Obnovení těchto dat je možné pomocí exportu na USB klíč.

#### 1 - Start - Vytvoření sledovatelnosti

- Stisknutím tlačítka č. 3 (/) personalizujte název JOBu.
- Interval odběru vzorků :
- Hold : Žádné zaznamenávání hodnot proudu/napětí (průměr na šňůře) během svařování.

 - 250 ms, 500 ms atd. : Záznam hodnot proudu/napětí (průměr na šňůře) každých «X» milisekund nebo sekund během svařování.

- Možnosti OFF : jednoduchá sledovatelnost
- Možnosti ON : úplná sledovatelnost ((i) : možnosti jsou vysvětleny pomocí animace na obrazovce).
	- Počítadlo průchodů (ON/OFF)
	- Počítadlo svárů (ON/OFF)

Teplota (ON/OFF) : Teplota obrobku na začátku svaru.

Délka (ON/OFF) : Délka šňůry (měrné jednotky se zobrazují podle volby provedené v nabídce Nastavení/měrné jednotky).

Proměnná(é) : umožňuje přidat další personalizované informace (hmotnost, poznámky, rychlost drátu atd.)

Stisknutím tlačítka č. 4 spustíte sledování.

#### Zobrazení sledovatelnosti

V levé horní části obrazovky se zobrazí název úlohy a číslo šňůry (číslo šňůry se automaticky zvyšuje a nelze je změnit).

#### Identifikace - Možnosti ON

Na konci každé šňůry se zobrazí identifikační okno: Číslo průchodu, číslo svaru, teplota obrobku a/nebo délka svařence. Validace

Validaci lze provést na HMI nebo stisknutím spouště hořáku.

#### Stop - Zastavení sledovatelnosti

Pokud chce uživatel zastavit sledovatelnost během kroku svařování, musí se vrátit do bloku Sledovatelnost a vybrat možnost «Zastavit».

#### Exportovat

Tyto informace získáte exportem dat na USB klíč. Data .CSV lze otevřít pomocí tabulkového procesoru (Microsoft Excel®, Calc OpenOffice® atd.). *Název souboru je spojen s názvem stroje a sériovým číslem.*

#### 2 - Start - Správa sledovatelnosti

V levé části obrazovky se zobrazí seznam dříve vytvořených pracovišť. Krátkým stisknutím tlačítka č. 1 se vrátíte do předchozí nabídky. Krátkým stisknutím tlačítka č. 2 můžete tato pracoviště seřadit podle názvu nebo data. Dlouhý stisk tlačítka č. 2 (₩) umožňuje odstranit aktivní úlohu nebo všechny úlohy.

Na pravé straně obrazovky se zobrazí podrobnosti o všech dříve vytvořených úlohách s následujícími informacemi: Interval vzorkování, počet šňůr atd. Dlouhým stisknutím tlačítka č. 4 (REC) se načte aktivní úloha.

Krátkým stisknutím tlačítka č. 3  $\left(\mathbf{S}^+\right)$  lze vytvořit novou sledovatelnost.

## **Přenositelnost** *(Správce)*

## Import Config.

Načtení konfigurace stroje z paměti USB *(adresář : Vyměnitelný diskPORTABILITY\CONFIG)* do stroje. Dlouhým stisknutím tlačítka č. 1 (m) lze odstranit konfigurace klíče USB.

## Export Config.

Exportování konfigurace počítače na paměťové zařízení USB *(adresář : Vyměnitelný diskPORTABILITY\CONFIG).*

## Import jobu

Import jobů podle procesů přítomných v adresáři *Vyměnitelný disk*Portability *Z PAMĚTI USB DO POČÍTAČE.*

## Export jobů

Exportování jobů ze stroje na paměťové zařízení USB podle postupů *(adresář : Vyjímatelný disk \ Portability \ Job) Dejte si pozor, že staré joby na disku USB mohou být odstraněny.*

Abyste zabránili ztrátě dat během importu nebo exportu dat, nevyjímejte paměťovou kartu USB ani nevypínejte přístroj. *Název souboru je spojen s názvem stroje a sériovým číslem.* USB disk není součástí dodání.

## **Kalibrace** *(Správce)*

#### Kalib. Startovací kabely

Funkce určená ke kalibraci svařovacího příslušenství, jako je hořák MIG, kabel + držák elektrody a kabel + zemnicí svorka. Účelem kalibrace je kompenzovat odchylky v délce příslušenství, aby bylo možné upravit zobrazené měření napětí. Spuštěný proces je vysvětlen pomocí animace na obrazovce.

**Důležité:** Kalibraci kabelu je třeba opakovat při každé výměně hořáku, svazku nebo zemnicího kabelu, aby bylo zajištěno optimální svařování.

## **Řízení průtoku plynu** (MIG-MAG)

Na hlavní obrazovce můžete dlouhým stisknutím tlačítka č. 1 nastavit průtok plynu na manometru, aniž  $\blacksquare$ byste museli odvíjet přívodní vodič. Spuštěný proces je vysvětlen pomocí animace na obrazovce. Průtok plynu by měl být pravidelně kontrolován, aby bylo zajištěno optimální svařování.

## **Čištění plynu** (TIG)

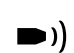

Přítomnost kyslíku v plameni může vést ke snížení mechanických vlastností a může mít za následek snížení odolnosti proti korozi. Chcete-li vyčistit hořák od plynu, stiskněte a podržte tlačítko č. 1 a postupujte podle pokynů na displeji.

## **Nakládání drátu** (MIG-MAG)

Chcete-li odvíjet drát v hořáku MIG/MAG bez spotřeby plynu, postupujte podle níže uvedeného postupu: 1- Držte spoušť stisknutou v **nesvařovací**poloze.

2- Jakmile se na obrazovce zobrazí postup, můžete spoušť uvolnit.

 $\circledast$ 3 - Drát se začne odvíjet. Ve výchozím nastavení pracuje 3m rychlostí 5 m/min. Tyto hodnoty můžete změnit pomocí kolečka.

Pokud chcete animaci ukončit, aniž byste čekali na dokončení podávání drátu, stiskněte krátce spoušť.

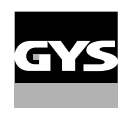

## **Ukládání a vyvolání jobů**

Přístupné přes ikonu «JOB» na hlavní obrazovce.

Nastavení při svařování jsou automaticky uložena a vyvolana při další zapnutí.

Kromě nastavení při svařování, je možné uložit a vyvolat různé konfigurace, nazvané JOBy Pro proces MIG/MAG je k dispozici 200 pracovních míst a pro proces TIG a MMA 100 pracovních míst. Ukládání je založeno na aktuálních parametrech procesu a aktuálním nastavení.

#### Job

Tento režim JOB umožňuje vytvářet, ukládat, vyvolávat a mazat Joby.

1- Uložit jako - Vytvoření Jobu Přizpůsobte název JOBu. Ověřte stisknutím tlačítka č. 4  $(\sqrt)$ .

#### Zobrazení aktuálního Jobu

V pravé dolní části obrazovky se zobrazí číslo Jobu.

Zastavení aktuálního Jobu Pokud chce uživatel aktuální Job zavřít, musí se vrátit do nabídky úlohy a vybrat možnost «Zavřít».

#### 2 - Otevřít - Správa Jobů

V levé části obrazovky se zobrazí seznam dříve vytvořených úloh. Krátkým stisknutím tlačítka č. 1 se vrátíte do předchozí nabídky. Krátkým stisknutím tlačítka č. 2 můžete tyto úlohy seřadit podle názvu nebo data. Dlouhý stisk tlačítka č. 2 (₩) umožňuje odstranit aktivní úlohu nebo všechny úlohy.

Na pravé straně obrazovky se zobrazí podrobnosti o všech dříve vytvořených úlohách s následujícími informacemi: Průměr drátu, tloušťka, napětí atd. Krátkým stisknutím tlačítka č. 3  $(\Theta)$  lze aktivní úlohu přiřadit ostatním uživatelům nebo pouze správci. Krátkým stisknutím tlačítka č. 4  $(\checkmark)$  umožňuje načíst aktivní úlohu.

QuickLoad - Vyvolání JOBů na spoušti, když se nesvařuje.

QuickLoad je režim bez vyvolání svařovací úlohy a je možný pouze v procesech MIG-MAG a TIG. Ze seznamu dříve vytvořených JOBů se JOB vyvolá krátkým stisknutím spouště. Podporovány jsou všechny režimy spouštění a svařování.

- 1 Nový Vytvoření nástroje QuickLoad
	- Stisknutím tlačítka č. 3 (/) přizpůsobte název zařízení QuickLoad.
	- Zvolte počet JOBů, které mají být vyvolány, v rozmezí 2 až 20.
	- Zvolte citlivost spouště: pomalá, normální nebo rychlá
	- Výběr pracovních míst k odvolání (max. 20)

Stiskněte tlačítko č. 4 pro potvrzení (V) vytvoření QuickLoad.

Zobrazení aktuálního QuickLoad

V pravé dolní části obrazovky se zobrazí číslo QuickLoad.

Zastavení probíhajícího načítání QuickLoad

Chcete-li zavřít aktuální QuickLoad, musí se uživatel vrátit do nabídky JOB/QuickLoad a vybrat možnost «Zavřít».

### 2 - Otevřít - Řízení QuickLoad

V levé části obrazovky se zobrazí seznam dříve vytvořených aplikací QuickLoad. Krátkým stisknutím tlačítka č. 1 se vrátíte do předchozí nabídky. Krátkým stisknutím tlačítka č. 2 můžete tyto QuickLoads seřadit podle názvu nebo data. Dlouhý stisk tlačítka č. 2 (输) odstraní aktivní QuickLoad nebo všechny QuickLoady. Krátké stisknutí tlačítka č. 3 (/) umožňuje upravit vybranou funkci QuickLoad.

Na pravé straně obrazovky se zobrazují podrobnosti o všech dříve vytvořených rychlých nákladech. Krátkým stisknutím tlačítka č. 3  $\left(\mathbf{S}^+\right)$  lze vytvořit novou sledovatelnost. Krátké stisknutí tlačítka č. 3 (**∕⁄**) umožňuje upravit aktivní QuickLoad. Krátké stisknutí tlačítka č. 4 (✔) načte aktivní QuickLoad.

## **Chybové kódy**

**V následující tabulce je uveden neúplný seznam zpráv a chybových kódů, které se mohou objevit. Před přivoláním autorizovaného technika GYS proveďte tyto kontroly a ověření.**

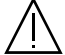

Pokud uživatel potřebuje výrobek otevřít, musí povinně odpojit napájení vytažením zástrčky ze zásuvky a z bezpečnostních důvodů počkat 2 minuty.

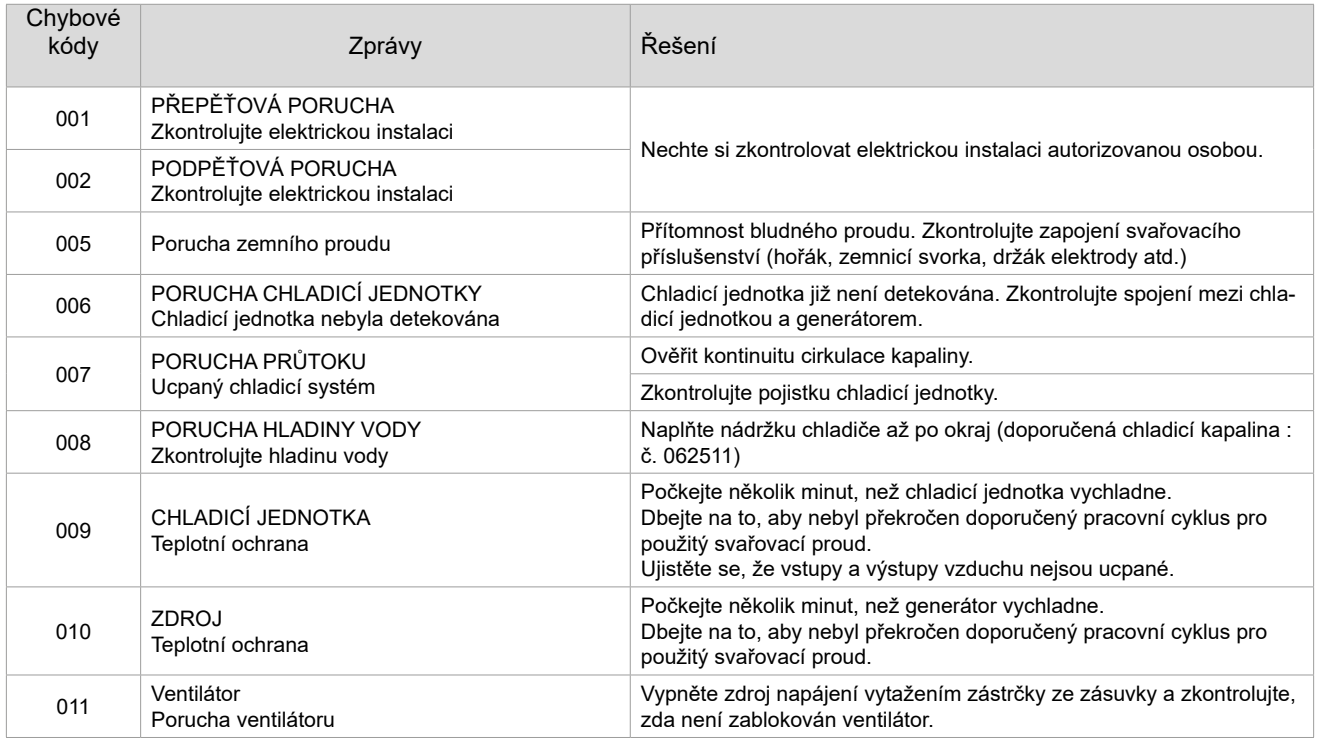

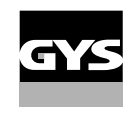

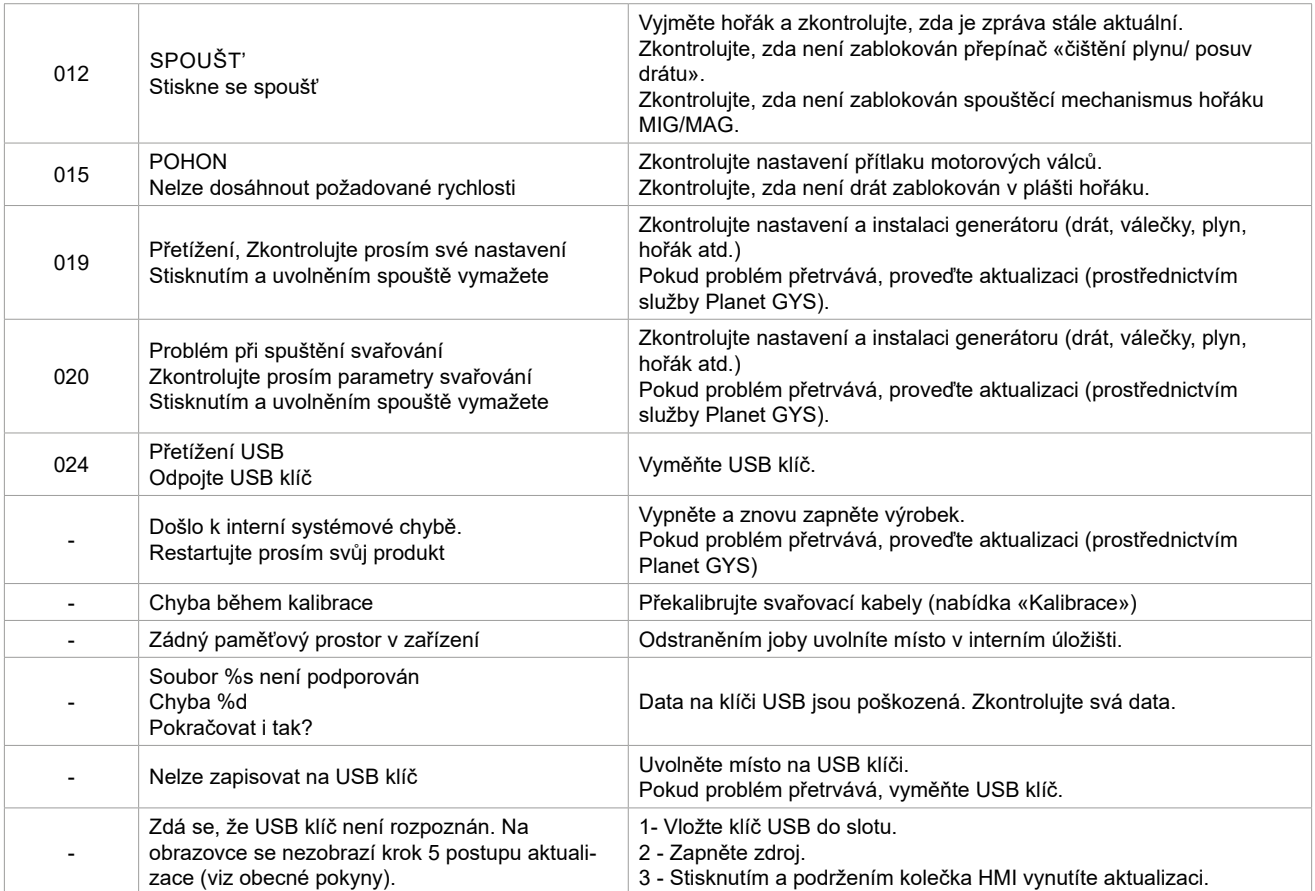

**Pokud se objeví chybový kód, který není uveden v seznamu, nebo pokud problémy přetrvávají, obraťte se na svého distributora.**

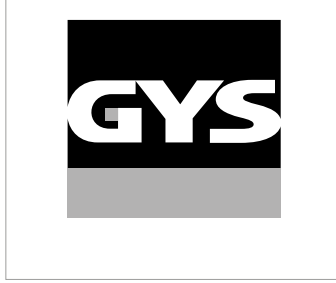

Данное руководство по эксплуатации интерфейса (HMI) является частью полной документации. К изделию прилагается общее руководство. Прочитайте и следуйте инструкциям в общем руководстве, поставляемом с продуктом, в частности, инструкциям по безопасности!

# **Использование и работа исключительно со следующими продуктами**

WF 50

# **Версия ПО**

В данном руководстве описаны следующие версии программного обеспечения:

1.0

Версия программного обеспечения интерфейса отображается в общем меню: Система / Информация

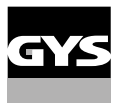

# **Управление источником**

Главный экран содержит всю необходимую информацию до, во время и после сварки. Интерфейс может быть настроен на 2 режима отображения: Easy или Expert.

#### MIG-MAG TIG

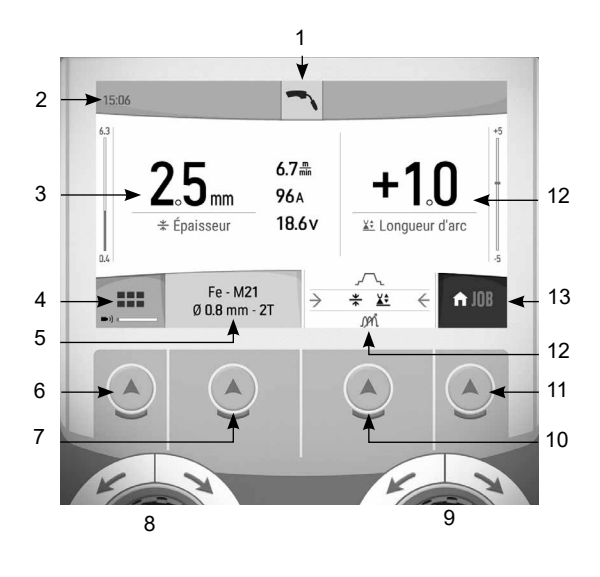

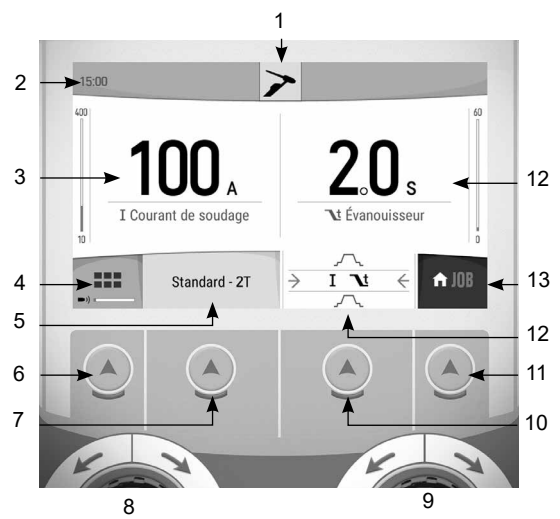

 $\|$ 

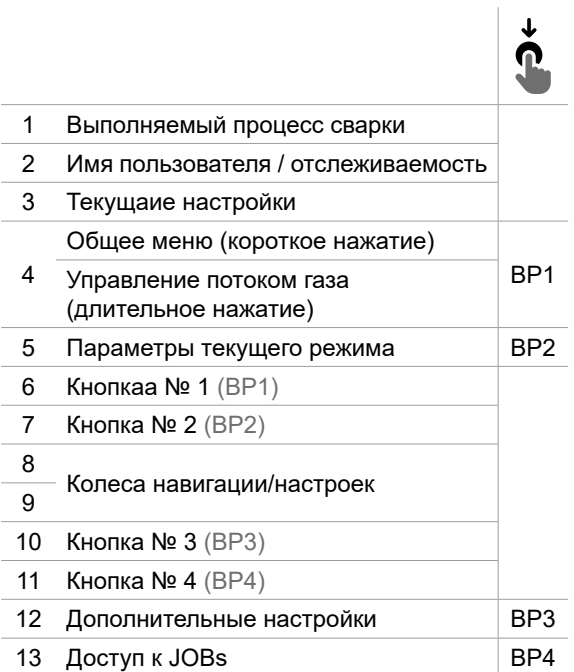

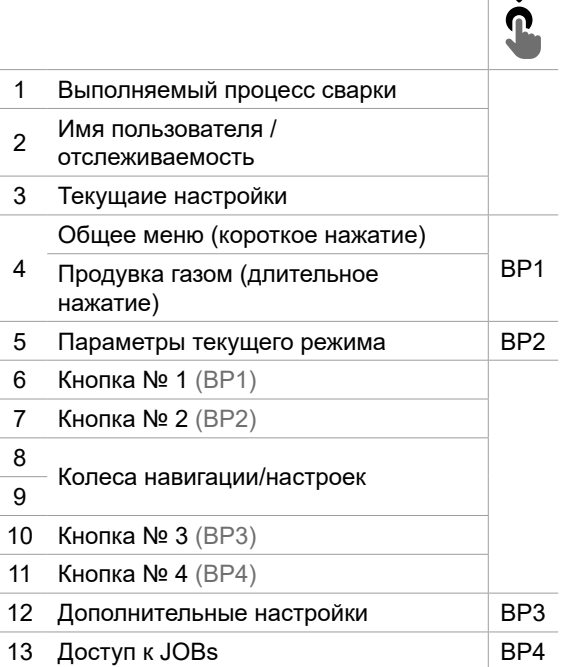

# **Управление источником**

Главный экран содержит всю необходимую информацию до, во время и после сварки. Интерфейс может быть настроен на 2 режима отображения: Easy или Expert.

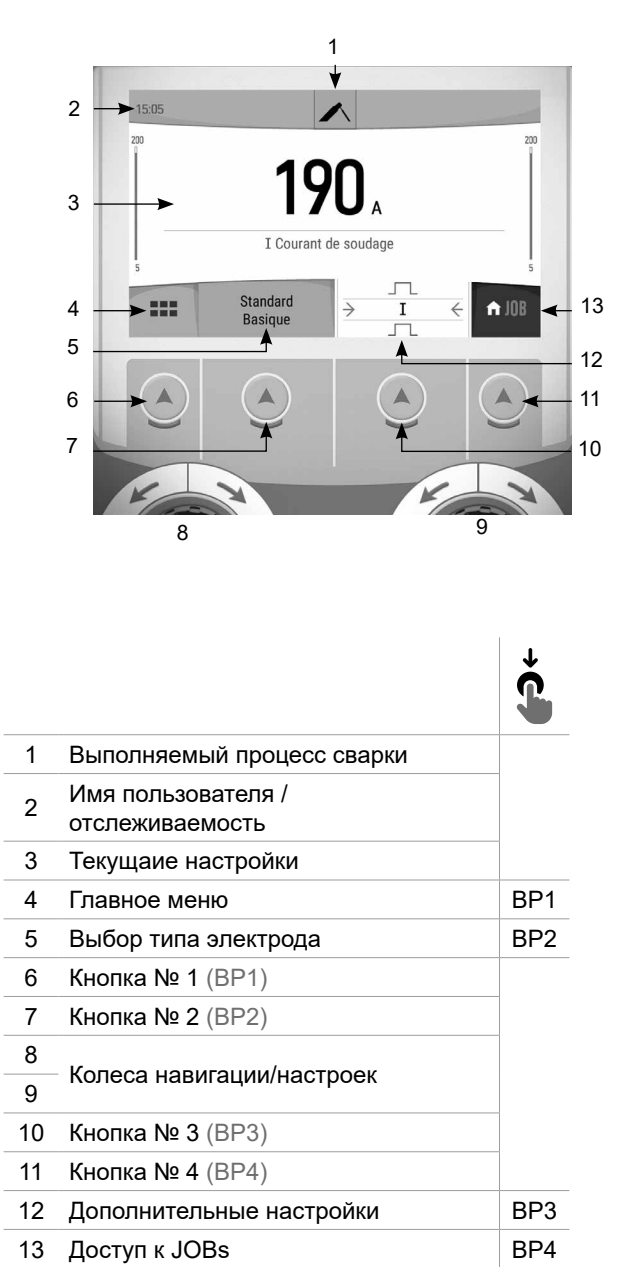

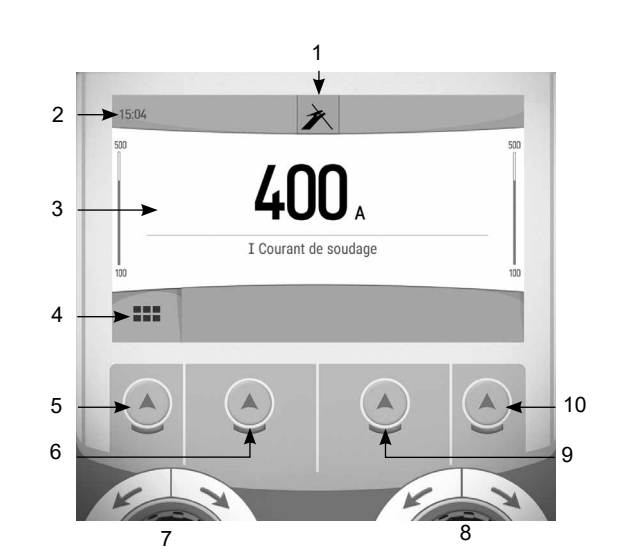

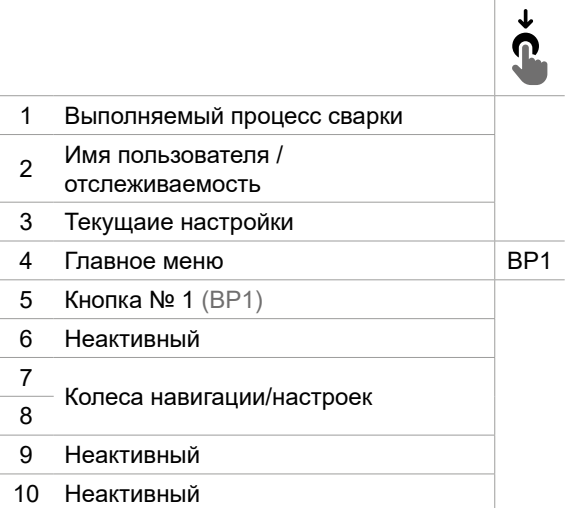

ММА СТРОЖКА
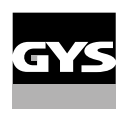

# **Главное меню**

Вы можете перемещаться между различными блоками с помощью колесиков и кнопок.

На главном экране кратковременно нажмите кнопку 1 для входа в общее меню.

- Кратковременно нажмите кнопку 1 для возврата в предыдущее меню или для выхода на главный экран.
- $\sqrt{ }$  Коротко нажмите кнопку 4, чтобы подтвердить свой выбор.

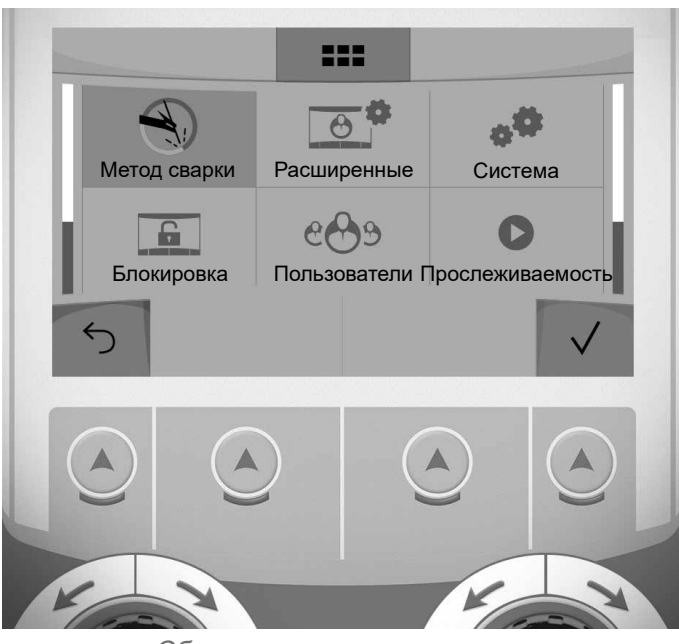

Общее меню администратора

## **Метод сварки**

MIG-MAG (GMAW/FCAW)

Полуавтоматическая сварка в защитной атмосфере

TIG (GTAW)

Дуговая сварка негорючим электродом в защитной атмосфере

#### MMA (SMAW)

Дуговая арка с электродом с покрытием

### Строжка

Воздушно-дуговая строжка для вырезания канавки в металле

## **Настройки (пользователь)**

#### Режим отображения

- Easy: Упращенный дисплей, минимум инфорамции. Нет доступа к циклу сварки.

- Expert : Полный дисплей, позволяет настроить длительность и время различных фаз цикла сварки.

#### Язык

Выбор языка интрервэйса (qранцузский, английский, немецкий, и т.д.).

#### Единицы измерения

Выбор единиц измерения: Международный (SI) или Дюймовый (USA).

#### Наименование материалов

Европейские нормы(EN) или Американские (AWS).

#### Яркость

Регулирует яркость экрана интерфейса (настройка от 1 (темный цвет) до 10 (очень яркий)).

#### Код пользователя

Настройте код доступа пользователя для блокировки его сеанса (по умолчанию 0000).

## Отклонение I (ток)

Отклонение по установке тока:

ВЫКЛ: свободная настройка, текущая настройка не ограничена.

± 0A : отклонение не допустимо, фиксация тока

± 1A> ± 50A : интервал настроек по которому пользователь может изменять ток.

### Отклонение U (напряжение)

Отклонение по настройке напряжения:

ВЫКЛ: свободная настройка, текущая настройка не ограничена.

± 0.0V : отклонение не допустимо, фиксация напряжения

 $\pm$  0.1V>  $\pm$  5.0V : интервал настроек по которому пользователь может изменять напряжение

### Отклонение  $\overline{\mathcal{B}}$  (скорость проволоки)

Отклонение по настройке скорости проволоки (м/мин):

ВЫКЛ: свободная настройка, текущая настройка не ограничена.

± 0.0 м/мин : отклонениение не допустимо, фиксация скорости.

± 0.1м/мин> ± 5.0м/мин : интервал настроек по которому пользователь может изменять скорость подачи проволки

## **Система (администратор)**

#### Название аппарата

Информация о названии устройства и возможности его персонализации.

### Часы

Установка времени, даты и формата (AM / PM).

## Охлаждающее устройство (только для генератора, оснащенного охлаждающим устройством)

- ВЫКЛ:: блок охлаждения отключен.
- ВКЛ : блок охлаждения активен беспрерывно.

- AUTO : автоматическое управление (активация во время сварки и отключение через 10 минут после окончания сварки)

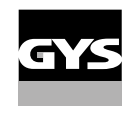

ОЧИСТКА функция, предназначенная для слива жидкости из холодильного агрегата или заполнения пакетов, тогда защита блокируется (см. общее руководство по безопасному сливу жидкости из вашего изделия).

## Подтверждение

Валидация сварочного оборудования включает в себя проверку работы изделия в соответствии с его настройками. Калибровочный кейс CALIWELD (опция, арт. 060456) используется для выдачи отчета о проверке и проверки значений сварки.

Нажмите кнопку № 3 (/), чтобы указать последнюю дату валидации продукта.

Вы также можете указать срок действия в месяцах. Когда истекает срок очередной валидации, на экране появляется сообщение с просьбой повторно валидировать продукт.

### Информация

Данные настройки системных компонентов продукта:

- Модель
- Серийный номер
- Название аппарата
- Версия ПО

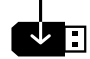

Нажмите кнопку № 3 : Экспорт конфигурации машины на USB-носитель (не входит в комплект поставки)

#### Производительность

Данные по использованию продукта :

- Время зажигания
- Время сварки
- и т.д

### Сброс

- Установите рабочие настройки:
- Частично: значение по умолчанию для текущего процесса сварки.
- Полностью: все данные и конфигурации аппарата будут сброшены до заводских настроек.

## **Блокировка**

Возможность блокировки интерфейса аппарата для обеспечения безопасности в процессе работы и предотвращения непреднамеренных или случайных изменений. Окно текущих настроек остается изменяемыми с допустимыми отклонениями, выбранных в меню «Параметры» (см. предыдущую страницу). Все другие функции не доступны Чтобы разблокировать интерфейс, нажмите кнопку 1 и введите 4-значный код пользователя (по умолчанию 0000).

## **Пользователи**

Режим пользователя позволяет делить аппарат между несколькими пользователями. При первом запуске аппарат в режиме «Админ» Администратор может создавать пользователей Каждый пользователь имеет свою собственную конфигурацию (режим, настройки, процесс, JOBs и т.д.), и она не может быть изменена другим пользователем. Каждый пользователь должен иметь четырехзначный код чтобы подключиться к генератору. • Администратор имеет доступ ко всему общему меню.

• Пользователь имеет доступ к упрощенному интерфейсу. У него нет прав на удаление ( отслеживание, рабочих мест, профилей пользователей и т.д.)

Пользовательский интрефейс (предназначен для администратора).

Левая часть экрана список пользователей. Администратор может отсортировать этих пользователей по имени или дате, кратковременно нажав кнопку № 2. Длительное нажатие на эту кнопку удаляет активных пользователей (учетная запись администратора не может быть удалена).

В правой части экрана можно просмотреть сведения обо всех ранее созданных пользователях со следующей информацией: Аватар, Фамилия, Номер команды и Отклонение (%)

#### Создание профиля пользователя

Нажмите кнопку № 3 ( $\Theta$ <sup>+</sup>), чтобы создать нового пользователя.

- Пользователь: Настройте имя пользователя, нажав кнопку № 3 ( $\rlap{/}$ ).
- Аавтар: Выбор цвета аватара пользователя
- Команда: Присвоение номера команды (10 мах)
- Код пользователя: код личного доступа (По умолчанию 0000)
- Отклонение по установке тока I :
	- ВЫКЛ: свободная настройка, текущая настройка не ограничена.
	- ± 0.0A : отклонение не допустимо, фиксированное значение тока (не рекомендуется).
	- ± 0.A> ± 50A : интервал настроек по которому пользователь может изменять ток.

Допускаемое отклонение по настройке напряжения U :

ВЫКЛ: свободная настройка, текущая настройка не ограничена.

- ± 0.0V : отклонение не допустимо, фиксированное значение напряжения (не рекомендуется).
- ± 0.1V> ± 5.0V : интервал настроек по которому пользователь может изменять напряжение
- Отклонение по настройке скорости проволоки (м/мин):
	- ВЫКЛ: свободная настройка, текущая настройка не ограничена.
	- ± 0.0 м/мин : отклонение не допустимо, фиксированная скорость подачи (не рекомендуется).
	- ± 0.1м/мин> ± 5.0м/мин : интервал настроек по которому пользователь может изменять скорость подачи проволки

*Для пользователя «Admin» изменение имени и аватара администратора невозможно.*

#### Изменения профиля пользователя

Выберите пользователя в левой части экрана и нажмите кнопку № 4 (/).

#### Выбор пользователя

Если создан один (или несколько) пользователей, в блоке пользователей отображаются все пользователя аппарата.

Выберите нужного пользователя и нажмите кнопку № 4 (√) для подтверждения. Потребуется ввод кода блокировки

Функция «Закрыть» позволяет закрепить машину под определенных пользователей, никакие другие параметры не будут доступны Этот дисплей идентичен при включении машины (переключатель STOP -> START).

### Отображение пользователя

В верхней левой части экрана отображаются аватар и имя активного пользователя.

### Код блокировки

Каждый профиль пользователя защищен персональным 4-значным кодом. Без персонализации, по умолчанию этот код 0000 После 3 неправильных вводов персонального кода интерфейс блокируется и запрашивает код разблокировки. Данный код состоит из 6 цифр и не модифицриуемый. Код : 314159.

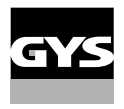

## **Прослеживаемость**

Этот интерфейс управления сваркой позволяет отслеживать/записывать все этапы сварки шов за швом во время изготовления промышленного изделия. Эта методика управления качеством обеспечивает качество сварки после производства, что позволяет провести анализ, оценку, отчетность и документацию сохраненных сварочных параметров. Эта функциональность обеспечивает точный и быстрый сбор, а также сохранение данных, запрашиваемых в рамках стандарта EN ISO 3834. Восстановление этих данных возможно через экспорт на USB-ключ.

### 1- Start - Создание отслеживаемости

- Настройте название проекта, нажав кнопку  $N<sup>2</sup>$  3 ( $\angle$ ).

•Интервал выборки:

- Hold : Отсутствие записи значений тока/напряжения (среднее значение по проводу) во время сварки.

 - 250 мс, 500 мс и т. д. : Запись значений Ток/Напряжение (среднее значение по проводу) каждую «X» милисекунду или секунду во время сварки.

- Опции OFF : простая отслеживаемость
- Опции ON : полная прослеживаемость  $($   $)$ : Опции объясняются с помощью экранной анимации).
	- Счетчтик проходов (ON/OFF)
	- Счетчик сварки (ON/OFF)

Температура (ON/OFF) : Температура свариваемой детали в начале сварочного шва.

Длина (ON/OFF) : Длина шнура (единицы измерения отображаются в соответствии с выбором, сделанным в Настройки/Единицы измерения).

Переменная(ые): позволяет добавлять дополнительную пользовательскую информацию (вес, аннотации, скорость проволоки и т.д.)

Нажмите кнопку № 4 для запуска отслеживания.

#### Отображение прослеживаемости

В верхнем левом углу экрана отображаются название цеха и номер провода (номер провода вводится автоматически и не может быть изменен).

#### Индикация - Опции ON

В конце каждого шва появляется окно идентификации: Номер прохода, номер сварного шва, температура заготовки и/или длина провода.

#### Подтверждение

Подтверждение может быть выполнена на IHM или нажатием на триггер горелки.

#### Стоп - Остановка отслеживания

Чтобы остановить отслеживаемость на этапе сварки, пользователь должен вернуться в блок «Отслеживаемость» и выбрать «Остановить».

#### Экспортировать

Получение этой информации производится путем экспорта данных на ключ USB.

Данные .CSV можно использовать с помощью программного обеспечения для работы с электронными таблицами (Microsoft Excel®, Calc OpenOffice® и т. Д.).

*Название документа соответствует названию машины и ее серийному номеру.*

## 2- Start - Создание отслеживаемости

В левой части экрана перечислены ранее созданные задания. Кратковременно нажмите кнопку 1, чтобы вернуться в предыдущее меню. Кратковременно нажмите кнопку 2, чтобы отсортировать задания по имени или дате. Нажмите и удерживайте кнопку № 2 ( ), чтобы удалить активный рабочий участок или все рабочие участки.

В правой части экрана можно просмотреть подробные сведения обо всех ранее созданных проектах, содержащие следующую информацию: Интервал отбора проб, количество шнуров и т.д. Нажмите и удерживайте кнопку № 4 (REC), чтобы загрузить активное задание. Короткое нажатие на кнопку № 3 ( $\overline{\bullet}$ ) создает новую прослеживаемость.

RU

## **Портабельность (администратор)**

### Загрузить Конфигурацию

Загрузка конфигурации машины с USB-носителя (каталог : *Съемный диск \ Мобильность \ Настройки) на машину.* Длительное нажатие на кнопку № 1 ( ) удаляет конфигурации на USB-носителе.

### Экспортировать Конфигурацию

Экспорт конфигурации машины на USB карту (каталог: *Съемный диск\ Мобильность\ Настройки)*

### Загрузить Job

Импорт Jobs в соответствии с процедурами, находящимися в каталоге Removable disk \ Portability с USBключа на компьютер.

### Экспортировать Job

Экспорт заданий из аппарата на USB накопитель в соответствии с процедурами (каталог: *Съемный диск\ Мобильность\ Job)*

*Внимание , старые задания на USB карте, могут быть удалены.*

Чтобы избежать потери данных при импорте или экспорте данных, не извлекайте USB-накопитель и не выключайте аппарат. *Название документа соответствует названию машины и ее серийному номеру.* USB-носитель в комплект поставки не входит.

## **Калибровка (администратор)**

### Калибровка Кабеля

Специальная функция для калибровки сварочных принадлежностей, таких как горелка MIG, кабель + электрододержатель и кабель + зажим заземления. Цель калибровки - компенсировать изменения в длине аксессуаров для настройки отображаемого измерения напряжения. После запуска процесса, он отображается на экране с анимацией.

**ВНИМАНИЕ:** Калибровка кабеля должна проводиться каждый раз при замене горелки, жгута или кабеля заземления для обеспечения оптимальной сварки.

## **Контроль потока газа (MIG-MAG)**

На главном экране нажмите и удерживайте кнопку 1, чтобы отрегулировать расход газа на

манометре, не разматывая питающий провод. После запуска процесса, он отображается на экране ■)) с анимацией. Для обеспечения оптимальной сварки необходимо периодически проверять расход газа.

## **Газовая продувка (TIG)**

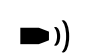

Присутствие кислорода в горелке может привести к снижению механических свойств и может привести к снижению коррозионной стойкости. Чтобы выпустить газ из резака, нажмите и удерживайте кнопку n°1 и следуйте процедуре, отображаемой на экране.

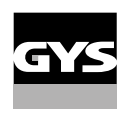

## **Загрузка проволоки (MIG-MAG)**

Чтобы размотать проволоку в горелке MIG/MAG без использования газа, выполните следующую процедуру:

1- Удерживайте спусковой крючок в положении без сварки.

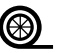

2- Когда процедура появится на экране, можно отпустить кнопку включения. 3- Проволока начинает разматываться. По умолчанию 3 м работает со скоростью 5 м/мин. Вы можете изменить эти значения с помощью колесика. Если вы хотите выйти из управления , не дожидаясь окончания размотки проволоки,

кратковременно нажмите на кнопку включения.

## **Сохранение и вызов из памяти конфигураций JOBs**

Доступ осуществляется через иконку «JOB» на главном экране.

Во время использования параметры автоматически сохраняются и восстанавливаются при следующем включении.

Помимо текущих параметров, можно сохранять и вызывать конфигурации «JOB» (задача). Существует 200 вариантов работ (JOBS) для процесса MIG/MAG и 100 для процессов TIG и MMA. Хранение осуществляется на основе текущих параметров и настроек процесса.

### JOB

Режим JOB позволяет создавать, сохранять,напоминать и удалять конфигурации JOB.

1- Сохранить как - Создание рабочих мест

Настройте название задания. Подтвердите нажатием кнопки  $N$ ° 4 ( $\sqrt{ }$ ).

Отображение текущего задания В правой нижней части экрана отображается номер задания.

Выполняется закрытие задания

Чтобы закрыть текущее задание, пользователь должен вернуться в меню «Задание» и выбрать «Закрыть».

## 2- Открыть - Управление рабочими заданиями (JOBS)

В левой части экрана перечислены ранее созданные задания.

Кратковременно нажмите кнопку 1, чтобы вернуться в предыдущее меню. Кратковременно нажмите кнопку 2, чтобы отсортировать задания по имени или дате.

Длительное нажатие на кнопку № 2 ( ) удаляет активное задание или все задания.

В правой части экрана отображаются сведения обо всех ранее созданных заданиях со следующей информацией: Диаметр проволоки, толщина, натяжение и т.д. Кратковременно нажмите кнопку № 3 (), чтобы назначить активное задание другим пользователям или только администратору. $\Theta$ 

Короткое нажатие на кнопку № 4 ( $\sqrt{ }$ ) загружает активное задание.

RU

### QuickLoad (Быстрая загрузка) - триггерный вызов JOB, когда нет сварки.

QuickLoad - это режим вызова задания, который не используется для сварки и доступен только в процессах MIG-MAG и TIG.

Из списка ранее созданных заданий JOB вызываются коротким нажатием на кнопку включения. Все режимы кнопки и режимы сварки поддерживаются.

### 1- Новый - Создание быстрой загрузки

- Настройте название QuickLoad, нажав кнопку  $N$  3( $\ell$ ).
- Выберите количество заданий для отзыва от 2 до 20.
- Выберите чувствительность триггера : медленный, нормальный или быстрый
- Выбор заданий (jobs) для возврата (не более 20)

Нажмите кнопку n°4 для подтверждения  $(\sqrt{})$  создания QuickLoad.

### Отображение текущей быстрой загрузки QuickLoad

В правой нижней части экрана отображается номер QuickLoad.

#### Остановить QuickLoad в процессе работы

Чтобы закрыть текущую QuickLoad, пользователь должен вернуться в меню Job/QuickLoad и выбрать «Close».

## 2- Открыть - Управление быстрой загрузкой

В левой части экрана перечислены ранее созданные QuickLoads. Кратковременно нажмите кнопку 1, чтобы вернуться в предыдущее меню. Кратковременно нажмите кнопку 2, чтобы отсортировать эти быстрые закладки по имени или дате. Нажмите и удерживайте кнопку n°2 ( ) для удаления активной быстрой загрузки или всех быстрых загрузок. Кратковременно нажмите кнопку № 3 ( $\rlap{/}$ ), чтобы изменить выбранную быструю загрузку.

В правой части экрана отображаются сведения обо всех ранее созданных QuickLoads. Короткое нажатие на кнопку № 3 ( $\overline{\bullet}$ ) создает новую прослеживаемость. Кратковременно нажмите кнопку № 3 ( $\blacktriangledown$ ), чтобы изменить активную быструю загрузку. Кратковременно нажмите кнопку 4 ( $\sqrt$ ), чтобы загрузить активный QuickLoad.

## **Код ошибки**

**В следующей таблице приведен неполный список сообщений и кодов ошибок, которые могут появиться. Выполните эти проверки и контроль перед тем, как вызвать авторизованного сервисного специалиста GYS.**

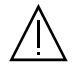

Если пользователю необходимо вскрыть изделие, обязательно необходимо отключить аппарат от розетки, и подождать 2 минуты для безопасности.

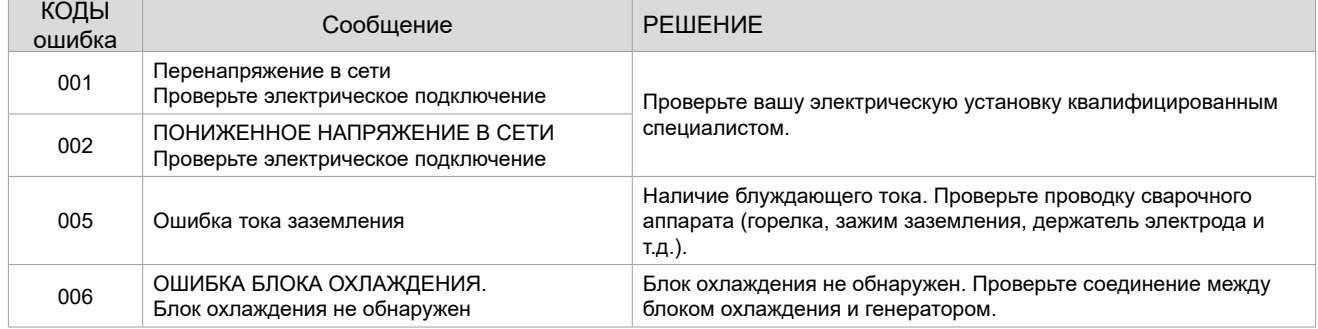

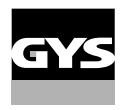

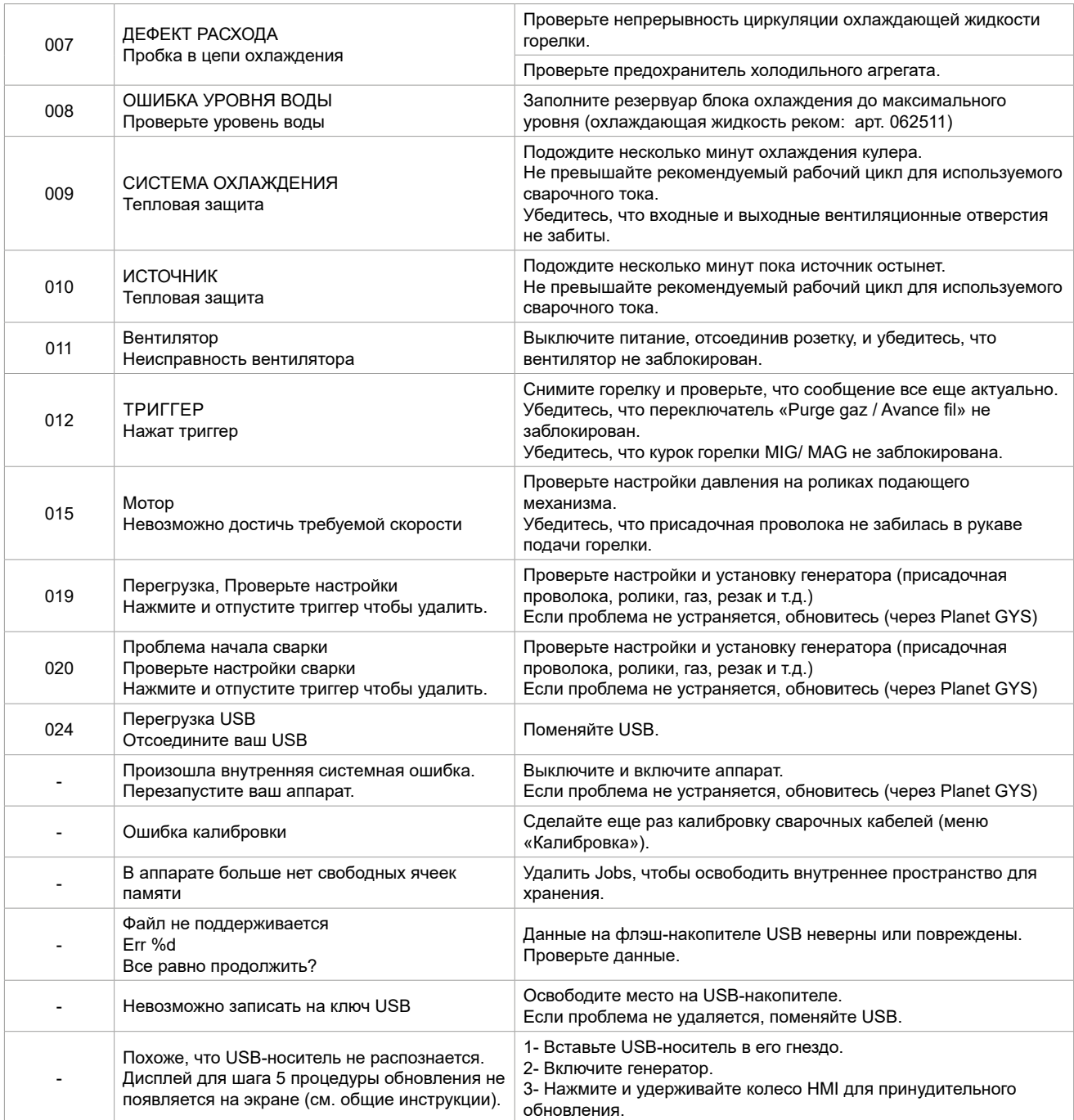

**Если появляется код ошибки, не указанный в списке, или проблемы сохраняются, обратитесь к дистрибьютору.**